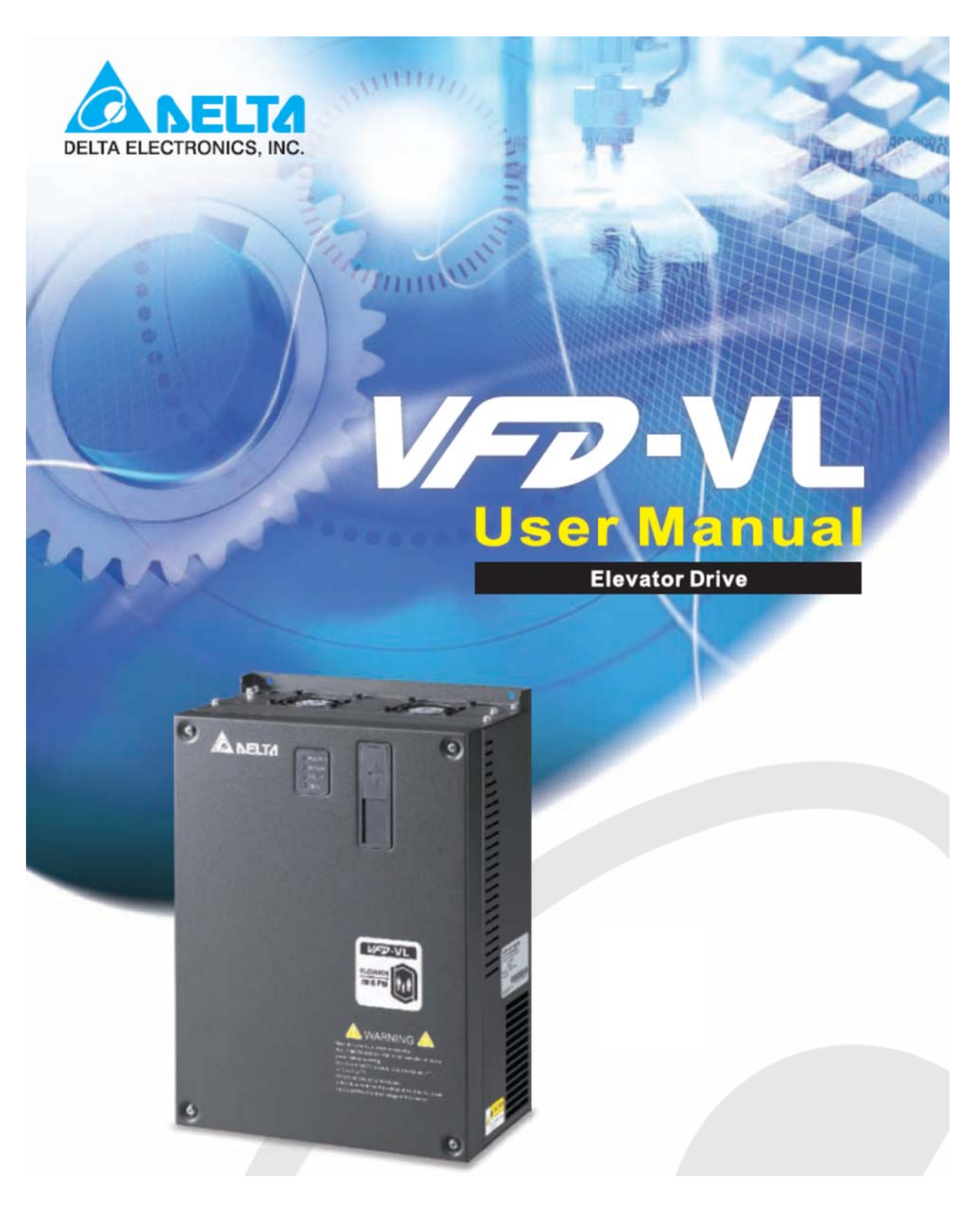

#### ПРЕОБРАЗОВАТЕЛИ ЧАСТОТЫ ЛИФТОВОЙ СЕРИИ **VFD -VL**

 $3 \times 380 \text{ B}$   $5,5 \text{ kBr} \div 22 \text{ kBr} (7,5 \div 30 \text{ HP})$ 

РУКОВОДСТВО ПО ЭКСПЛУАТАЦИИ

#### **СОДЕРЖАНИЕ**

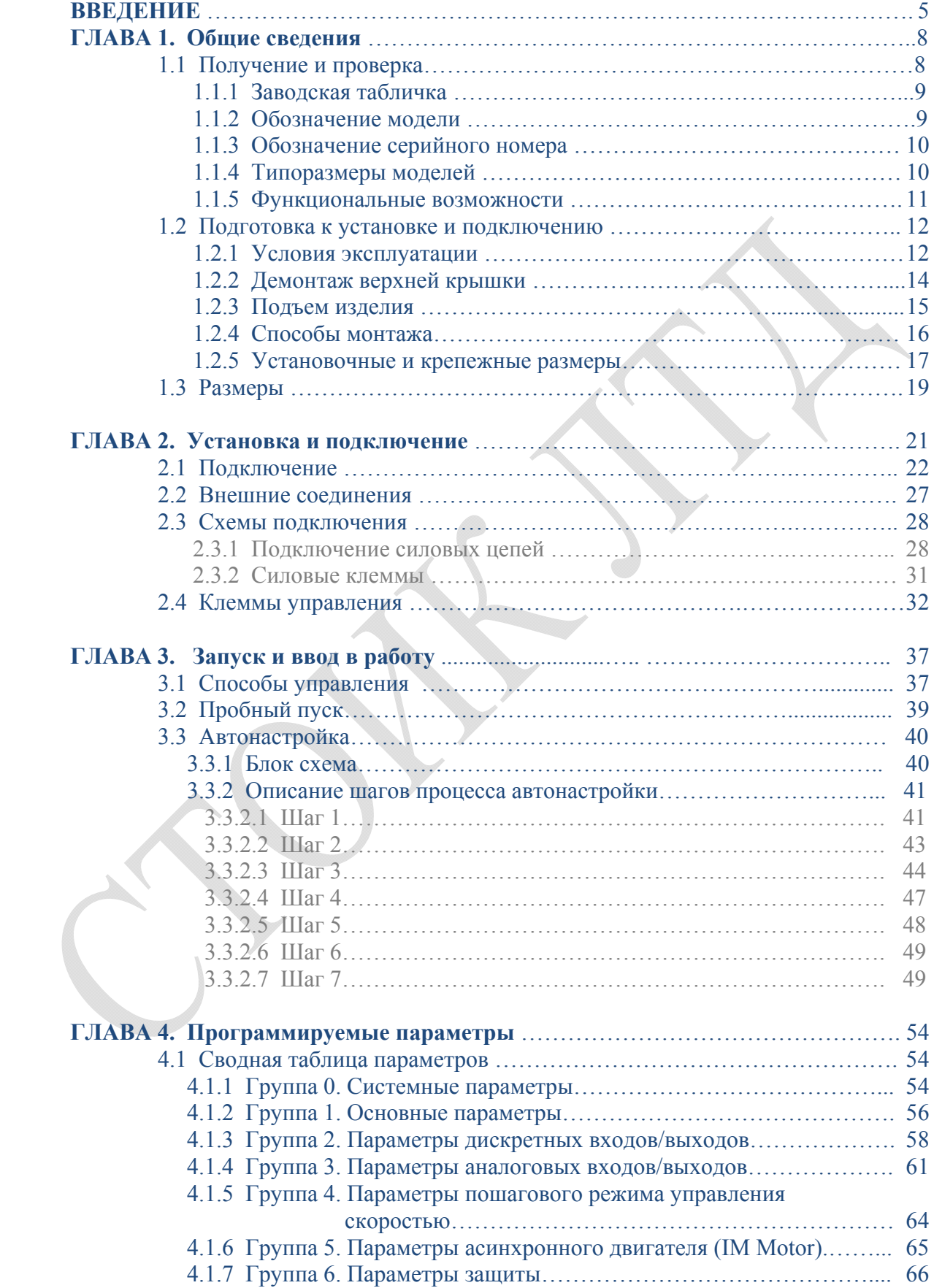

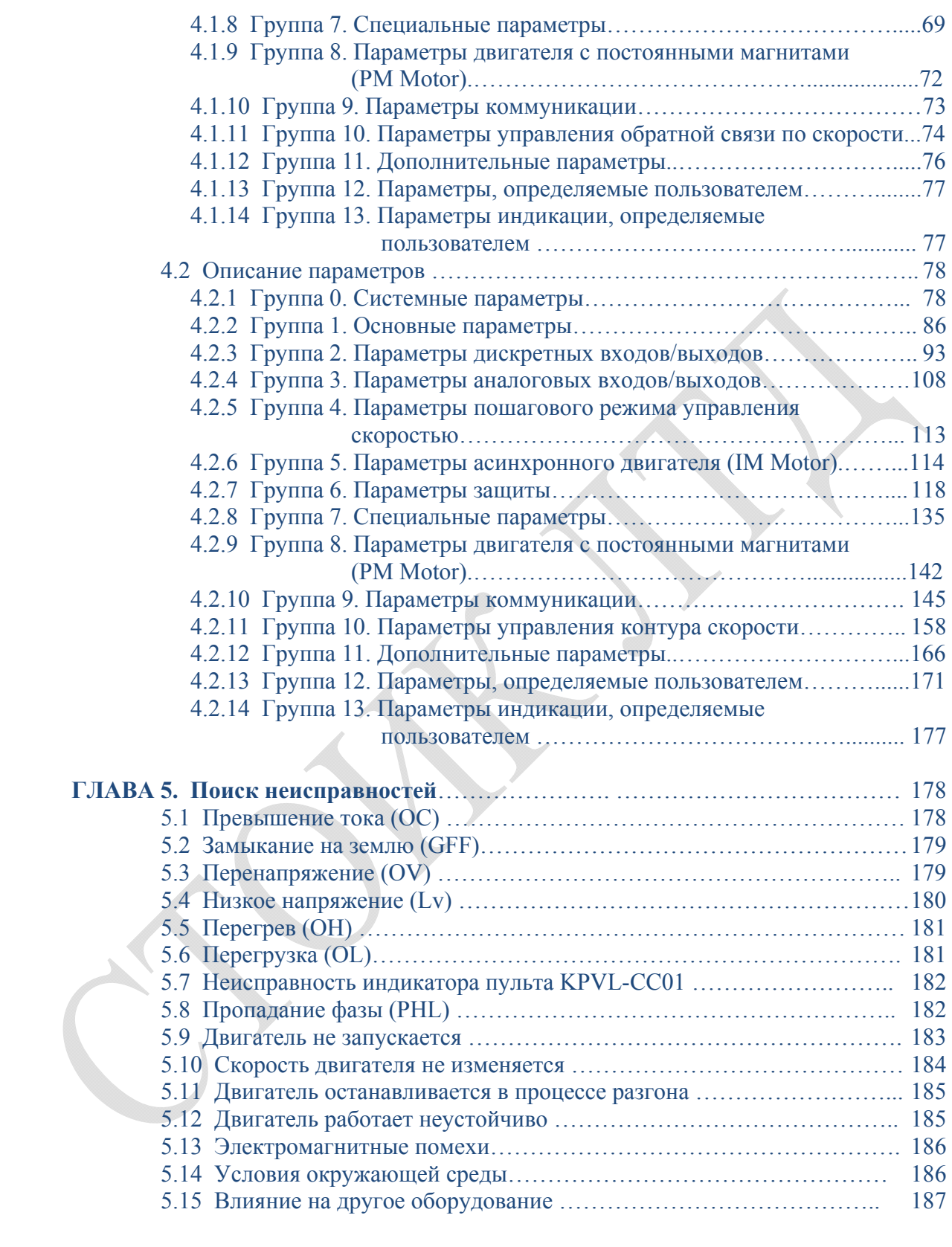

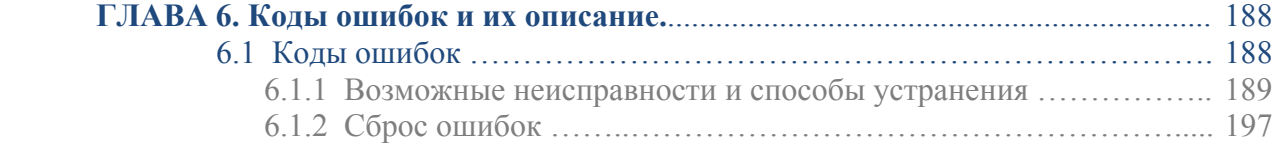

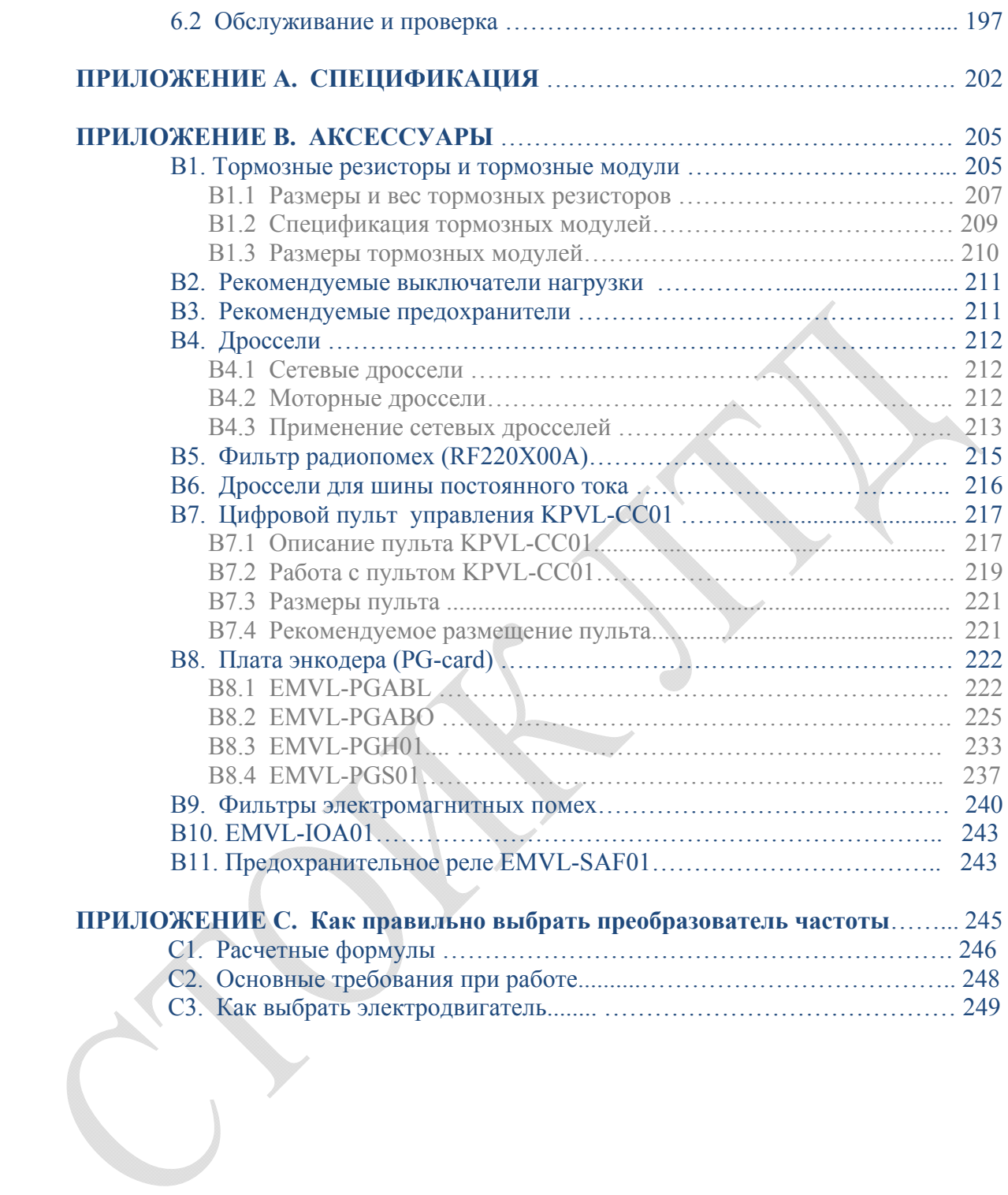

## ВВЕДЕНИЕ.

Благодарим Вас Уважаемый пользователь за выбор продукции Delta Electronics. Преобразователи частоты лифтовой серии VFD-VL (далее по тексту, ПЧ) изготавливаются из высококачественных компонентов и материалов с использованием самых современных технологий производства микропроцессорной техники и силовой электроники. Все заводы компании сертифицированы по стандарту ISO9002.

Настоящее руководство по эксплуатации (далее по тексту, РЭ) описывает порядок хранения, монтажа, подключения, эксплуатации, профилактического обслуживания, использования встроенной системы диагностики неисправностей, перечень и описание программируемых параметров. В РЭ приводится перечень программируемых параметров преобразователей с версией программного обеспечения 1.01. Производитель оставляет за собой право на изменение конструкции и программного обеспечения ПЧ без предварительного уведомления пользователей.

Перед использованием ПЧ внимательно ознакомьтесь с данным руководством. Строго соблюдайте требования техники безопасности. Особенное внимание уделите местам текста с пометками «ОПАСНОСТЬ», которые предполагают, что неправильные действия могут вызвать тяжелые травмы или смерть или же повреждение оборудования. Пометки «ВНИМАНИЕ» и «ПРЕДОСТЕРЕЖЕНИЯ» обращают внимание на то, что невыполнение указанных требований может также привести к серьёзным последствиям в зависимости от конкретных условий работы. Пожалуйста, следуйте указанием всех разделов руководства, так как они важны для безопасности персонала.

## УКАЗАНИЯ ПО БЕЗОПАСНОСТИ.

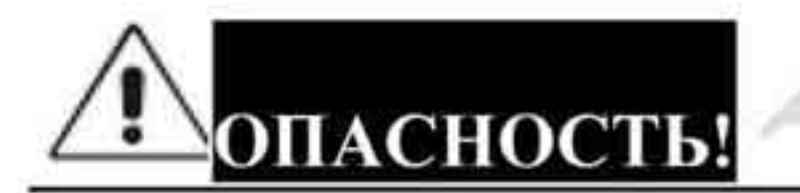

Перед проведением всех кабельных подключений (двигателя, цепей управления) 1. необходимо отключить источник напряжения питания и исключить произвольную подачу напряжения.  $\overline{2}$ . При отключении напряжения питания на силовых конденсаторах остается опасный для жизни заряд высокого напряжения. Перед проведением работ с преобразователем подождите в течение 10 минут после отключения ПЧ для снижения заряда конденсаторов до безопасного уровня.

- 3. Не вскрывайте преобразователь, не производите замену или модернизацию ПЧ.
- Не подключайте силовой питающий кабель к выходу преобразователя (клеммы U, 4. V, W предназначены для подключения электродвигателя). В противном случае преобразователь будет выведен из строя.
- Заземляющий проводник должен быть подключен к специальной заземляющей 5. клемме преобразователя. Способы заземления могут быть различны в разных силовых сетях. Смотрите схемы силовых подключений руководства.
- Преобразователь серии VFD-VL предназначен только 6. 3-х фазных для подключайте однофазные электродвигателей переменного тока. He электродвигатели или двигатели специальной конструкции. В противном случае преобразователь будет выведен из строя.
- Преобразователь VFD-VL не предназначен для работы в оборудовании, сбои, в 7. работе которого могут повлечь непосредственную угрозу человеческой жизни

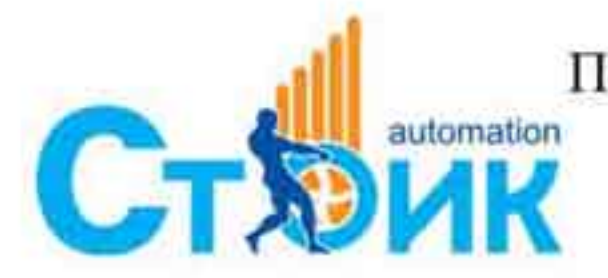

Перевод и адаптация ООО «НПО «СТОИК ЛТД» www.stoikltd.ru

www.deltronics.ru

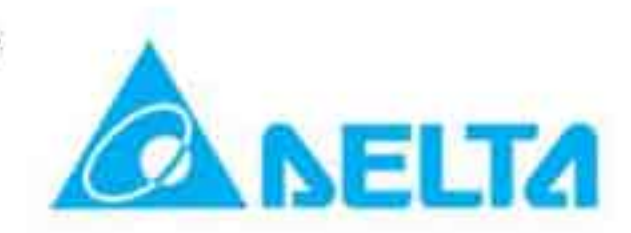

(устройства управления ядерными процессами, в авиации и космической техники, оборудование жизнеобеспечения и других). При использовании преобразователя предварительно проконсультируйтесь с для специализированных целей поставщиком.

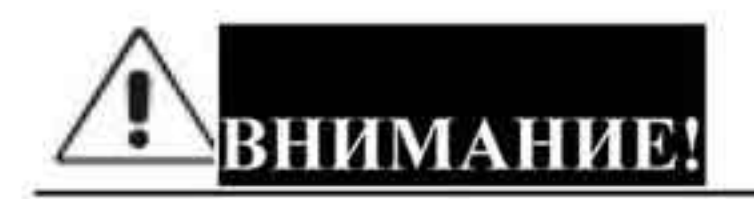

- 1. Не проводите проверку изоляции клемм управления высоковольтным мегомметром. Полупроводниковые элементы преобразователя могут быть повреждены при такой проверке.
- 2. Многие внутренние полупроводниковые элементы преобразователя чувствительны к статическому заряду. Во избежание повреждений этих элементов не прикасайтесь руками к печатным платам преобразователя.
- 3. К обслуживанию ПЧ может быть допущен только специально обученный и подготовленный персонал.

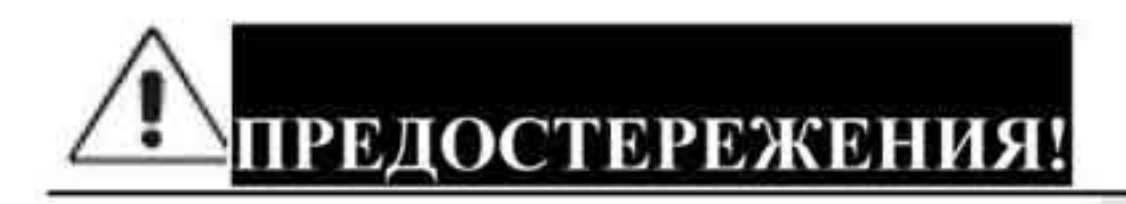

- 1. Настройки некоторых параметров позволяют ПЧ запустить двигатель сразу после подачи напряжения питания или осуществить автоматическое повторное включение после аварии. Поместите предупреждение о возможности внезапного запуска на оборудование для предотвращения несчастных случаев.
- 2. Не устанавливайте ПЧ в местах с высокой температурой окружающей среды, прямого солнечного света, высокой запыленности, повышенной вибрации, с коррозионными жидкостями и газами, а также при наличии металлической пыли.
- 3. Используйте ПЧ в соответствии с его спецификацией, в соответствии с условиями, описанными в данном руководстве.
- 4. Дети, а также неподготовленный персонал не должны иметь доступ к оборудованию с ПЧ. 5. При наличии длинного кабеля между ПЧ и двигателем используйте моторный дроссель. Применение моторного дросселя предотвратит выход из строя ПЧ и двигателя. Смотрите ПРИЛОЖЕНИЕ В для выбора моторного дросселя. 6. Номинальное напряжение электродвигателя должно быть не более 480 В переменного тока для моделей ПЧ, рассчитанных на напряжение до 460 В. Для преобразователей мощностью до 30 кВт источник питания должен обладать мощностью с токовой нагрузкой до 5 000 А, а для ПЧ более 30 кВт источник питания должен обладать мощностью с токовой нагрузкой до 10 000 А. При больших мощностях источника питания используйте сетевой дроссель на входе ПЧ. 7. ПЧ имеет степень защиты IP20 и предназначен для установки в шкаф или другие закрытые рабочие пространства, обеспечивающие требуемые условия эксплуатации. 8. Если произошёл сбой в работе ПЧ, отключите его. Длительное протекание большого тока может привести к возгоранию. 9. Устанавливайте ПЧ только на невоспламеняющиеся объекты и поверхности. Задняя панель преобразователя может сильно нагреваться, что в свою очередь может привести к возгоранию воспламеняющихся предметов.

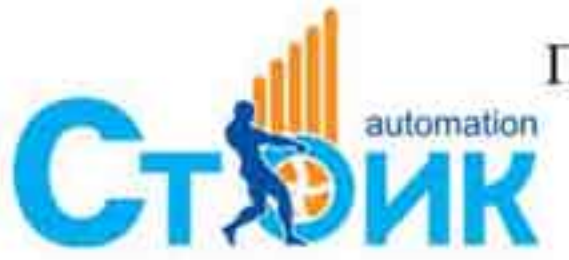

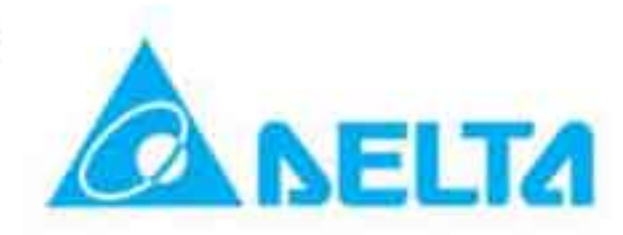

- 10. Не включайте преобразователь, если его части повреждены или отсутствуют.
- 11. Не кладите и не ставьте тяжелые предметы на преобразователь.
- 12. Для предотвращения повреждений прикладывайте к клеммам преобразователя усилия, не превышающие указанных в данном руководстве.
- 13. Не подключайте к выходу преобразователя ёмкостные элементы, такие как конденсаторы компенсации реактивной мощности, помехоподавляющие фильтры, ограничители импульсных помех.
- 14. Порядок подключения кабеля двигателя к клеммам U, V, W влияет на направление его вращения.
- 15. Не используйте контактор на входе преобразователя для осуществления запуска и останова двигателя. Контактор на входе преобразователя используется, как правило для аварийного отключения напряжения питания от ПЧ. Для осуществления пуска и останова двигателя используйте соответствующие команды от пульта ПЧ или внешних кнопок управления.
- 16. В ряде случаев для обеспечения электромагнитной совместимости с соседним оборудованием может потребоваться использование рекомендованных фильтров для снижения уровня электромагнитных помех.
- 17. Преобразователь может работать в высокоскоростном режиме. Перед установкой этого режима, проверьте способность двигателя и оборудования работать на повышенных скоростях.
- преобразователя, хранившегося 18. Перед использованием длительное время, обязательно осуществляйте его осмотр, проверку, а возможно и формование конденсаторов.

Невыполнение требований, изложенных в настоящем РЭ, может привести к отказам, вплоть до выхода ПЧ из строя. При невыполнении потребителем требований и рекомендаций настоящего руководства Поставщик может снять с себя гарантийные обязательства по бесплатному ремонту отказавшего преобразователя! Поставщик также не несёт гарантийной ответственности по ремонту при несанкционированной модификации ПЧ, грубых ошибках настройки параметров и выборе неверного алгоритма работы.

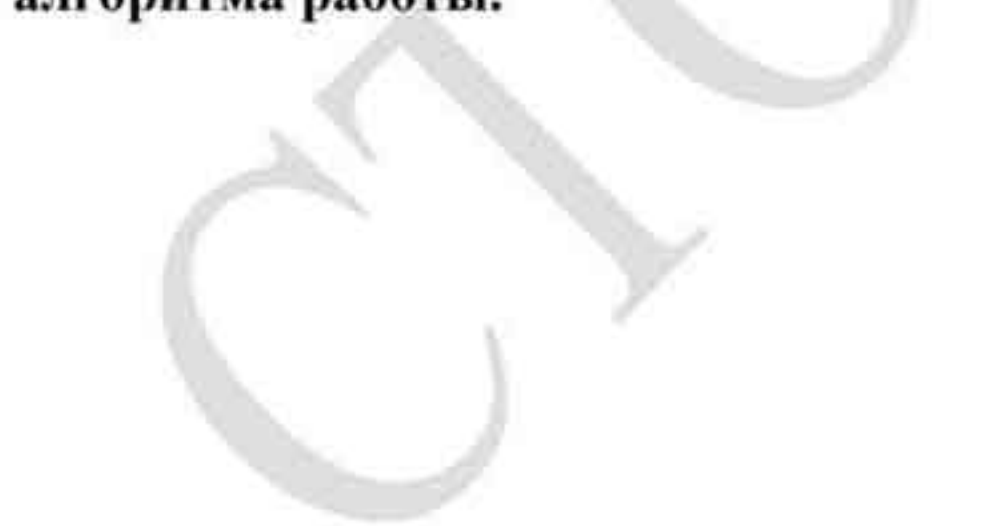

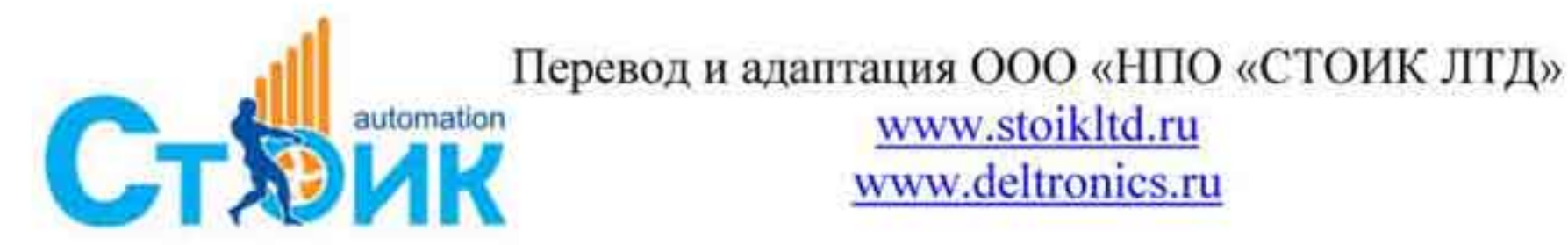

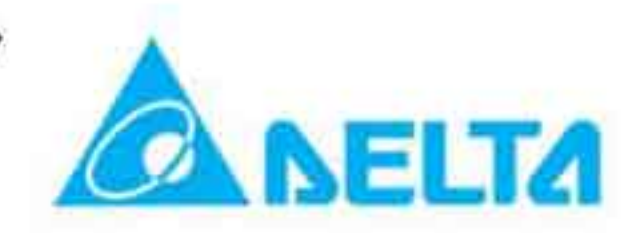

## ГЛАВА 1. Общие сведения.

При длительном хранении преобразователь частоты должен находиться в заводской упаковке с соблюдением условий хранения. Только в этом случае возможно выполнение гарантийных обязательств поставщика.

## ВНИМАНИЕ!

- Место хранения должно быть сухим и чистым, без прямого солнечного света и агрессивных веществ.
- Температура воздуха в месте хранения должна быть в пределах от -20 °С до +60 °С.
- Относительная влажность воздуха в месте хранения должна быть в пределах от 0 % до 90 % без выпадения конденсата.
- Атмосферное давление воздуха в месте хранения должно быть в пределах от 86 до 106 кПа.
- Не размещайте изделия непосредственно на полу. В случае возможного повышения влажности дополнительно упакуйте во влагонепроницаемую оболочку (пакет).
- Не размещайте изделия для хранения в местах с большим перепадом температур. Это может вызвать образование конденсата или замерзание.
- При сроке хранения большем, чем 3 месяца, температура хранения должна быть не более 30 °С. Не рекомендуется хранение больше одного года.
- Если преобразователь не использовался длительное время в месте установки (на оборудовании) рекомендуется провести обслуживание по очистке от пыли и посторонних предметов.

## 1.1 Получение и проверка.

Преобразователи прошли контроль качества у производителя и входной контроль у Поставщика, однако, после получения преобразователя, следует проверить, не поврежден ли преобразователь во время транспортировки.

Проверьте полученный комплект, который в базовом варианте, должен состоять из:

- Собственно преобразователя частоты;
- Настоящего руководства по эксплуатации; ٠
- Гарантийного талона, который может быть в составе настоящего руководства. ۰
- Убедитесь, что тип и номинальные данные на заводской табличке (шильдике) ПЧ соответствуют заказу.

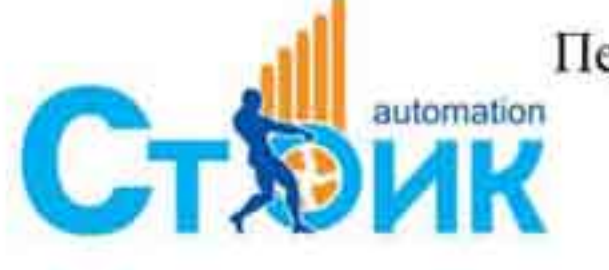

Tepeson и адаптация ООО «НПО «СТОИК ЛТД»

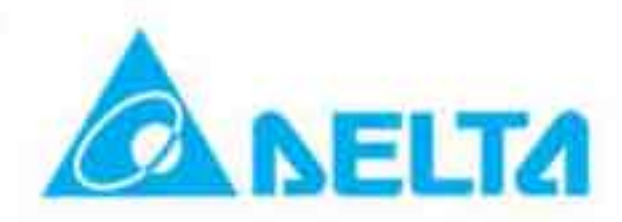

## 1.1.1 Заводская табличка ПЧ.

Пример заводской таблички для ПЧ серии VFD-VL на 11кВт (15НР) 3 фазы 230 VAC приведен ниже.

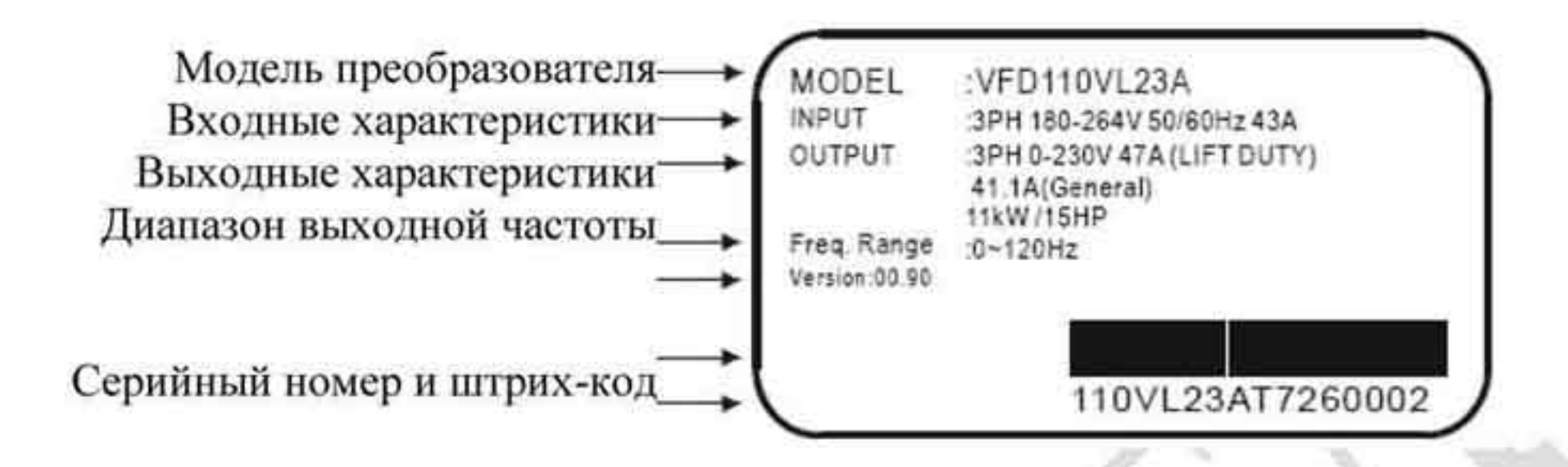

#### $1.1.2$ Обозначение модели.

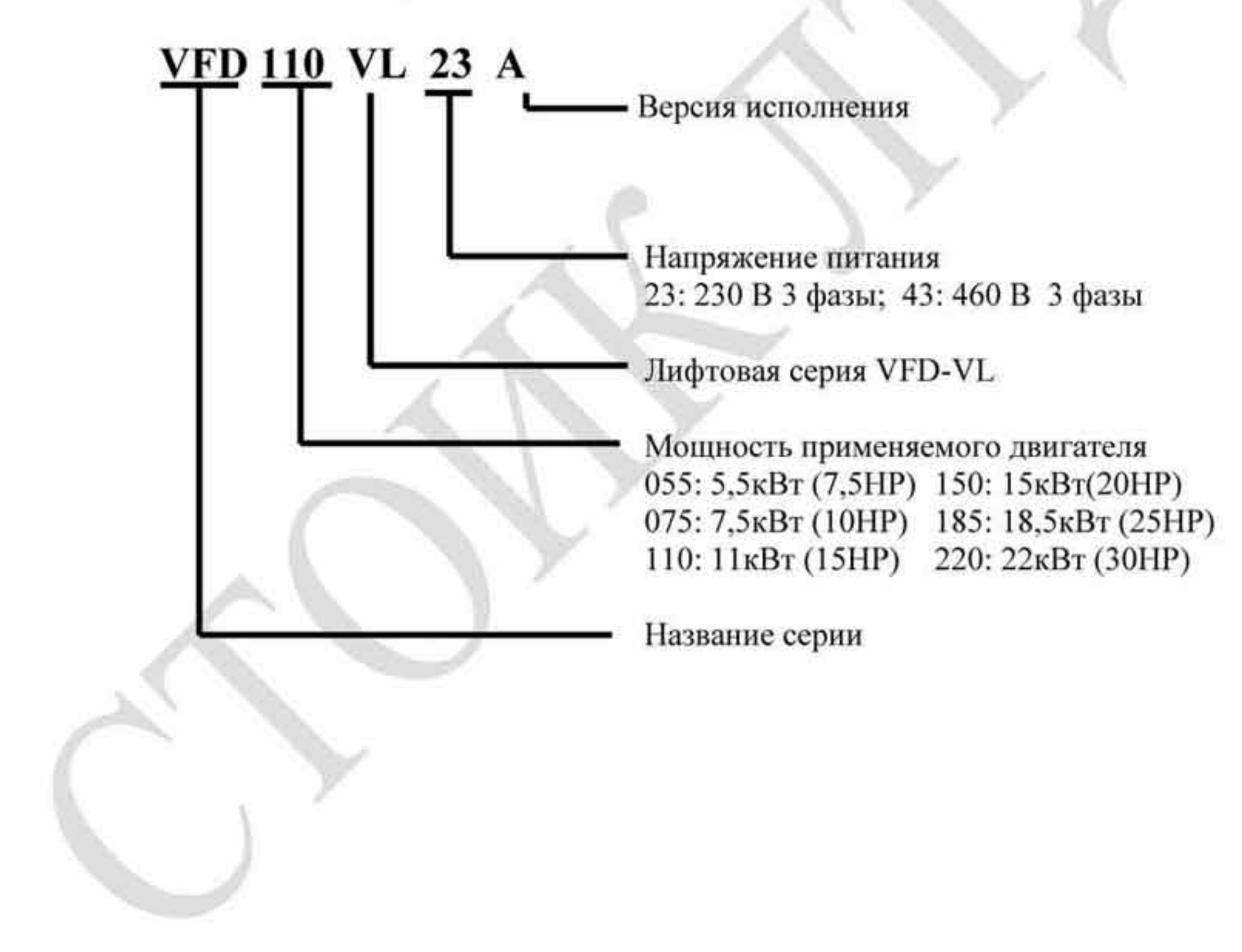

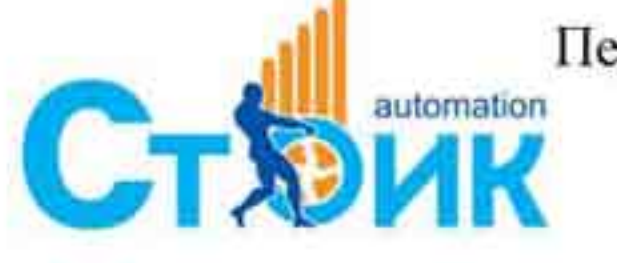

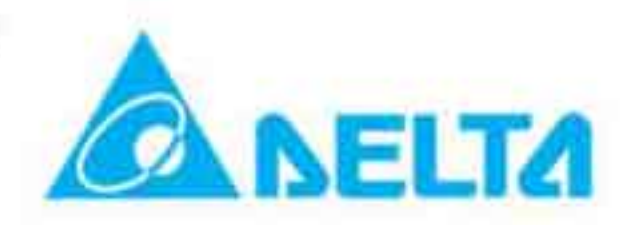

## 1.1.3 Обозначение серийного номера.

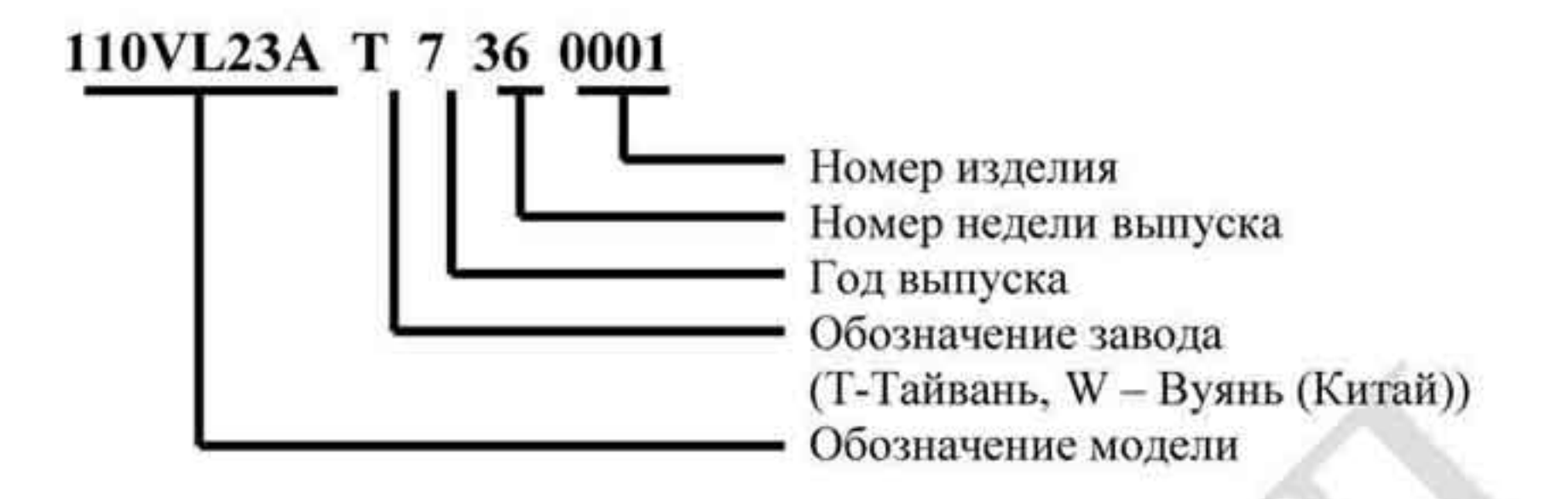

Если обозначение на заводской табличке не соответствуют Вашему заказу, обратитесь к Поставщику.

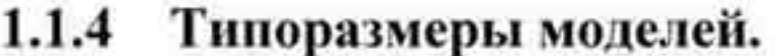

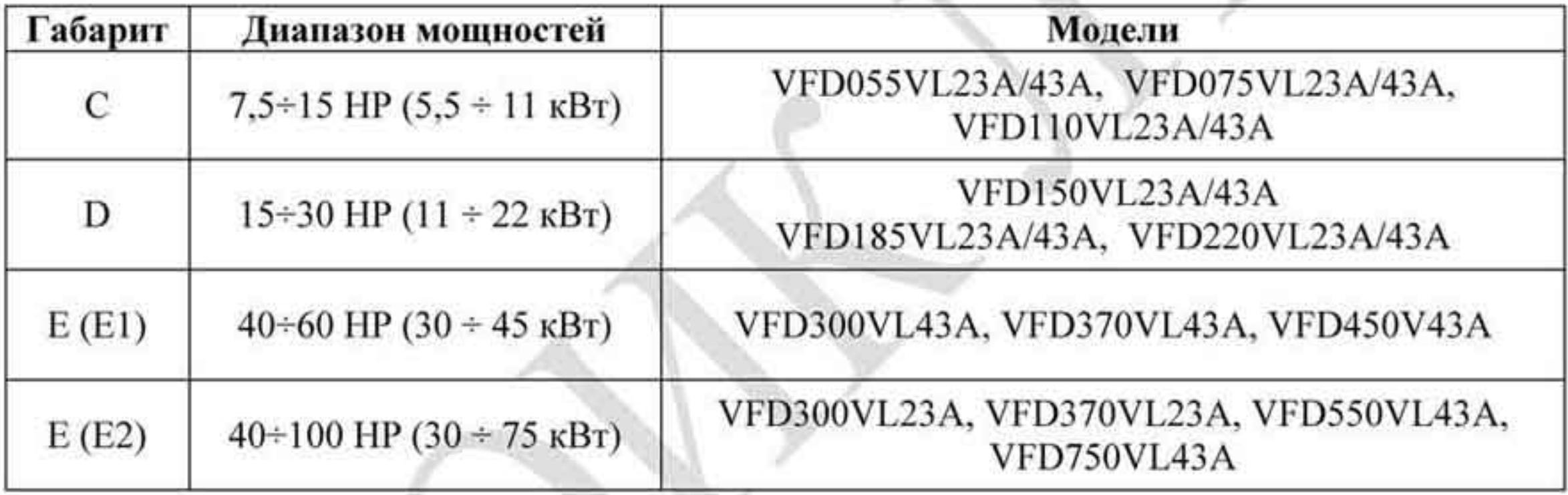

## Габаритные и присоединительные размеры смотрите в разделе 1.3.

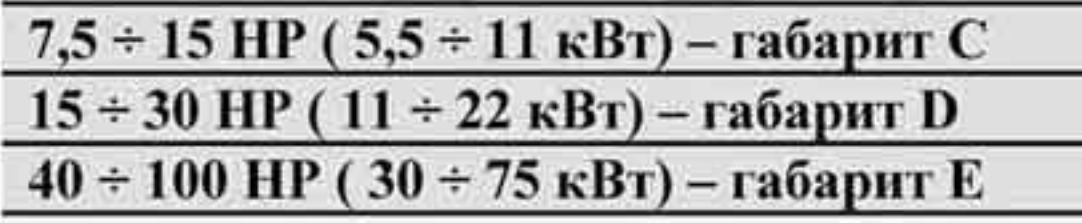

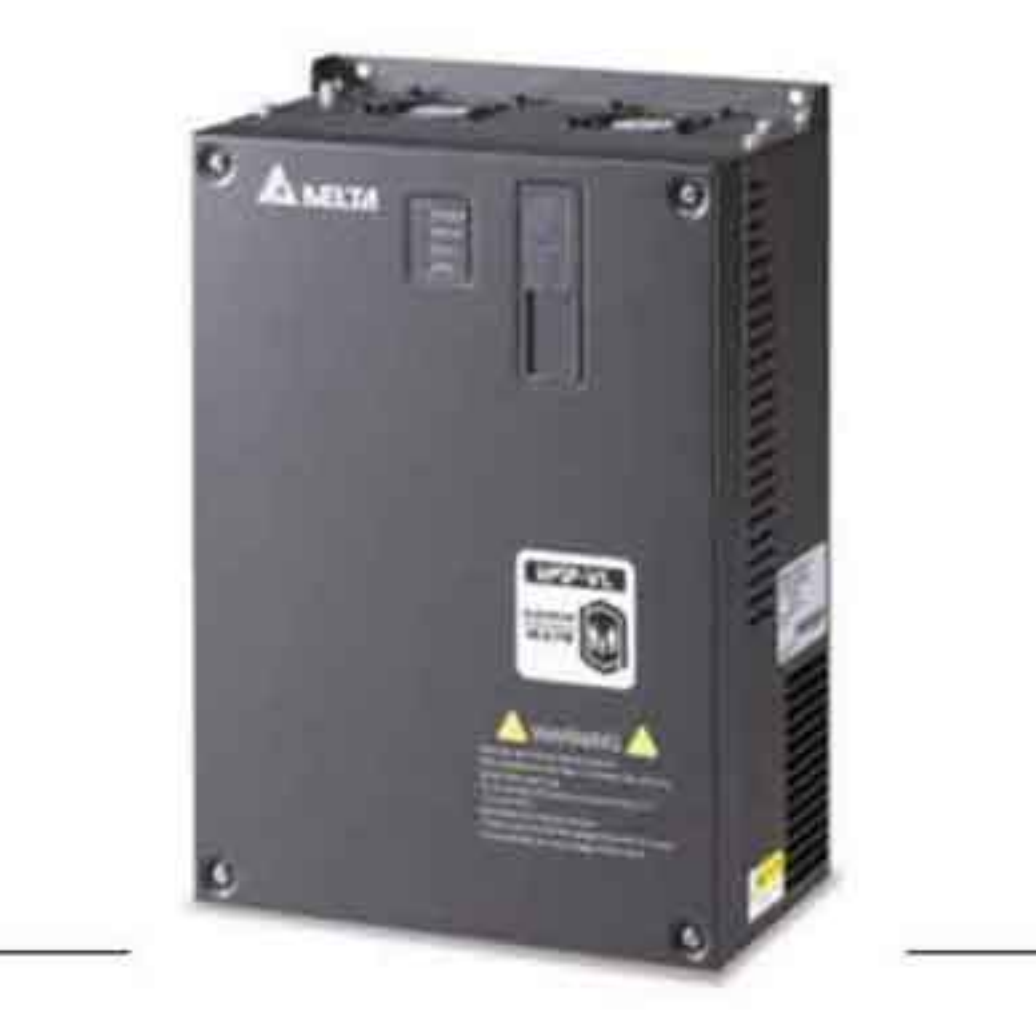

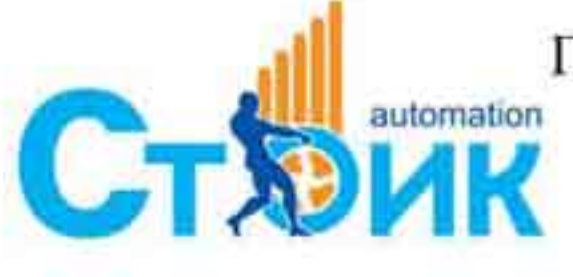

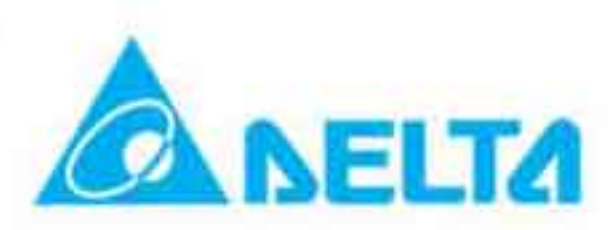

## 1.1.5 Функциональные возможности.

## Порт коммуникации.

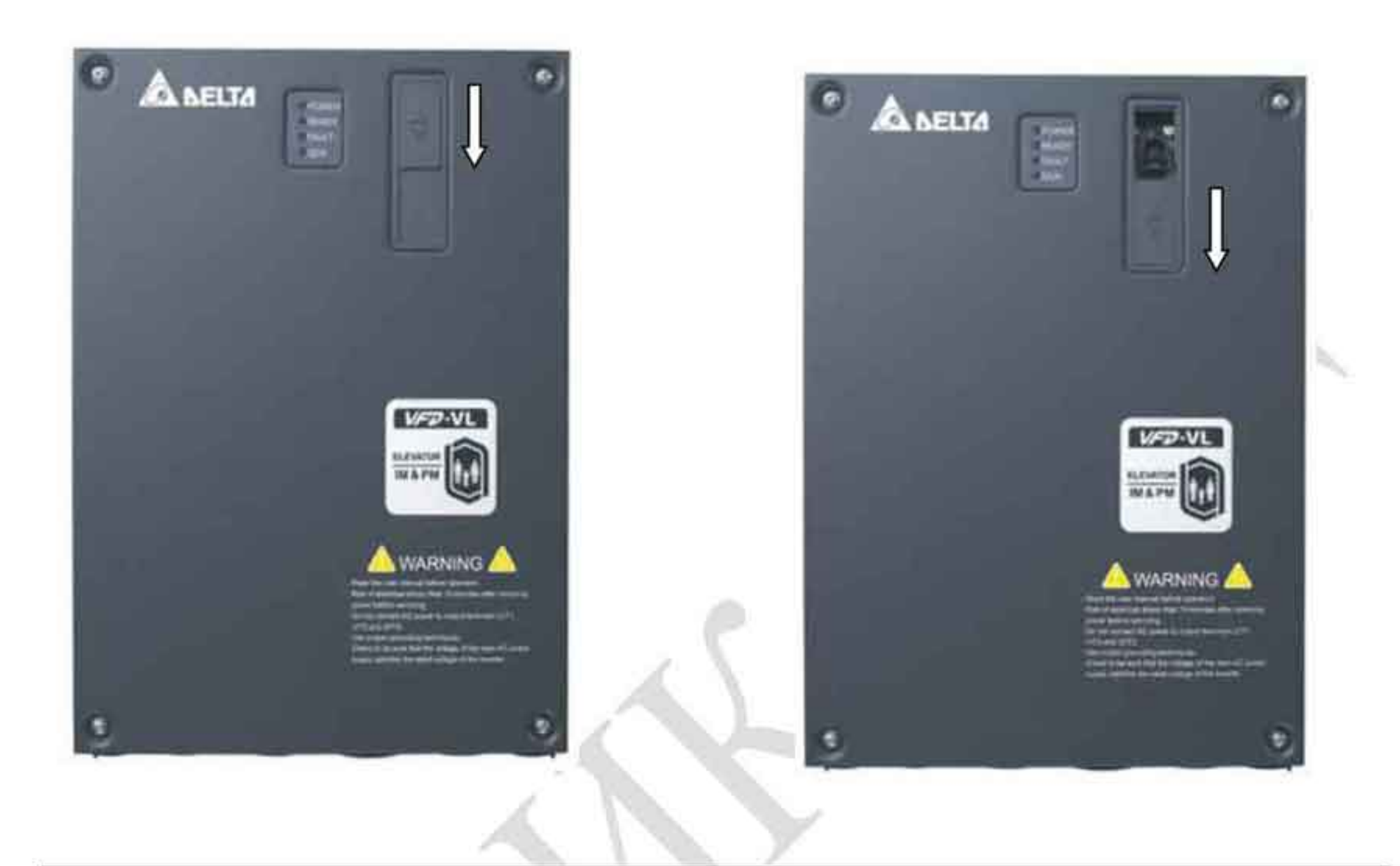

## Внутренняя структура

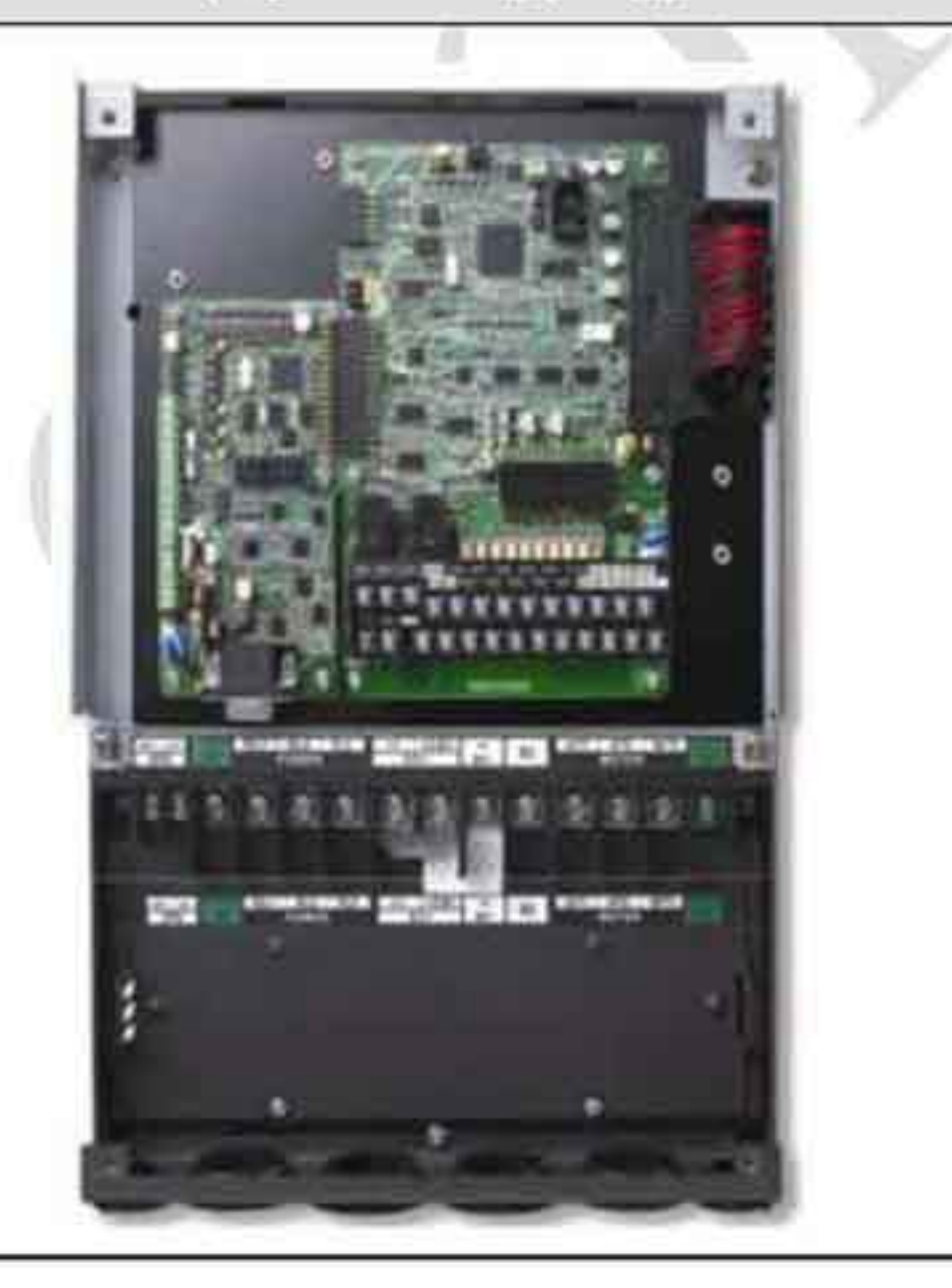

### Съёмные вентиляторы

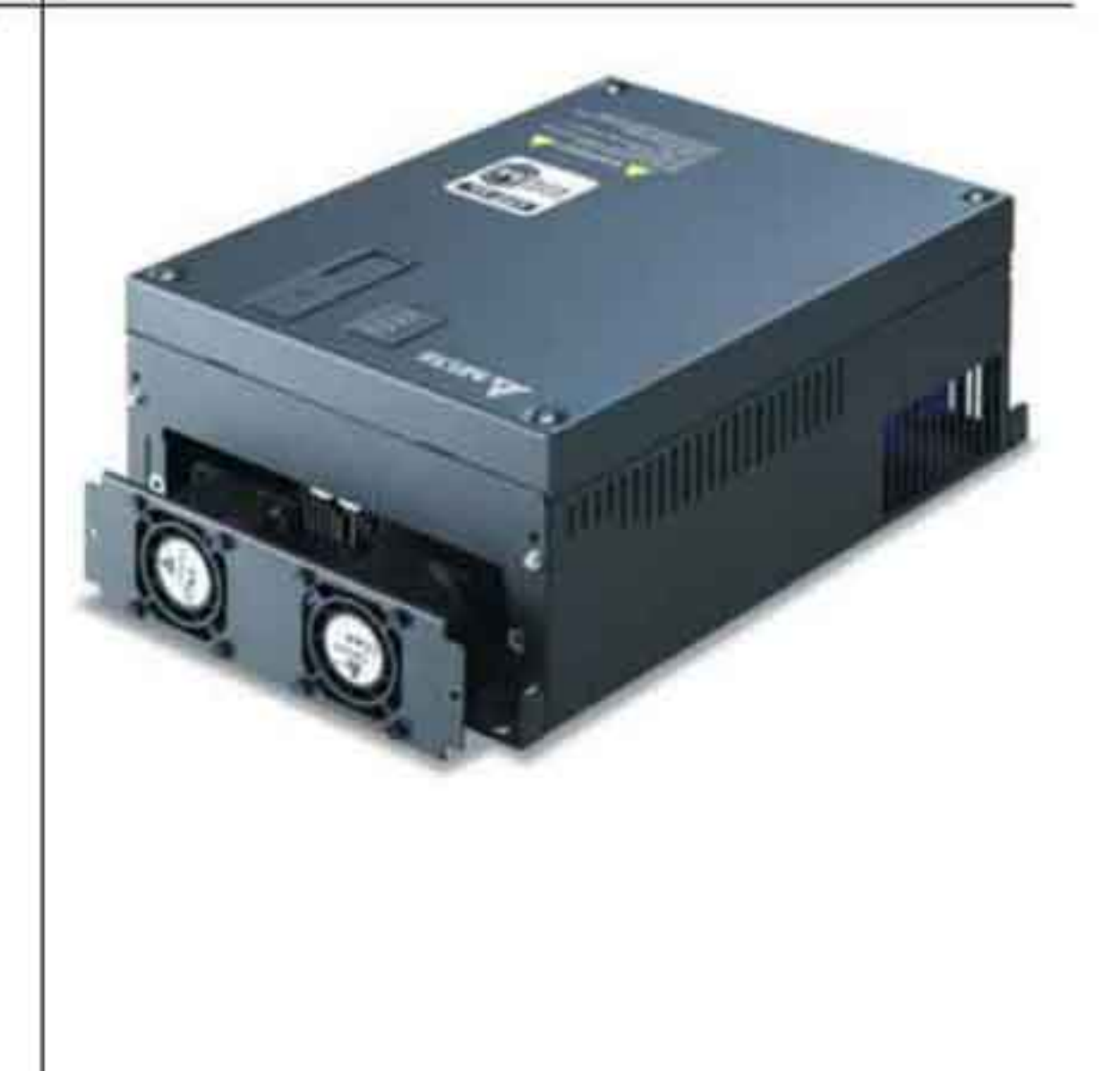

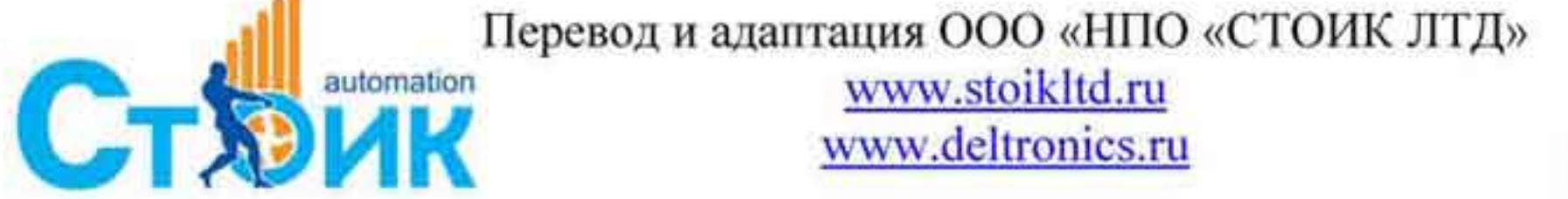

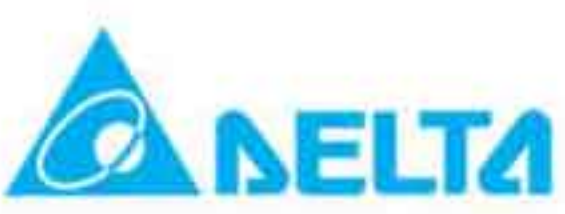

## 1.2 Подготовка к установке и подключению.

## 1.2.1 Условия эксплуатации.

Установка преобразователей частоты допускается в помещениях со следующими условиями окружающей среды:

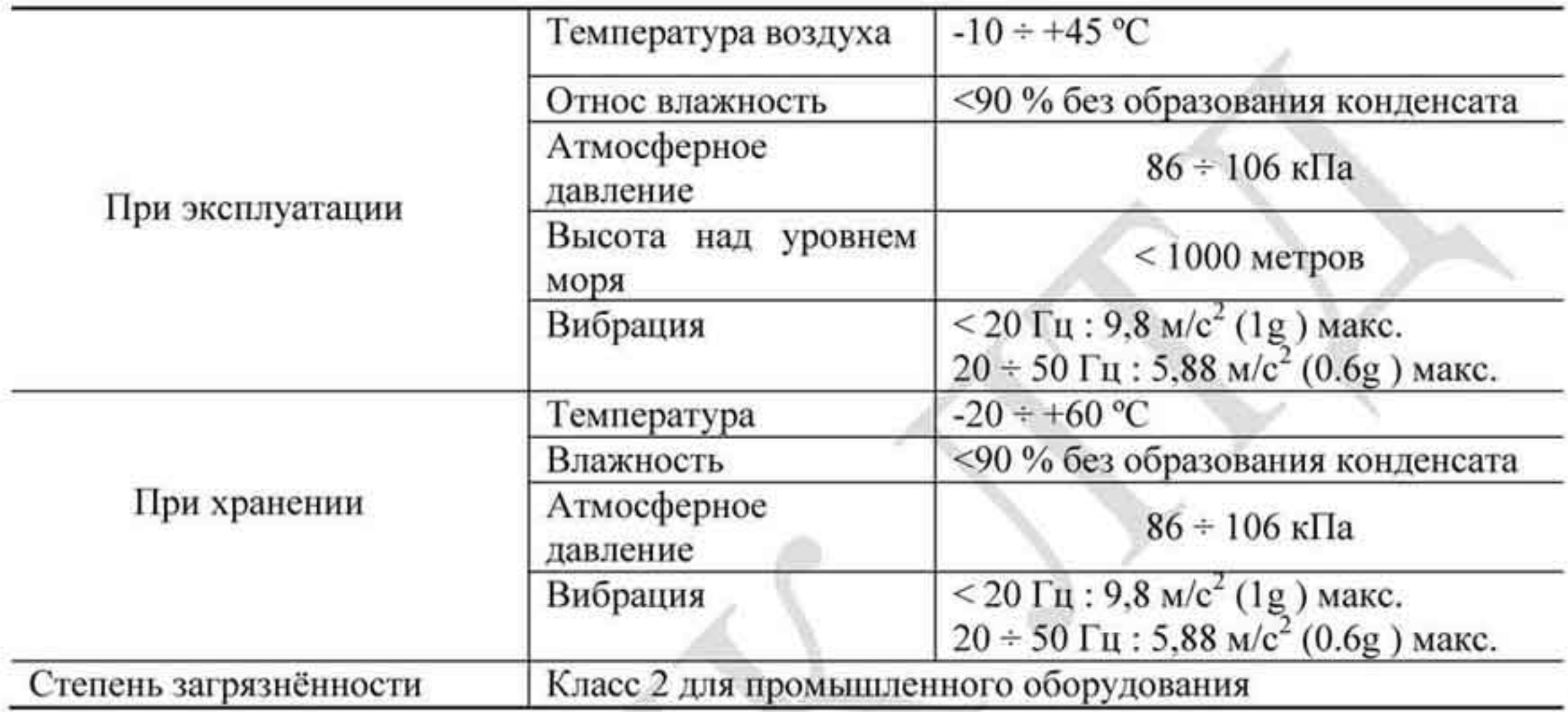

## Минимальные зазоры при установке (А- установка одного ПЧ).

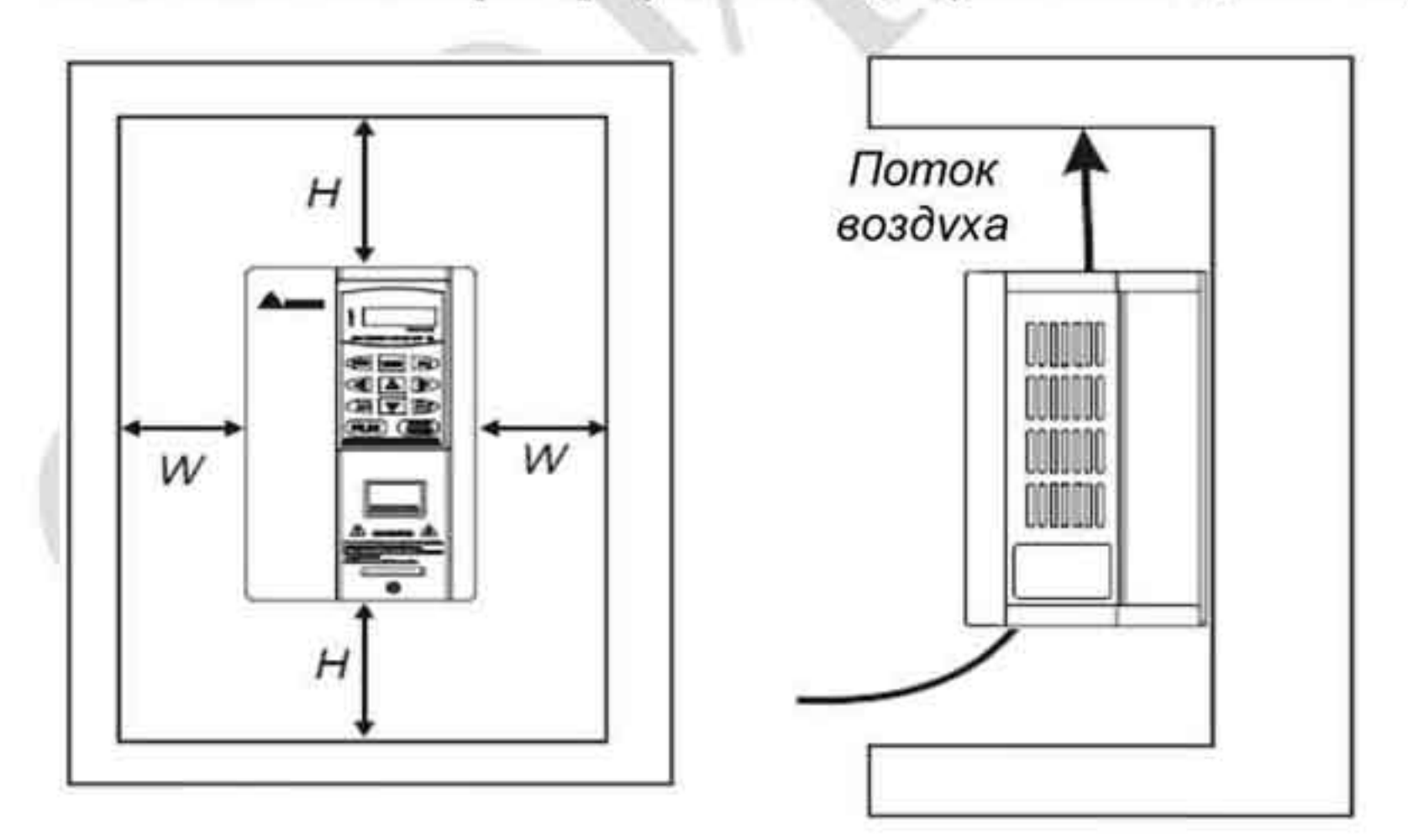

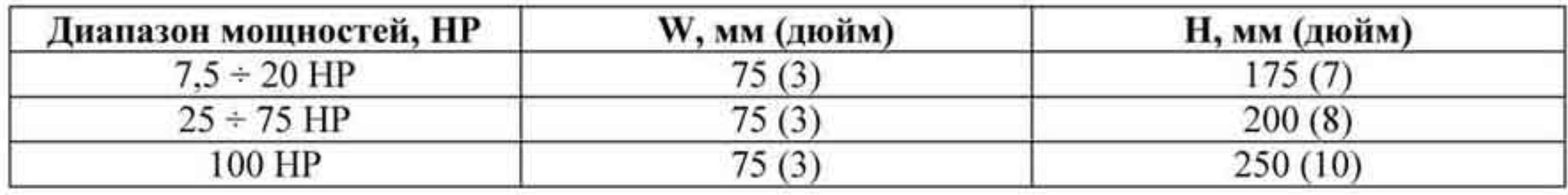

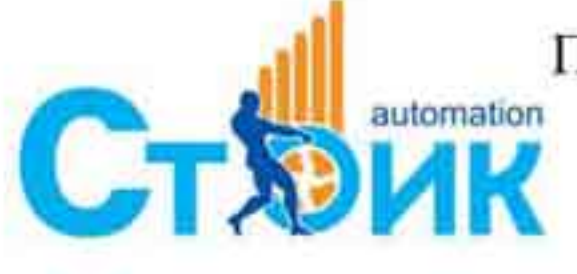

Перевод и адаптация ООО «НПО «СТОИК ЛТД»

www.stoikltd.ru www.deltronics.ru

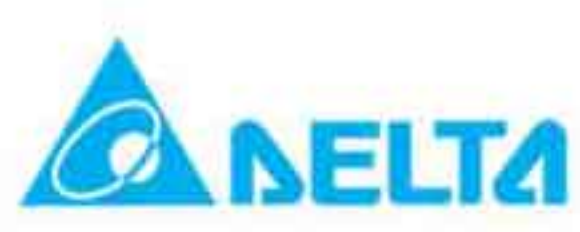

#### В - установка нескольких ПЧ.

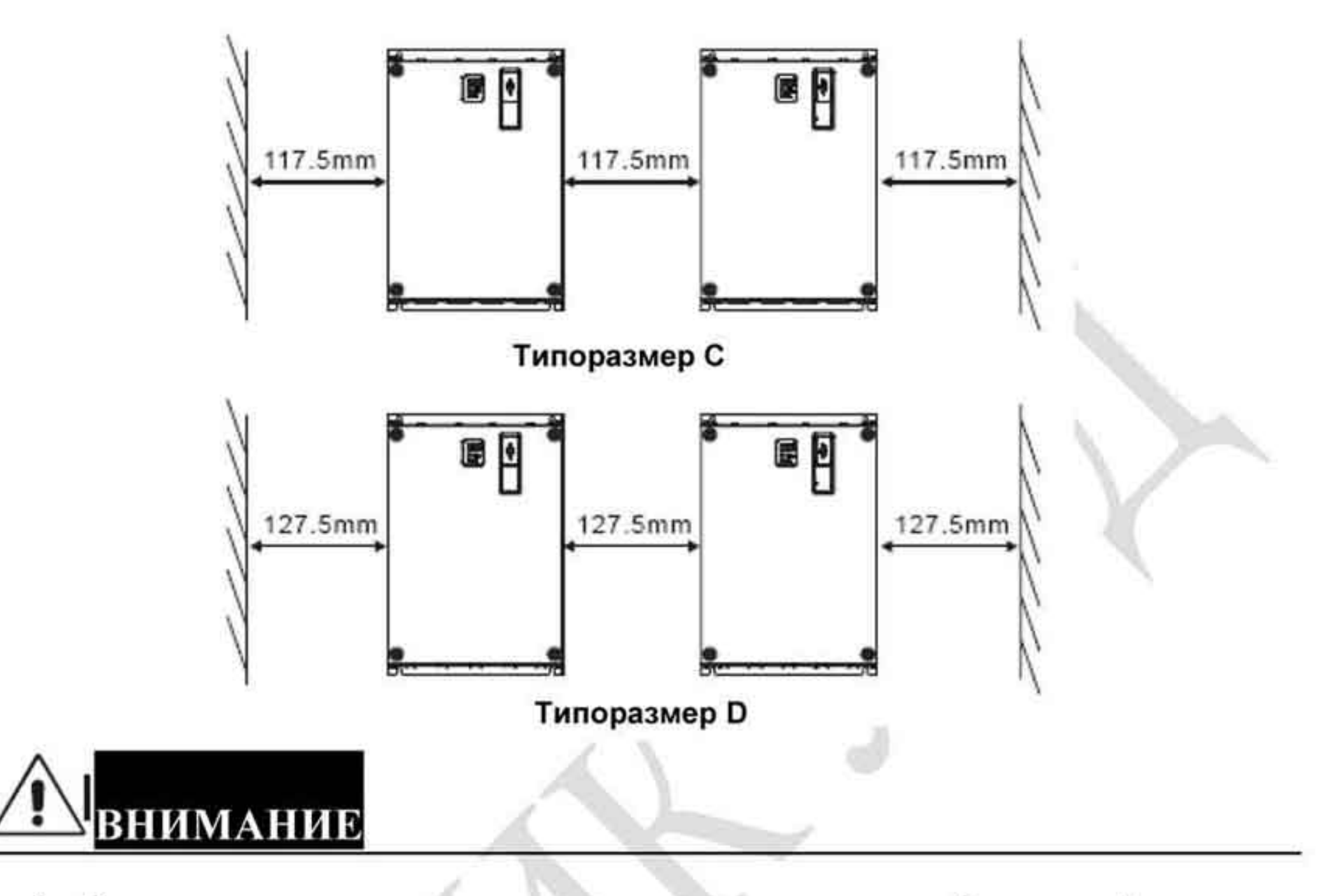

- преобразователей 1. Эксплуатация, транспортировка хранение должна и осуществляться с учётом указанных условий, в противном случае преобразователь может быть повреждён.
- 2. Несоблюдение требований по окружающей среде лишает пользователя гарантийного обслуживания.
- 3. Преобразователь устанавливается вертикально на плоскую поверхность и закрепляется болтами. Другое положение преобразователей не допускается. 4. В процессе работы преобразователь нагревается. Необходимо обеспечить отвод тепла во избежание перегрева преобразователя. 5. Радиатор преобразователя может нагреваться до температуры 90 °С. Материал, на котором установлен преобразователь, должен быть термически стойким и не поддерживающим горение. 6. При установке преобразователя в закрытый шкаф (оболочку), необходимо обеспечить вентиляцию для того, чтобы температура внутри шкафа не превышала +40 °С. Не устанавливайте ПЧ в шкафы без вентиляции или с плохой вентиляцией. 7. При установке нескольких ПЧ в один шкаф располагайте их так, чтобы исключить влияние нагрева одного преобразователя на другой. Соблюдайте необходимые зазоры между корпусами ПЧ. Для разделения тепловых потоков используйте внутренние металлические перегородки. 8. Примите меры для предотвращения загрязнения радиатора пылью, металлическими частицами и другими инородными предметами.

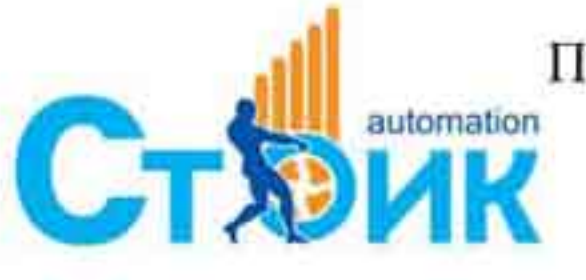

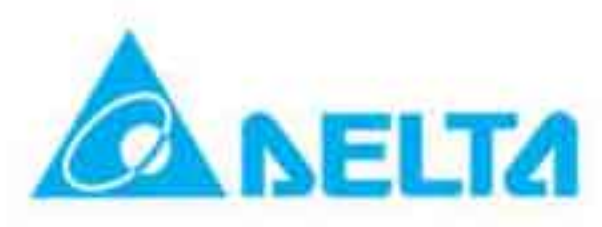

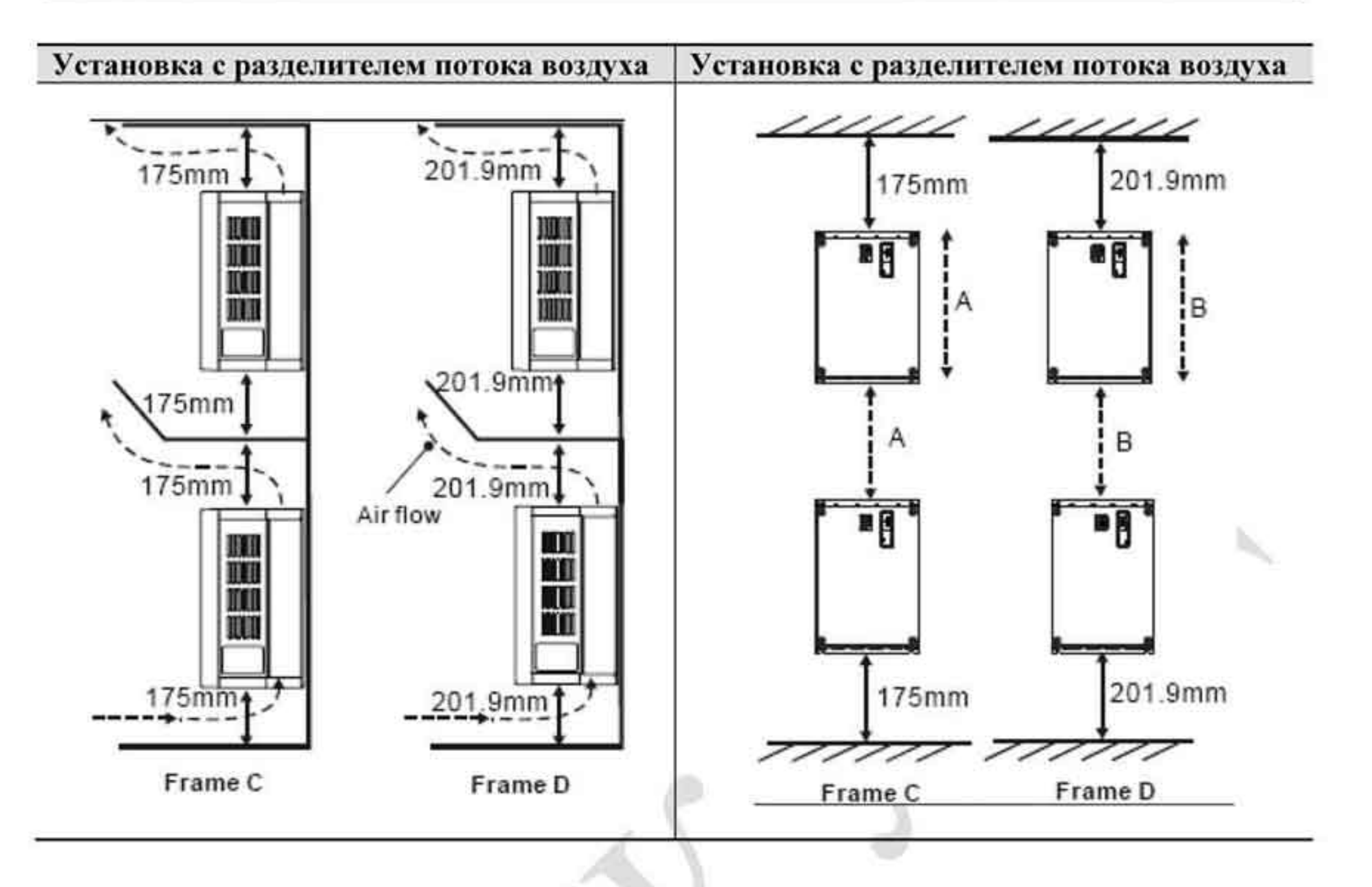

## 1.2.2 Демонтаж верхней крышки.

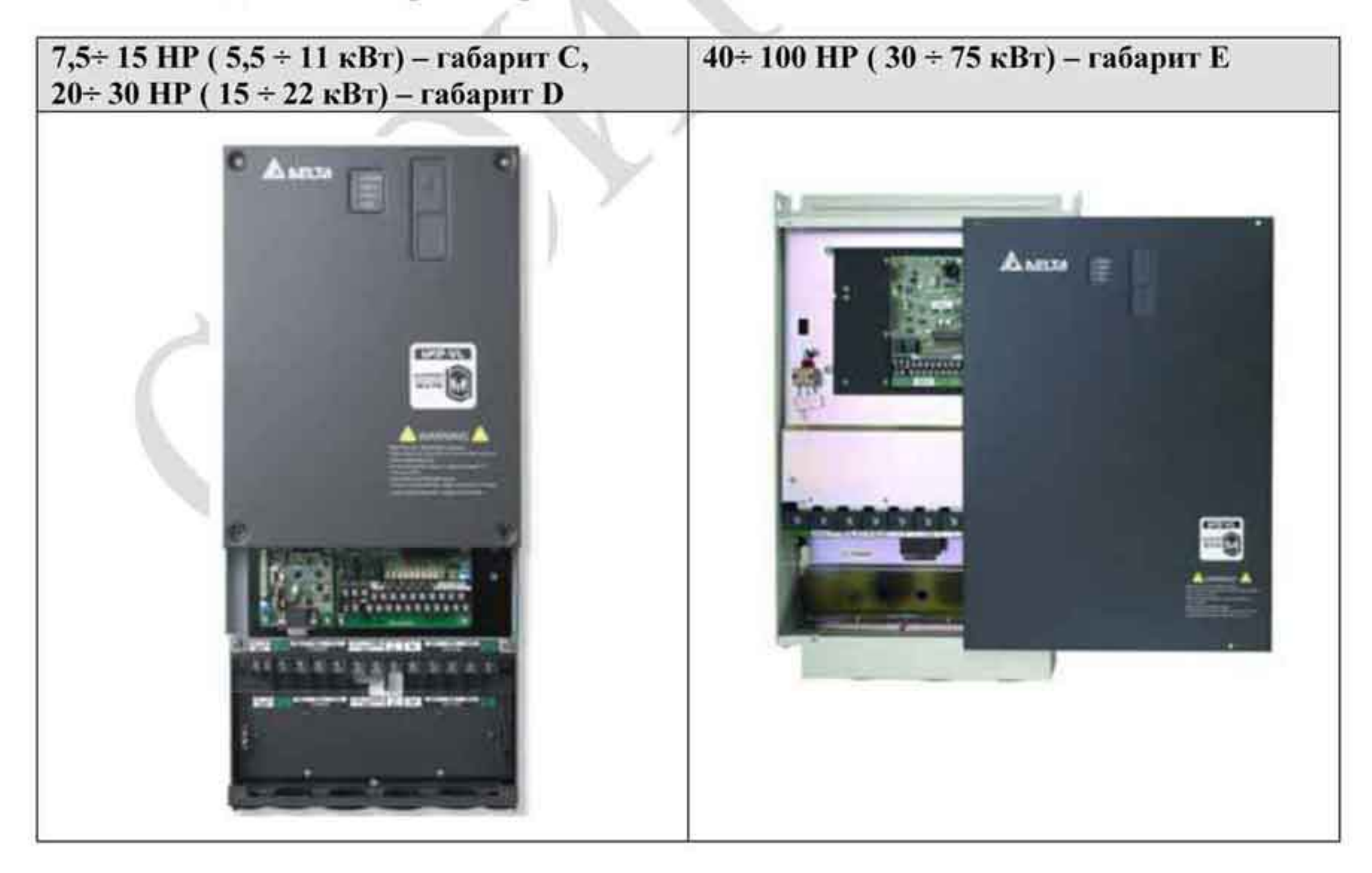

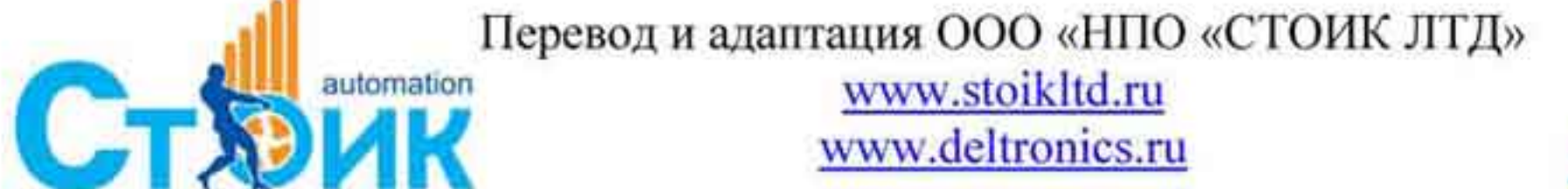

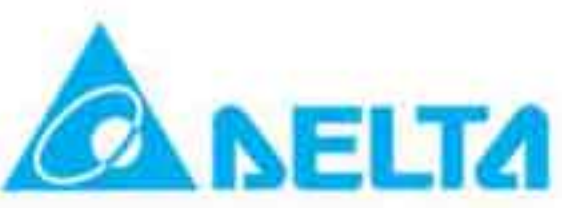

## 1.2.3 Подъем изделия.

Поднимайте и переносите только полностью собранный преобразователь частоты как показано на рисунке.

Для диапазона 40-100НР (Типоразмер Е)

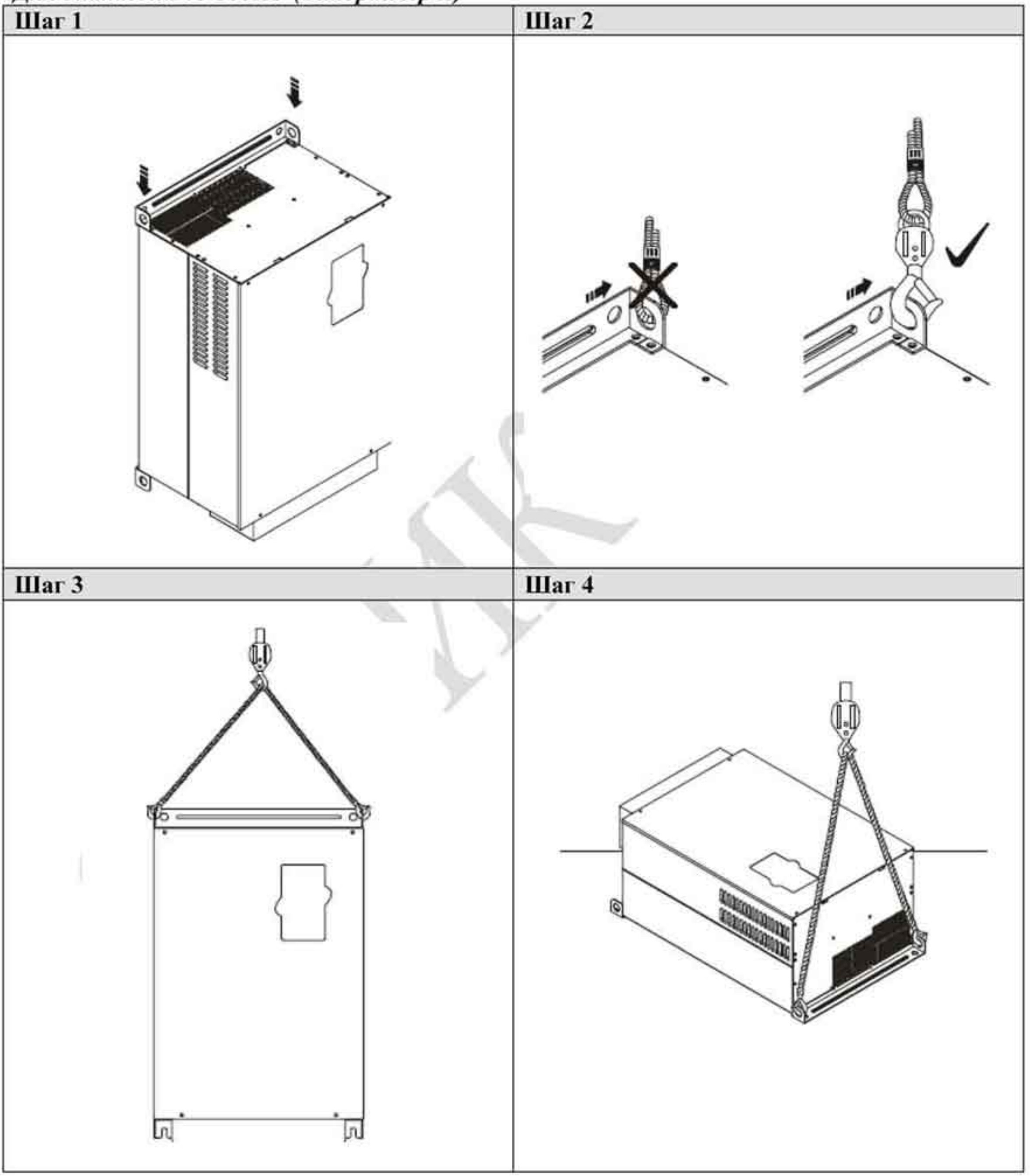

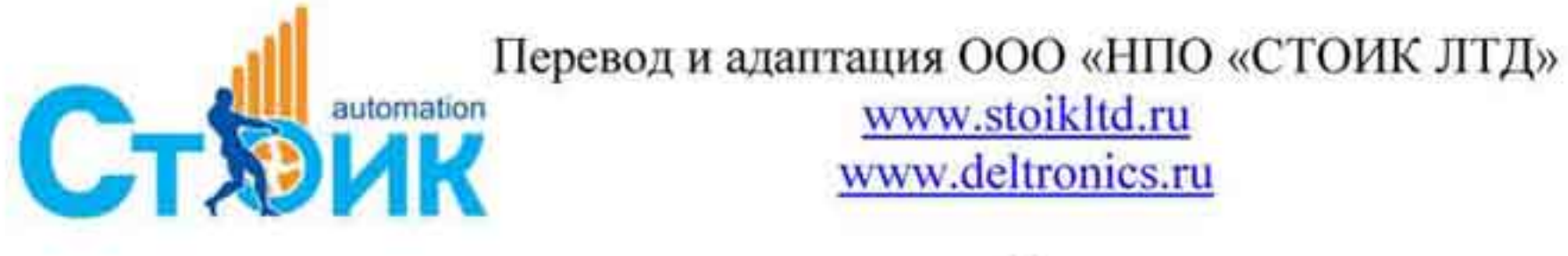

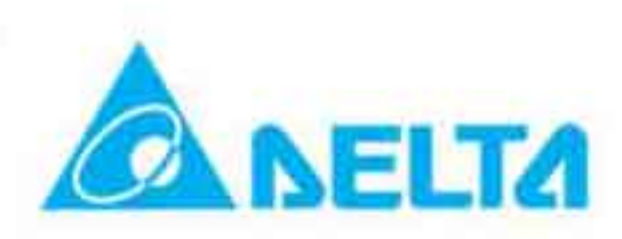

### 1.2.4 Способы монтажа.

Шаг 1. Отвинтите 16 винтов (по 8 винтов с верхней и нижней стороны корпуса ПЧ) и переместите монтажные рейки 1 и 2 как показано на рисунке.

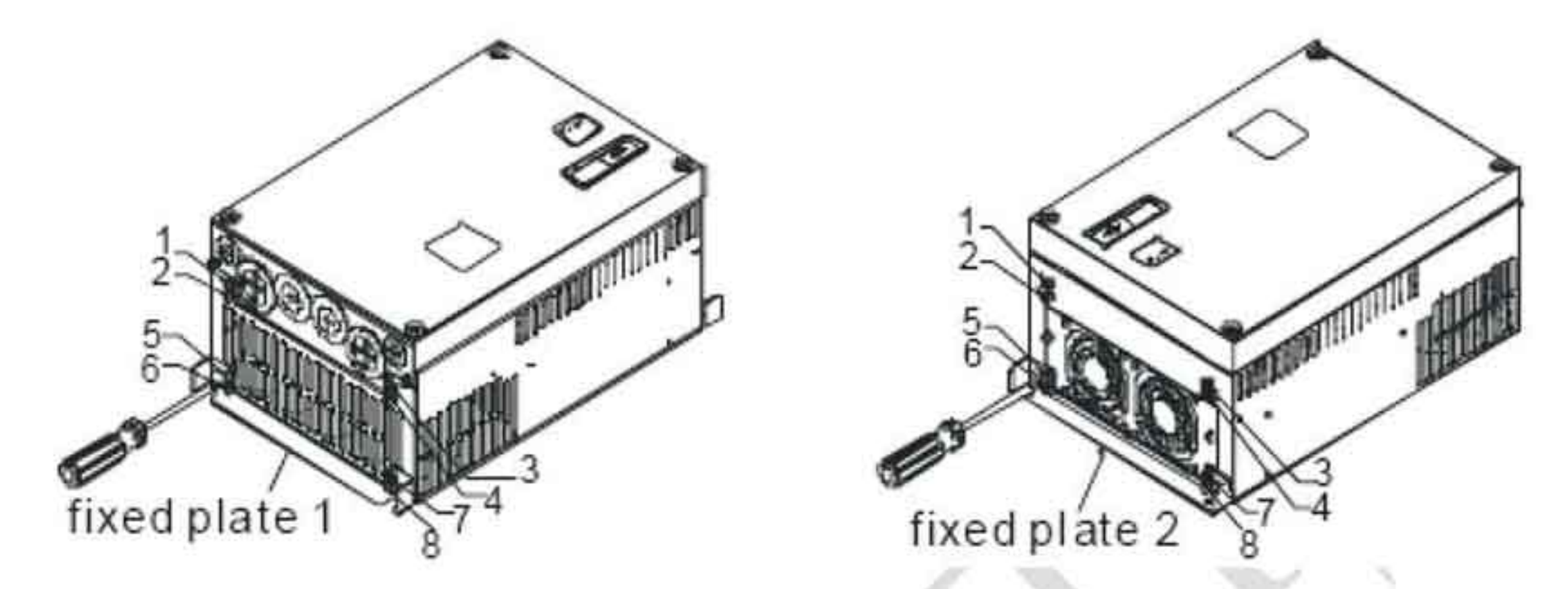

Шаг 2. Закрепите монтажные рейки винтами, соблюдая рекомендуемое усилие затяжки. Типоразмер С: 14 + 17 кгс-см, типоразмер D: 20 + 25 кгс-см.

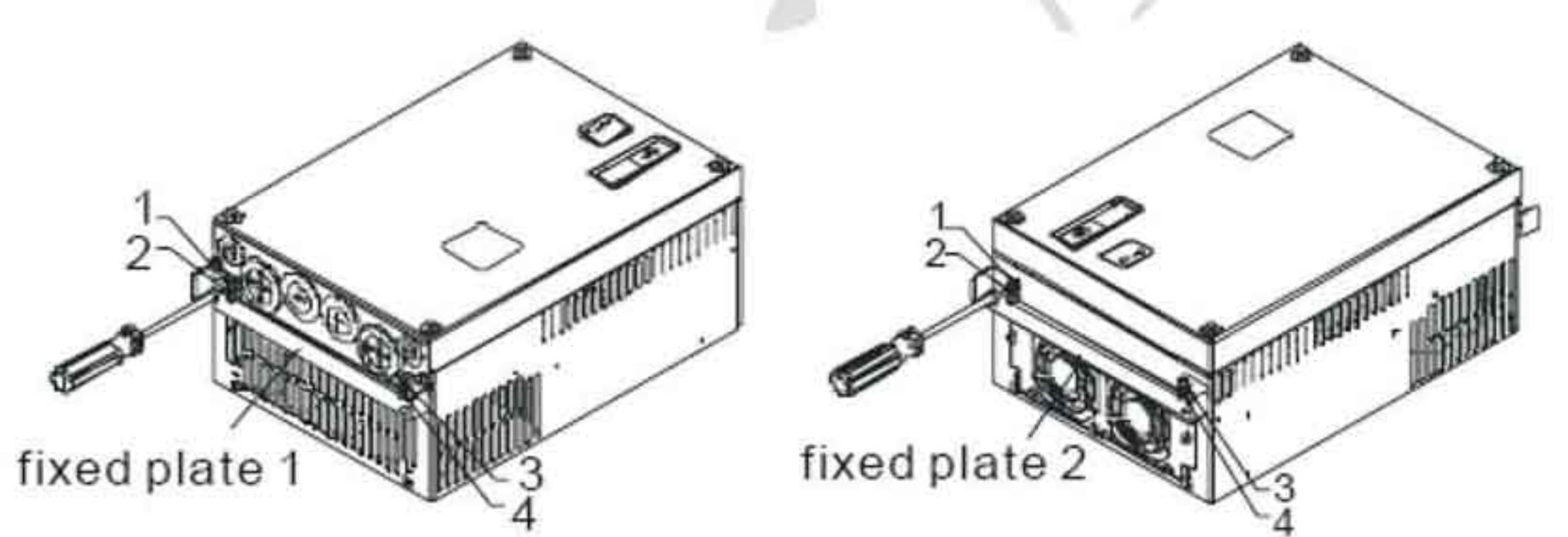

Шаг 3. Убедитесь, что все винты установлены на свои места и монтажные рейки закреплены правильно.

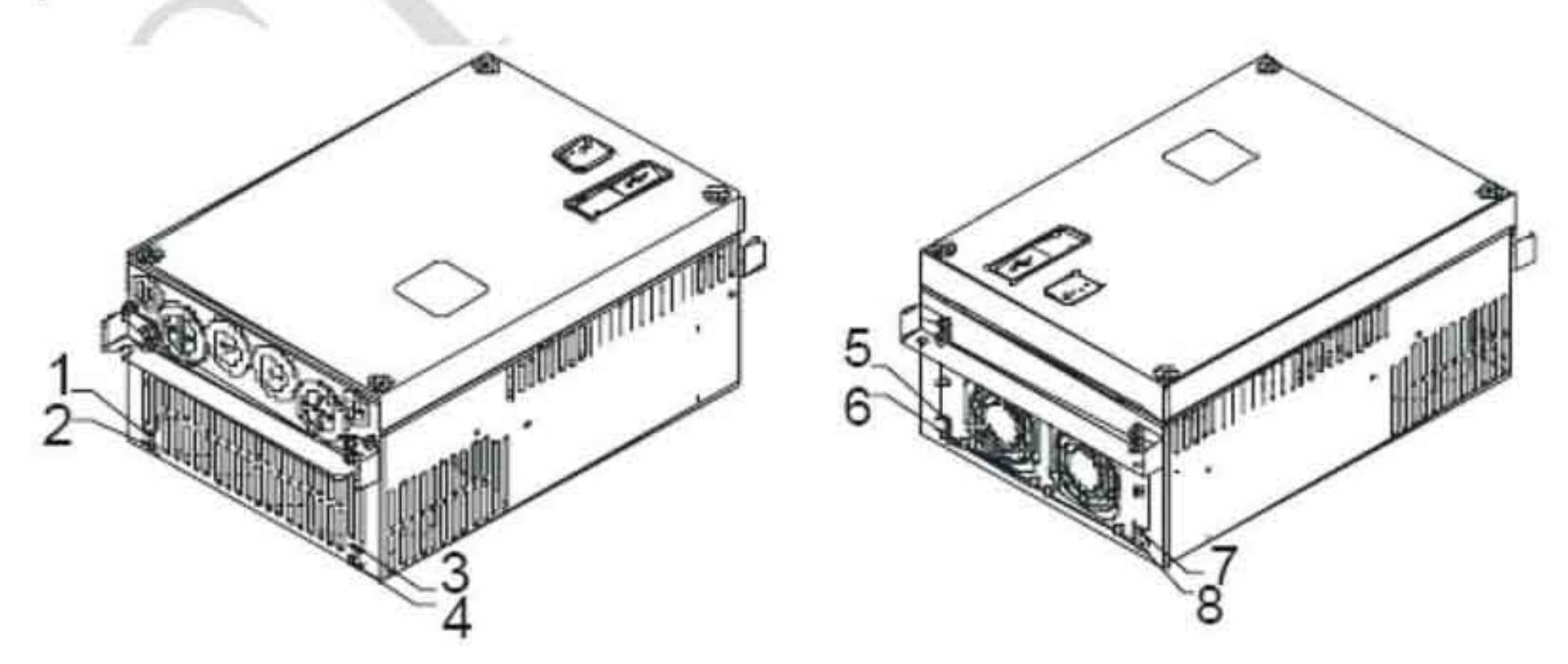

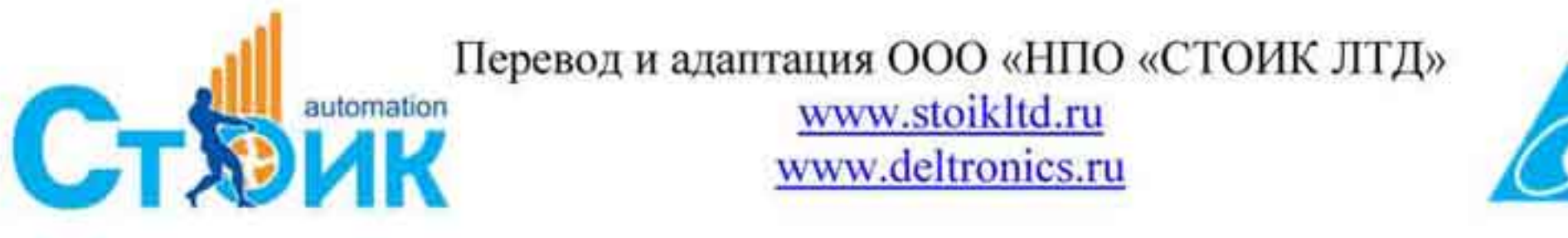

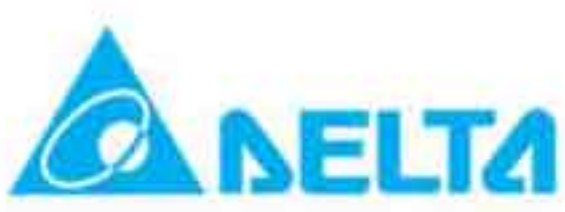

## 1.2.5 Установочные и крепежные размеры.

Габарит С: 7,5 ÷ 15 НР / 5,5 ÷ 7,5 кВт

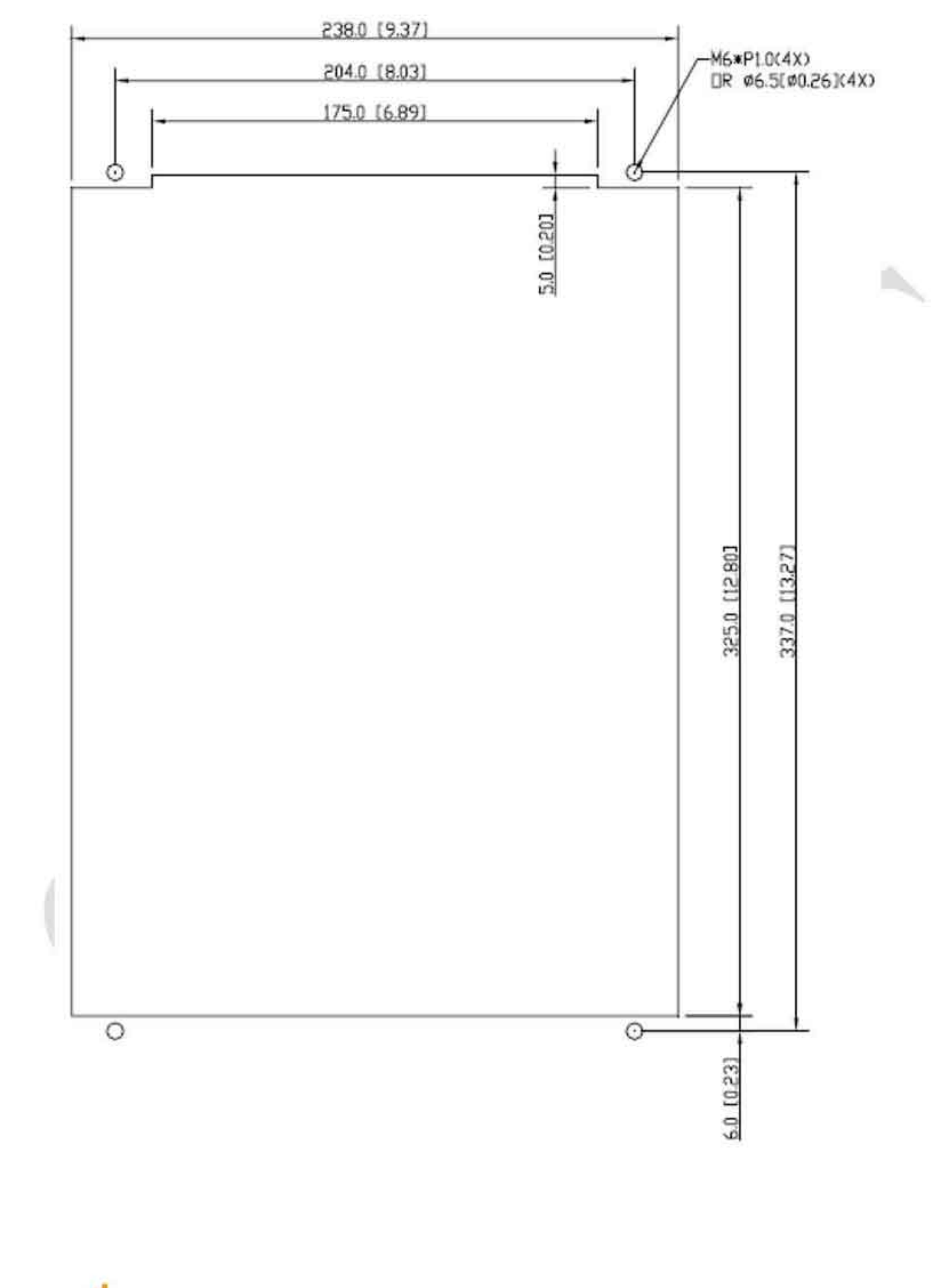

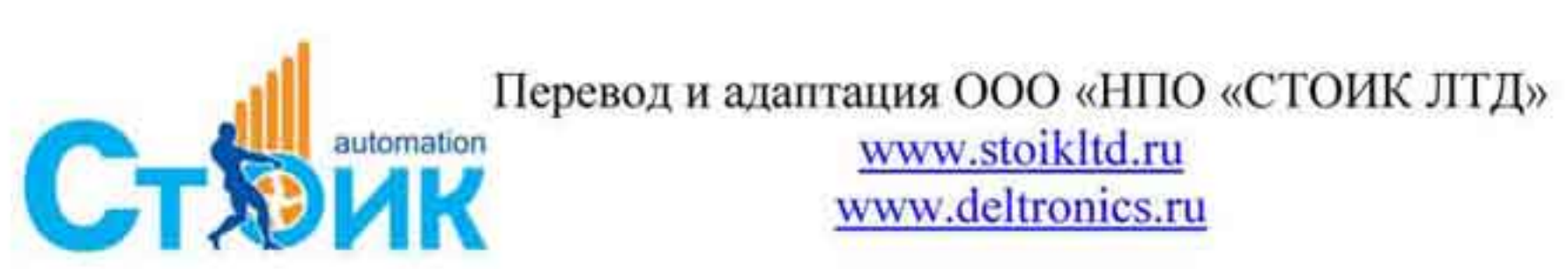

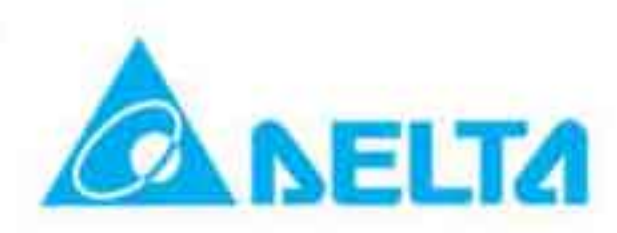

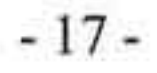

Габарит D: 20 + 30 HP / 15 + 22 кВт

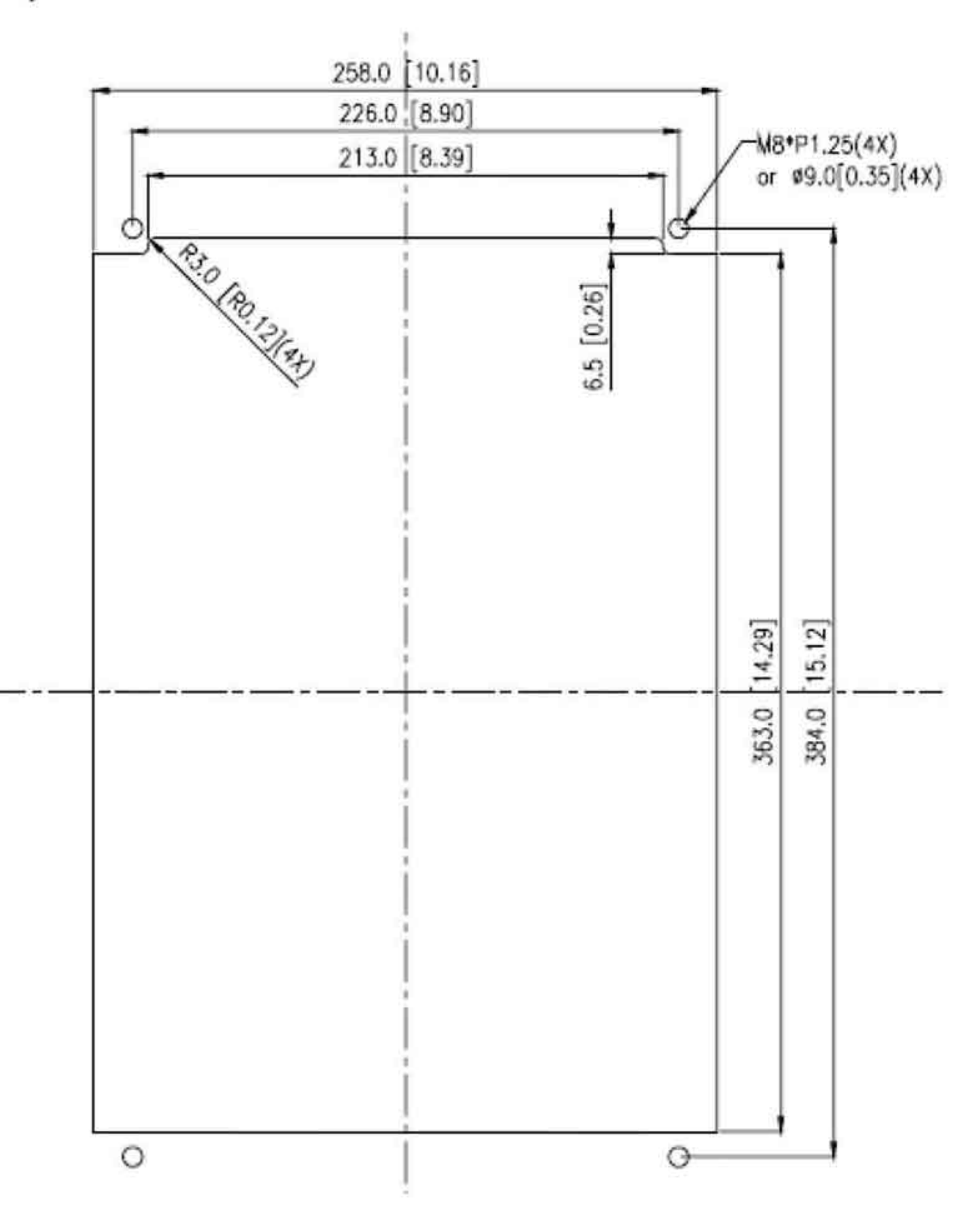

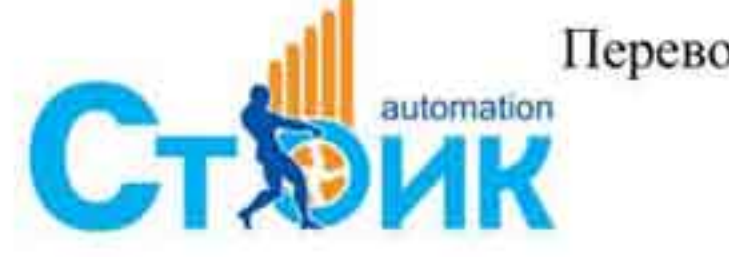

Перевод и адаптация ООО «НПО «СТОИК ЛТД»

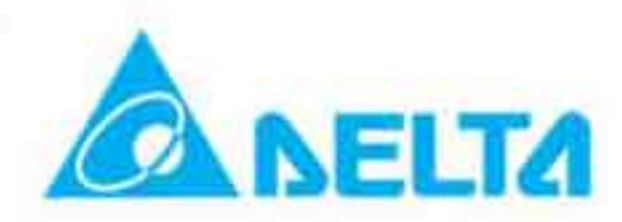

×

## 1.3 Размеры.

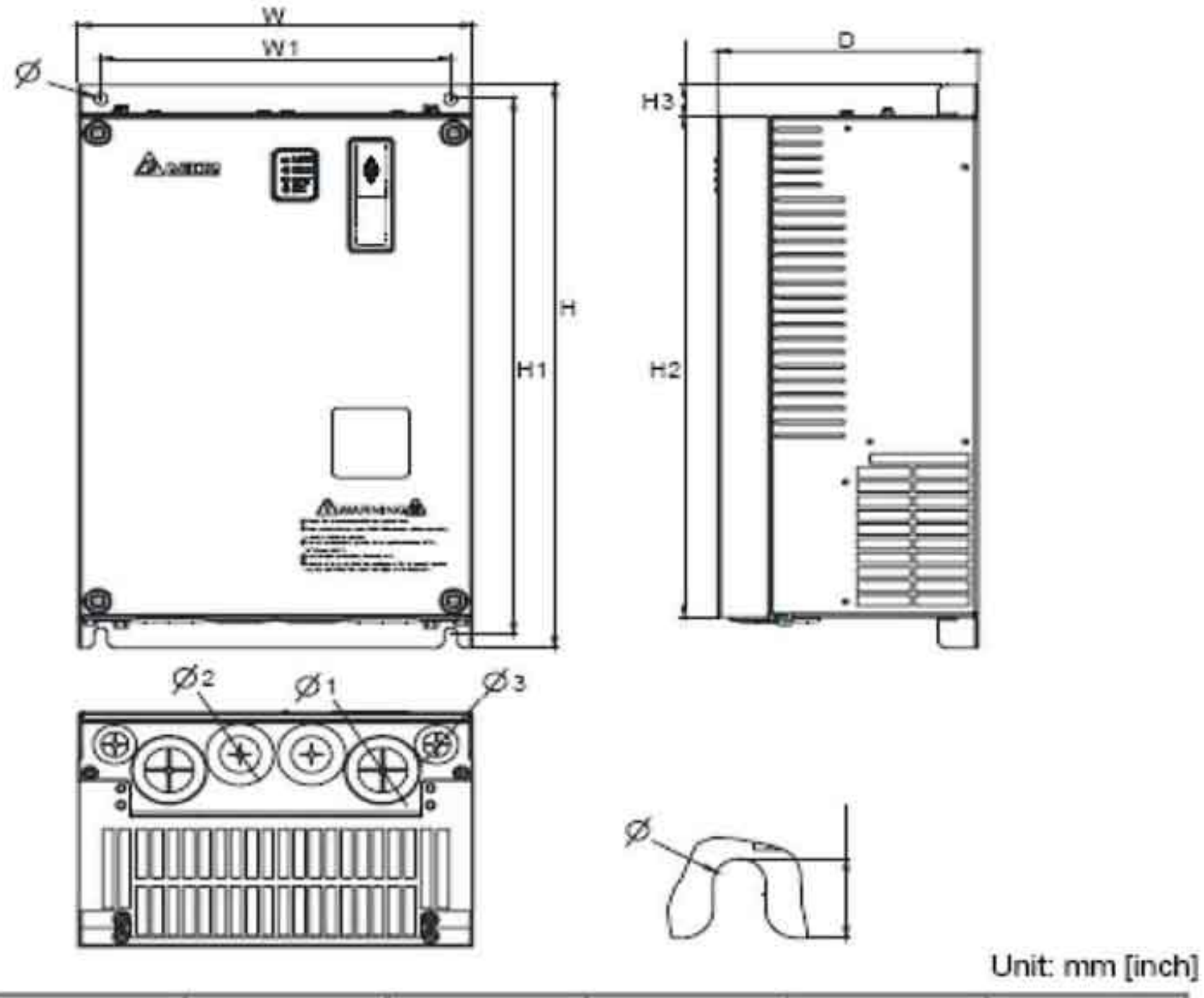

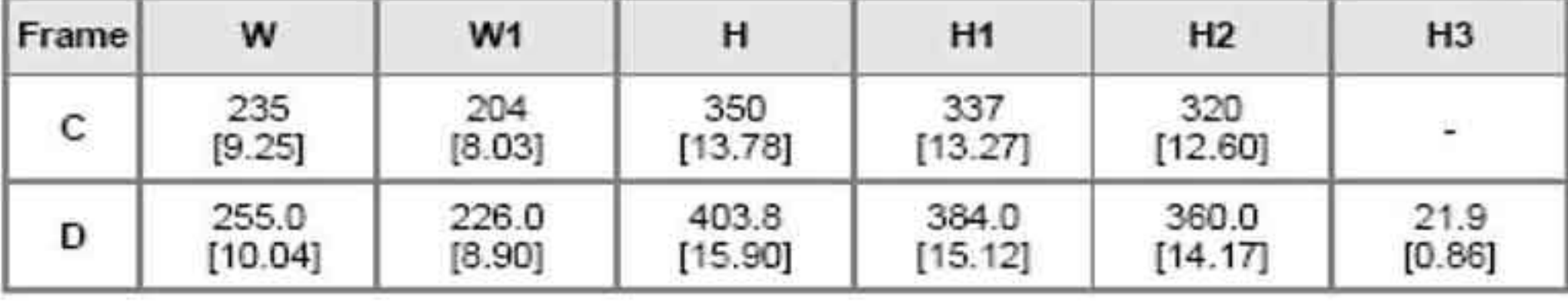

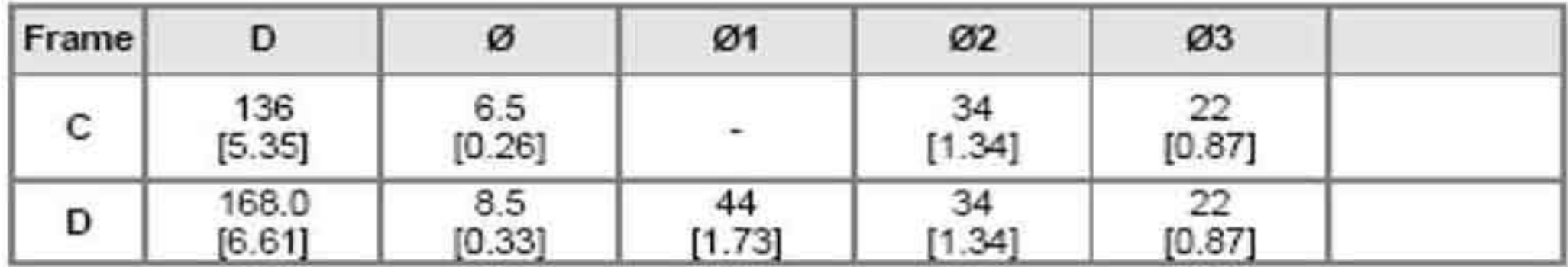

## **ПРИМЕЧАНИЕ**

Габарит С: VFD055VL23A / 43A, VFD075VL23A / 43A, VFD110VL23A/43A Габарит D: VFD150VL23A / 43A, VFD185VL23A / 43A, VFD220VL23A / 43A

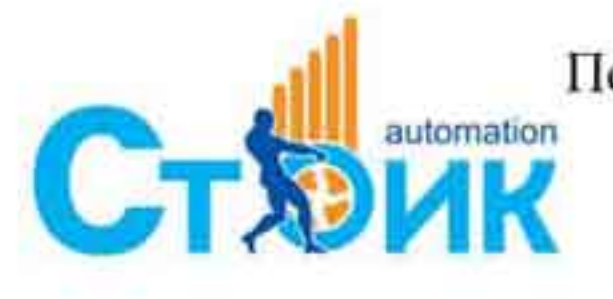

Tepeson и адаптация ООО «НПО «СТОИК ЛТД»

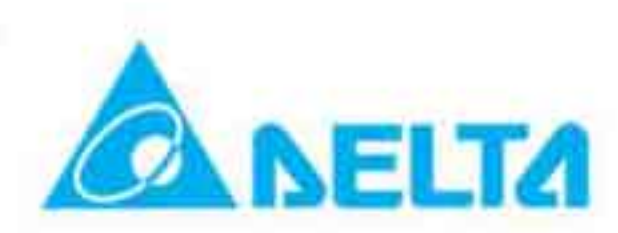

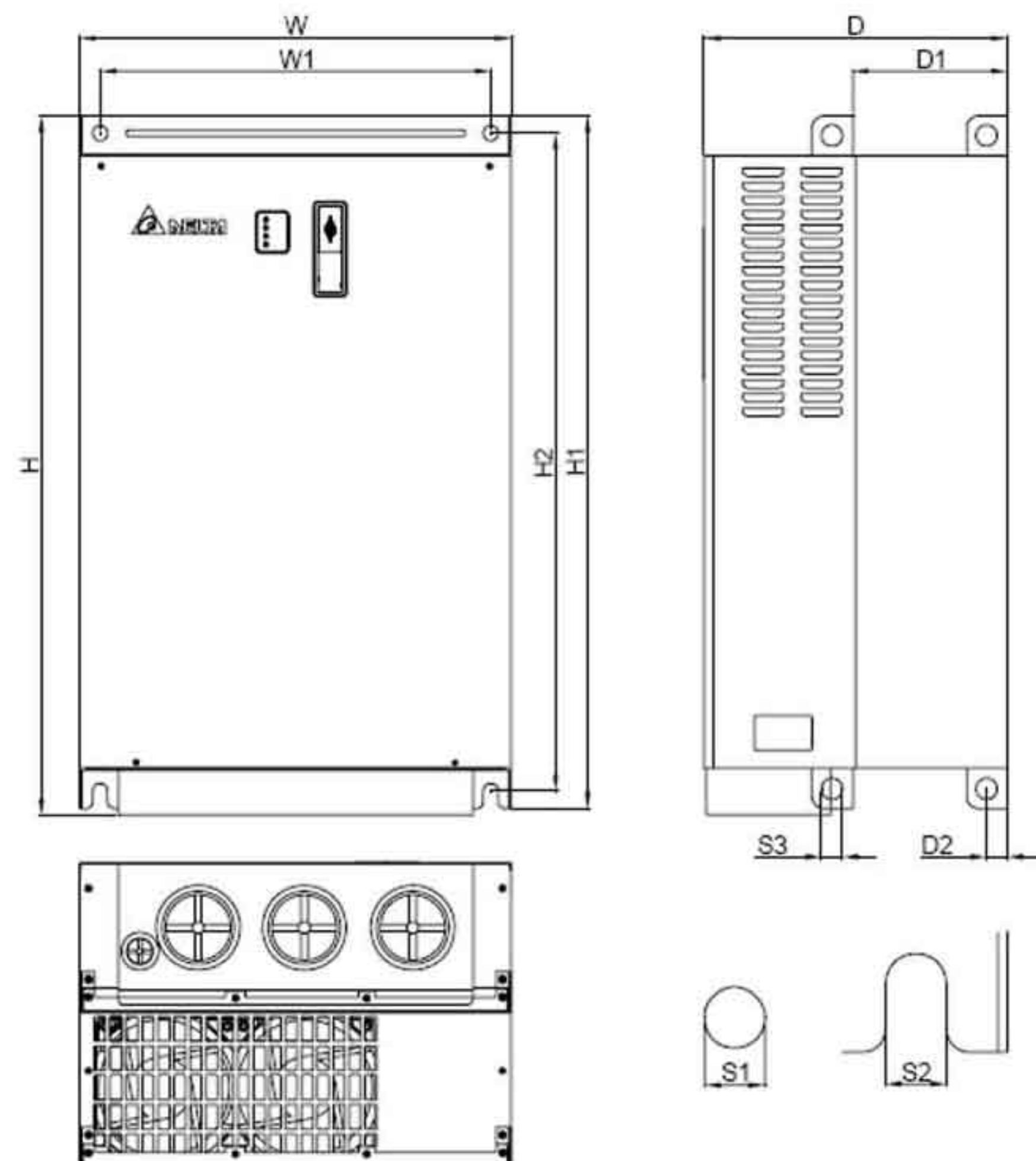

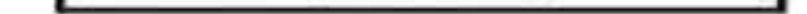

Unit: mm [inch]

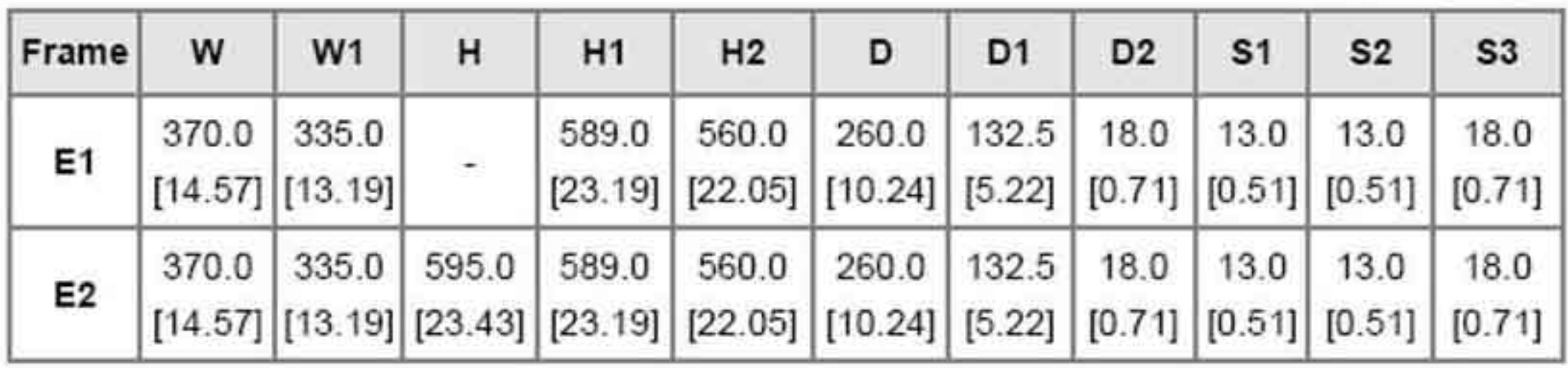

## **ПРИМЕЧАНИЕ**

Габарит E1: VFD300VL43A, VFD370VL43A, VFD450VL43A Габарит E2: VFD300VL23A, VFD370VL23A, VFD550VL43A, VFD750VL43A

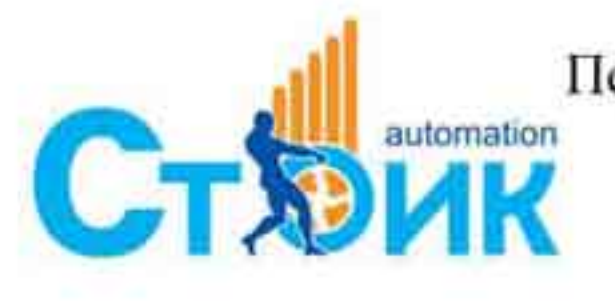

Перевод и адаптация ООО «НПО «СТОИК ЛТД»

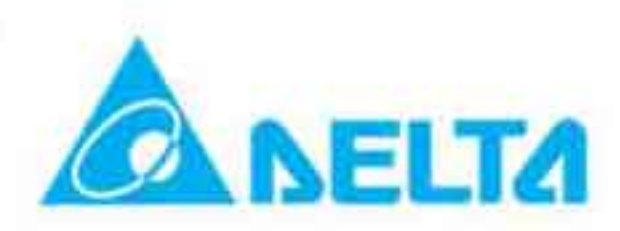

## ГЛАВА 2. Установка и подключение.

После снятия верхней крышки преобразователя (смотрите пункт 1.2.2) проверьте отсутствие на соединительных клеммах. При подключении соблюдайте меры напряжения безопасности.

При подключении используйте данные заводских табличек преобразователя и двигателя. Подсоединение проводов должно быть в соответствии с пунктом «Замечания по подключению», а также в соответствии с местными требованиями и нормами.

ПРИЛОЖЕНИЯ В указаны «Рекомендуемые предохранители» B разделе рекомендованные предохранители для каждой модели преобразователя. Эти предохранители должны быть установлены при необходимости соблюдения стандарта U.L.

# ПРЕДОСТЕРЕЖЕНИЕ

- 1. Подключение напряжения питания должно осуществляться только к клеммам R/L1, Напряжение и ток должны соответствовать заводской табличке  $S/L2$ ,  $T/L3$ . преобразователя.
- 2. После подключения проверьте следующие пункты:
	- А. Все ли соединения подключены правильно?
	- В. Не остались свободные, неподключенные провода?
	- С. Нет ли замыкание проводов, клемм между собой или на землю?

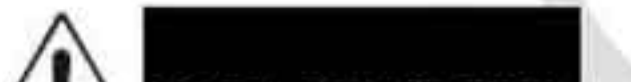

## **• ОПАСНОСТЬ**

- 1. После отключения питания на силовых конденсаторах сохраняется напряжение опасное для жизни. Подождите 10 минут после отключения питания, прежде чем открывать верхнюю крышку преобразователя.
- 2. Все подключаемые преобразователи должны быть заземлены, для этого имеется специальная заземляющая клемма на преобразователе.
- 3. К работе с преобразователем для подключения и обслуживания должен допускаться только квалифицированный и подготовленный персонал.
- 4 Перед проведением работ с преобразователем напряжение питания должно быть отключено и приняты меры для предотвращения самопроизвольного включения напряжения питания.

Подключение преобразователя необходимо проводить в соответствии с приведённой схемой подключения. Не подключайте модем или телефонную линию к разъёму коммуникационного порта RS-485 во избежание его повреждения. Контакты 1 и 2 данного

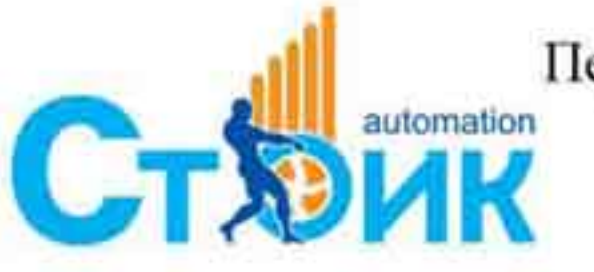

Перевод и адаптация ООО «НПО «СТОИК ЛТД» www.stoikltd.ru

www.deltronics.ru

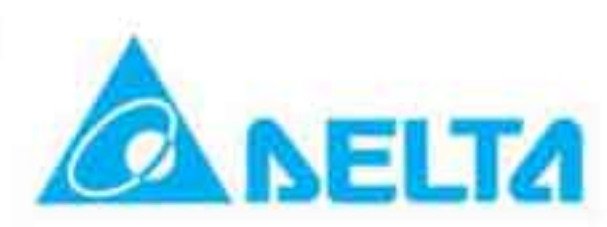

разъёма являются источником питания при подключении опционального пульта и эти клеммы не должны использоваться при применении порта RS-485.

## 2.1 Подключение.

Рисунок 1. Схема подключения

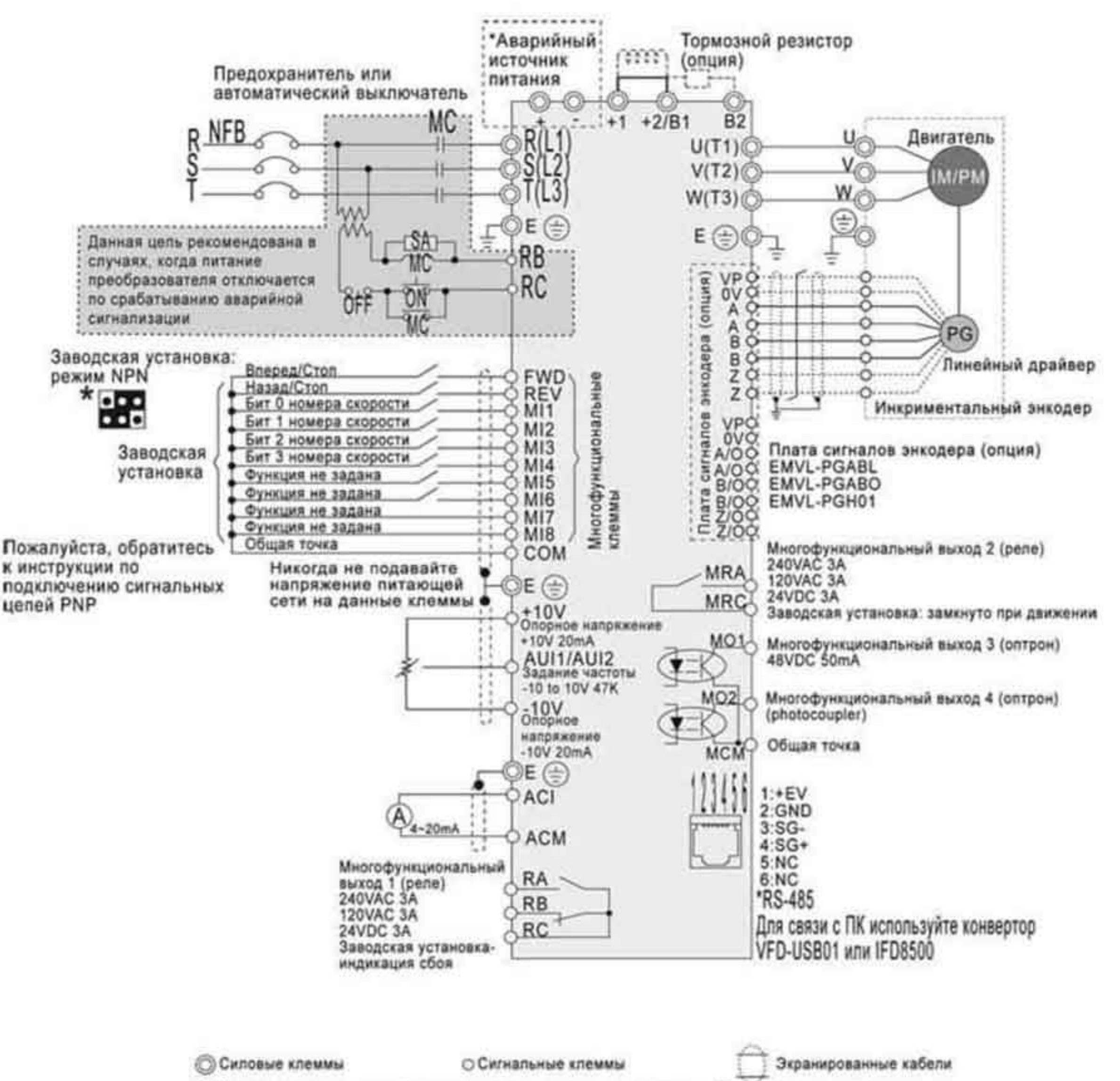

- \* Характеристики аварийного источника питания приведены в Руководстве
- \* Информация по платам обратной связи приведена в Руководстве
- \* Вы можете скакчать Руководство по ссылке:<br>http://www.delta.com.tw/product/em/download/download\_main.asp?act=3&pid=1&cid=1&tpid=1
- Клеммы EPS (+ и -) предназначены для аварийного источника питания.
- Описание плат энкодера смотрите в Приложении В.

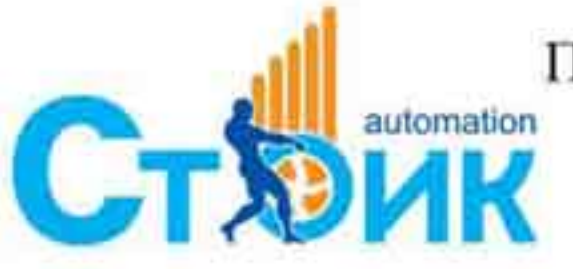

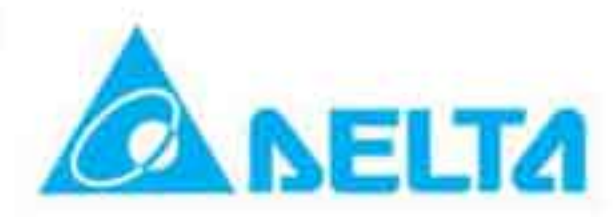

- Если на плате управления установлена джамперная перемычка ЈР1, то возможна работа для многофункционального входа МІ8.
- Рисунок 2. Подключение цепей управления для режима SINK (NPN) и для режима SOURCE (PNP).
- 1. Режим SINK (NPN) при использовании внутреннего источника +24 В

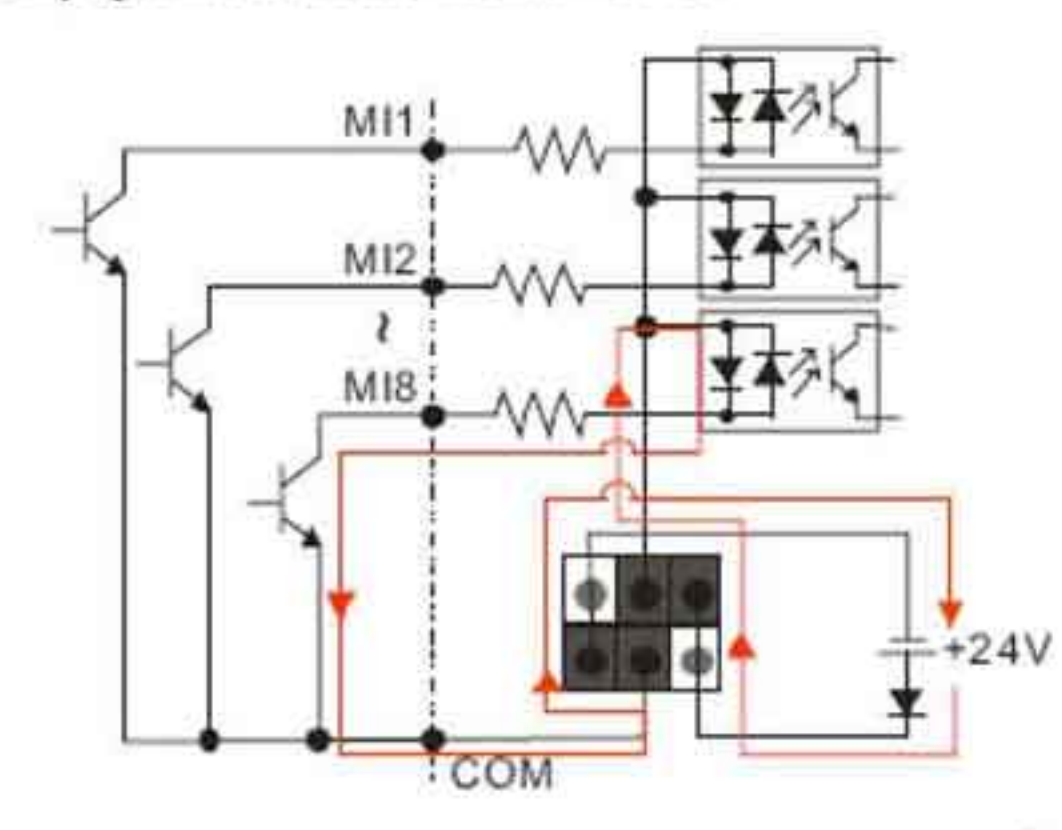

3. Режим SINK (NPN) при использовании внешнего источника питания

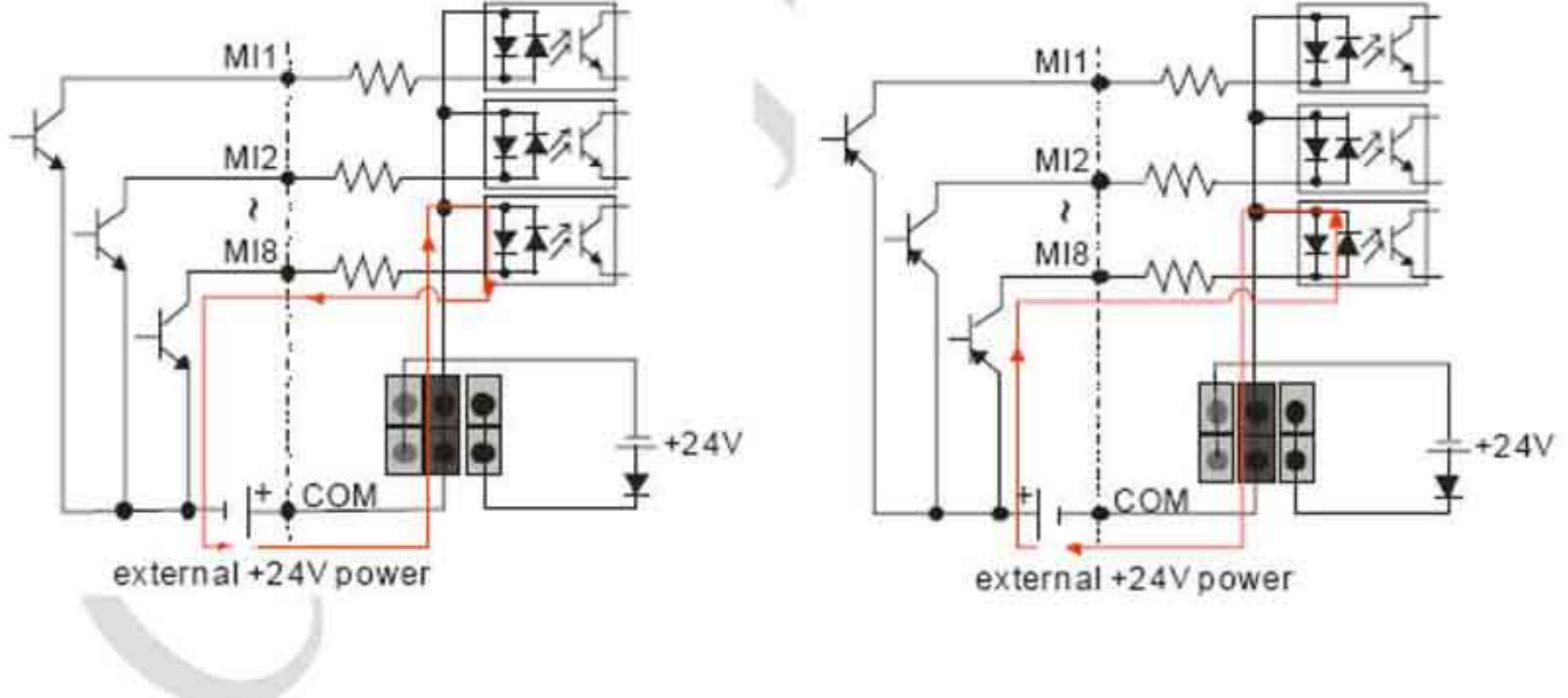

2. Режим SOURCE (PNP) при использовании внутреннего источника +24 В

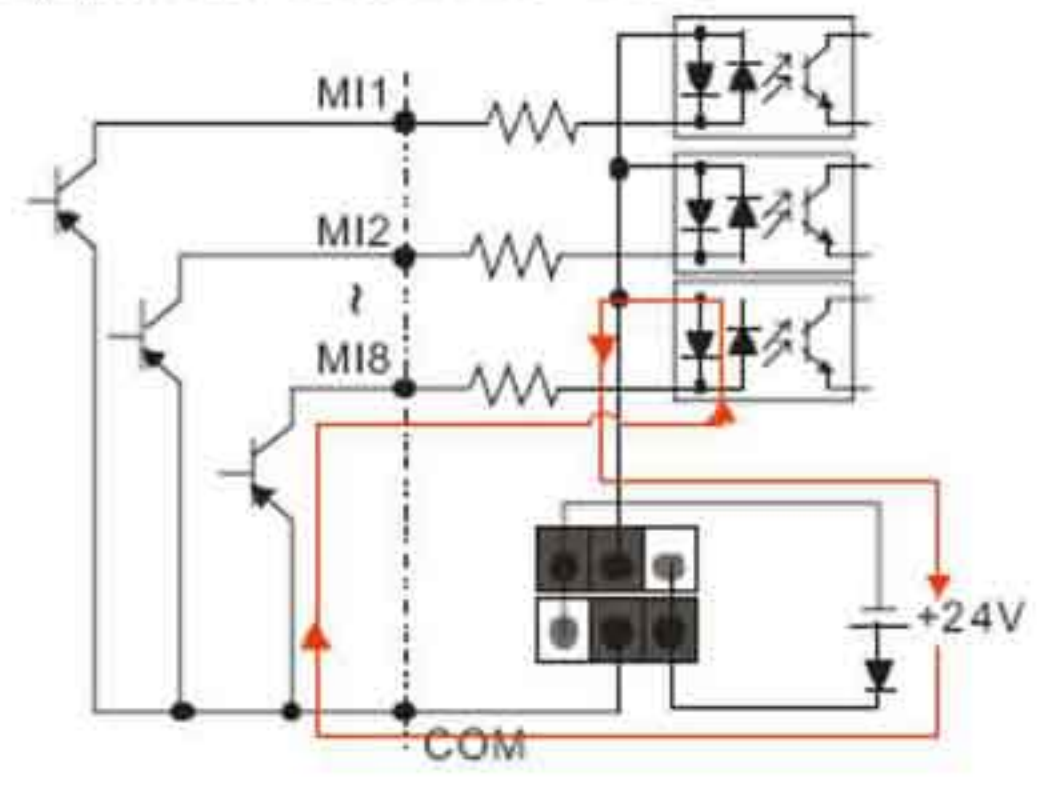

4. Режим SOURCE (PNP) при использовании внешнего источника питания.

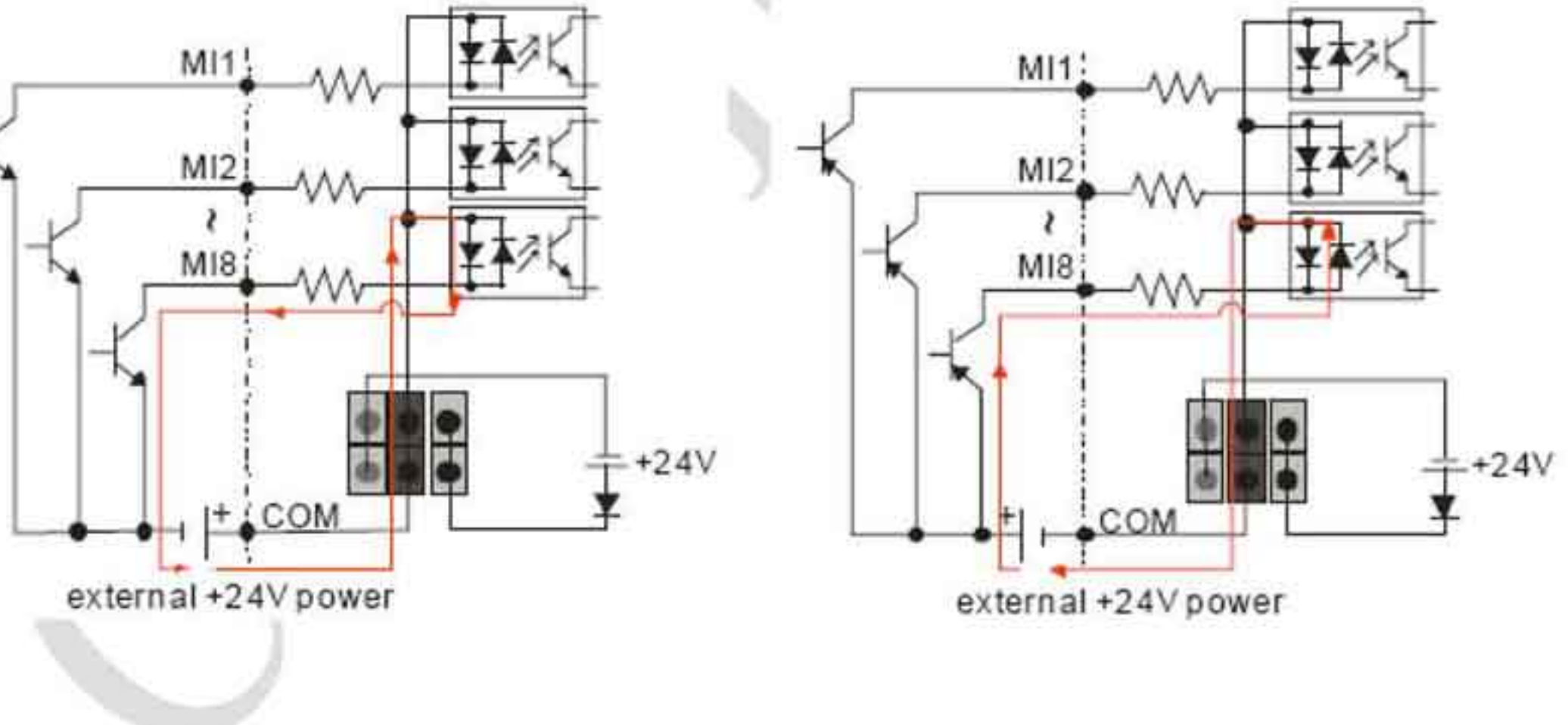

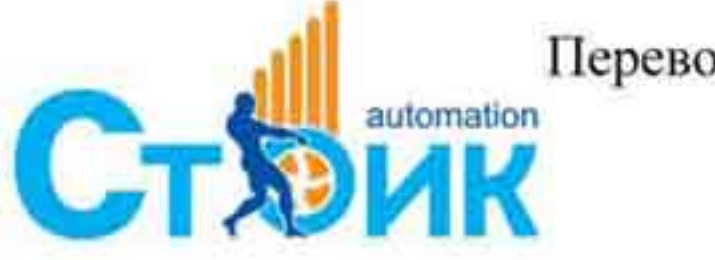

Перевод и адаптация ООО «НПО «СТОИК ЛТД» www.stoikltd.ru

www.deltronics.ru

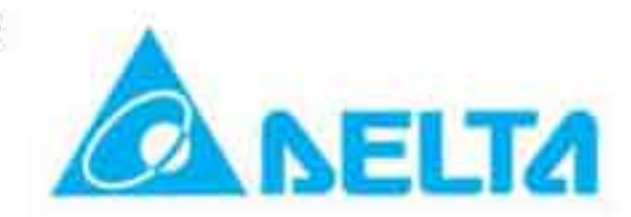

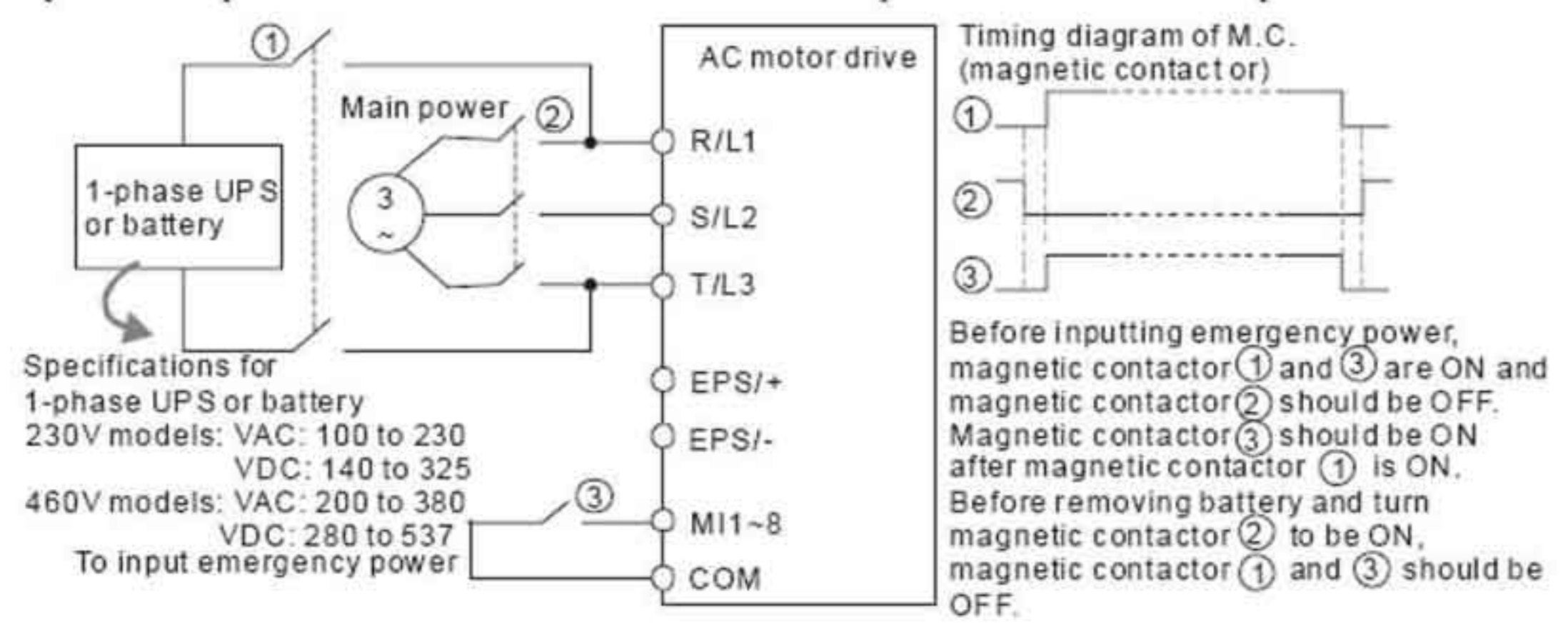

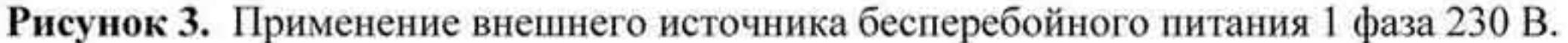

Рисунок 4. Применение внешних источников напряжением ниже 230 В для питания ПЧ.

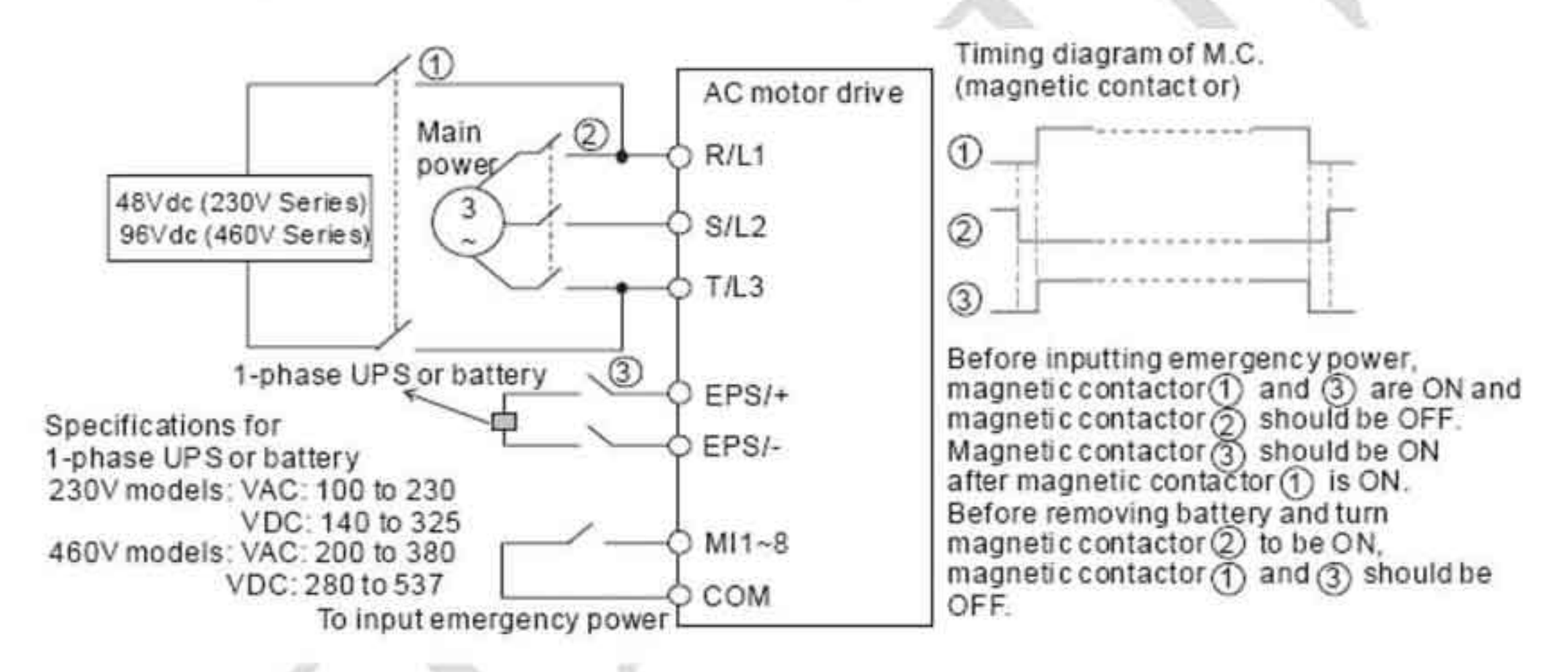

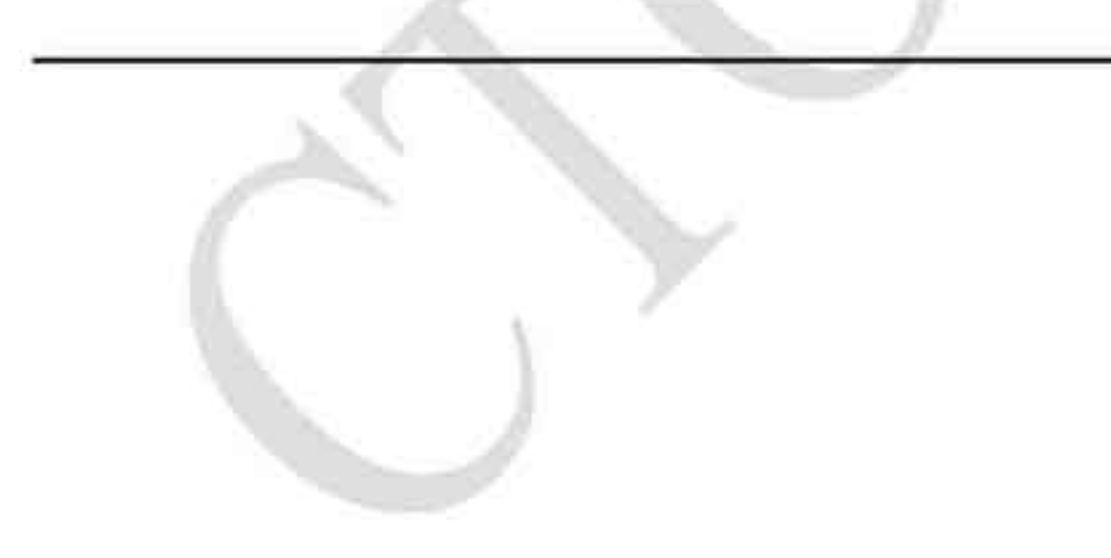

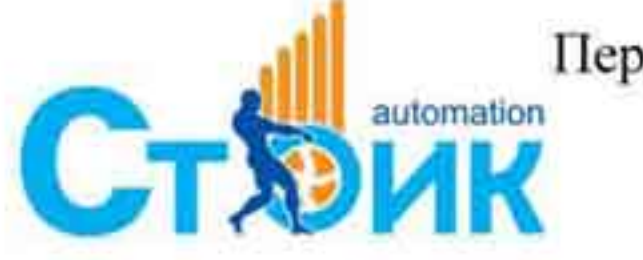

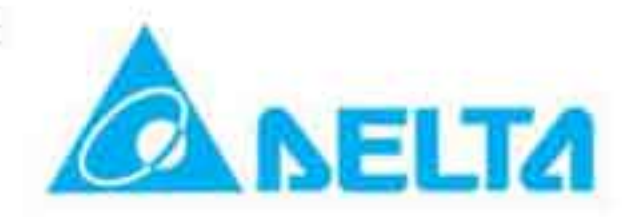

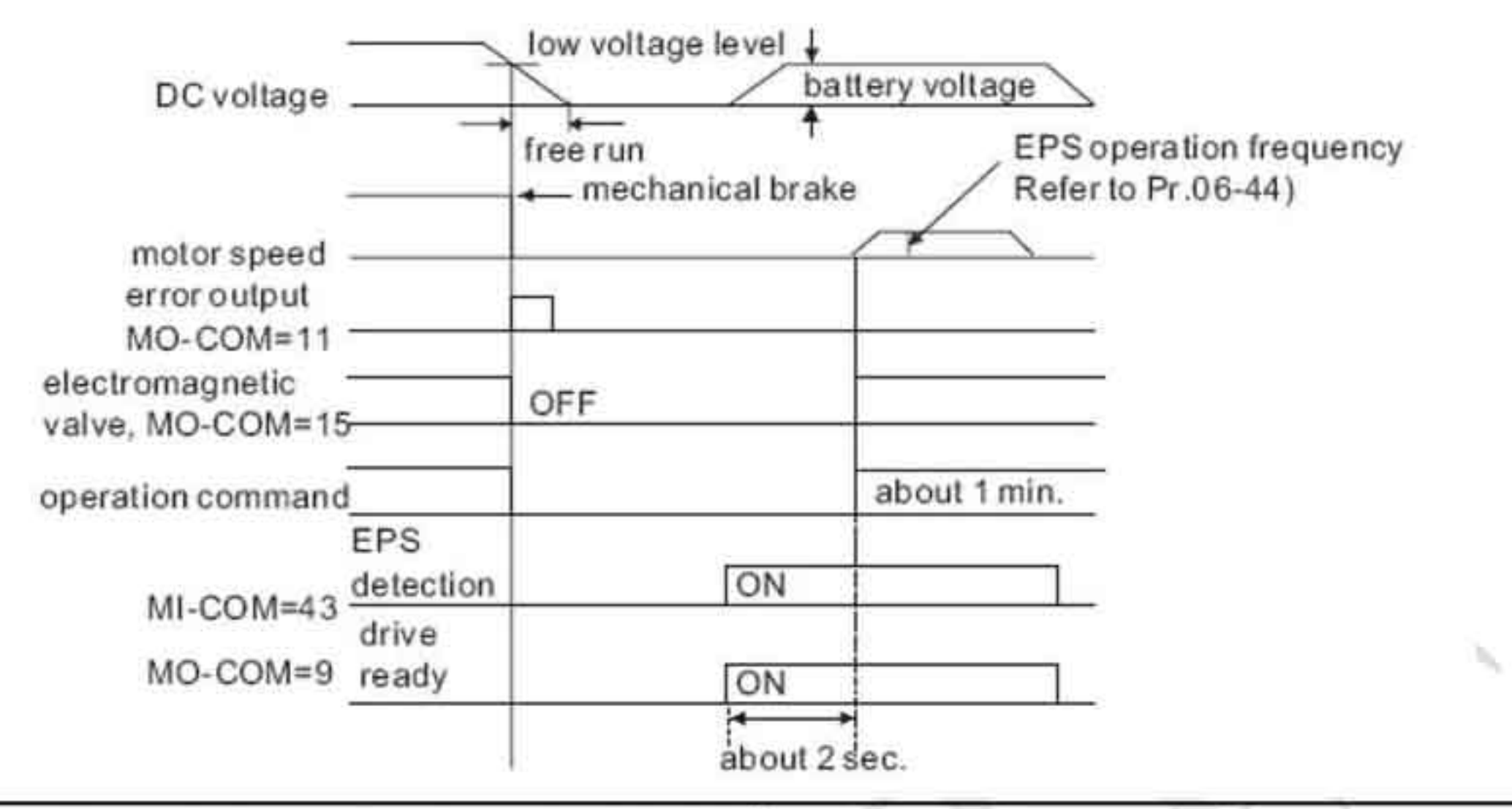

Примечание для ситуации, когда подается аварийное питание:

- 1. Вентилятор не работает
- 2. Настройки параметров не сохраняются.
- 3. Управление скоростью осуществляется параметром 06-48.
- 4. Не работает защита от падения напряжения и обрыва фазы.
- 5. Напряжение на шине постоянного тока отображается в параметре Pr.06-29.

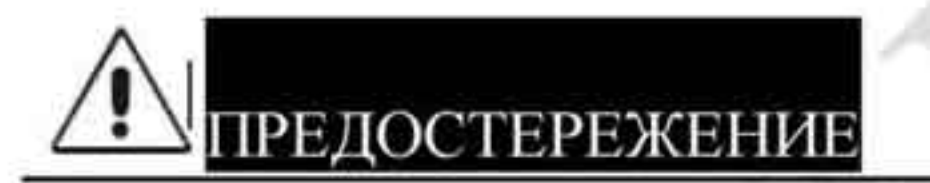

- 1. Прокладка силовых цепей и цепей управления должна проводиться отдельно во избежание влияния на цепи управления.
- Используйте экранированный кабель для проводов управления с соединением 2. экрана на заземляющую клемму преобразователя. Используйте экранированный кабель или прокладку в трубу для силовой проводки 3. с заземлением экрана или трубы с обеих сторон кабеля. 4. Убедитесь в исправности изоляции применяемых кабелей, в противном случае возможно поражение персонала электрическим током или повреждение оборудование. Работа двигателя или ПЧ вызывает различные помехи находящемуся рядом 5. оборудованию. Во избежание повреждения оборудования предусматривайте ситуации при сбое работы датчиков и оборудования. Выходные клеммы ПЧ U/T1, V/T2, W/T3 должны быть подключены к 6. соответствующим клеммам двигателя U/T1, V/T2, W/T3. Для изменения направления вращения двигателя поменяйте любые две фазы подключения клемм двигателя. 7. При большой длине кабеля двигателя используйте моторный дроссель. Преобразователь частоты, электродвигатель, экраны кабеля должны быть по 8. отдельности заземлены. 9. Заземляющие проводники должны быть по возможности короткими и выполнены в соответствии с местными правилами заземления.

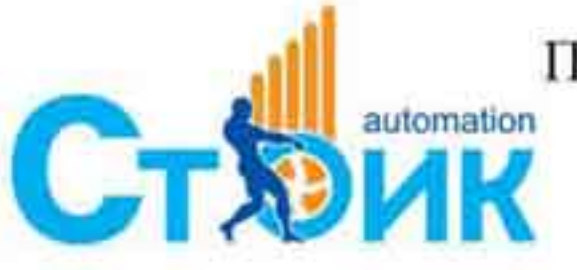

Перевод и адаптация ООО «НПО «СТОИК ЛТД»

www.stoikltd.ru www.deltronics.ru

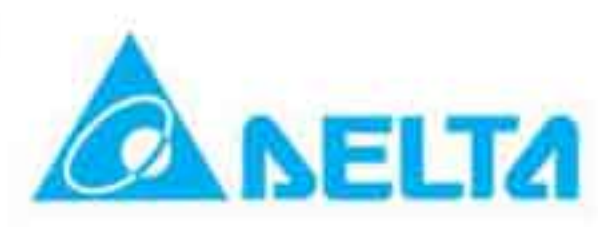

- 10. Преобразователь не имеет встроенного тормозного резистора. При инерционной нагрузке и уменьшении времени останова используйте внешний тормозной резистор. Подробнее смотрите Приложение В.
- 11. Допускается установка ПЧ рядом, соблюдая рекомендации по установке. Каждый ПЧ должен быть заземлён. Избегайте образование замкнутых контуров при заземлении.

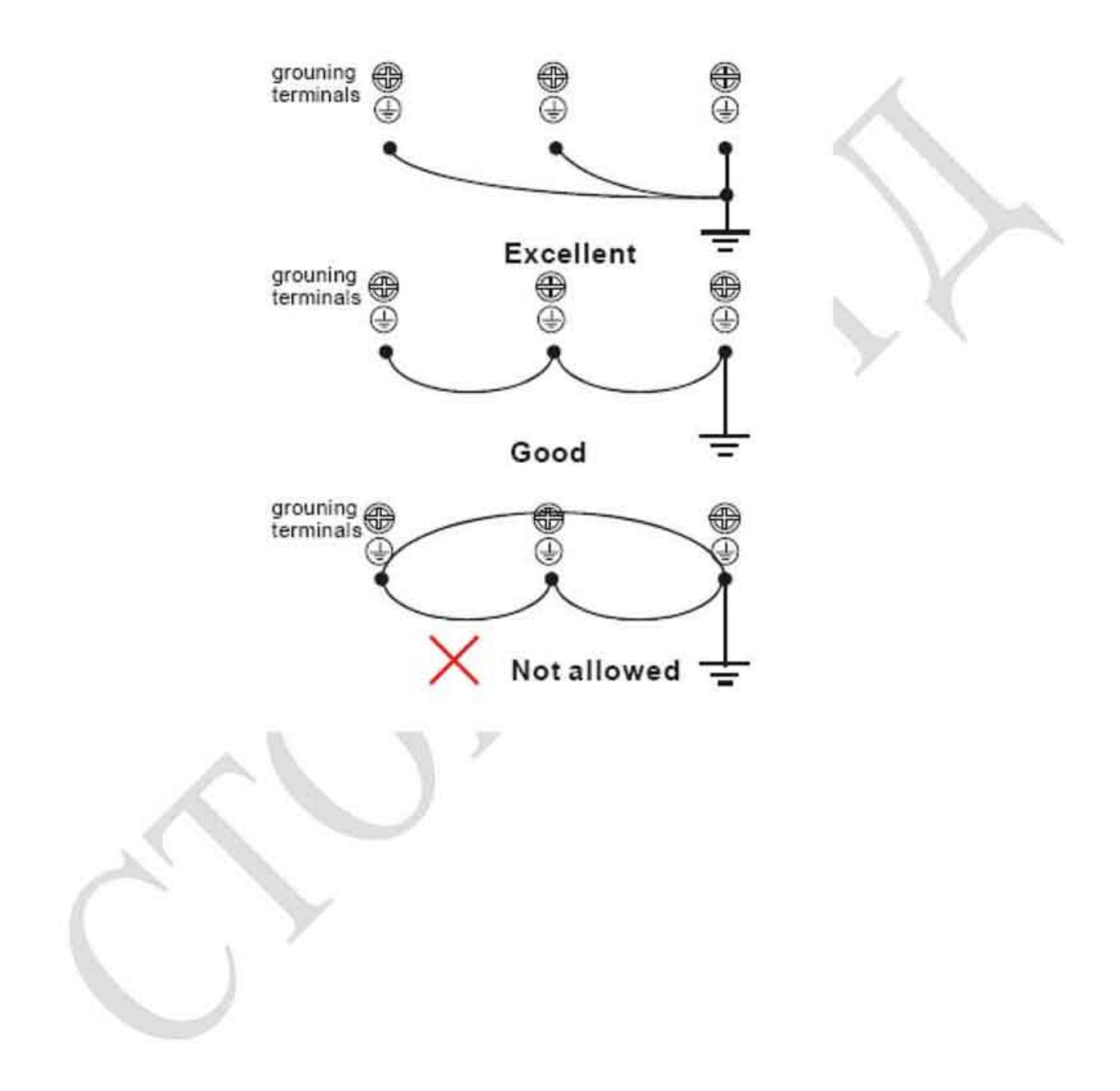

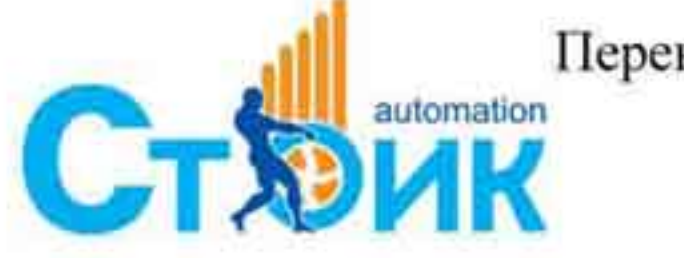

Tepeson и адаптация ООО «НПО «СТОИК ЛТД»

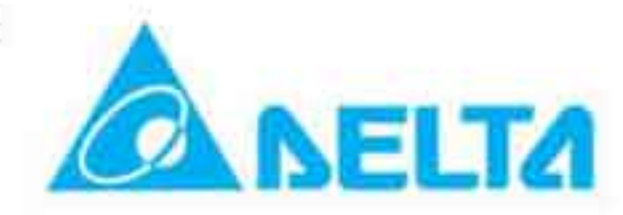

## 2.2 Внешние соединения.

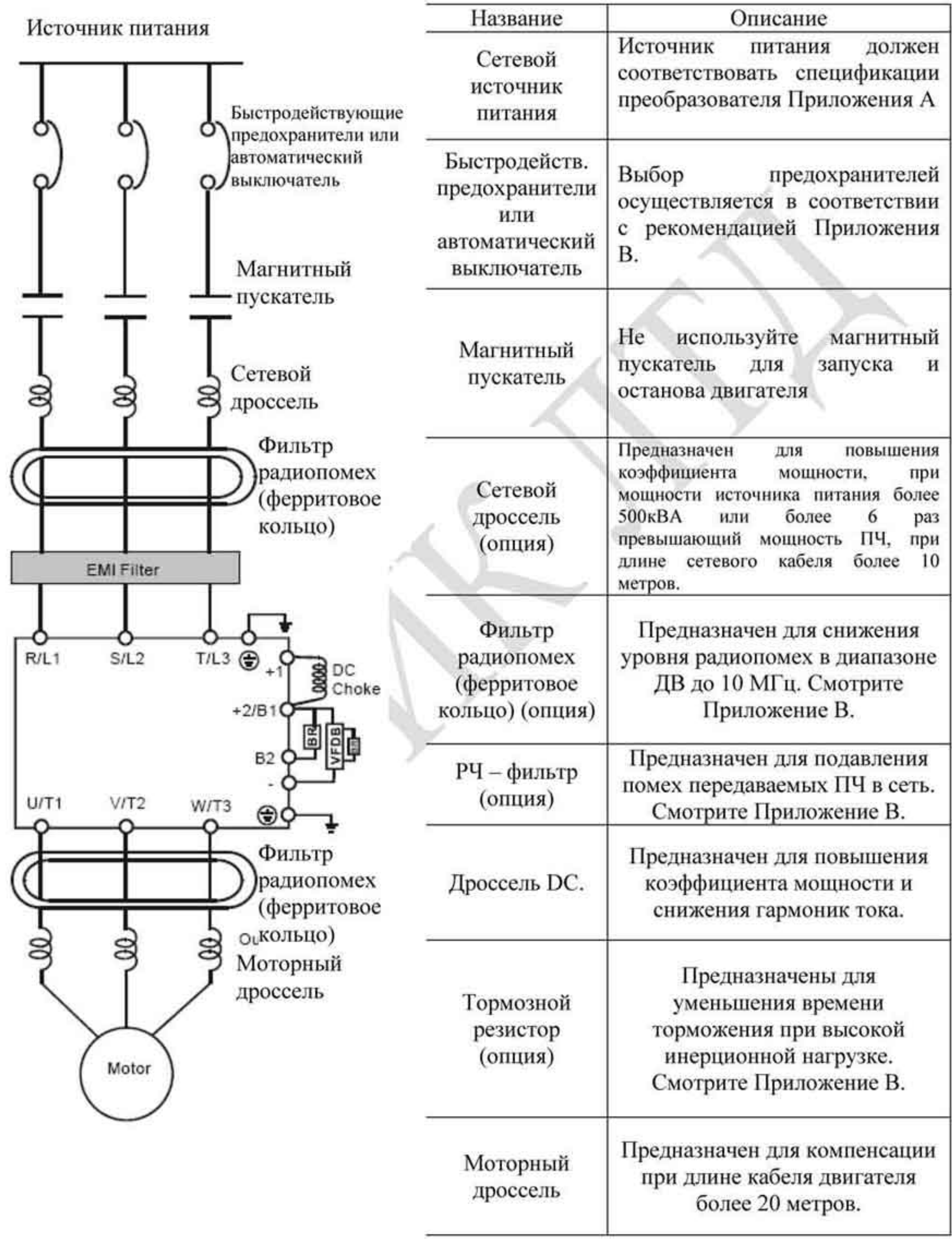

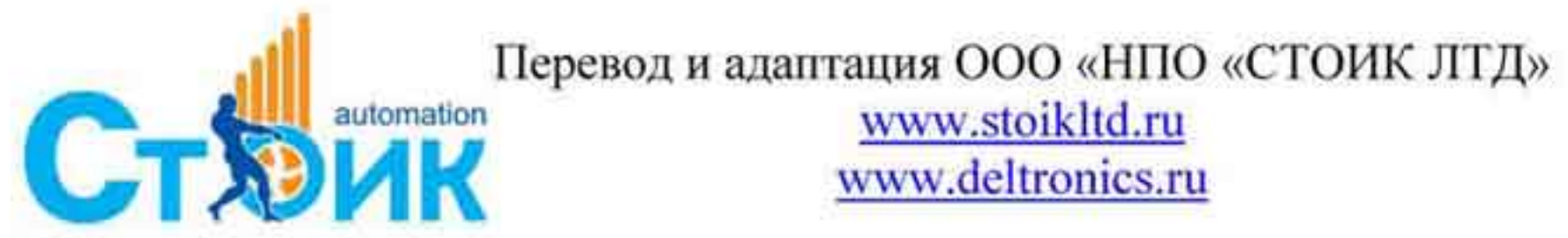

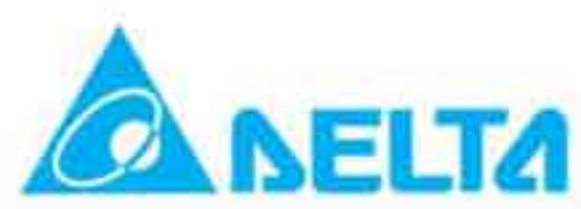

## 2.3 Схемы подключения.

## 2.3.1 Подключение силовых цепей.

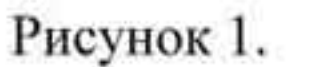

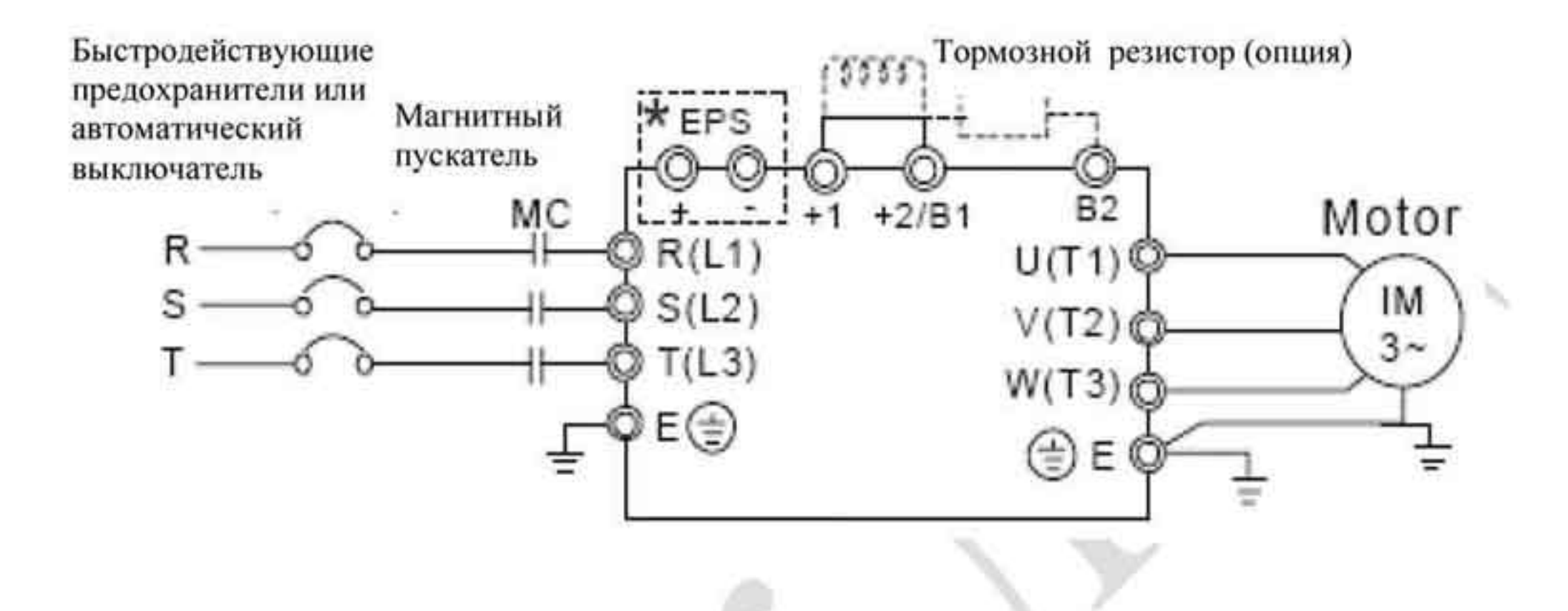

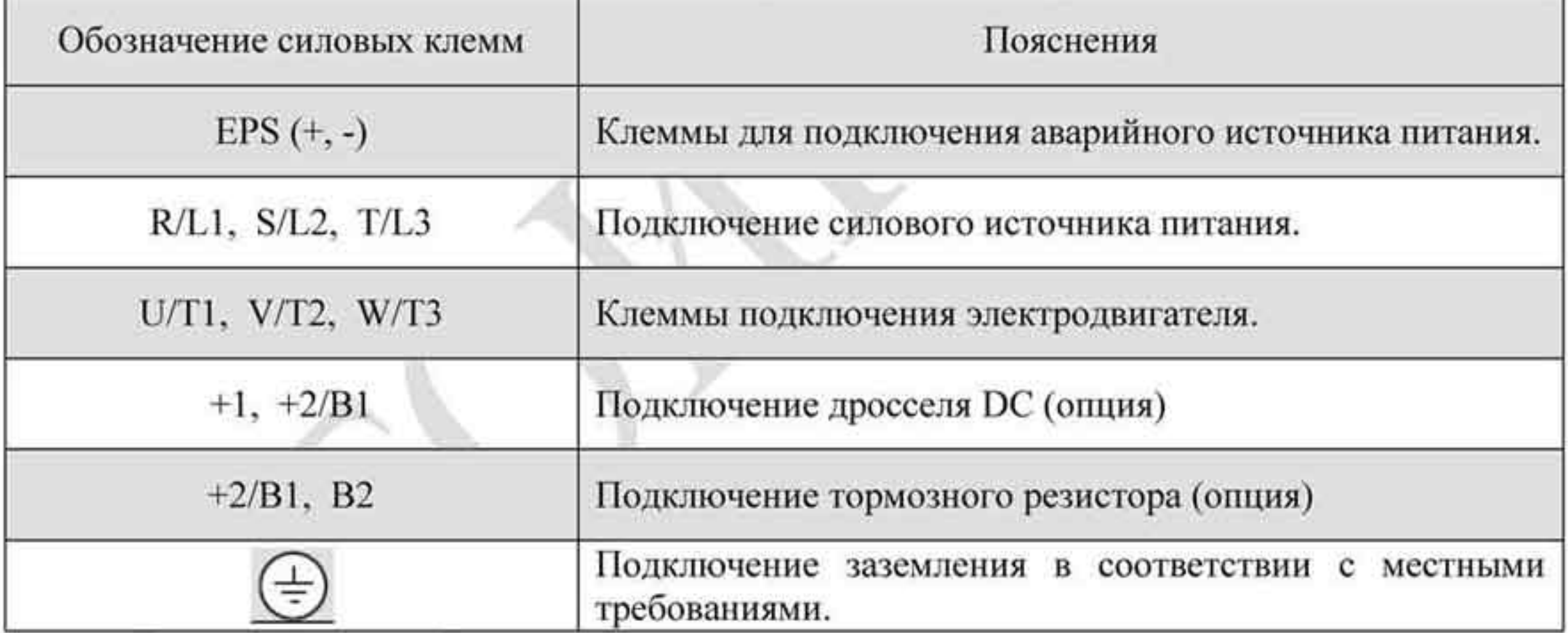

## Подключение клемм сетевого питания (R/L1, S/L2, T/L3).

- Подключение к силовым клеммам R/L1, S/L2, T/L3 должно производиться после ۰ предохранителей или автоматического выключателя защиты. При подключении соблюдать последовательность чередования фаз необязательно.
- Рекомендуется устанавливать магнитный пускатель как устройство размыкания от ۰ сети при возникновении аварийных ситуаций. Для магнитного пускателя необходимо также устанавливать RC - цепи. Не используйте магнитный пускатель для одновременной подачи напряжения на ПЧ и запуска двигателя. Используйте для этой цели команды «Пуск», «Стоп» на ПЧ. Если всё же такой пуск необходимо осуществлять, то частота пусков не должна превышать 1 раза в час.

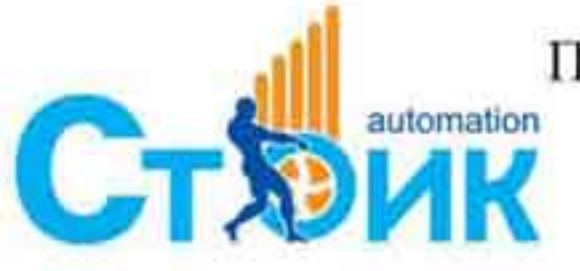

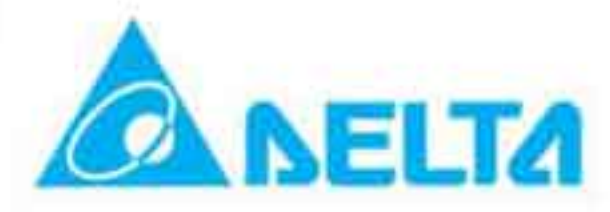

- Убедитесь в правильной затяжке силовых клемм. Недостаточное усилие затяжки ۰ может привести к искрению при механической вибрации устройства.
- Напряжение питания и ток нагрузки должны соответствовать спецификации в ٠ Приложении А.
- При использовании устройства защитного отключения выбирайте значение ۰ дифференциального тока не менее 200 мА во избежание ложных срабатываний.
- Не подключайте модели, предназначенные для трехфазной сети, к однофазной. ۰

## Подключение к клеммам электродвигателя (U/T1, V/T2, W/T3).

При подключении клемм ПЧ U/T1, V/T2 и W/T3 к соответствующим клеммам  $\blacksquare$ двигателя U/T1, V/T2 и W/T3, то вал двигателя будет вращаться против часовой стрелки (вид со стороны рабочего конца вала) и это вращение будет считаться прямым направлением вращения. Для изменения исходного направления вращения двигателя достаточно поменять местами любые две фазы клемм двигателя.

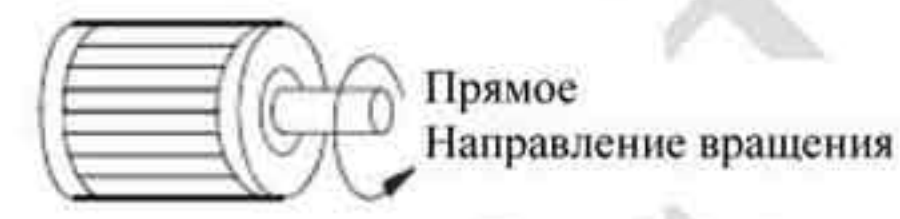

- Не подключайте компенсаторы мощности и другие устройства с конденсаторами на ٠ выход преобразователя.
- При большой длине кабеля двигателя необходимо компенсировать емкостную ٠ составляющую кабеля. Для моделей ПЧ мощностью 5,5 кВт и выше длина кабеля двигателя не более 50 метров. При длине кабеля больше указанной необходимо использовать моторный дроссель.
- Используйте двигатель с изоляцией, предназначенной для совместной работы с ٠ преобразователями частоты.

Подключение дросселя постоянного тока к клеммам (+1) и (+2).

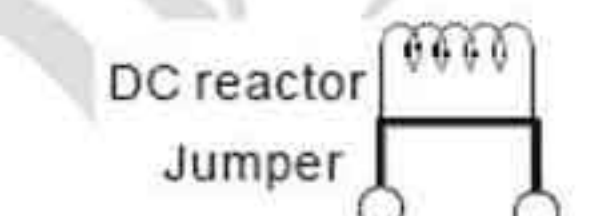

## $+1$  +2/B1

Для повышения коэффициента мощности и снижения гармонических составляющих ۰ тока можно использовать дроссель постоянного тока, который подключается к клеммам (+1) и (+2). Перед подключением дросселя необходимо снять перемычку между этими клеммами.

## Подключение тормозного резистора к клеммам (+2/B1) и (B2),

- Подключение тормозного резистора требуется в случаях необходимости повышения п тормозного момента, для снижения времени торможения при нагрузке с высокой инерционной массой.
- Модели свыше 22 кВт не имеют встроенного тормозного устройства. Необходимо п подключение внешнего тормозного резистора.

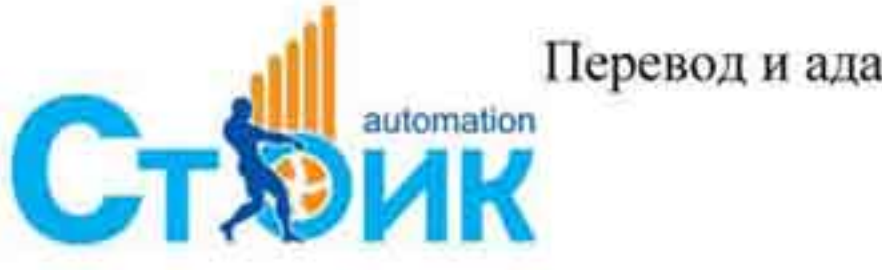

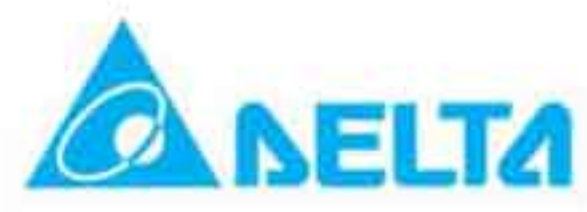

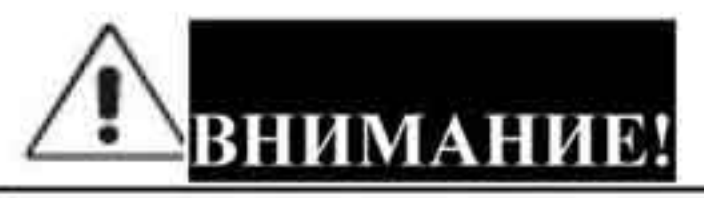

[В2] или [-] с клеммой [+/В1] может вывести Замыкание между клеммами преобразователь из строя.

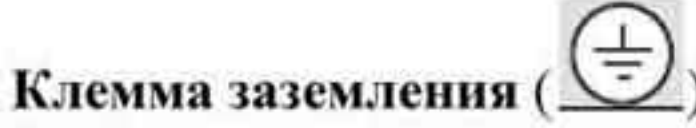

- Необходимо обеспечить надежное соединение клеммы заземления с с заземляющим ۰ проводником. Сопротивление заземления не должно превышать 0.1 Ом.
- Заземление должно проводиться в соответствии с местными нормами и правилами.
- Заземление нескольких устройств не должно создавать замкнутых контуров.

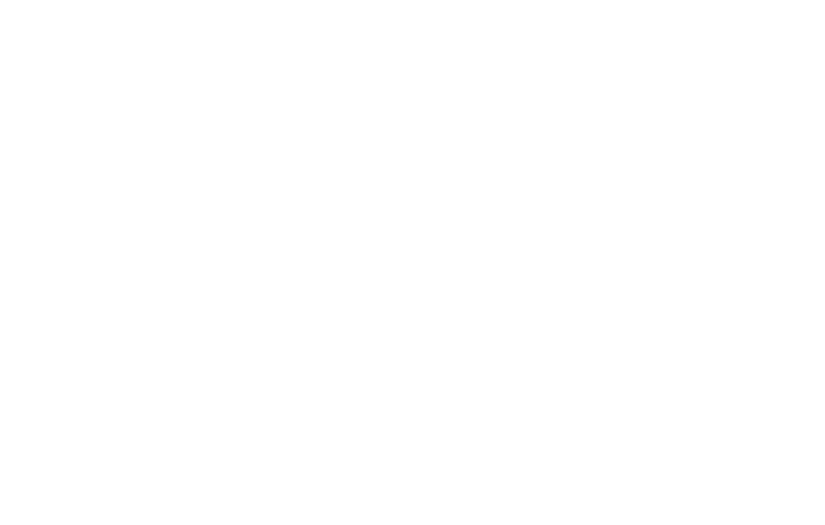

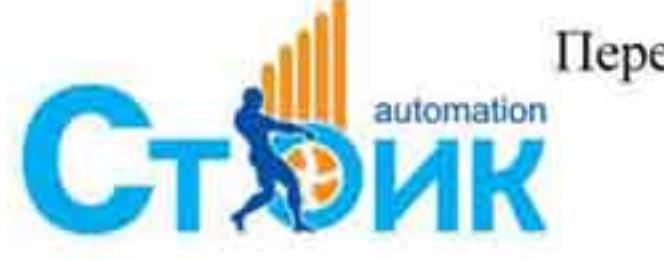

Tepeson и адаптация ООО «НПО «СТОИК ЛТД»

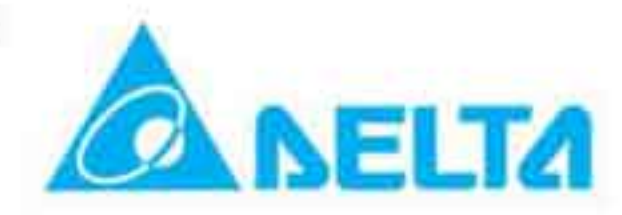

## 2.3.2 Силовые клеммы.

Габарит С

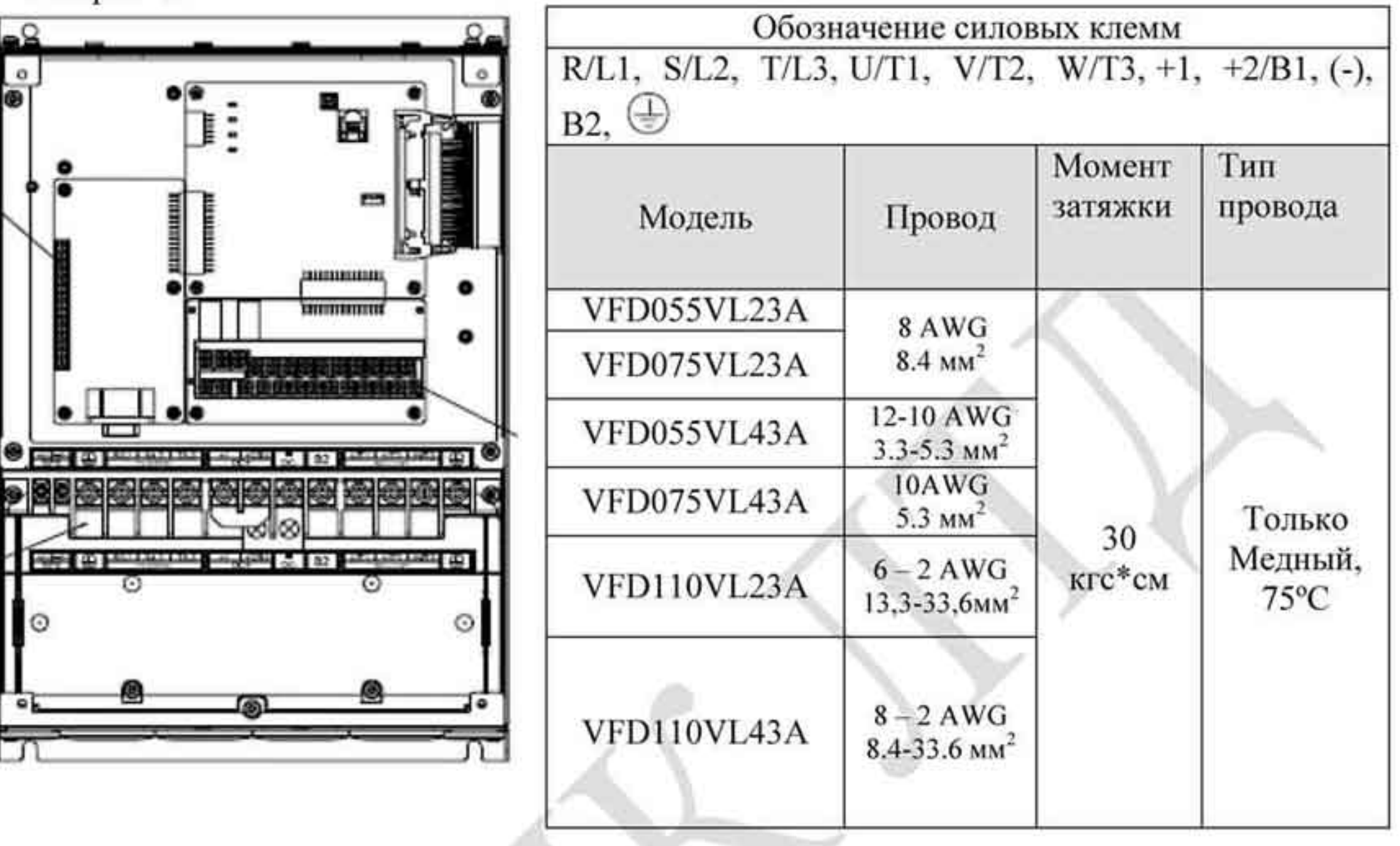

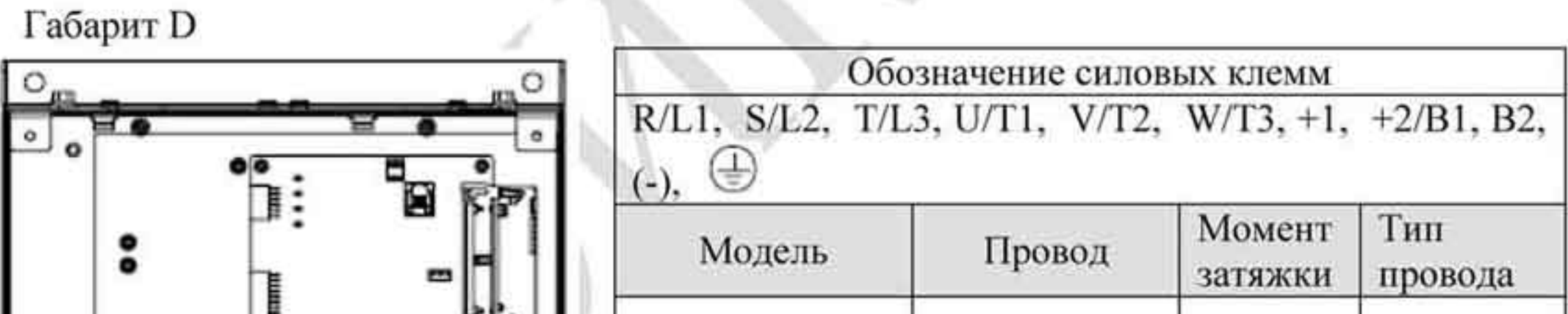

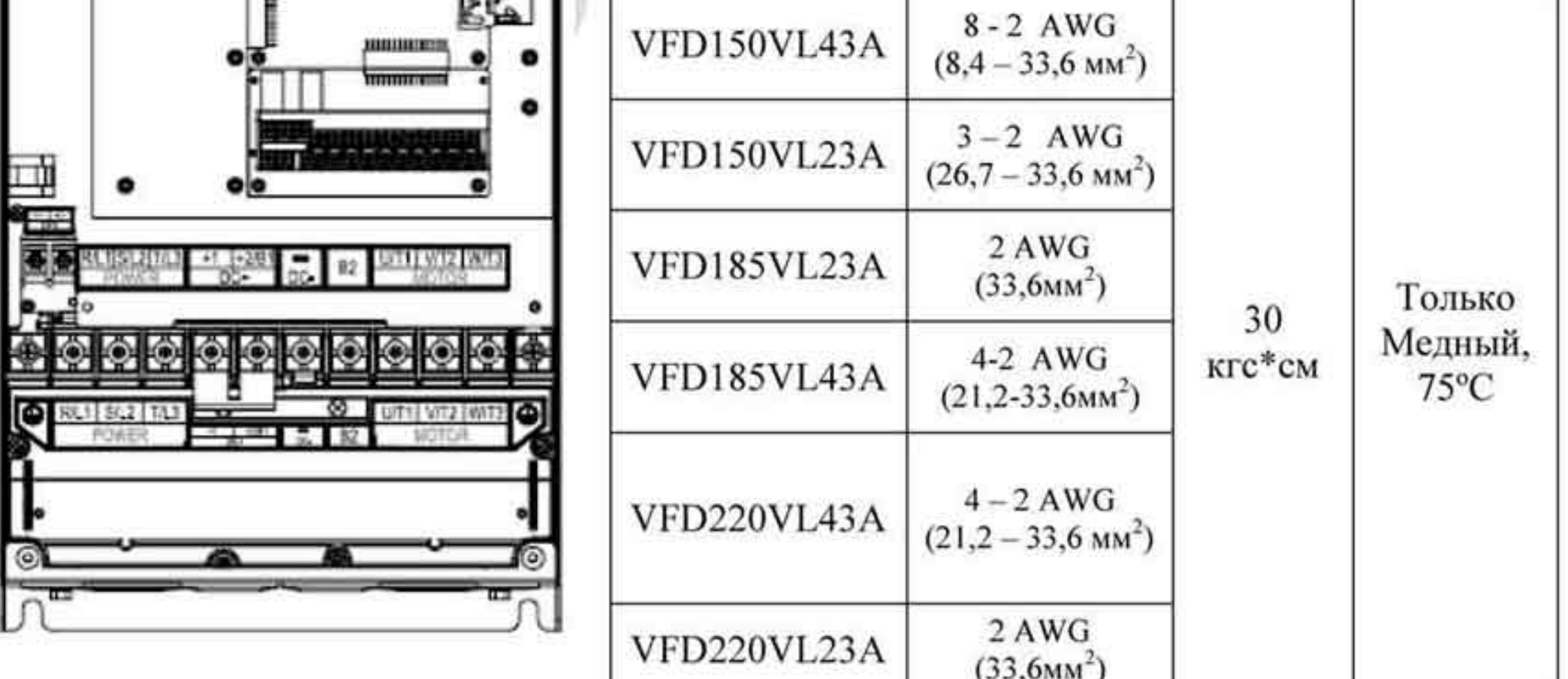

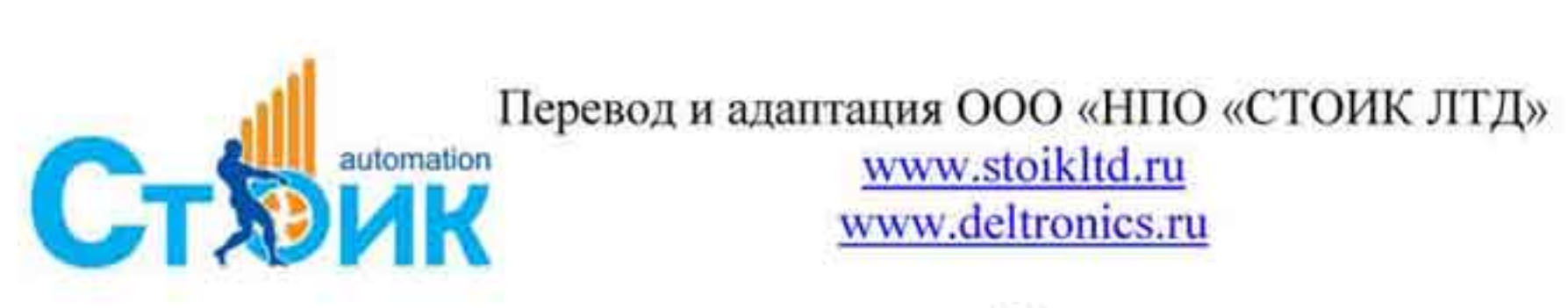

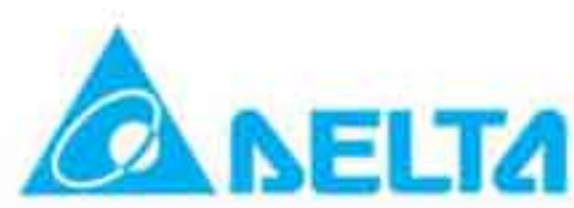

## Габарит Е

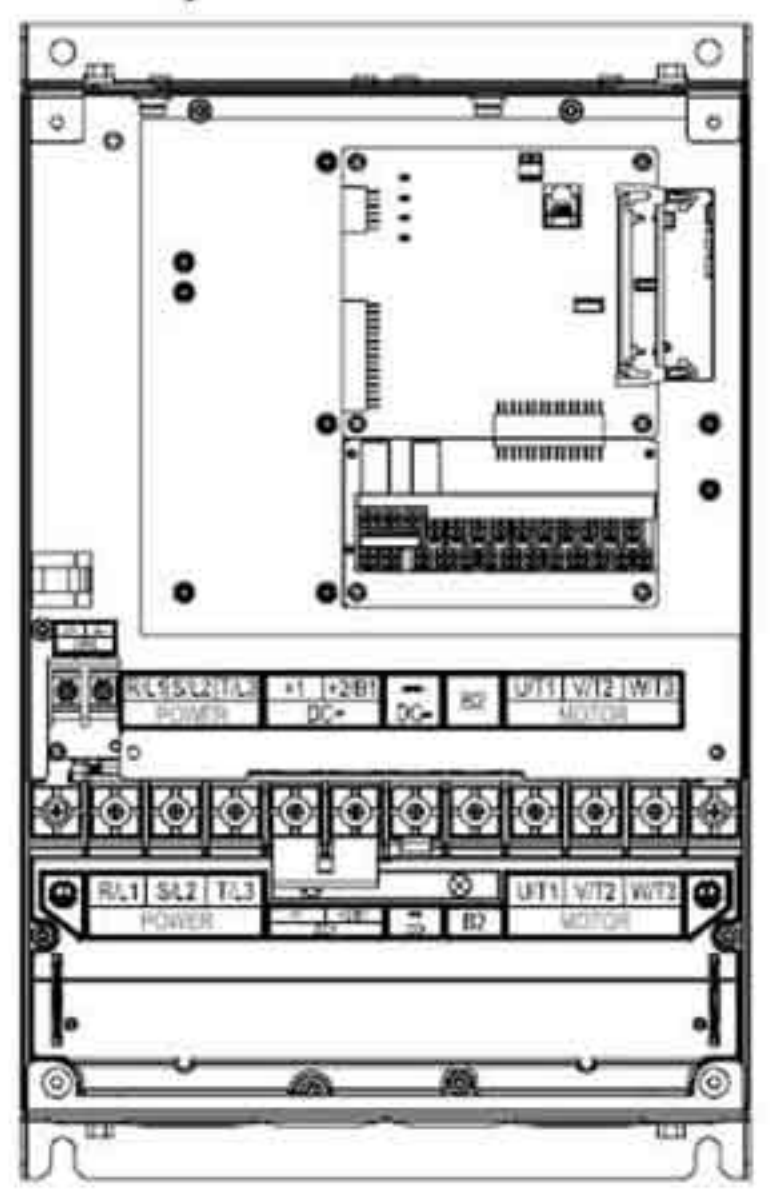

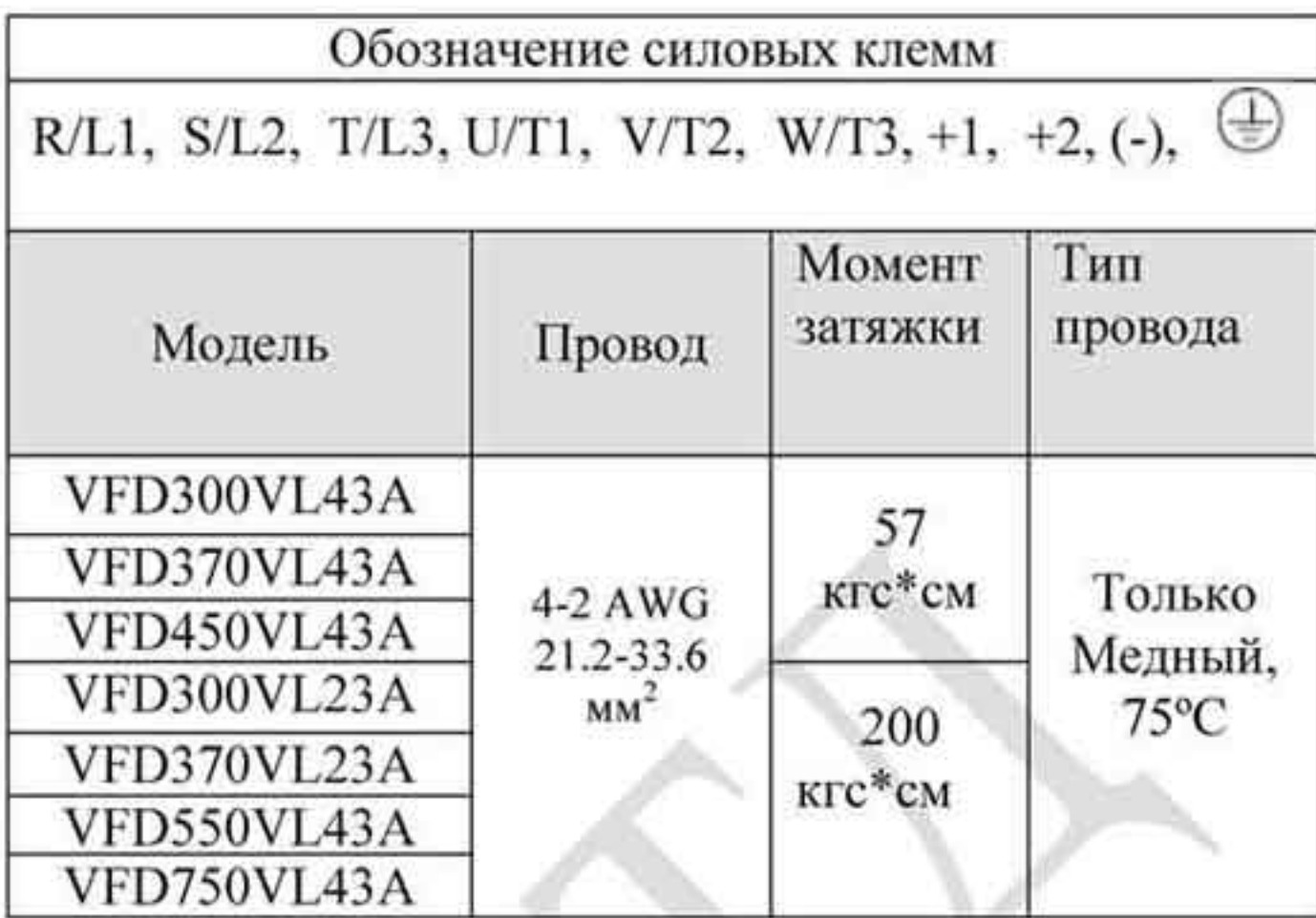

## 2.4 Клеммы управления.

Схемы подключения дискретных входов ( в режиме «SINK» потребление входа 16 мА).

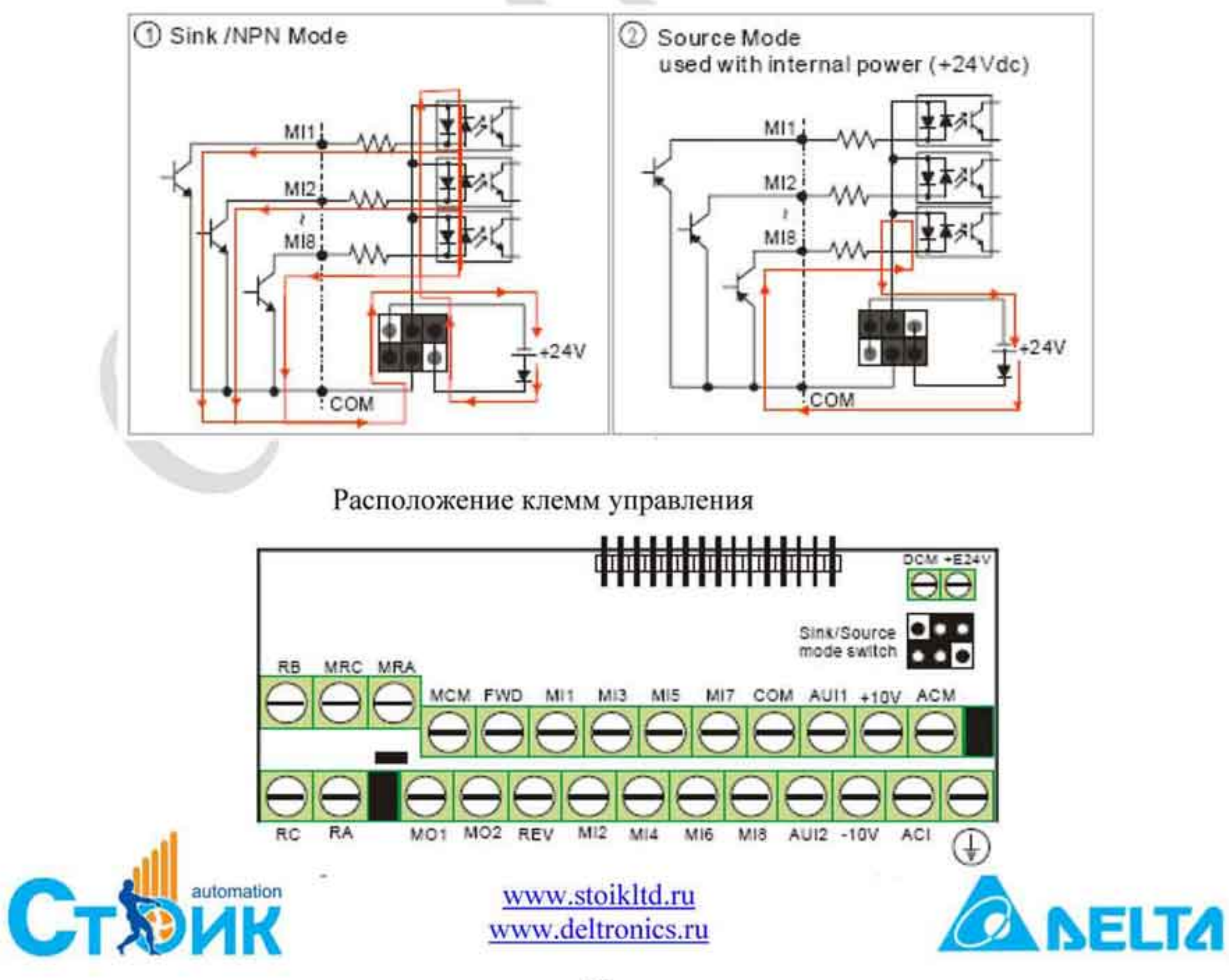

Обозначение клемм и их назначение.

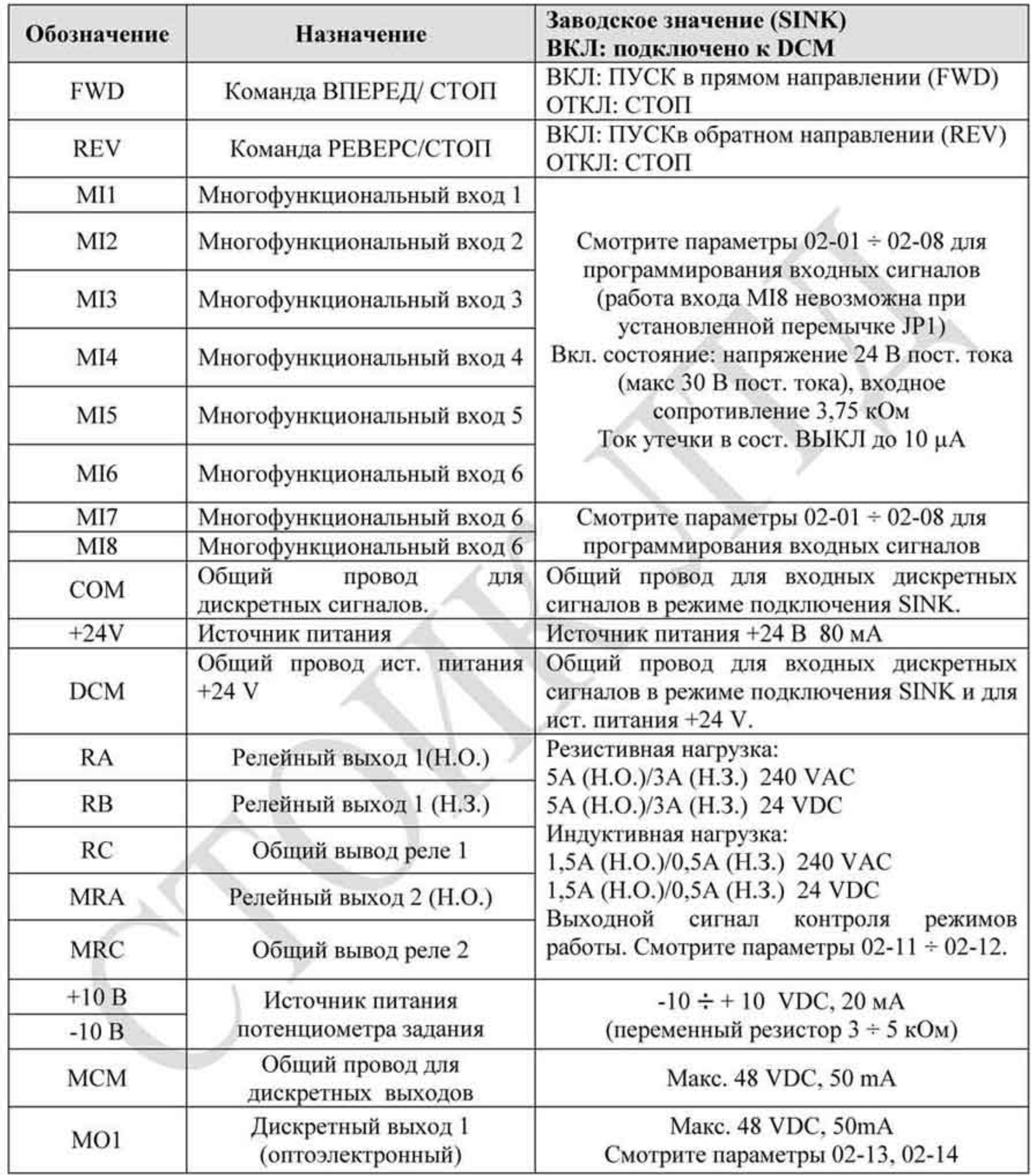

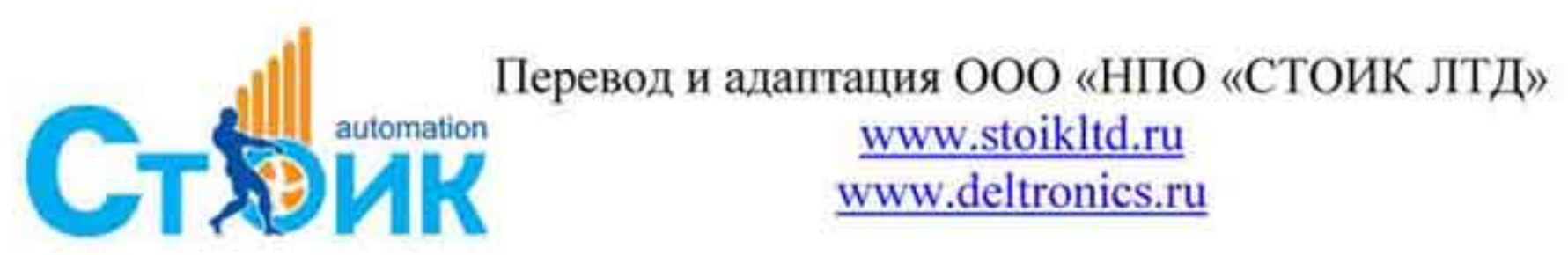

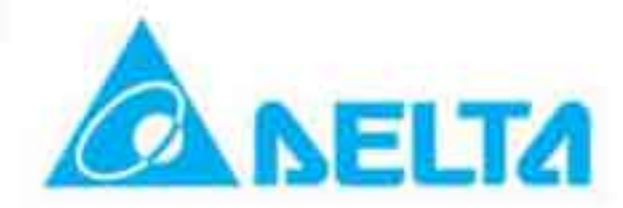

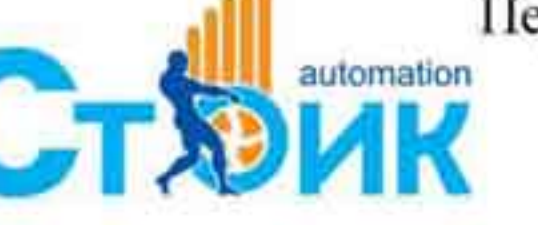

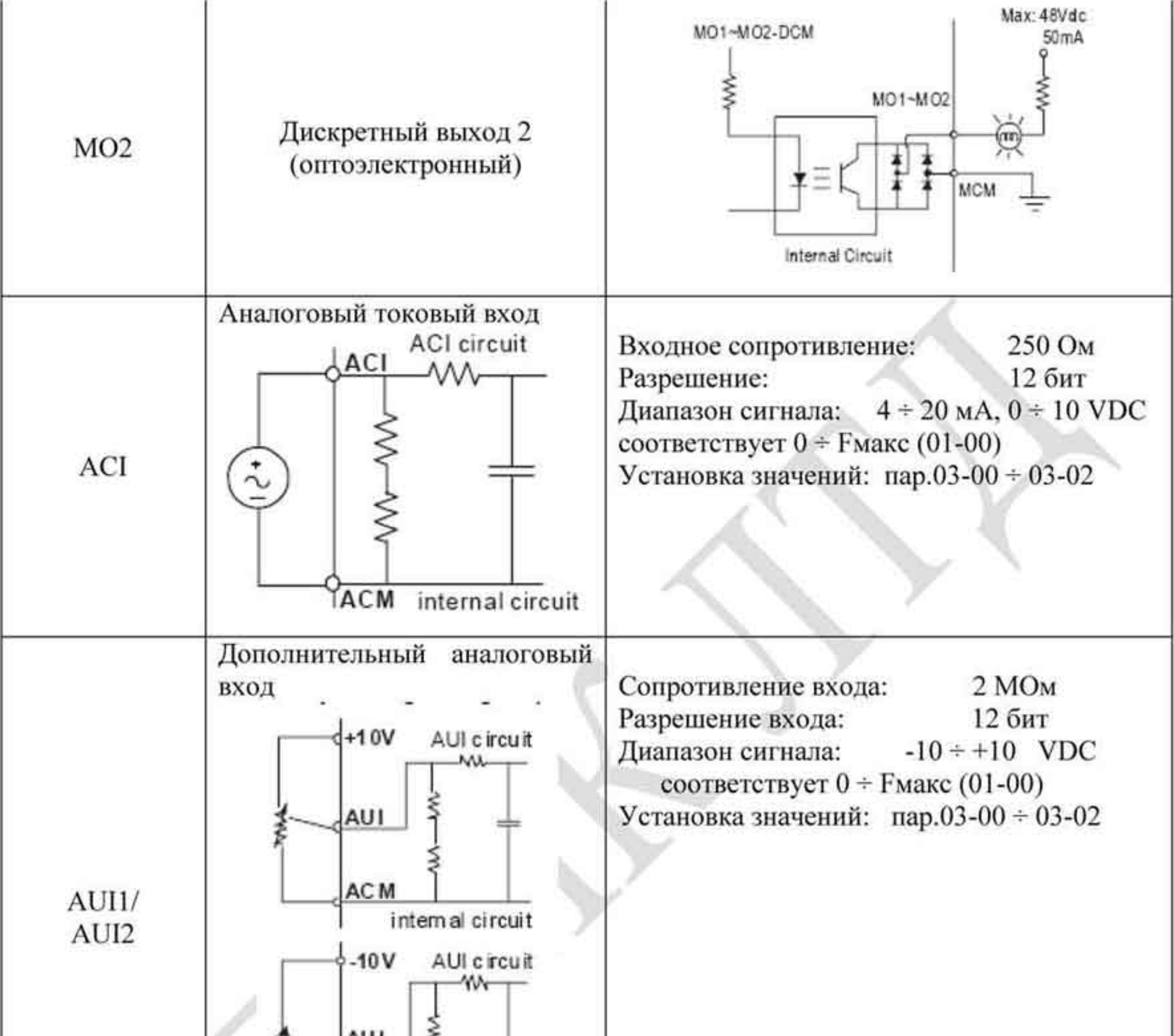

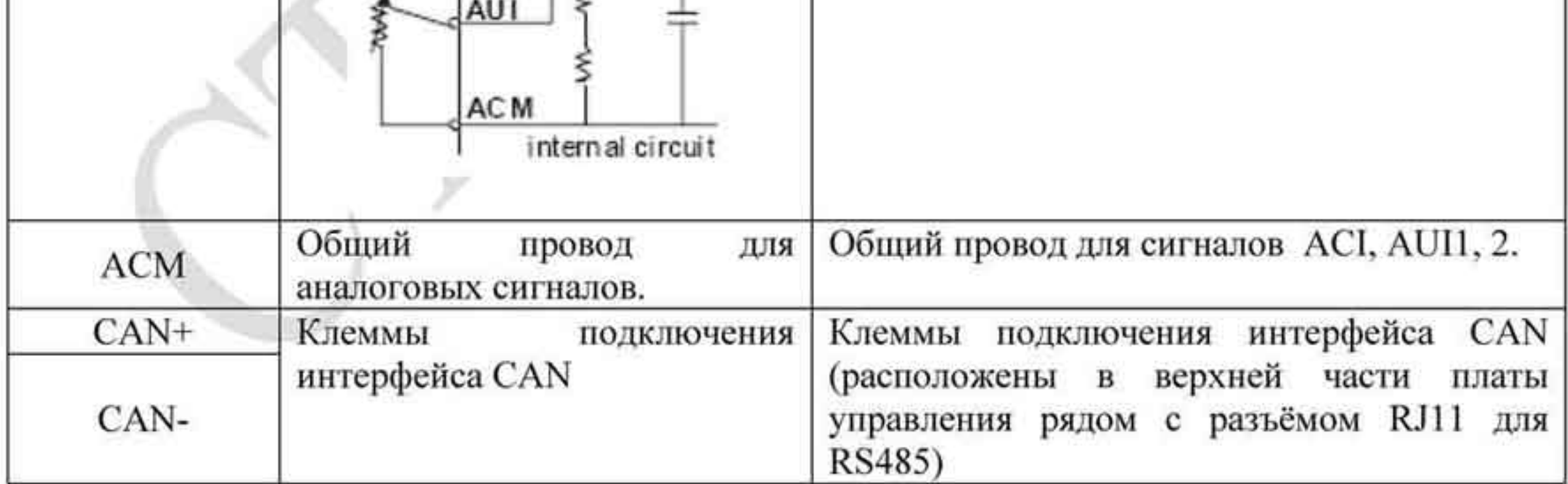

Сечение проводов для сигналов управления: 18 AWG (0,75 мм<sup>2</sup>), экранированный.

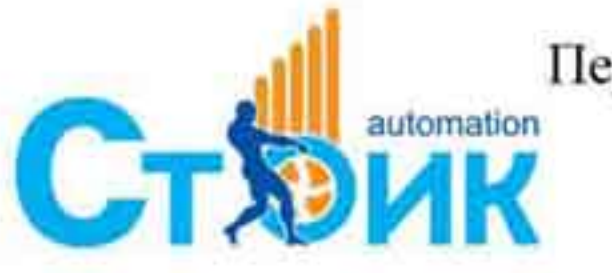

Перевод и адаптация ООО «НПО «СТОИК ЛТД» automation www.stoikltd.ru

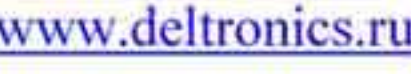

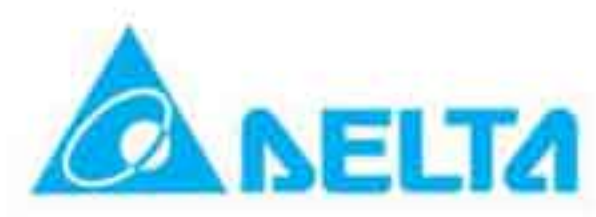

## Аналоговые входы (AUI1, AUI2, ACI, ACM).

- Аналоговые входные сигналы чувствительны к влиянию электромагнитных помех. ٠ Для таких сигналов следует использовать кабель с витой экранированной парой, как можно более короткий (<20м) и с правильно выполненным заземлением. При этом каждый аналоговый сигнал должен быть подключен отдельным кабелем. Не рекомендуется использовать один общий провод для разных сигналов. Аналоговые и цифровые сигналы следует подключать отдельными экранированными кабелями.
- Если помехи имеют индуктивный характер, может оказаться полезным подключение ٠ экрана к клемме АСМ. Если входные аналоговые сигналы подвержены влиянию помех от электропривода переменного тока, используйте конденсатор (0,1 мкф и выше) и ферритовое кольцо как показано на рисунке:

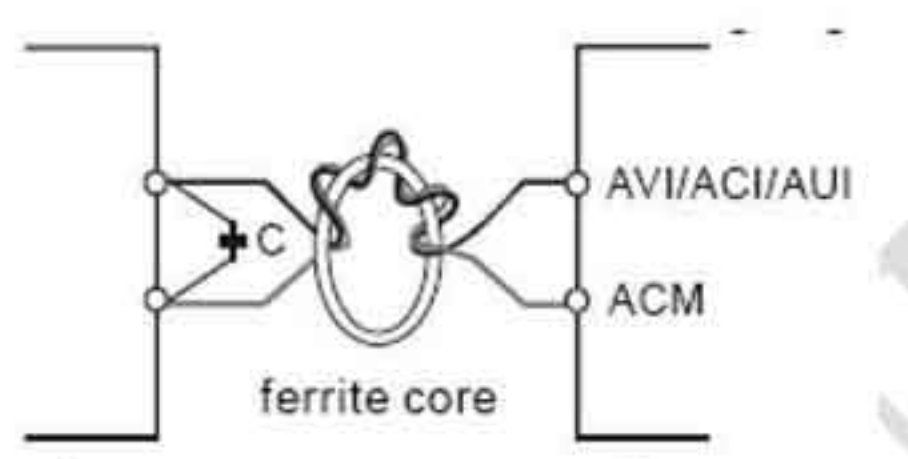

Сделайте 3 витка сигнального кабеля вокруг ферритового кольца.

## Цифровые (дискретные) входы (FWD, REV, MI1 ÷ MI8, DCM).

- При использовании внешних контактов реле или переключателей для подачи ٠ дискретных сигналов применяйте качественные изделия для предотвращения дребезга контактов.
- При подключении катушек реле к дискретным выходам устанавливайте обратные ۰ диоды и проверяйте полярность подключения.

## Общие требования подключения сигналов управления.

- Прокладку кабелей с сигналами управления необходимо производить отдельно от ۰ силовой проводки во избежание помех на сигналы управления. При пересечении сигнальной и силовой проводки угол между кабелями должен быть 90°.
- Сигнальные провода преобразователя частоты должны быть надежно закреплены и не касаться силовых клемм.

#### U. ЗАМЕЧАНИЕ.

- При необходимости уменьшить электромагнитные помехи, установите РЧ фильтр как можно ближе к преобразователю частоты. Помехи могут быть частично уменьшены снижением несущей частоты ШИМ ПЧ.
- При использовании Устройств защитного отключения (УЗО) выбирайте устройство с ٠ током срабатывания не менее 200 мА и временем задержки не менее 0,1 секунда для предотвращения ложных срабатываний.

# ОПАСНО!

Повреждение изоляции цепей управления или силовой проводки может вызвать выход из строя оборудования, а также может быть причиной поражения электрическим током обслуживающего персонала. Подключение к клеммнику входных сигналов управления.

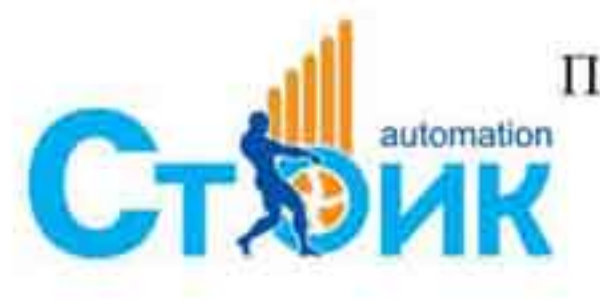

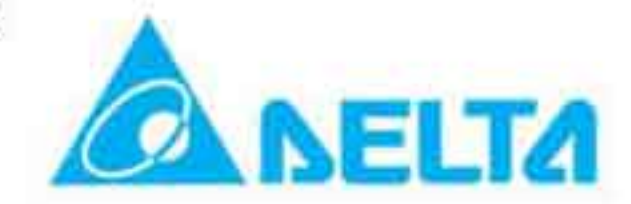

Расположение клемм входных сигналов.

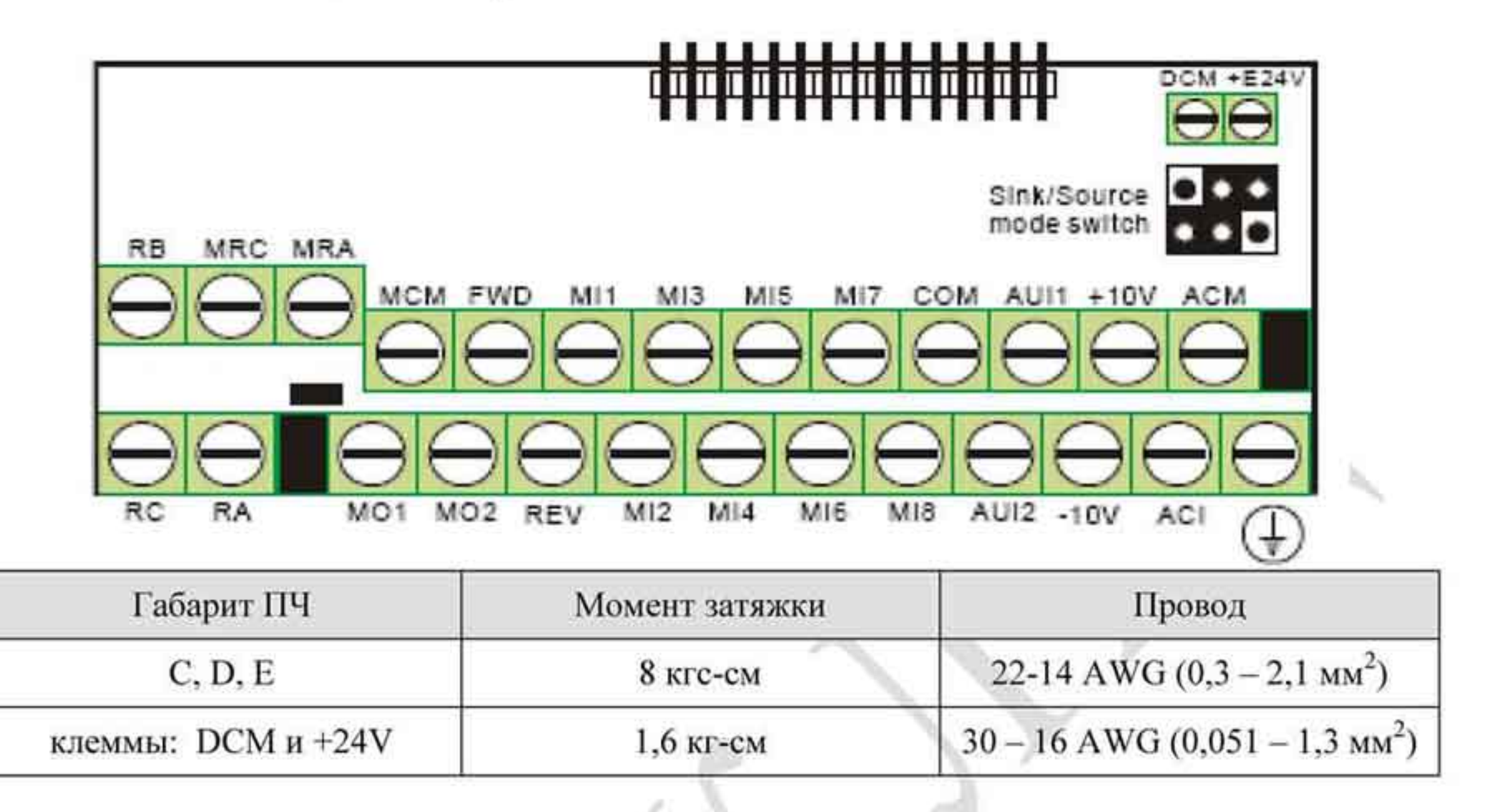

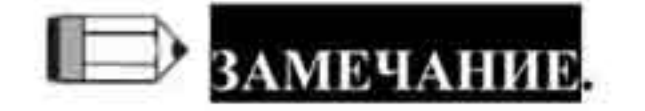

Габарит С: VFD055VL23A/43A, VFD075VL23A/43A, VFD110VL23A/43A Габарит D: VFD150VL23A/43A, VFD185VL23A/43A, VFD220V23A/43A Габарит Е: VFD300VL23A/43A, VFD370VL23A/43A, VFD450VL43A, VFD550VL43A, VFD750VL43A

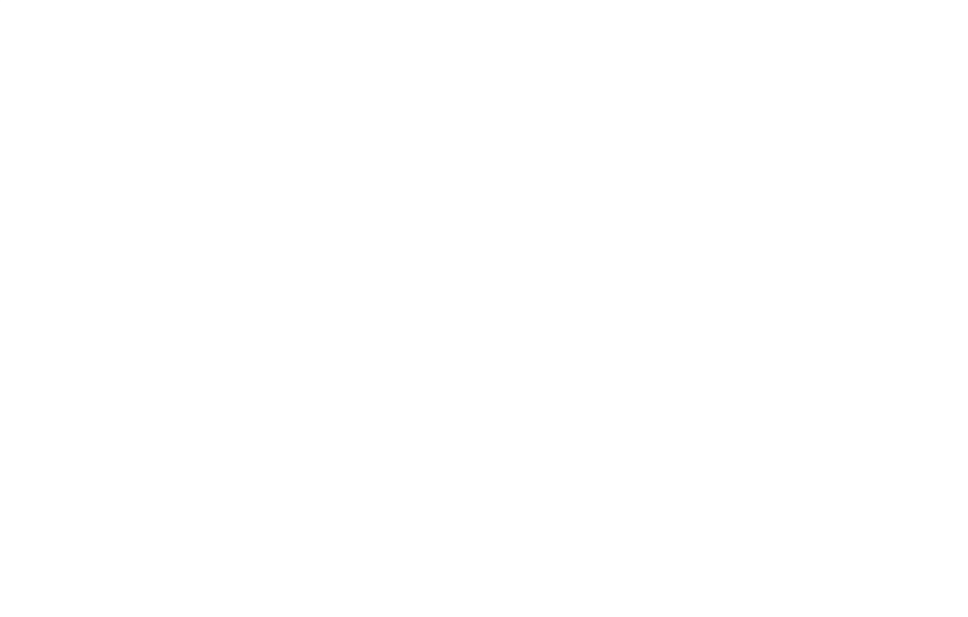

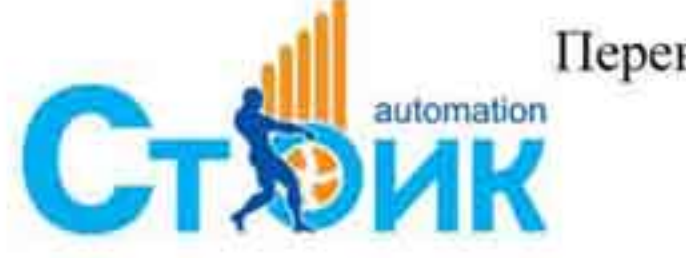

Tepeson и адаптация ООО «НПО «СТОИК ЛТД»

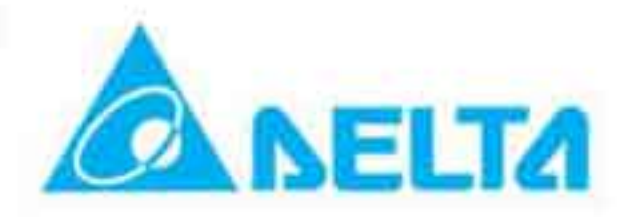
#### ГЛАВА 3. Запуск и ввод в работу

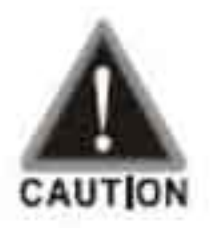

- Убедитесь, что все электрические соединения выполнены правильно. Особенное внимание обратите на то, чтобы выходные клеммы преобразователя (U/T1, V/T2, W/T3) не были подключены к сети питания. Проверьте также надежность заземления преобразователя частоты.
- Убедитесь, что к двигателю не подключено другое оборудование, кроме преобразователя частоты.
- Не производите никаких работ с электродвигателем или с преобразователем частоты мокрыми руками.
- Убедитесь, что между силовыми клеммами входа и выхода нет короткого замыкания и замыкания на землю.
- Проверьте надежность электрического подсоединения всех проводов, винтовых клемм и разъёмов.
- Перед подачей напряжения питания верхняя крышка должна быть установлена на свое место и закреплена.

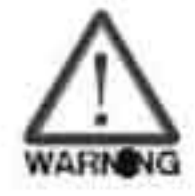

Не прикасайтесь к клеммам U, V, W при поданном напряжении питания на преобразователь, даже при наличии команды стоп для двигателя. Кроме того, на конденсаторах шины постоянного тока может сохраняться напряжение опасное для жизни даже после отключения напряжения питания. Для проведения работ подождите не менее 10 минут после отключения питания для обеспечения полной разрядки конденсаторов.

# 3.1 Способы управления.

По заводской настройке установлено управление от внешних терминалов (клеммы управления) - это один из способов управления преобразователем частоты. Кроме него может быть реализовано управление по интерфейсу связи или с опционального пульта KPVL-CC01. Необходимый способ управления определяется прикладной задачей и устанавливается пользователем. Примеры реализации способов управления приведены в следующей таблице.

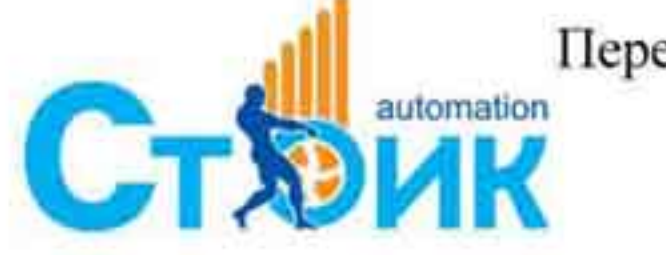

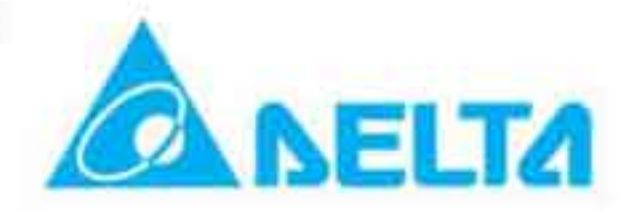

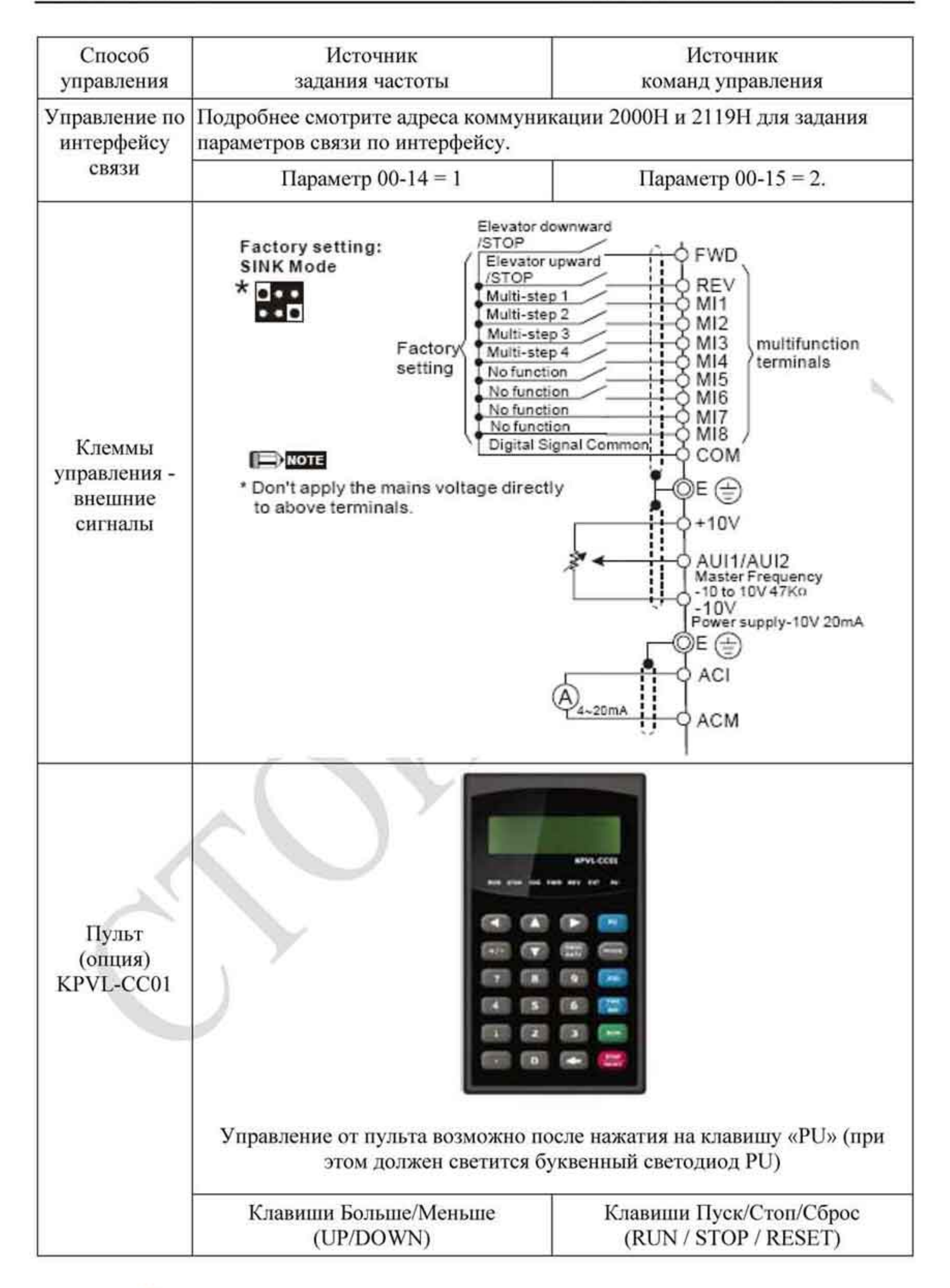

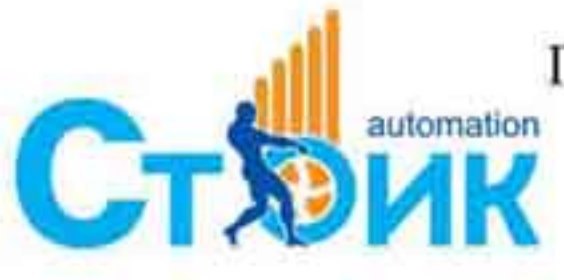

Перевод и адаптация ООО «НПО «СТОИК ЛТД» www.stoikltd.ru

www.deltronics.ru

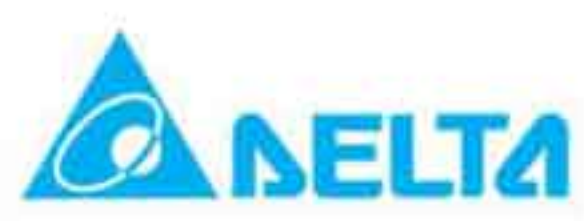

# 3.2 Пробный пуск.

Заводское значение параметров способа управления установлено на управление от внешних сигналов (клеммы управления параметры 00-14=1 и 00-15=1).

- 1. Для подачи команд «Пуск вперед» и «Пуск назад» подключите внешние переключатели к клеммам управления «FWD-COM» и «REV-COM». При значении параметра 02-08=40 (значение по умолчанию) преобразователь частоты запускается активацией многофункциональных входов МІ8.
- 2. Для задания частоты подключите внешний потенциометр к клеммам «AUI1 / AUI2», «+10 V», «-10 V» или подайте внешний сигнал управления по напряжению (от -10 В до +10 В) на клеммы «AUI1 / AUI2 - ACM».
- 3. Установите сигнал задания частоты менее 1 В.
- 4. Если один из многофункциональных входов установлен на функцию разрешения работы (заводская настройка для МІ8 02-08 = 40), то необходимо подключить переключатель или установить перемычку на клеммы МІ8 - СОМ.
- 5. Перед подачей напряжения питания на преобразователь убедитесь в правильности электрических соединений. После подачи напряжения питания должен светиться светодиод «READY» - готовность к работе.
- 6. Для вращения двигателя вперед включите переключатель «FWD-COM», для обратного вращения включите переключатель «REV-COM», при этом сигнал разрешения работы должен быть подан заранее. Для подачи команды стоп необходимо чтобы оба переключателя были в отключенном состоянии.
- 7. Для проверки работы от пульта KPVL-CC01 нажмите клавишу «PU». После этого должен светится буквенный светодиод «PU» и управление командами ПУСК и СТОП будет осуществляться от клавиш пульта «RUN» и «STOP». При включенной функции «Разрешение работы» на многофункциональном входе сигнал разрешения работы должен быть подан заранее.
- 8. При работе преобразователя и электродвигателя проверьте
	- правильность направления вращения двигателя
	- отсутствие постороннего шума и вибрации
	-
	- плавность разгона и замедления двигателя.

При нормальном пробном запуске преобразователя и двигателя можно осуществлять дальнейший рабочий запуск.

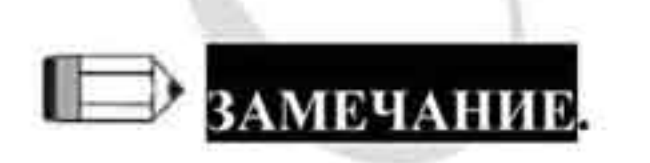

- 1. При появлении сообщения об ошибке немедленно остановите двигатель для выяснения причин.
- 2. Не касайтесь силовых клемм R, S, T, U, V, W даже когда двигатель остановлен. Силовые конденсаторы могут иметь заряд с напряжением опасным для жизни даже после отключения напряжения питания.
- 3. Для предотвращения выхода из строя компонентов на печатных платах не дотрагивайтесь до них руками.

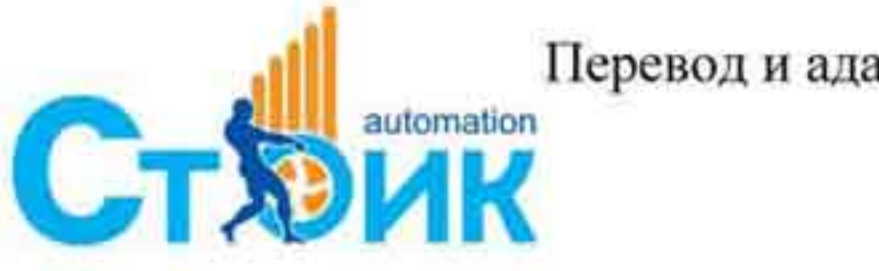

Перевод и адаптация ООО «НПО «СТОИК ЛТД» www.stoikltd.ru

www.deltronics.ru

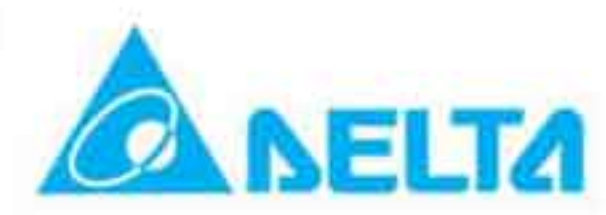

#### 3.3 Автонастройка

# 3.3.1 Блок-схема

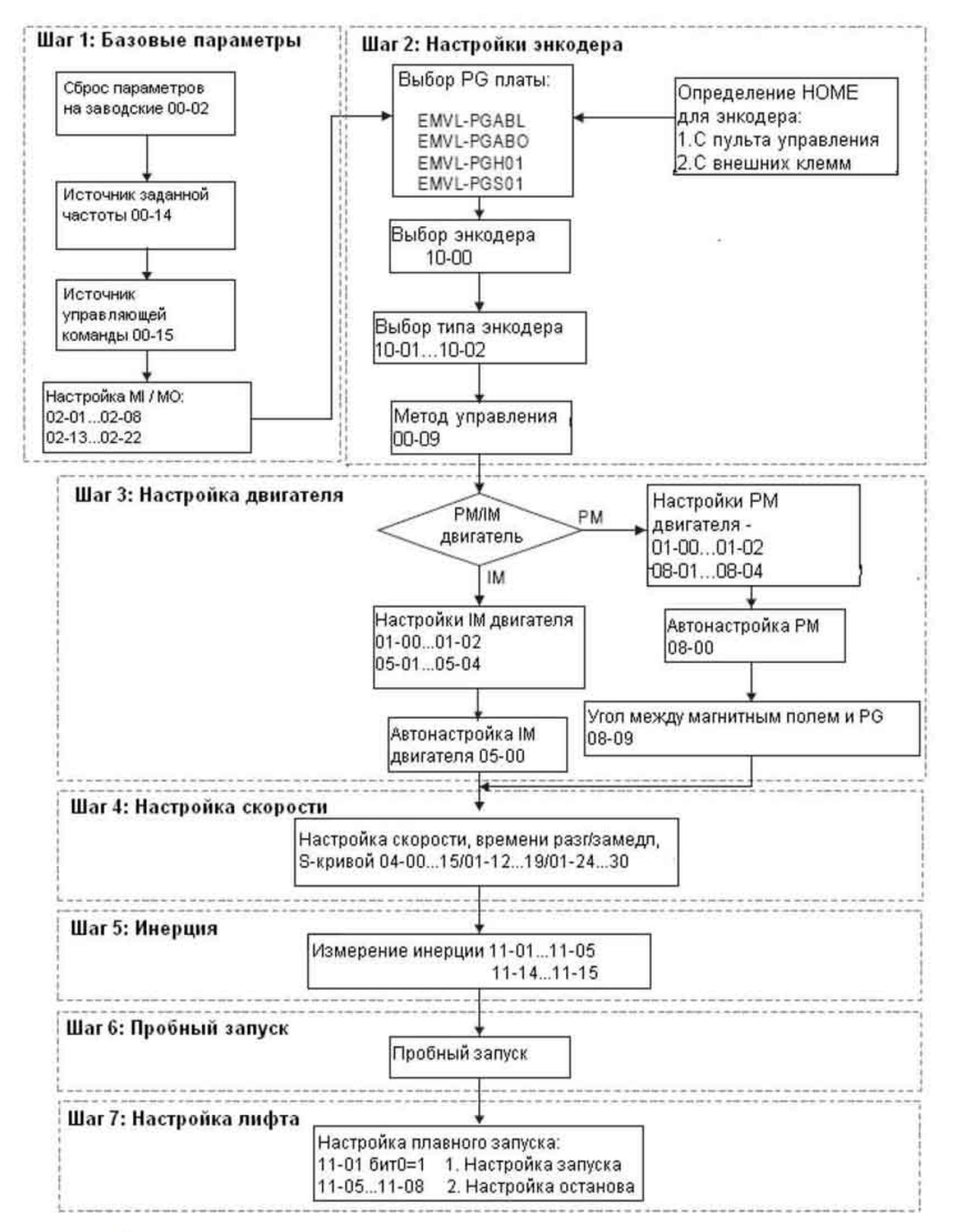

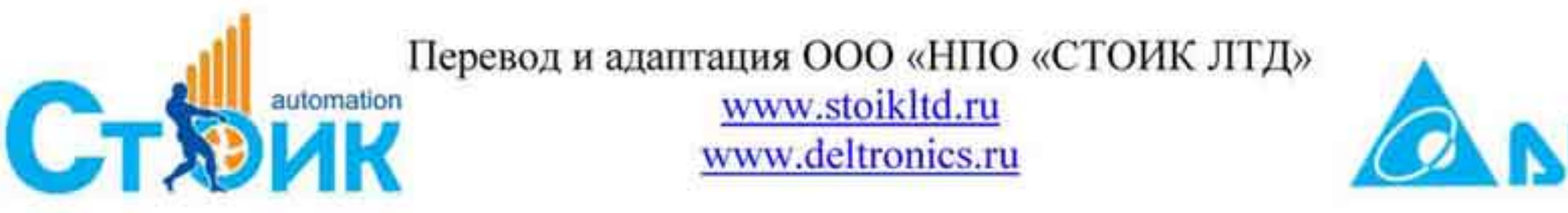

#### 3.3.2 Описание шагов процесса автонастройки

# 3.3.2.1 Шаг 1

Настройка основных параметров

- Убедитесь, что значение параметра Pr.00-00 (идентификационный код ПЧ) соответствует указанному на шильдике ПЧ.
- Убедитесь, что параметры сброшены на заводские (для сброса на заводские значения, введите в Pr.00-02 значение 9 или 10).

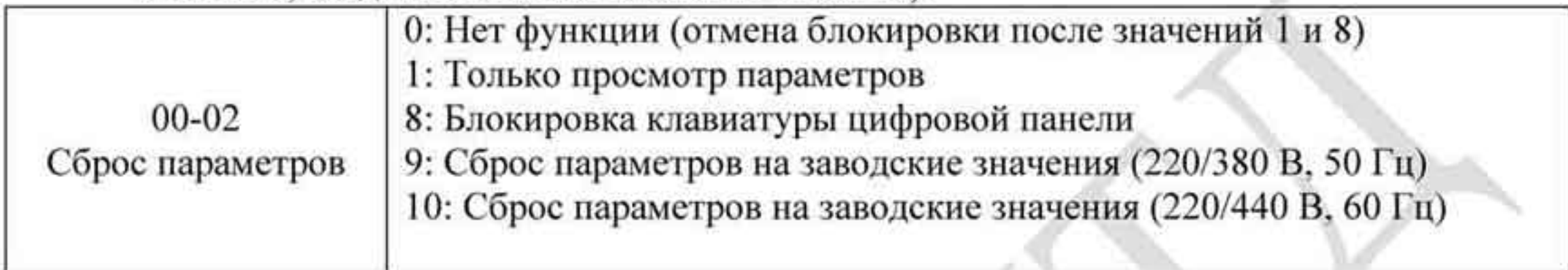

Источник заданной частоты: устанавливается пользователем (Pr.00-14)

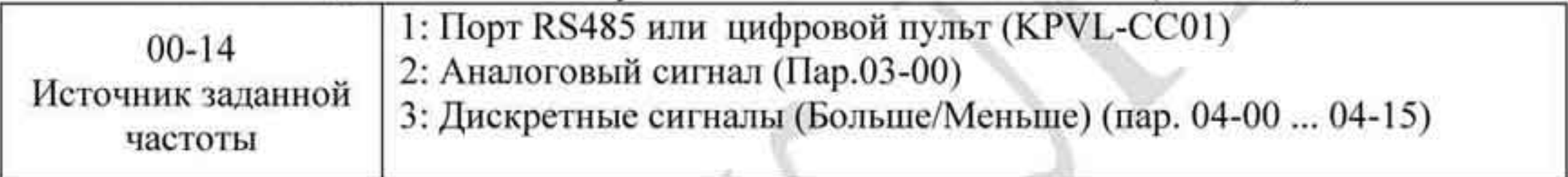

Источник управления (ПУСК/СТОП): устанавливается пользователем (Рг.00-15)

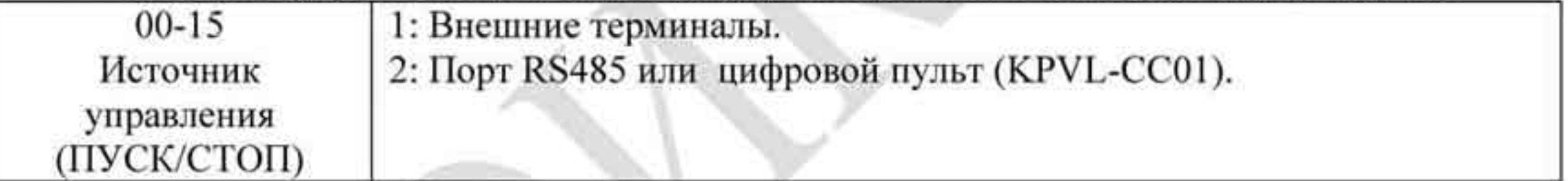

Настройка внешних многофункциональных дискретных входов (МІ/МО): Параметры Рг.02-01~02-08 служат для настройки внешних входов МП~МІ8. ПРИМЕЧАНИЕ: Заводская установка Pr.02-08 равна 40 (разрешение работы ПЧ). Отключите эту функцию, если она не используется.

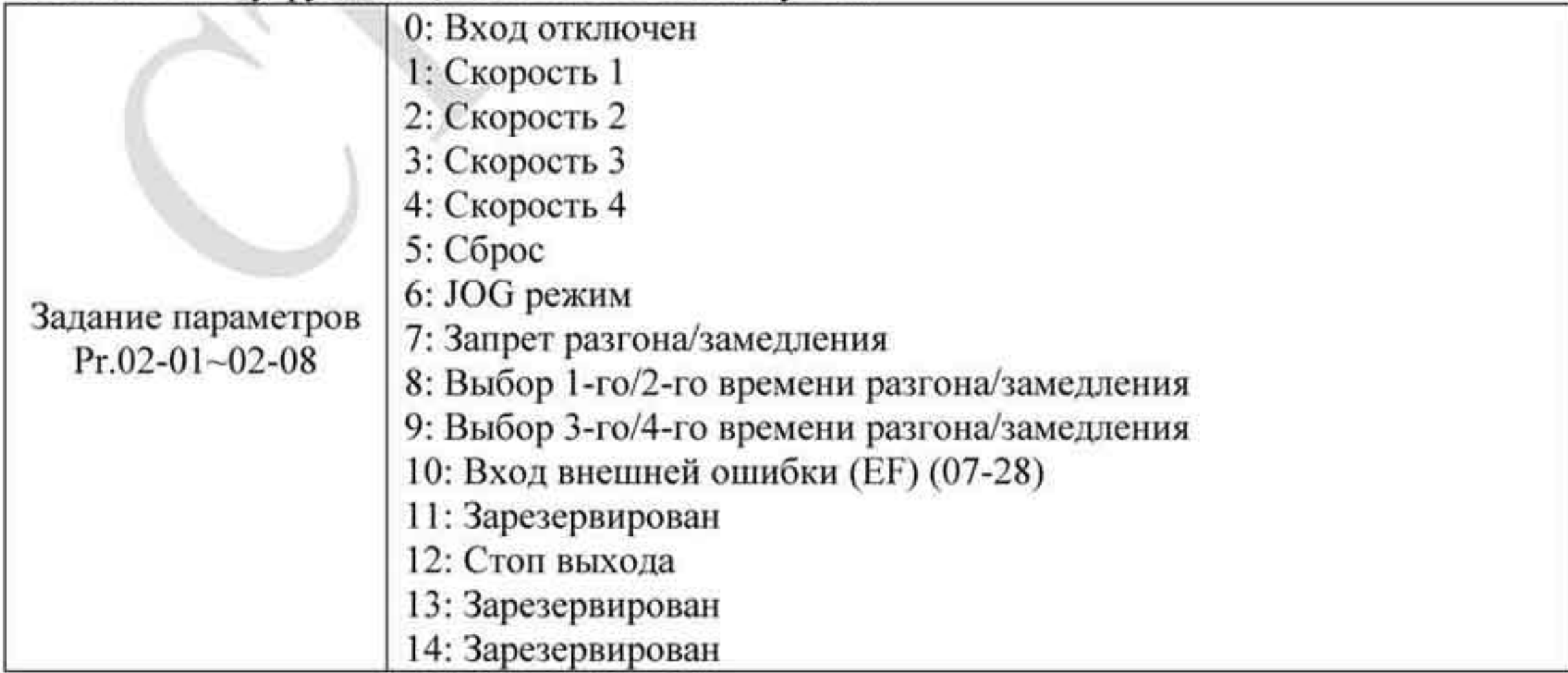

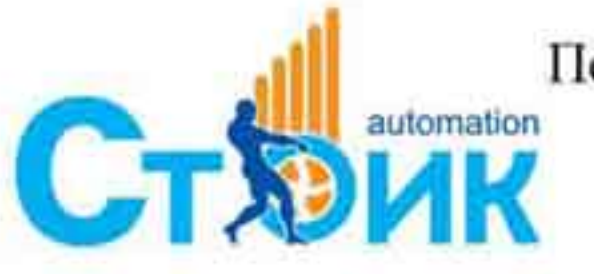

Перевод и адаптация ООО «НПО «СТОИК ЛТД» www.stoikltd.ru

www.deltronics.ru

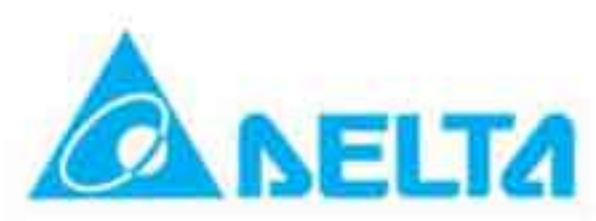

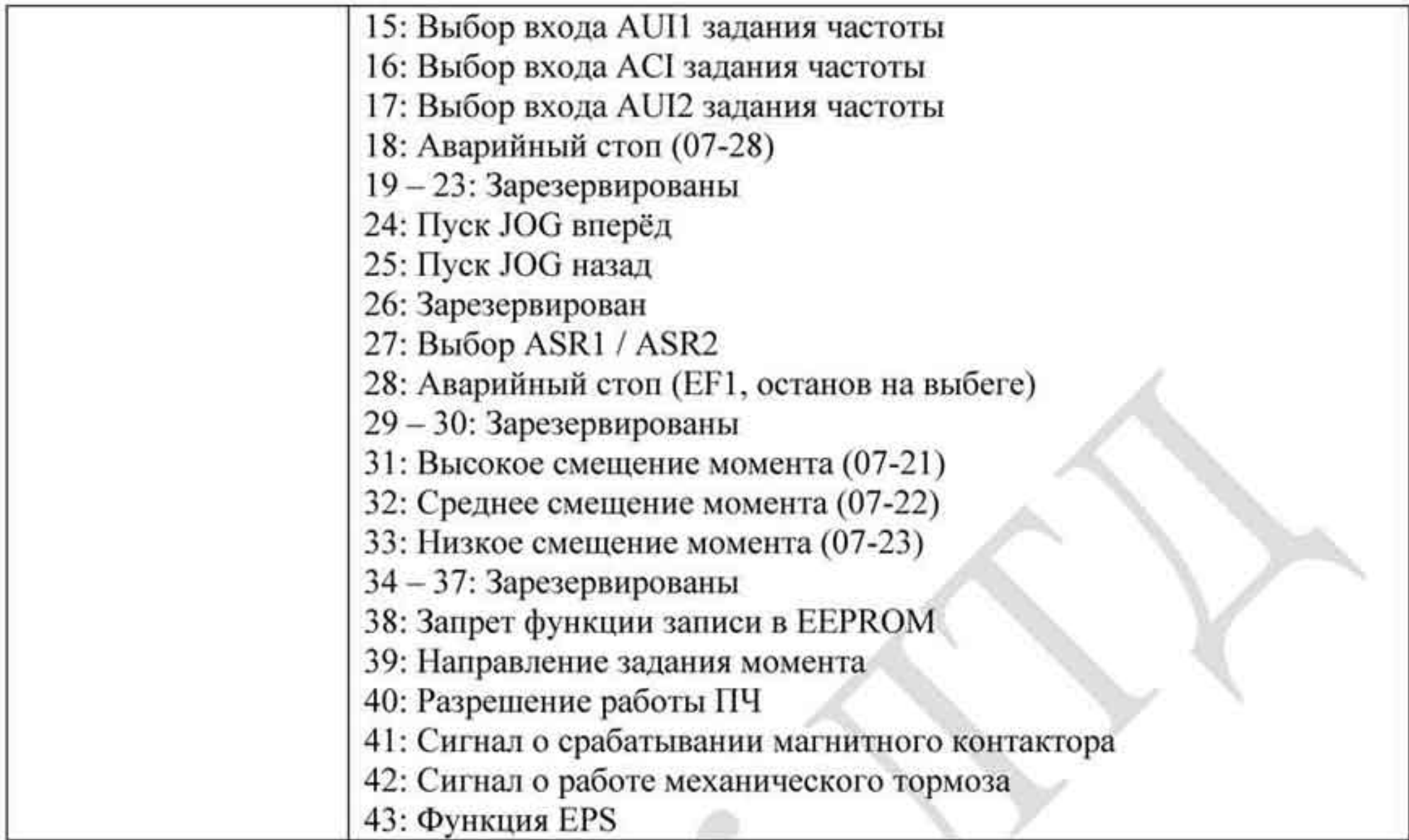

# Параметры Pr.02-13~02-22 служат для настройки внешних выходов MO1~MO10.

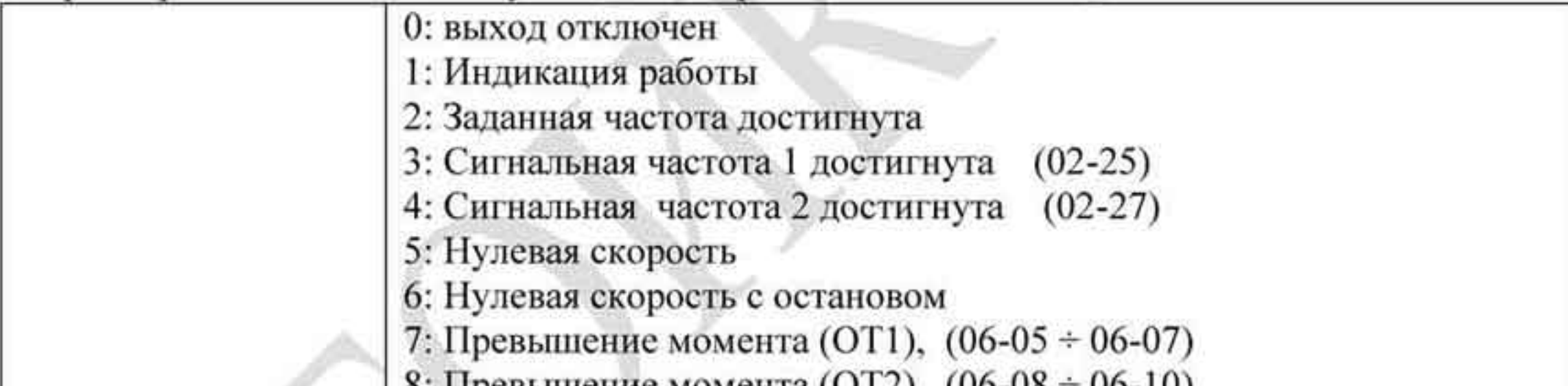

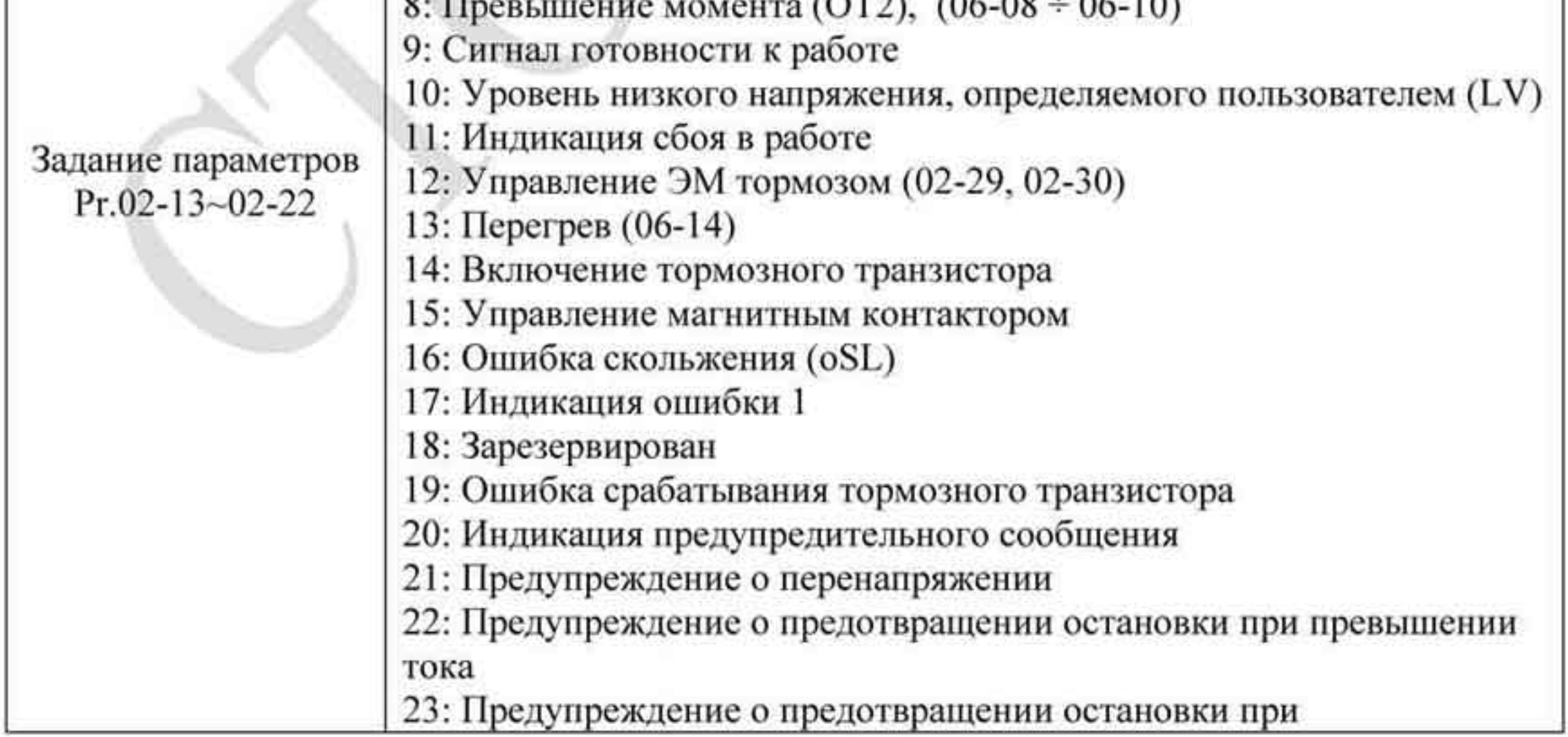

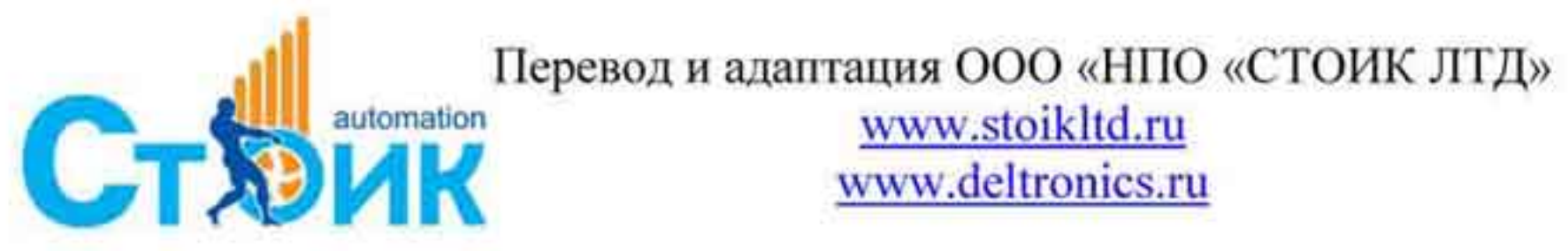

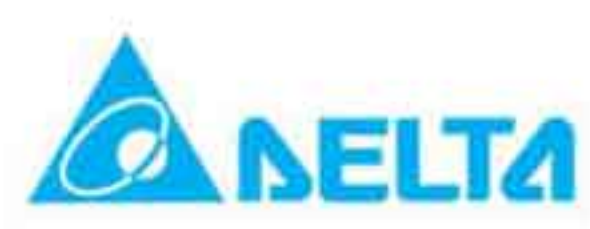

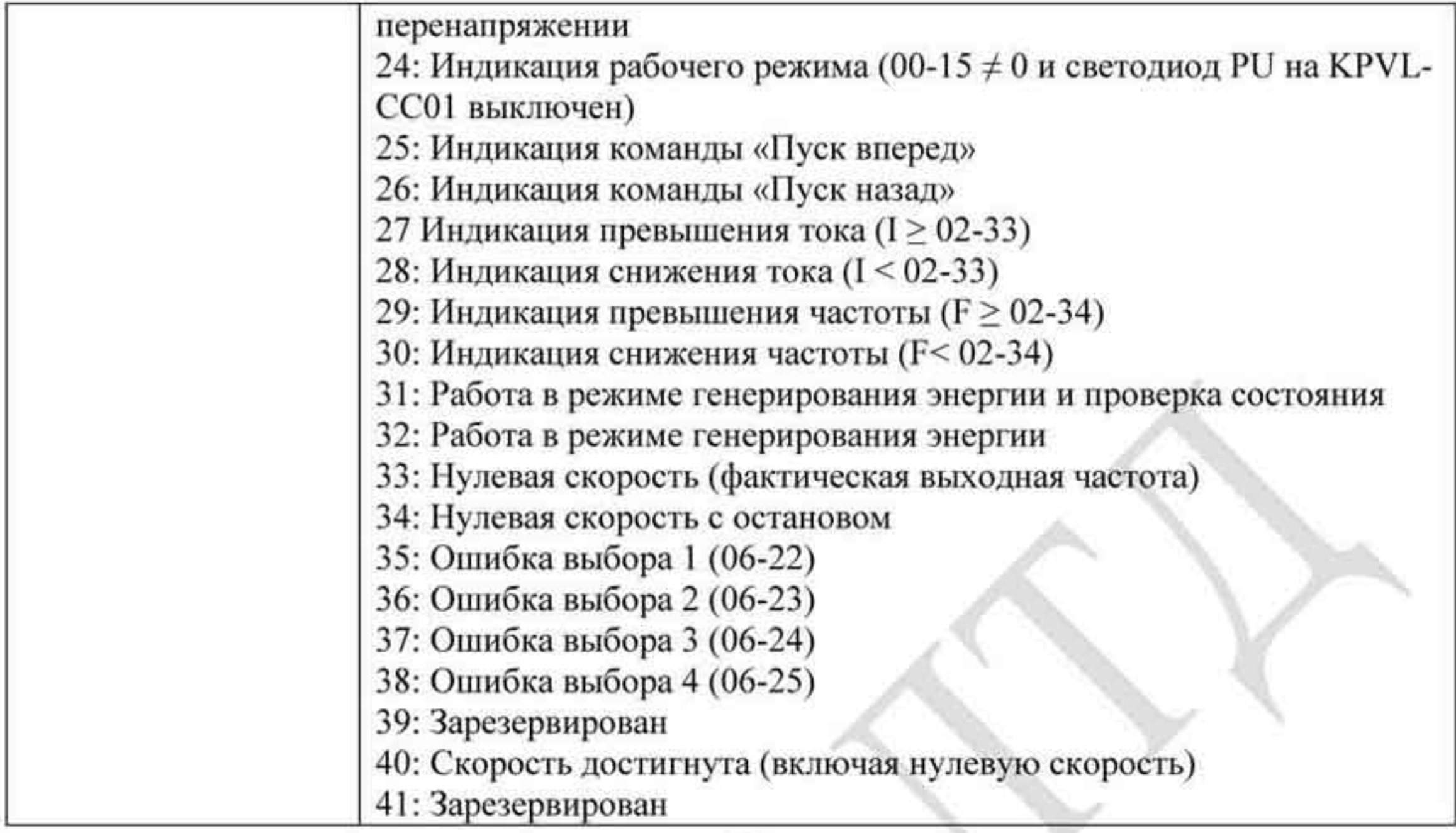

# 3.3.2.2 Шаг 2

Настройка энкодера

• Выбор платы энкодера

См. Приложение В.8 для дополнительной информации. Delta производит 4 карты энкодера (PG карты) для различных задач: EMVL-PGABL, EMVL-PGABO, EMVL-PGH01 и EMVL-PGS01.

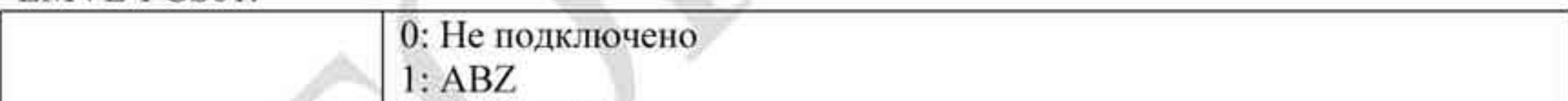

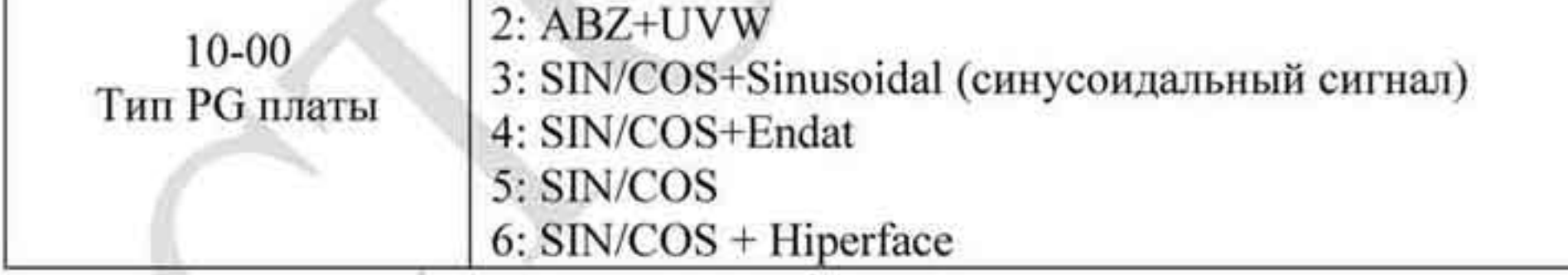

• Настройки энкодера: параметры Pr.10-01~Pr.10-02

Определение позиции магнитного полюса двигателя Метод обнаружения зависит от значения параметра Pr.10-00 (тип сигнала энкодера - PG сигнала):

- при значении 1 или 5: ПЧ будет замыкать цепь для определения позиции магнитного полюса. В этот момент двигатель будет издавать небольшой шум.

- при значении 2: ПЧ определяет позицию с помощью UVW сигнала энкодера.

- при значении 3: ПЧ определяет позицию с помощью синусоидального сигнала энкодера. - при значении 4 или 6: ПЧ определяет позицию с помощью коммуникационного сигнала энкодера.

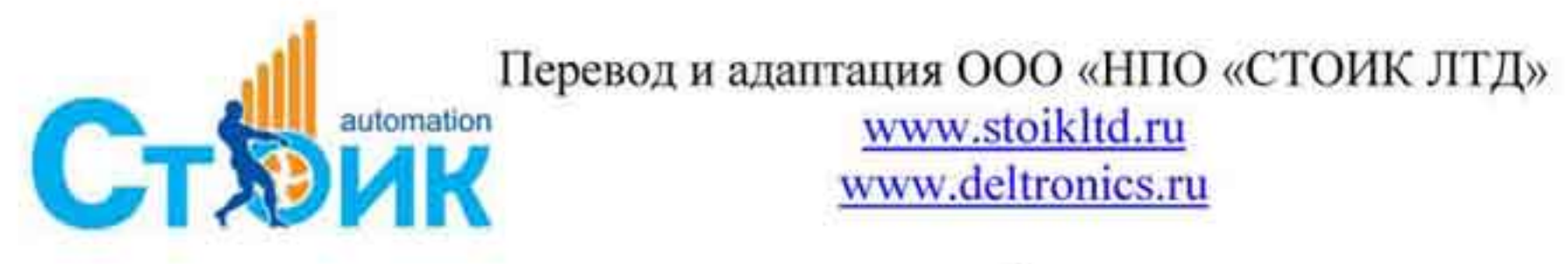

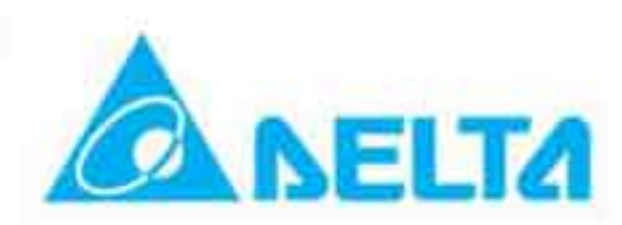

#### Справочная таблица настройки:

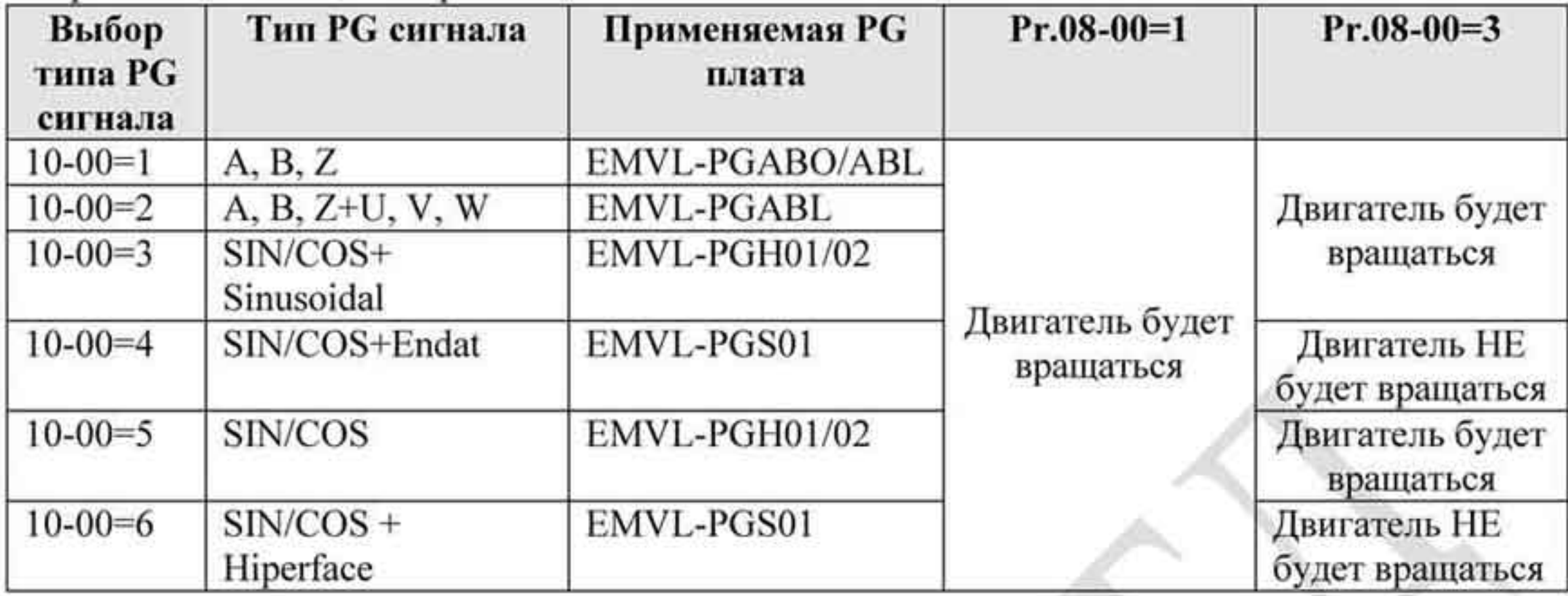

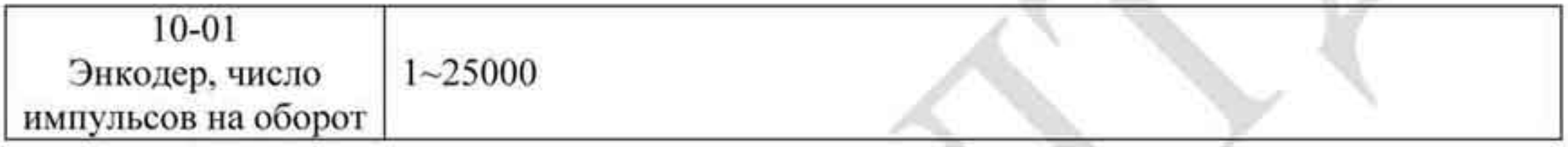

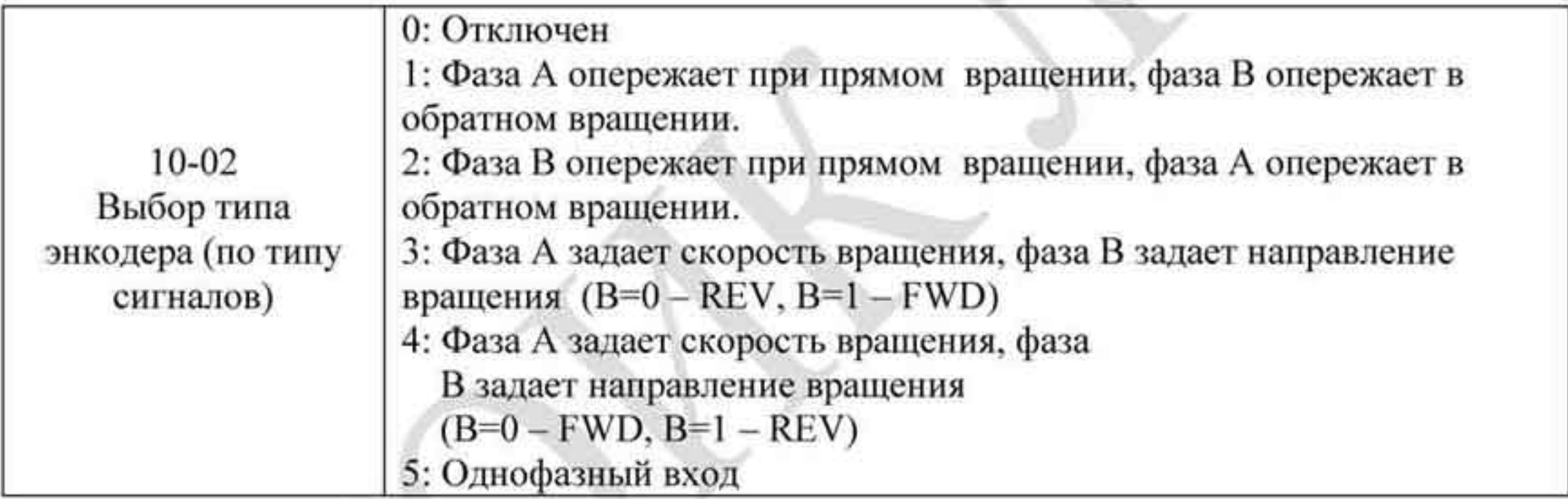

# 3.3.2.3 Шаг 3

### Настройка двигателя

- Установите параметры в соответствии с типом двигателя (РМ двигатель с постоянными магнитами или IM - асинхронный двигатель)
- Авто-настройка двигателя: Задайте управление с цифрового пульта (Рг.00-15=2, см.  $\bullet$  $\mu$  mar 1)
- Метод управления: Установите параметр Pr.00-09 равным 8: ٠

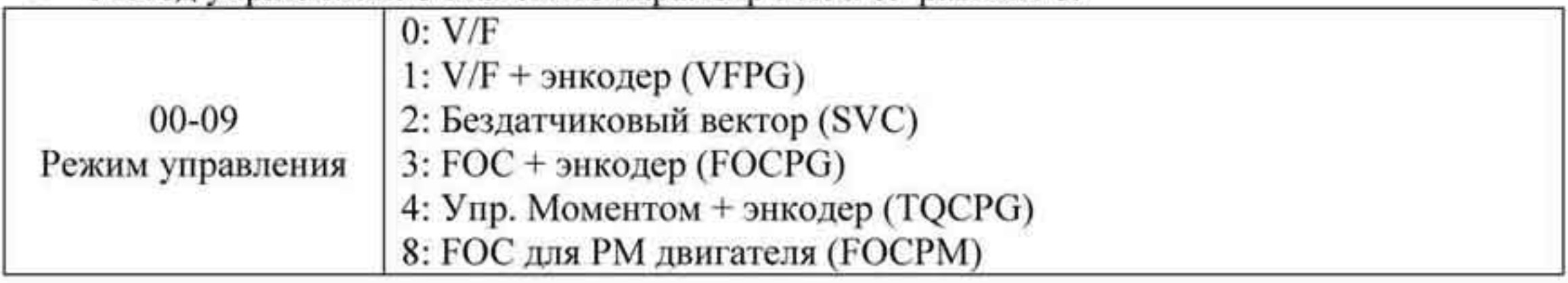

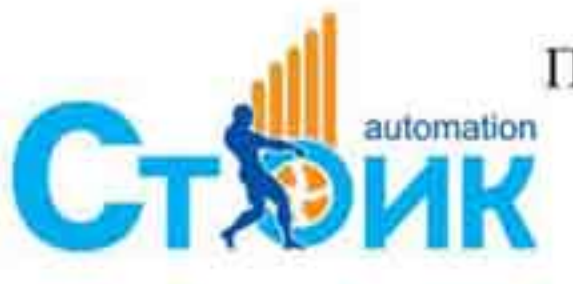

The Material Represent Material Republicance of the Material Street of Apple Street of Apple Street of Apple Street of Apple Street of Apple Street of Apple Street of Apple Street of Apple Street of Apple Street of Apple S

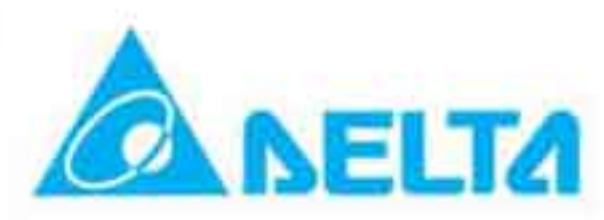

- ПРИМЕЧАНИЕ: Задайте параметр в зависимости от типа двигателя (РМ или IM). ٠
- Введите данные с шильдика двигателя в параметры Pr.01-00~01-02

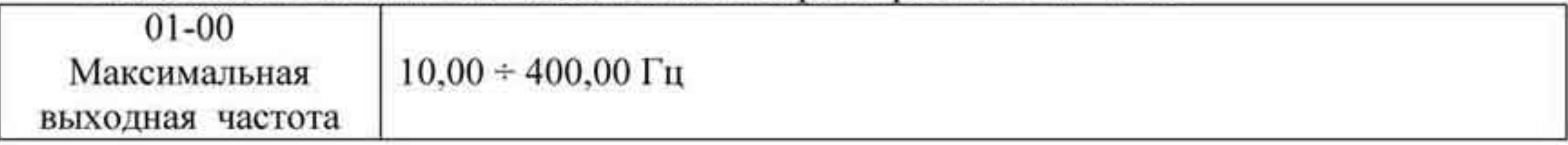

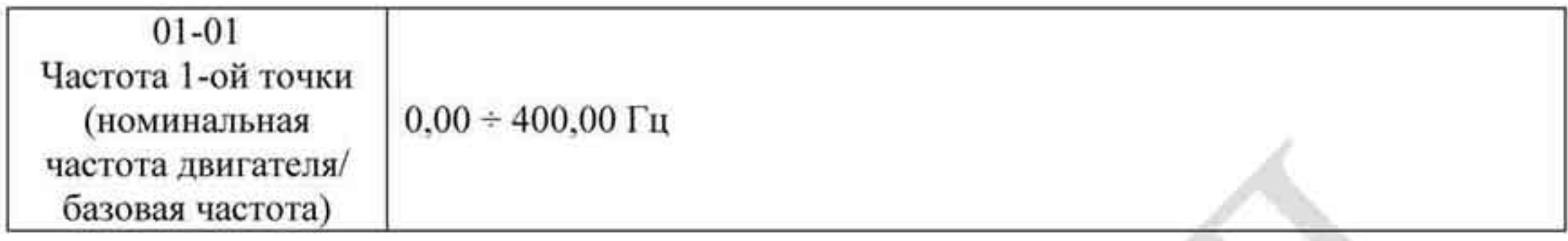

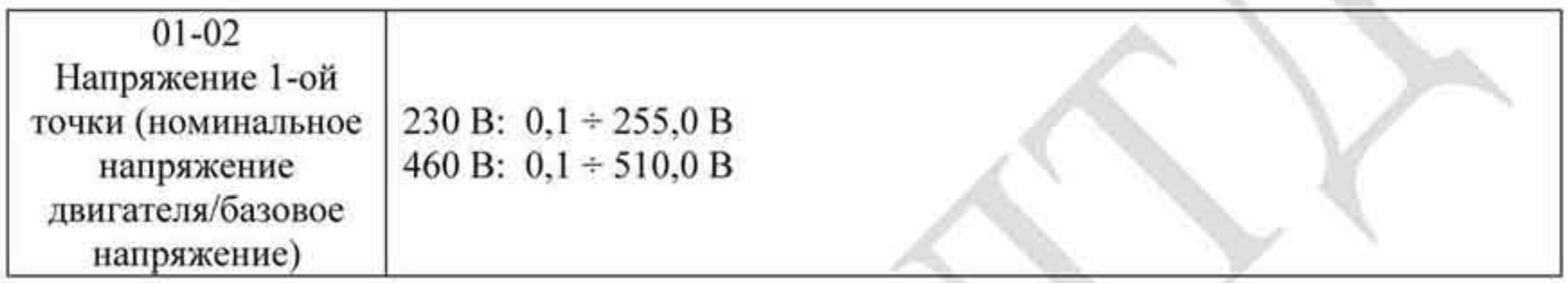

#### Асинхронный двигатель IM

Авто-настройка двигателя: Задайте управление - с цифрового пульта (Pr.00-15=2, см. шаг 1) и параметр Pr.05-00=2

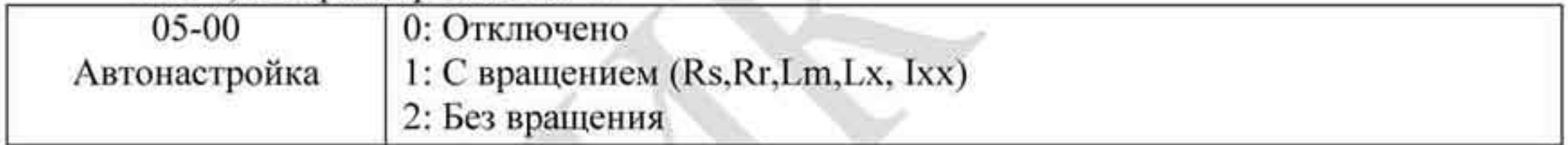

ПРИМЕЧАНИЕ 1: Нет необходимости отключать тормоз во время авто-настройки. Если в цепи между ПЧ и двигателем применяется электромагнитный контактор, убедитесь, что он включен. При Pr.05-00 = 2, ток холостого хода должен быть введен вручную в Pr.05-05. Сообщение "Auto tuning" отображается на пульте в течение всего процесса авто-настройки. Далее, результаты измерения будут записаны в Pr.05-06~Pr.05-09. ПРИМЕЧАНИЕ 2: Необходимо выполнить автонастройку двигателя перед определением угла между магнитным полюсом и началом отсчета энкодера (PG).

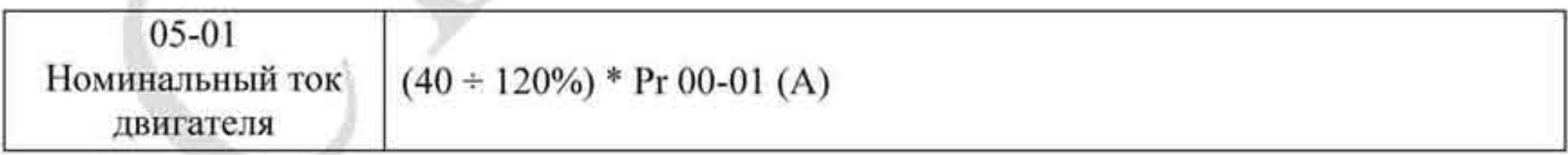

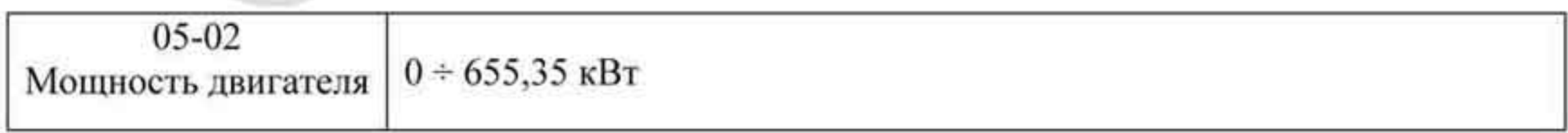

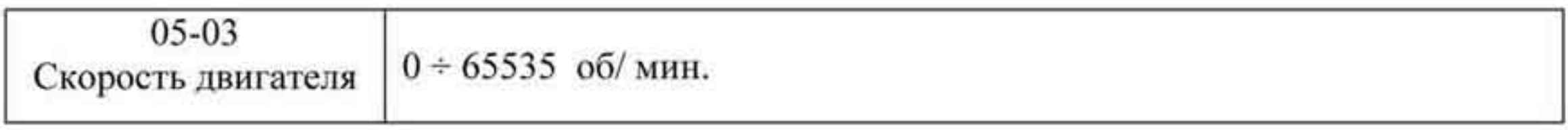

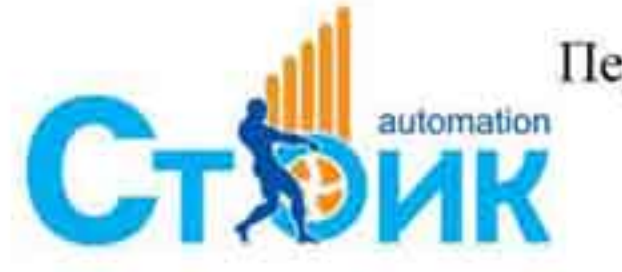

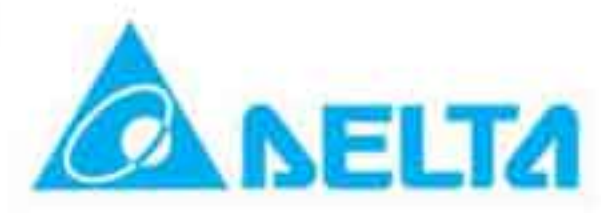

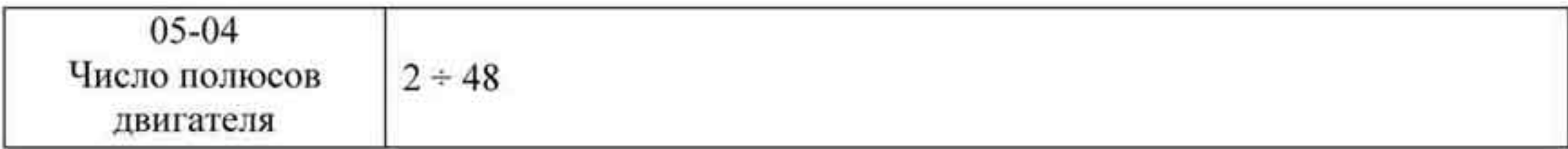

#### Двигатель с постоянными магнитами РМ

Авто-настройка двигателя: Задайте управление - с цифрового пульта (Pr.00-15=2, см. шаг 1) и параметр Pr.08-00=2

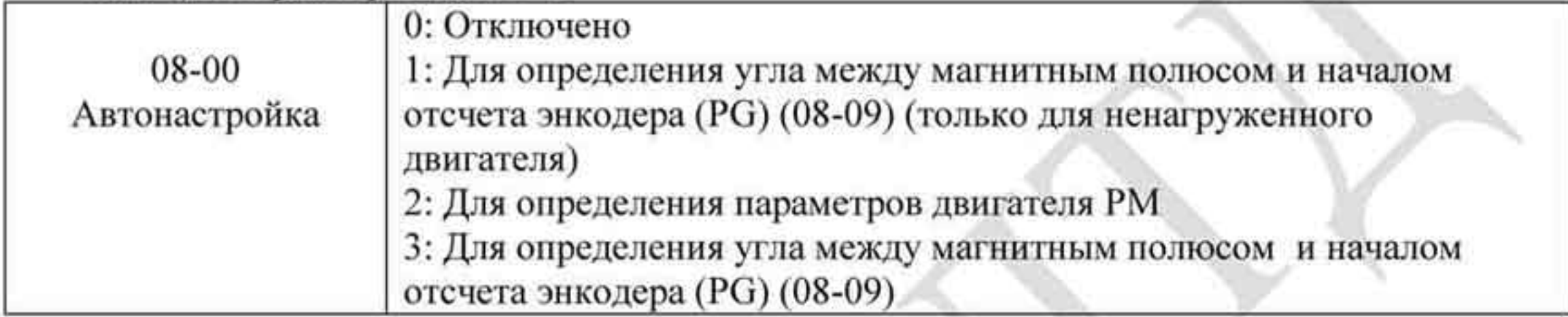

ПРИМЕЧАНИЕ 1: Нет необходимости отключать тормоз во время авто-настройки. Если в цепи между ПЧ и двигателем применяется электромагнитный контактор, убедитесь, что он включен. При Pr.05-00 = 2, должен быть введен вручную в Pr.05-05. Сообщение "Auto tuning" отображается на пульте в течение всего процесса авто-настройки. Далее, результаты измерения будут записаны в Pr.08-05 и Pr.08-07 (Pr.08-05 - Rs и Pr.08-07 - Lq двигателя). ПРИМЕЧАНИЕ 2: Для большей точности необходимо установить Pr.08-00 = 1 (двигатель без нагрузки). При необходимости использовать нагруженный двигатель, перед операцией необходимо уравновесить кабину и противовес.

При Pr.08-00=1, см. ниже:

- При выполнении функции автоматического определения угла между магнитным полюсом и началом отсчета энкодера, рекомендуется остановить кабину на среднем этаже.
- Перед выполнением убедитесь, что электромагнитный контактор и тормозное устройство отключены. При Pr.08-00=1, для достижения точных результатов, необходимо использовать двигатель без нагрузки. При необходимости использовать нагруженный двигатель, перед операцией необходимо уравновесить кабину и противовес. Проверить балансировку можно ручным отпусканием тормозного устройства перед запуском. Балансировка влияет на точность управления и энергетическую эффективность работы двигателя.

ПРИМЕЧАНИЕ 3: Если нет возможности балансировки, можно установить Pr.08-00 = 3 для выполнения данной функции. В этом случае разница показаний может колебаться в пределах 15~30 град. в зависимости от типа энкодера.

При Pr.08-00 = 3, ПЧ выполняет эту функцию в зависимости от настроек Pr.10-00. Разница между Pr.08-00=3 и Pr.08-00=1 - в отсутствии необходимости уравновешивании кабины при Pr.08-00=3. Двигатель будет работать согласно таблице настройки параметра 10-00 (Pr.10-00=1, 2, 3 и 5 - двигатель будет вращаться; Pr.10-00=4 и 6 - двигатель не будет вращаться)

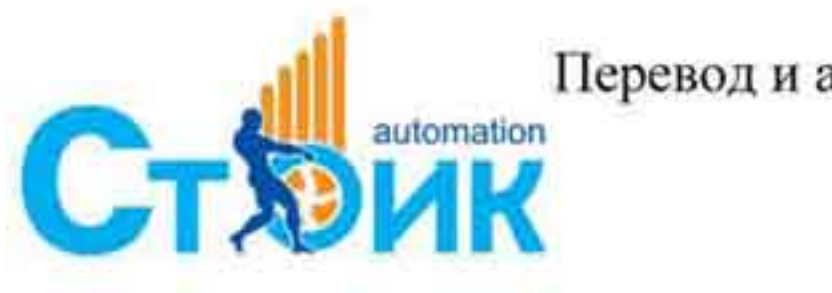

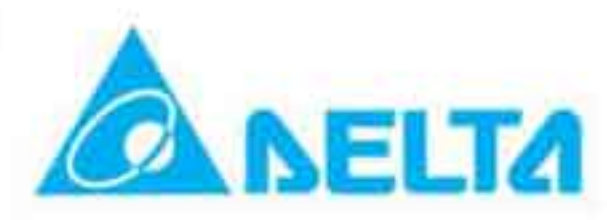

При Pr.08-00=3, обратите внимание на корректность задания Pr.10-02. Некорректное значение приведет к неправильному определению положения магнитного полюса и угла между ним и началом отсчета энкодера.

ПРИМЕЧАНИЕ 4: Сообщение "Auto tuning" отображается на пульте в течение всего процесса авто-настройки. Далее, результаты измерения будут записаны в Рг.08-09. ПРИМЕЧАНИЕ 5: Сообщение об ошибке "Auto Tuning Err" выводится на экран пульта при неправильных действиях во время операции, проверьте корректность подключений. Если появляется сообщение "PG Fbk Error", измените задание параметра Pr.10-02 (например: если он равен 1, установите 2). При выводе сообщения "PG Fbk Loss" проверьте сигнал Zимпульса.

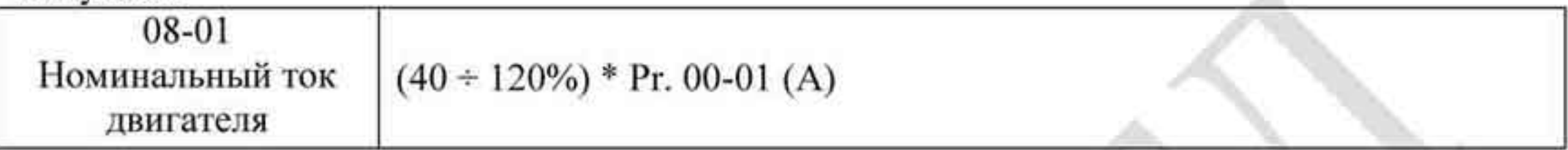

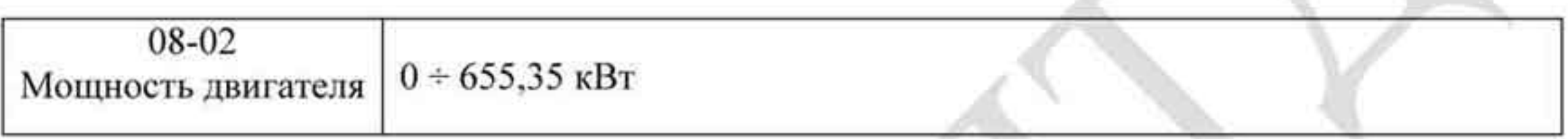

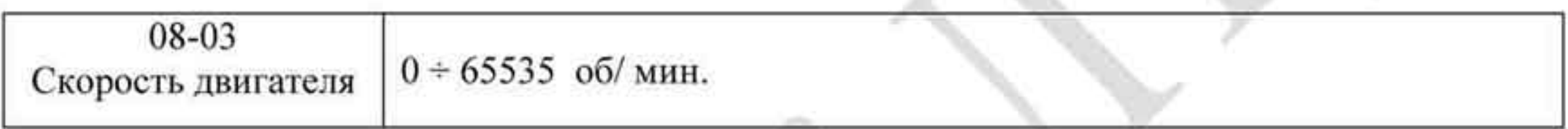

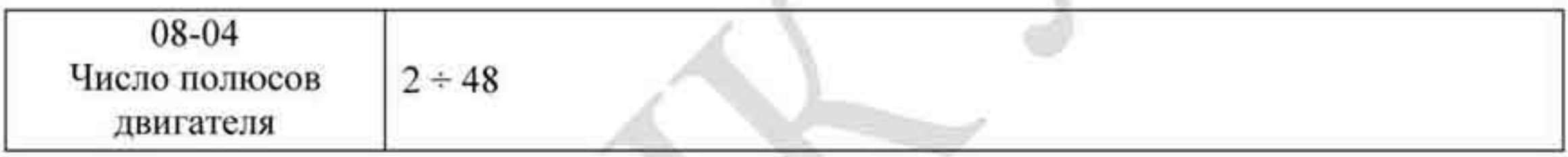

Измерение угла между магнитным полюсом и энкодером

Команда «RUN» (Пуск) может выполняться как с пульта, так и с дискретных входов: 1. Использование пульта: задайте Pr.08-00 = 1 и нажмите "RUN" для выполнения "автоизмерения угла между магнитным полюсом и началом отсчета энкодера". 2. Использование дискретных входов: задайте Pr.00-14=3 (источник частоты) и Pr.00-15=1

(источник управления). Используйте функцию "inspection" для выполнения "автоизмерения угла между магнитным полюсом и энкодером".

## ПРИМЕЧАНИЕ: Для асинхронных (IM) двигателей нет необходимости проводить авто-измерение угла между магнитным полюсом и началом отсчета энкодера.

Измерение угла между магнитным полюсом и началом отсчета энкодера - Pr.08-00=1 или 3:

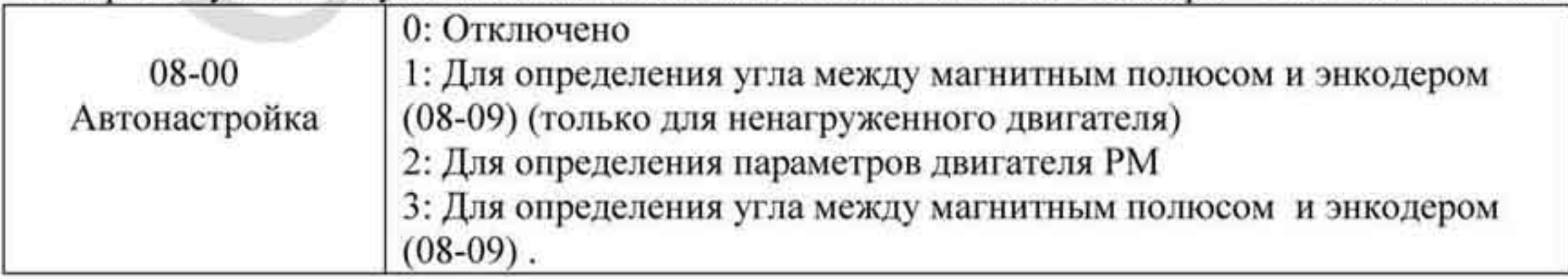

ПРИМЕЧАНИЕ: Функция "авто-измерения угла между магнитным полюсом и началом отсчета энкодера" может выполняться только после окончания операции автонастройки двигателя.

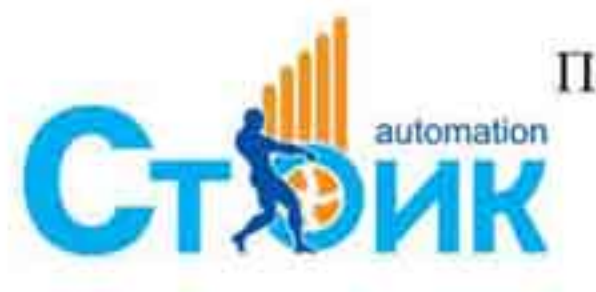

Перевод и адаптация ООО «НПО «СТОИК ЛТД»

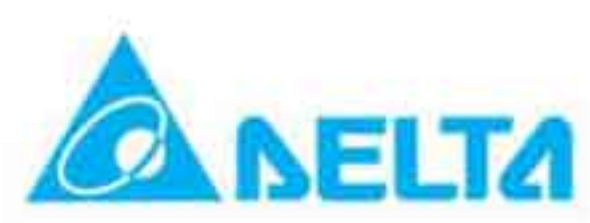

# 3.3.2.4 Шаг 4

Настройки режима пошагового управления скоростью

- Проверьте все шаги управления скоростью (высокая, средняя, низкая скорости, ползучий режим, проверка и авто-обучение)
- Проверьте корректность задания скоростей и функций соответствующих многофункциональных дискретных входов.
- Настройте пошаговый режим управления скоростью с помощью параметров Pr.04-00 ... Pr.04-15

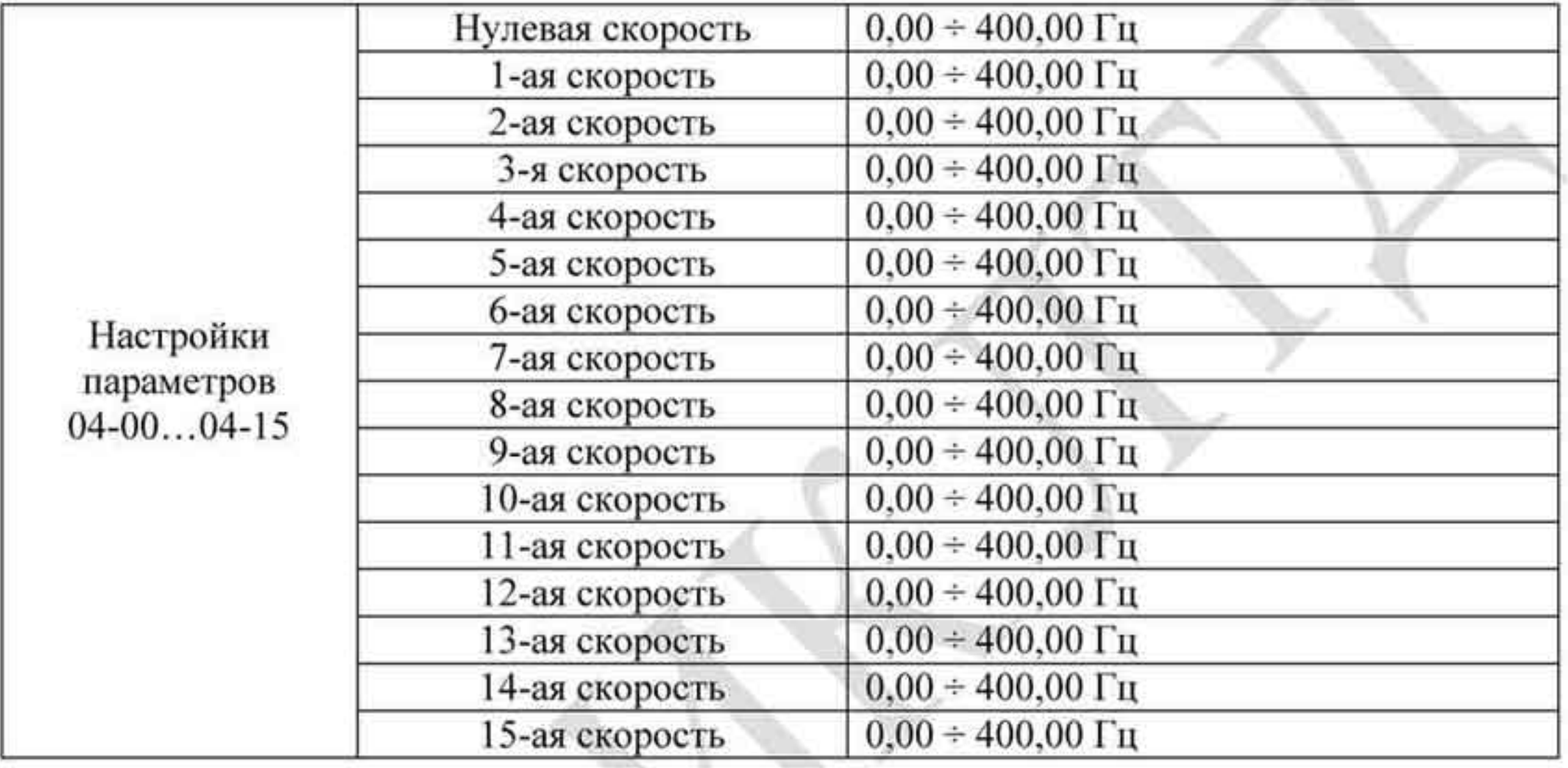

ПРИМЕЧАНИЕ: Рекомендуется первоначально установить максимальную рабочую частоту в 2 раза меньше, до настройки скоростей и функций соответствующих многофункциональных входов.

- Задайте в параметре Pr.01-23 частоту, при которой будет переключаться время разгона/торможения. Установите функции 08 и 09 в параметрах Pr.02-01~02-08 для выбора времени разгона/торможения через многофункциональные дискретные входы.
- Задайте времена разгона/торможения: Pr.01-12~Pr.01-19.

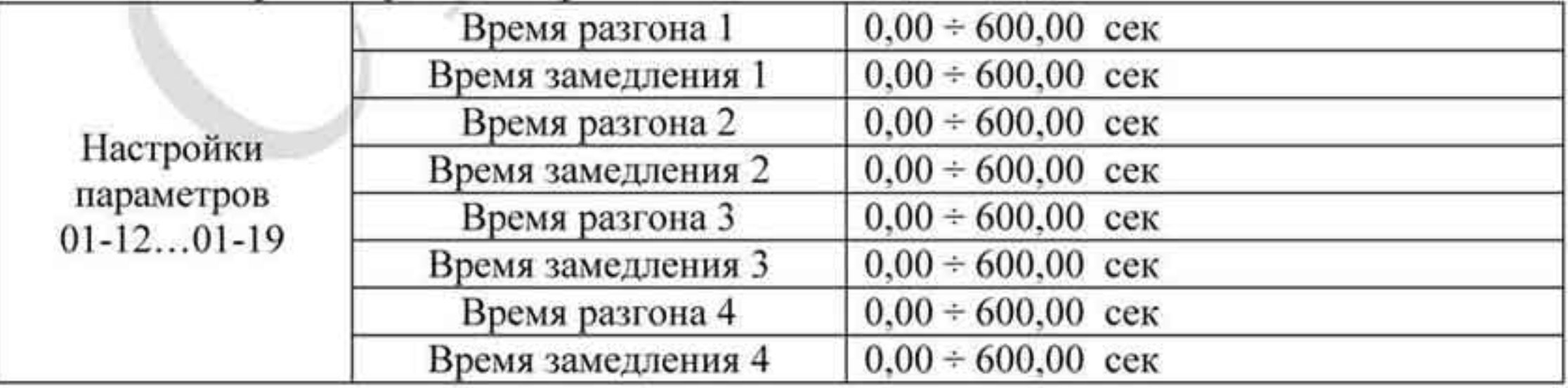

ПРИМЕЧАНИЕ: для пробного пуска рекомендуется установить маленькое значение в параметре Pr.01-31 (Время замедления при отсутствии команды RUN) и выполнить проверку, что все выполняется корректно.

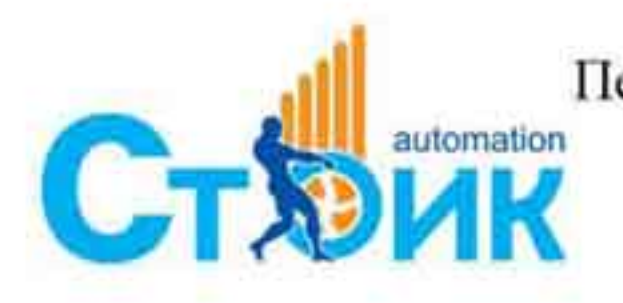

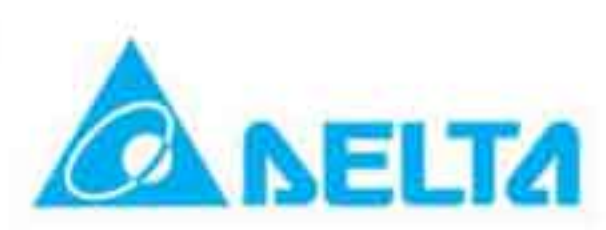

#### Задание S-кривой: Pr.01-24~Pr.01-30: ٠

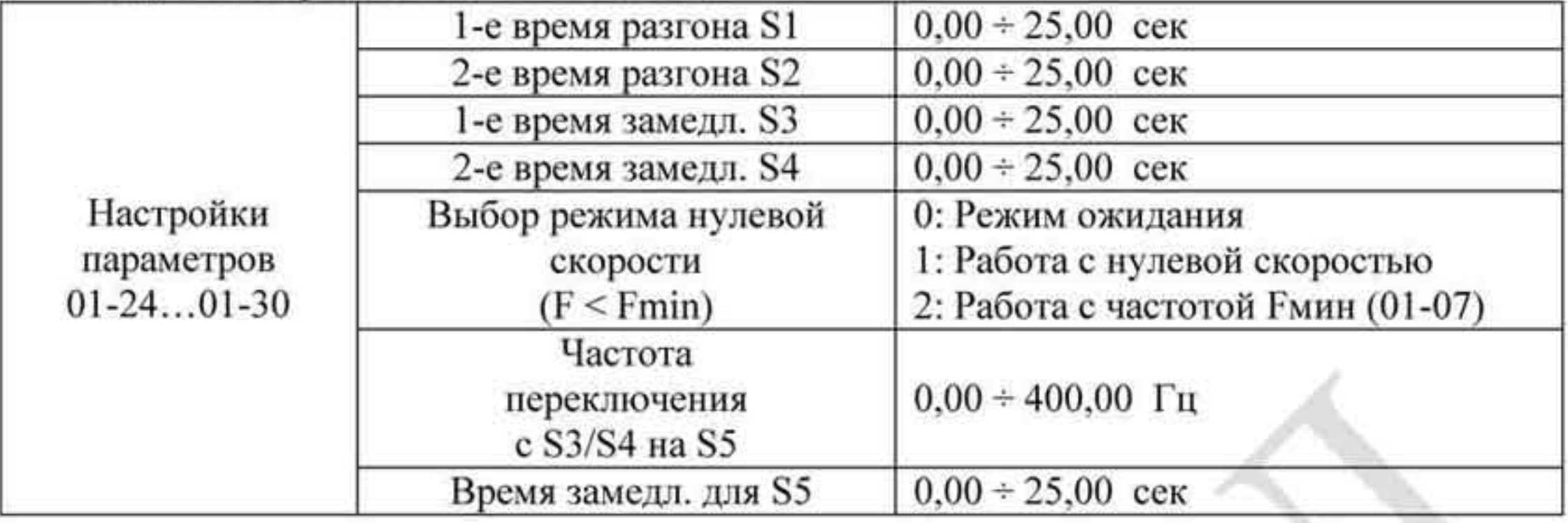

ПРИМЕЧАНИЕ: рекомендуется задать значения времен S кривой равными 0 и выполнить пробный пуск для проверки, что все выполняется корректно.

# 3.3.2.5 Шаг 5

Инерция Скорость лифта

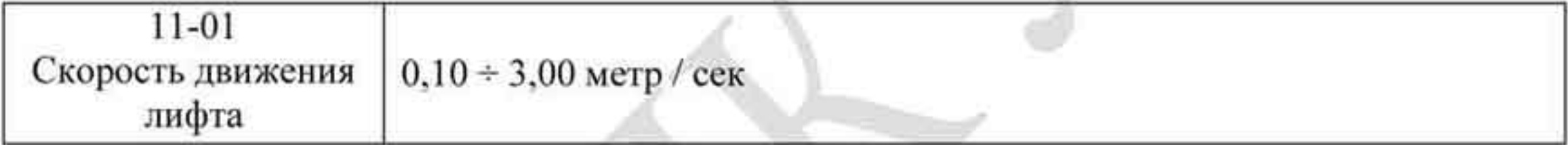

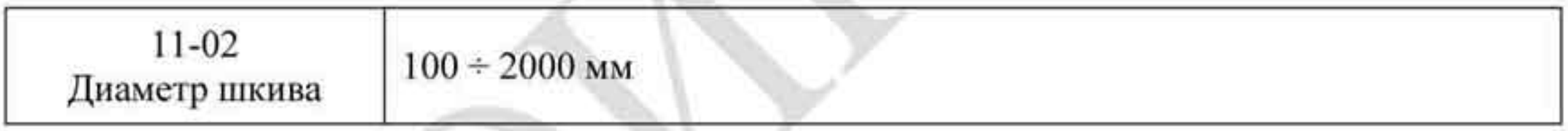

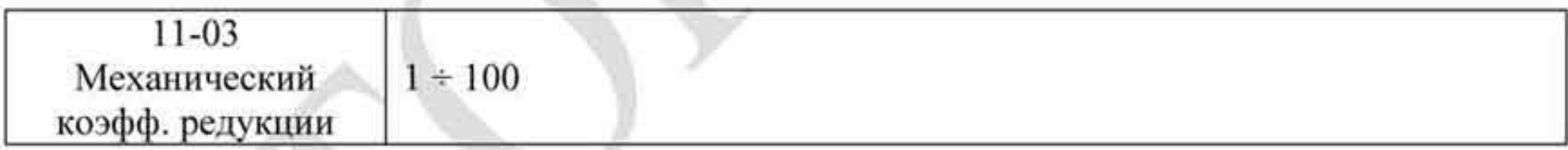

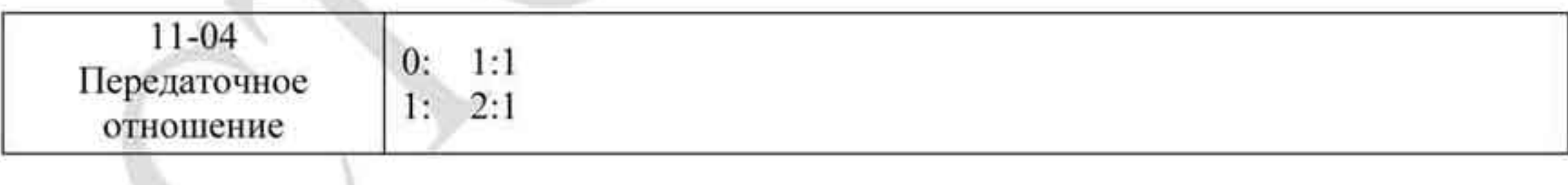

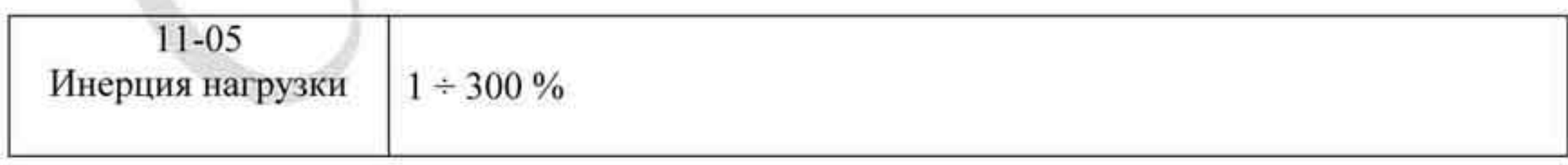

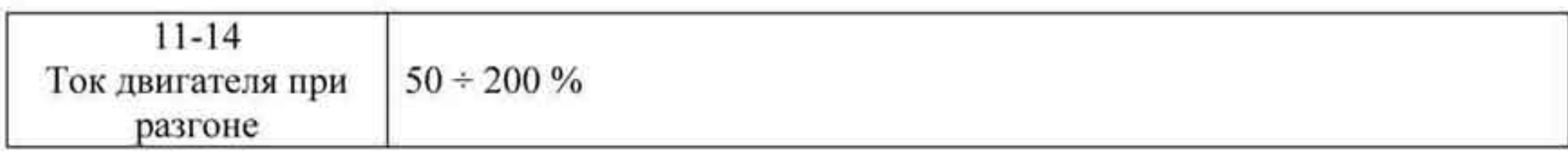

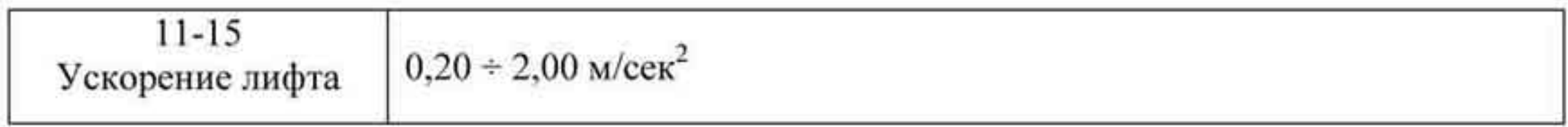

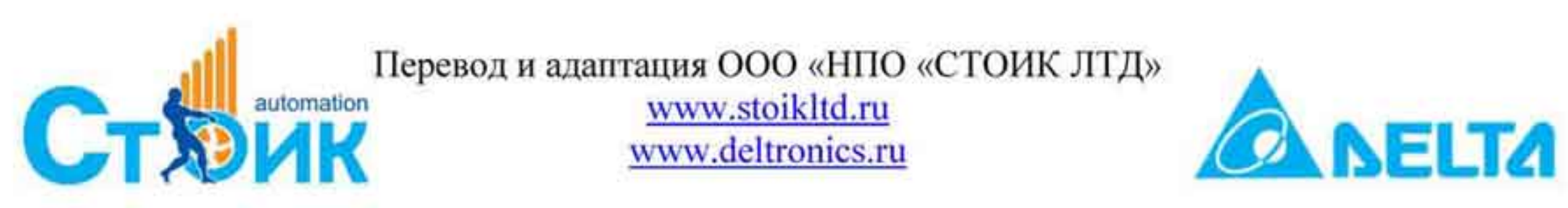

# 3.3.2.6 Шаг 6

#### Пробный пуск

Этот шаг осуществляется после завершения настройки с помощью шагов 1 - 5 чтобы убедиться в нормальной работе с нагруженным двигателем. Необходимо проверить корректность работы контактора и тормозных устройств.

Также необходимо проверить переключение между скоростями движения, значение тока, наличие шумов в кабине и их источник.

# 3.3.2.7 Шаг 7

Настройка лифта

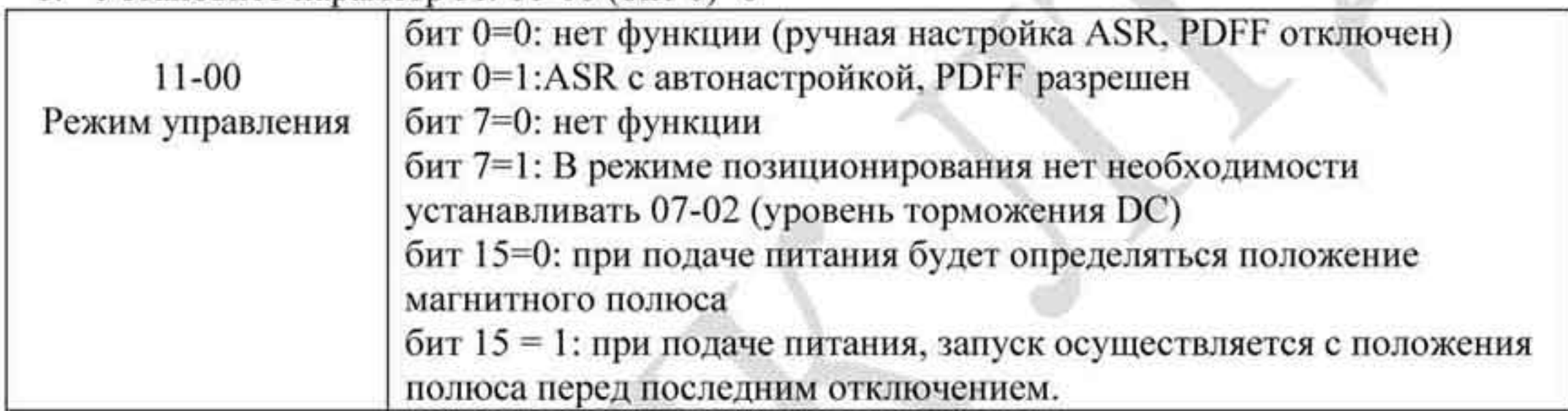

1. Установите параметр Pr. 11-00 (бит 0)=0

ПРИМЕЧАНИЕ: бит 15=0, каждый раз при подаче питания будет определяться положение магнитного полюса.

Бит 15=1: при подаче питания, запуск осуществляется с положения полюса перед последним отключением. Убедитесь, что двигатель после отключения питания не был принудительно прокручен, если это произошло, задайте параметр Pr.08-10=1 для переориентации магнитного полюса.

- Тестирование 2.
- Настройте параметры ASR регулятора 10-11...10-21
- Настройки параметра Рг.11-05

 $11 - 05$  $1 \div 300 \%$ Инерция нагрузки

> В случае возникновения большой вибрации необходимо уменьшить значение параметра.

Настройки параметров Pr.11-06...11-08

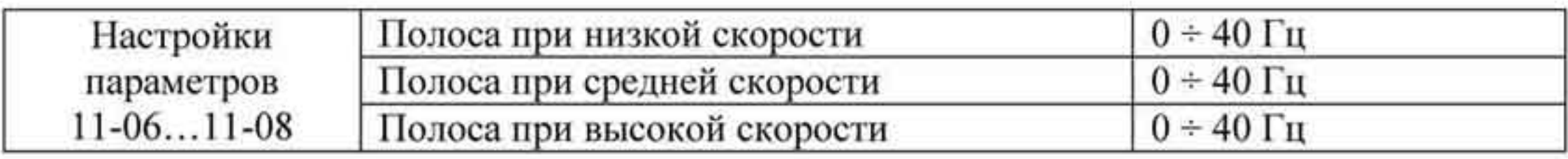

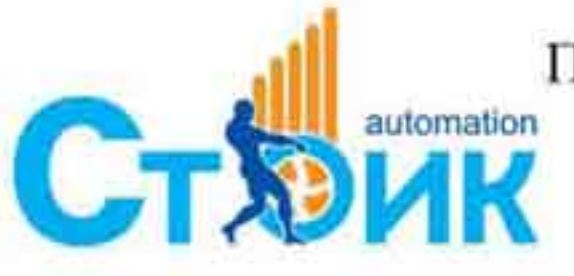

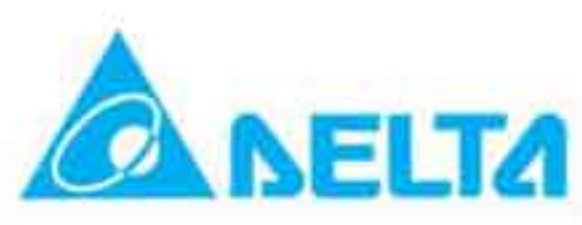

Если пусковой момент слишком мал, нужно увеличить параметр 11-06. При слишком большом значении параметра 11-06 двигатель будет издавать большой шум и вибрацию, что означает, что нужно уменьшить значение данного параметра.

- 3. Пусковые настройки (только для двигателей с постоянными магнитами РМ)
- Управление по положению на нулевой скорости ٠

Установите параметры Рг.11-00 (бит 0)=7, 10-19, 10-22, 10-23, 10-24 и 02-29

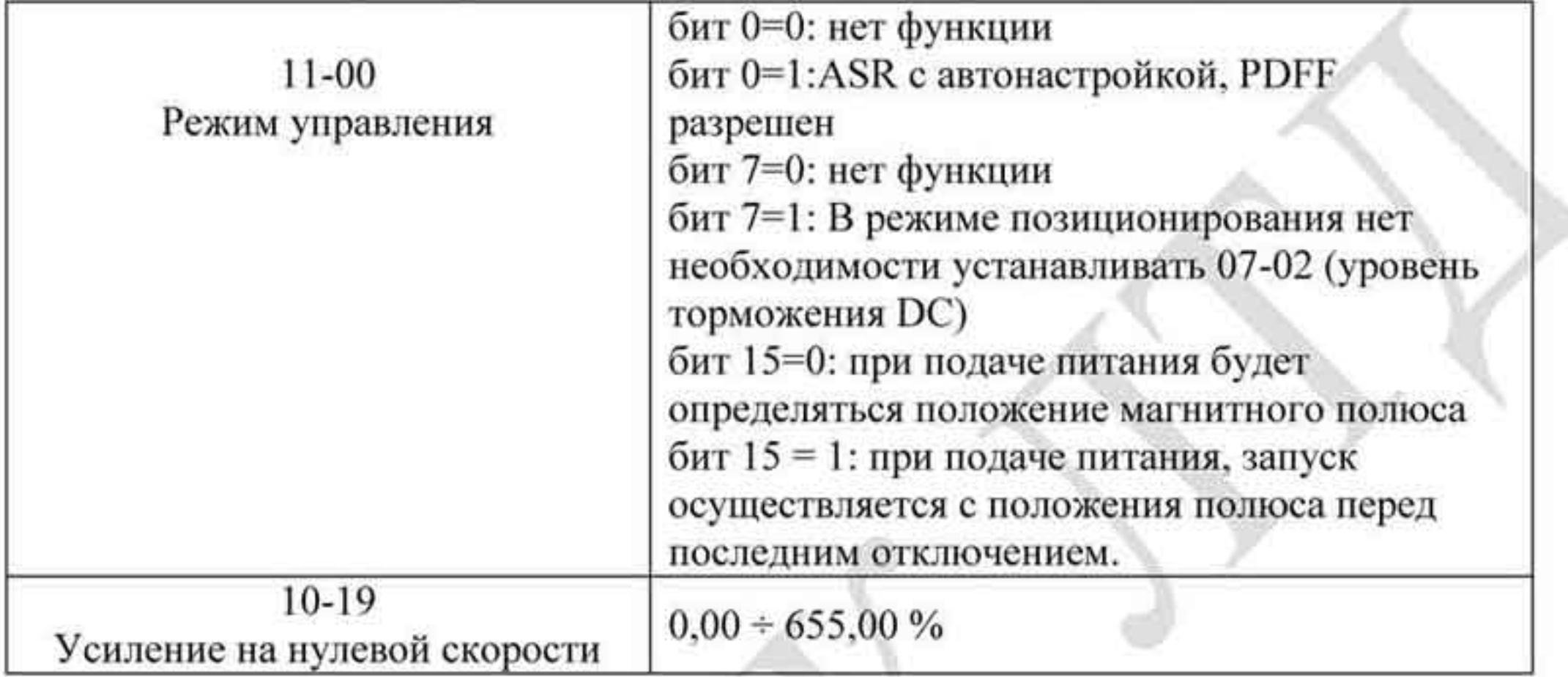

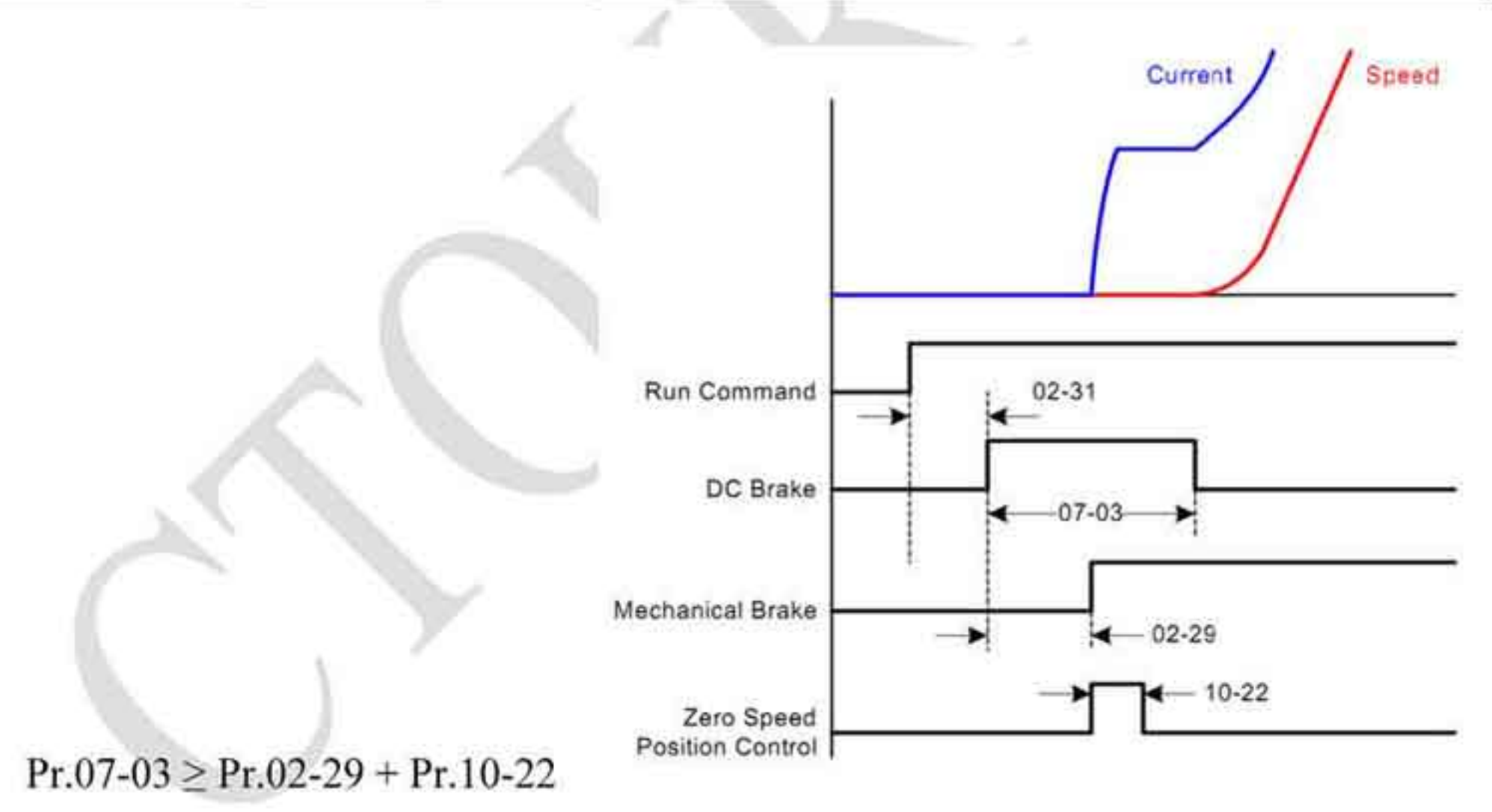

ПРИМЕЧАНИЕ: см. также описание параметра 02-32

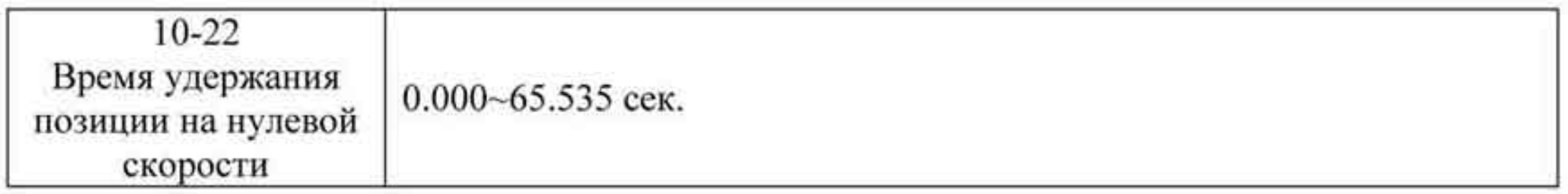

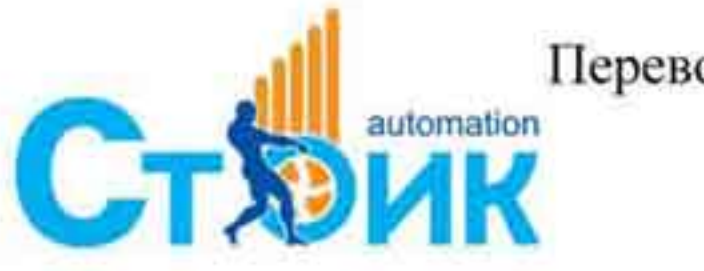

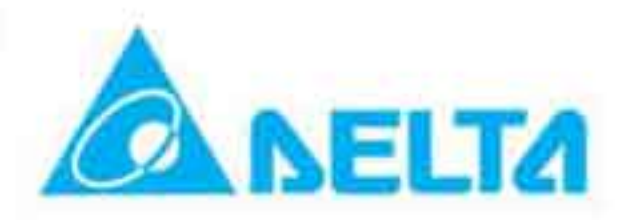

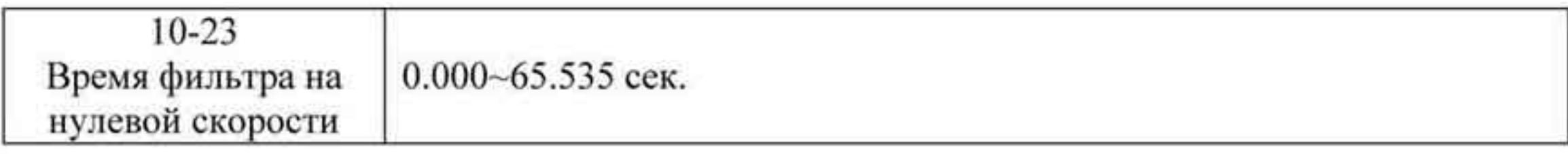

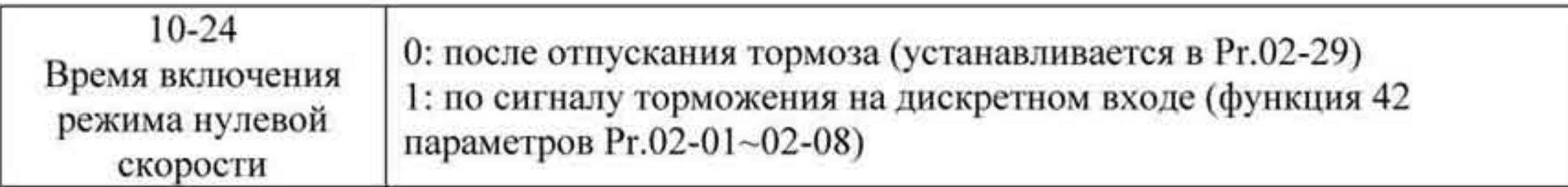

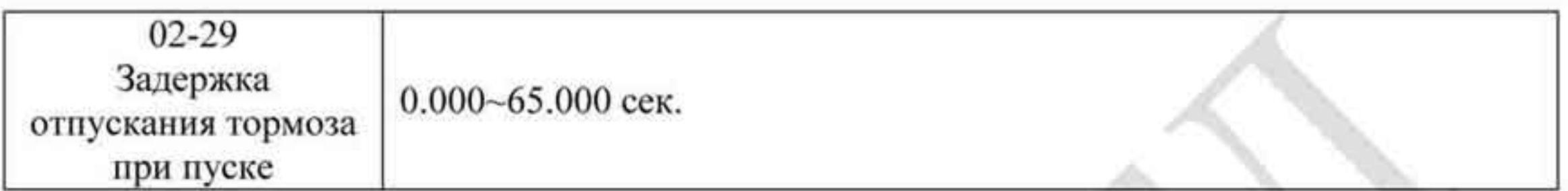

ПРИМЕЧАНИЕ: При Pr.10-24=0, для включения режима нулевой скорости необходимо использовать параметр Pr.02-29 (см. описание Pr.02-32)

Функция предварительной нагрузки ٠

Подключите сигнал предварительной нагрузки к аналоговому входу ПЧ (AUI1) и установите параметры Pr.03-00=11, 07-19=1, 03-03, 03-06 и 03-09.

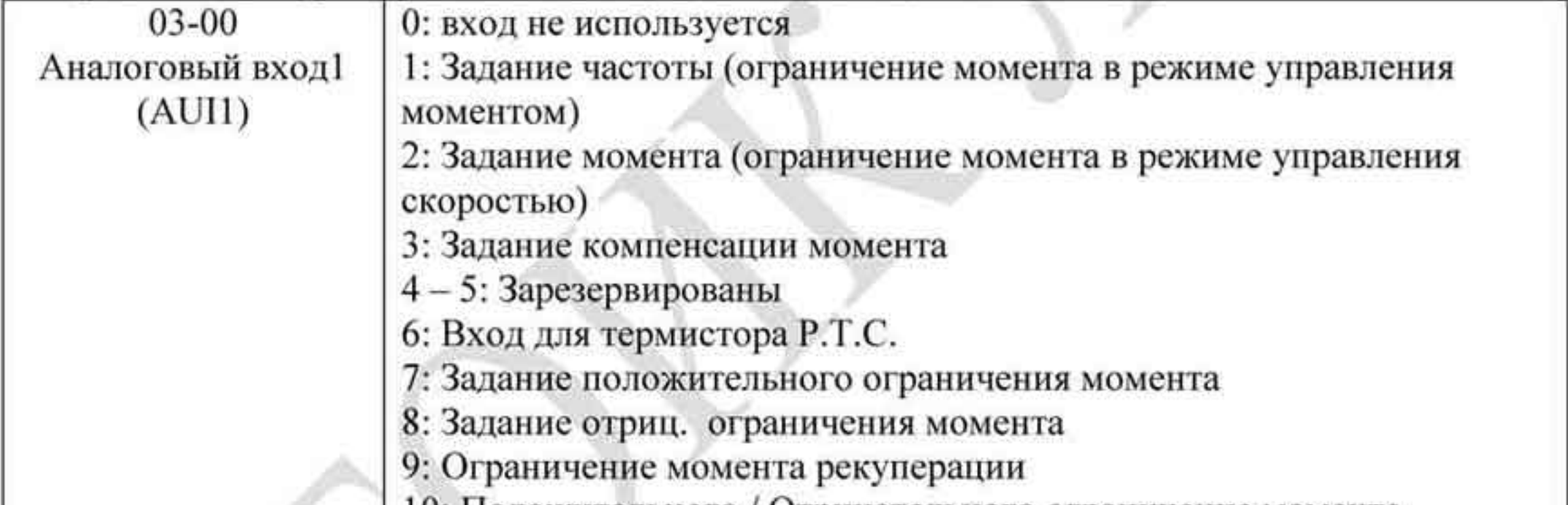

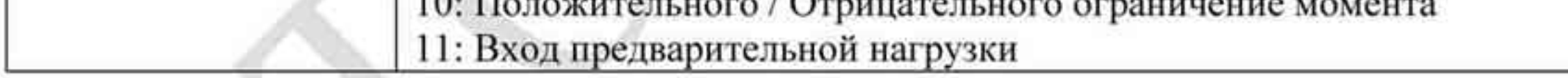

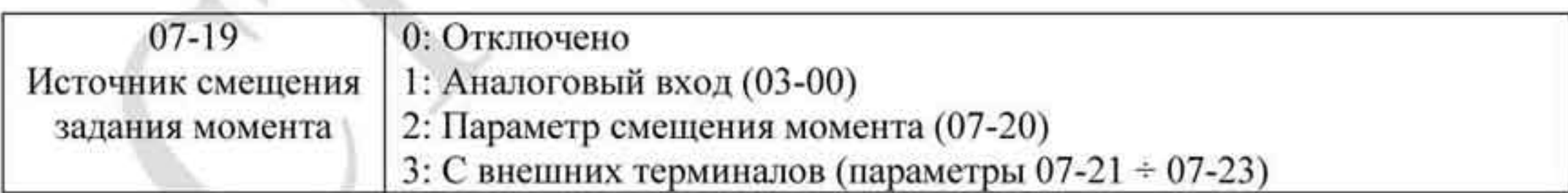

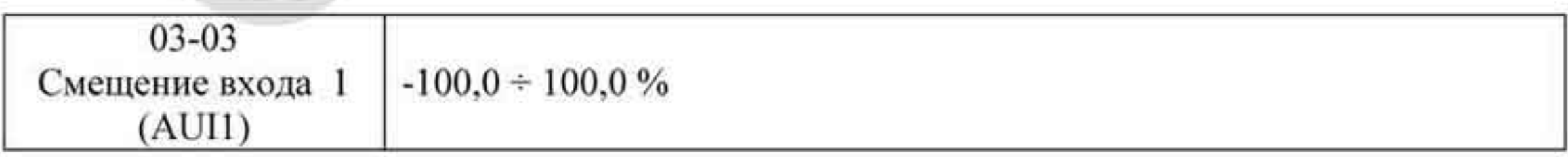

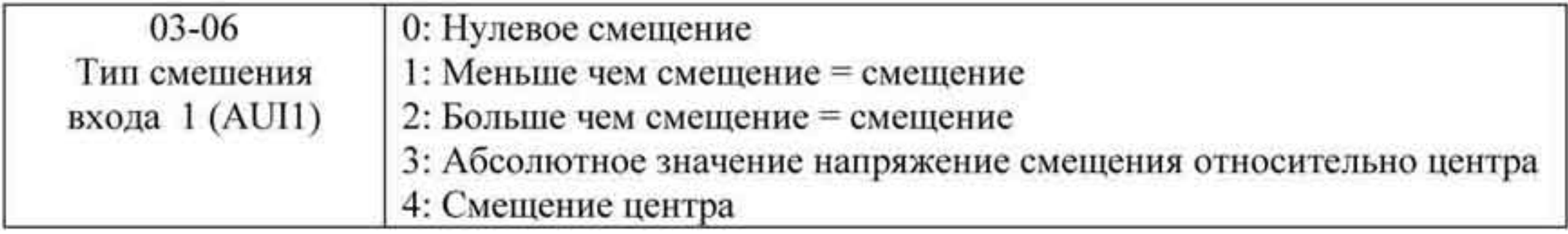

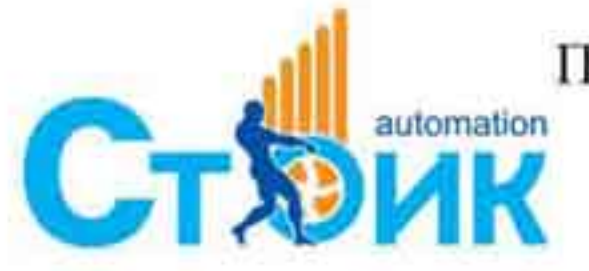

Перевод и адаптация ООО «НПО «СТОИК ЛТД» www.stoikltd.ru

www.deltronics.ru

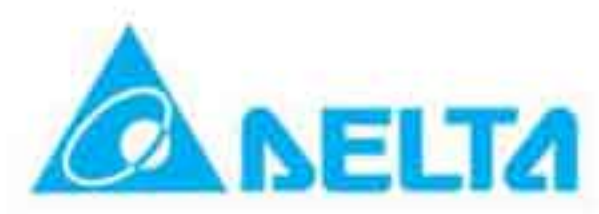

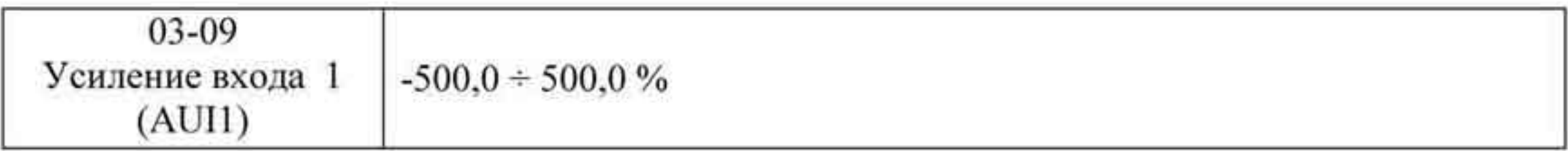

ПРИМЕЧАНИЕ: Pr.03-03, 03-06 и 03-09 используются для настройки входного аналогового сигнала.

07-19: Источник смещения задания момента

- 03-00~02: Выбор аналогового входа (AUI1/ACI/AUI2)
- 03-03~05: Смещение аналогового входа (AUI1/ACI/AUI2)
- 03-06~08: Режим смещения для AUI1/ACI/AUI2

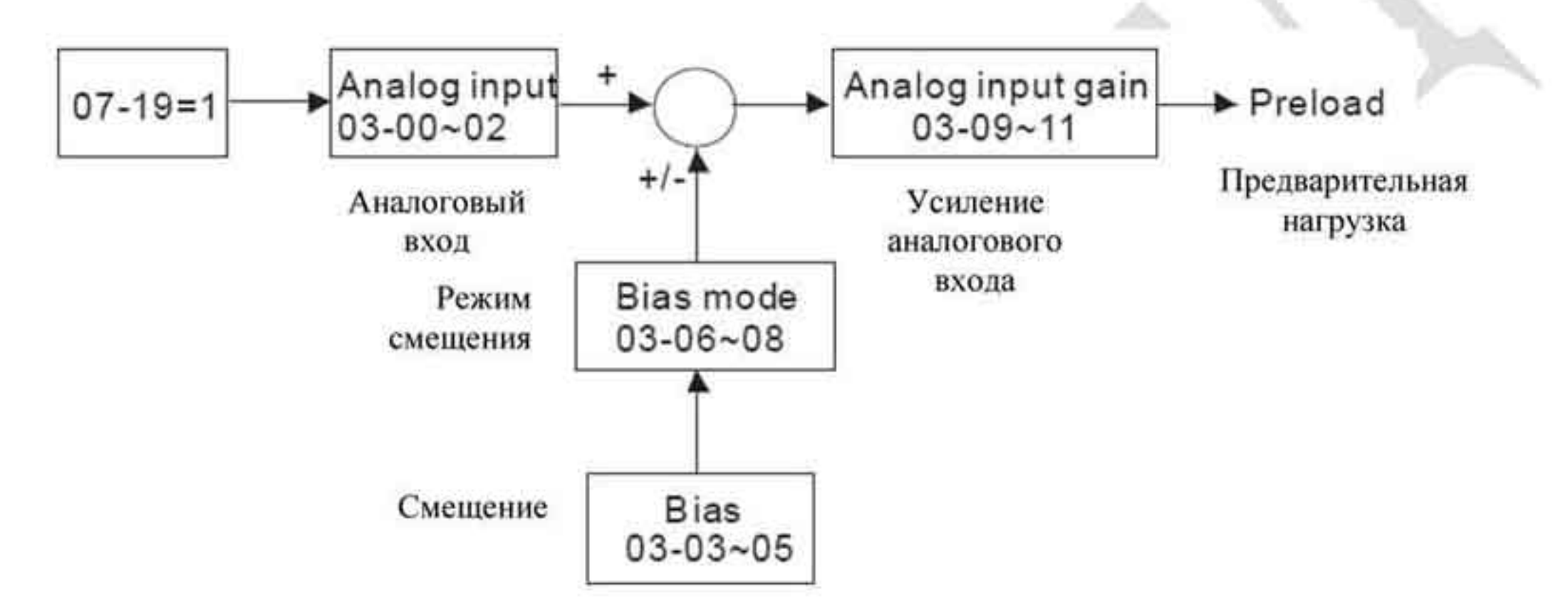

4. Настройки останова

**TELEVISION** 

Установите параметры Pr 01-29. Pr 01-30. Pr 01-31 и Pr 11-06

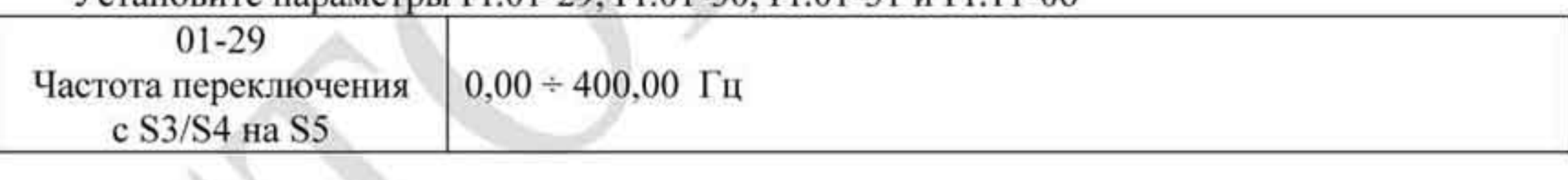

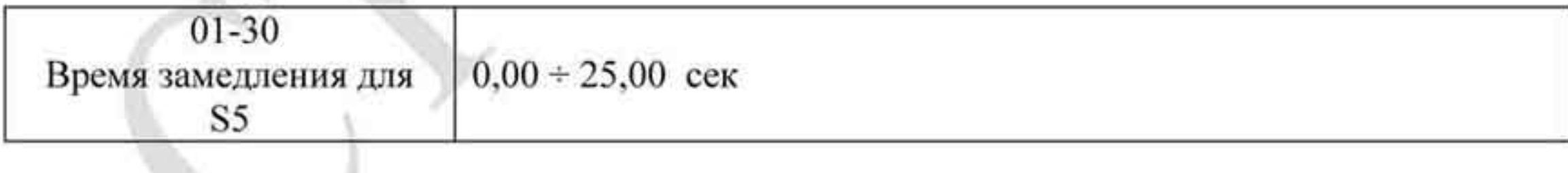

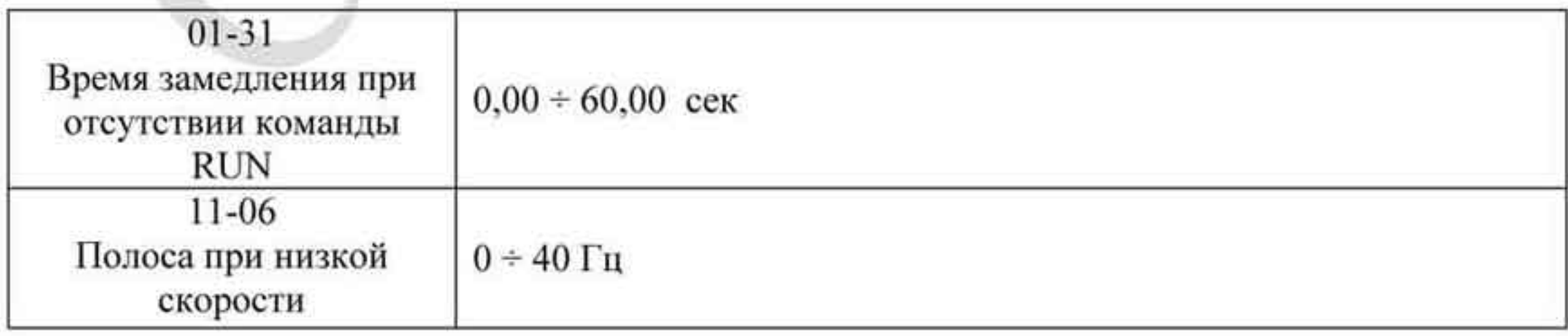

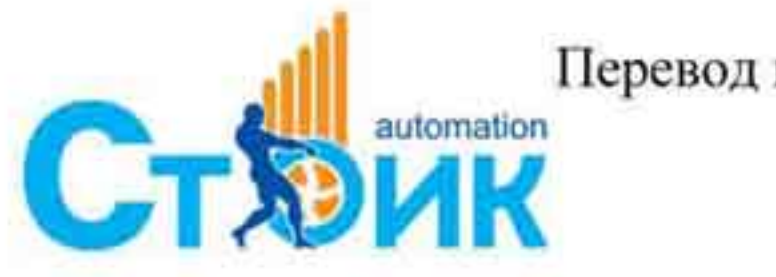

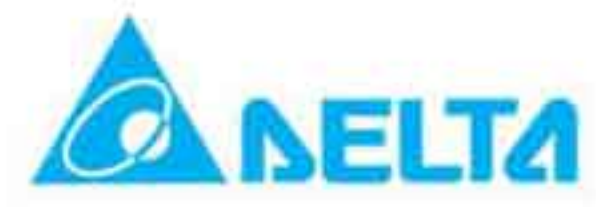

#### ГЛАВА 4. Программируемые параметры.

Преобразователь частоты VFD-VL содержит программируемые параметры, которые для удобства обслуживания разбиты на 14 функциональных групп. В большинстве задач применения пользователь может установит необходимые значения параметров перед пуском двигателя без последующей их коррекции в течении работы.

Имеется следующие 14 групп параметров:

- Группа 0: Системные параметры.
- Группа 1: Основные параметры.

Группа 2: Параметры дискретных входов и выходов.

- Группа 3: Параметры аналоговых входов и выходов.
- Группа 4: Параметры пошагового управления скоростью.
- Группа 5: Параметры электродвигателя (асинхронный двигатель).
- Группа 6: Параметры защиты.
- Группа 7: Специальные параметры.
- Группа 8: Параметры электродвигателя (двигатель с постоянными магнитами).
- Группа 9: Параметры коммуникации.
- Группа 10: Параметры обратной связи по скорости.
- Группа 11: Дополнительные параметры.
- Группа 12: Параметры, определяемые пользователем.
- Группа 13: Параметры для индикации, определяемые пользователем.

# 4.1 Сводная таблица параметров.

• - Параметры, отмеченные данным знаком можно изменять во время работы двигателя. Остальные параметры можно изменить только при остановленном двигателе.

#### 4.1.1 Группа 0. Системные параметры.

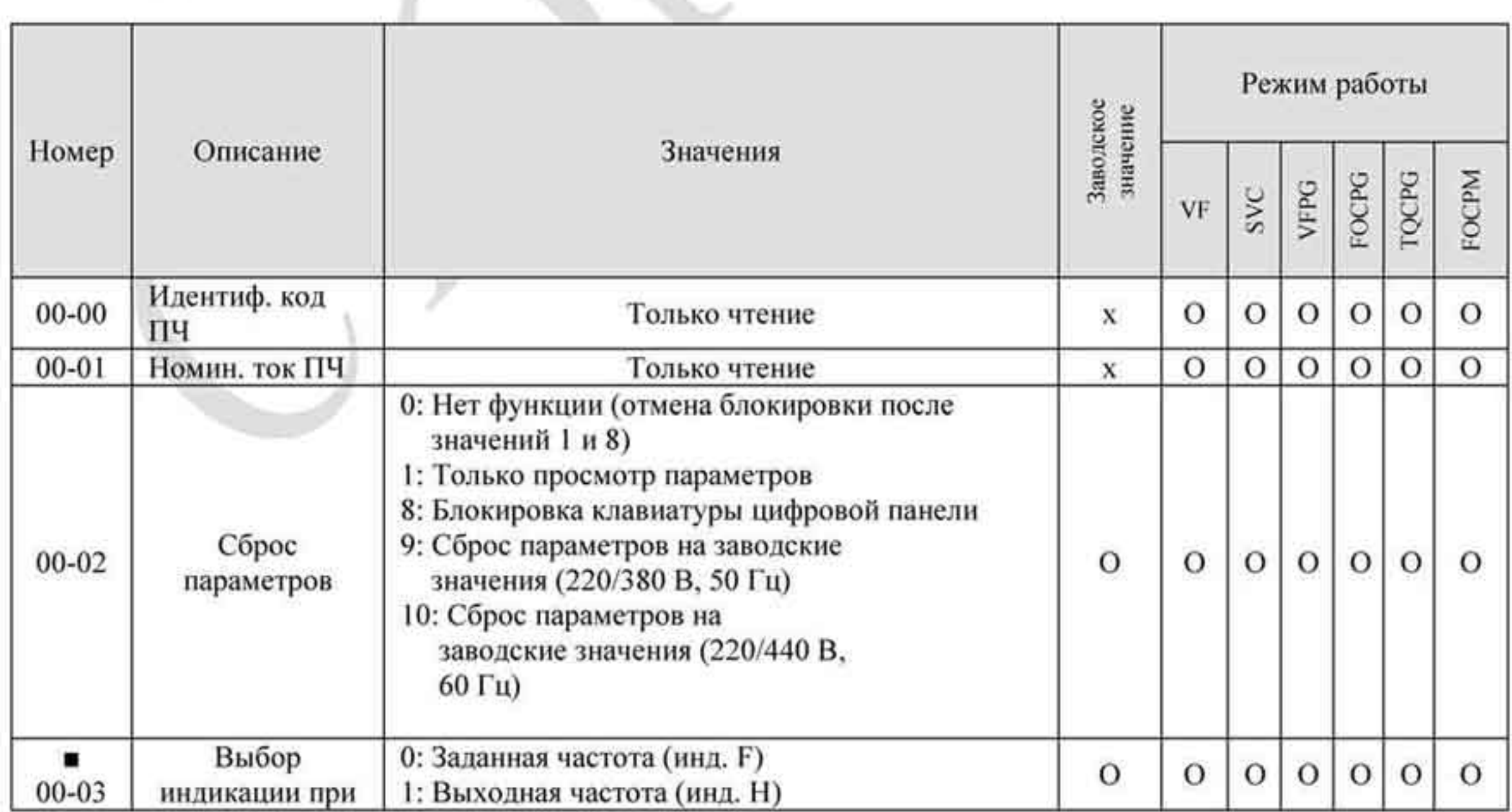

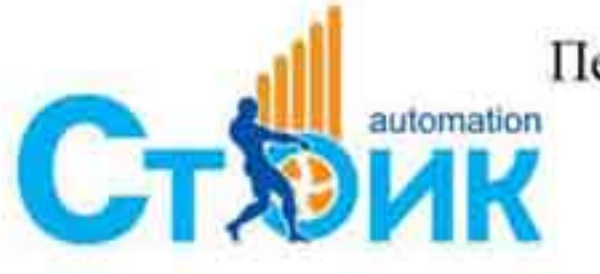

Перевод и адаптация ООО «НПО «СТОИК ЛТД» www.stoikltd.ru

www.deltronics.ru

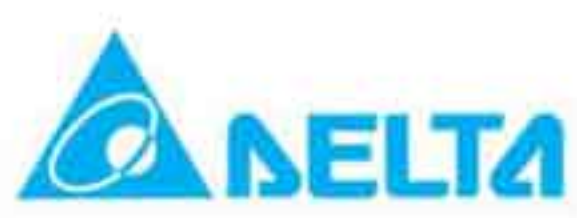

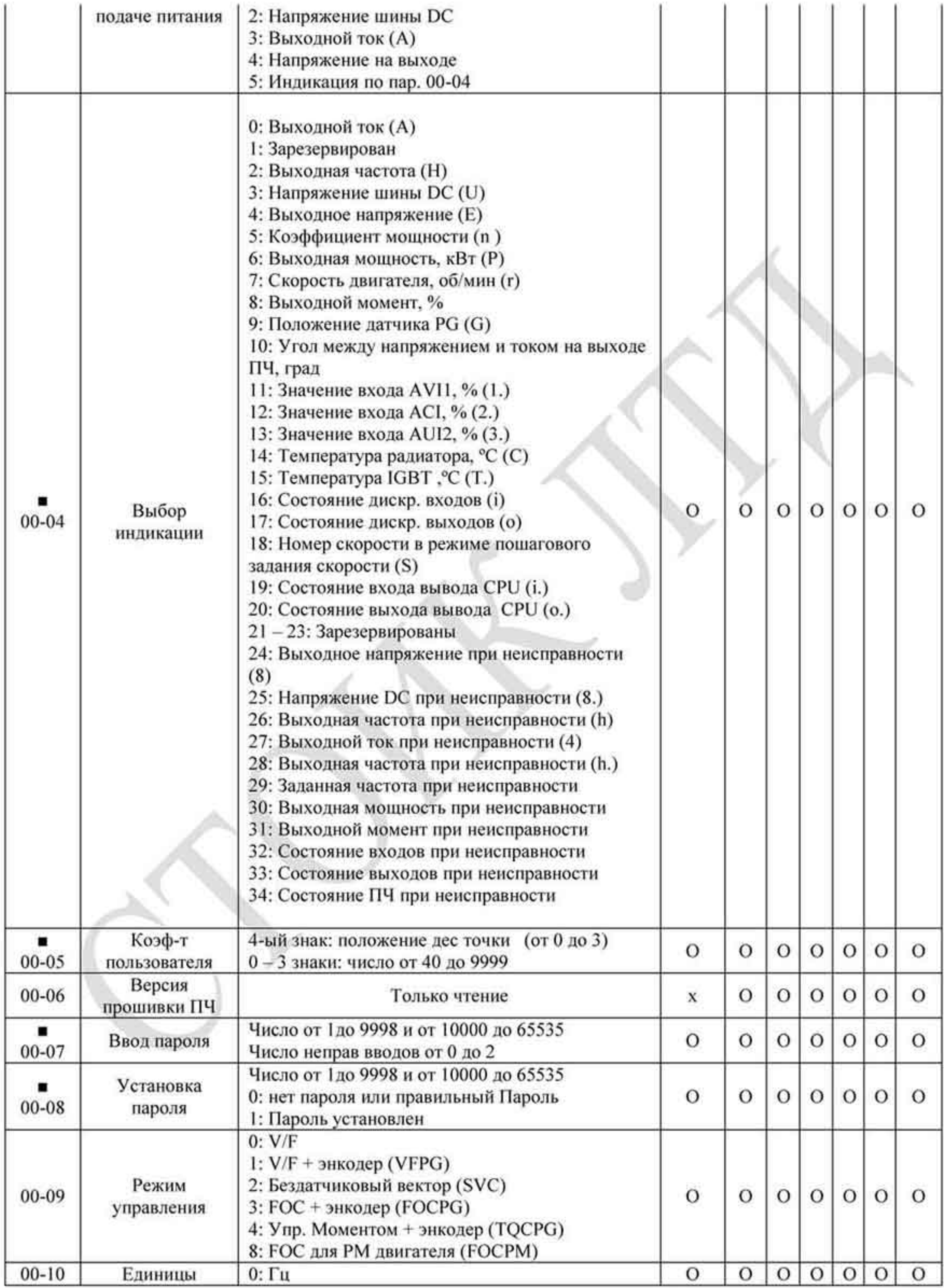

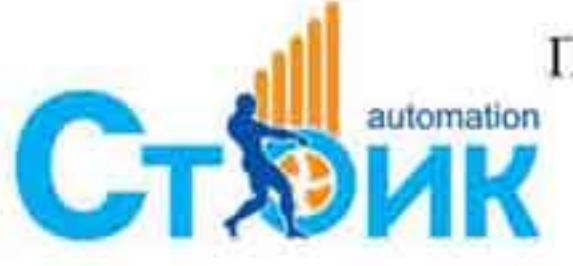

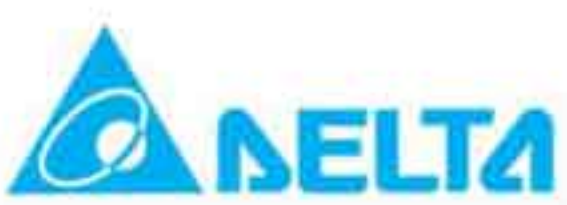

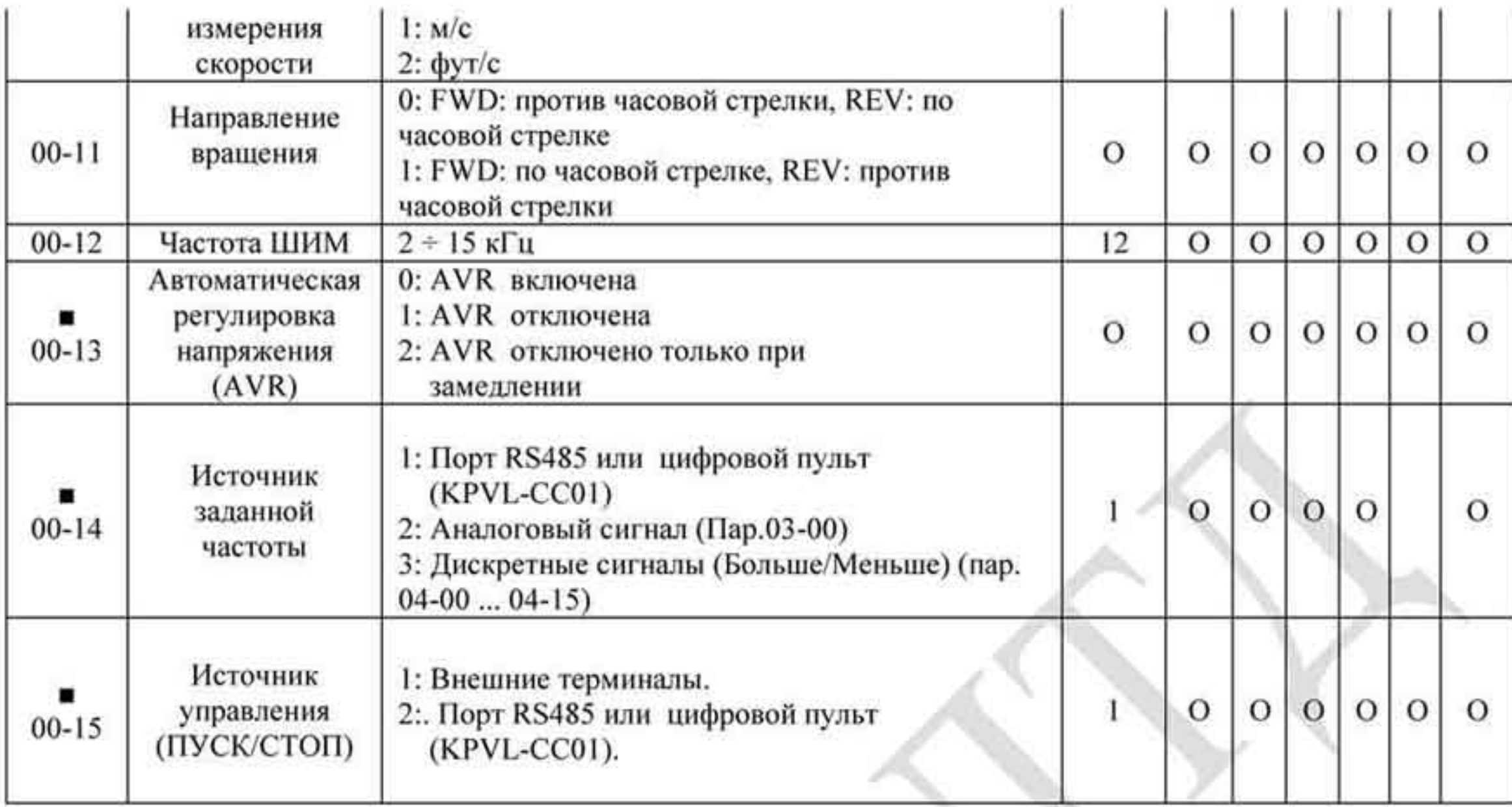

# 4.1.2 Группа 1. Основные параметры.

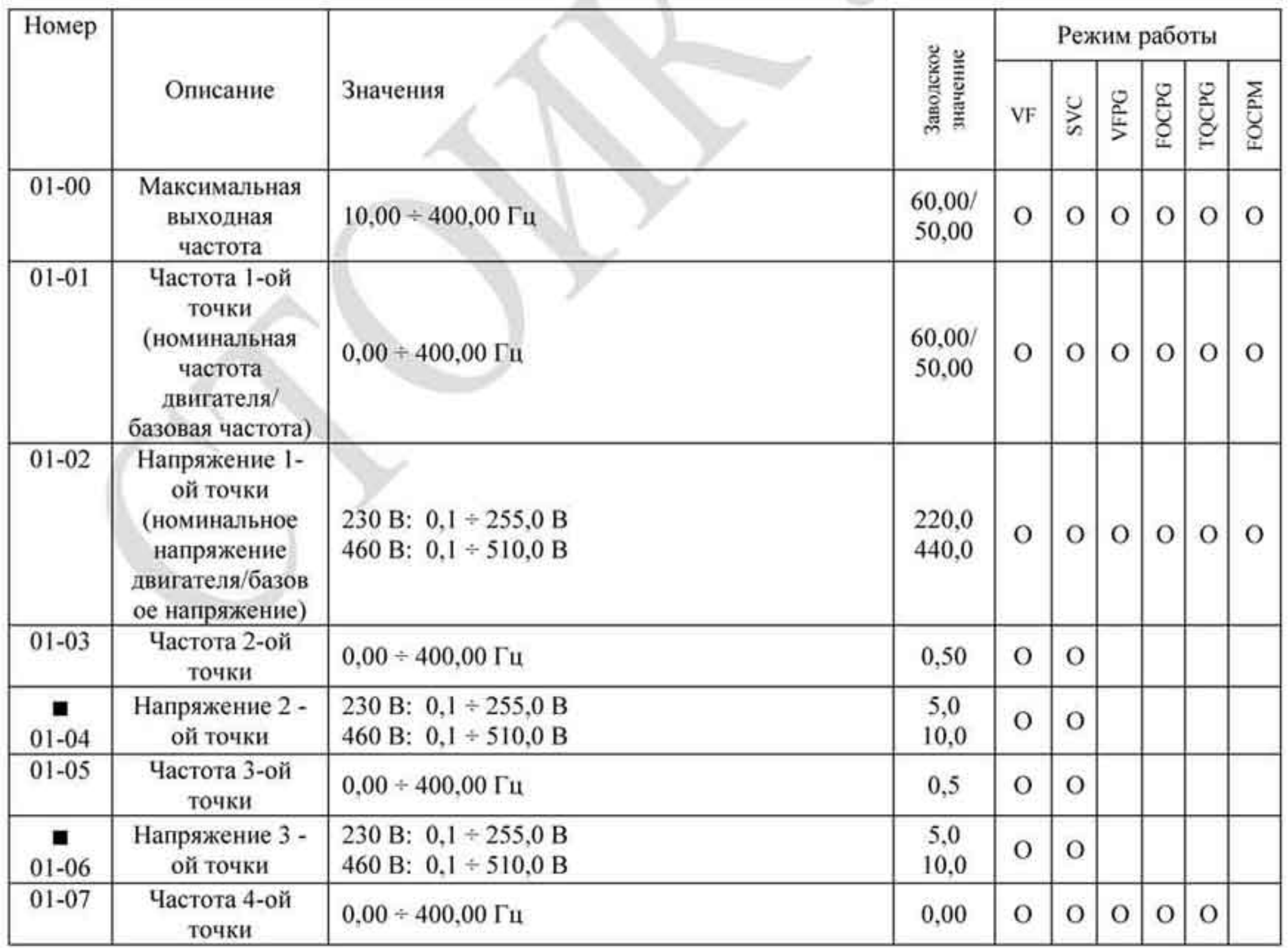

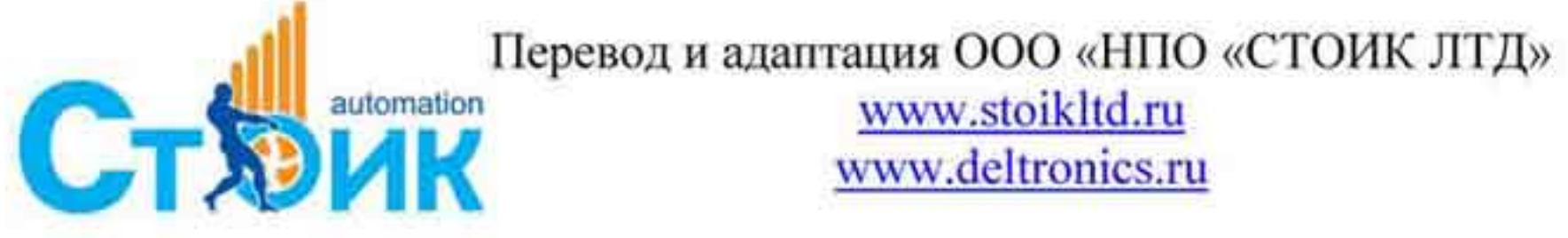

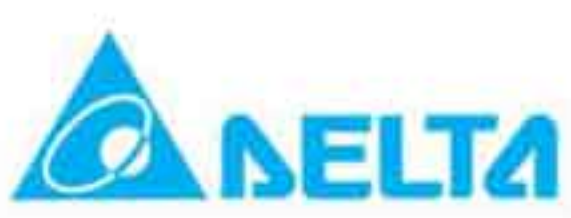

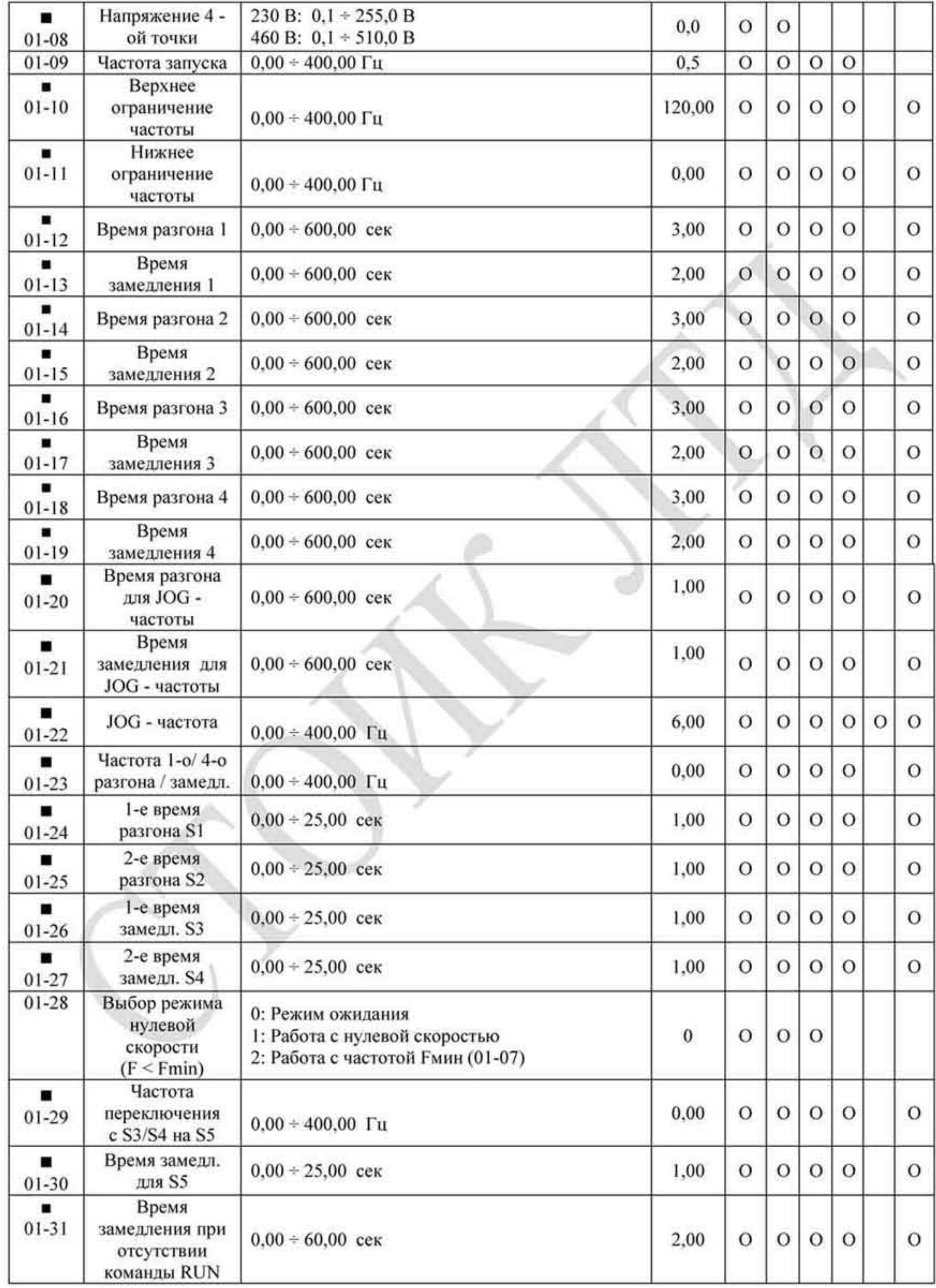

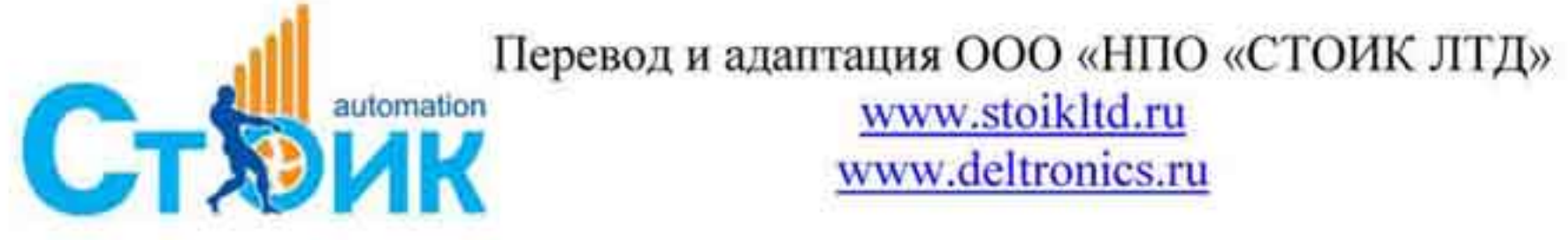

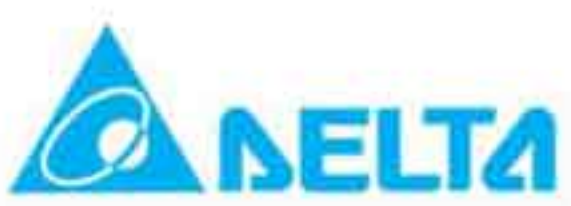

# 4.1.3 Группа 2. Параметры дискретных входов и выходов.

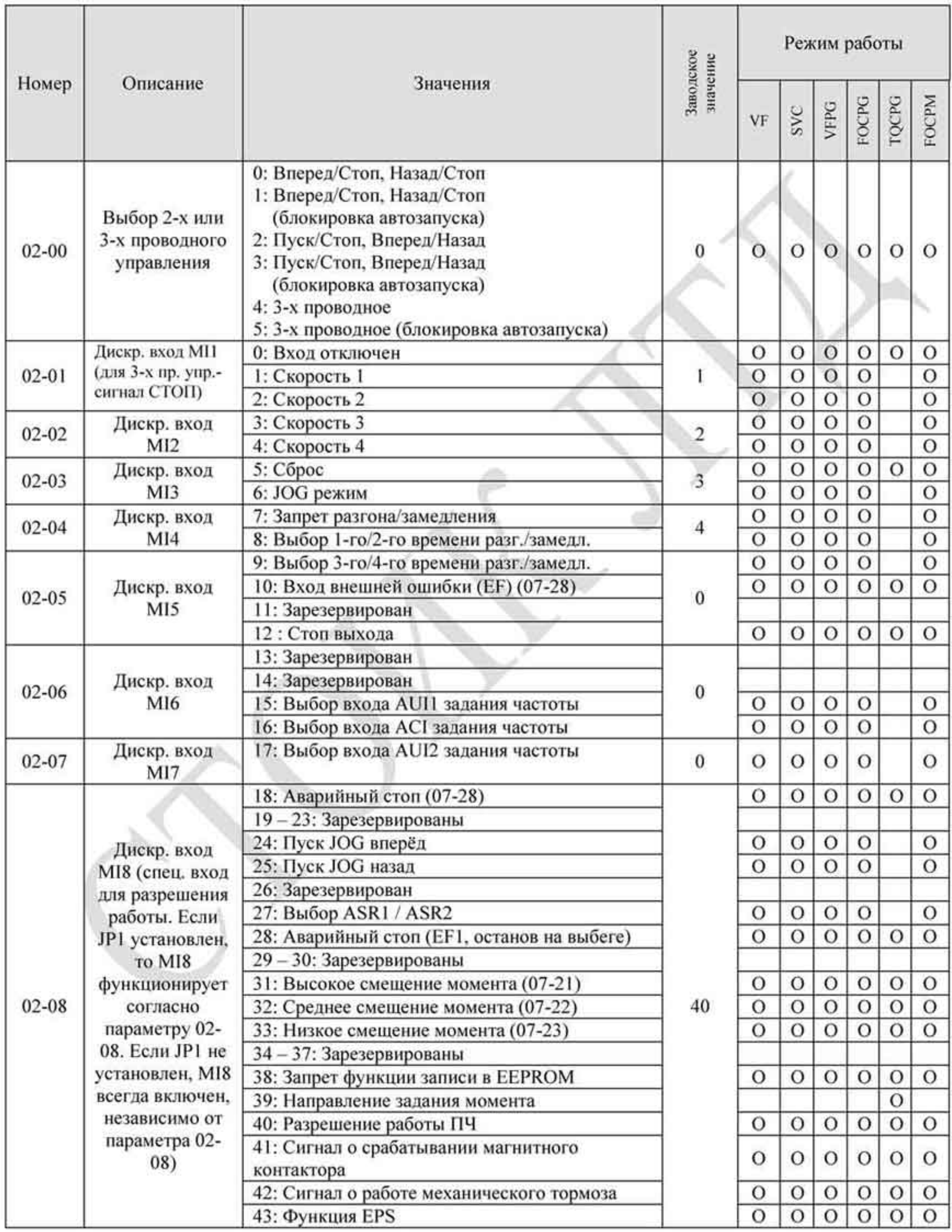

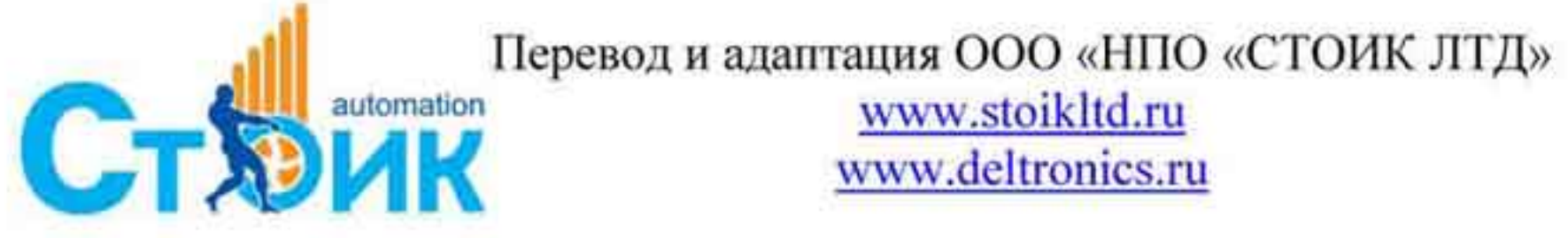

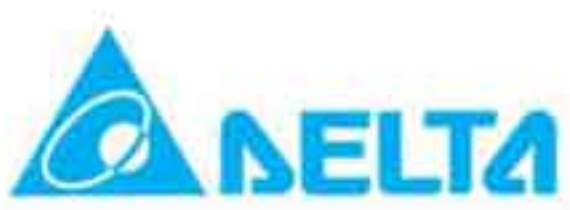

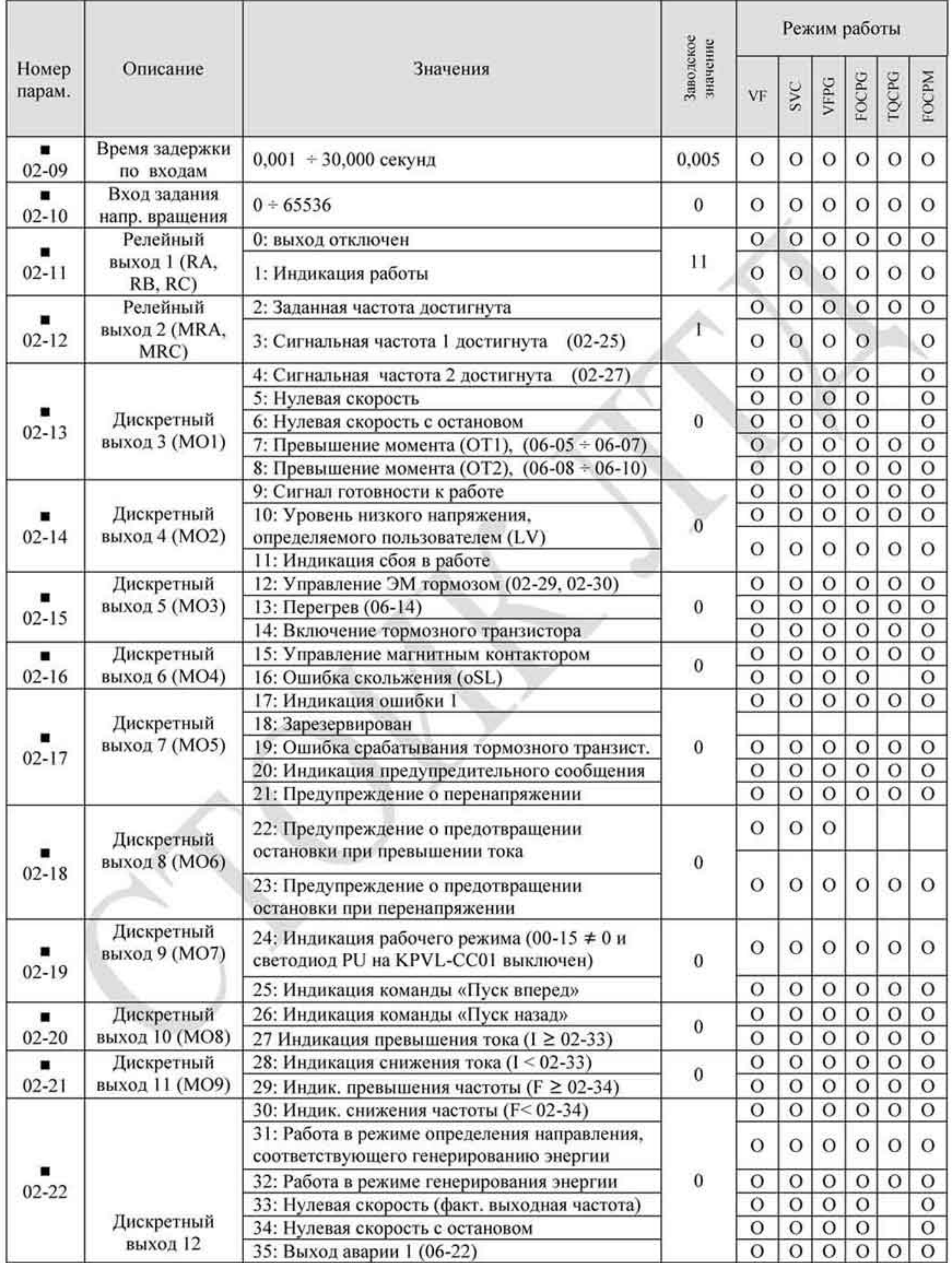

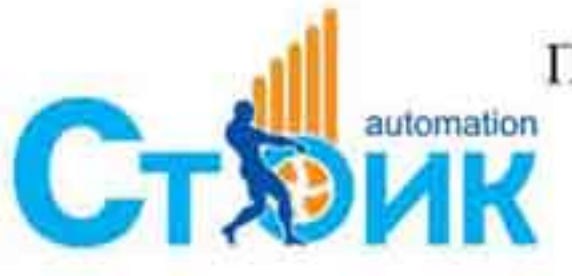

Tepeson и адаптация OOO «НПО «СТОИК ЛТД»

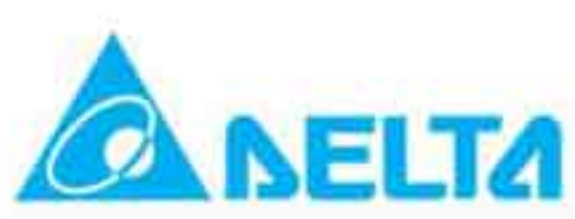

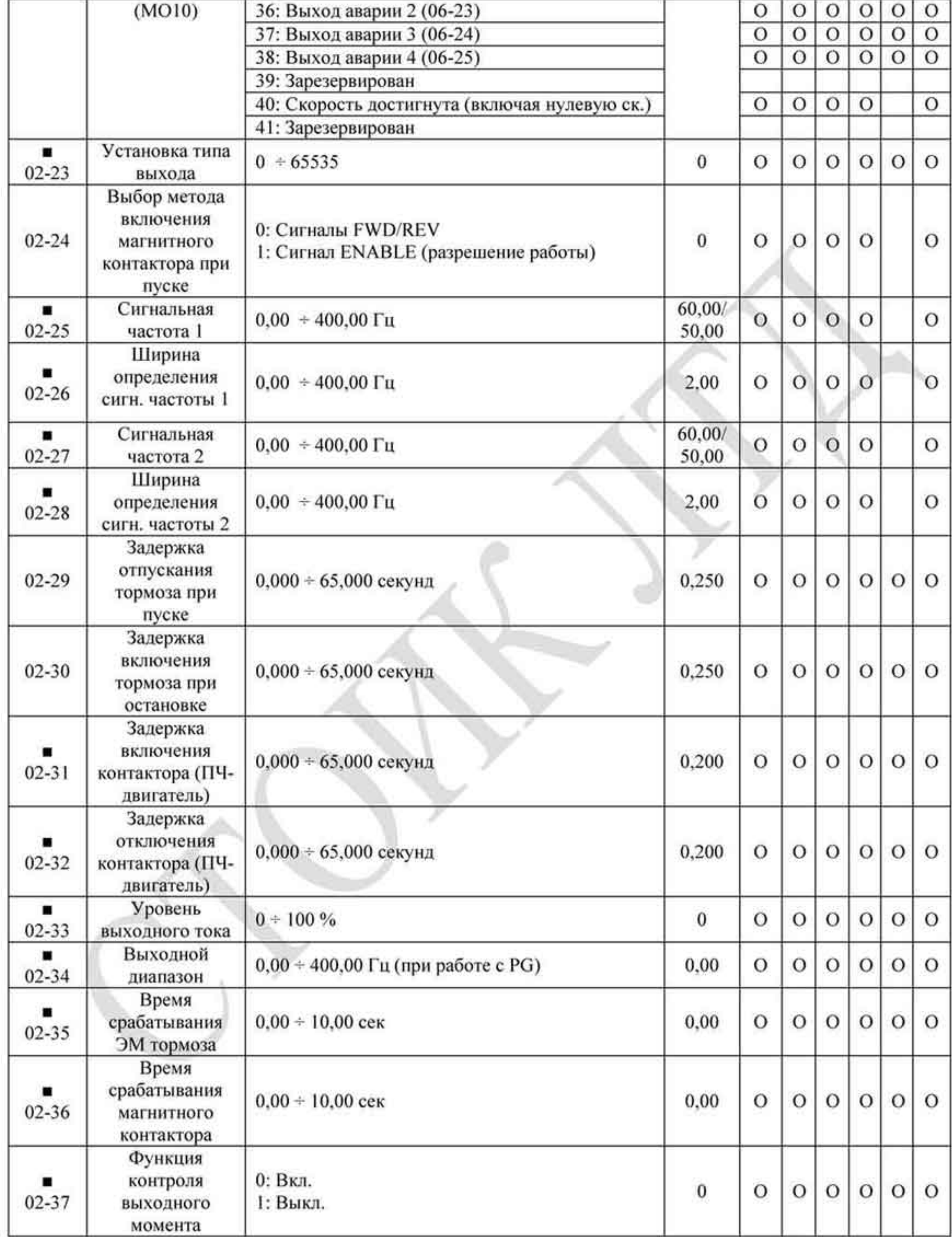

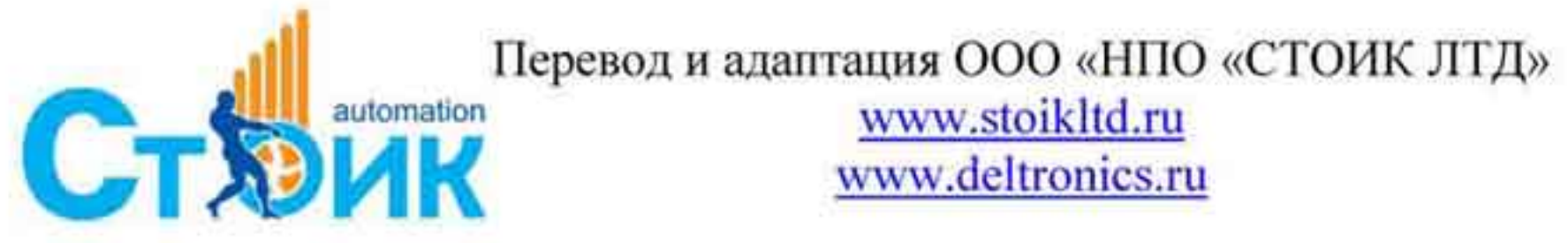

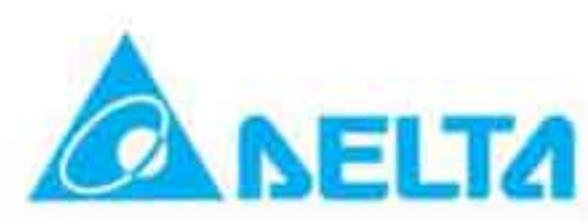

# 4.1.4 Группа 3. Параметры аналоговых входов и выходов.

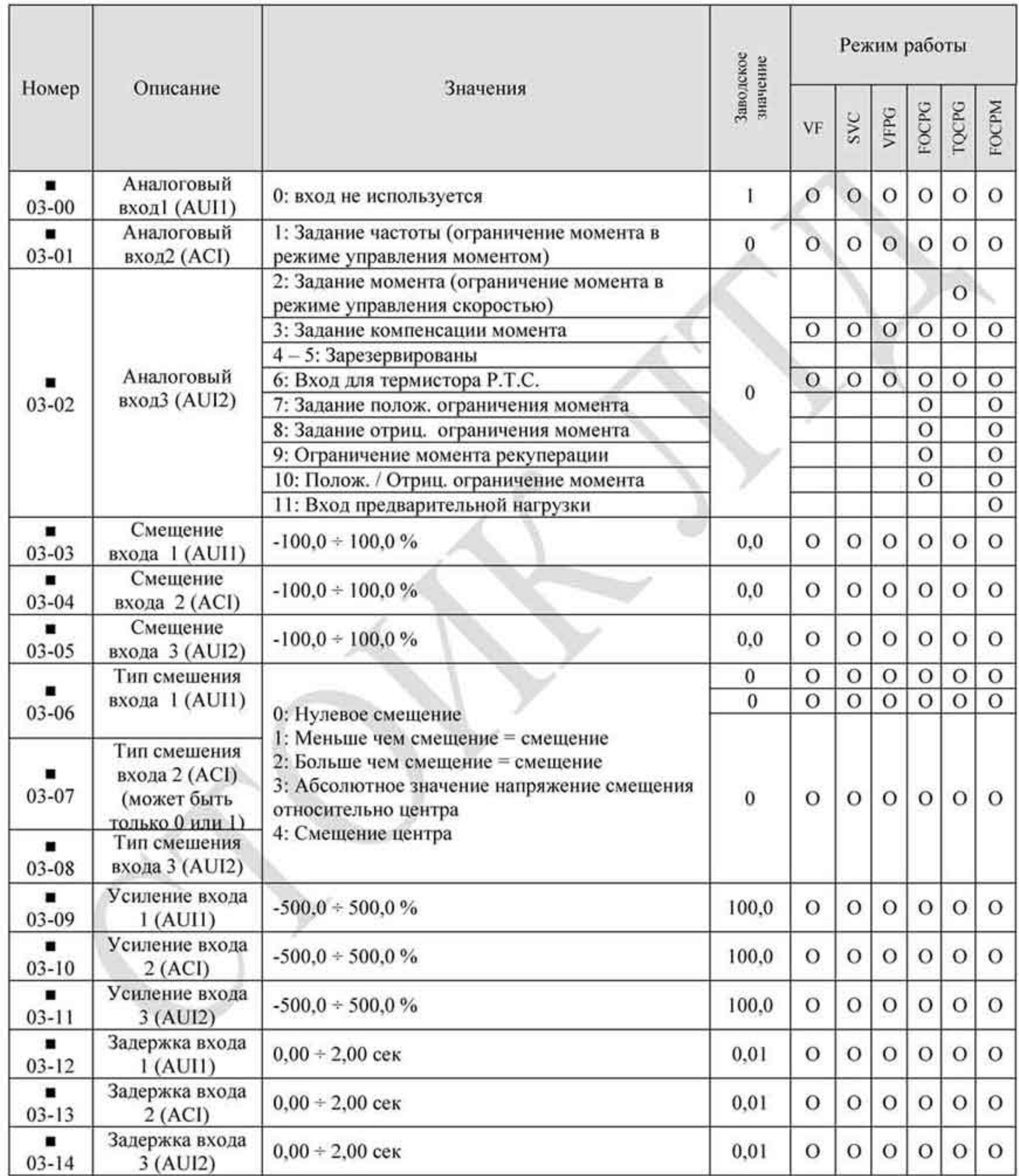

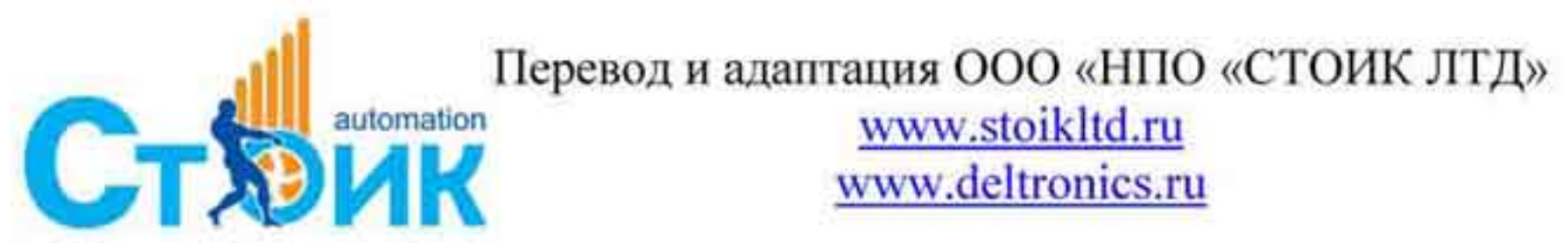

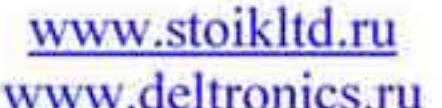

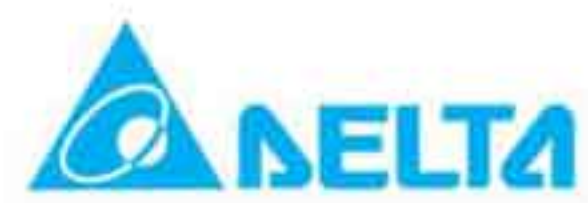

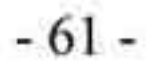

# РЭ серии VFD-VL

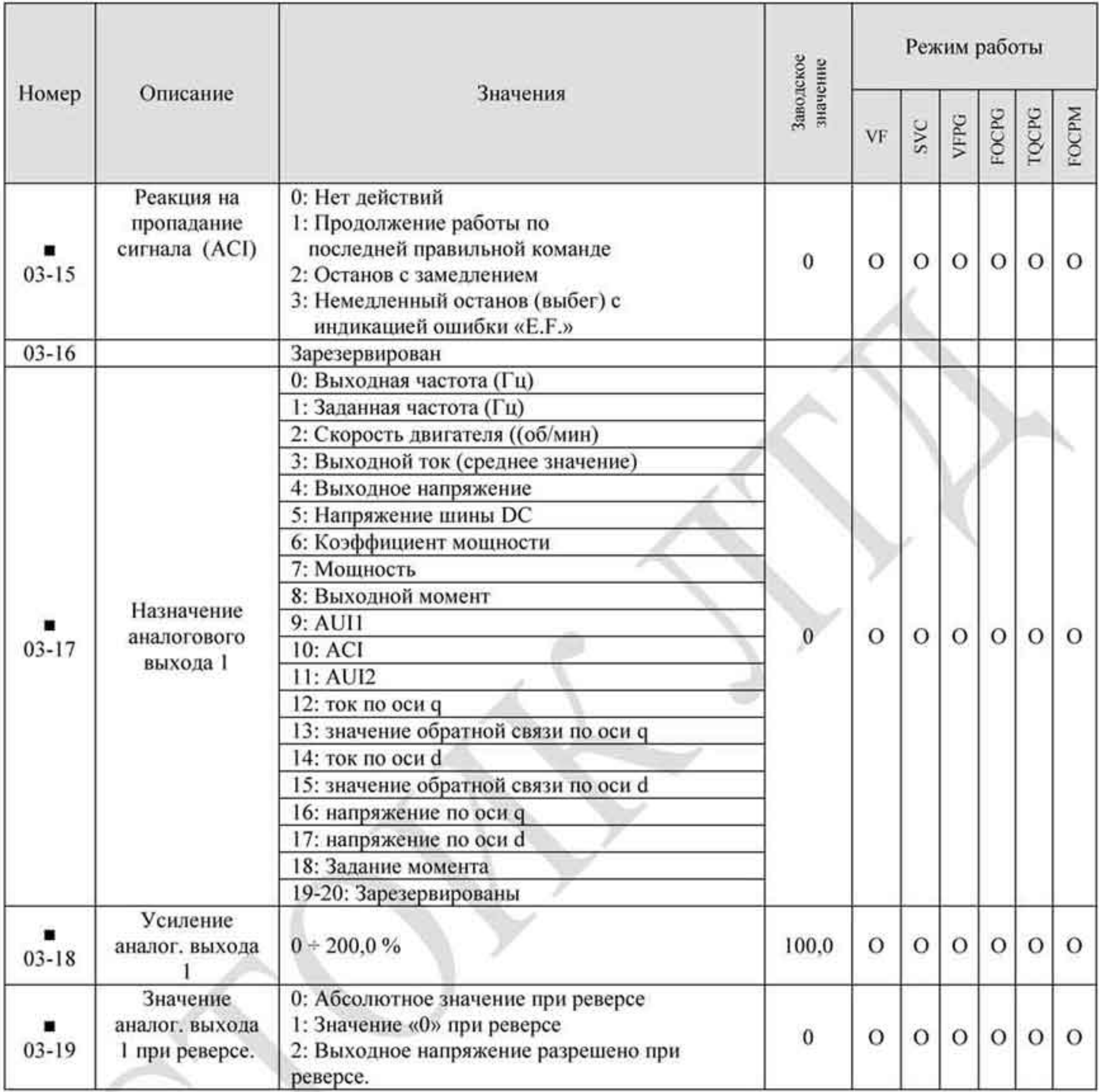

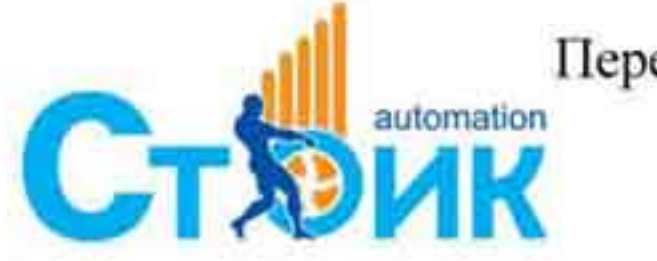

Перевод и адаптация ООО «НПО «СТОИК ЛТД»

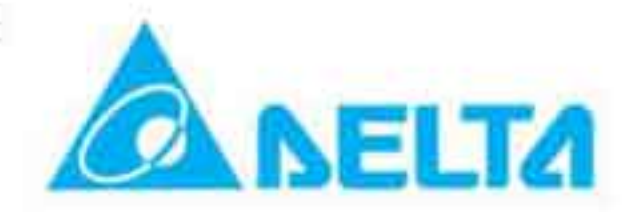

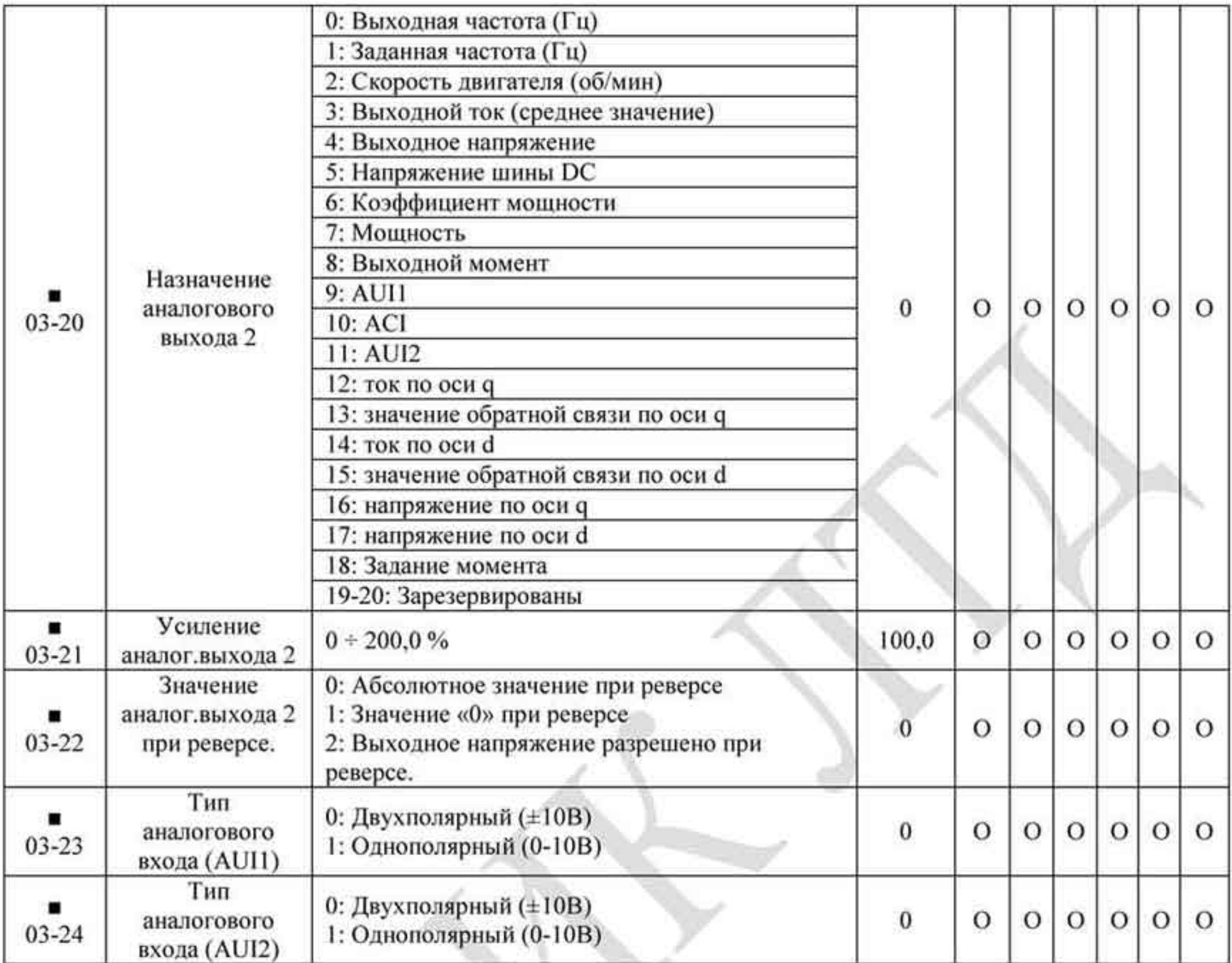

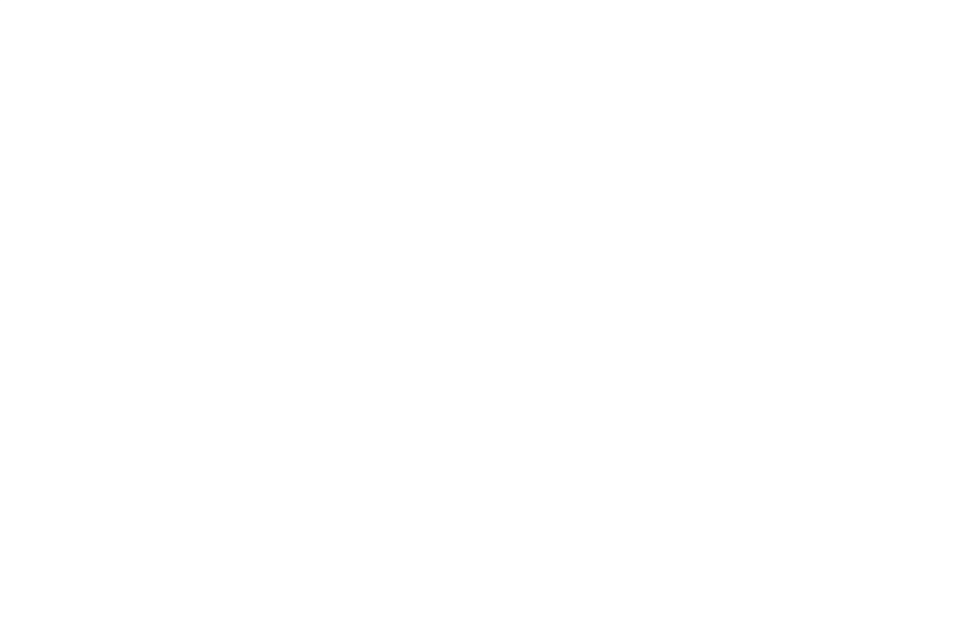

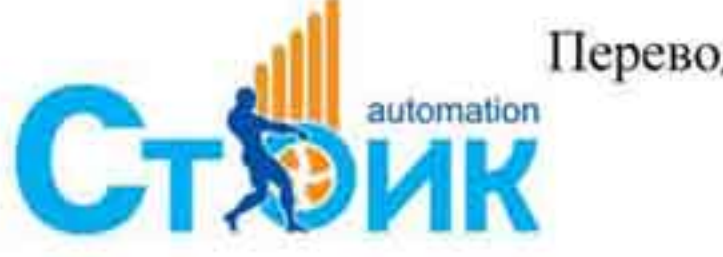

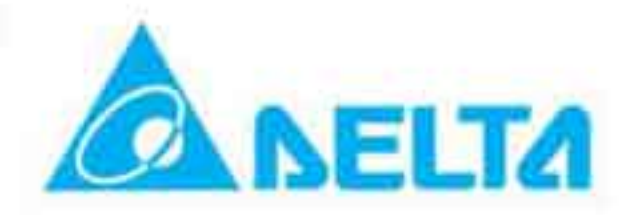

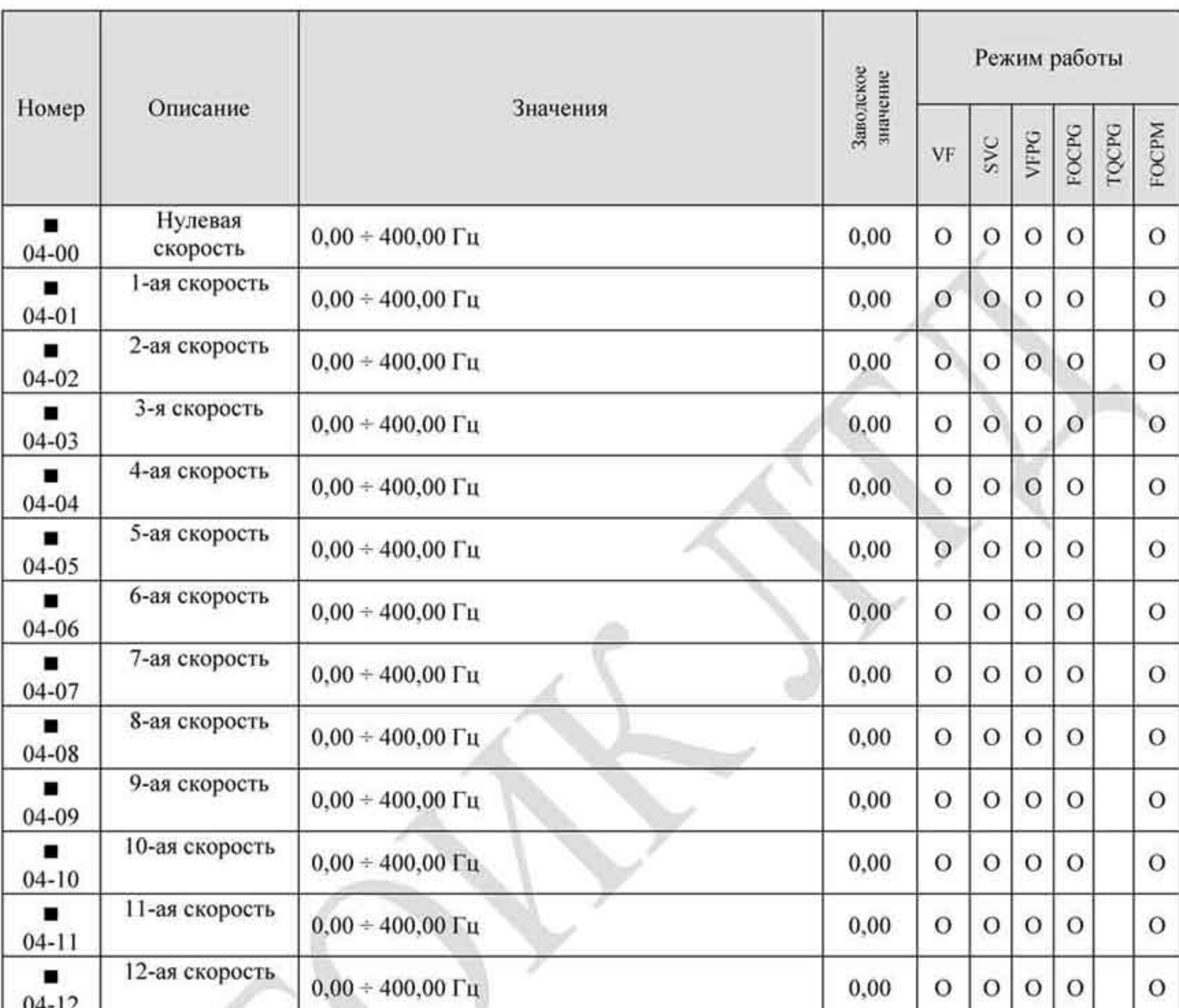

## 4.1.5 Группа 4. Параметры пошагового режима управления скоростью.

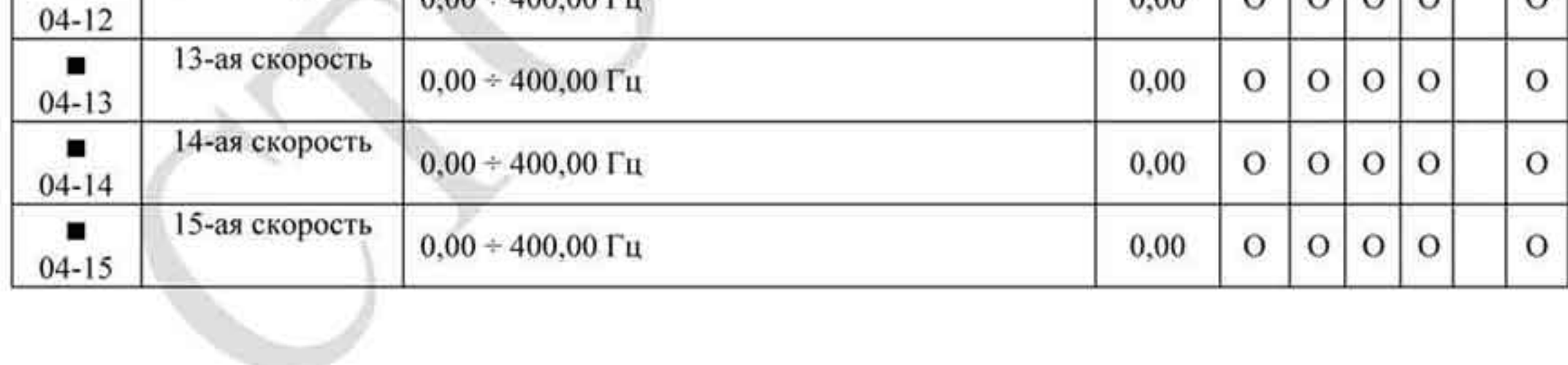

J.

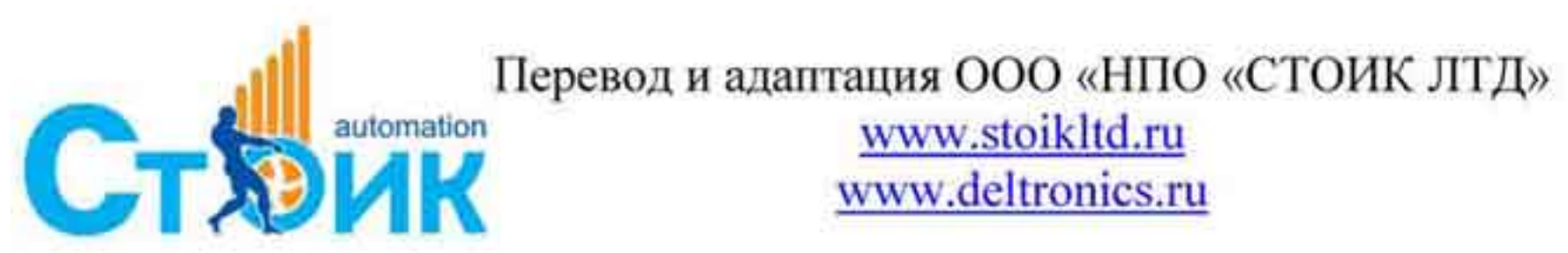

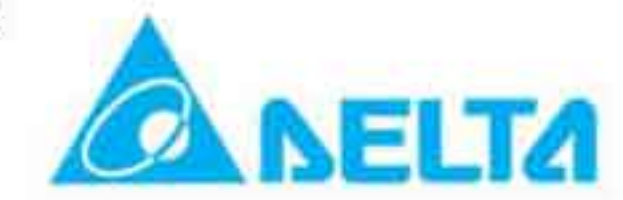

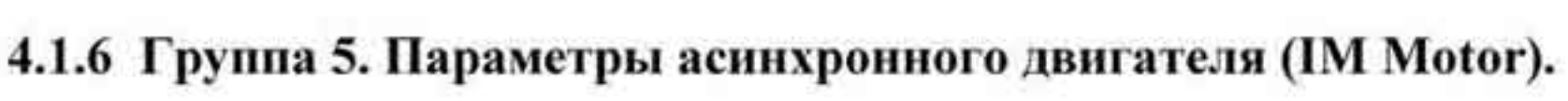

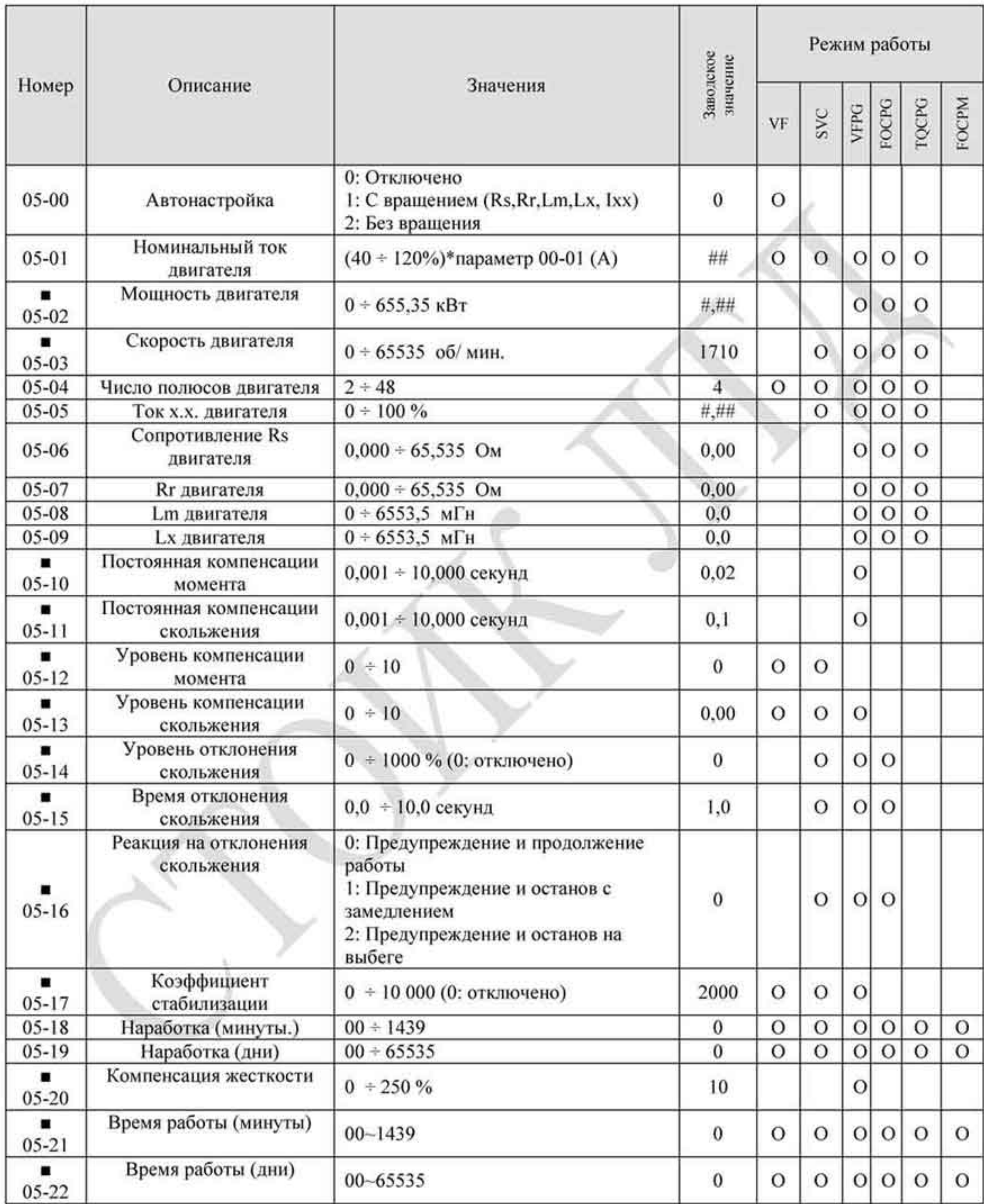

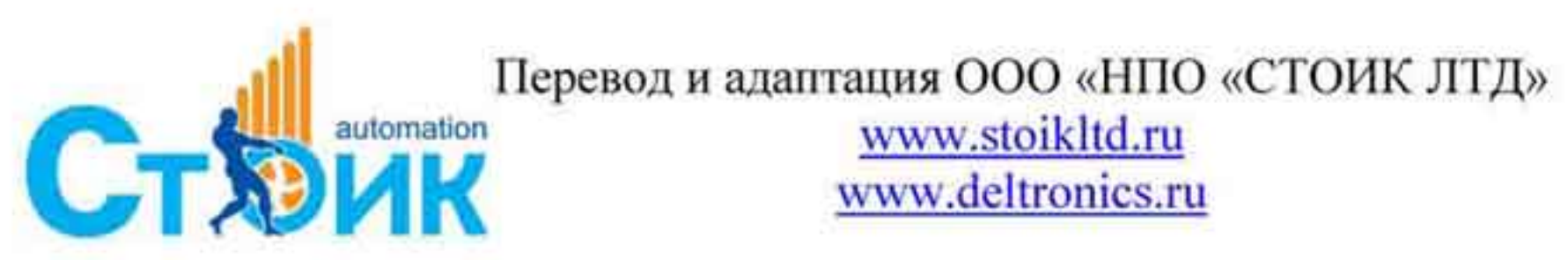

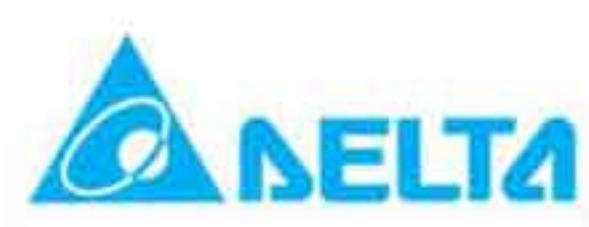

# 4.1.7 Группа 6. Параметры защиты.

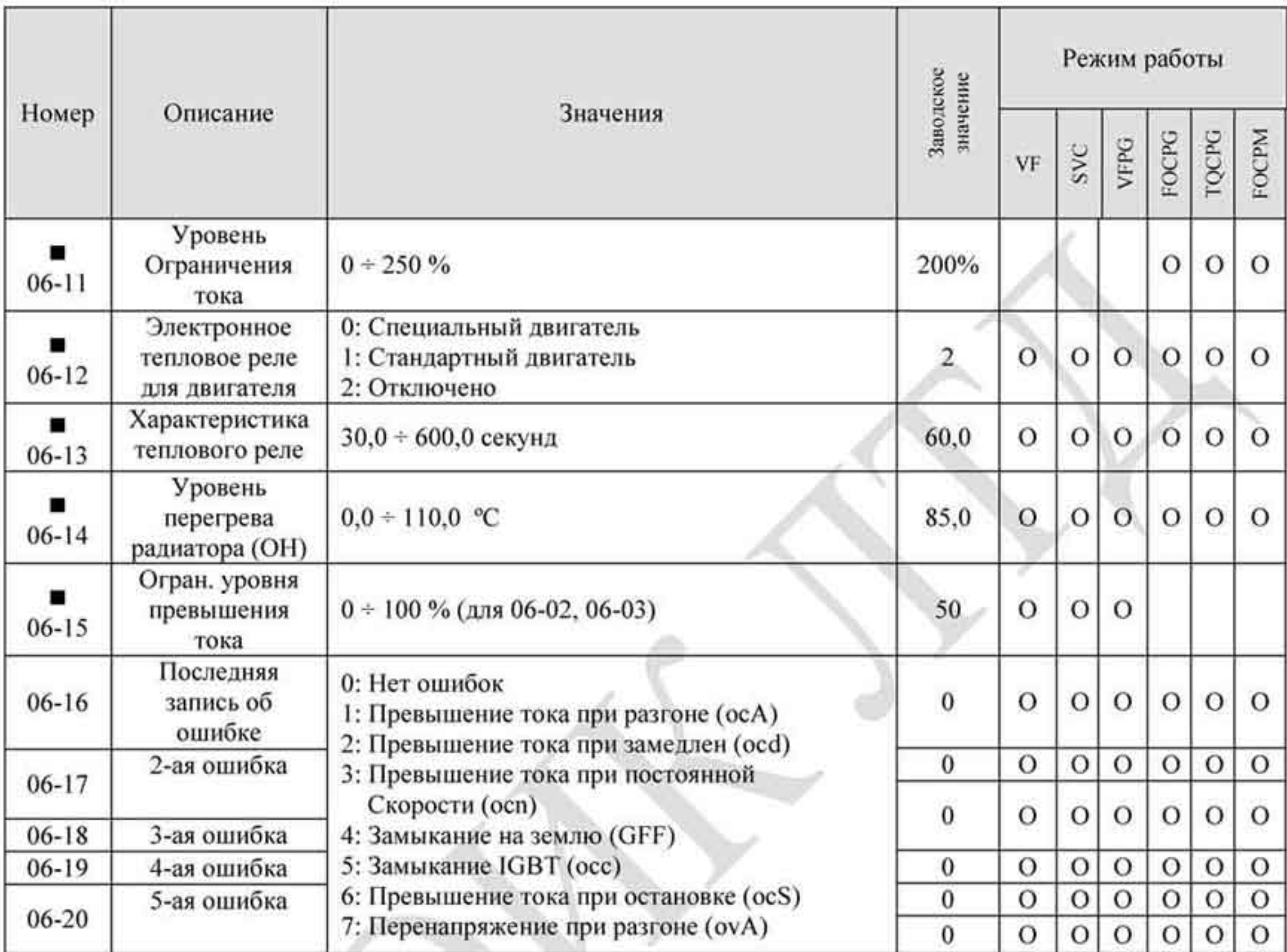

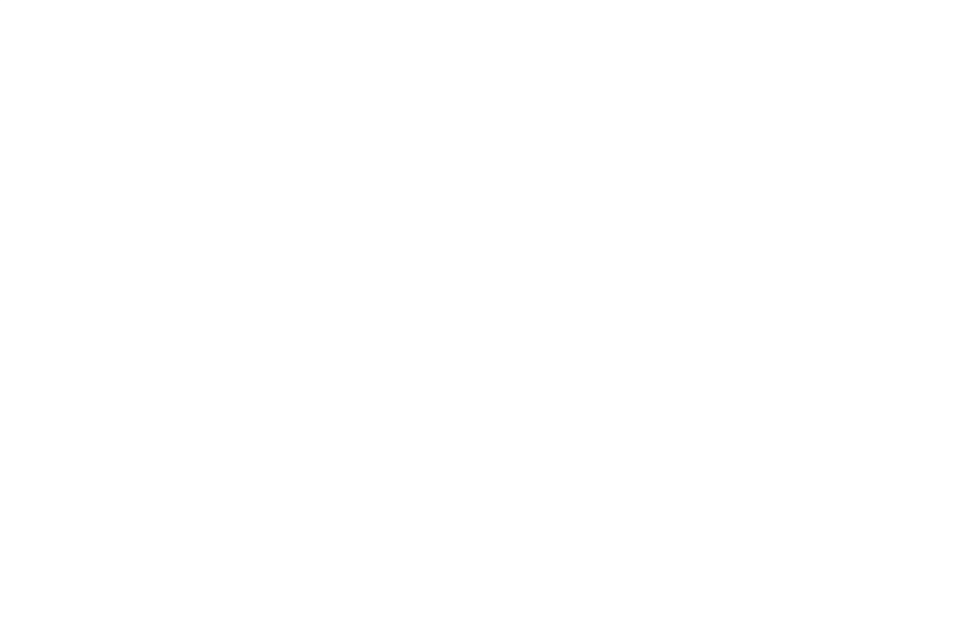

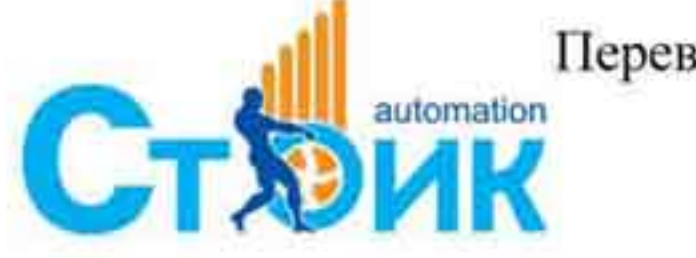

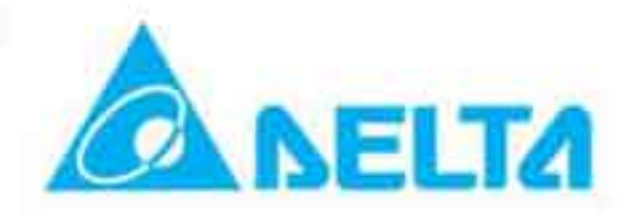

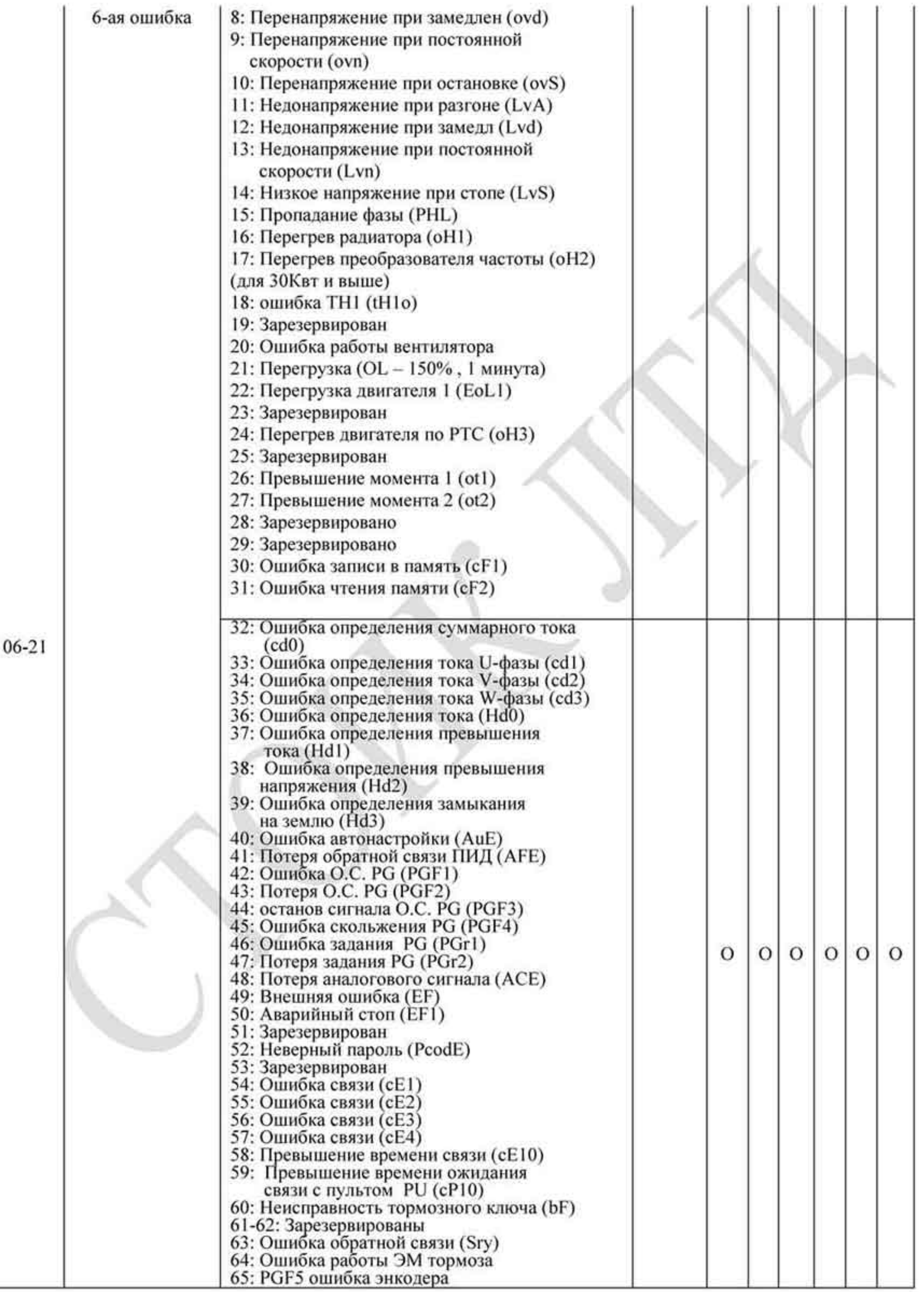

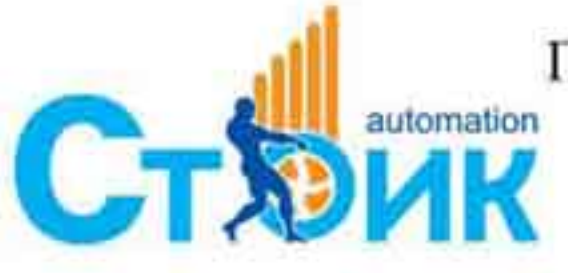

Перевод и адаптация ООО «НПО «СТОИК ЛТД»

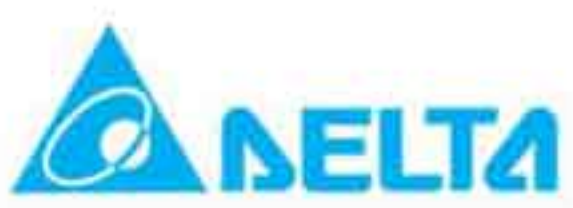

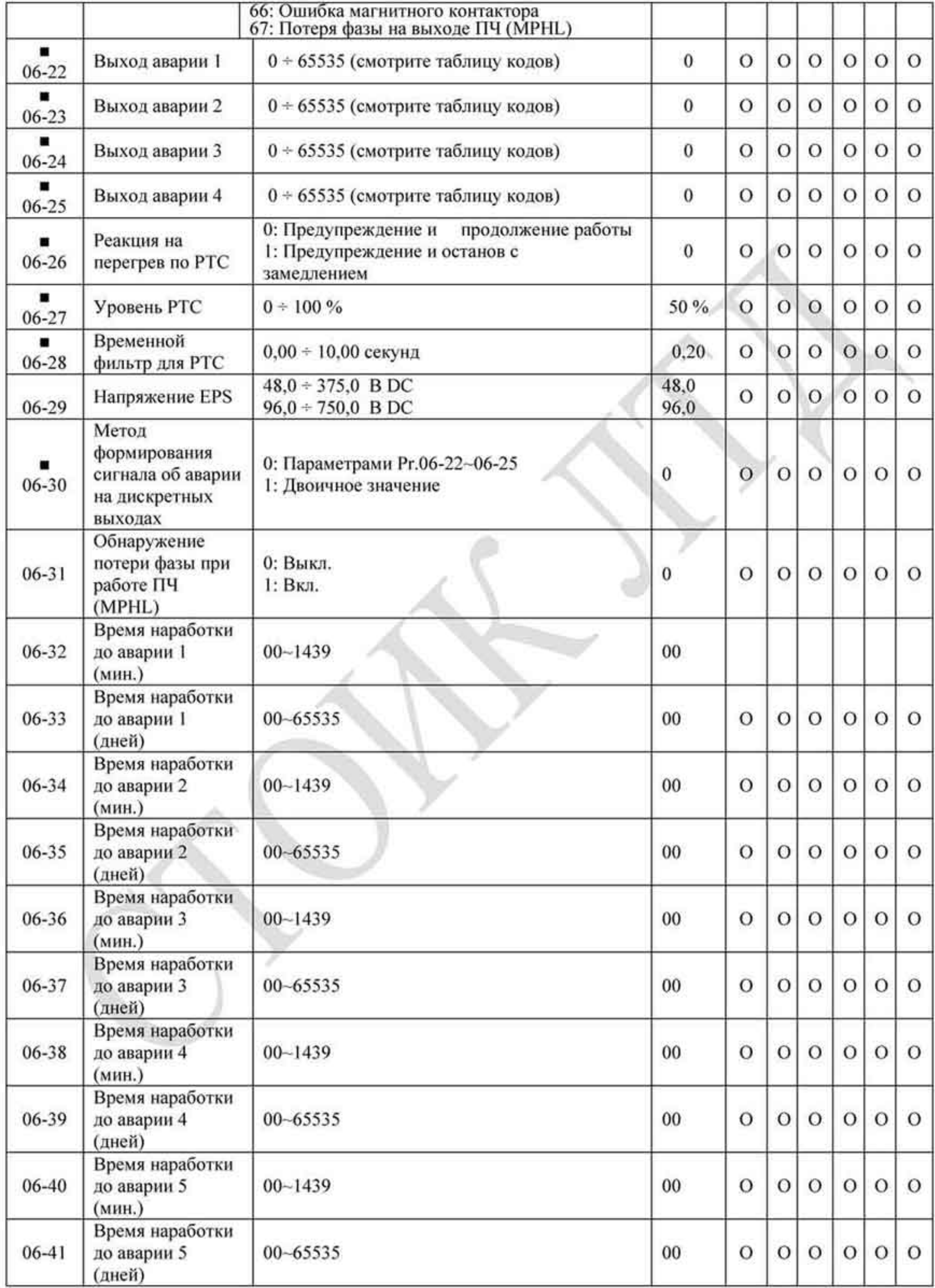

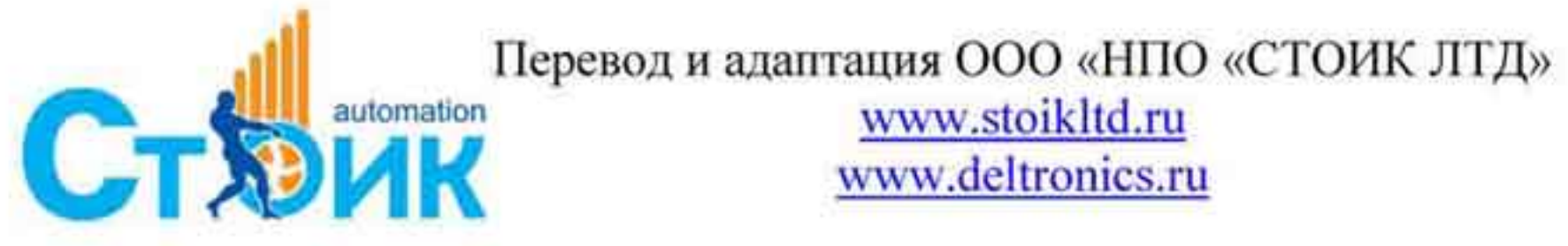

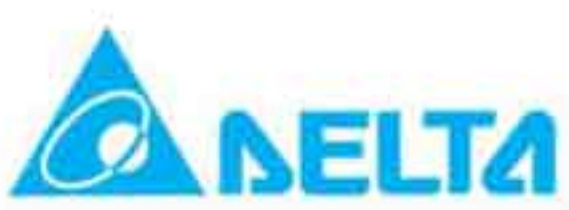

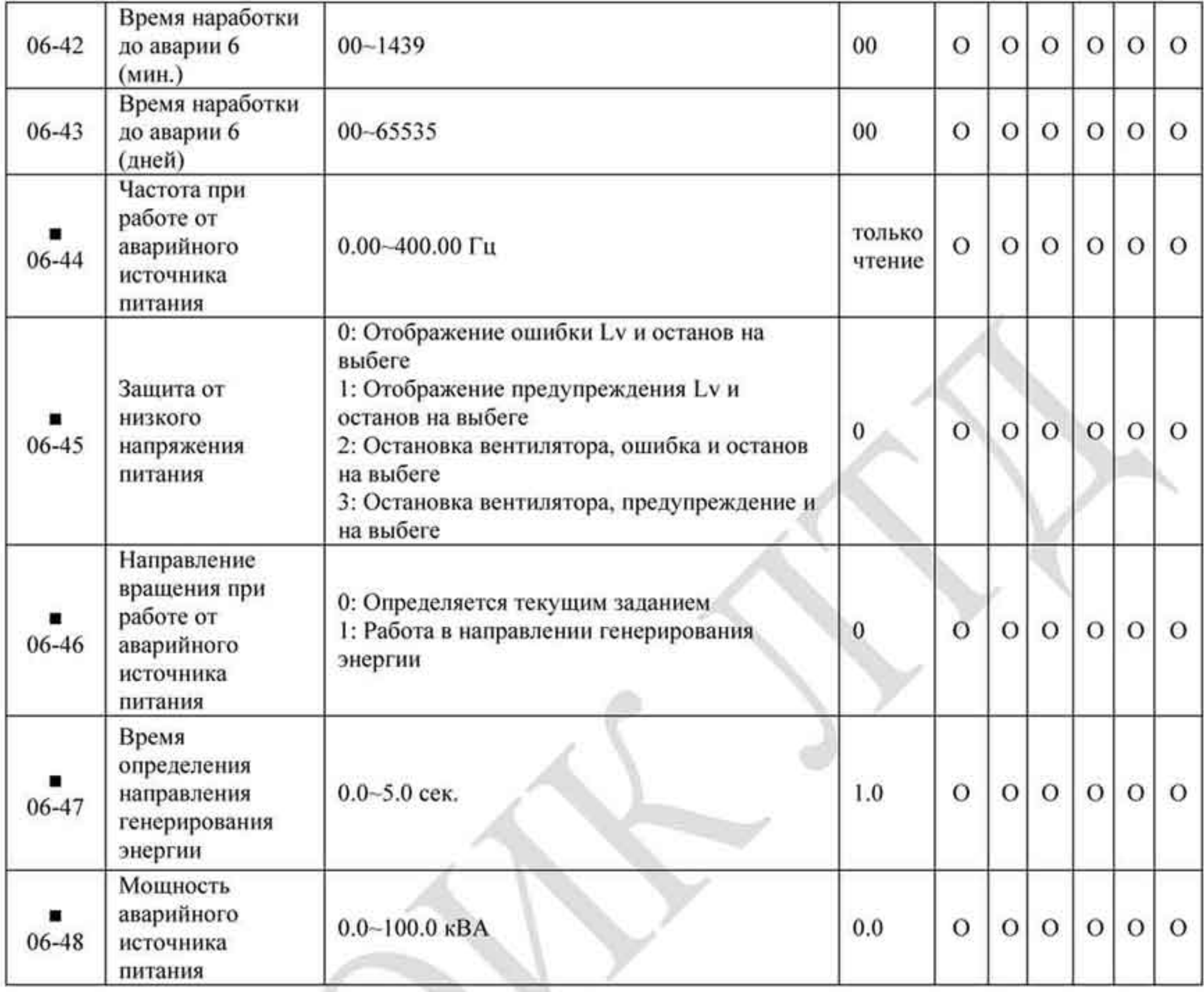

# 4.1.8 Группа 7. Специальные параметры.

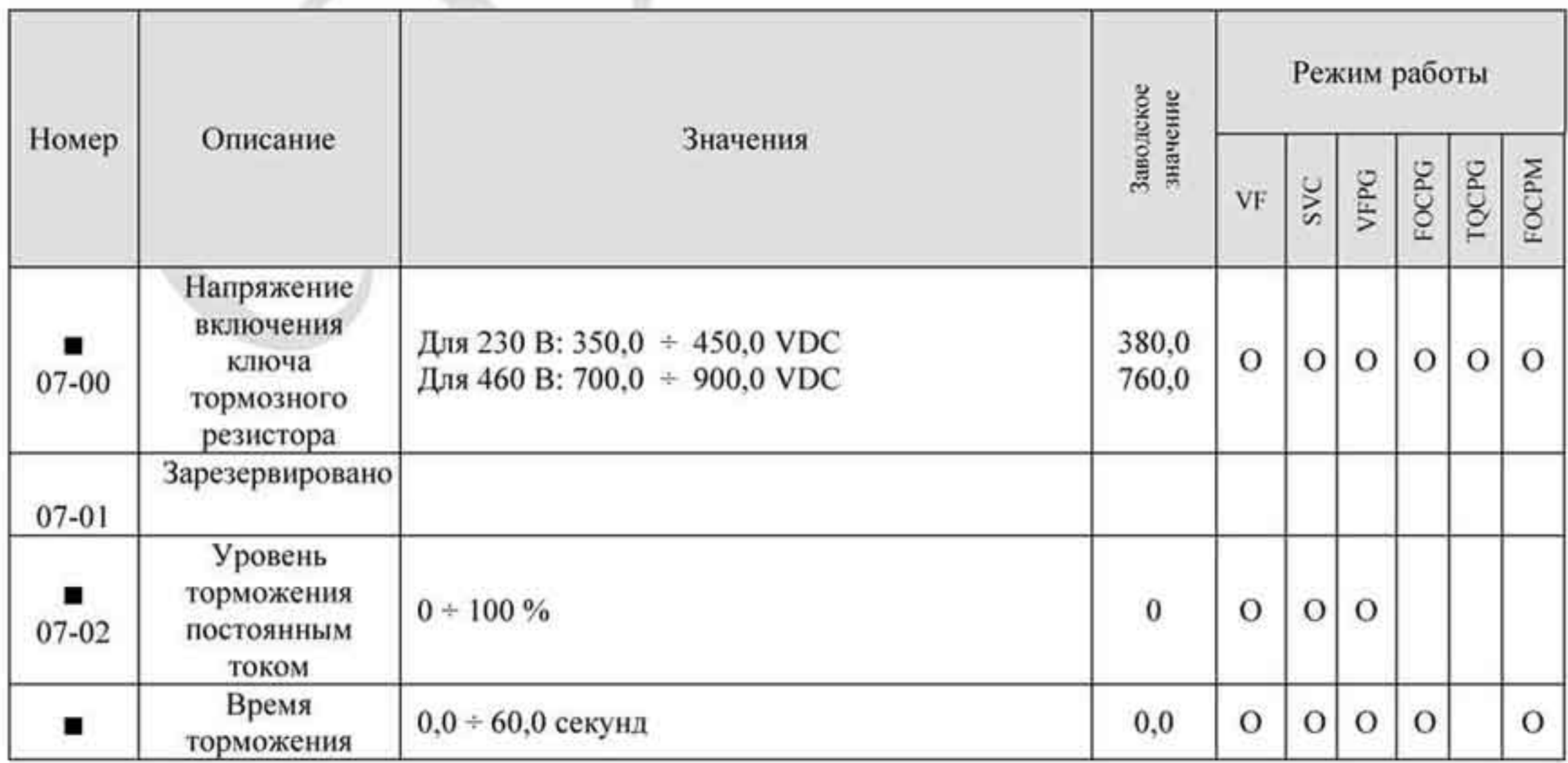

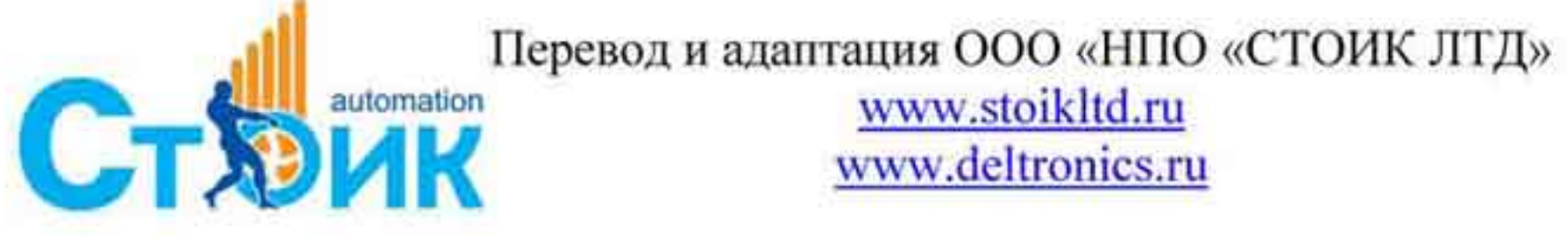

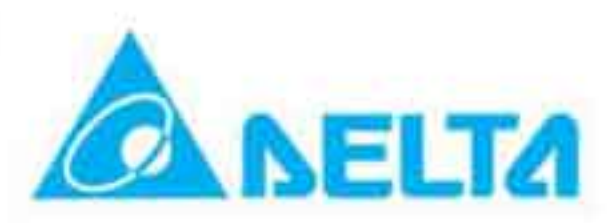

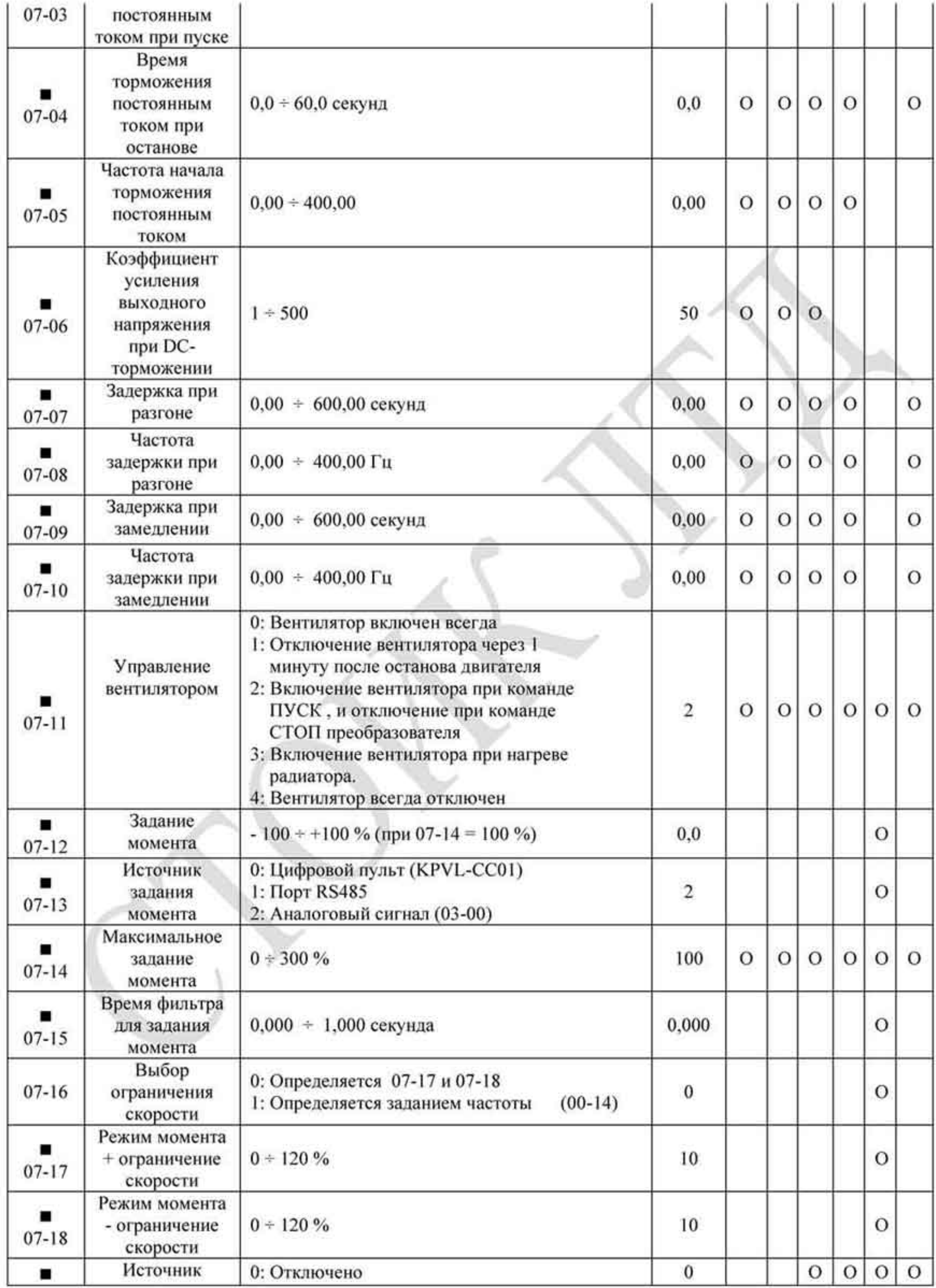

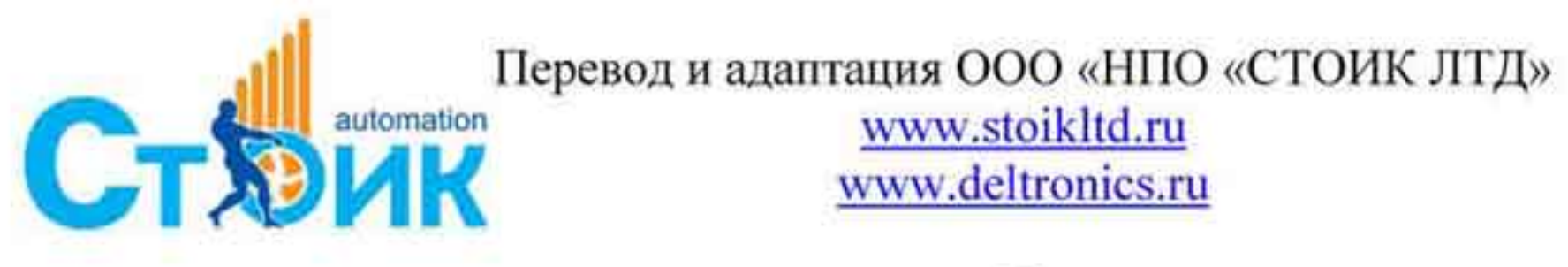

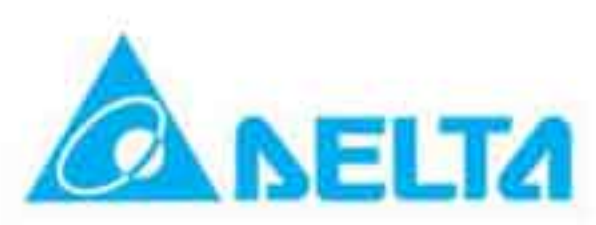

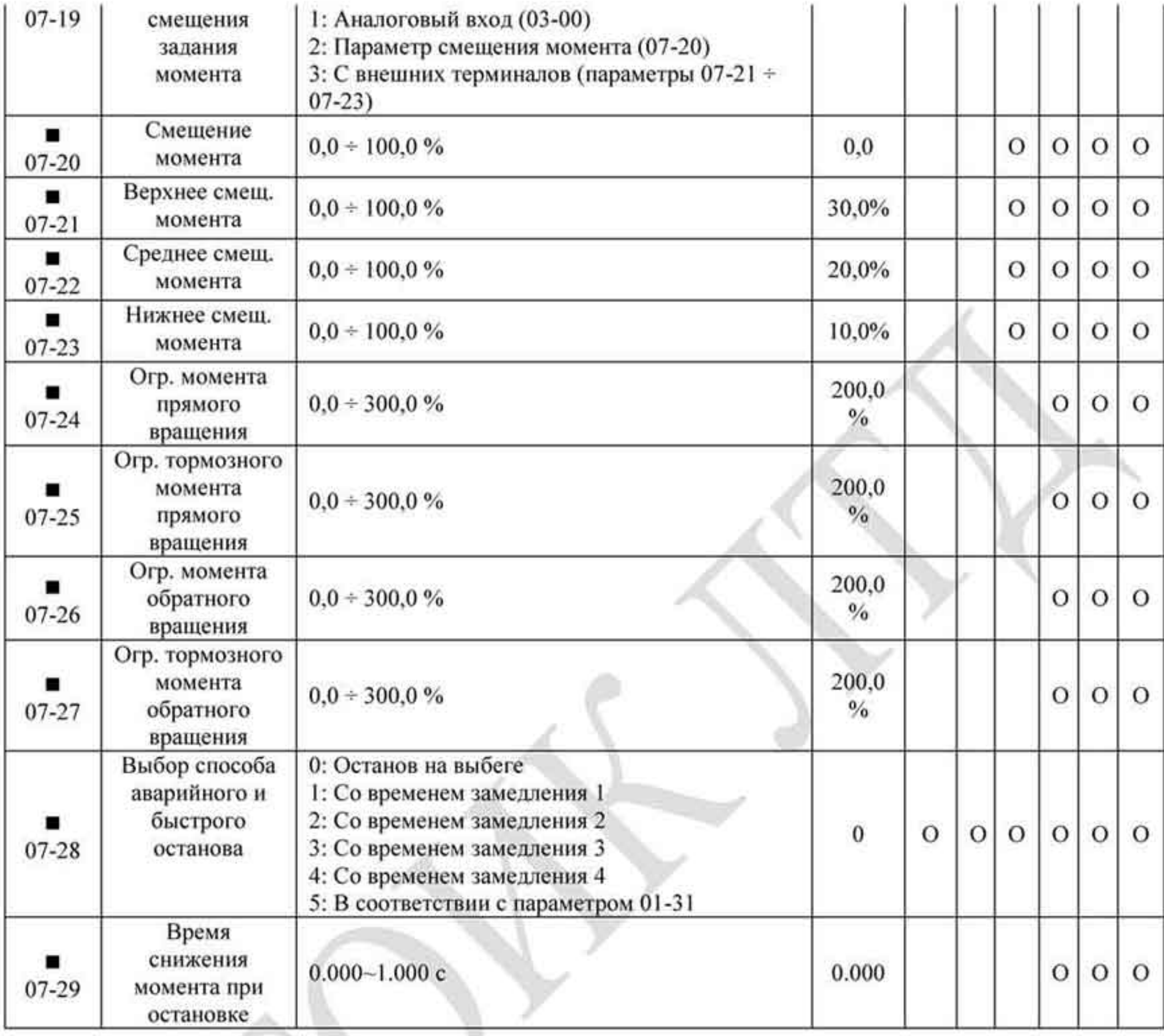

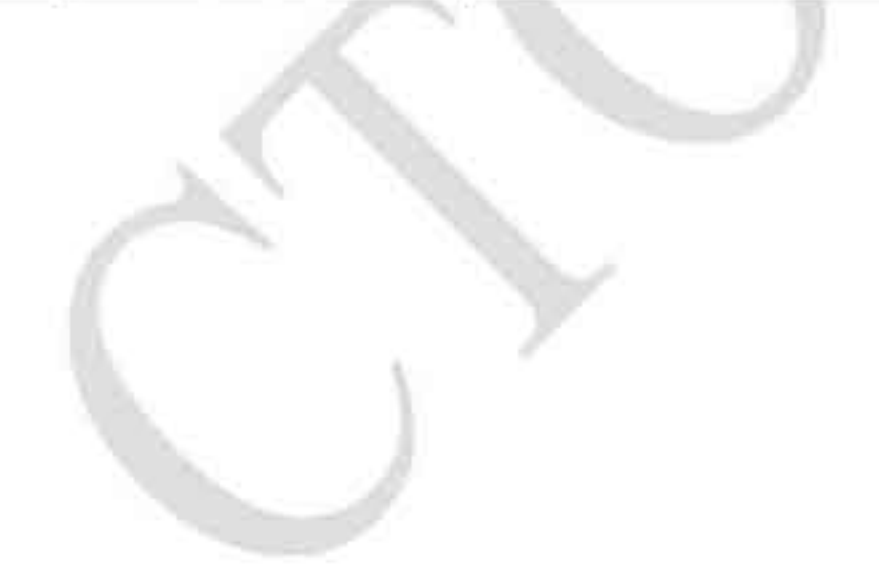

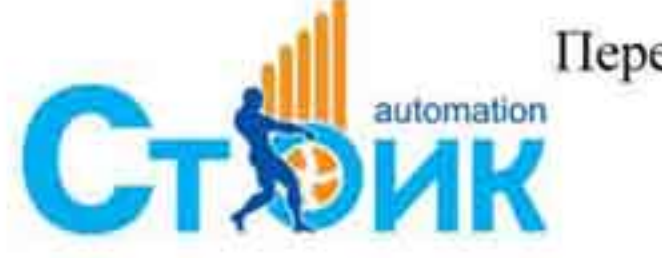

Tepeson и адаптация OOO «НПО «СТОИК ЛТД»

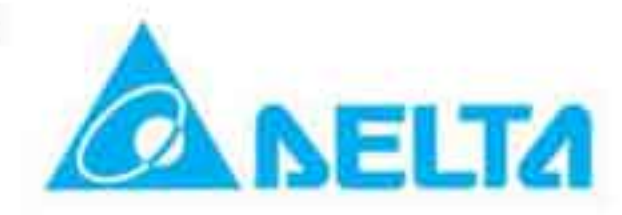

# 4.1.9 Группа 8. Параметры двигателя с постоянными магнитами (PM Motor).

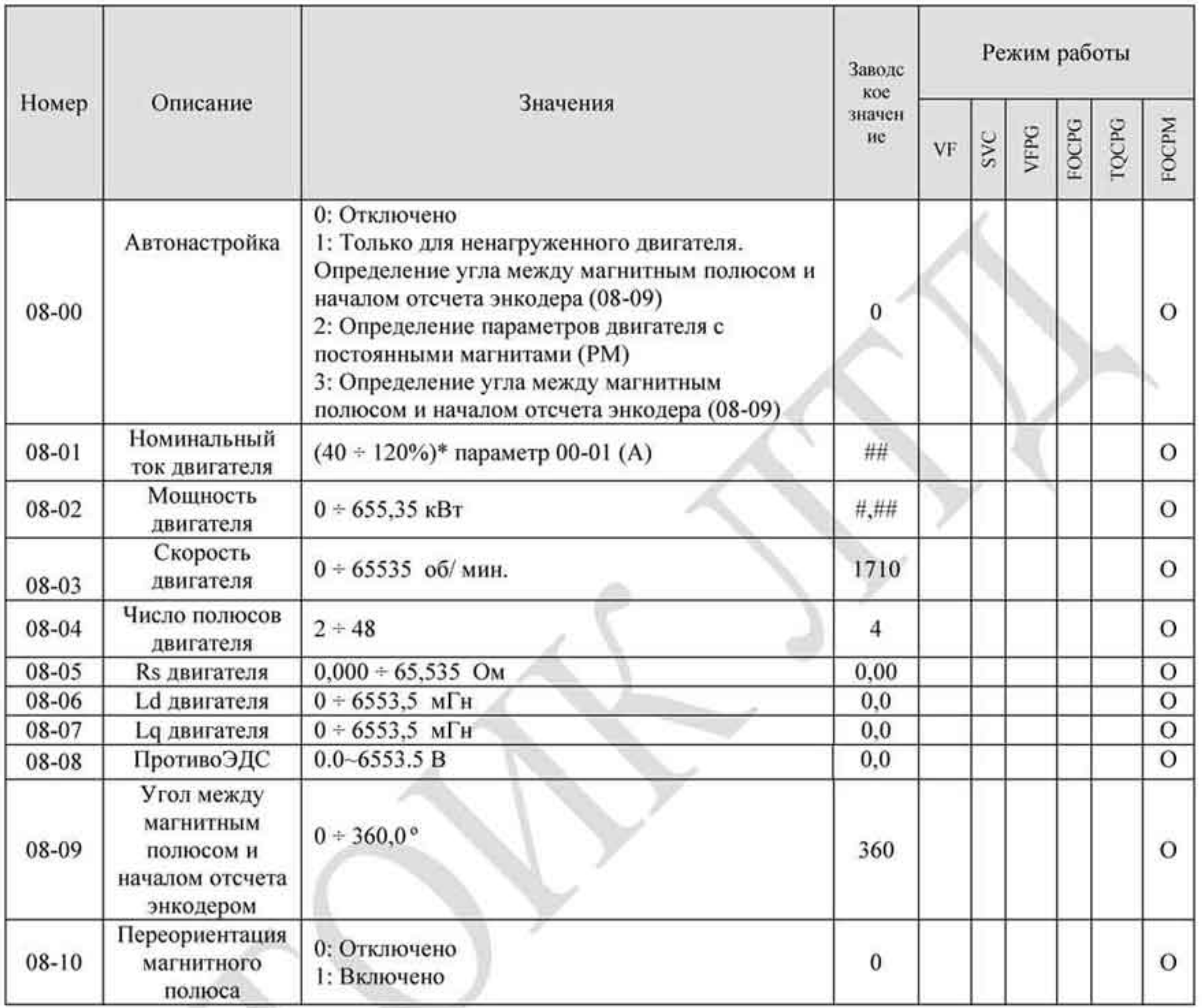

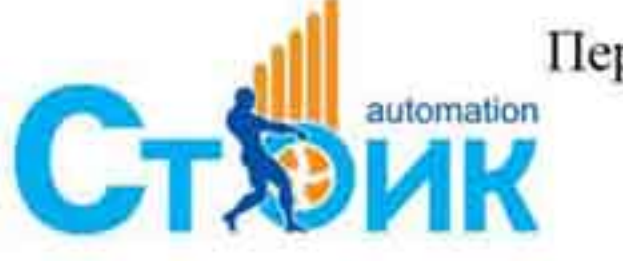

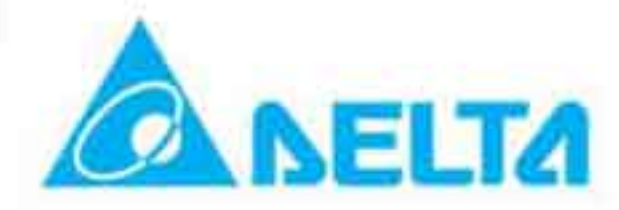
# 4.1.10 Группа 9. Параметры коммуникации.

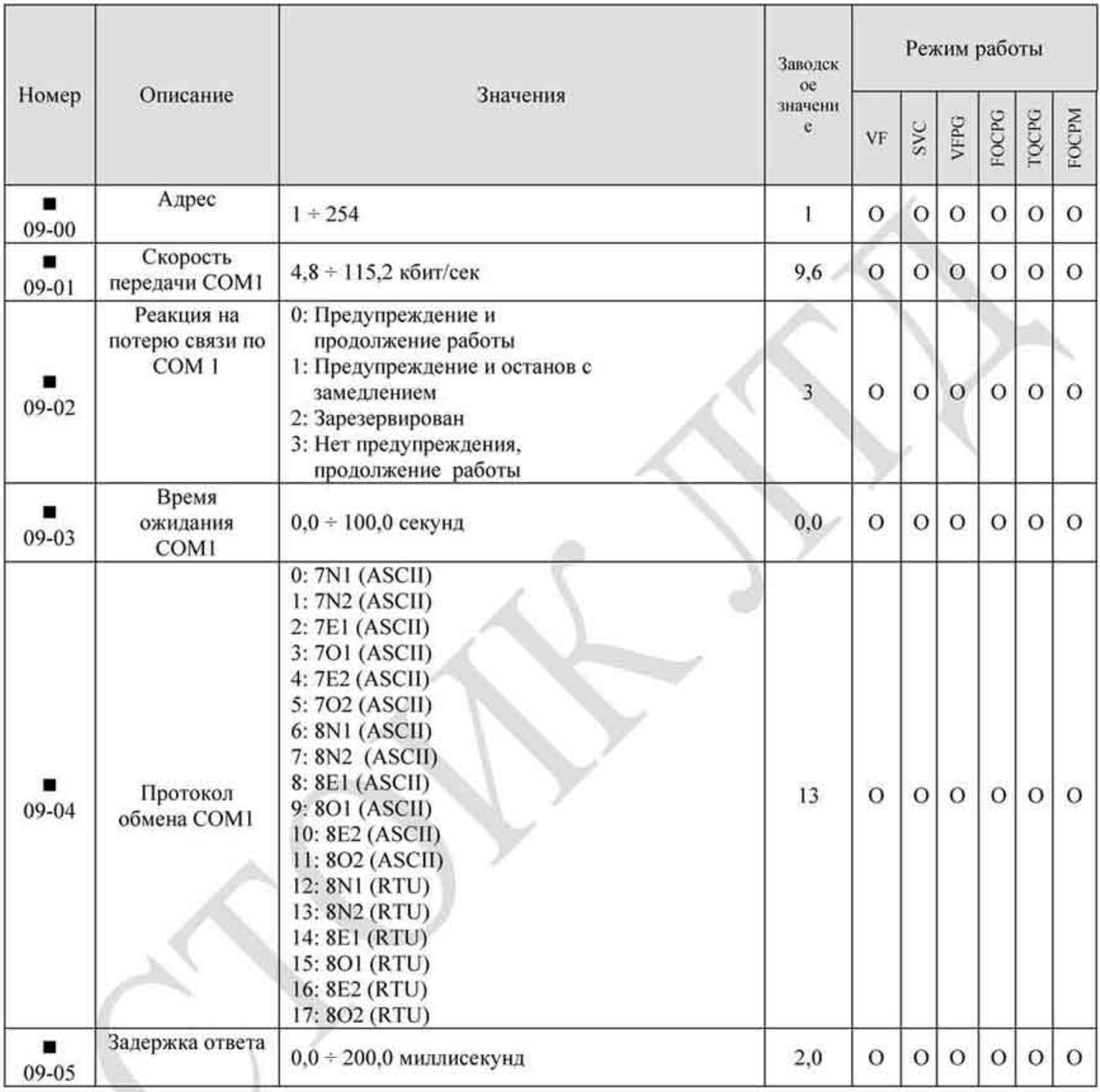

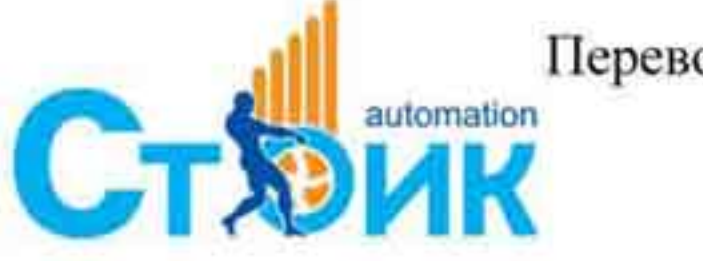

Перевод и адаптация ООО «НПО «СТОИК ЛТД»

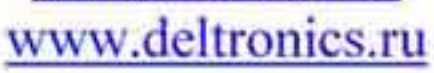

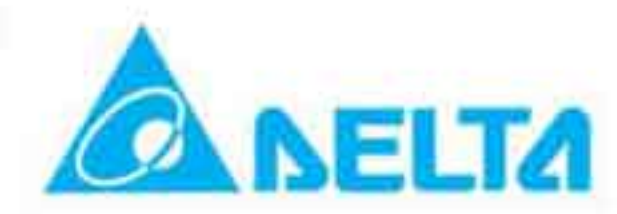

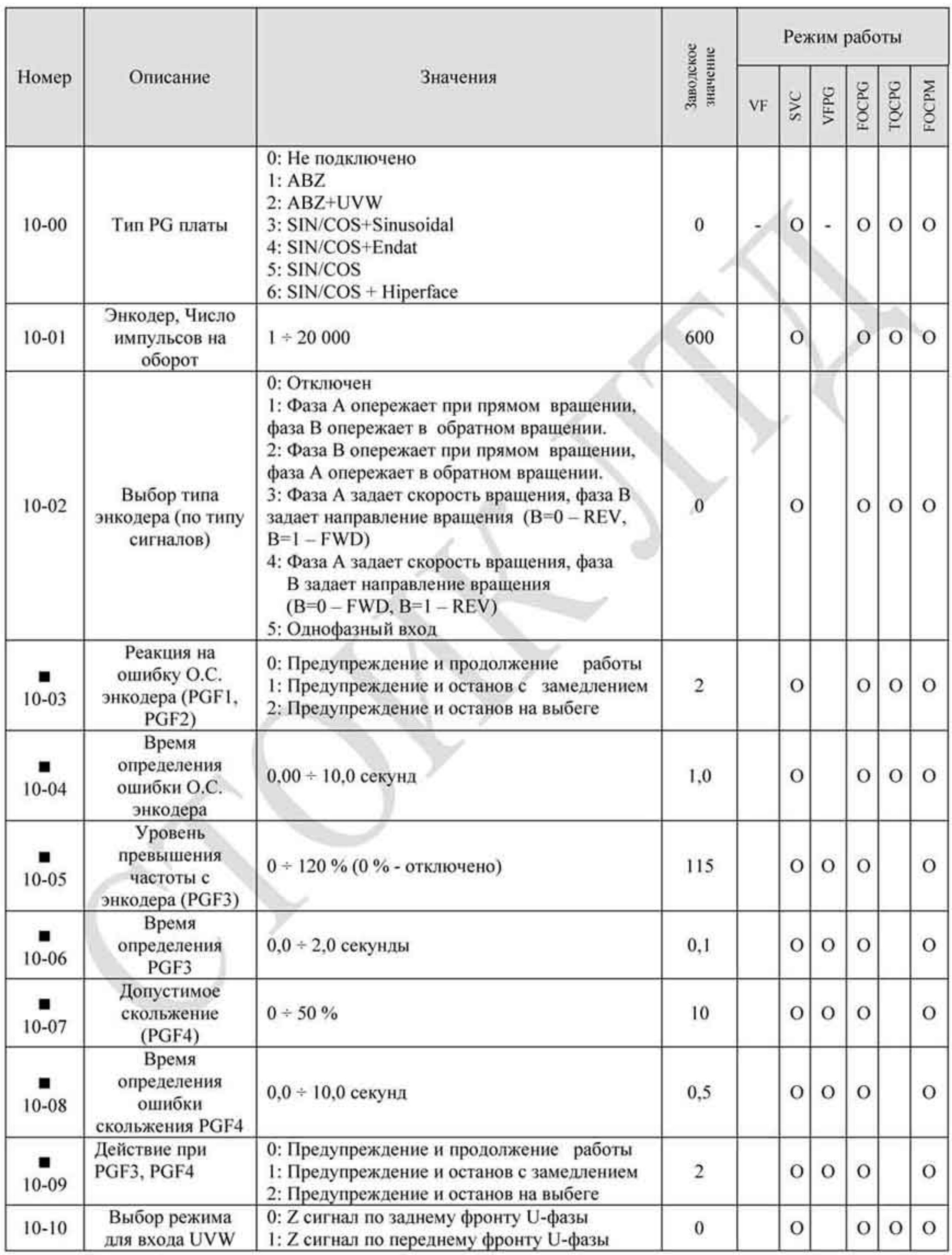

## 4.1.11 Группа 10. Параметры управления обратной связи по скорости.

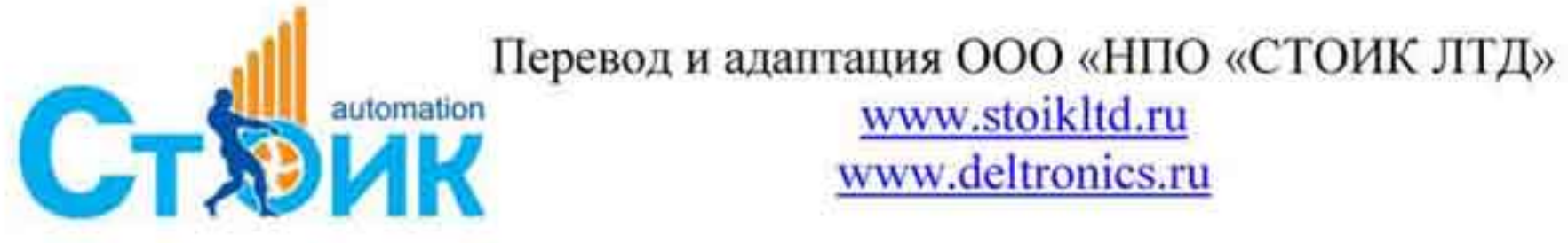

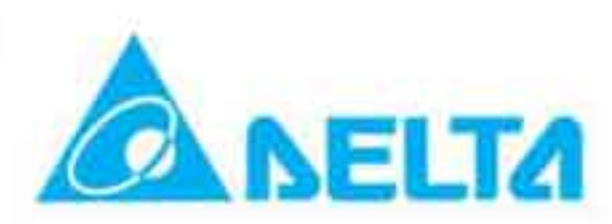

# РЭ серии VFD-VL

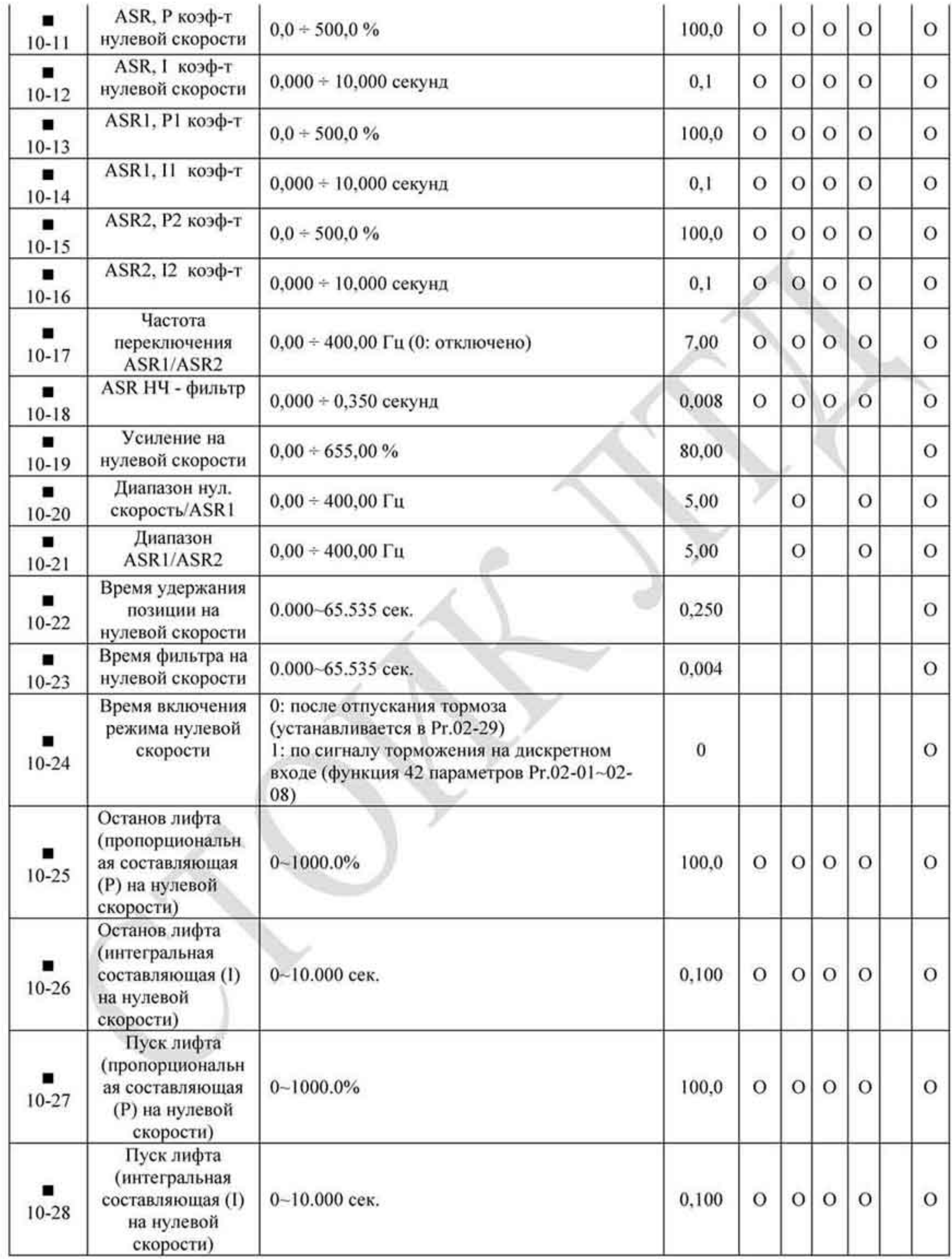

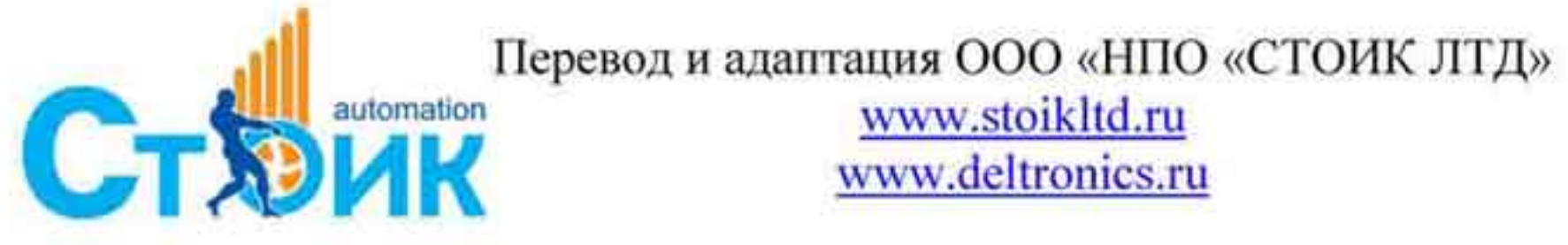

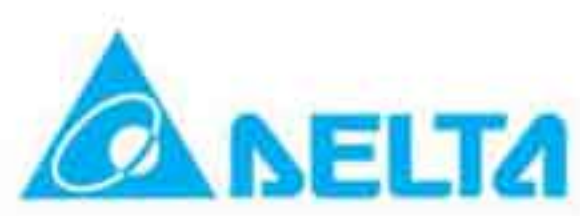

## 4.1.12 Группа 11. Дополнительные параметры.

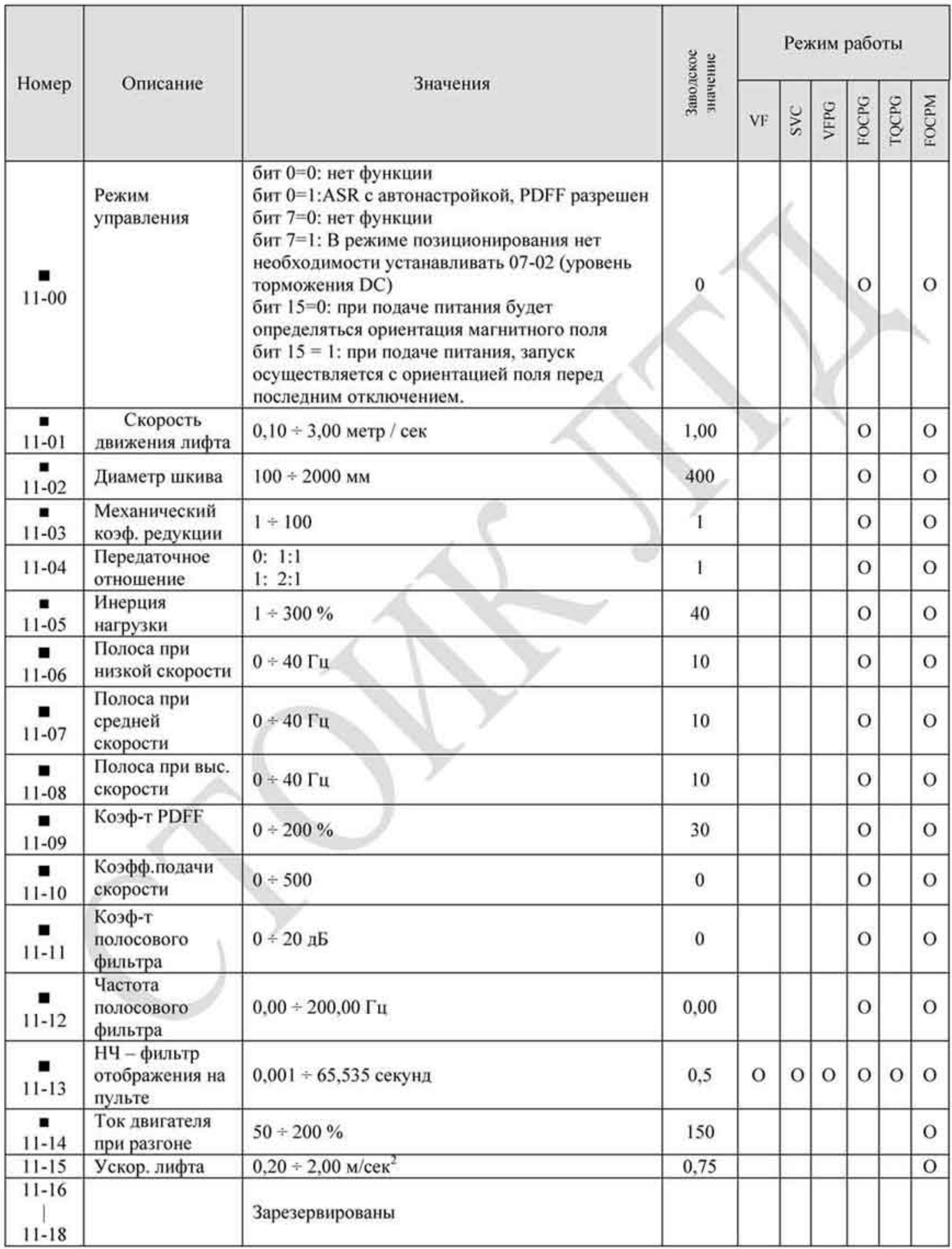

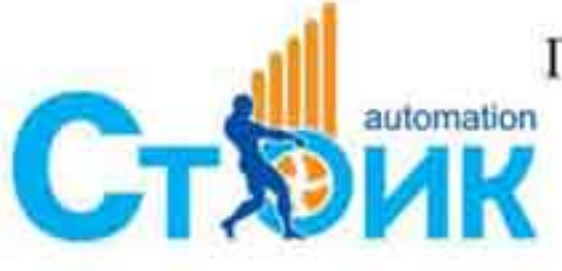

Tepeson и адаптация OOO «НПО «СТОИК ЛТД»

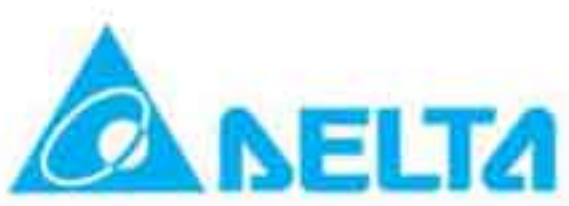

### 4.1.13 Группа 12. Параметры, определяемые пользователем.

Параметры, определяемые пользователем

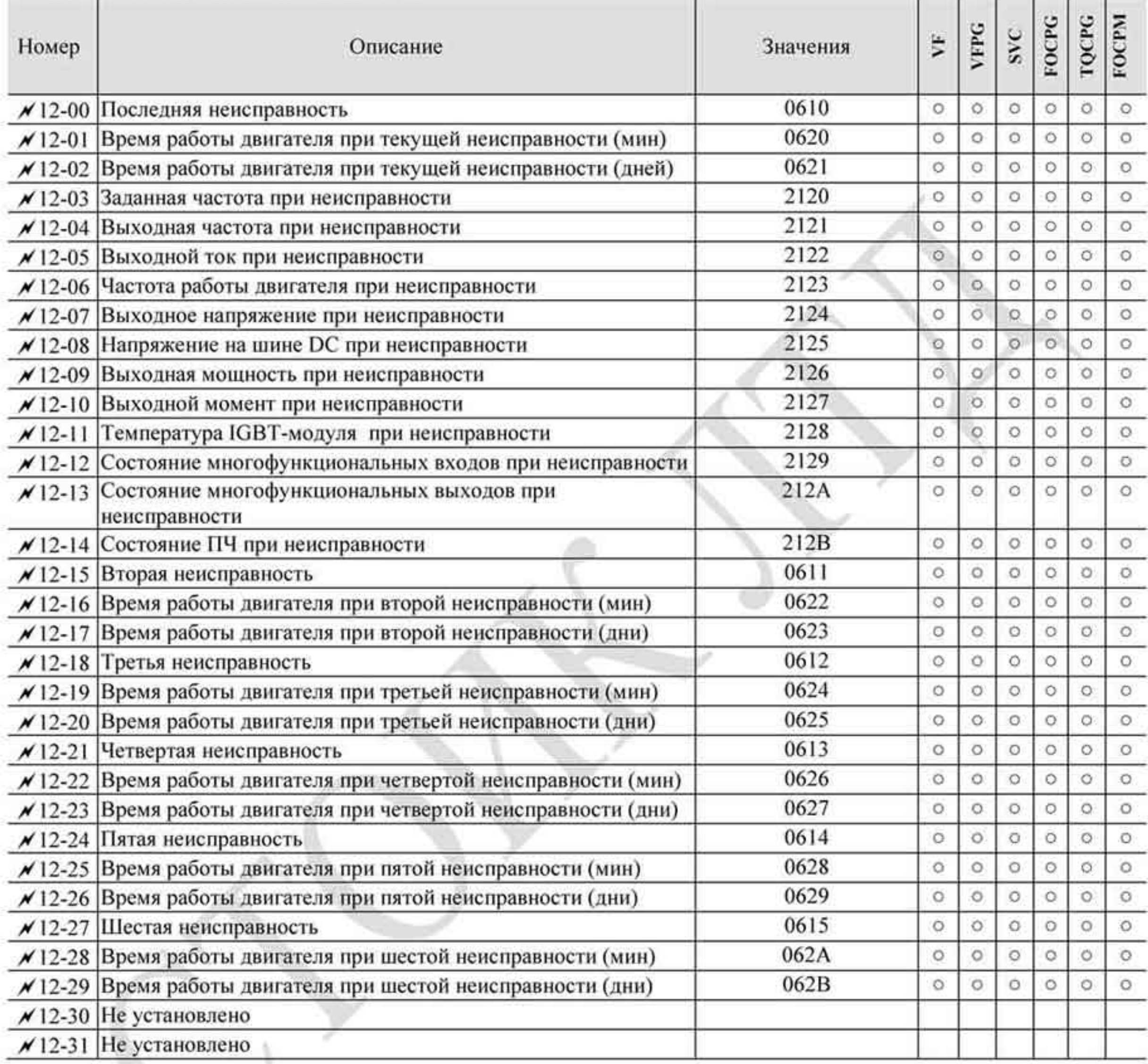

#### 4.1.14 Группа 13. Параметры индикации, определяемые пользователем.

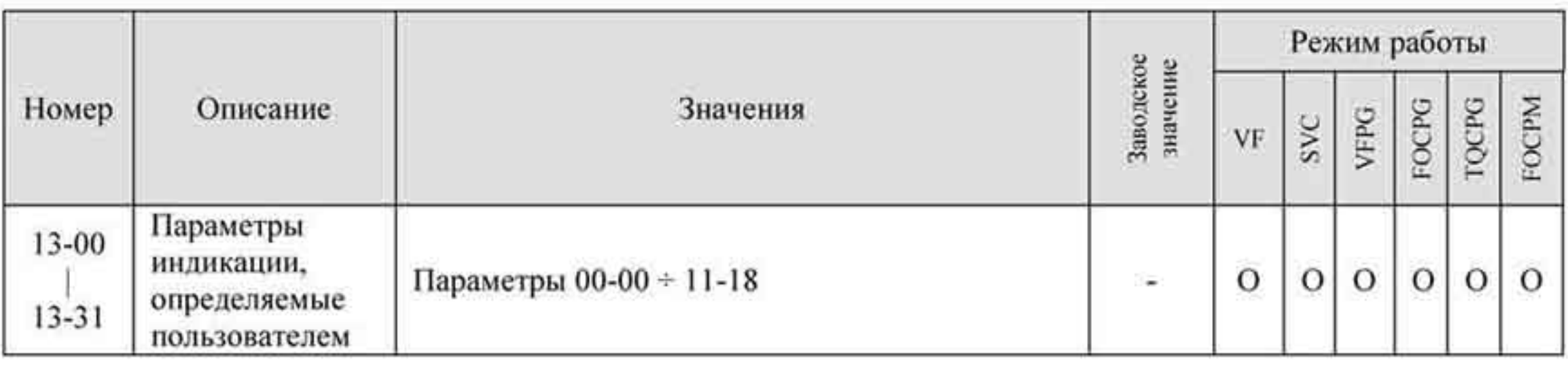

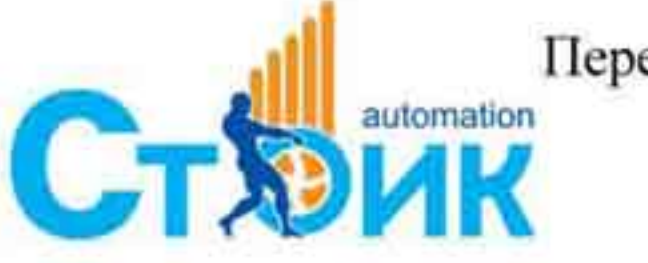

Tepeson и адаптация ООО «НПО «СТОИК ЛТД»

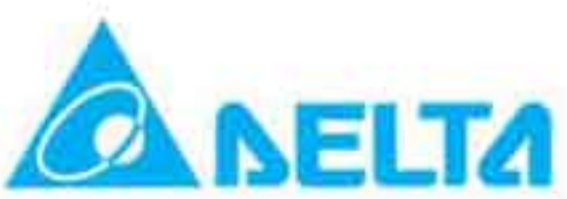

### 4.2 Описание программируемых параметров.

• Данный знак возле названия параметра означает, что параметр может быть изменен во время работы двигателя. Остальные параметры могут быть изменены только при остановленном двигателе (после подачи команды «СТОП»).

# 4.2.1 Группа 0. Системные параметры.

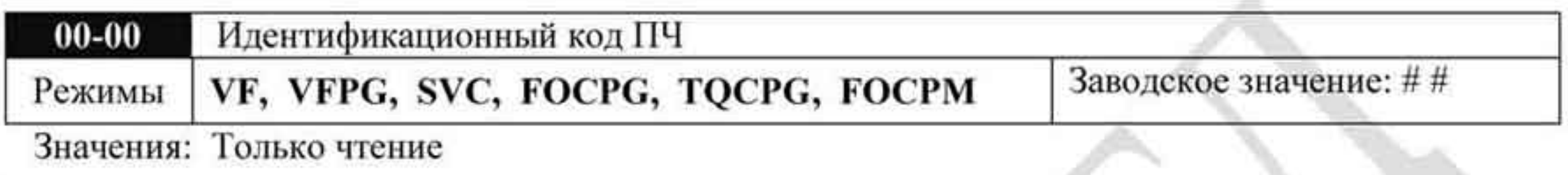

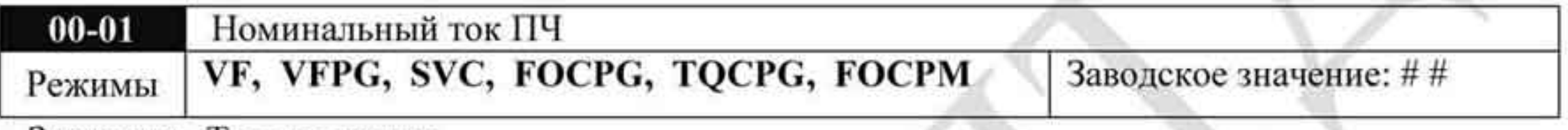

Значения: Только чтение

Параметр 00-00 содержит идентификационный код, в котором указана информация о номинальных значениях тока, напряжения, мощности и максимальной частоте ШИМ ПЧ. Пользователь может воспользоваться таблицей для проверки данных преобразователя в соответствии с его кодом.

Параметр 00-01 содержит данные о номинальном токе ПЧ.

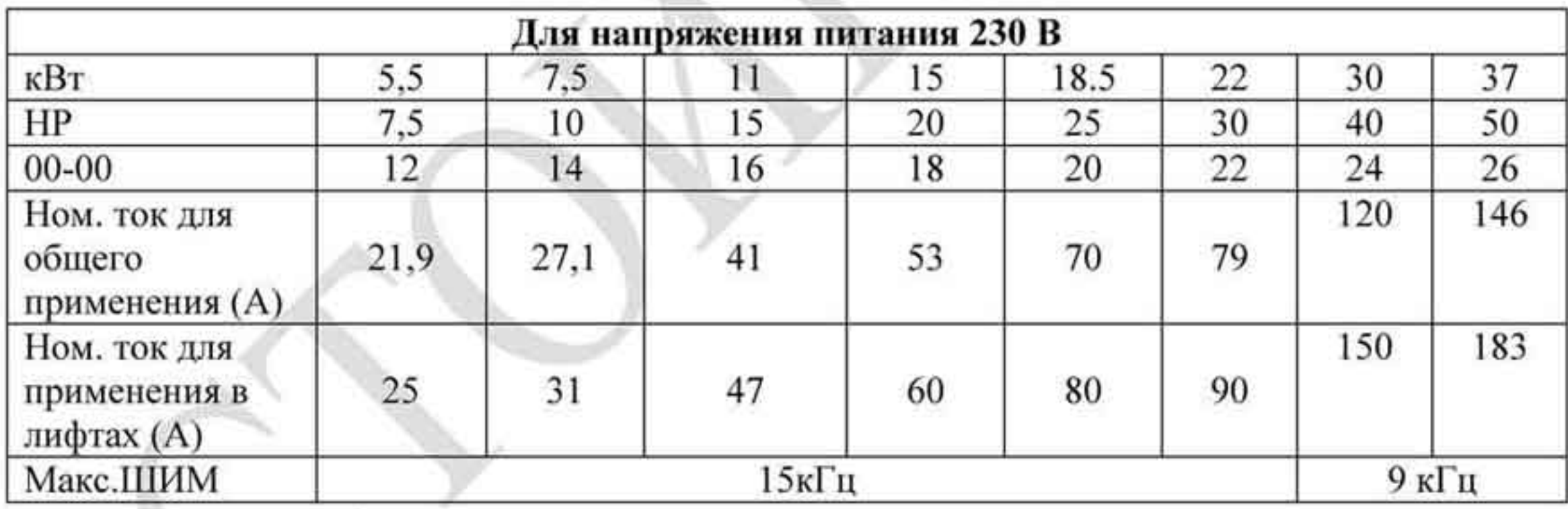

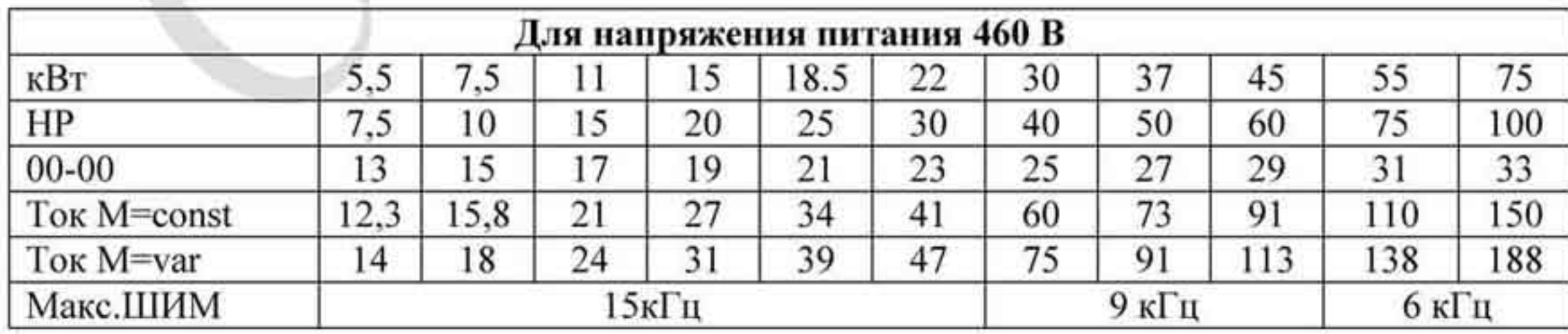

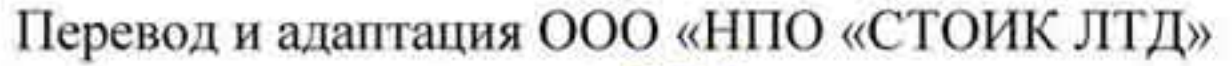

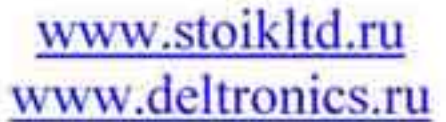

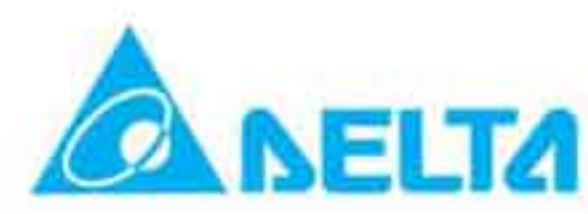

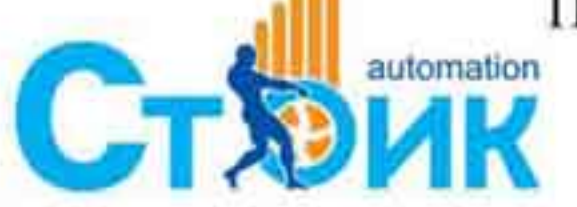

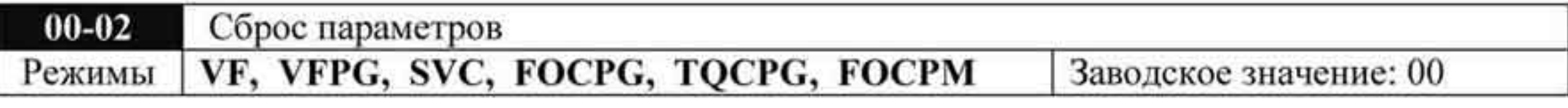

Значения: 0 Нет функции

- 1 Только просмотр параметров
- 8 Блокировка клавиатуры пульта
- 9 Сброс всех параметров на заводские значения (50 Гц, 220/380 В)
- 10 Сброс всех параметров на заводские значения (60 Гц, 220/440 В)
- При параметре 00-02 = 1 все параметры, за исключением 00-00  $\div$  00-07, могут только просматриваться. Изменение возможно только при вводе пароля, если пароль предварительно установлен.
- Этот параметр позволяет пользователю произвести сброс всех параметров на заводские значения, за исключением параметров записи ошибок (06-17 + 06-22).

50 Гц: 01-01 = 50 Гц, 01-02 = 230 В или 400 В

60 Гц: 01-01 = 60 Гц, 01-02 = 230 В или 460 В

- При установке 00-02 = 08 клавиатура цифрового пульта KPV-CE01 будет заблокирована, возможно изменение только параметра 00-02. Для разблокирования клавиатуры необходимо установить 00-02 = 00
- При установке параметра 00-02 на значения «1» или «8», для ввода другого значения параметра 00-02, необходимо его вначале установить на «0» (00-02 = 00).

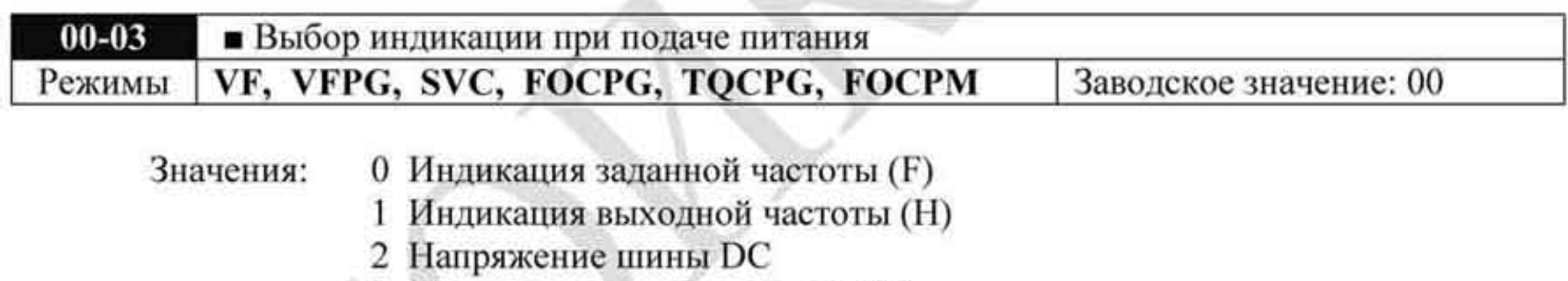

- 3 Индикация выходного тока (А)
	- 4 Выходное напряжение
	- 5 Индикация по параметру 00-04

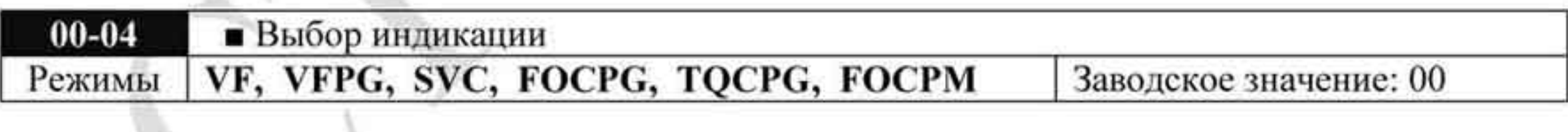

## Значения

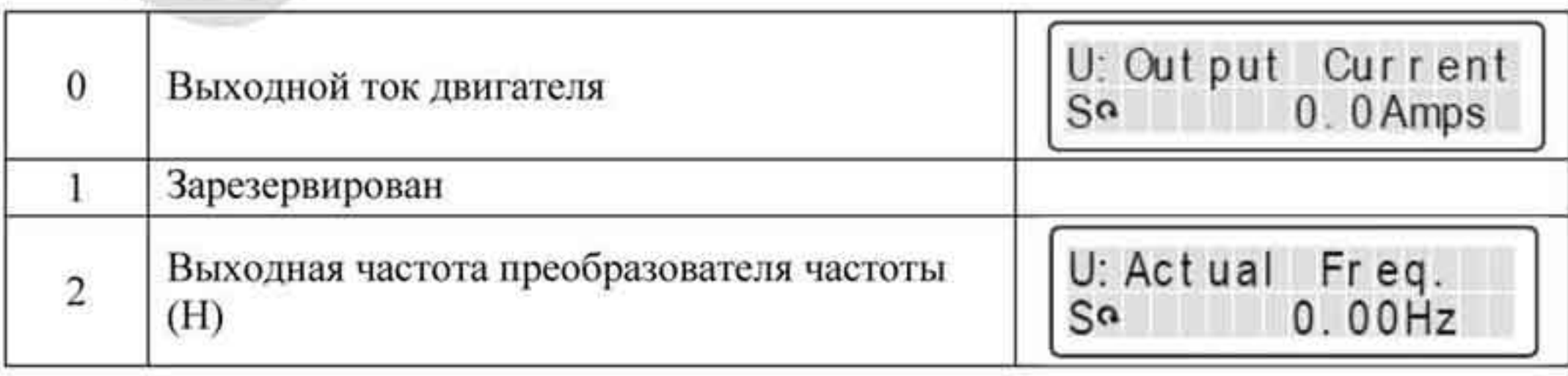

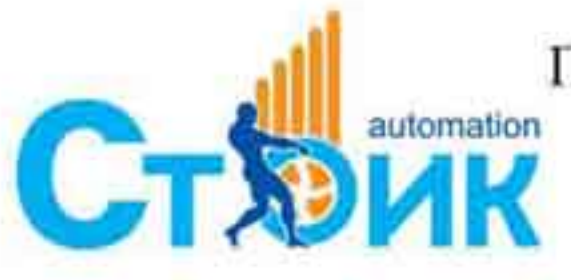

Перевод и адаптация ООО «НПО «СТОИК ЛТД» www.stoikltd.ru

www.deltronics.ru

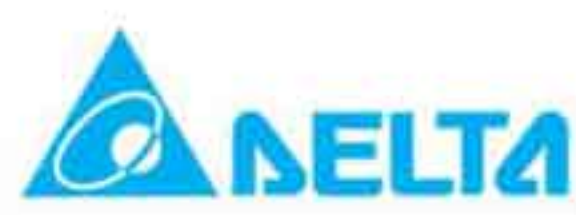

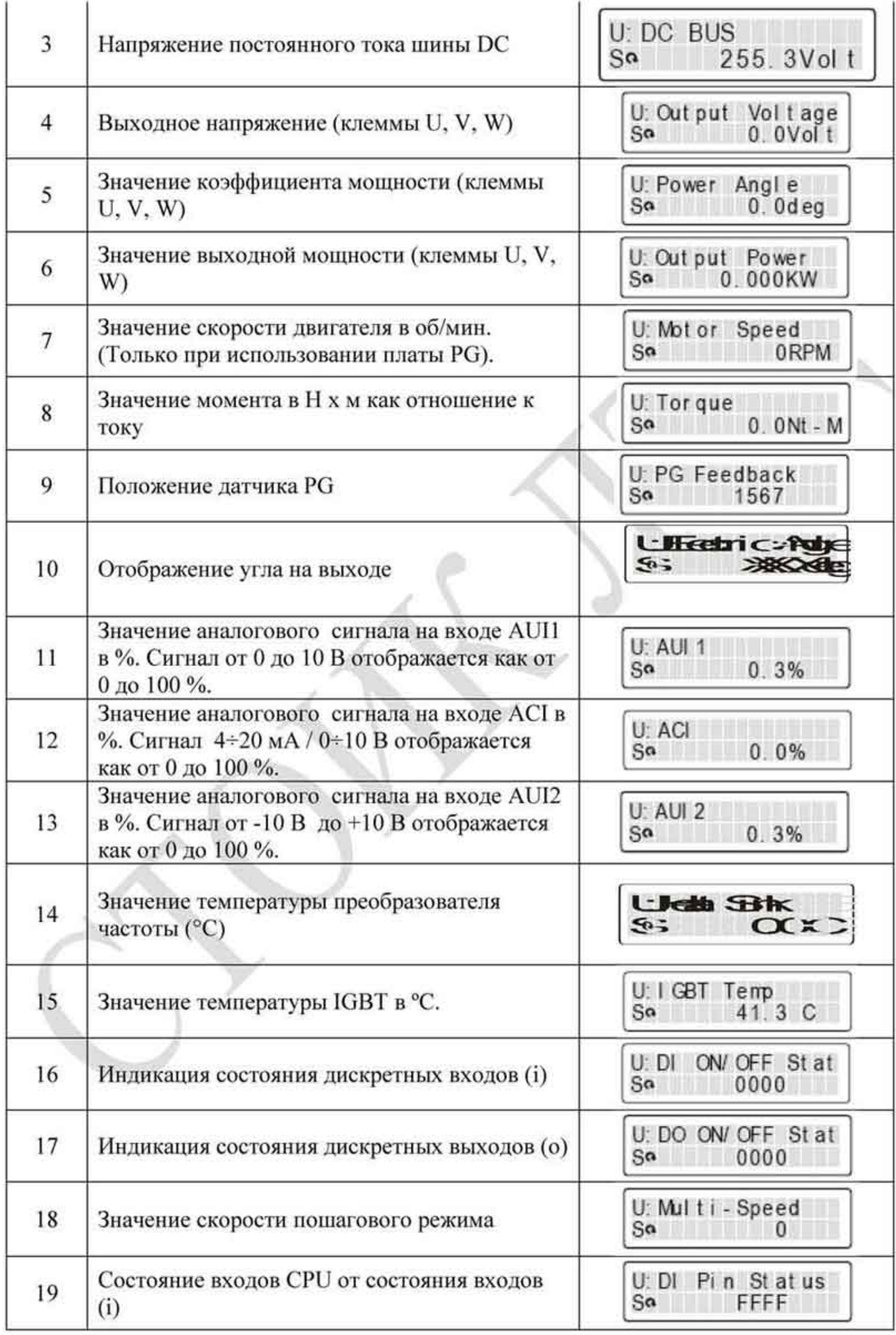

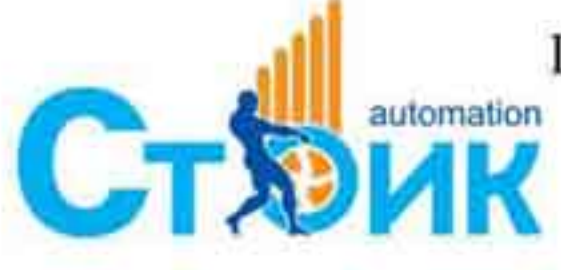

Перевод и адаптация ООО «НПО «СТОИК ЛТД»

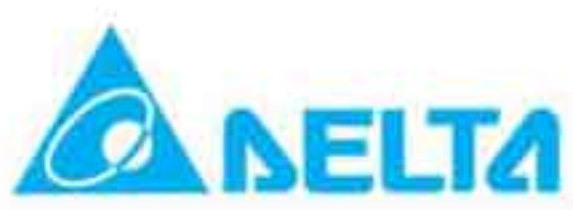

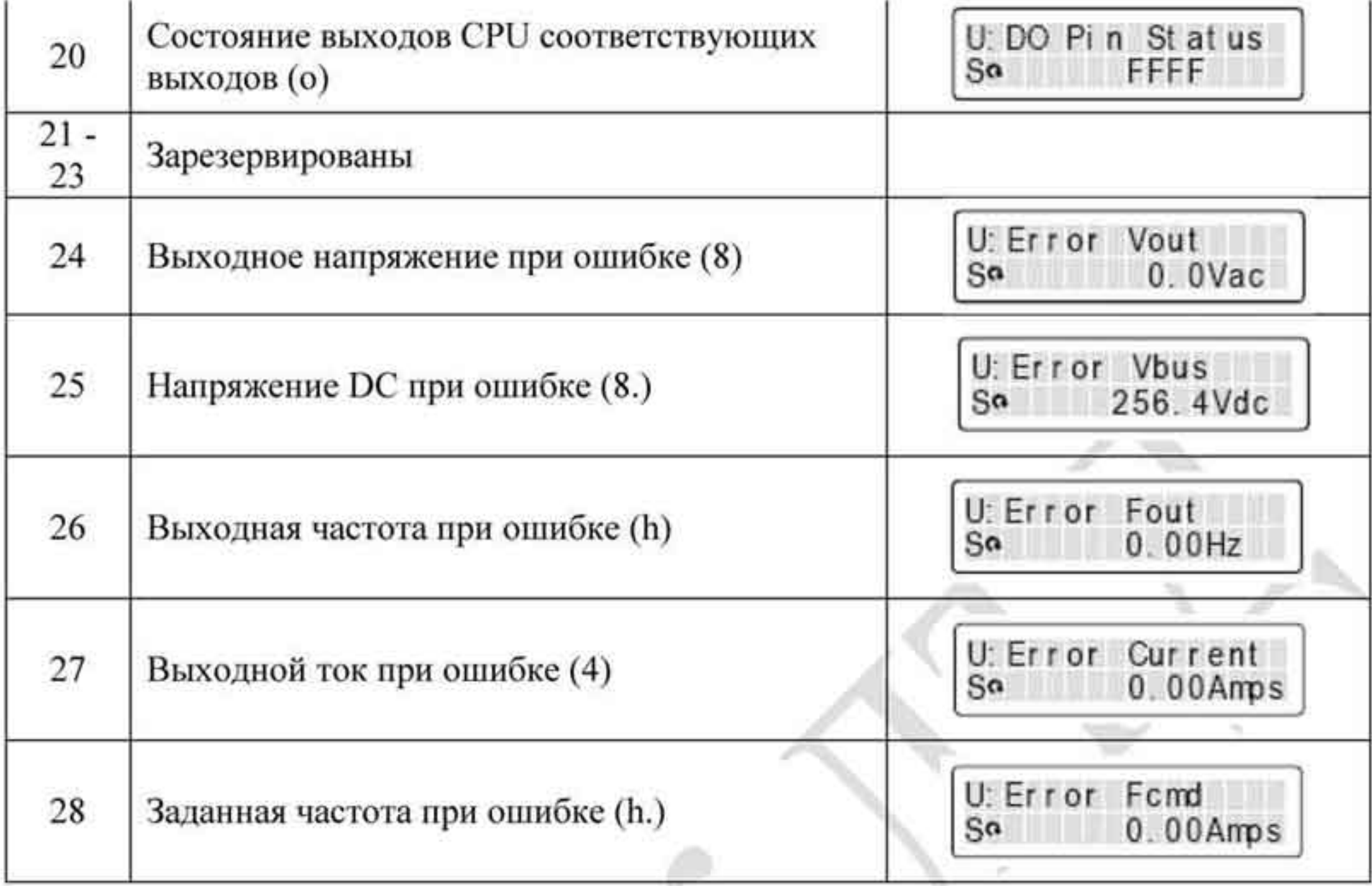

- Значение индицируется при установке режима индикации с буквой «U» п (светодиодный индикатор «U» слева от основного цифрового индикатора)
- С помощью индикатора можно контролировать состояние дискретных входов ПЧ. ۰

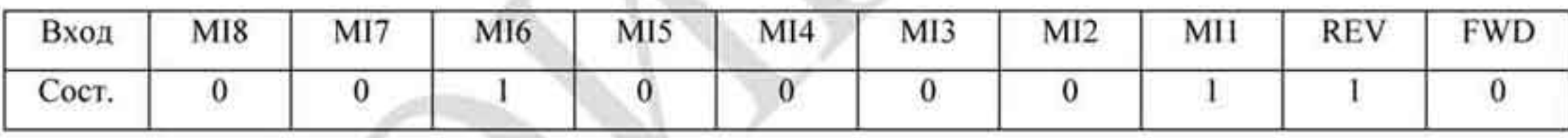

0: отключен, 1: включен.

Пример обозначения состояния дискретных входов преобразователя:

MI1: 02-01 = 1 (скорость 1)

МІ6: 02-06 = 8 (выбор 1-го или 2-го времени разгона / замедления).

Если установлено реверсивное направление вращения, включены MI1 и MI8, то имеем двоичное значение 0000 0000 1000 0110 или «0086» Нех (шестнадцатеричное). При установке параметра 00-04 = «16» или «19», на цифровом индикаторе пульта KPV-CE01 будет высвечиваться значение «0086» в режиме индикации «U».

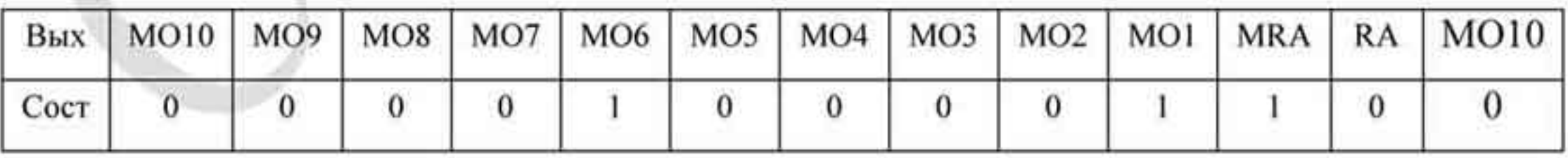

Пример обозначения состояния дискретных выходов преобразователя:

Имеется функция выходного реле MRA - готовность ПЧ (02-11 = 9). При подаче напряжения питания и отсутствие и ошибок реле готовности замкнется. Если параметр 00-04 установлен на «15» или «18», то на цифровом индикаторе можно увидеть значение «0001».

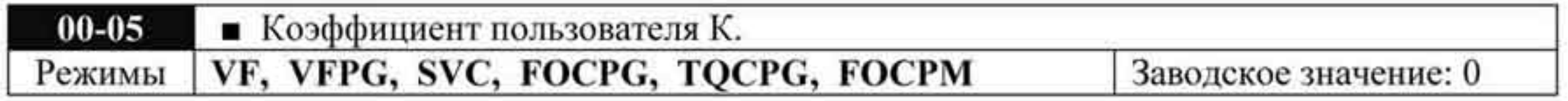

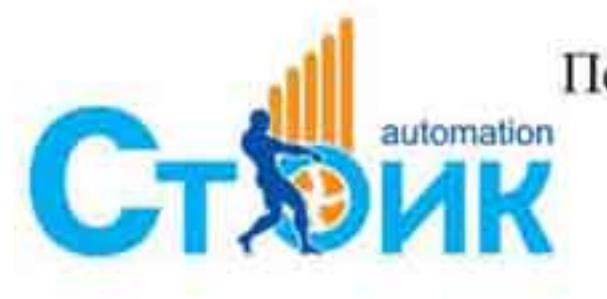

Перевод и адаптация ООО «НПО «СТОИК ЛТД»

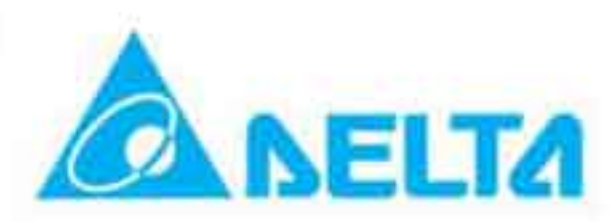

Значения: 4-ый знак: положение дес точки (0-3) Знаки  $0 - 3$ : 40 ÷ 9999

Индикация предназначена для пользовательских установок с требуемой десятичной точкой.

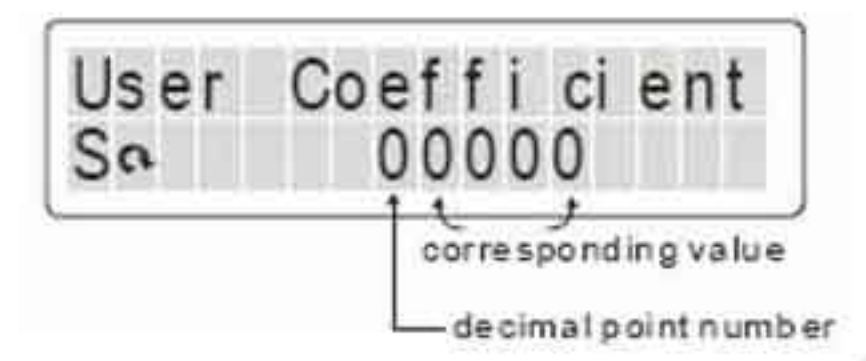

Например, необходимо отображать на цифровом дисплее значение оборотов в ٠ минуту. Предположим, что имеется двигатель на 50 Гц и оборотами 1500 об /мин. В этом случае вводится значение «1500» в параметр 00-05. Если же ввести число  $\alpha$ 10250», то это будет индикация об/ сек с одним знаком после запятой -  $\alpha$ 25,0» об  $/$ сек.

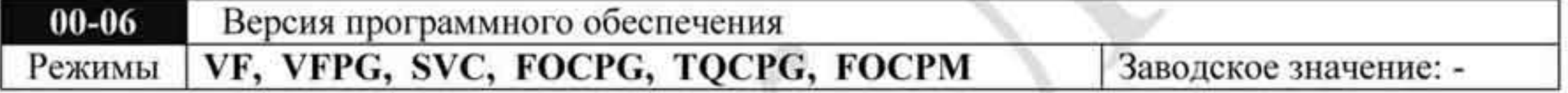

Значения: Только чтение

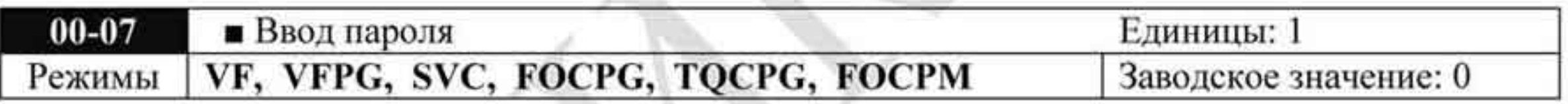

Значения: 1 ÷ 9998 и 10 000 ÷ 65535

Индикация: 00 + 02 Количество раз неправильного ввода пароля.

- Назначение данного параметра ввод пароля для разблокирования изменения параметров. Непосредственно значение пароля предварительно устанавливается в параметре 00-08. При неправильном вводе пароля более 3-х раз на индикаторе высвечивается сообщение «Password Error», дальнейший ввод пароля блокируется и для нового ввода необходимо отключить и снова, через 3 -5 минут, включить преобразователь.
- Можно сбросить забытый пароль, набрав значение «9999» и дважды нажать кнопку ۰ . Помните, что при этом все значения параметров будут сброшены на заводские значения!

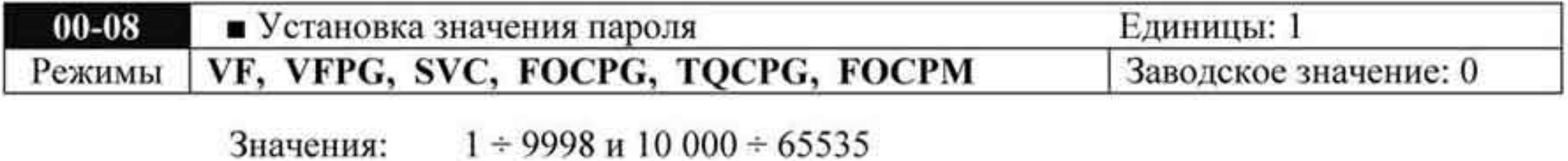

**CTX** automation

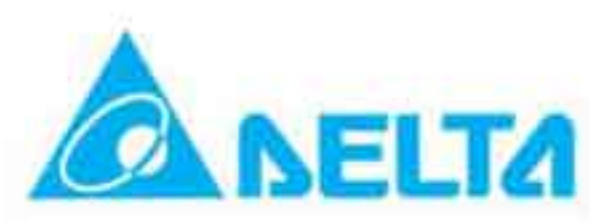

Индикация 00: Пароль не установлен или установлен правильный пароль. 01: Пароль установлен.

- Параметр предназначен для задания значения пароля, который в свою очередь служит защитой от несанкционированного изменения параметров. Индикация значения «00» в этом параметре означает, что пароль отсутствует или был введён правильный пароль в параметр 00-07. При этом все параметры могут быть изменены, включая 00-08. При установке пароля цифры вводятся на индикатор непосредственно. После запоминания пароля на индикаторе будет значение «1». Для удаления пароля введите сначала правильный пароль в параметр 00-07, затем установите значение «00» в параметр 00-08. Пароль может содержать от 2 до 5 цифр.
- Ввод нового пароля после снятия блокировки: ٠
- Введите новый пароль в параметр 00-08.
- После отключения и включения преобразователя начнет действовать новый пароль. 2)

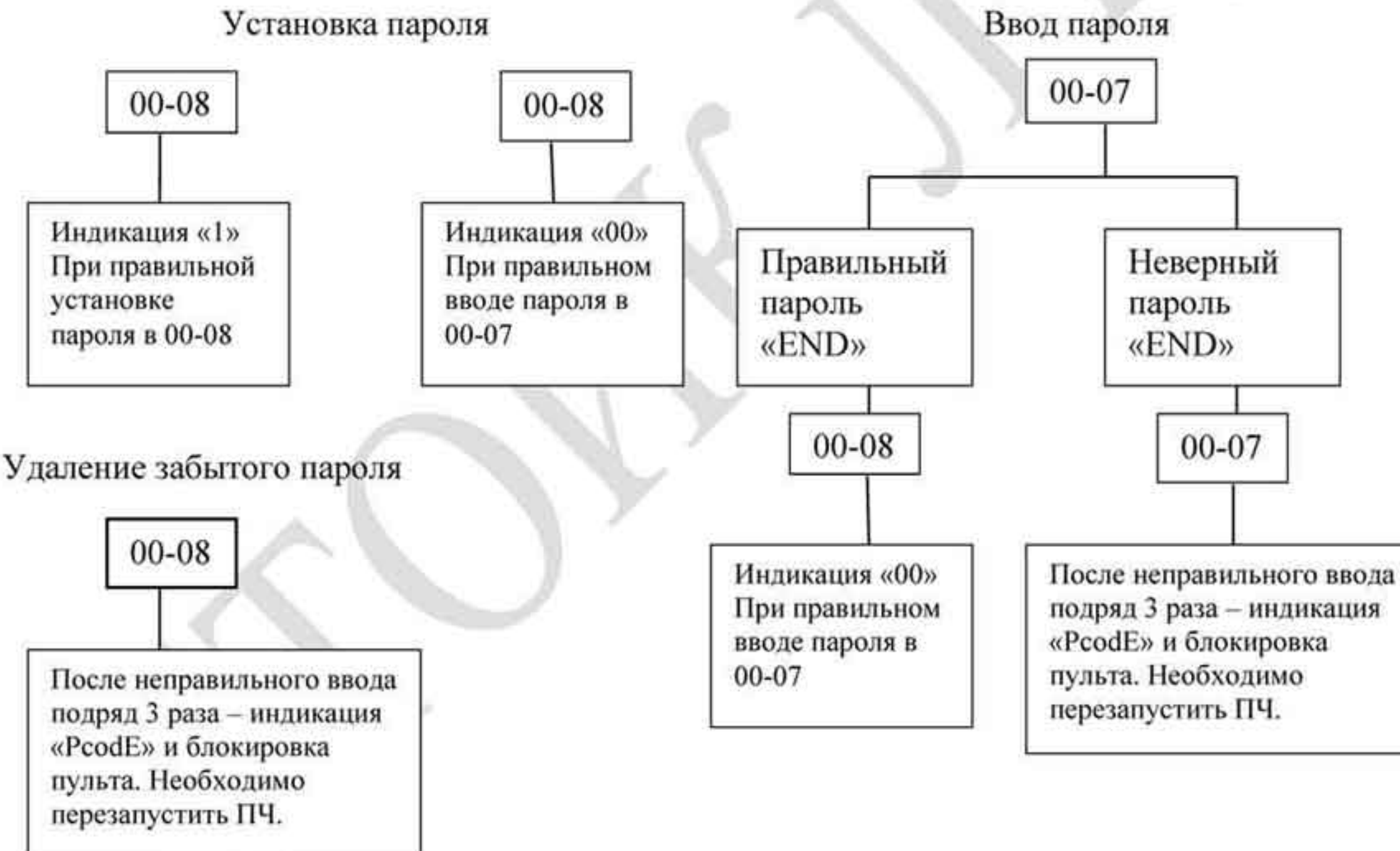

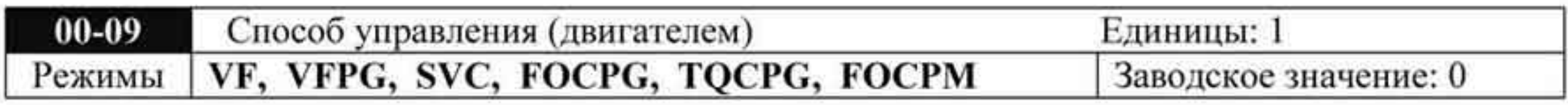

Значения: 0 V/f управление

- V/f управление + энкодер (VFPG)
- 2 Бездатчиковый вектор (SVC)
- 3 FOC вектор + энкодер (FOCPG)

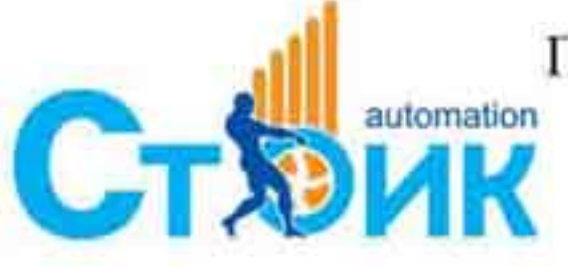

Перевод и адаптация ООО «НПО «СТОИК ЛТД»

www.stoikltd.ru www.deltronics.ru

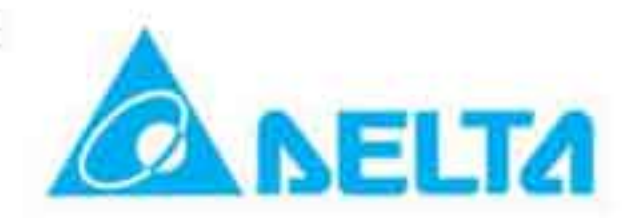

- 4 Управление моментом + энкодер (ТQCPG)
- Управление двигателем с пост магнитами (FOCPM) 8
- Параметр предназначен для выбора способа управления электродвигателем:
- Значение 0: пользователь может назначить характеристику V/f и управлять несколькими двигателя одновременно.
- Значение 1: При использовании дополнительной платы PG можно задействовать режим скорости с обратной связью по скорости.
- Значение 2: Используется оптимальное управление совместно с предварительно проведенной автонастройкой электродвигателя.
- Значение 3: Режим, при котором расширяется диапазон регулирования скорости (1:1000) ٠ с одновременным повышением момента
- Значение 4: Режим управления моментом для решения некоторых технологических задач.
- Значение 8: Точный режим управления моментом и скоростью (диапазон 1:1000). Предназначен для двигателей с постоянными магнитами и другими синхронными двигателями.

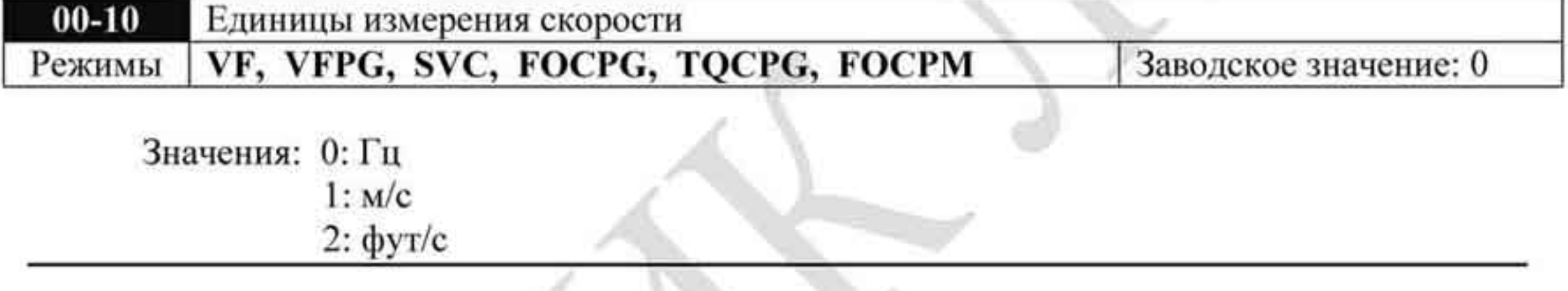

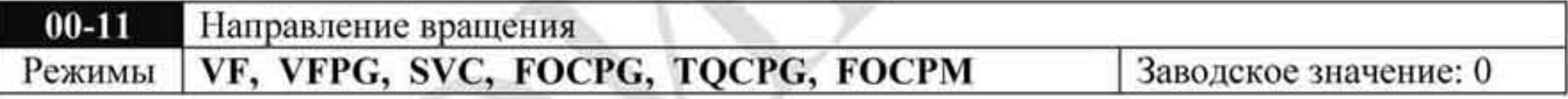

Значения: 0: FWD: против часовой стрелки, REV: по часовой стрелке

1: FWD: по часовой стрелке, REV: против часовой стрелки

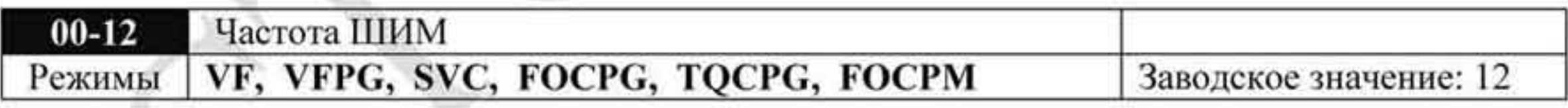

Значения: 2 + 15 кГц

В данном параметре вводится значение несущей частоты ШИМ ПЧ.

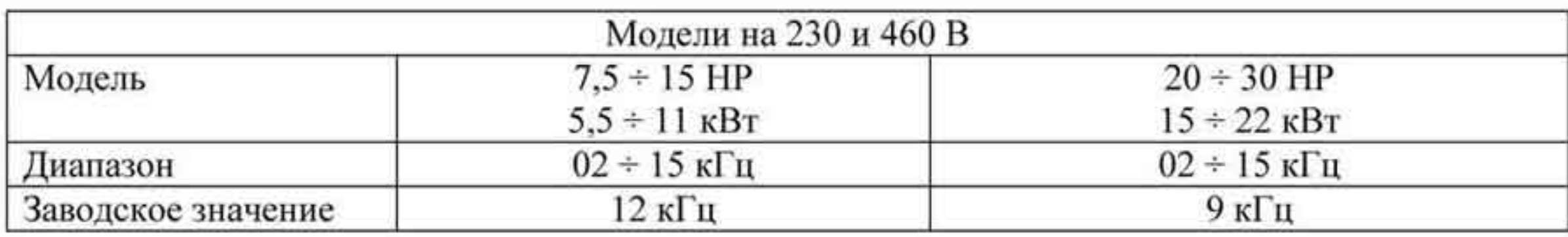

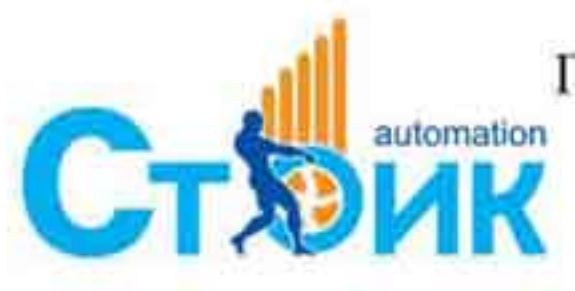

Перевод и адаптация ООО «НПО «СТОИК ЛТД» www.stoikltd.ru

www.deltronics.ru

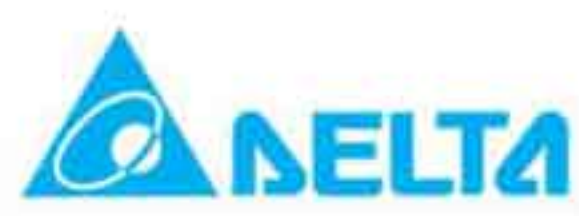

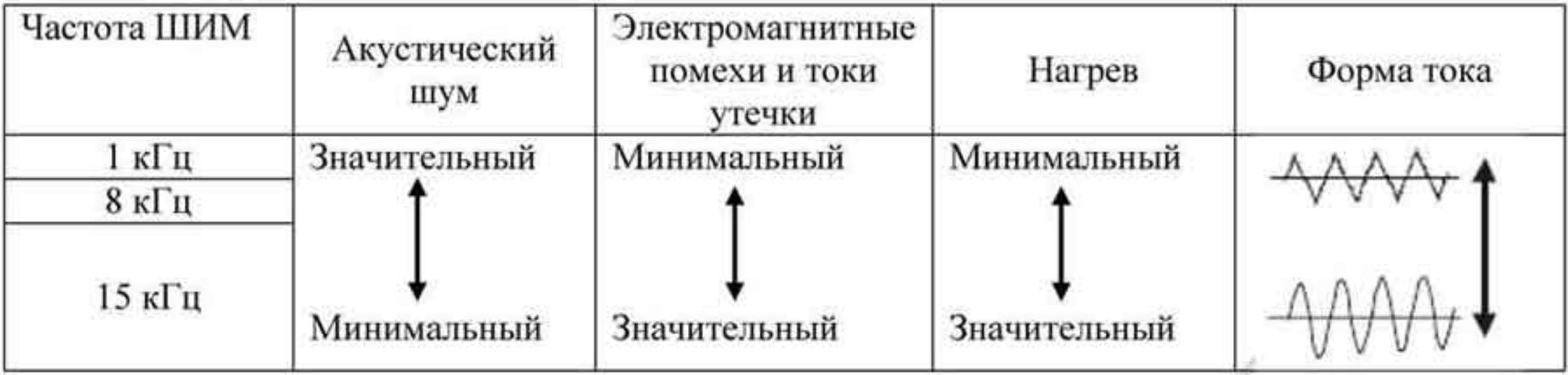

Из приведенной таблицы можно увидеть зависимость таких проявлений, как акустический шум, электромагнитные помехи, нагрев ПЧ и формы тока от выбранной частоты ШИМ.

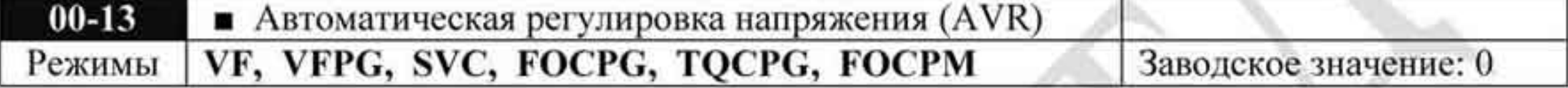

Значения: 0: AVR разрешена

1: AVR отключена

2: AVR отключена только при замедлении.

В данном параметре выбирается режим функции автоматического регулирования напряжения на выходе ПЧ. Например, при установленной V/f характеристике 200 В / 50 Гц выходное напряжение на выходе при 50 Гц всегда будет поддерживаться на уровне 200 В, вне зависимости от входного в диапазоне от 200 до 264 В. При входном напряжении в пределах от 180 до 200 В выходное напряжение на двигатель будет пропорционально входному.

При установке значения «1» и выборе автоматического выбора времени разгона/замедления, останов с замедлением будет происходит плавнее и быстрее.

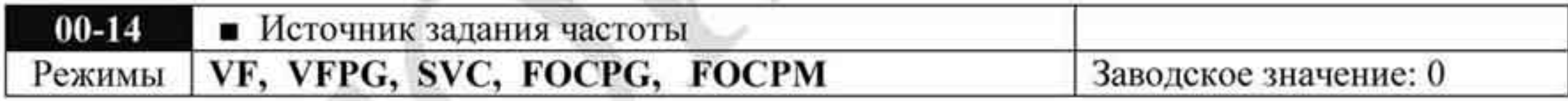

Значения: 1: Порт RS485 или цифровой пульт KPVL-CC01

- 2: Внешний аналоговый сигнал (пар. 03-00)
- 3: Дискретные входы
- Данный параметр определяет источник задания частоты для преобразователя.

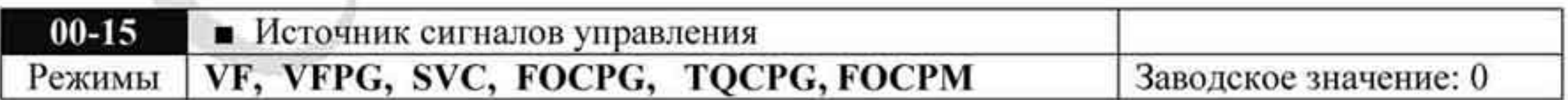

Значения: 1: Внешние терминалы.

2: Порт RS485 или цифровой пульт KPV-CE01

При свечении светодиода «PU» на цифровом пульте, управление преобразователем осуществляется с цифрового пульта. Смотрите приложение В.

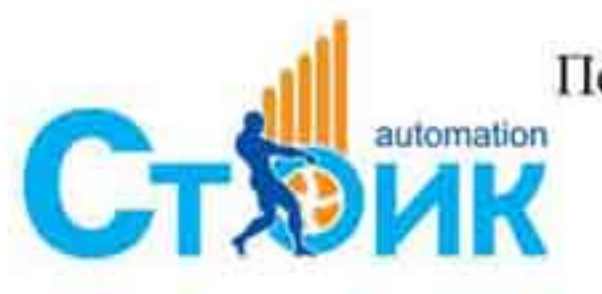

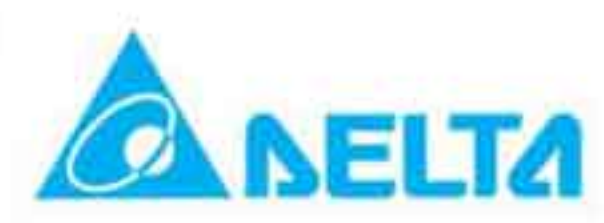

### 4.2.2 Группа 1. Основные параметры.

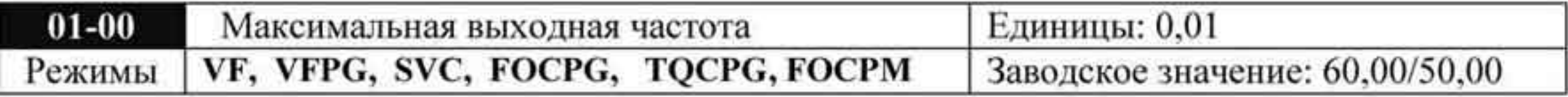

Значения: 50,00 ÷ 400,00 Гц

Параметр определяет максимальную выходную частоту ПЧ. Все входные аналоговые сигналы задания частоты (0 -10 В, 4 - 20 мА, -10 - +10 В) масштабируются на полный диапазон выходной частоты. Например, для сигнала 0 -10 В - 0 В соответствует минимальной частоте и 10 В соответствует максимальной частоте.

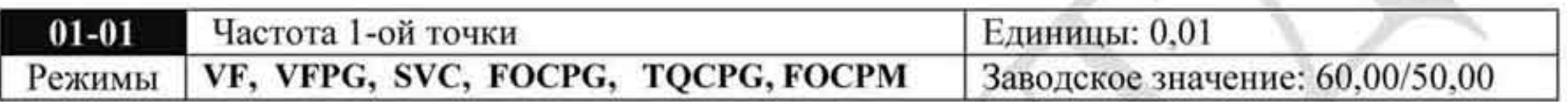

Значения: 0,00 ÷ 400,00 Гц

- В этот параметр вводится значение номинальной частоты двигателя
- Значение параметра должно соответствовать номинальной частоте двигателя, указанной на заводской табличке двигателя. Если номинальная частота двигателя указана 60 Гц, то значение параметра должно быть 60 Гц. Для номинальной частоты двигателя 50 Гц значение параметра должно быть 50 Гц.

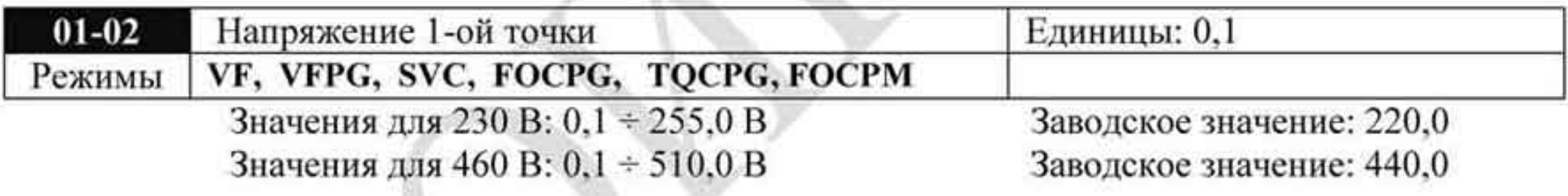

- В этот параметр вводится значение номинального напряжения двигателя.
- Значение параметра должно соответствовать номинальному напряжению двигателя, указанному на заводской табличке двигателя. Если номинальное напряжение двигателя указано 380 В, то значение параметра должно быть 380.
- В различных странах номинальные напряжение и частота сети могут быть различны. ۰ Указывайте значения напряжения и частоты двигателя в соответствии с его номинальными данными во избежание сокращения срока службы двигателя.

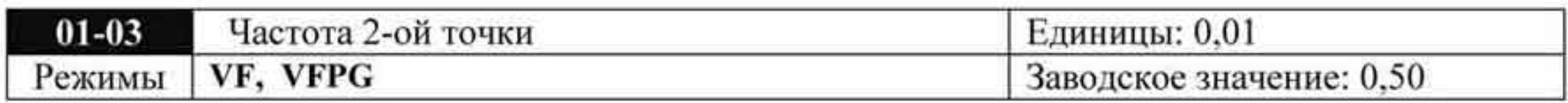

Значения: 0,00 ÷ 400,00 Гц

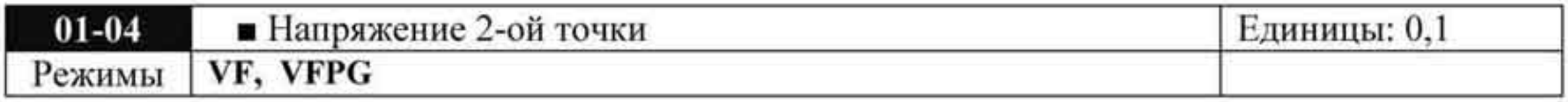

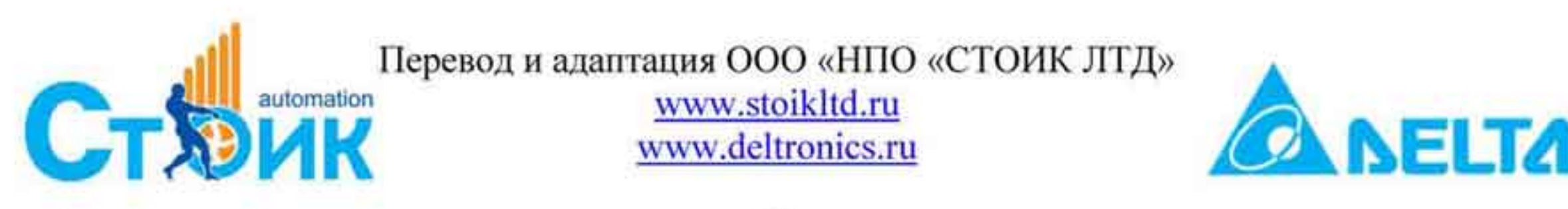

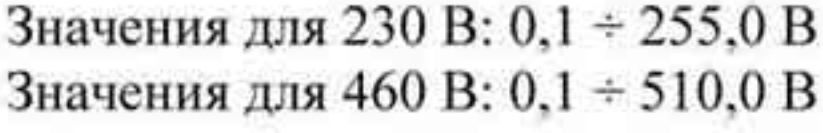

Заводское значение: 5,0 Заводское значение: 10,0

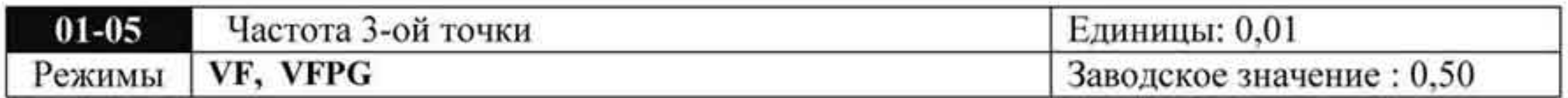

#### Значения: 0,00 + 400,00 Гц

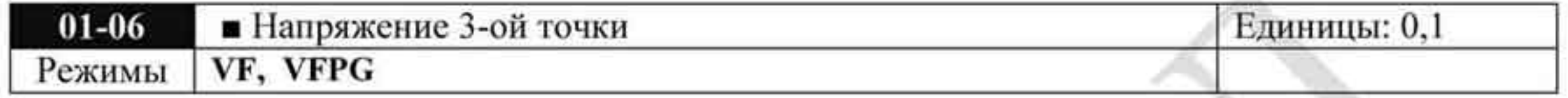

Значения для 230 В: 0,1 ÷ 255,0 В Значения для 460 В: 0,1 ÷ 510,0 В Заводское значение: 5,0 Заводское значение: 10,0

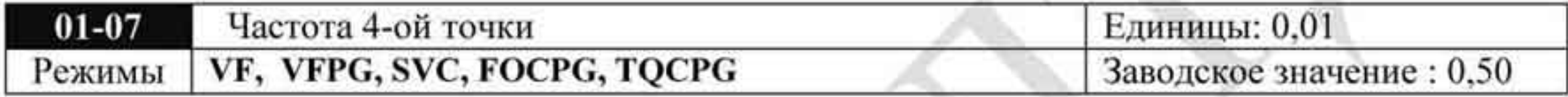

#### Значения: 0,00 ÷ 400,00 Гц

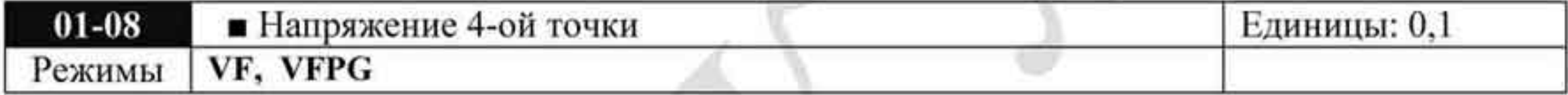

Значения для 230 В: 0,1 + 255,0 В Значения для 460 В: 0,1 ÷ 510,0 В

Заводское значение: 5,0 Заводское значение: 10,0

- Формирование V/f характеристики обычно определяется типом нагрузки. Обратите особенное внимание на возможный нагрев двигателя, динамический баланс при превышении нагрузки и возможностей двигателя.
- При вводе значений точек характеристики V/f необходимо соблюдать условие
	- $O$  01-01 $\geq$  01-03  $\geq$  01-05  $\geq$  01-07. Не устанавливайте слишком высокое напряжение на низких частотах - это может привести к перегреву двигателя и последующему выходу из строя.

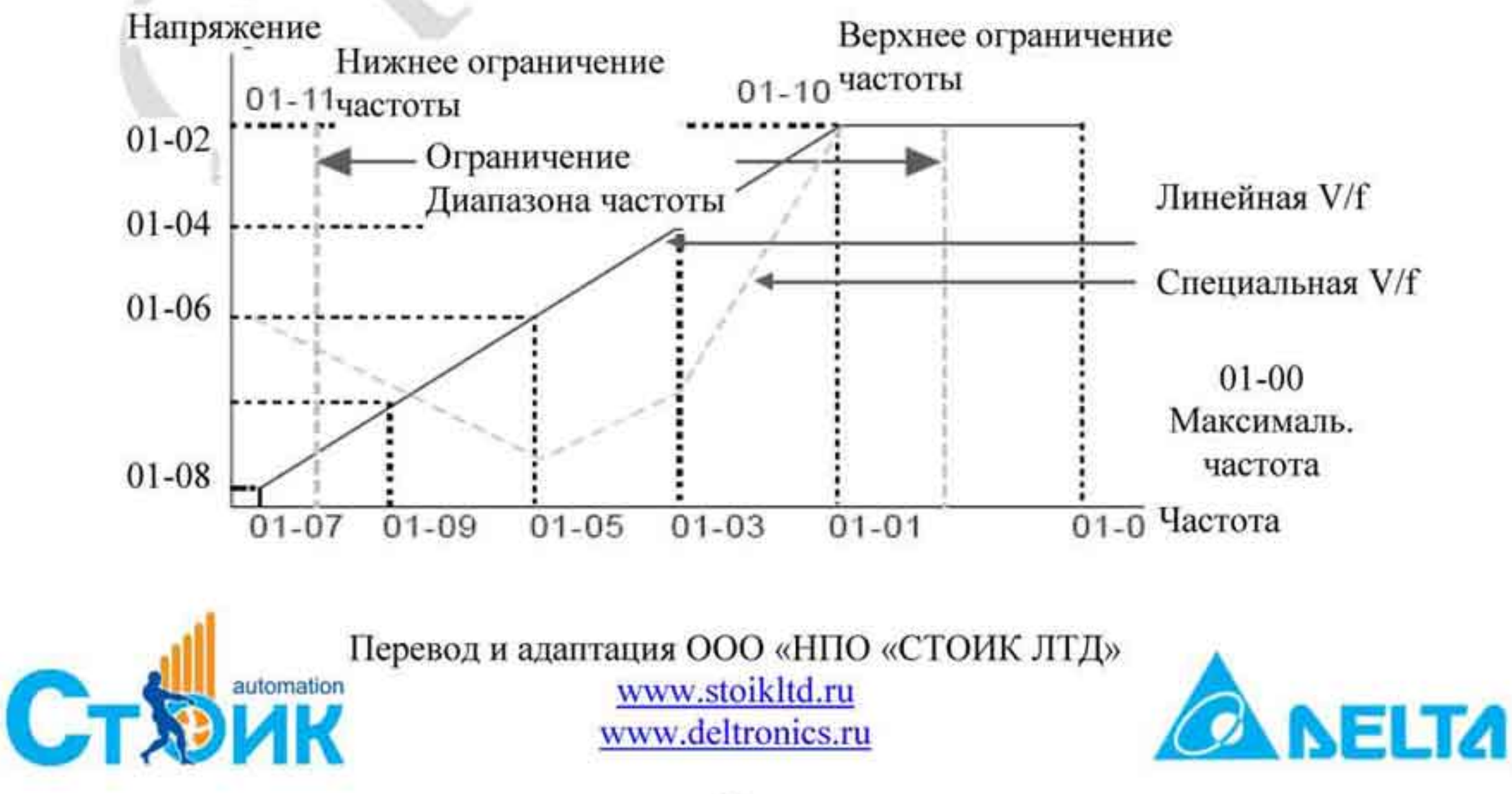

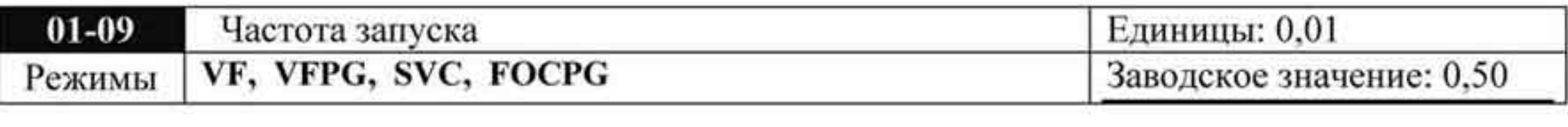

Значения 0,00 + 400,00 Гц

Заводское значение: 0,50

В режиме FOCPG: Чтобы определить какова будет частота запуска необходимо сравнить значение минимальной частоты (01-07) и значение частоты запуска (01-09). Большее значение и будет частотой запуска. Если заданная частота меньше частоты запуска, то частотой запуска будет заданная частота. Если заданная частота равна минимальной частоте (01-07), то ПЧ будет работать на минимальной частоте до снятия сигнала «Разрешение работы» (см. функцию 40 в описании дискретных входов) или отключения питания (команда СТОП и изменение задания не отрабатываются, для исключения этого необходимо, чтобы нижнее ограничение частоты (01-11) было больше минимальной частоты (01-07))

В режимах VF, VFPG, SVC: Запуск происходит только, если заданная частота больше минимальной (01-07) и всегда с нулевой частоты.

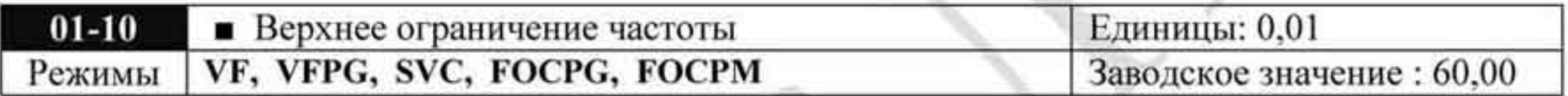

Значения: 0,00 ÷ 400,00 Гц

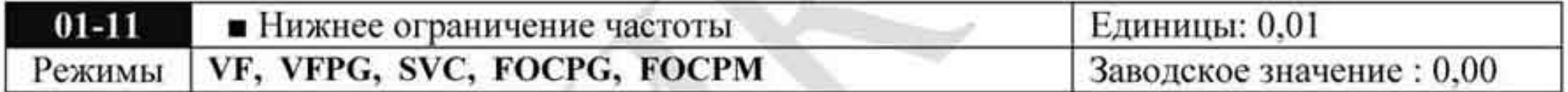

Значения: 0,00 ÷ 400,00 Гц

Верхнее и нижнее ограничение частоты служит для указания границ разрешенного диапазона регулирования частоты. В режимах VF, VFPG, SVC, если заданная частота ниже минимальной частоты, ПЧ будет работать в режиме в соответствии с заданным в параметре 01-28. В режиме FOCPG выходная частота будет равна любой заданной, в том числе меньше минимальной. При заданной частоте больше чем верхнее ограничение, ПЧ будет работать на значении верхнего ограничения частоты. При заданной частоте меньше, чем нижнее ограничение, ПЧ будет работать на значении нижнего ограничения частоты. Если нижнее ограничение больше чем верхнее ограничение частоты, то данная функция работать не будет. В режиме FOCPG, если заданная частота ниже минимальной, выходная частота будет равна заданной, даже если она меньше нижнего ограничения частоты (01-11).

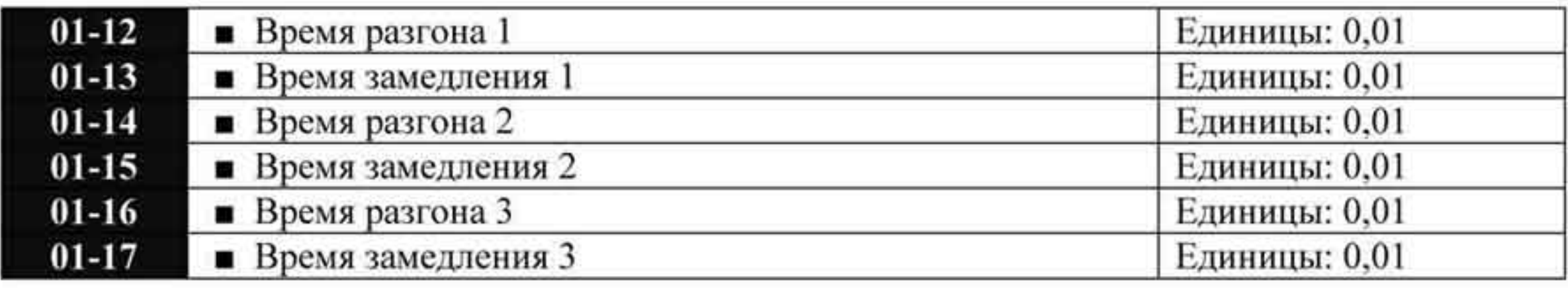

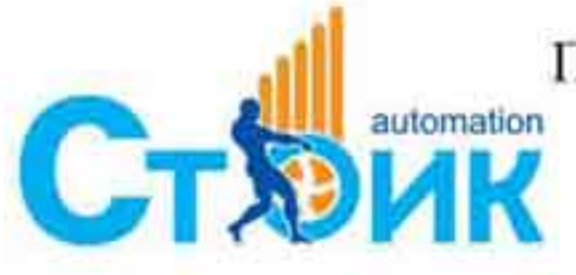

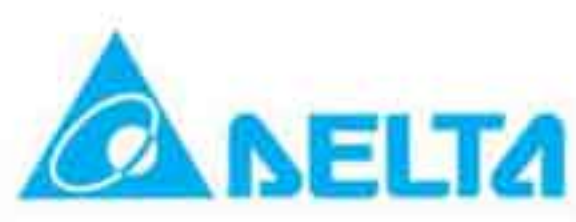

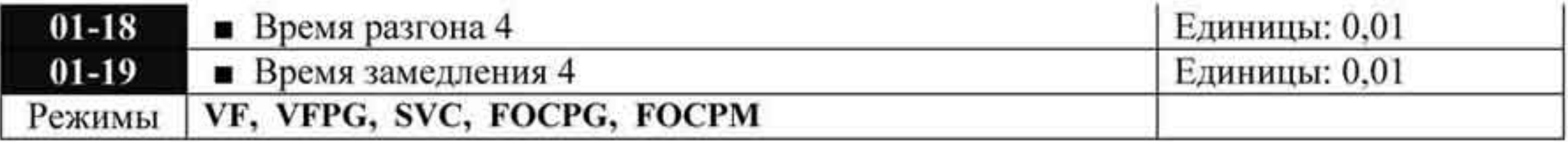

Значения: 0,00 + 600,00 сек.

Заводское значение : разгон 3,00/замедление 2,00

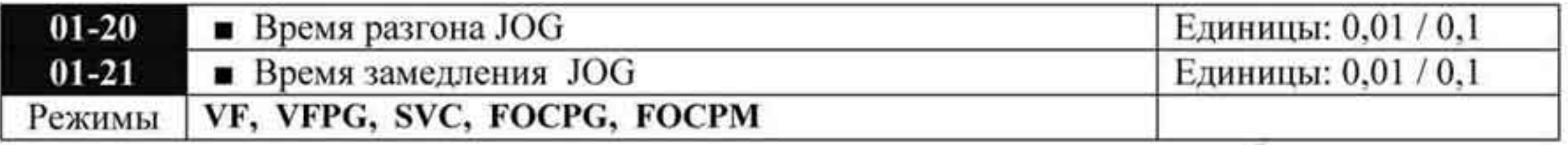

Значения:  $0.00 \div 600,00$  сек.

Заводское значение: 1,00

- Время разгона устанавливает время, за которое электродвигатель разгонится от нулевой частоты до максимальной частоты (01-00).
- Время замедления устанавливает время, за которое электродвигатель замедлится от ۰ максимальной частоты (01-00) до нулевой частоты.
- Параметры 01-20, 01-21 определяют время, за которое двигатель разгонится от 0 до частоты JOG, и, соответственно, замедлится от частоты JOG до 0.
- Значение времени разгона и замедления не действуют при выборе автоматического ۰ разгона/замедления.
- Времена разгона/замедления (1,2,3,4) выбираются дискретными входами. Смотрите подобнее функции дискретных входов (02-01 + 02-30).
- Большое значение нагрузки или большое значение момента инерции нагрузки могут ٠ увеличивать фактическое значение времени разгона / замедления при выборе функции предотвращения останова при срабатывании защиты.

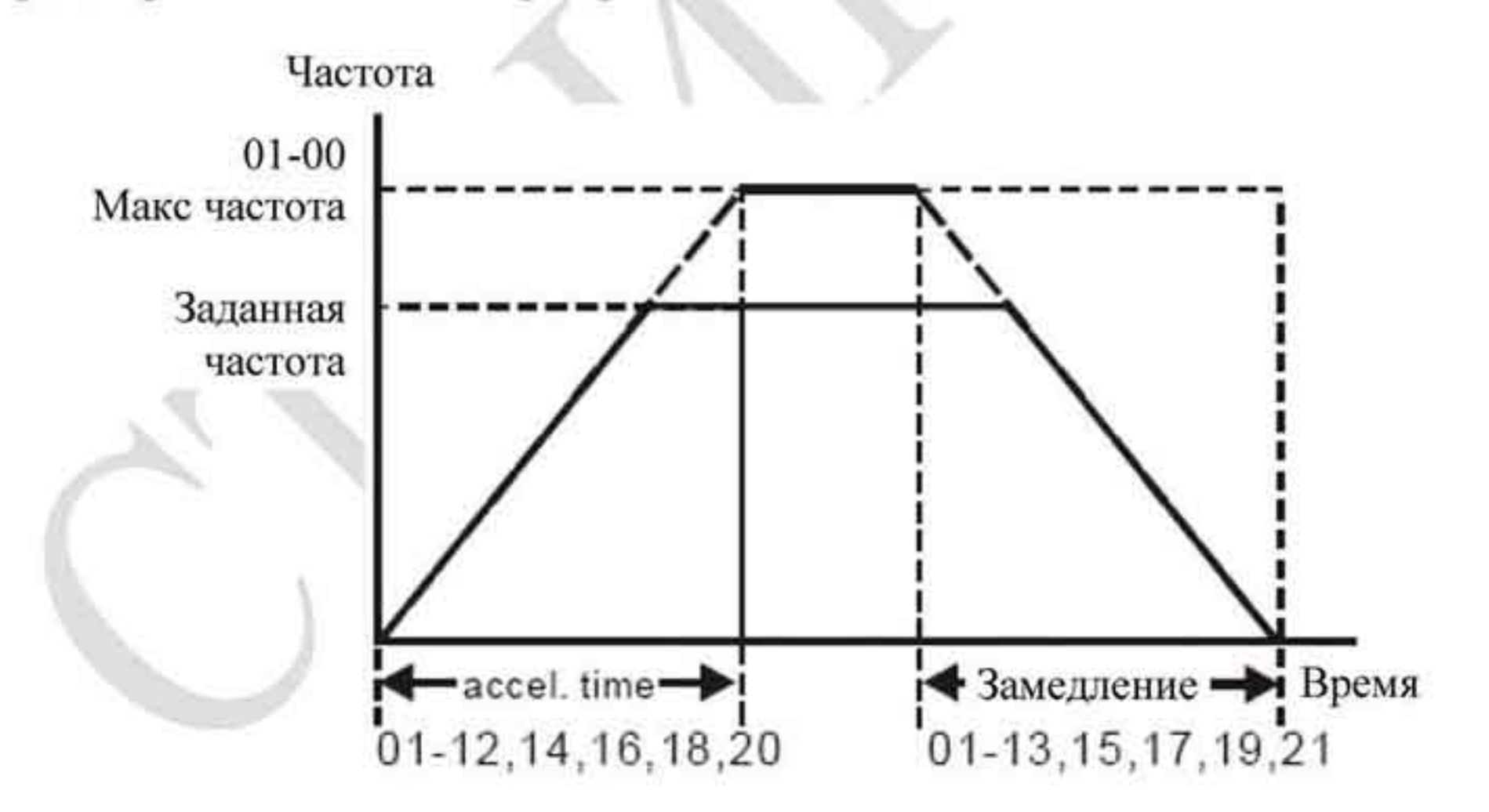

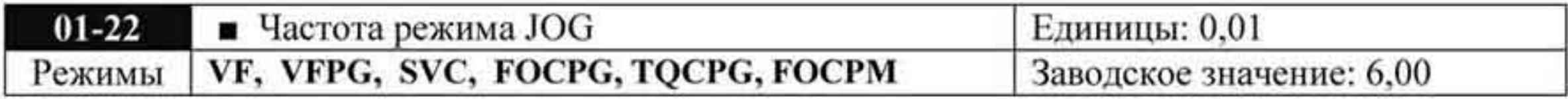

Значения: 0,00 + 400,00 Гц

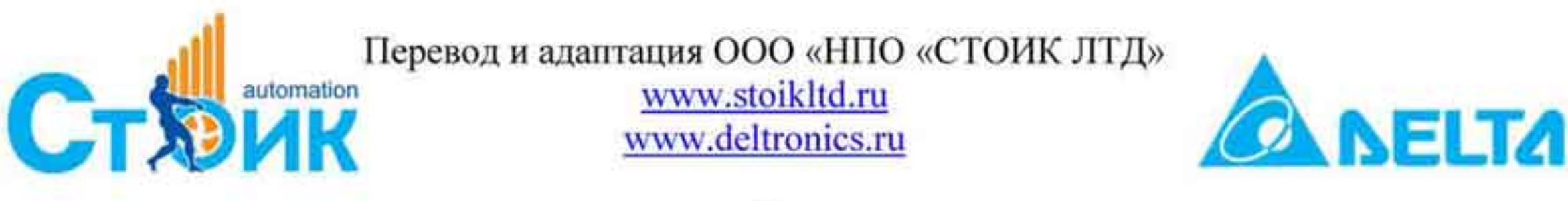

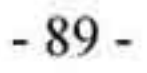

Режим JOG может быть включен кнопкой «JOG» с цифрового пульта или внешним сигналом на дискретный вход. При подаче команды JOG двигатель будет разгоняться до частоты, заданной в параметре 01-22, при снятии команды двигатель будет замедляться до полной остановки в соответствии с временами разгона и замедления для режима JOG -01-20 и 01-21. Команда JOG не может выполняться для уже работающего параметры двигателя. Соответственно при работе в режиме JOG не могут выполняться другие команды на запуск в прямом и обратном направлении вращения, а также команда «СТОП» с цифрового пульта.

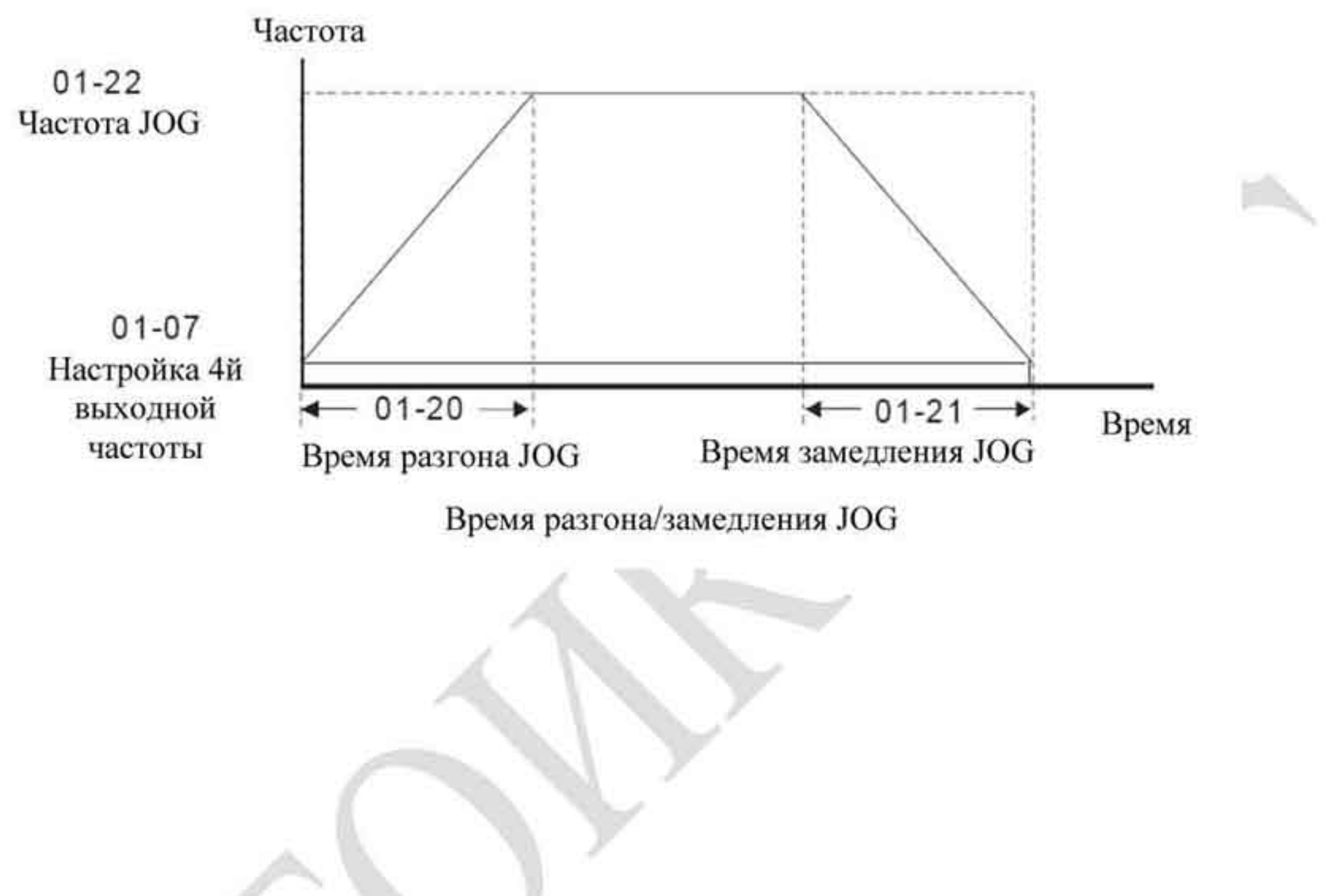

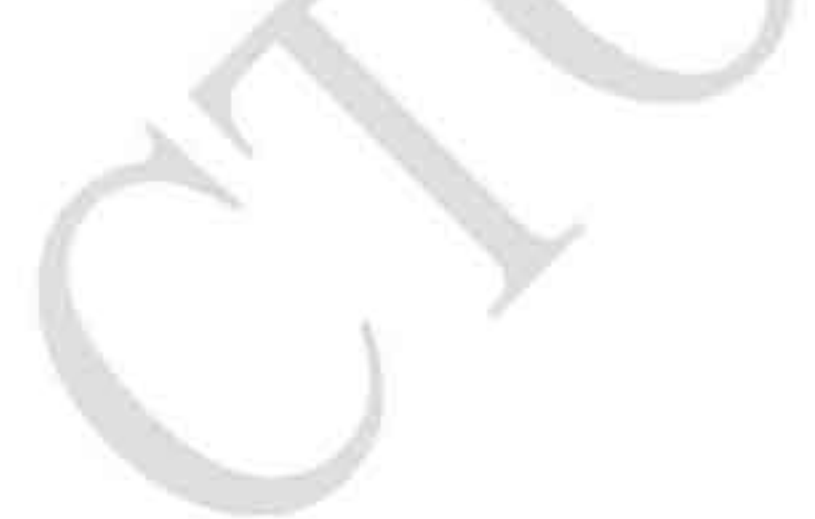

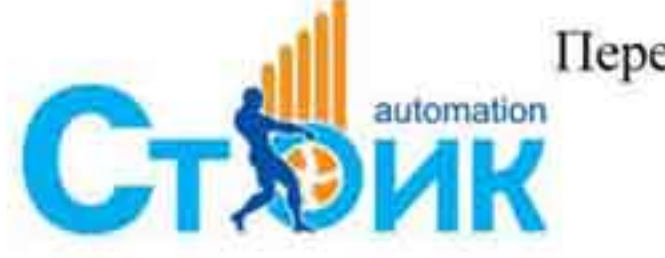

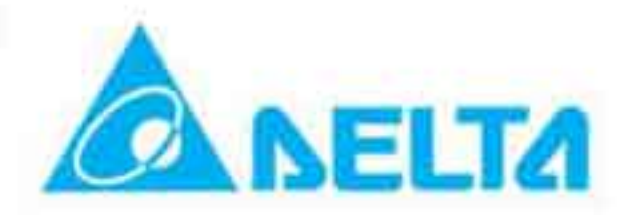

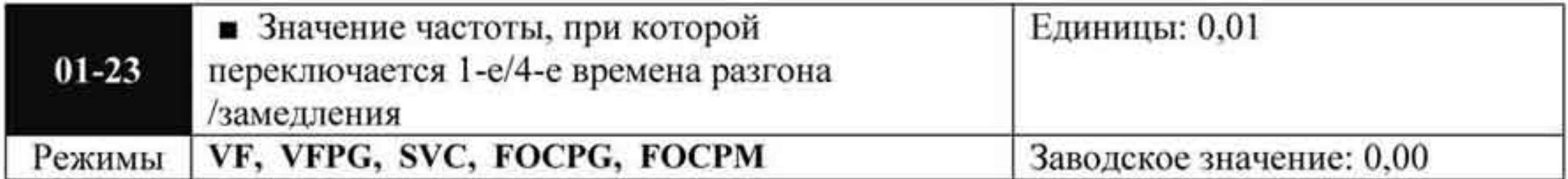

Значения: 0,00 ÷ 400,00 Гц

Параметр задает значение частоты, при которой произойдет переключение 1 -го значения времени разгона / замедления на 4-ое значение времени разгона/ замедления. Переключение можно осуществлять также внешним сигналом через дискретный вход и имеет приоритет перед параметром 01-23.

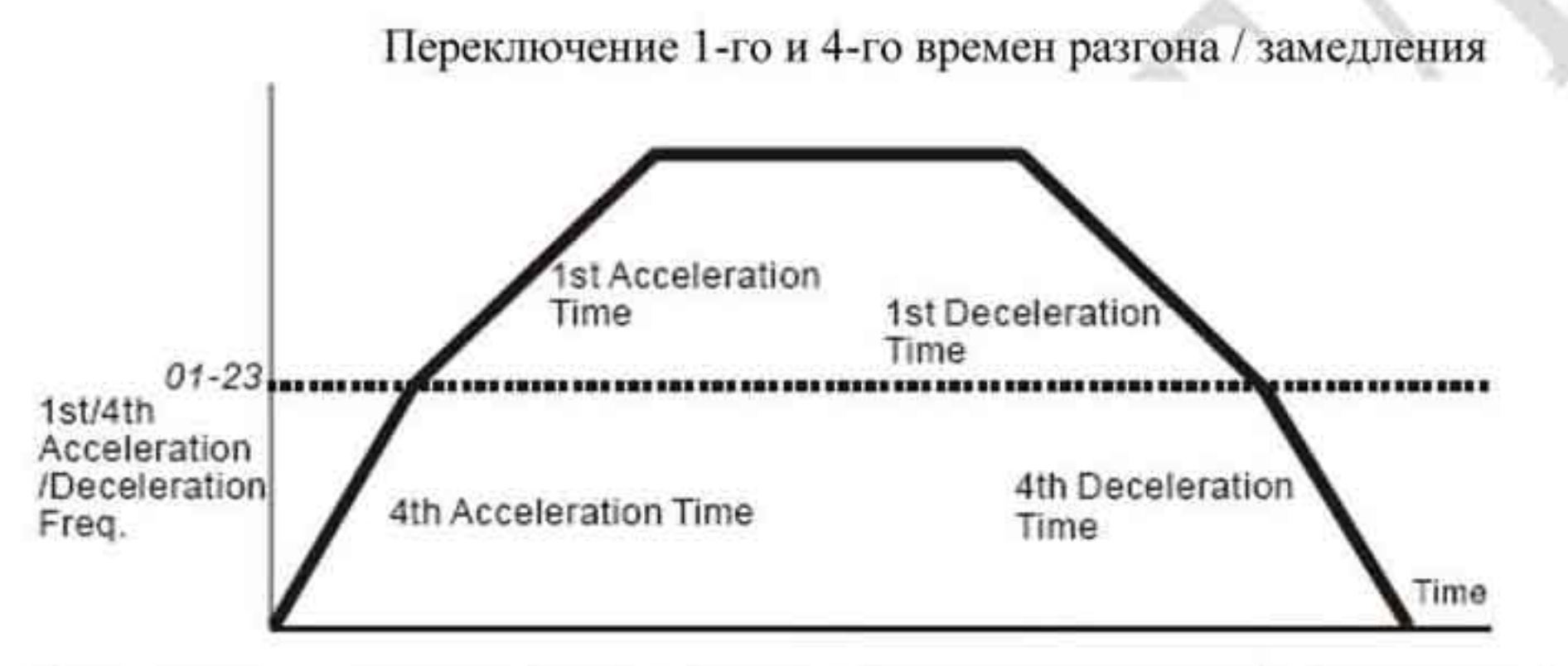

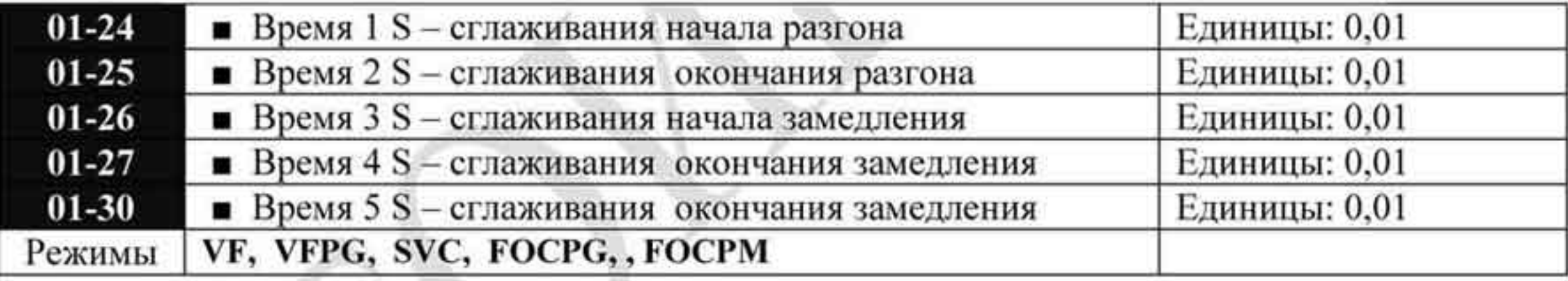

Значения: 0,00 ÷ 25,00 сек.

- Данные параметры предназначены для сглаживания характеристики разгона / замедления. При использовании данных параметров времена разгона /замедления будут увеличены на время S-сглаживания.
- Фактическое время разгона = время разгона +  $(01-24 + 01-25)/2$ .
- Фактическое время замедления = время замедления +  $(01-26+01-27+01-30)/2$ . Частота

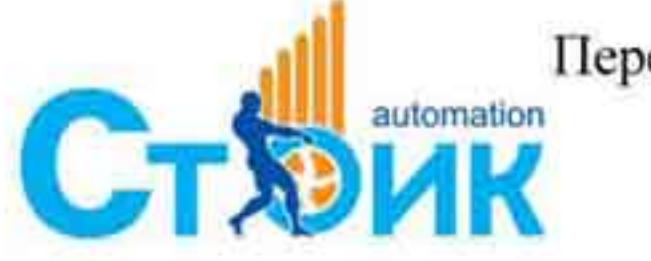

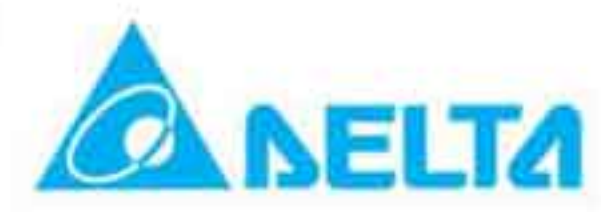

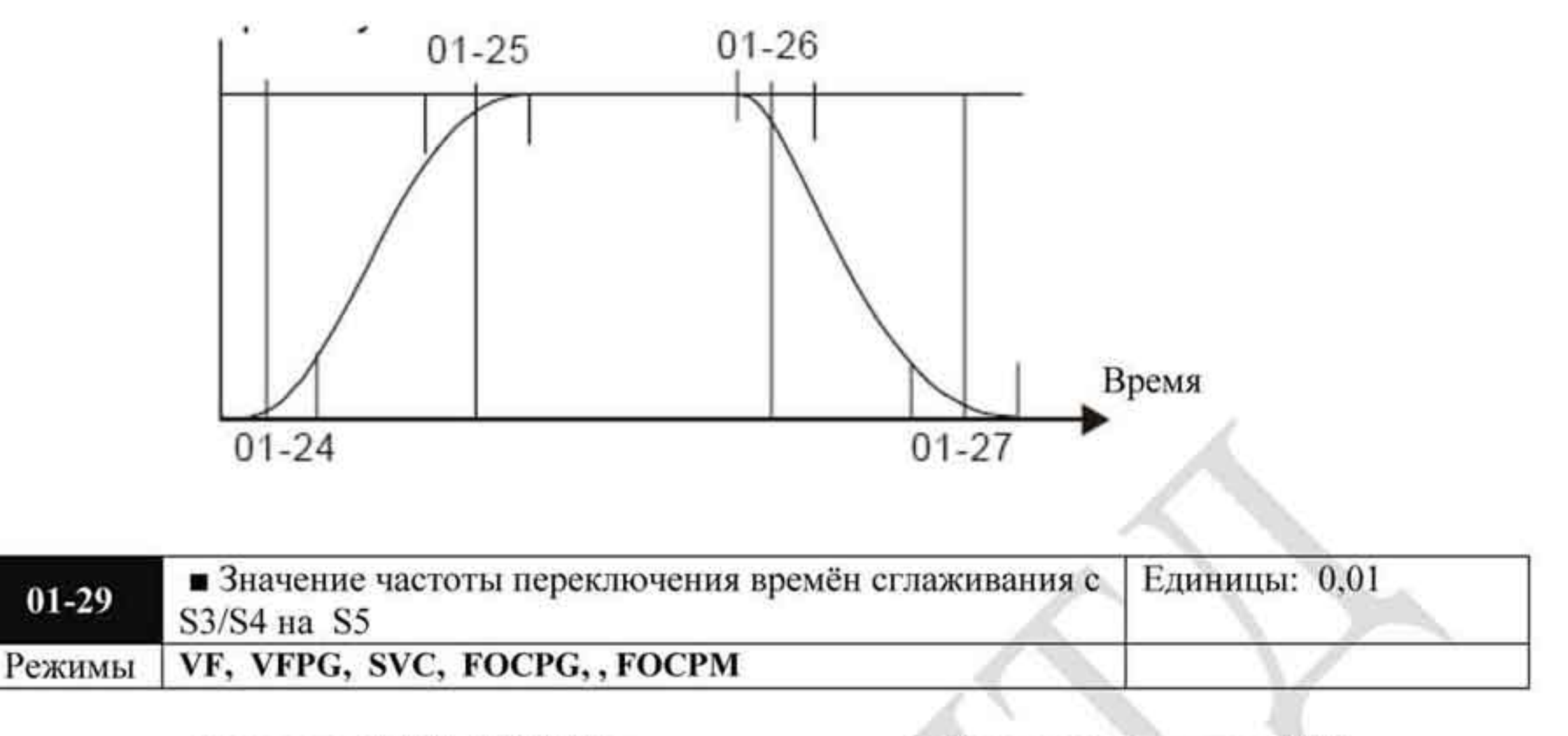

Значения: 0,00 ÷ 400,00 Гц

Заводское значение: 0,00

- Параметр применяется для плавного перехода между значениями меняющейся скорости. Кривую ускорения/замедления можно настроить как S-образную кривую. При включенной функции значения времени ускорения/замедления могут быть разными.
- Фактическое время разгона = заданное время разгона + (Pr.01-24 + Pr.01-25)/2 Фактическое время торможения = заданное время торможения + (Pr.01-26 + Pr.01-27 +  $Pr.01-30*2/2$
- Этот параметр предназначен для установки значения частоты, при которой будет переключено время сглаживания с 4-го значения на 5-ое значение. Время сглаживание будет переключено, только если ПЧ некоторое время проработает на частоте, равной или меньшей, чем установлено в данном параметре (т.е. должна быть «полка», как показано на рисунке ниже).
- Рекомендуется установить этот параметр на значение нижней скорости движения лифта.

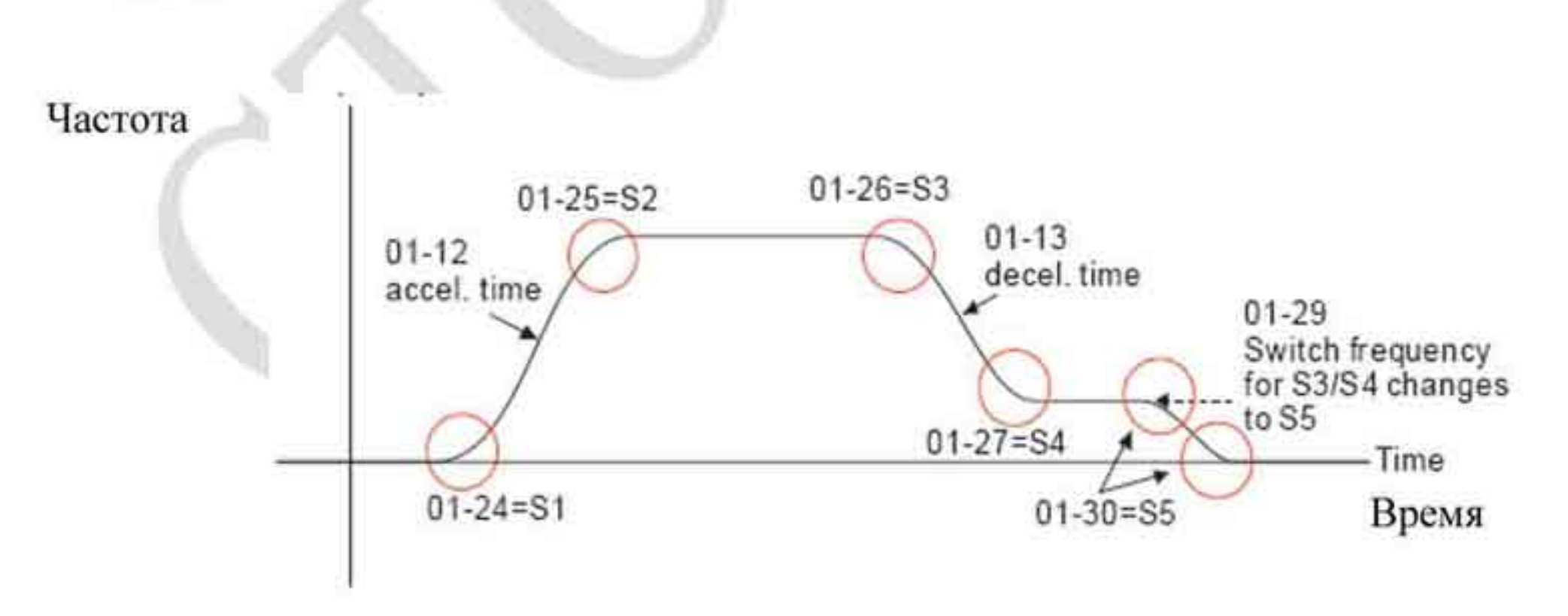

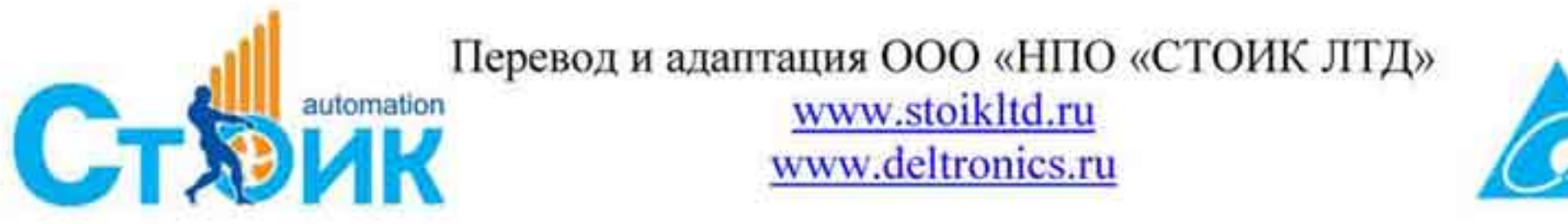

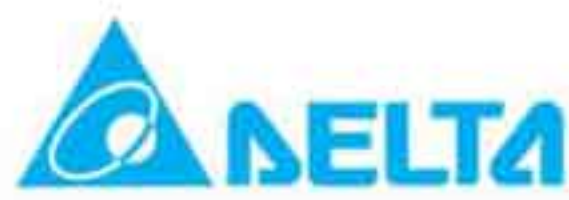

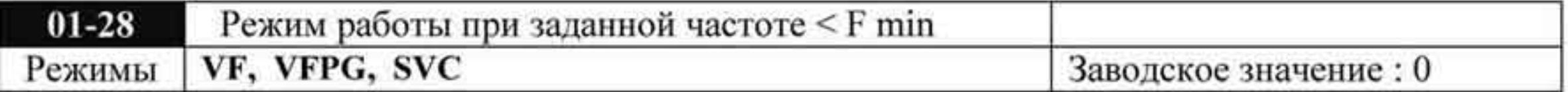

Значения: 0 Режим ожидания

- Работа на нулевой скорости
- 2 Работа на минимальной частоте (4-ая точка V/f)

При задании частоты 0 Гц, ПЧ будет работать в соответствии с данным параметром. При значении «1» или «2» выходное напряжение ПЧ будет соответствовать значению минимальной частоты Ғмин.

В режимах VF, VFPG, SVC при задании в параметре 01-28 значения 1, если в момент ۰ запуска или при работе заданная частота меньше, чем минимальная (01-07), то ПЧ будет отрабатывать нулевую скорость (даже если заданная частота вновь станет больше минимальной) до подачи команды СТОП.

В режиме FOCPG при задании в параметре 01-28 значения 0 или 1 выходная частота будет равна любой заданной, в том числе меньше минимальной.

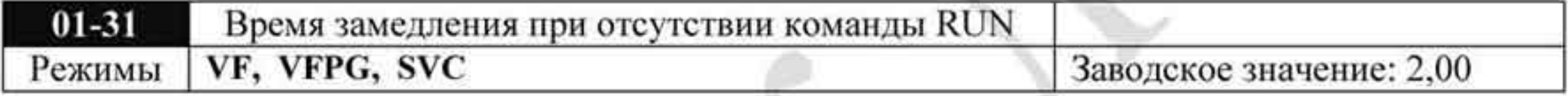

Значения: 0...600,00 сек

ПЧ остановится согласно настройке данного параметра при отмене команды RUN. См. график в описании параметра 01-29.

# 4.2.3 Группа 2. Параметры дискретных входов и выходов.

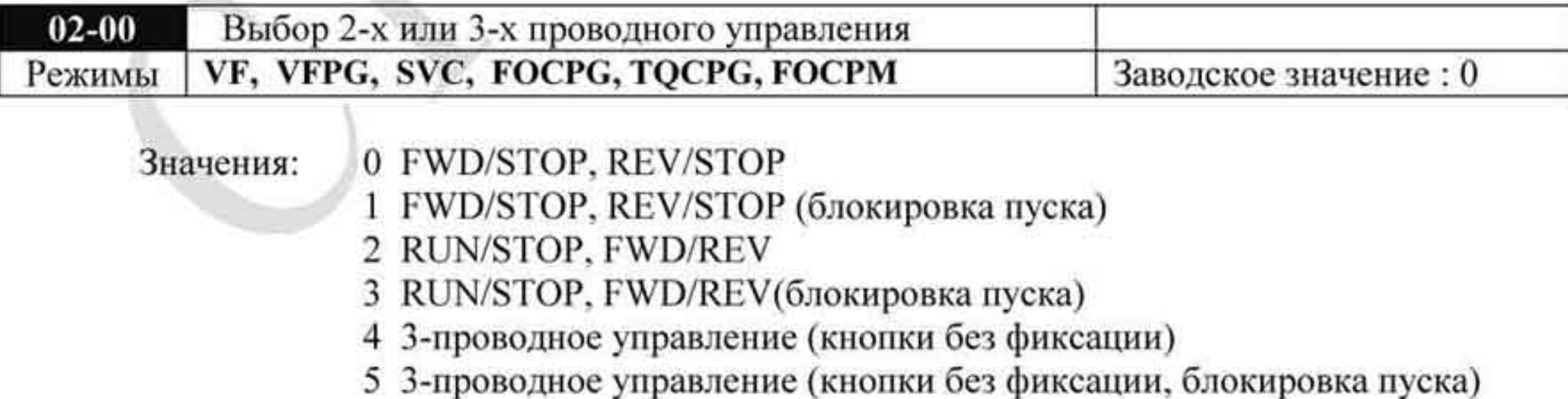

Имеется шесть способов управления ПЧ, включая три способа с блокировкой пуска при подаче напряжения питания. Функция блокировки пуска при подаче напряжения не гарантирует, что двигатель никогда не будет запущен при данных условиях. Такой запуск возможен при неисправном переключателе или кнопке пуска.

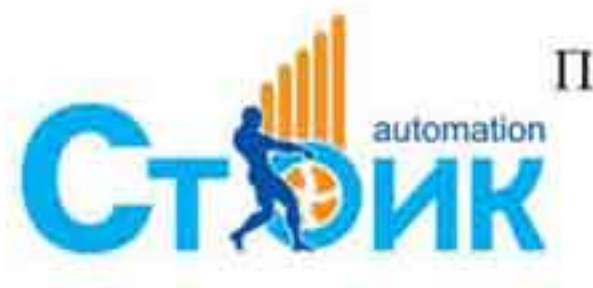

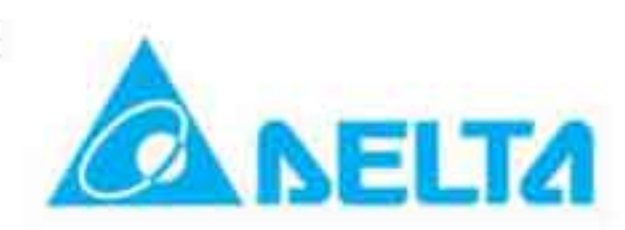

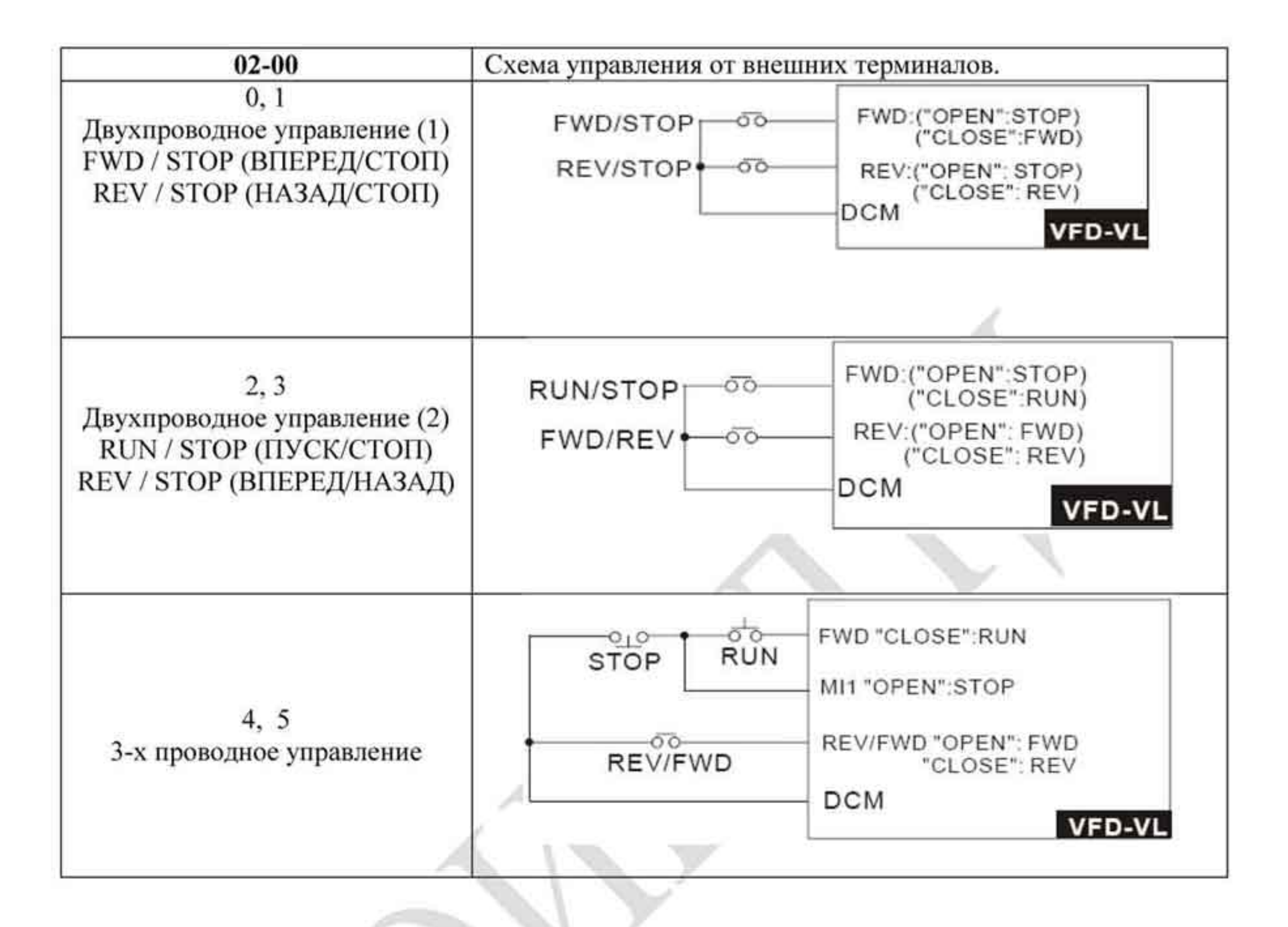

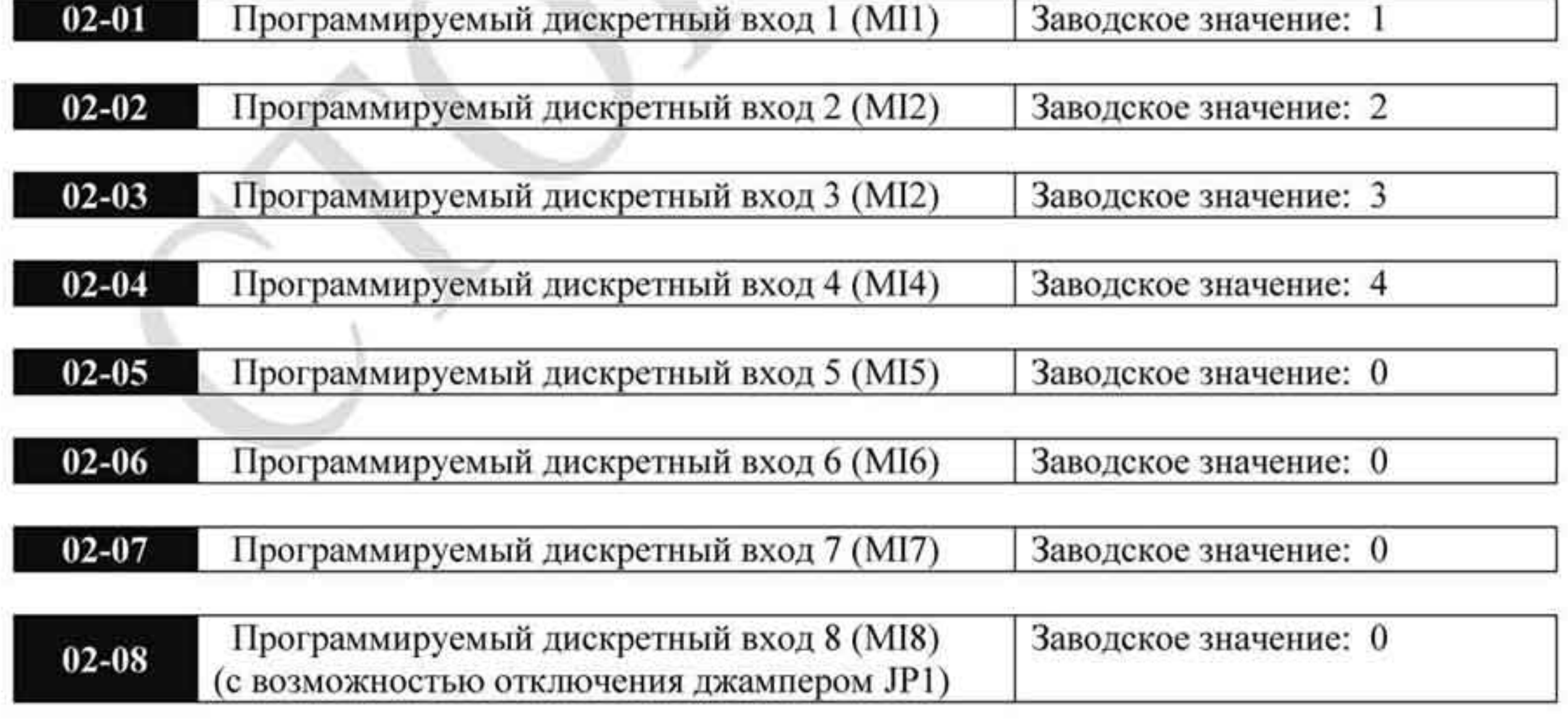

Значения: 0 ÷ 43

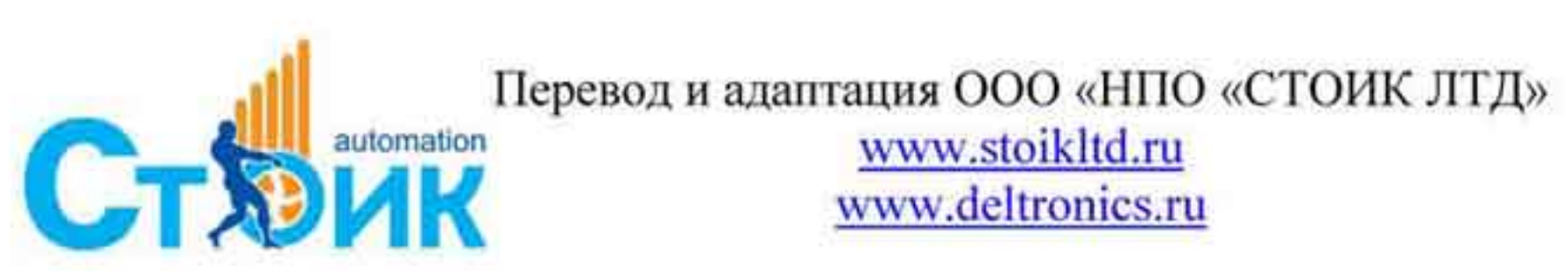

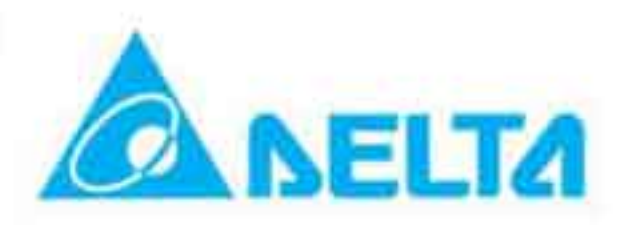

- Данные параметры назначают определённую функцию для каждого дискретного входа.
- Если параметр 02-00 установлен на режим 3-х проводного управления, то вход МП ۰ используется только для 3-х проводного управления и этому входу нельзя назначить другую функцию.

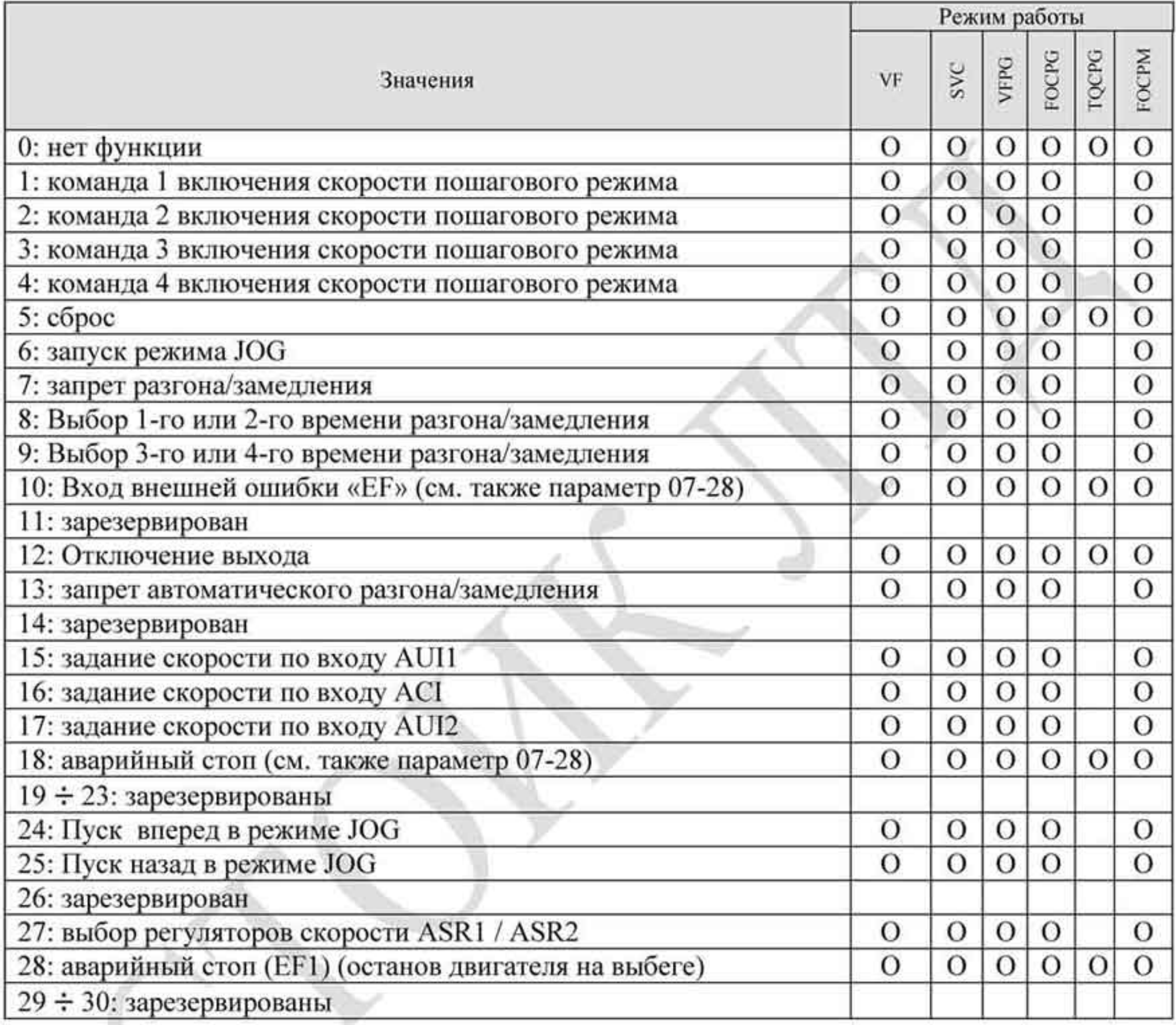

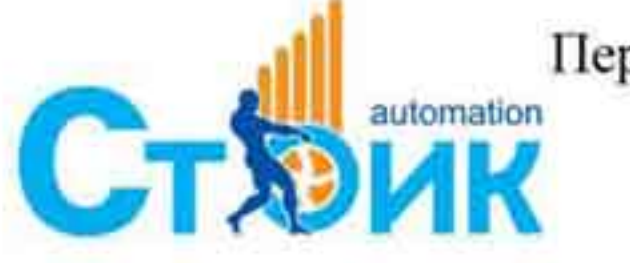

Tepeson и адаптация OOO «НПО «СТОИК ЛТД»

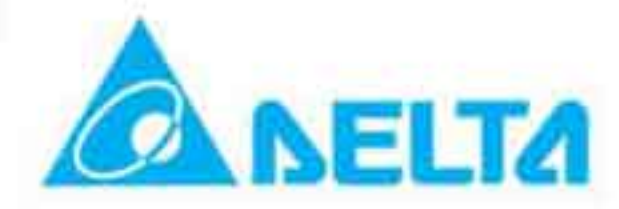

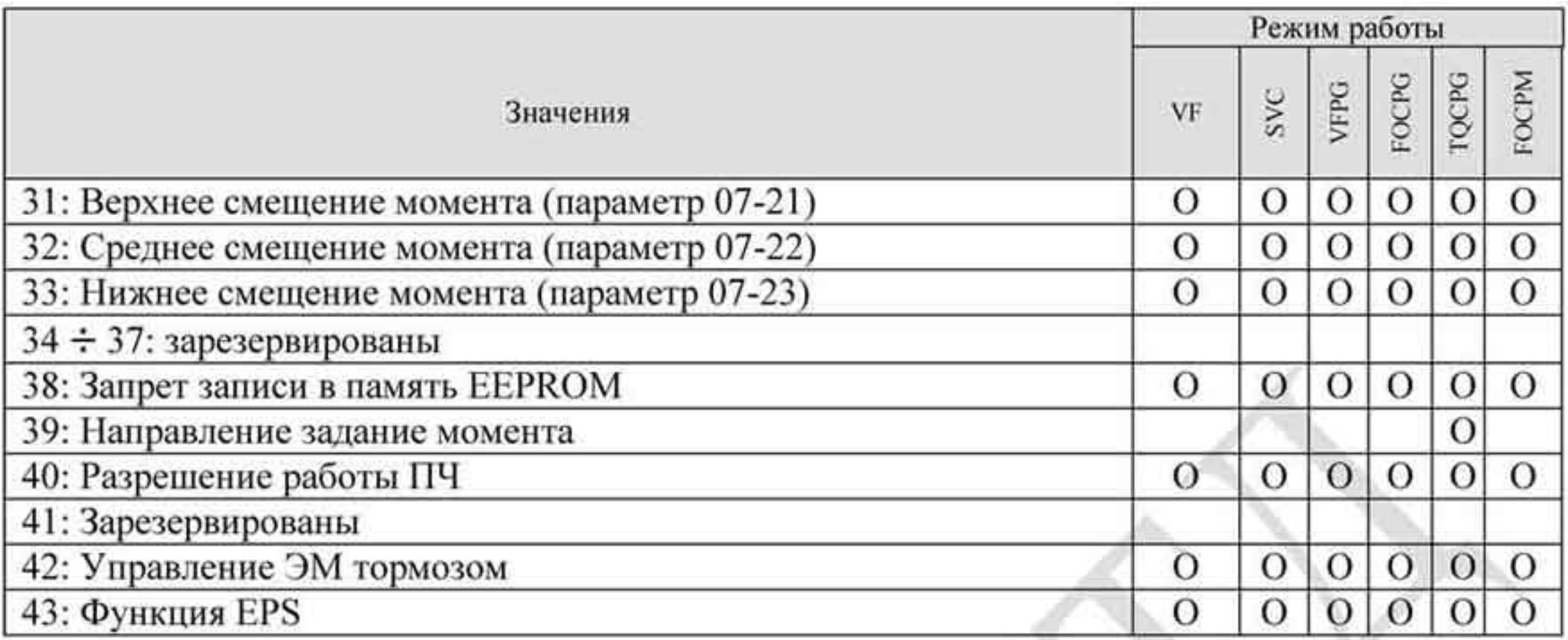

Описание функций программируемых дискретных входов.

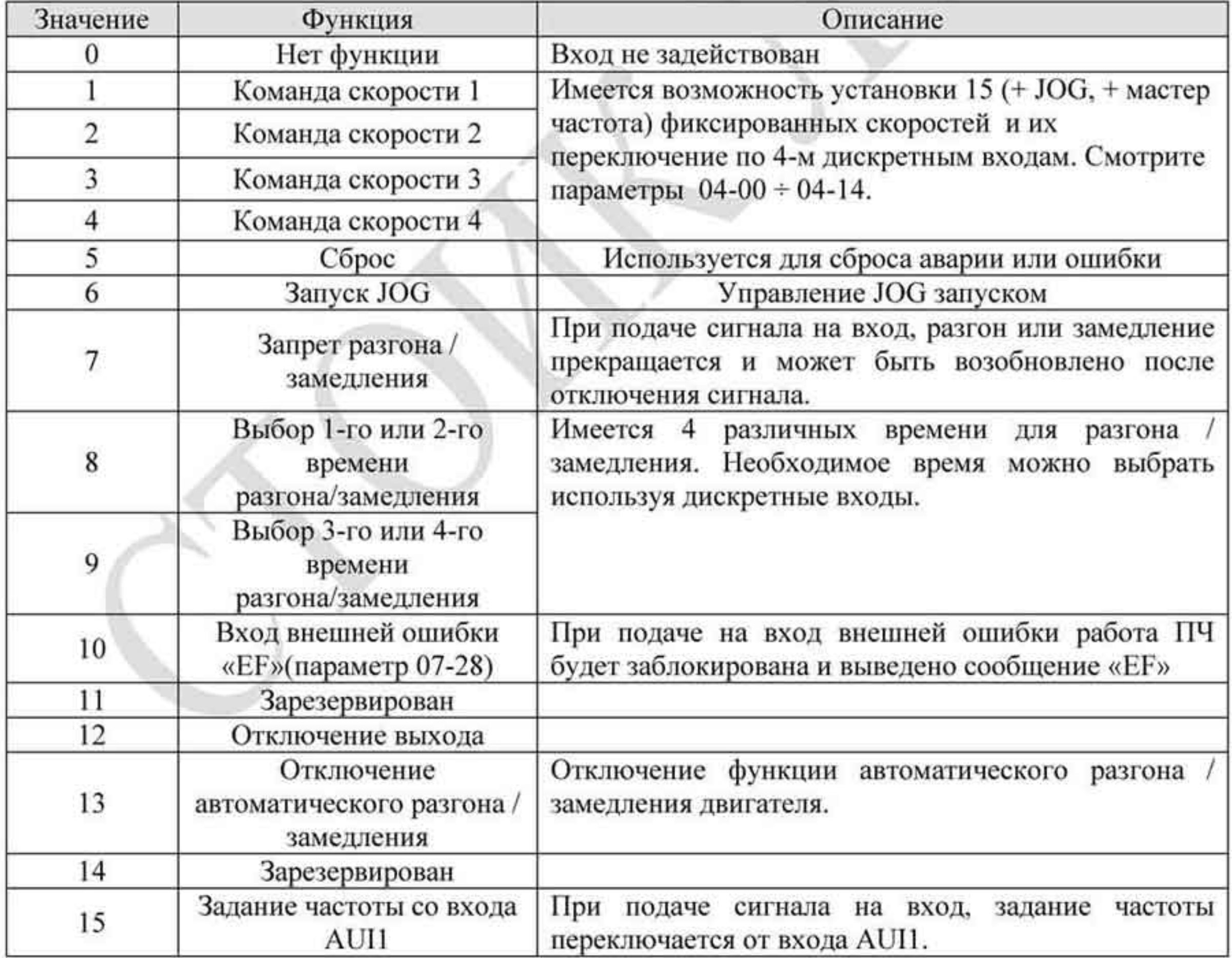

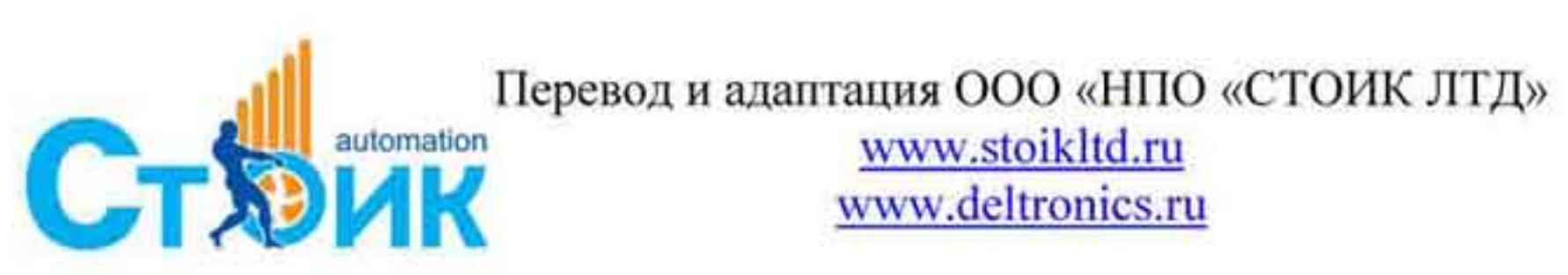

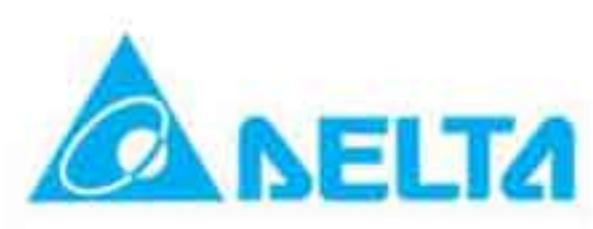

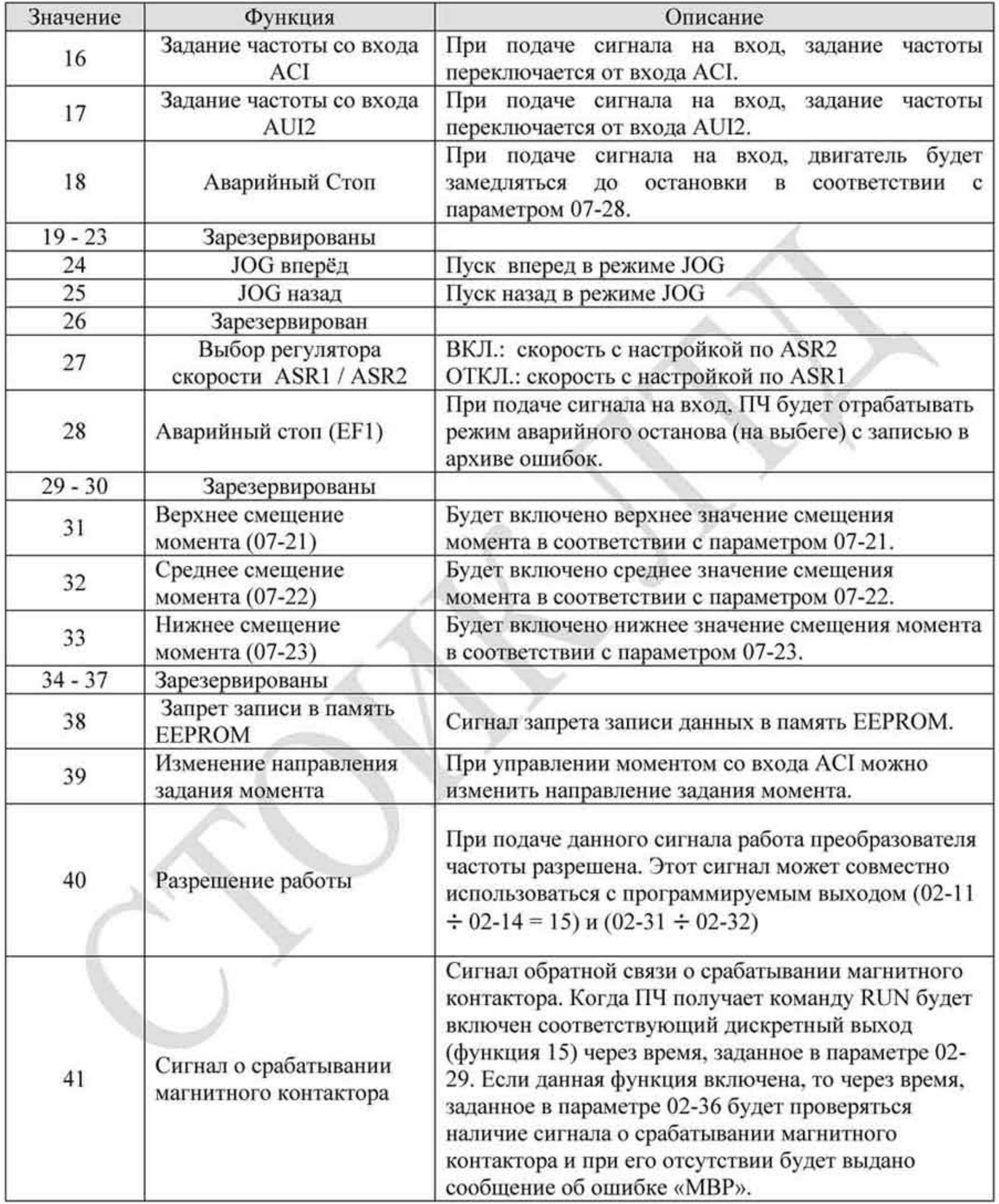

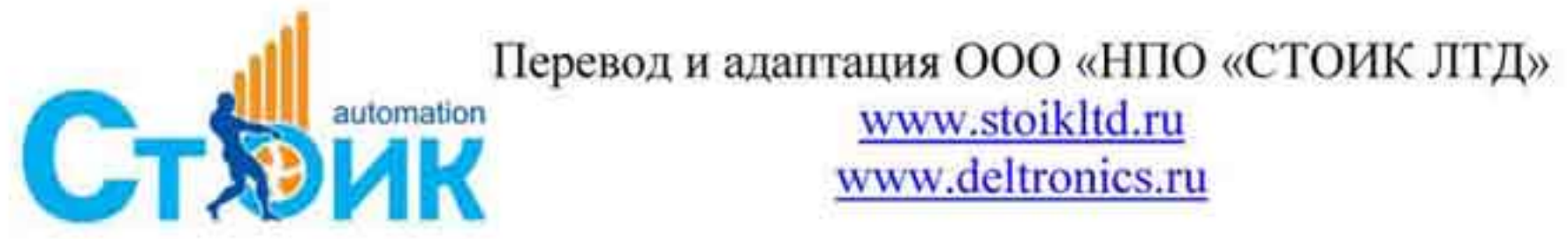

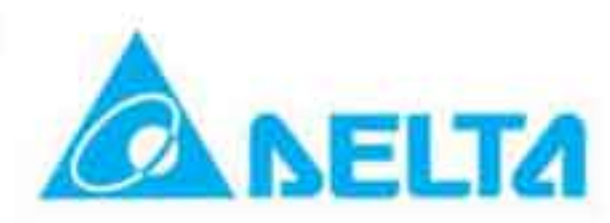

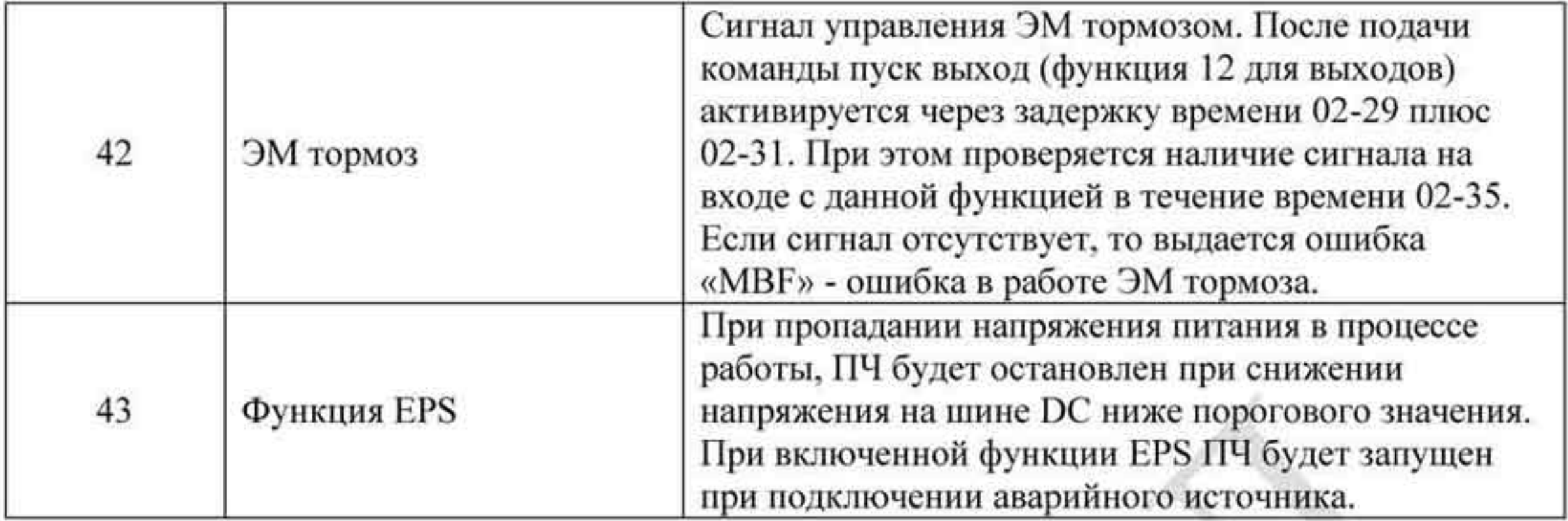

Примечание: см. описание параметра 02-32.

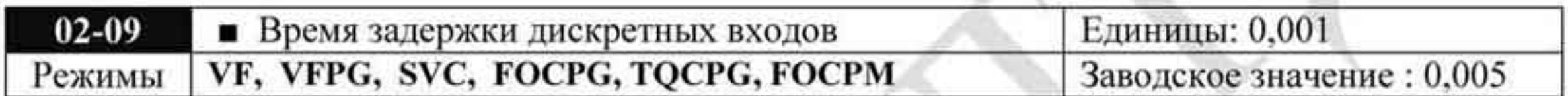

Значения: 0.001 ÷ 30,000 секунд

Параметр используется для задания времени задержки сигнала дискретных входов. Время задержки предназначено для предотвращения помех, дребезга контактов и ложных срабатываний. При этом время выполнения команды увеличивается на установленное время задержки.

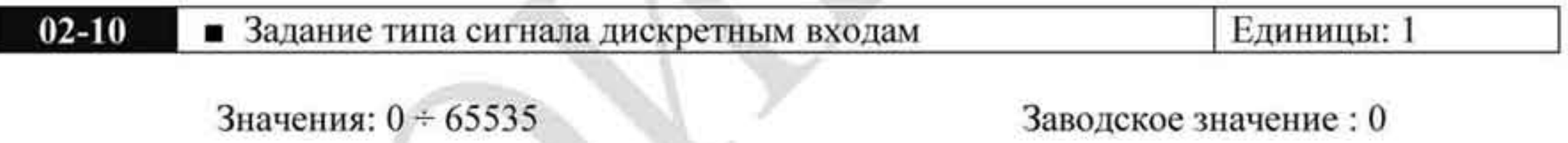

- Параметр предназначен для назначения типа активного сигнала на дискретные входы
- независимо от положения переключателя «SINK/ SOURCE».
- Бит «0» предназначен для входа «FWD», бит «1» предназначен для входа «REV», бит «2» - для входа «МП » и далее до бита «9» - для входа «МІ8».
- Состояние входа пользователь может изменить при помощи связи по интерфейсу RS485. ٠ Например, вход МП = 1 (скорость 1), вход МП 2 = 2 (скорость 2). Направление вращения «FWD» + команда скорости = 1001 (двоичное значение) = 9 (десятичное значение. Необходимо по интерфейсу установить значение параметра 02-10 = 9, внешние подключения при этом для задания пошаговой скорости не требуются.

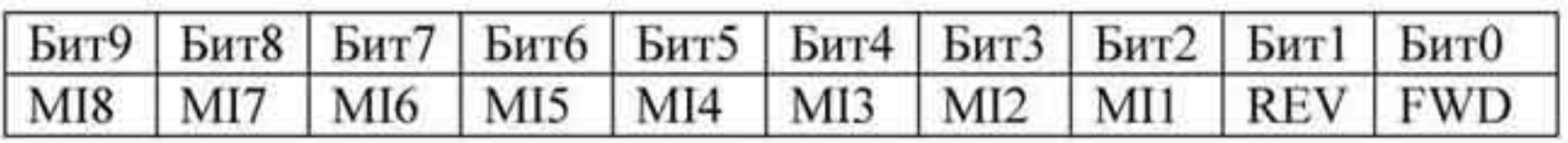

- Программируемый выход 1RA, RB, RC (Реле 1)  $02 - 11$ Заводское значение: 11
- $02 12$ Программируемый выход 2 MRA, MRC (Реле 2) Заводское значение: 1

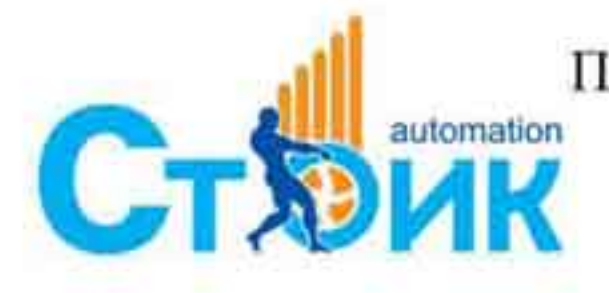

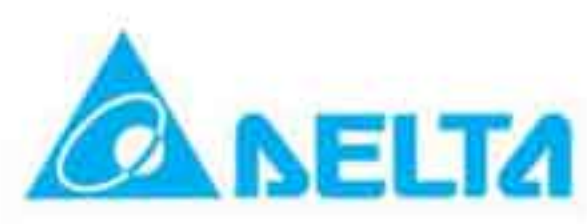

| $02 - 13$ | Программируемый выход 3 (МО1)   | Заводское значение: 0 |
|-----------|---------------------------------|-----------------------|
| $02 - 14$ | Программируемый выход 4 (МО2)   | Заводское значение: 0 |
| $02 - 15$ | Программируемый выход 5 (МОЗ)   | Заводское значение: 0 |
| $02 - 16$ | Программируемый выход 6 (МО4)   | Заводское значение: 0 |
| $02 - 17$ | Программируемый выход 7 (МО5)   | Заводское значение: 0 |
| $02 - 18$ | Программируемый выход 8 (МО6)   | Заводское значение: 0 |
| $02-19$   | Программируемый выход 9 (МО7)   | Заводское значение: 0 |
| $02 - 20$ | Программируемый выход 10 (МО8)  | Заводское значение: 0 |
| $02 - 21$ | Программируемый выход 11 (МО9)  | Заводское значение: 0 |
| $02 - 22$ | Программируемый выход 12 (МО10) | Заводское значение: 0 |

Значения: 0 ÷ 42

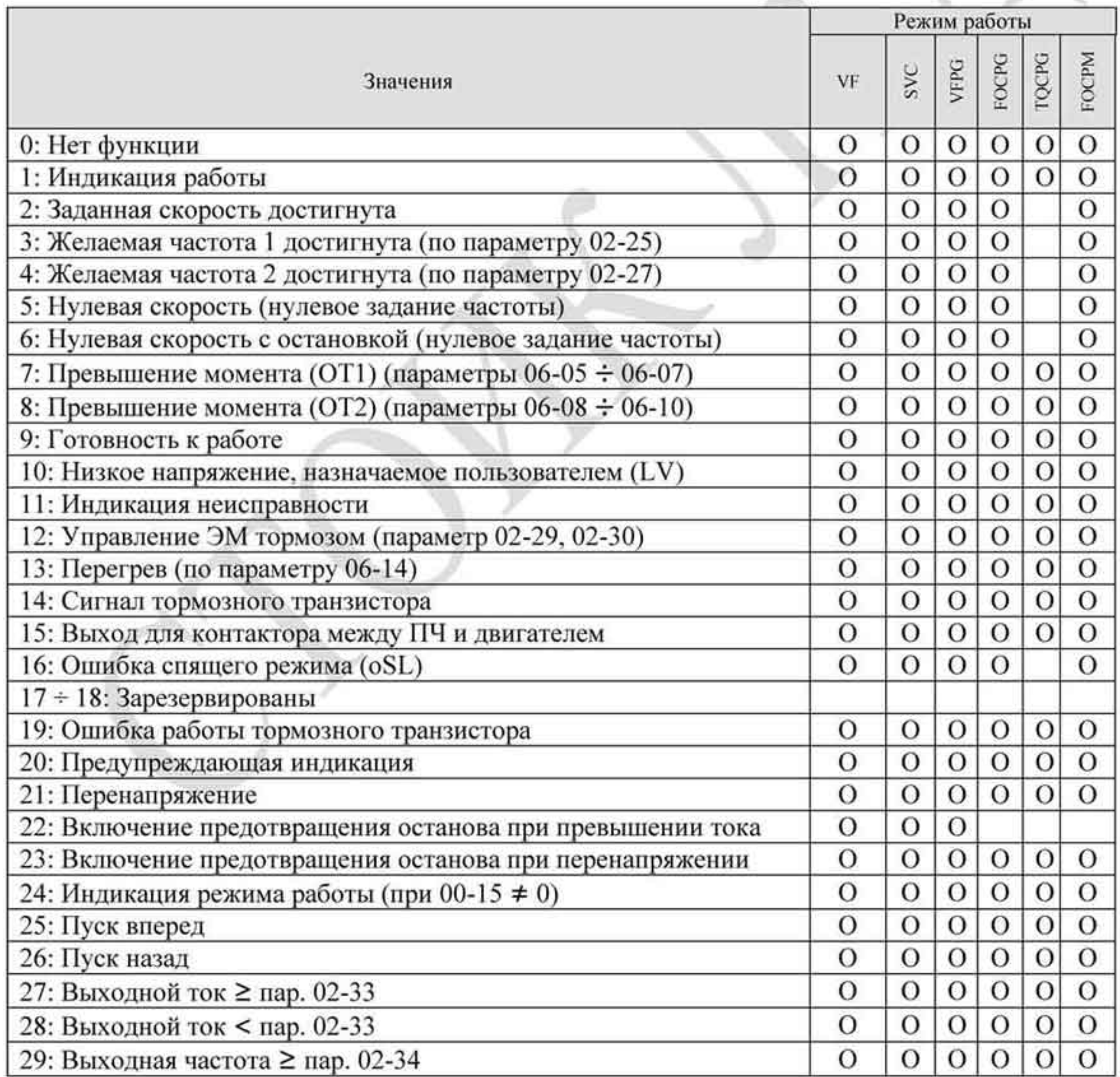

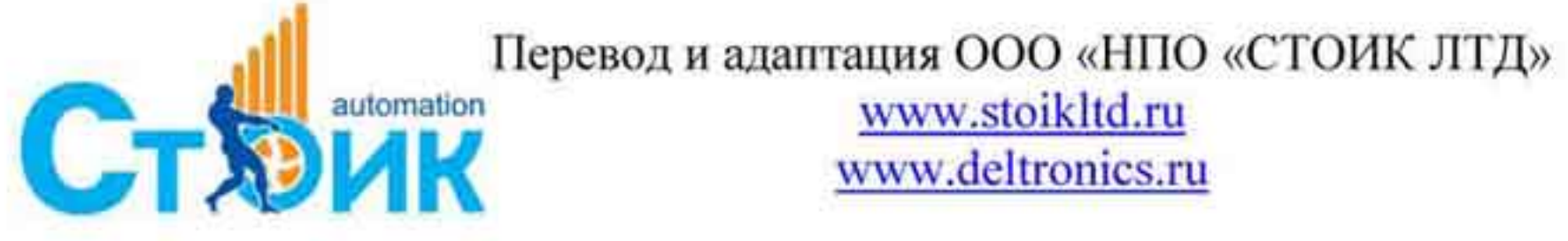

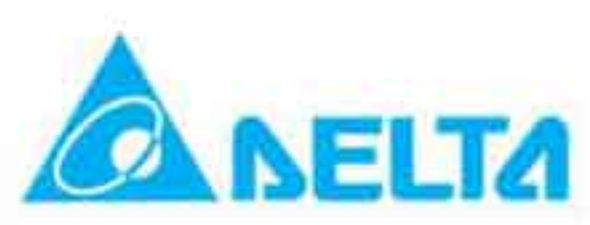

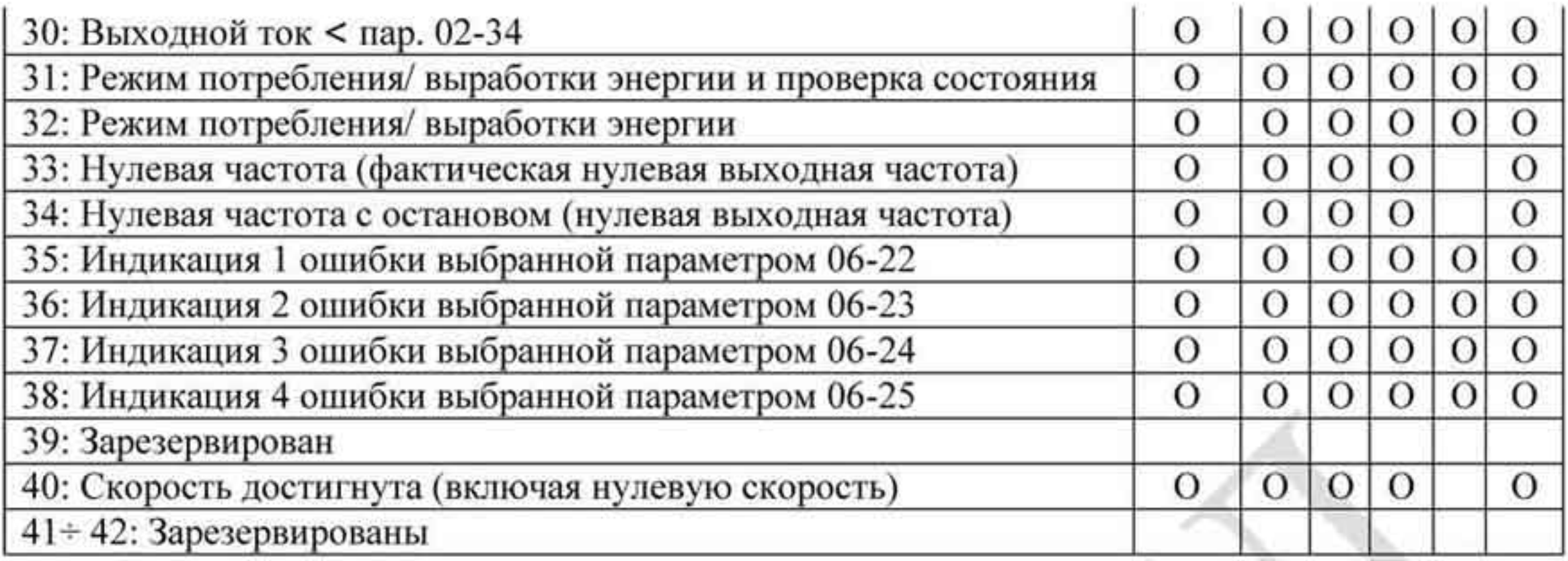

# Описание функций программируемых выходов.

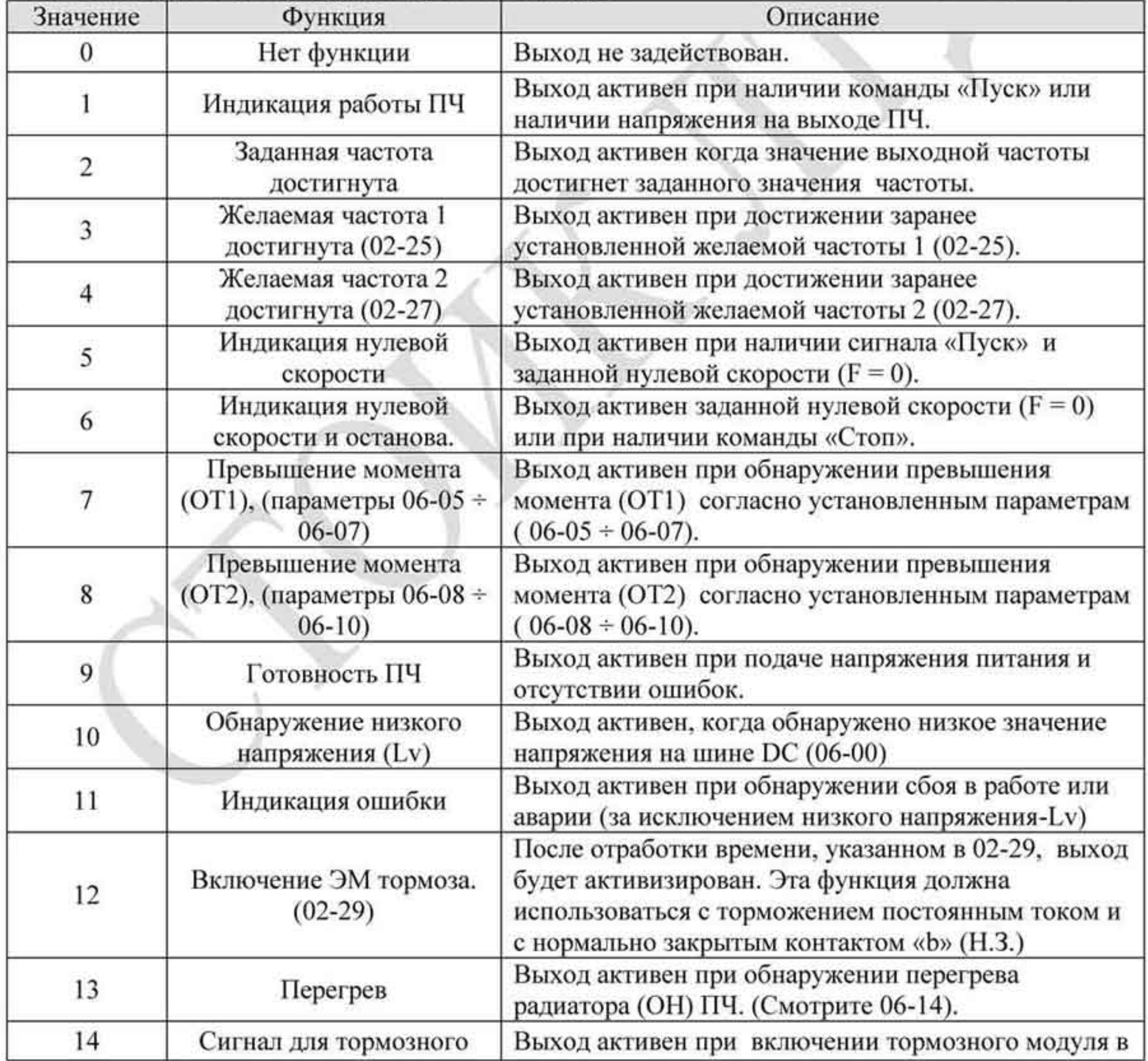

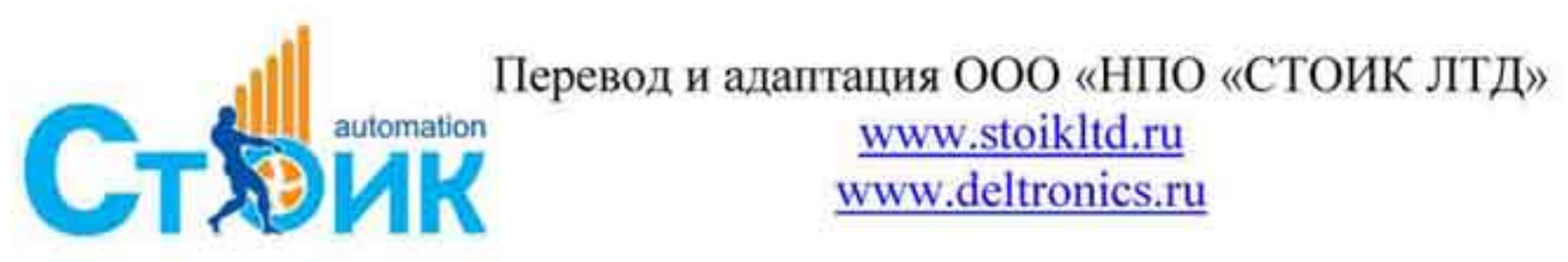

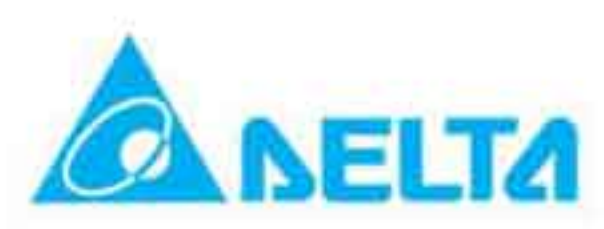

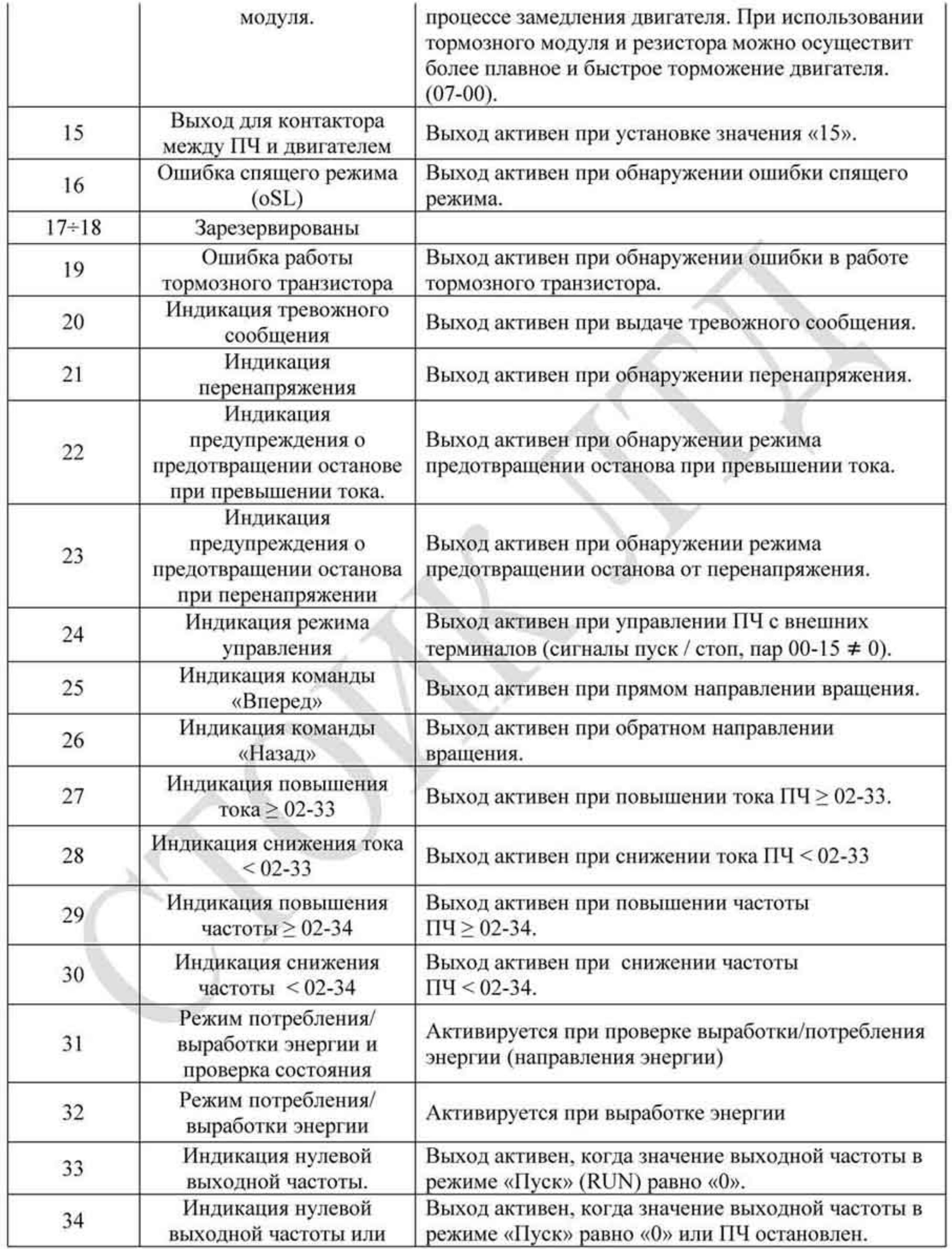

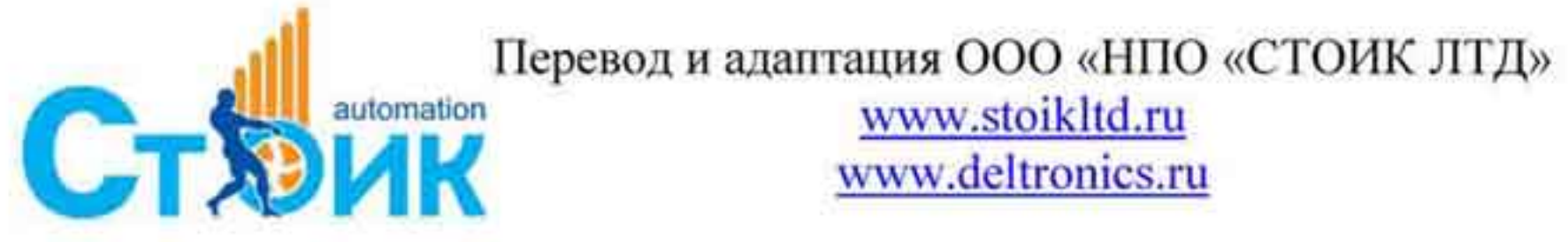

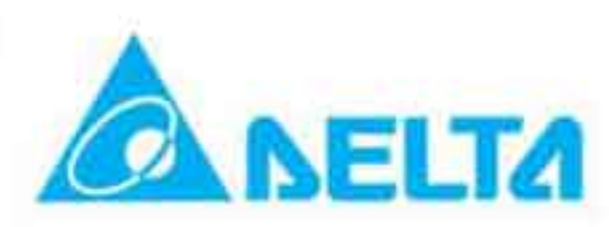

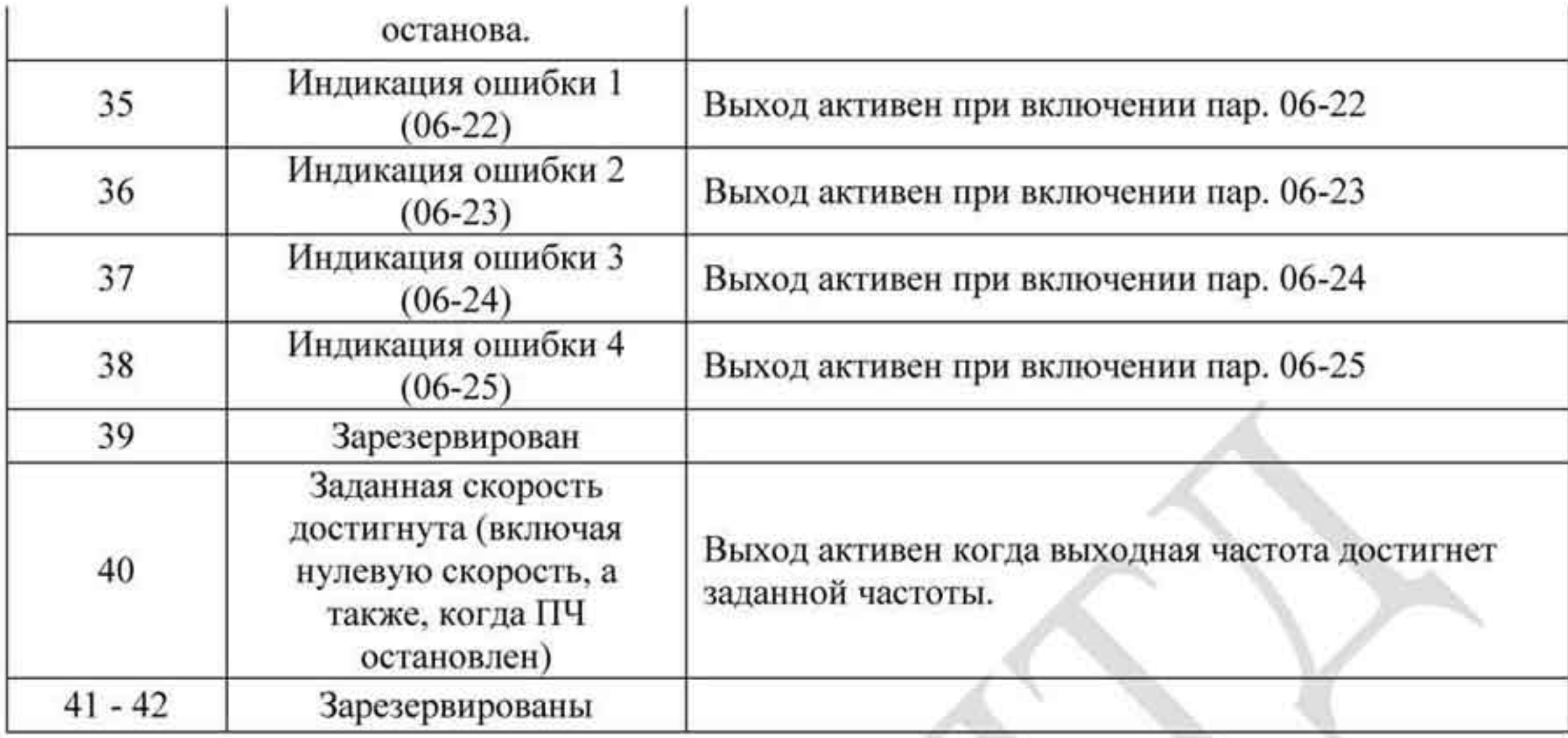

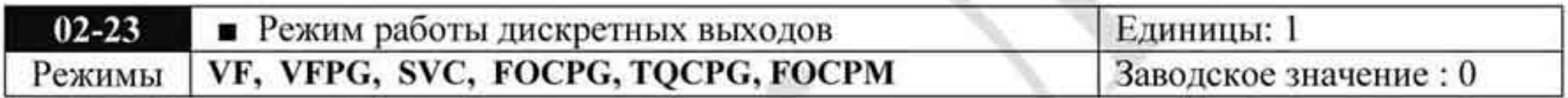

Значения: 0 + 65535

Параметр имеет битовые установки значений. Если бит имеет значение «1», то выход будет активен при противоположном сигнале. Например, если параметр 02-11 установлен на 1 и бит направления «вперёд» установлен на «0», то реле 1 будет включено когда ПЧ работает и отключено после получения команды «Стоп».

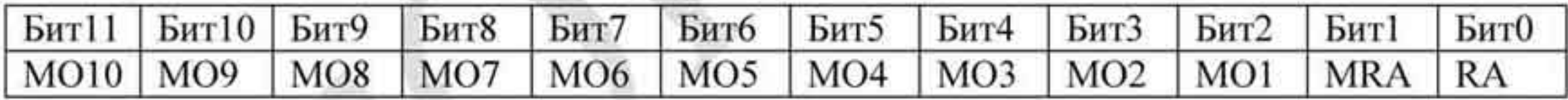

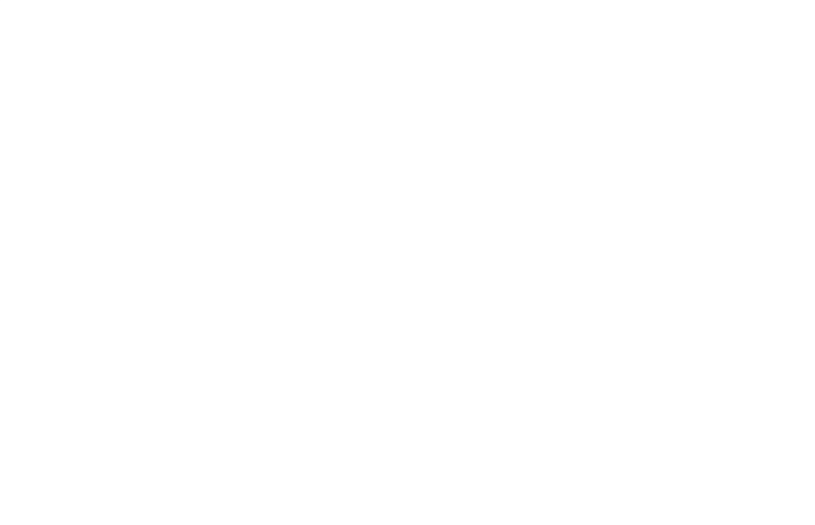

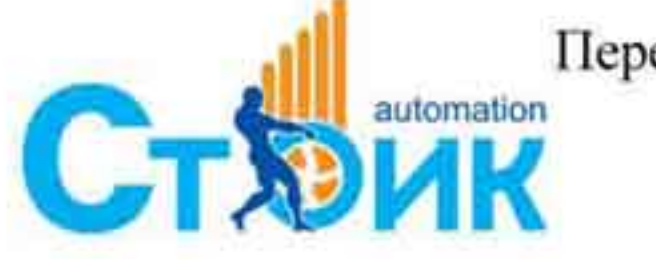

Tepeson и адаптация OOO «НПО «СТОИК ЛТД»

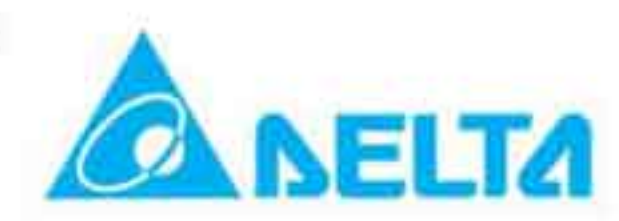

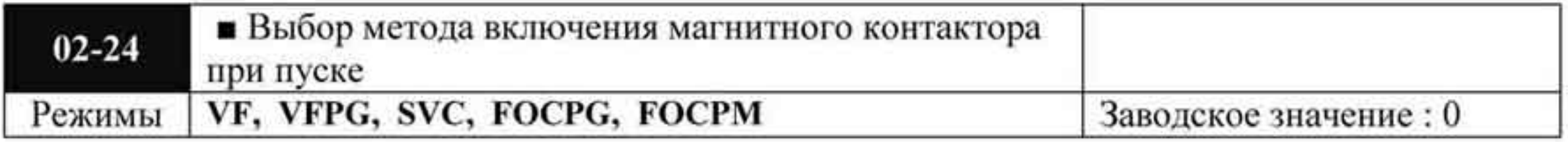

Значения: 0: только по сигналам FWD / REV

1: по сигналам FWD / REV и сигналу разрешения работы Enable (MI=40)

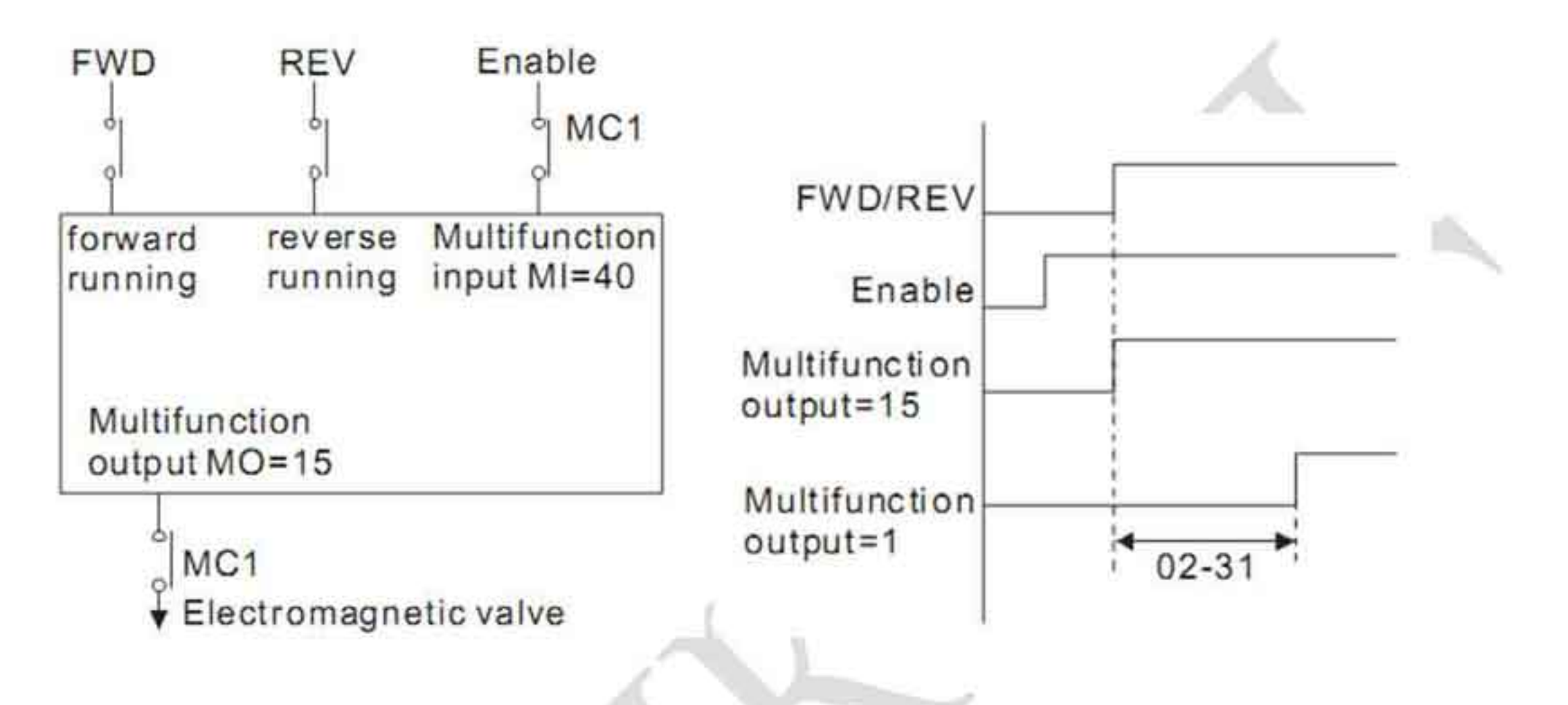

Если параметр 02-24 равен 0:

- Выход MO=15 будет активирован одновременно с подачей сигнала FWD/REV (вне зависимости от наличия или отсутствия сигнала разрешения работы Enable). Затем, по прошествии времени 02-31, будет запущен ПЧ и активирован выход  $MO=1$ .
- Выход MO=1 будет деактивирован после снятия сигнала FWD/REV и остановки ۰ привода. Затем, по прошествии времени 02-32, будет деактивирован выход  $MO=15.$

Если параметр 02-24 равен 1:

- Выход МО=15 будет активирован в момент, когда будут поданы оба сигнала FWD/REV и Enable. Затем, по прошествии времени 02-31, будет запущен ПЧ и активирован выход МО=1.
- Выход MO=1 будет деактивирован после снятия сигнала FWD/REV и остановки привода, либо после снятия сигнала разрешения работы Enable. Затем, по прошествии времени 02-32, будет деактивирован выход МО=15.

Примечание: Если ни одному из входов не задана функция разрешения работы (МІ=40), тогда работа ПЧ при задании параметра 02-24 равным 1 будет аналогична работе при значении параметра 02-24 равным 0.

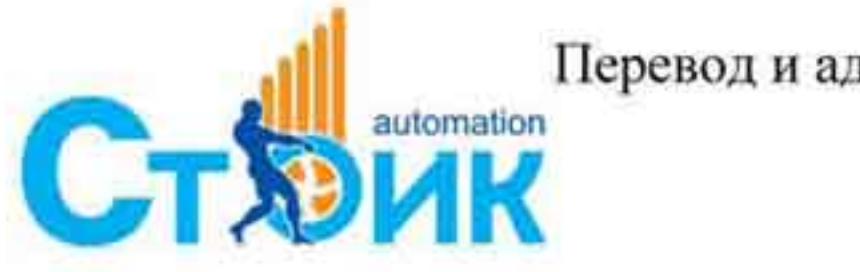

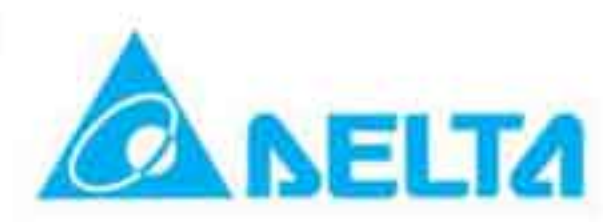

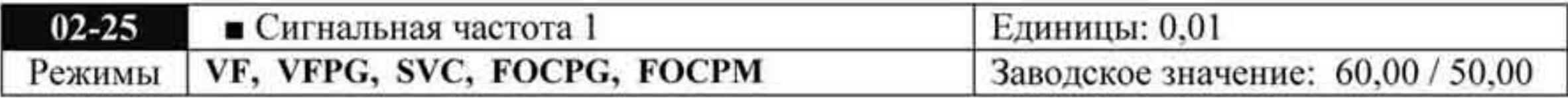

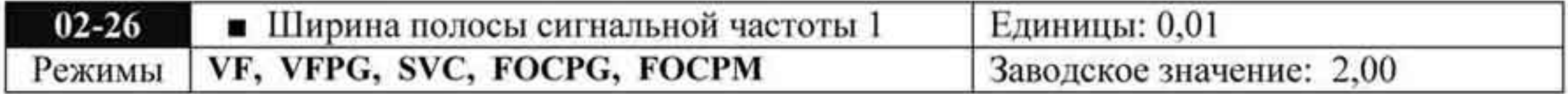

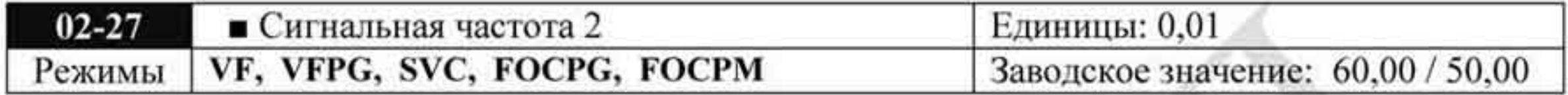

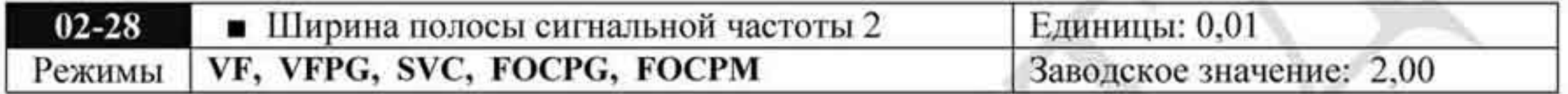

Значения (02-25 ÷ 02-27): 0,00 ÷ 400,00 Гц

При достижении выходной частоты, указанной в параметрах 02-25 ÷ 02-28 будет активизированы выходы, назначенные на соответствующие функции - значения «3», «4» для параметров 02-11÷ 02-22.

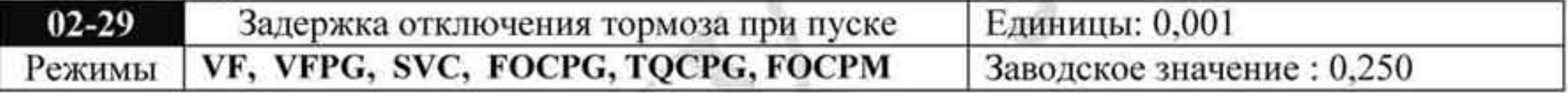

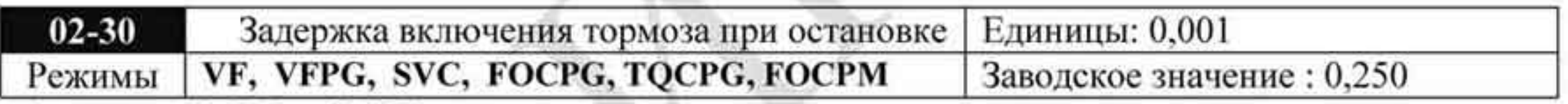

Значения: 0,000 ÷ 65,000 секунд

- После включения ПЧ в работу, через время, заданное в 02-29 (но не больше, чем через время, заданное в параметре 07-03) будет активирован соответствующий выход (функция «12» для выходов). Этот параметр должен использоваться с режимом торможения постоянным током (параметр 07-02  $\neq$  0).
- После остановки ПЧ, через время, заданное в 02-30 (но не больше, чем через время, ٠ заданное в параметре 07-04) соответствующий выход (функция «12» для выходов) будет деактивирован.

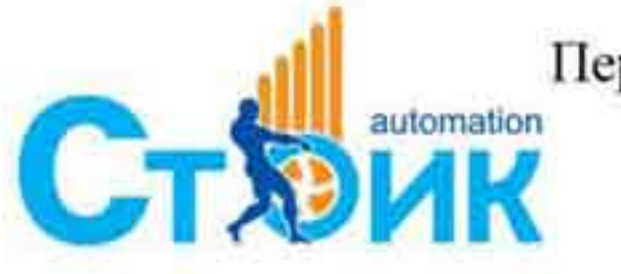

Tepeson и адаптация ООО «НПО «СТОИК ЛТД»

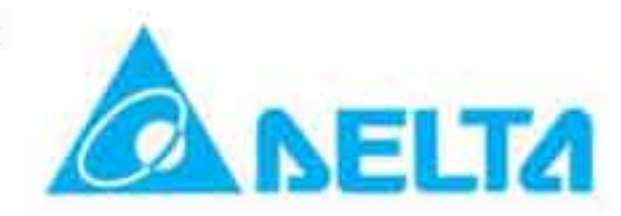

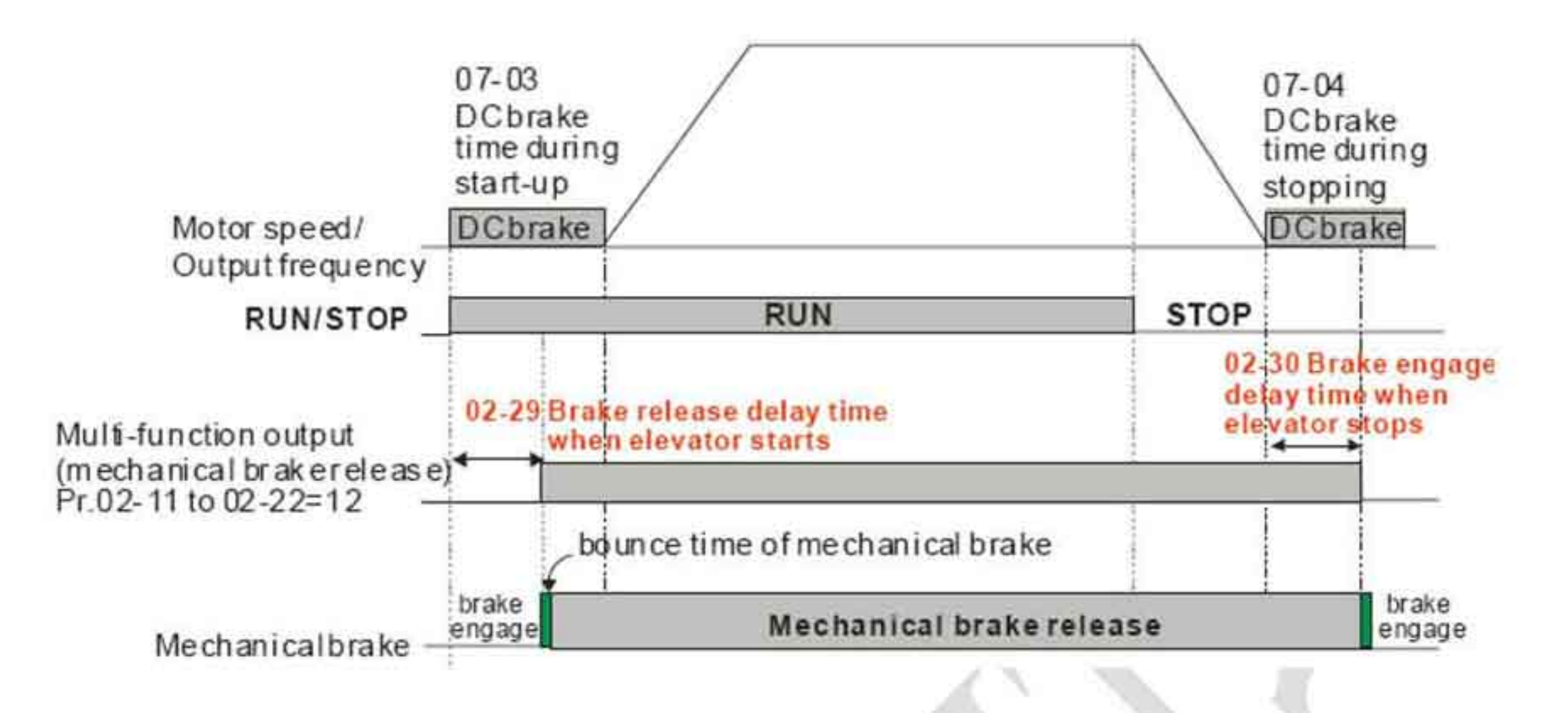

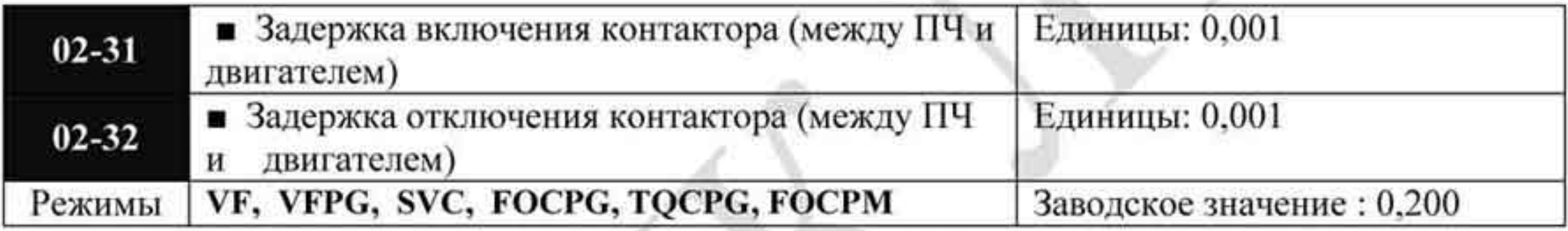

Значения: 0,000÷ 65,000

Параметр используется при установке дискретного входа на значение «40» -۰ разрешение работы и установке дискретного выхода на значение «15» - выход для контактора, управляющего двигателем.

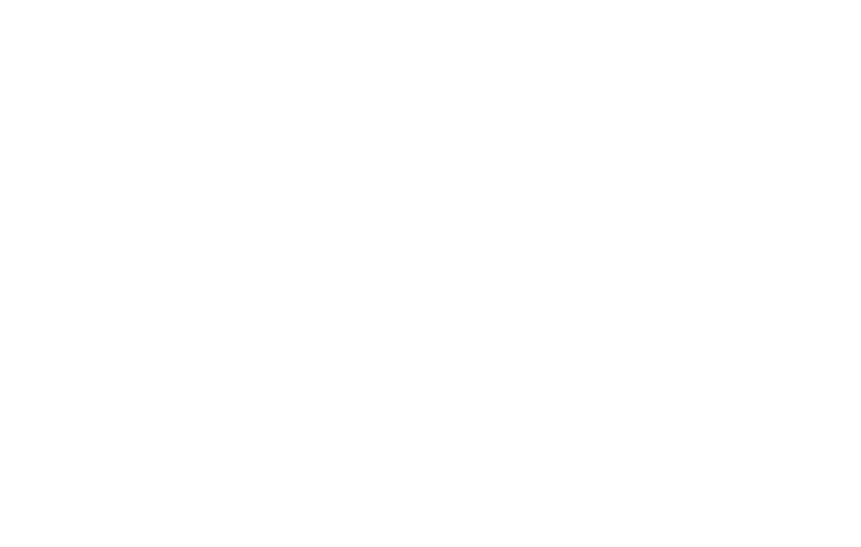

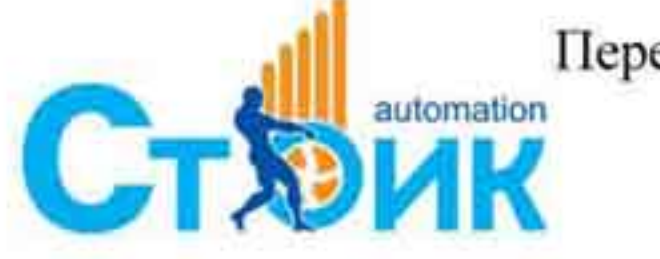

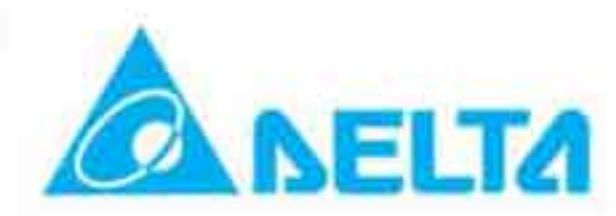

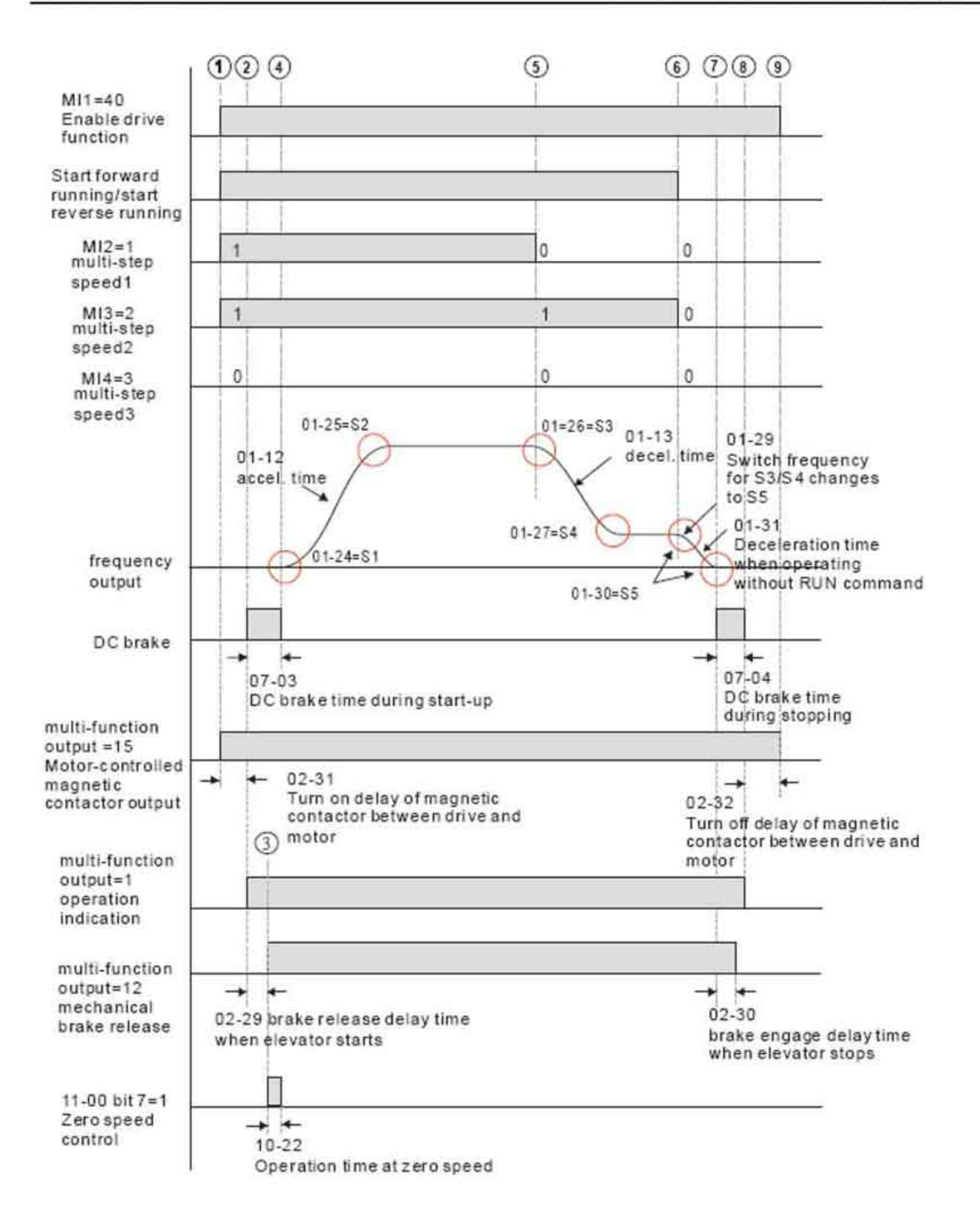

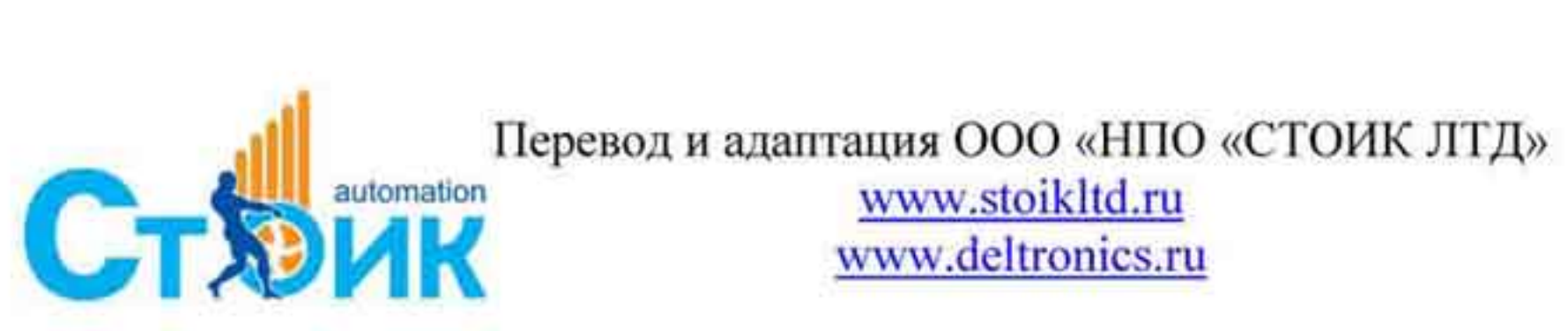

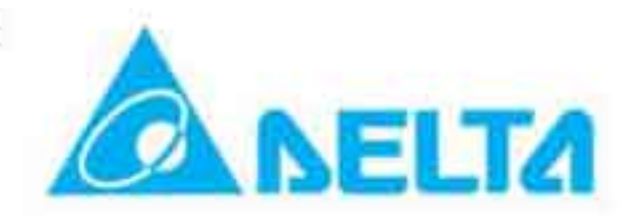

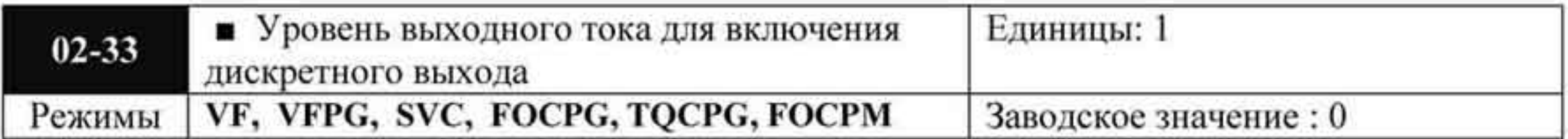

Значения: 0 ÷ 100 %

- При превышении выходного тока значения, указанного в данном параметре будет активирован дискретный выход (параметры 02-11  $\div$  02-22 = 27).
- При снижении выходного тока значения, указанного в данном параметре будет активирован дискретный выход (параметры 02-11 ÷ 02-22 = 28).

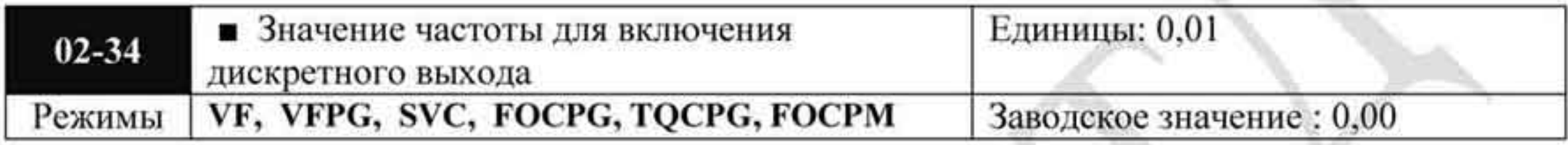

Значения: 0,00 ÷  $\pm$  400,00 Гц

- При превышении выходной частоты значения, указанного в данном параметре будет активирован дискретный выход (параметры 02-11 ÷ 02-22 = 29).
- При снижении выходной частоты значения, указанного в данном параметре будет активирован дискретный выход (параметры 02-11  $\div$  02-22 = 30).

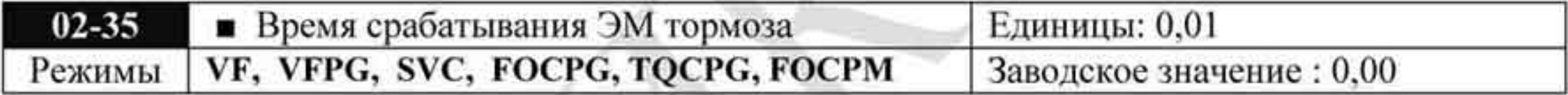

Значения:  $0,00 \div 10,00$  сек.

При включении функции контроля работы ЭМ тормоза (значение «42» для входов, параметры 02-01 + 02-08), в течении указанного времени ЭМ тормоз должен отрабатывать сигнал управления. В противном случае будет выдана ошибка «МВF» (код

64) - ошибка работы ЭМ тормоза.

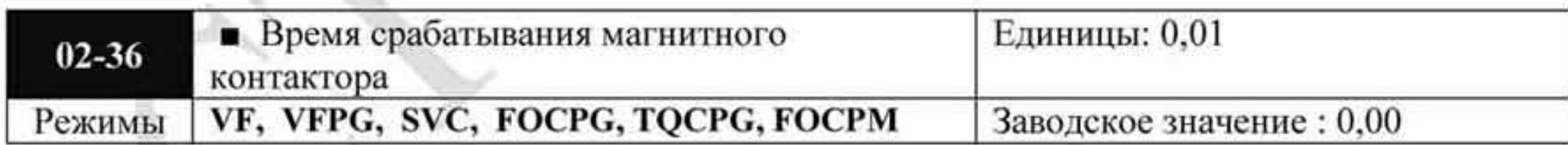

Значения:  $0.00 \div 10.00$  сек

Если на дискретный вход с функцией 41 (Сигнал о срабатывании магнитного контактора) не будет подан сигнал в течение времени, заданного в данном параметре, сработает защита с кодом 66 (МСҒ) Ошибка магнитного контактора. Время отсчитывается с момента выдачи сигнала на дискретный выход с функцией 15 (Управление магнитным контактором).

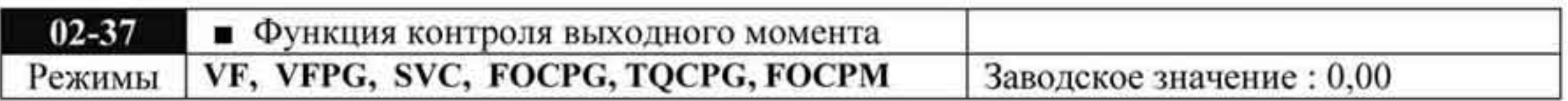

Значения: 0: Включено

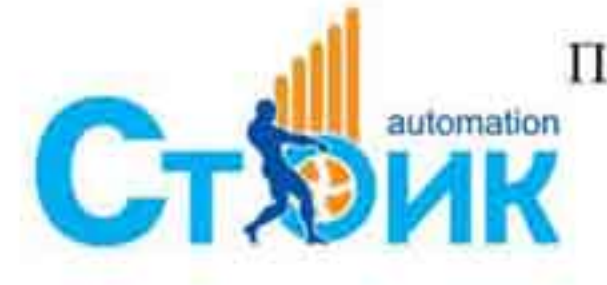

Перевод и адаптация ООО «НПО «СТОИК ЛТД» www.stoikltd.ru

www.deltronics.ru

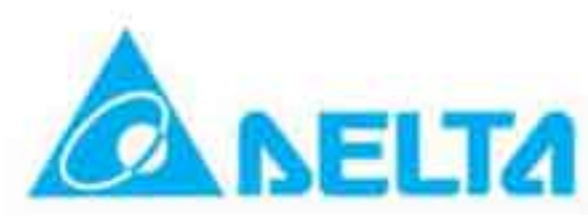

1: Отключено

При поступлении сигнала на запуск ПЧ проверяет наличие момента на выходе. Если данная функция активирована, сигнал на отпускание механического тормоза выдается после обнаружения момента на выходе.

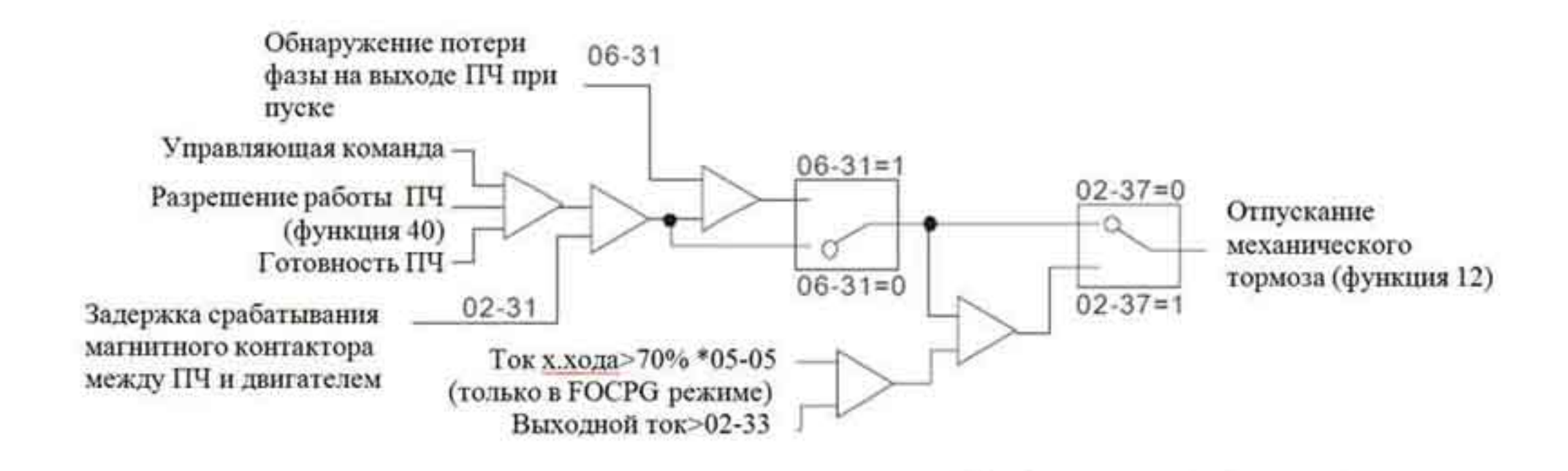

### 4.2.4 Группа 3. Параметры аналоговых входов и выходов.

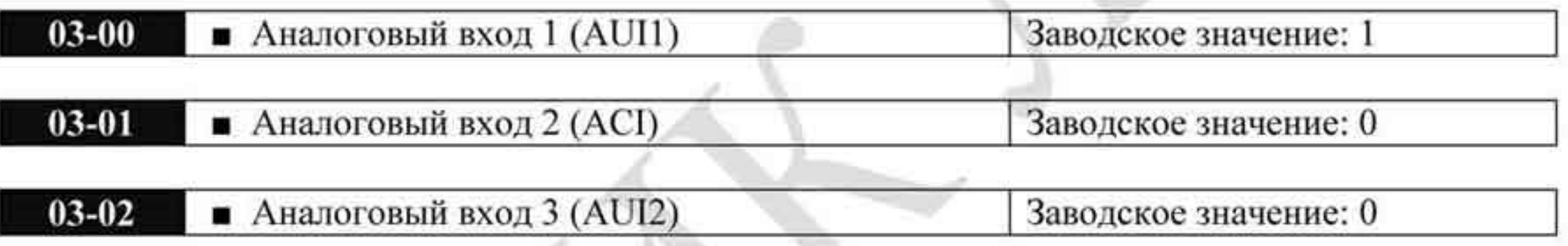

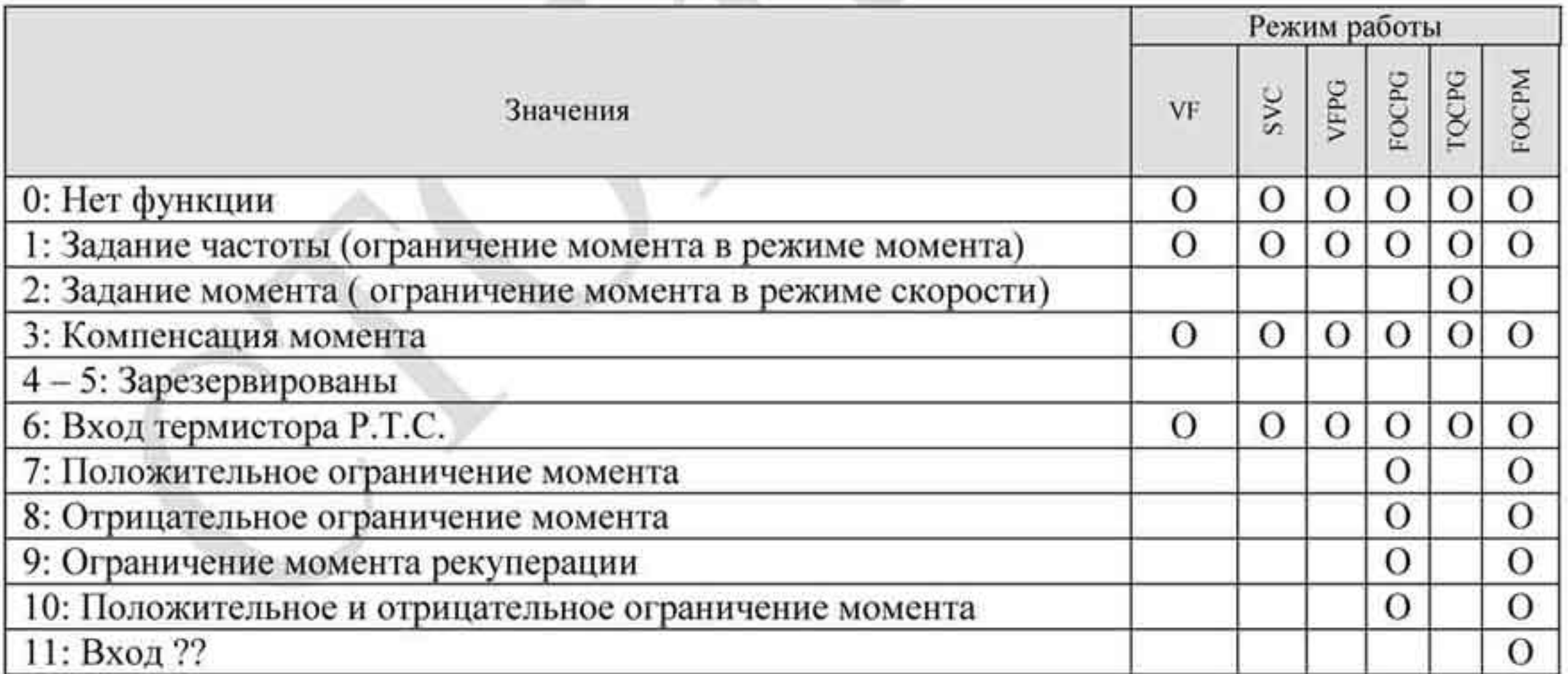

- При задании аналоговым сигналом частоты или ограничения скорости, диапазону аналогового сигнала  $0 \div 10$  В или  $4 \div 20$  мА соответствует диапазон выходной частоты  $0 \div$  Ғмакс (01-00).
- При задании аналоговым сигналом момента или ограничения момента, диапазону аналогового сигнала  $0 \div 10$  В или  $4 \div 20$  мА соответствует диапазон выходного момента

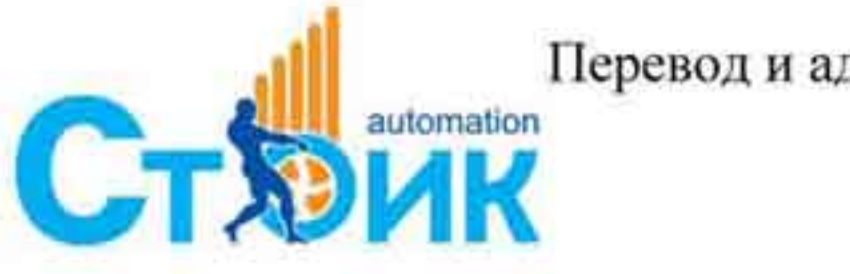

Перевод и адаптация ООО «НПО «СТОИК ЛТД» www.stoikltd.ru

www.deltronics.ru

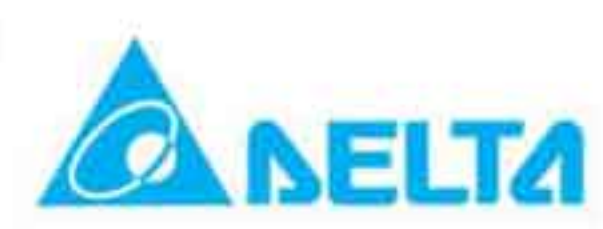
0 ÷ Тмакс (07-14).

- При задании аналоговым сигналом компенсации момента, диапазону аналогового ٠ сигнала  $0 \div 10$  В или  $4 \div 20$  мА соответствует диапазон выходного момента
	- 0 ÷ Т ном (номинальный момент).

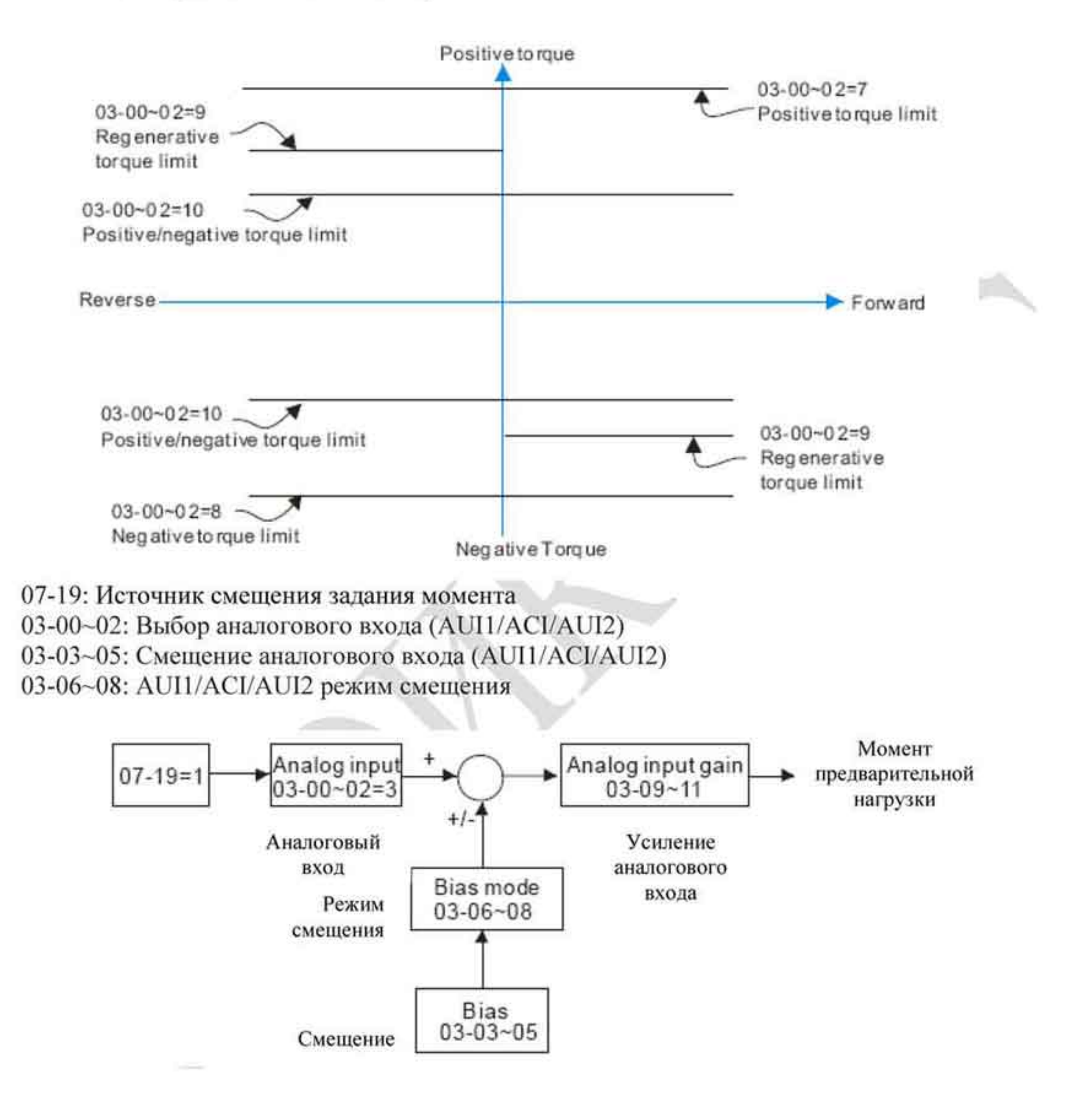

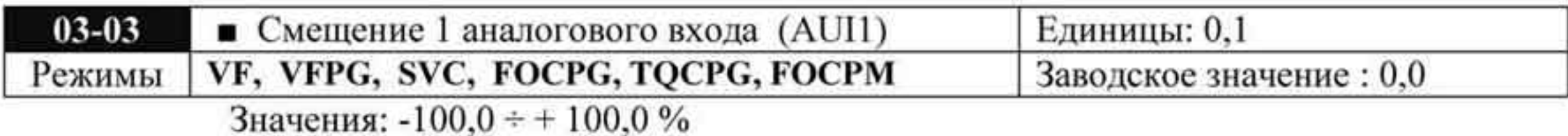

Параметр используется для подстройки входного сигнала по напряжению AUI1 в ноль.

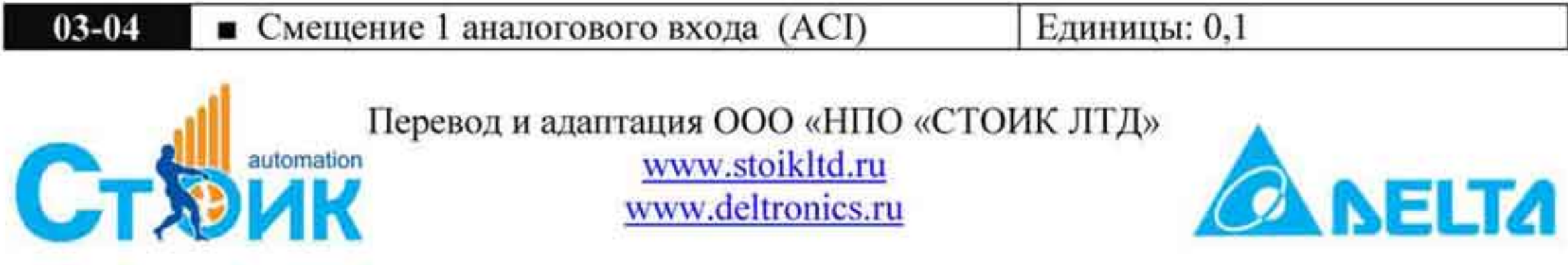

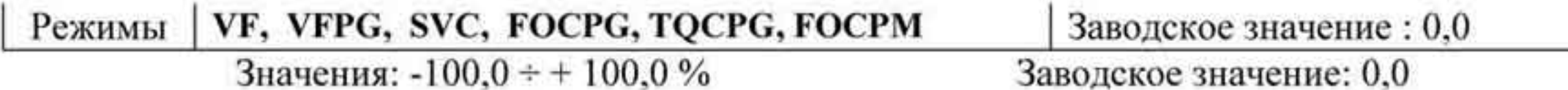

Параметр используется для подстройки входного сигнала по току ACI в ноль.

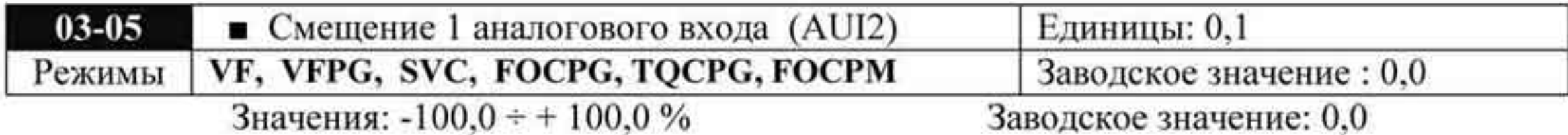

- Параметр используется для подстройки входного сигнала по напряжению AUI2 в ноль.
- Диапазону входного сигнала -10 + +10 В (4+20 мА) соответствует частота  $0 \div 60$  Гц.

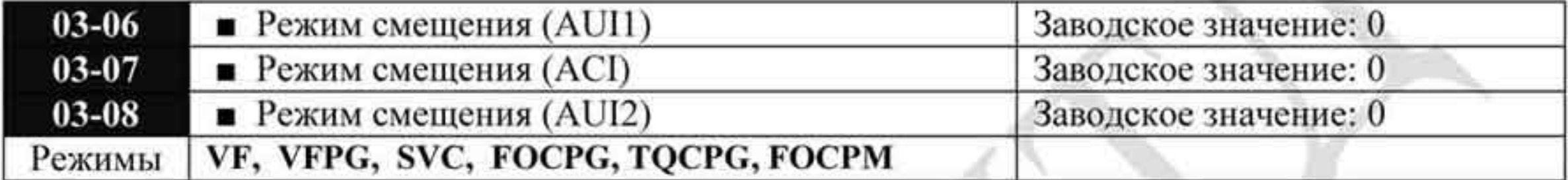

Значения 0: Относительно нуля

- 1: Меньше чем смещение = смещение
- 2: Больше чем смещение = смещение
- 3: Абсолютная величина напряжения смещения, служащая в качестве центра
- 4: Смещение назначается в качестве центра.
- Для обеспечения помехоустойчивости рекомендуется устанавливать отрицательное ٠ смещение. Для надежной работы не устанавливайте значение менее 1 В.

 $03 - 00$ to. 03-02

03-09...03-11: положительное смещение

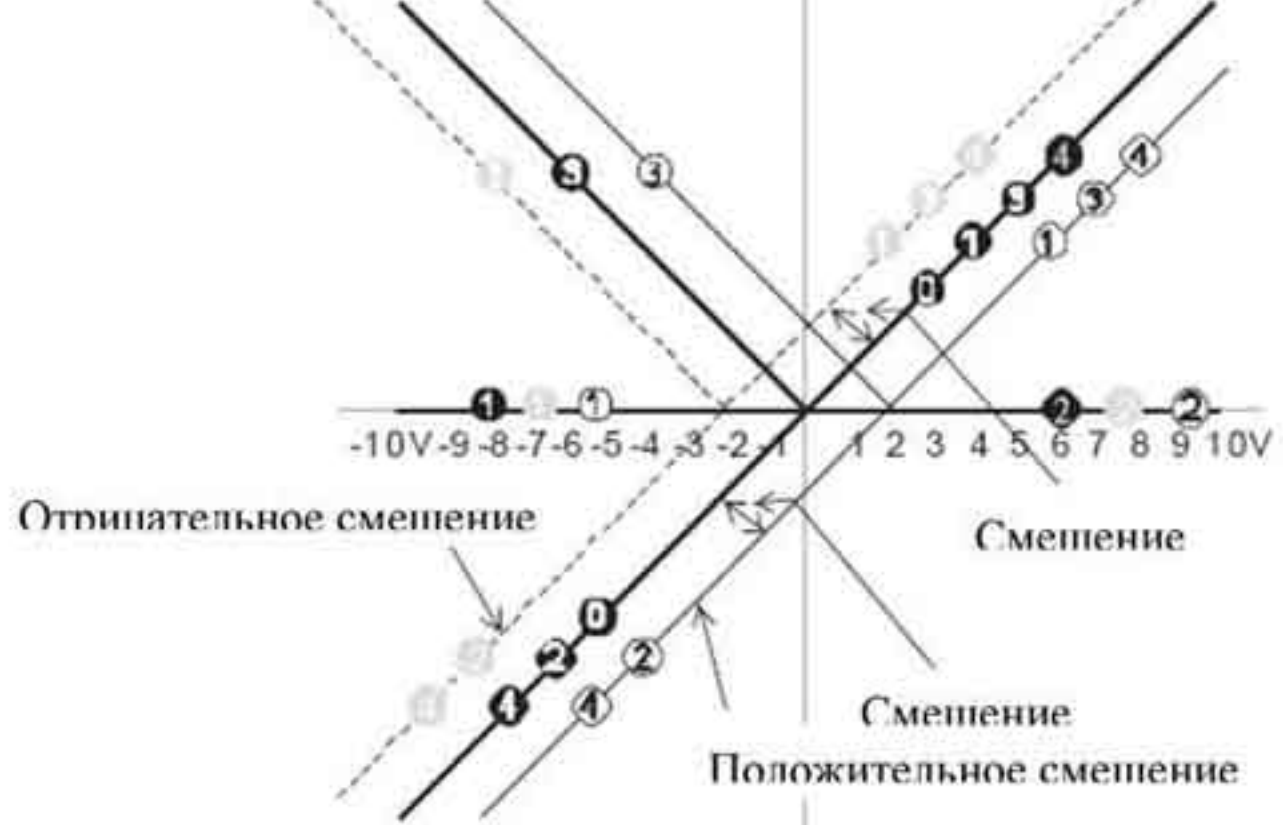

- 0: Нулевое смещение
- 1: Центр смещения, меньше, чем величина смещения = смещение
- 2: Центр смещения, больше, чем величина смещения = смещение.
- 3: Абсолютное значение смещения напряжения, выступающее в качестве центра смещения (однополярного)
- 4: Центр смещения (однополярный)

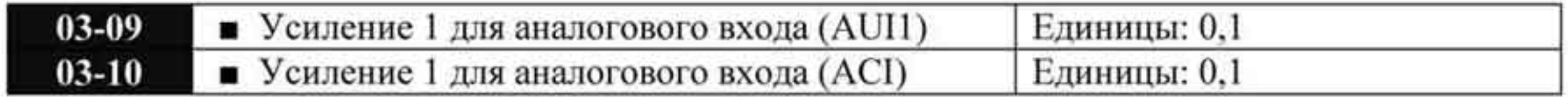

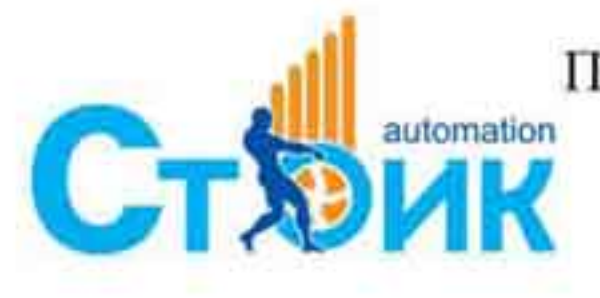

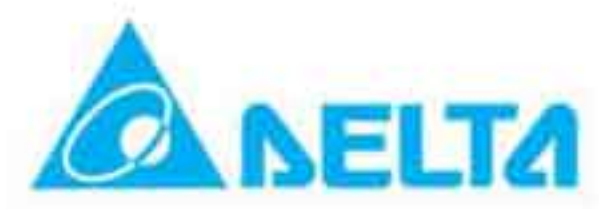

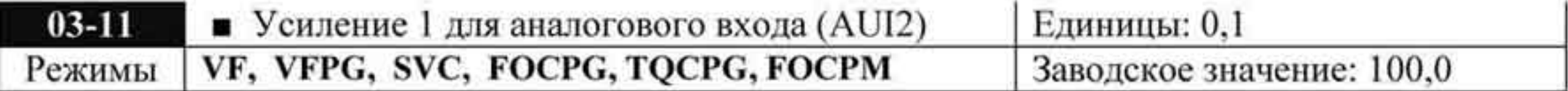

Значения: -500,0 ÷ +500 %

Параметры 03-03 ÷ 03-11 используются для настройки аналоговых входов при задании частоты с их помощью.

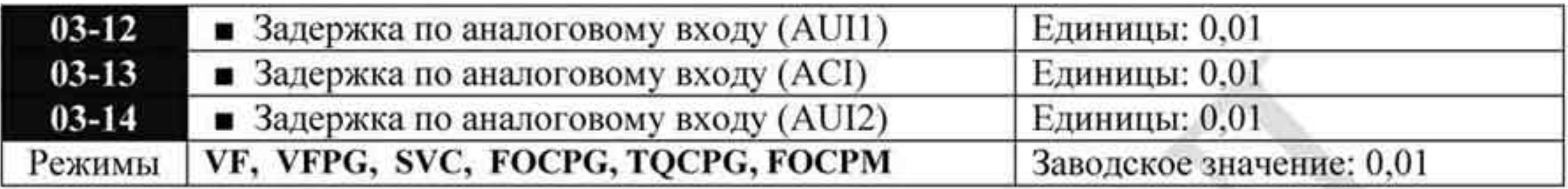

Значения: 0,00 + 2,00 секунды

- Время задержки для аналоговых входов предназначено для фильтрации шумов.
- При большом значении параметров повышается стабильность работы системы в целом, но увеличивается время реакции системы. При малом значении параметра повышается быстродействие, но повышается вероятность нестабильности работы.

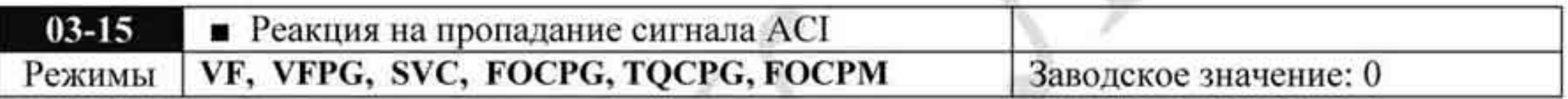

Значения 0: Отключено

- 1: Продолжение работы по последней правильной команде
- 2: Останов с замедлением
- 3: Немедленный останов и индикация ошибки «Е.F.»
- Параметр определяет реакцию ПЧ на пропадание аналогового сигнала АСІ.

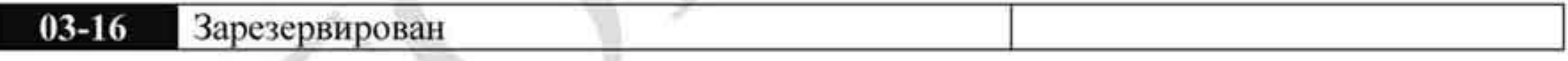

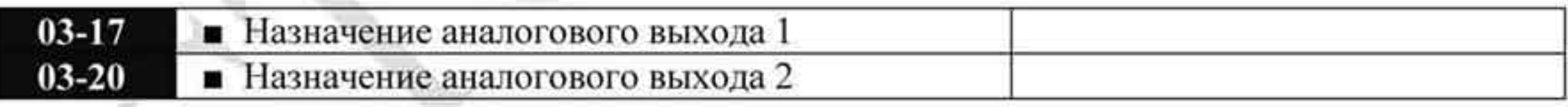

## Значения: 0 ÷ 20

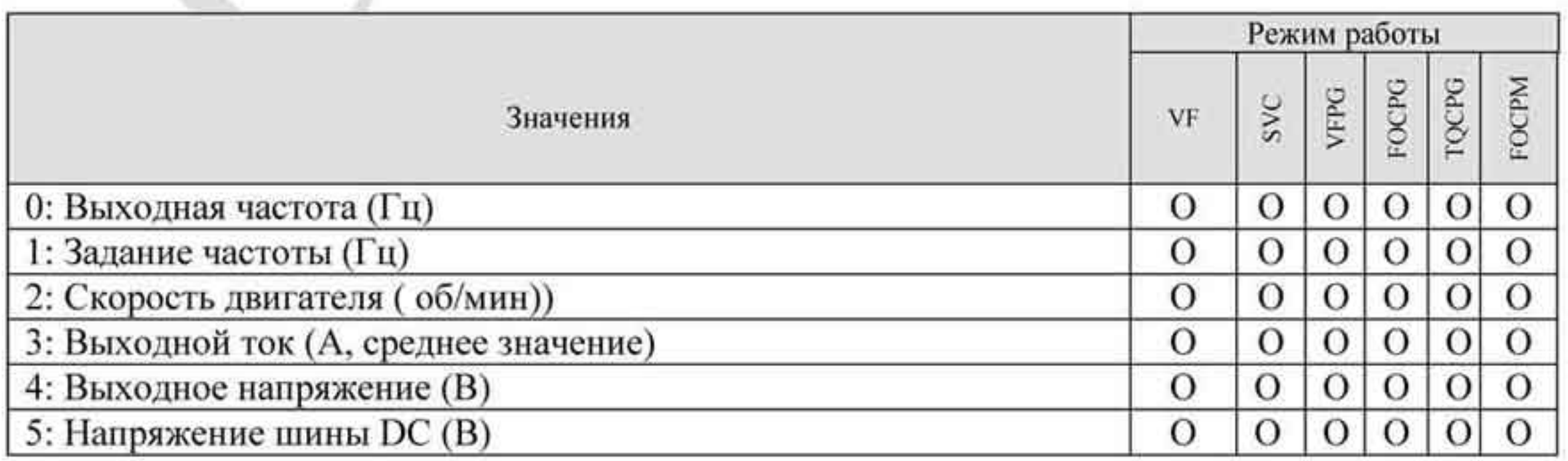

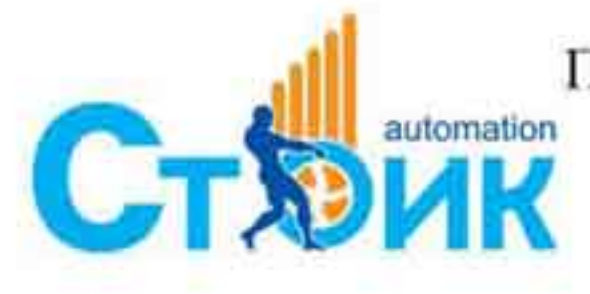

Перевод и адаптация ООО «НПО «СТОИК ЛТД» www.stoikltd.ru

www.deltronics.ru

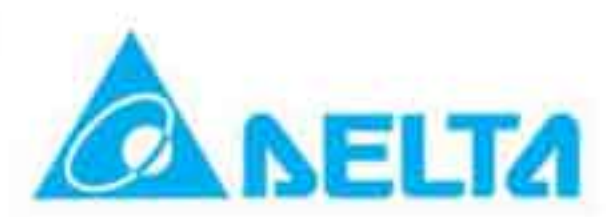

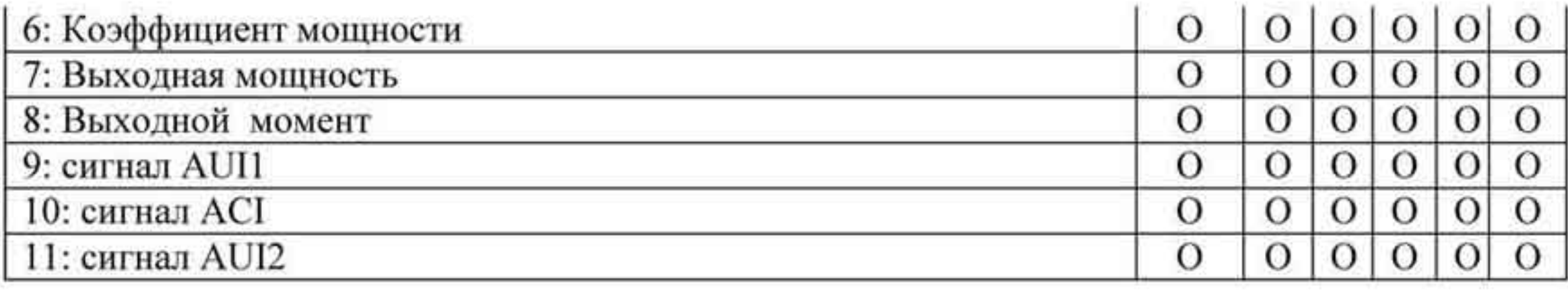

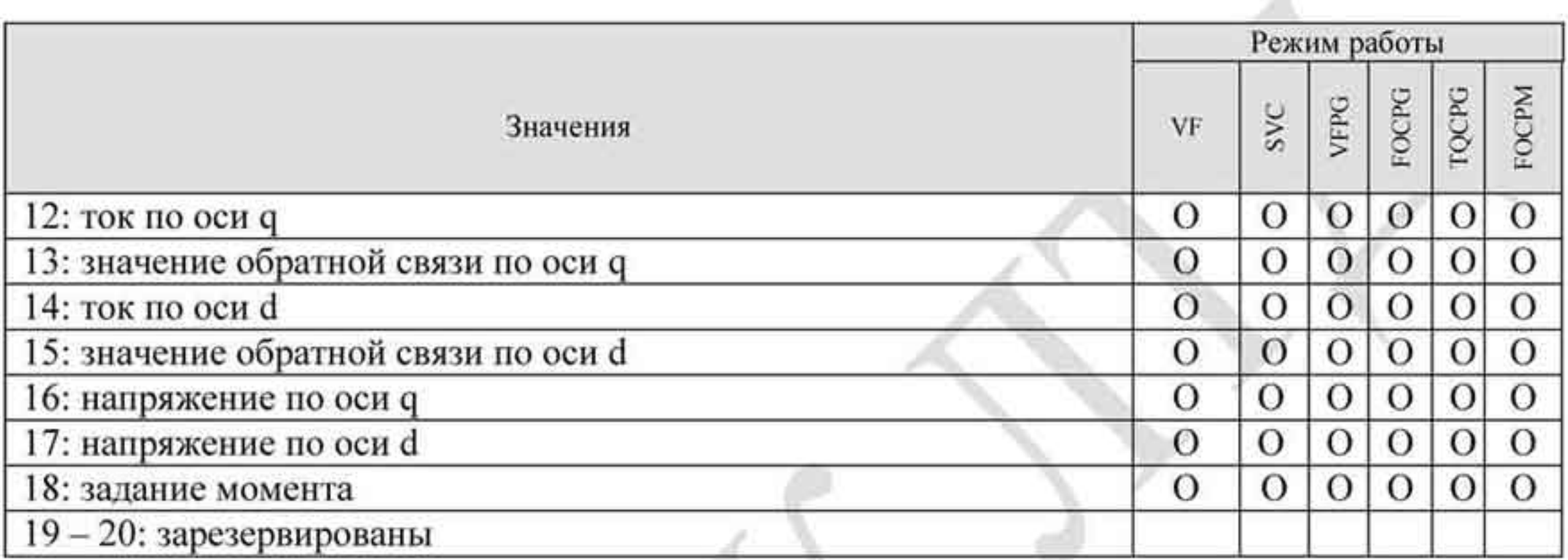

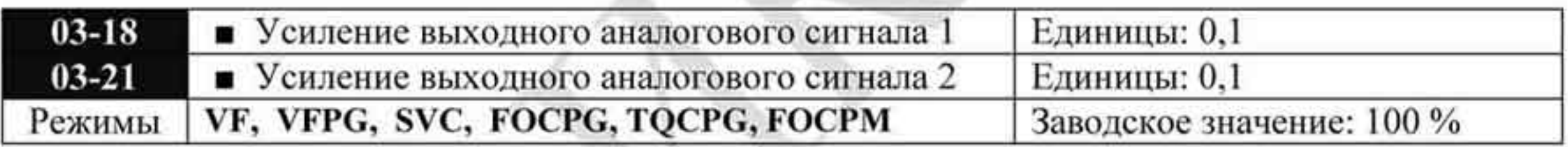

Значения: 0,0 ÷ 200,0 %

Параметр используется для масштабирования выходного аналогового сигнала по ۰

#### выходам.

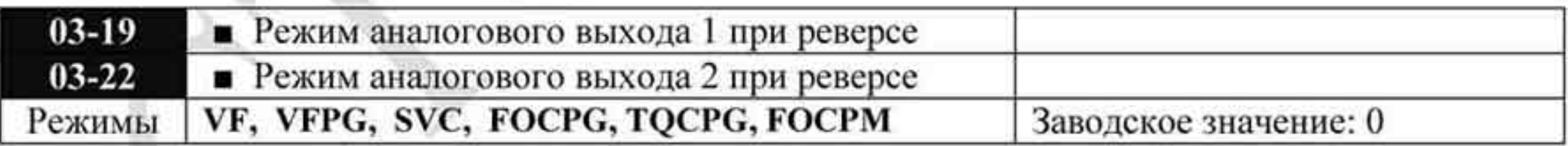

Значения: 0 Абсолютное значение для обратного вращения

- Значение «0» для обратного вращения 1
- $\sqrt{2}$ Отрицательное напряжение для обратного вращения.

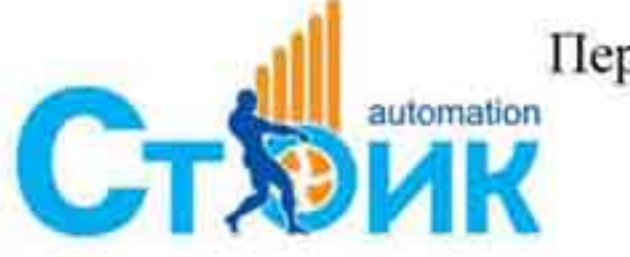

Teperon и адаптация ООО «НПО «СТОИК ЛТД»

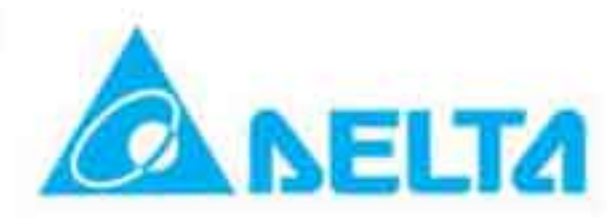

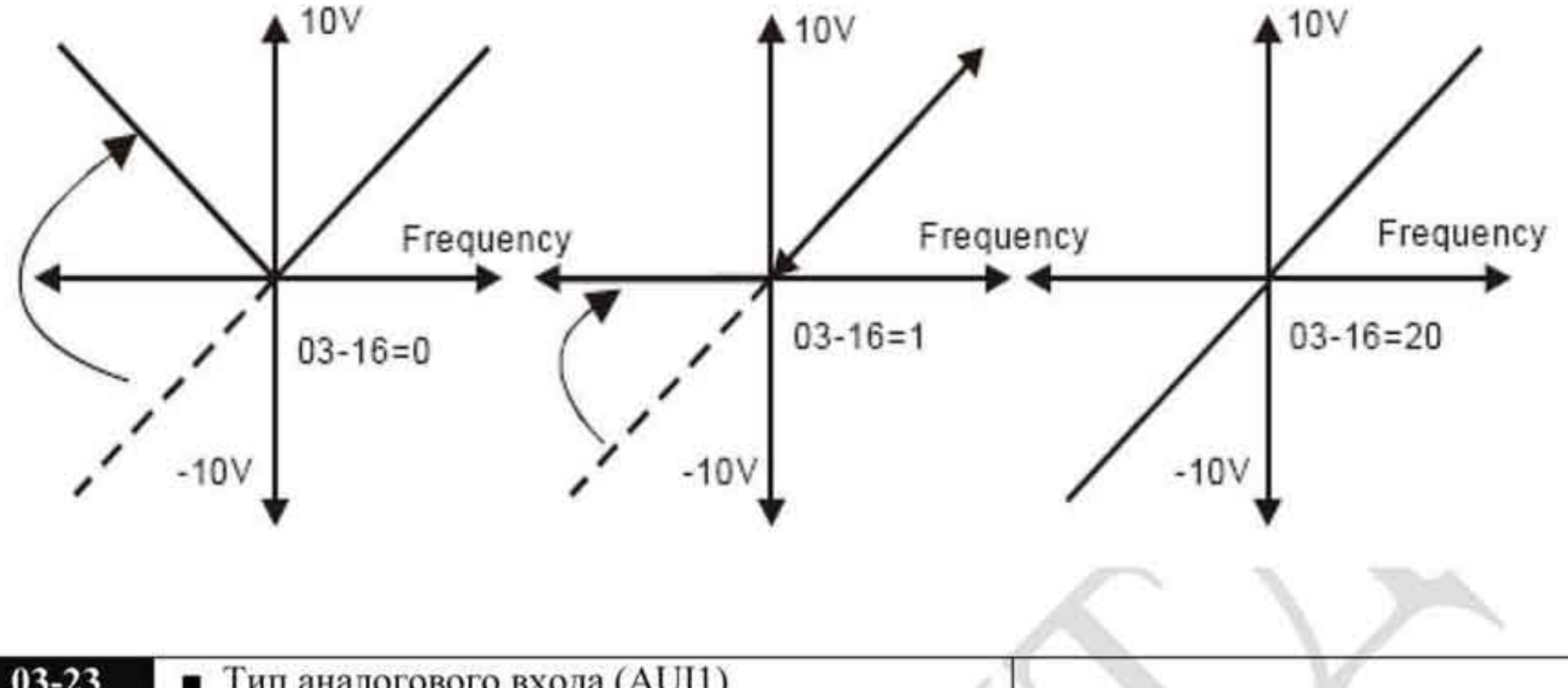

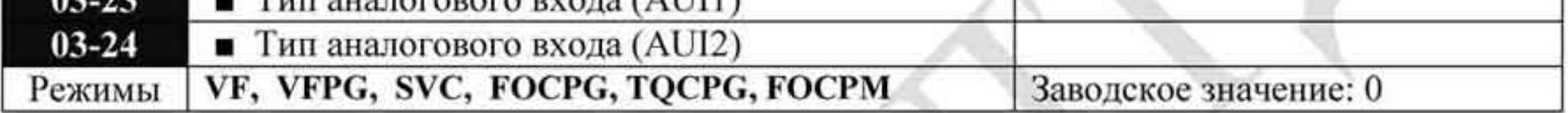

Значения: 0: Двухполярный (±10 В)

1: Однополярный (0...10 В)

- При установке в 0 и Pr.03-00=1 или 2, AUI определяет направление вращения. ٠
- При установке в 1 и Pr.03-00=1, направление вращения задается входами FWD/REV. ٠
- При установке в 1 и Pr.03-00=2, направление вращения задается дискретным входом с ٠ функцией 39 (параметры Pr.02-01...Pr.02-08).

# 4.2.5 Группа 4. Параметры пошагового управления скоростью.

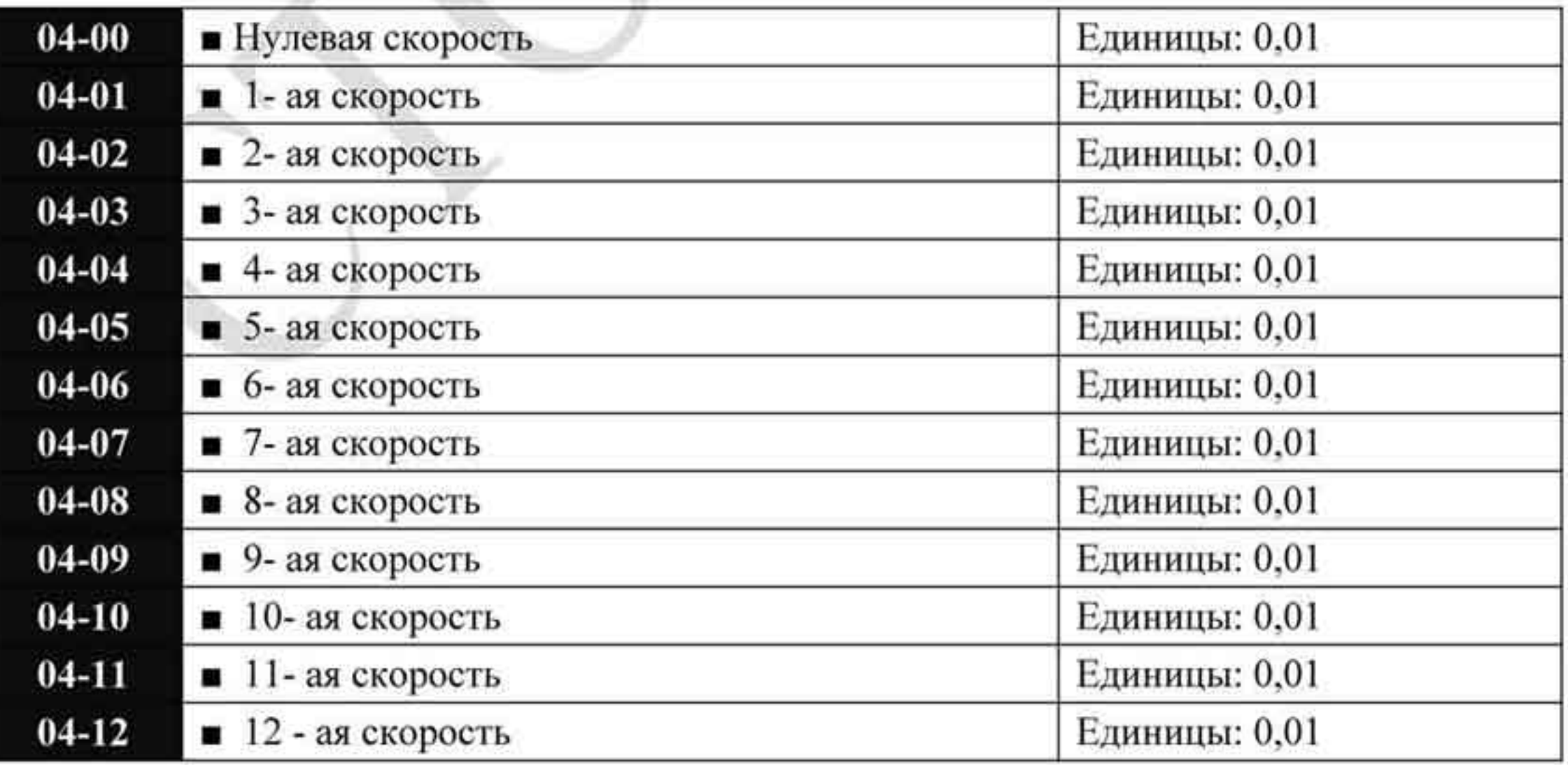

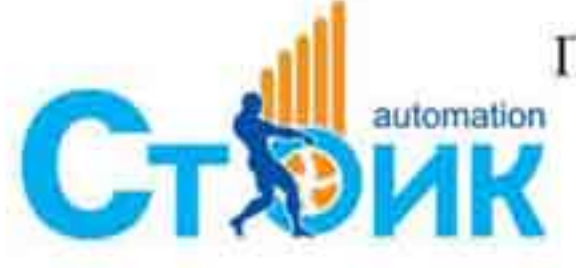

Перевод и адаптация ООО «НПО «СТОИК ЛТД» www.stoikltd.ru

www.deltronics.ru

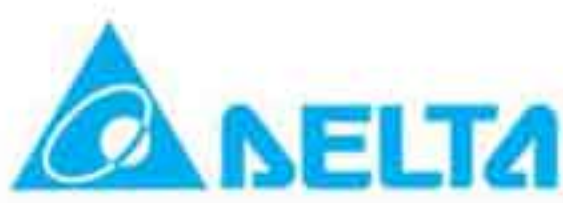

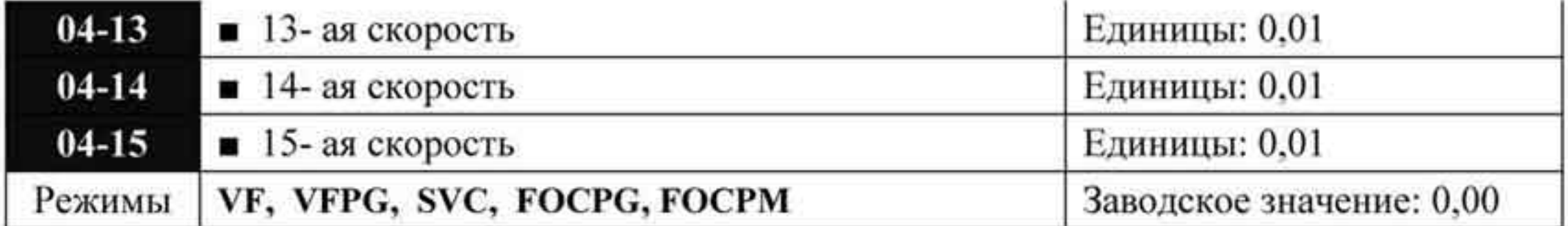

Значения: 0,00 ÷ 400,00 Гц

Дискретные многофункциональные входы можно использовать для переключения заранее заданных фиксированных скоростей. Для этого для входов назначается соответствующая функция - параметры 02-01  $\div$  02-08, значения 1, 2, 3 и 4. Значение скорости определяется в параметрах 04-00 ÷ 04-15.

# 4.2.6 Группа 5. Параметры двигателя (для асинхронного двигателя).

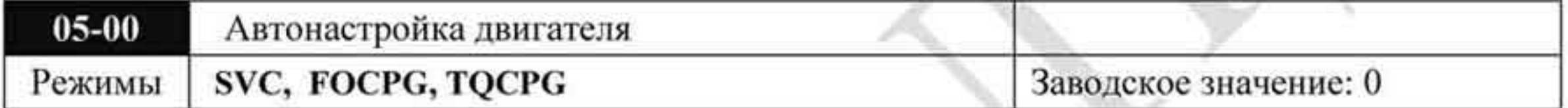

Значения 0 Нет функции

- 1 Настройка с вращением (Rs, Rr, Lm, Lx, Ixx (ток хол. хода))
- 2 Настройка без вращения (без измерения тока х.х.)
- Запуск автонастройки осуществляется установкой необходимого значения в данный параметр и последующим нажатием кнопки «Пуск». Измеренные в процессе настройки значения заносятся в преобразователь и запоминаются в параметрах 05-05 ÷ 05-09 для двигателя.
- Порядок проведения автонастройки для значения «1»:
	- 1. Установите параметры на заводские настройки, убедитесь в правильном подключении двигателя.
	- 2. Обеспечьте, чтобы двигатель не был под нагрузкой в процессе автонастройки и вал двигателя не был подсоединен к редуктору или другим механизмам. При невозможности отсоединить механизмы от вала двигателя используйте автонастройку со значением данного параметра «2».
	- 3. Для двигателя: установите параметры двигателя в соответствии с данными двигателя  $-01-01$ , 01-02, 05-01, 05-02, 05-03, 05-04. Проверьте значения времени разгона / замедления для данного двигателя.
	- 4. Если в параметре 00-09 установлено значение 1 (VFPG) или 3 (FOCPG), то при автонастройке будет проверяться правильность установки параметров энкодера, в противном случае такая проверка не проводится.
	- 5. При установке значения «1» процесс автонастройки начнётся сразу после нажатия на кнопку «Пуск». При этом вал двигателя будет вращаться.
	- 6. После окончания автонастройки убедитесь, что измеренные значения записаны в параметры 05-05 ÷ 05-09 для двигателя.
- Если параметр установлен на значение «2», то необходимо ввести значения в параметры 05-05 а также необходимо обеспечить блокировку вращения вала двигателя.

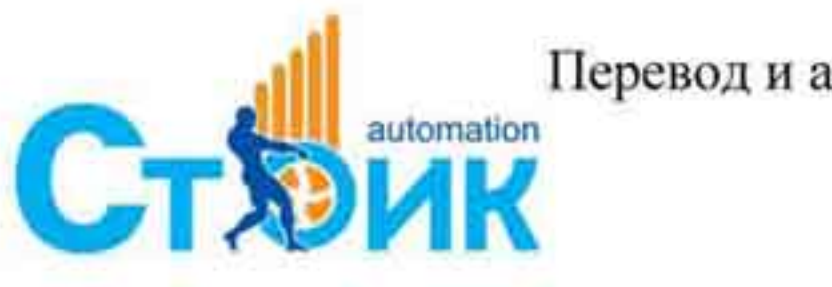

Перевод и адаптация ООО «НПО «СТОИК ЛТД» www.stoikltd.ru

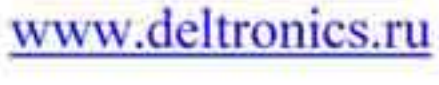

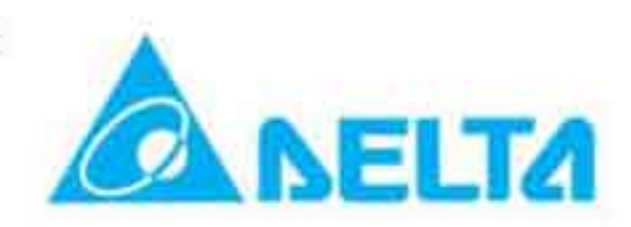

# **ЗАМЕЧАНИЕ**

- В режиме управления моментом или в векторном режиме работы нельзя подключать несколько двигателей параллельно на выход преобразователя.
- Не рекомендуется использовать векторный режим и режим управления моментом п для двигателей, мощность которых превышает мощность преобразователя.
- Холостой ток двигателя составляет обычно  $20 \div 50$  % от номинального тока ۰ двигателя.
- Скорость двигателя не должна превышать 120 f/p. (f: выходная частота параметр 01-01, р: число полюсов двигателя - параметр 05-04).
- Если источник управляющего сигнала автонастройки внешний, необходимо ۰ перезапустить преобразователь частоты после выполнения операции автонастройки.

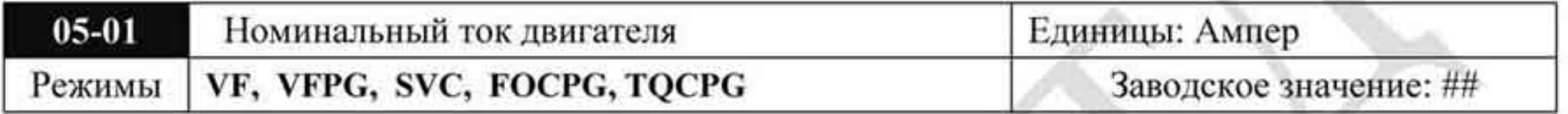

Значения: 40 ÷ 120 %

Значение данного параметра должно быть установлено в соответствии с данными заводской таблички двигателя. Заводское значение - 90 % от номинального тока ПЧ.

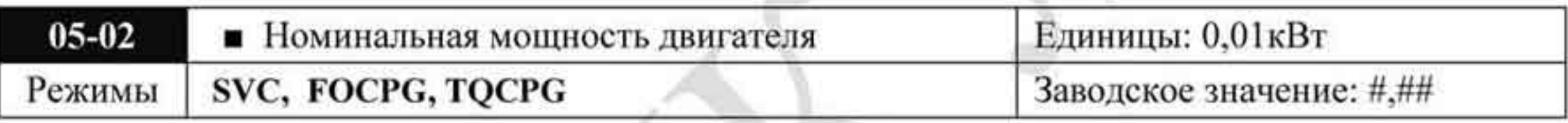

#### Значения: 0 + 655,35

Устанавливается значение номинальной мощности двигателя. Заводское значение мощность ПЧ.

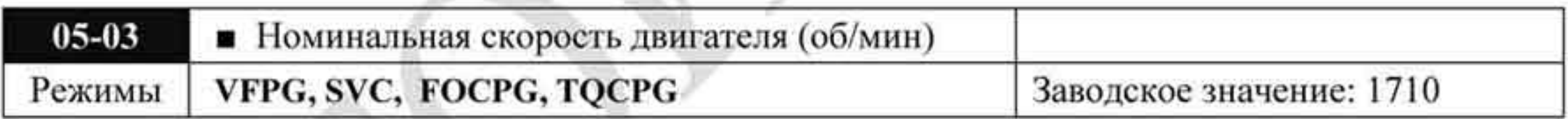

Значения:  $0 \div 65535$ 

Значение данного параметра должно быть установлено в соответствии с данными заводской таблички двигателя.

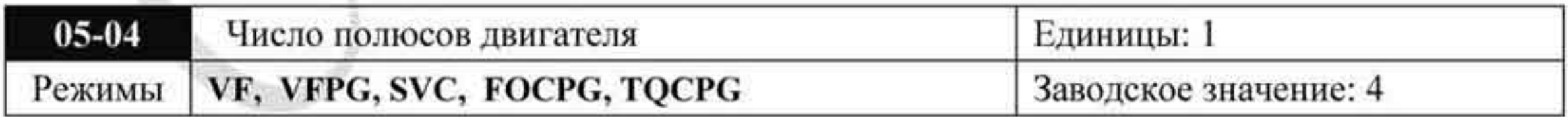

Значения:  $2 \div 48$ 

Значение данного параметра должно быть установлено в соответствии с типом применяемого двигателя (число должно быть чётным).

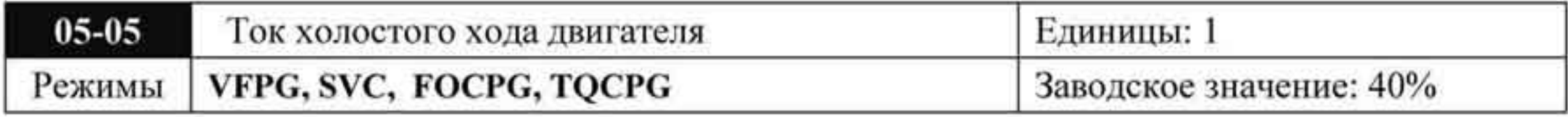

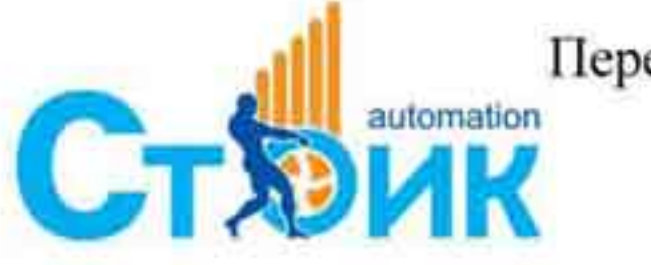

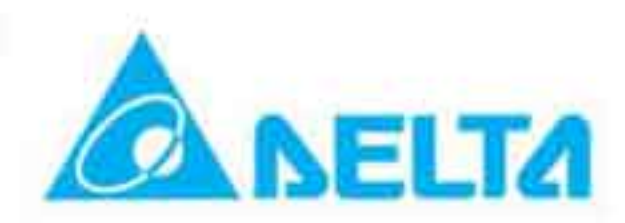

#### Значения: 0 ÷ 100 %

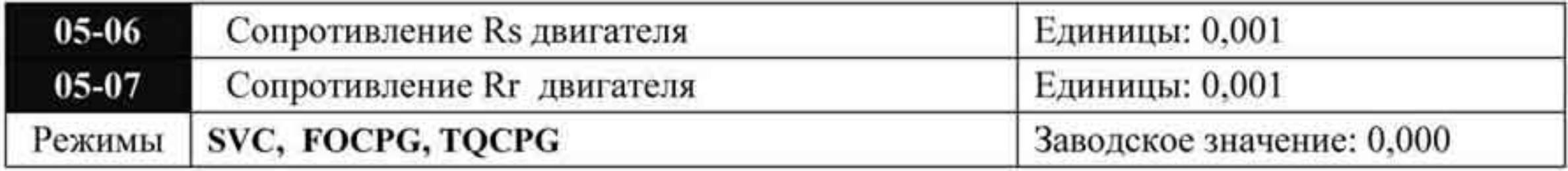

#### Значения: 0 ÷ 65,535 Ом

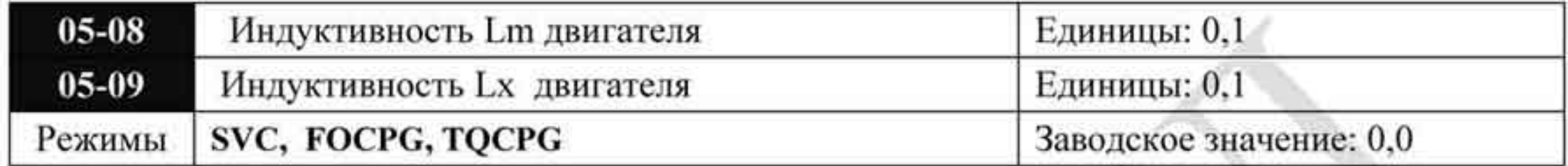

#### Значения: 0 + 6553,5 мГн

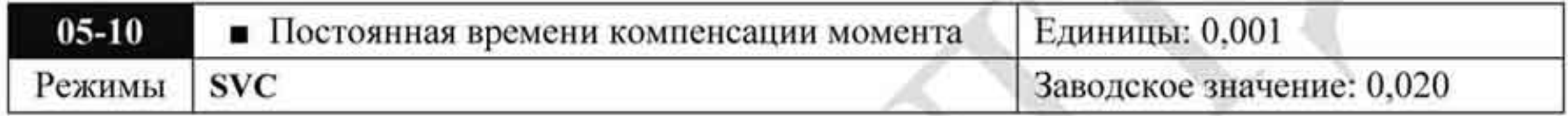

# Значения: 0,001 ÷ 10,000 секунд

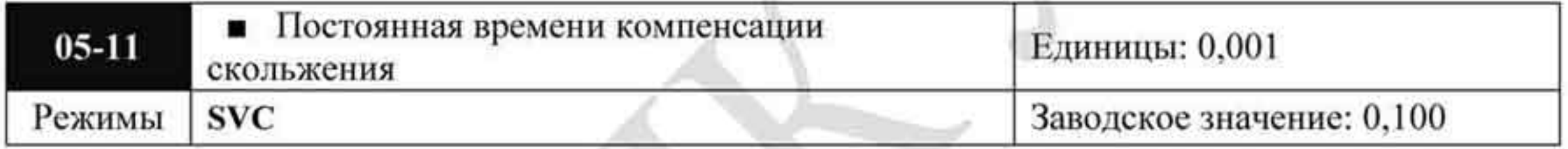

# Значения: 0,001 + 10,000 секунд

- Значение времени в параметрах 05-10 и 05-11 изменяют время реакции при компенсации.
- При значении равном 10,000 время реакции будет наибольшим. При очень маленьком значении постоянной времени возможна нестабильная работа ПЧ и двигателя.

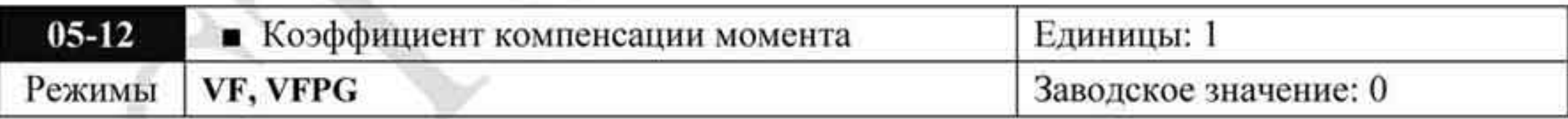

Значения: 0 ÷ 10

Данный параметр устанавливает повышение выходного напряжения для увеличения выходного момента.

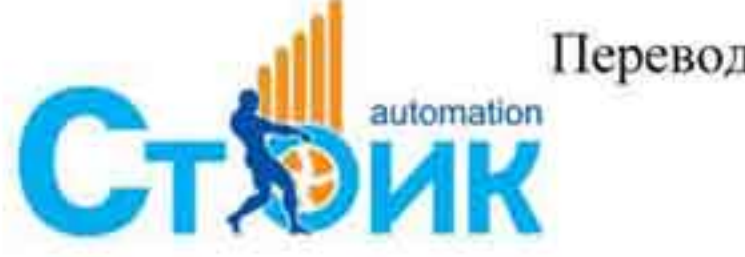

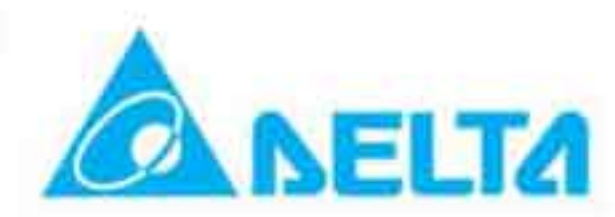

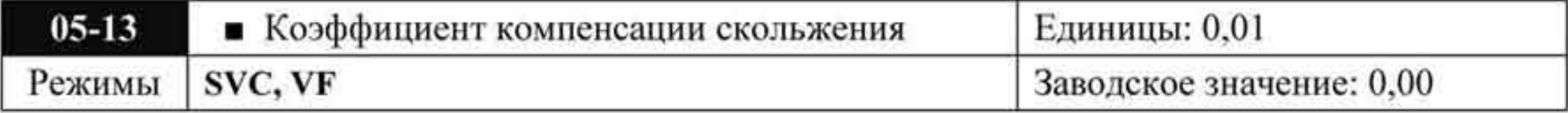

#### Значения: 0,00 ÷ 10,00

- При управлении двигателя от ПЧ при возрастании нагрузки может увеличиваться скольжение. Данный параметр может скорректировать выходную частоту для того чтобы уменьшить скольжение и приблизить фактическую скорость вращение к синхронной при номинальном токе нагрузки. При токе нагрузке большем, чем ток холостого хода, выходная частота будет корректироваться в соответствии с параметром  $05-13.$
- Параметр используется только в режиме SVC.

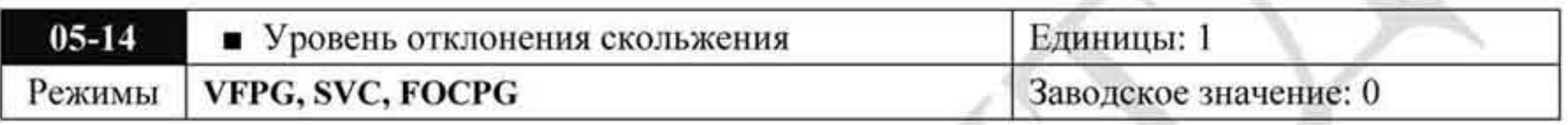

#### Значения:  $0 \div 1000 \%$  (0: отключено)

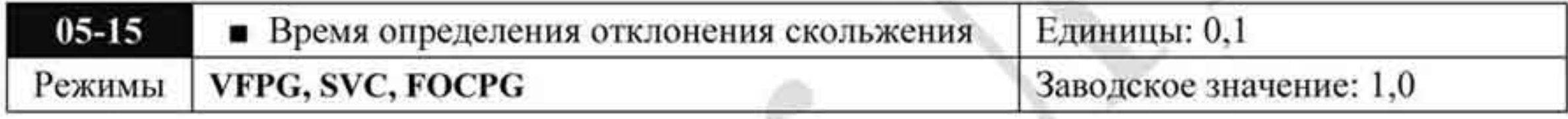

#### Значения: 0,0 ÷ 10,0 сек.

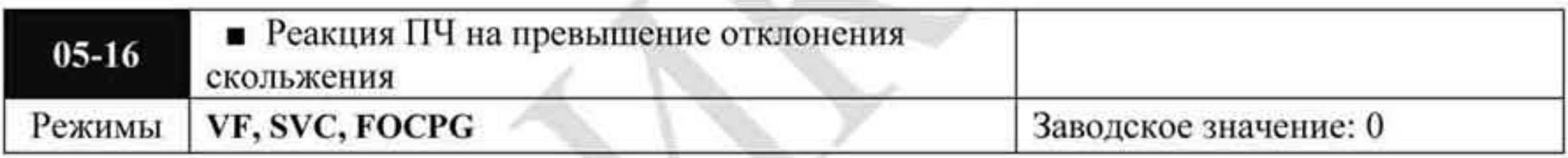

Значения: 0 - Предупреждение и продолжение работы

1 - Предупреждение и останов с замедлением

2 - Предупреждение и останов на выбеге

Параметры 05-14 ÷ 05-16 устанавливают уровень, время и реакцию ПЧ на отклонение в

спящем режиме при работе ПЧ.

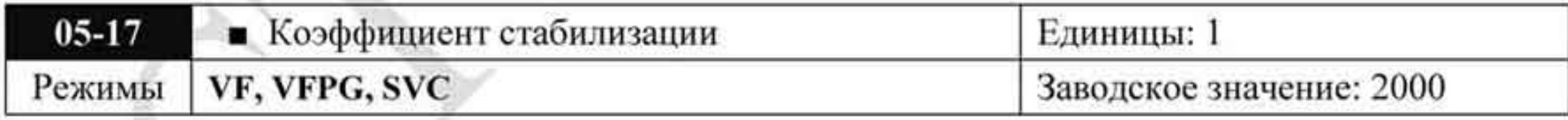

Значения: 0 + 10 000 (0: отключено)

В некоторых случаях при работе может наблюдаться колебания скорости. Данный параметр улучшает стабильность постоянства скорости. (При работе на высокой частоте или при работе с платой PG установите параметр 05-17 = 0. При появлении колебаний скорости на низкой частоте увеличивайте значение параметра).

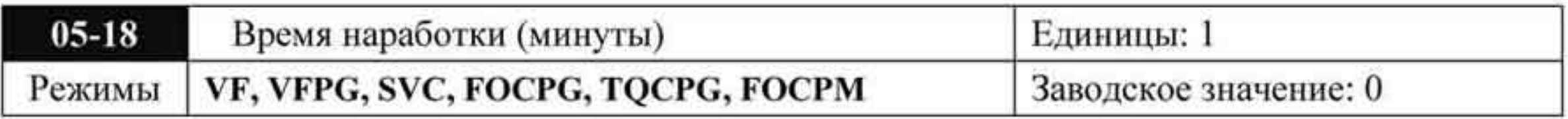

Значения: 00 ÷ 1439

Заводское значение: 00

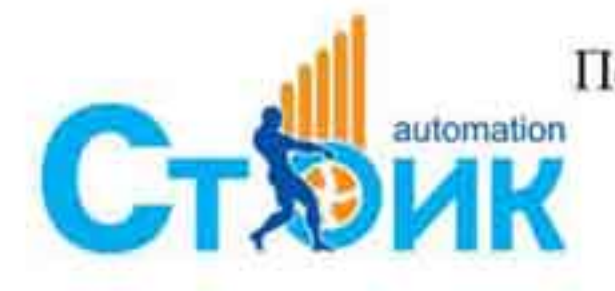

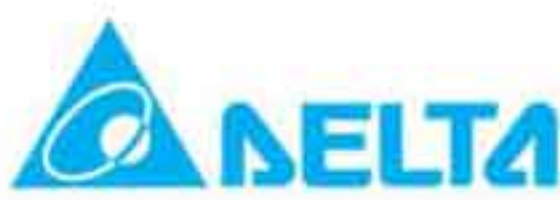

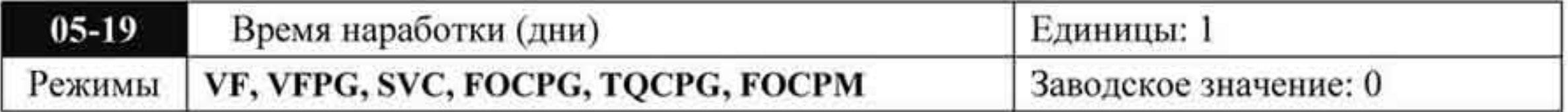

Значения: 00 + 65535

Заводское значение: 00

Параметры используются для подсчета времени наработки. Значения могут быть сброшены установкой «0». Время менее 60 секунд не записывается.

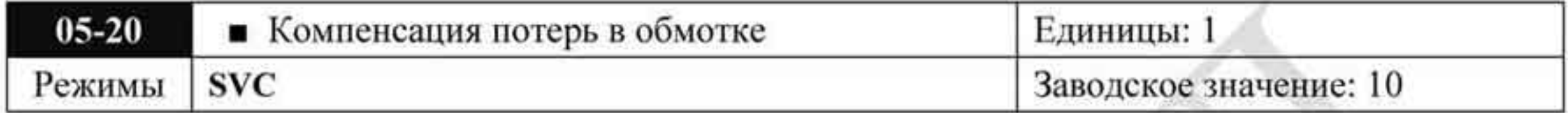

Значения: 0 ÷ 250 %

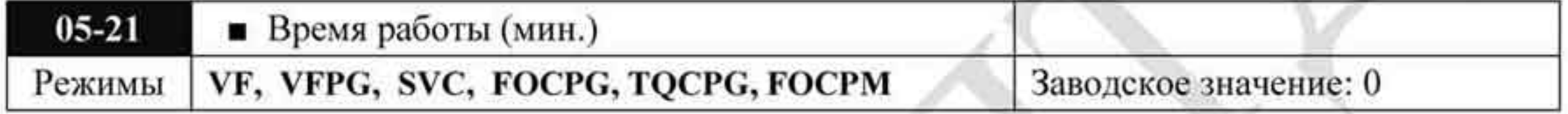

Значения: 0 ÷ 1439

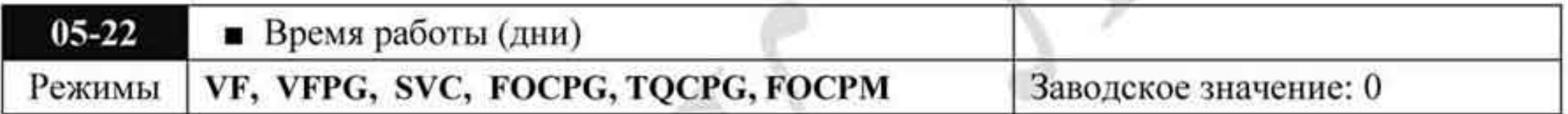

Значения: 0 + 65535

# 4.2.7 Группа 6. Параметры защиты.

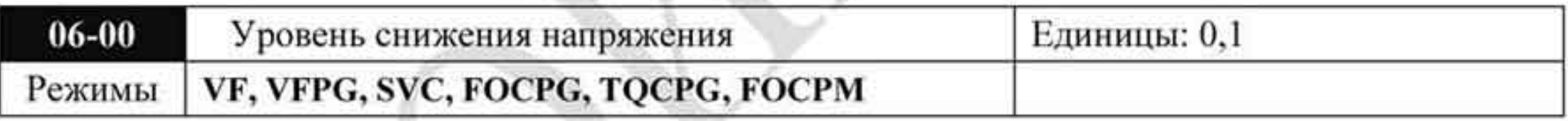

Значения: для сети 230 В: 160,0 ÷ 220,0 VDC Заводское значение: 180,0

для сети 460 В: 320,0 ÷ 440,0 VDC Заводское значение: 360,0

Устанавливается уровень низкого напряжения, при котором будет выведено сообщение ۰ об ошибке «Lv».

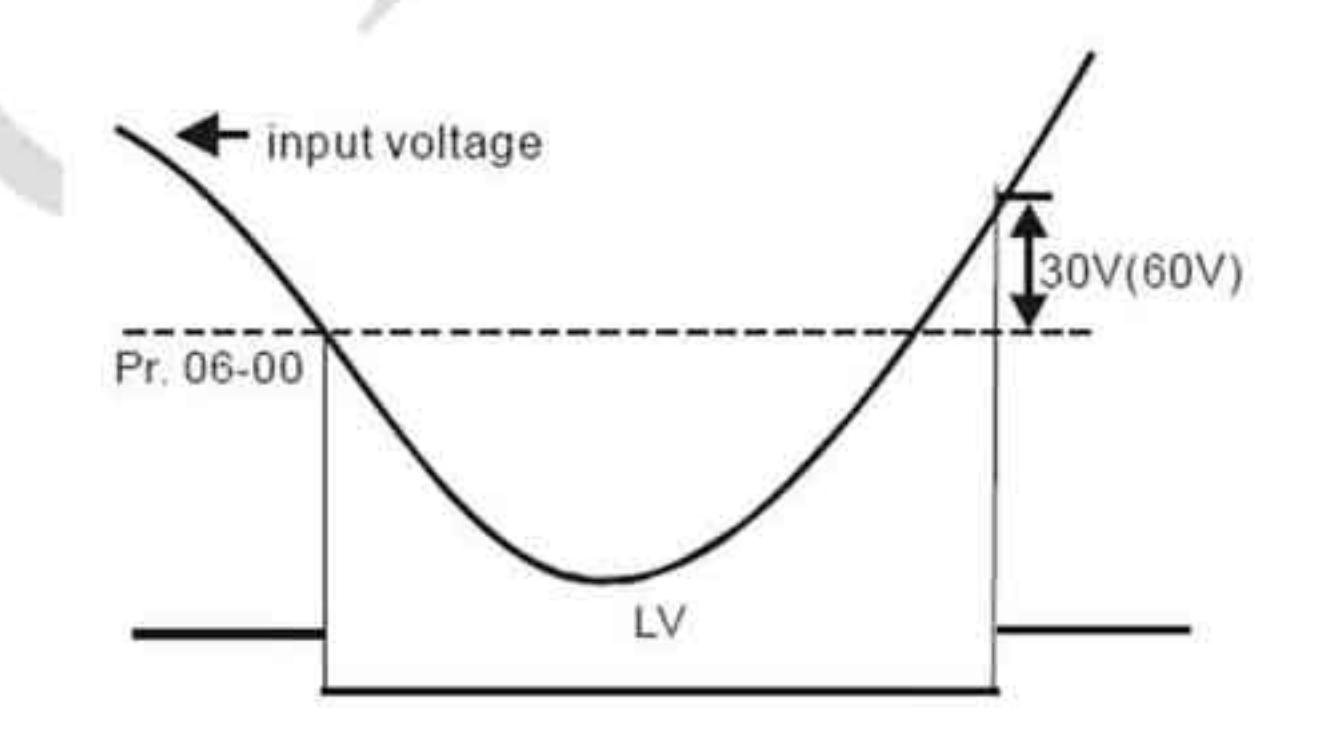

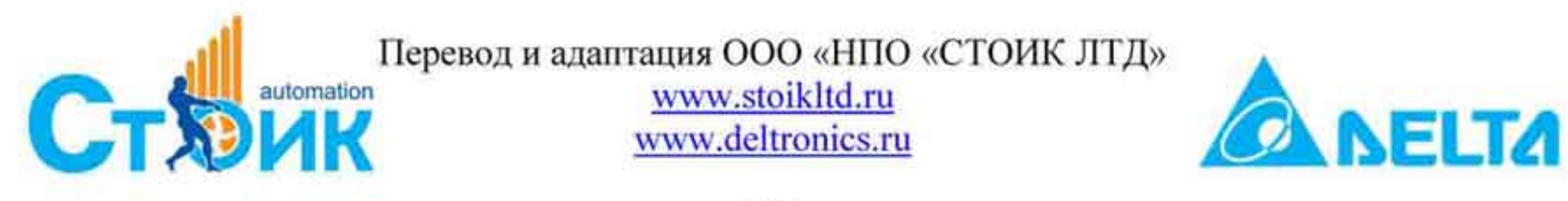

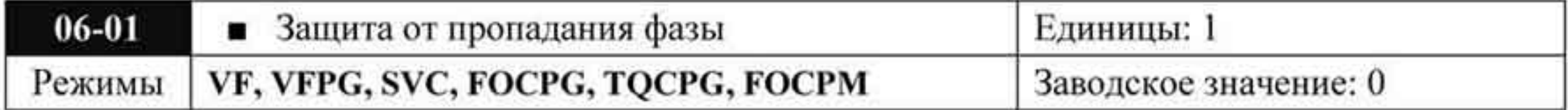

Значения: 0: Предупреждение и продолжение работы. Предупреждение и останов с замедлением.

Параметр используется для контроля фаз сети. Наличие фаз сети влияет на работоспособность преобразователя и продолжительность срока службы.

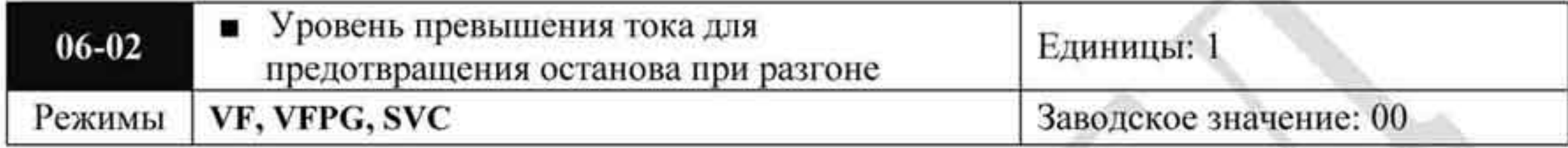

Значения:  $00 \div 250 \% (00)$ : отключено)

При разгоне двигателя в зависимости от его нагрузки значение тока может превысить допустимую величину и ПЧ отключится с сообщением об ошибке. При включении этой функции и повышении тока двигателя при разгоне до значения, указанного в параметре 06-02, ПЧ не будет отключаться, а остановит процесс разгона и возобновит его только после снижения тока ниже указанной величины.

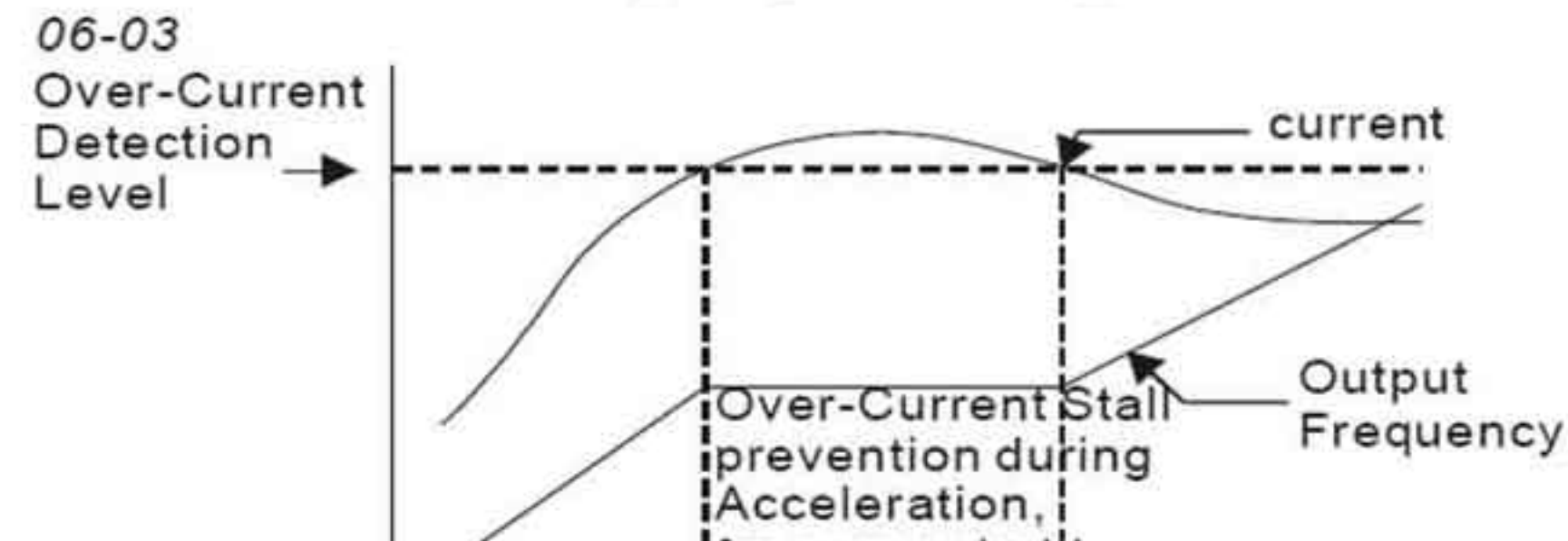

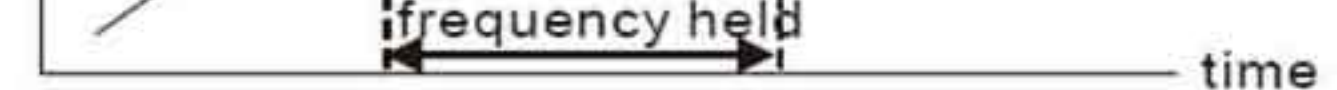

#### actual acceleration time when over-current stall prevention is enabled

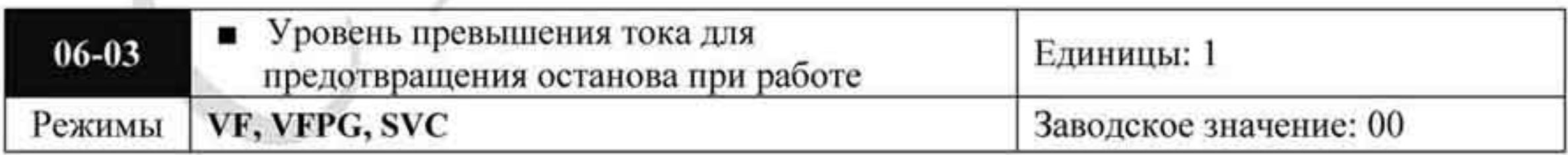

Значения: 00 ÷ 250 % (00: отключено)

Если в процессе работы ток двигателя превысит заданную величину, то ПЧ начнет снижать текущую частоту двигателя до тех пор, пока значение тока не станет ниже, чем в параметре 06-03. После снижения тока ПЧ будет разгонять двигатель до исходного значения частоты вращения.

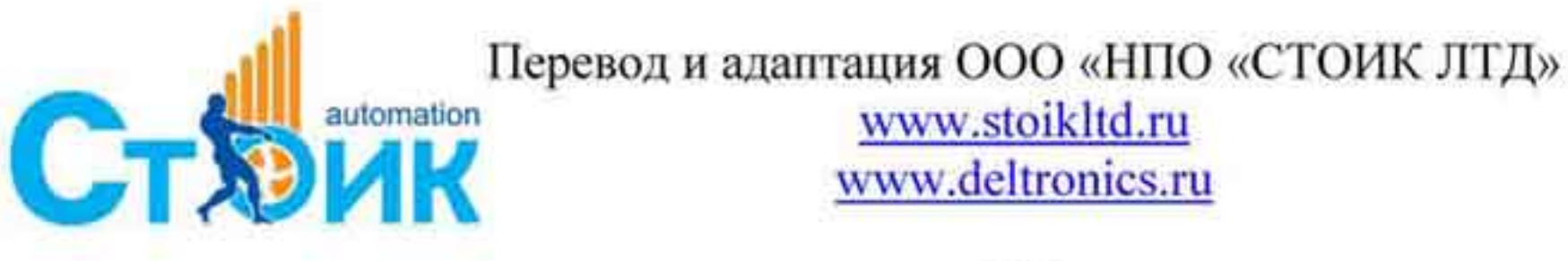

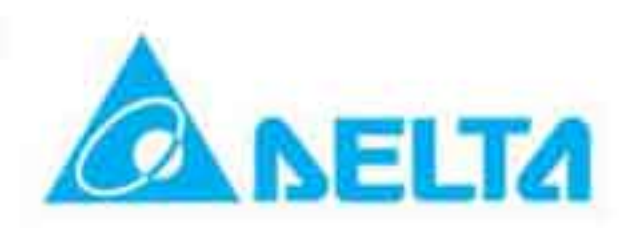

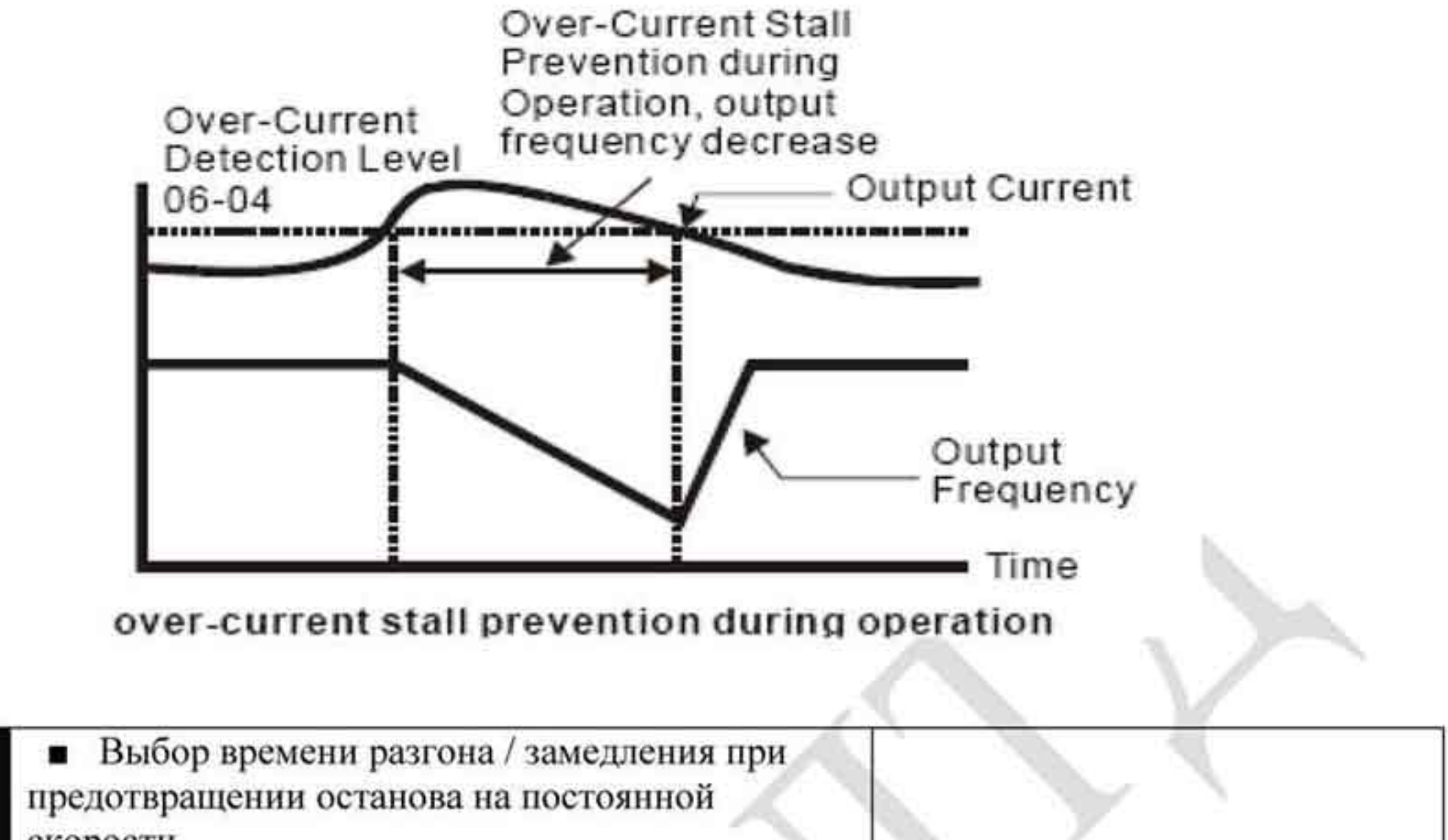

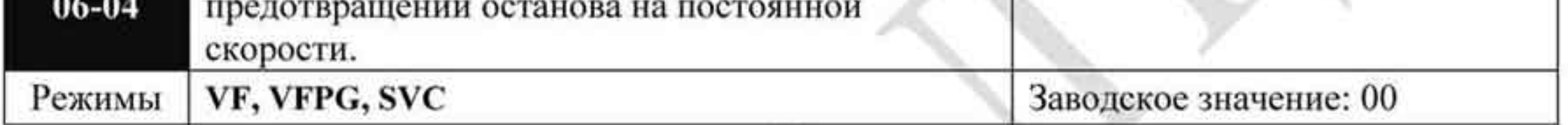

Значения:

- 0. Текущее время разгона/замедления
- 1. 1-ое время разгона / замедления
- 2. 2-ое время разгона / замедления
- 3. 3-е время разгона / замедления
- 4. 4-е время разгона / замедления
- 5. Автоматическое время разгона / замедления.
- Параметр используется для выбора времени разгона / замедления при срабатывании предотвращения останова на установившейся постоянной скорости двигателя.

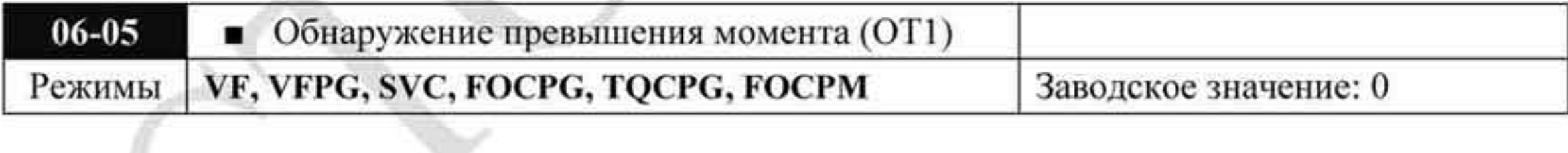

Значения: 0: Обнаружение отключено

- 1: Обнаружение превышения момента разрешено при установившейся скорости, после чего продолжение работы.
- 2: Обнаружение превышения момента разрешено при установившейся скорости, после чего останов работы.
- 3: Обнаружение превышения момента разрешено при работе, после чего продолжение работы.
- 4: Обнаружение превышения момента разрешено при работе, после чего останов работы.

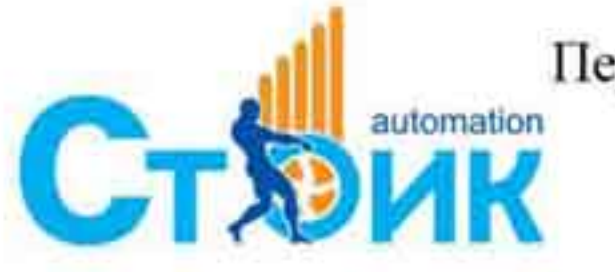

Перевод и адаптация ООО «НПО «СТОИК ЛТД» www.stoikltd.ru

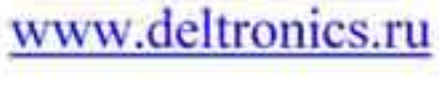

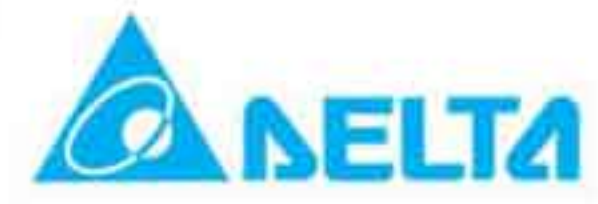

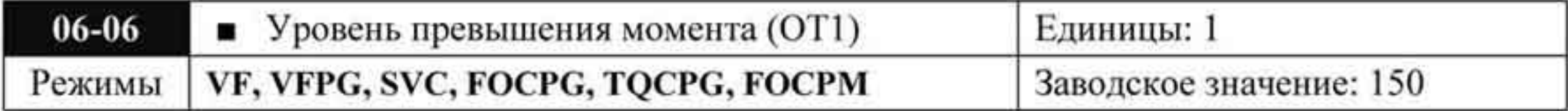

Значения: 10 ÷ 250 %

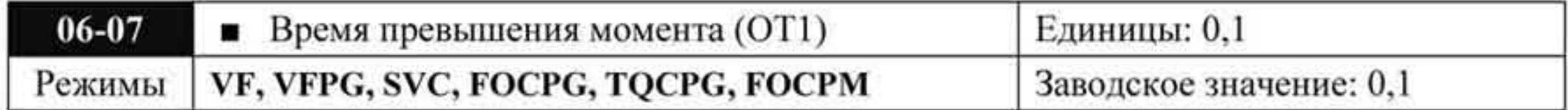

Значения:  $0.0 \div 60.0$  секунд

Заводское значение: 0,1

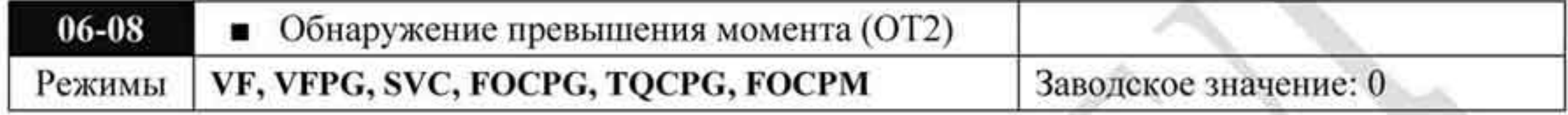

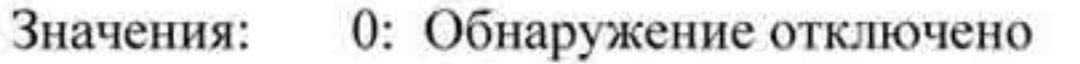

- 1: Обнаружение превышения момента разрешено при установившейся скорости, после чего продолжение работы.
- 2: Обнаружение превышения момента разрешено при установившейся скорости, после чего останов работы.
- 3: Обнаружение превышения момента разрешено при работе, после чего продолжение работы.
- 4: Обнаружение превышения момента разрешено при работе, после чего останов работы.

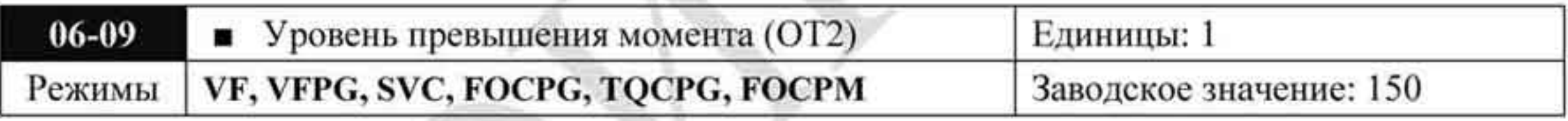

#### Значения: 10 ÷ 250 %

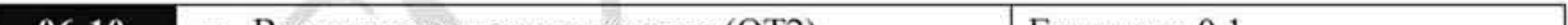

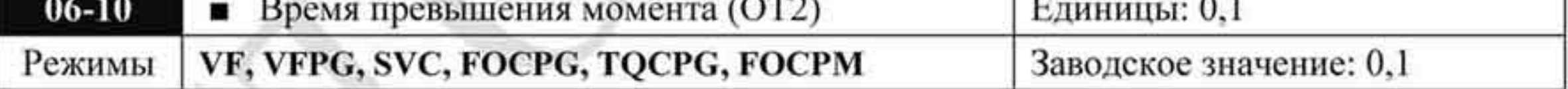

Значения:  $0,0 \div 60,0$  секунд

Параметры 06-05 и 06-08 определяют работу ПЧ при обнаружении перегрузки по моменту следующим образом: если выходной ток превышает значение параметра 06-06 или 06-09 в течение времени, указанного в параметре 06-07 или 06-10, то индицируется код ошибки «ОТ1» или «ОТ2». Выходное реле, установленное на превышение момента, будет включено.

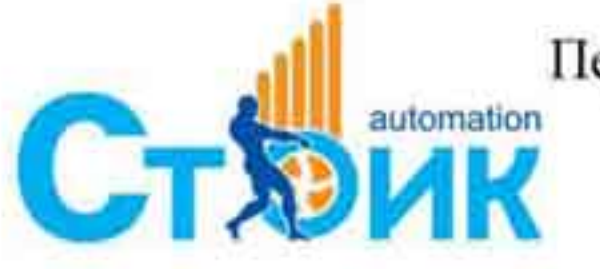

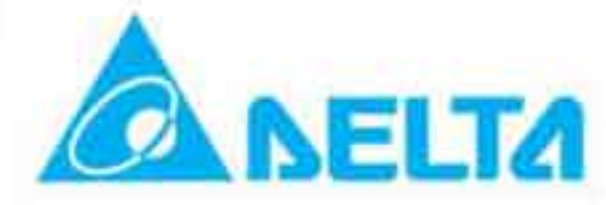

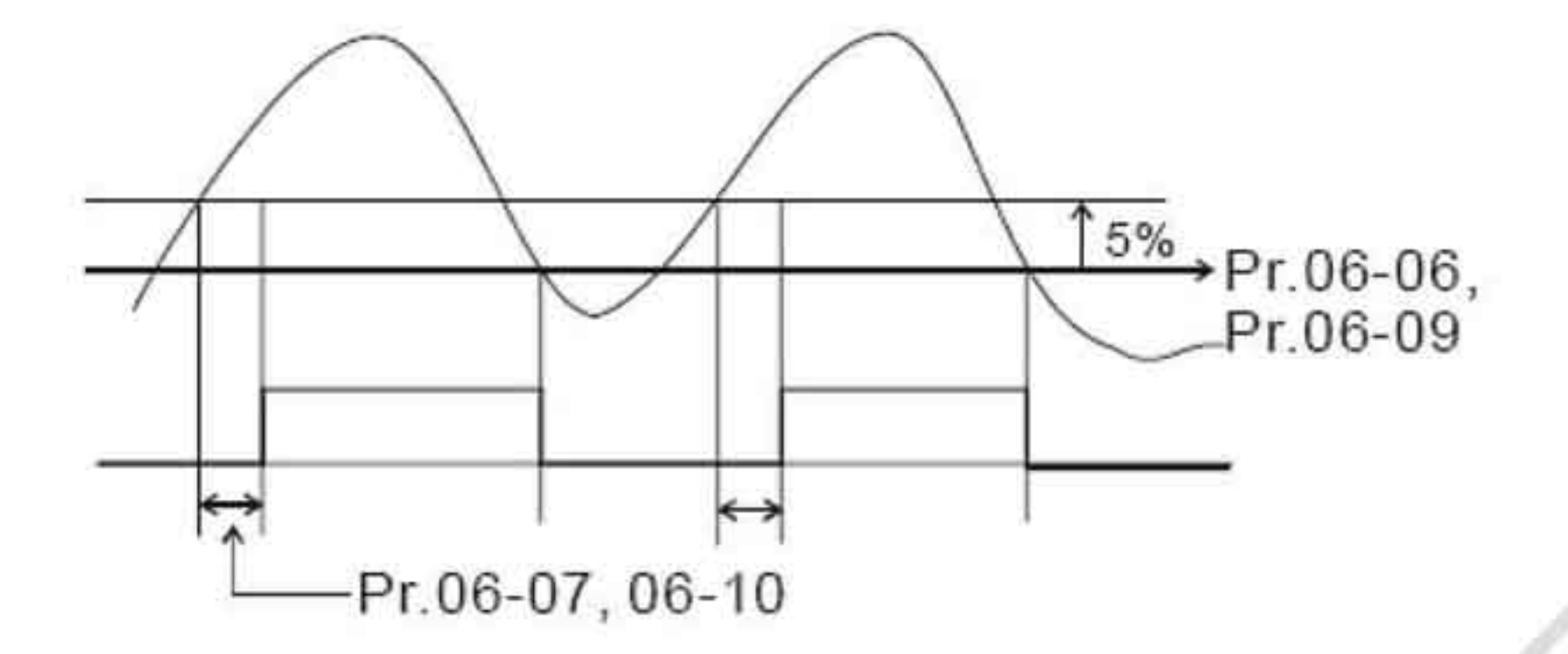

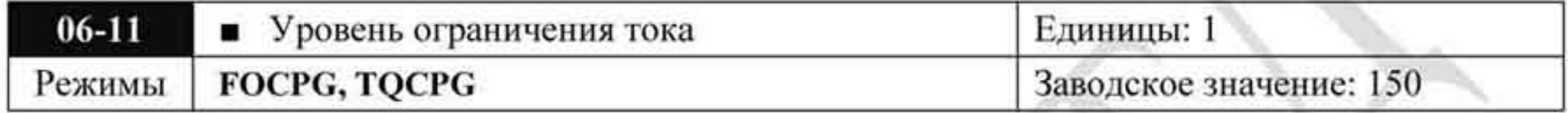

Значения: 0 ÷ 250 %

Параметр устанавливает уровень ограничения выходного тока ПЧ.

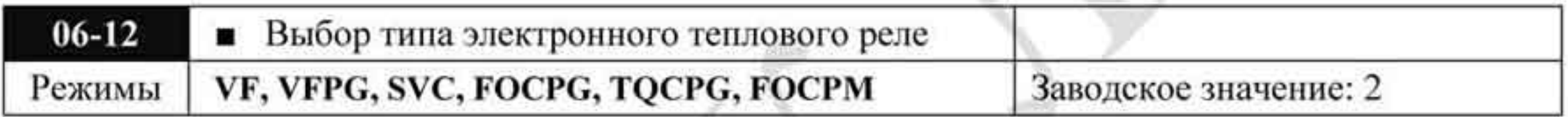

Значения 0 Специальный двигатель Заводское значение: 2

- Стандартный двигатель
- 2 Отключено

Параметр используется для защиты двигателя со встроенной крыльчаткой вентилятора от перегрева. Может использоваться для ограничения выходной мощности двигателя.

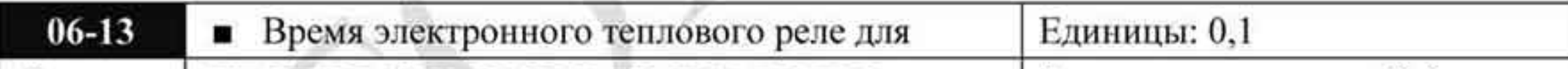

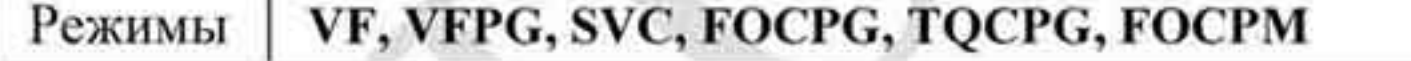

Значения: 30,0 + 600,0 секунд

Параметр определяет продолжительность работы ПЧ в зависимости от выходной частоты и тока нагрузки при активизации тепловой защиты (по  $I^2x$  t). Зависимость, показанная ниже, приведена для 150 % выходной мощности в течении 1 минуты.

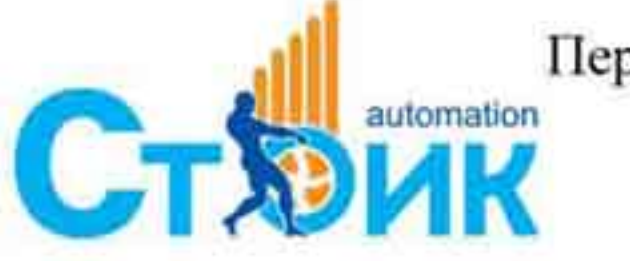

Tepeson и адаптация ООО «НПО «СТОИК ЛТД»

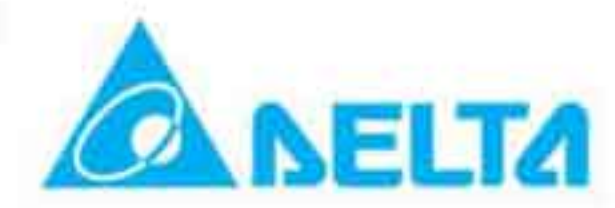

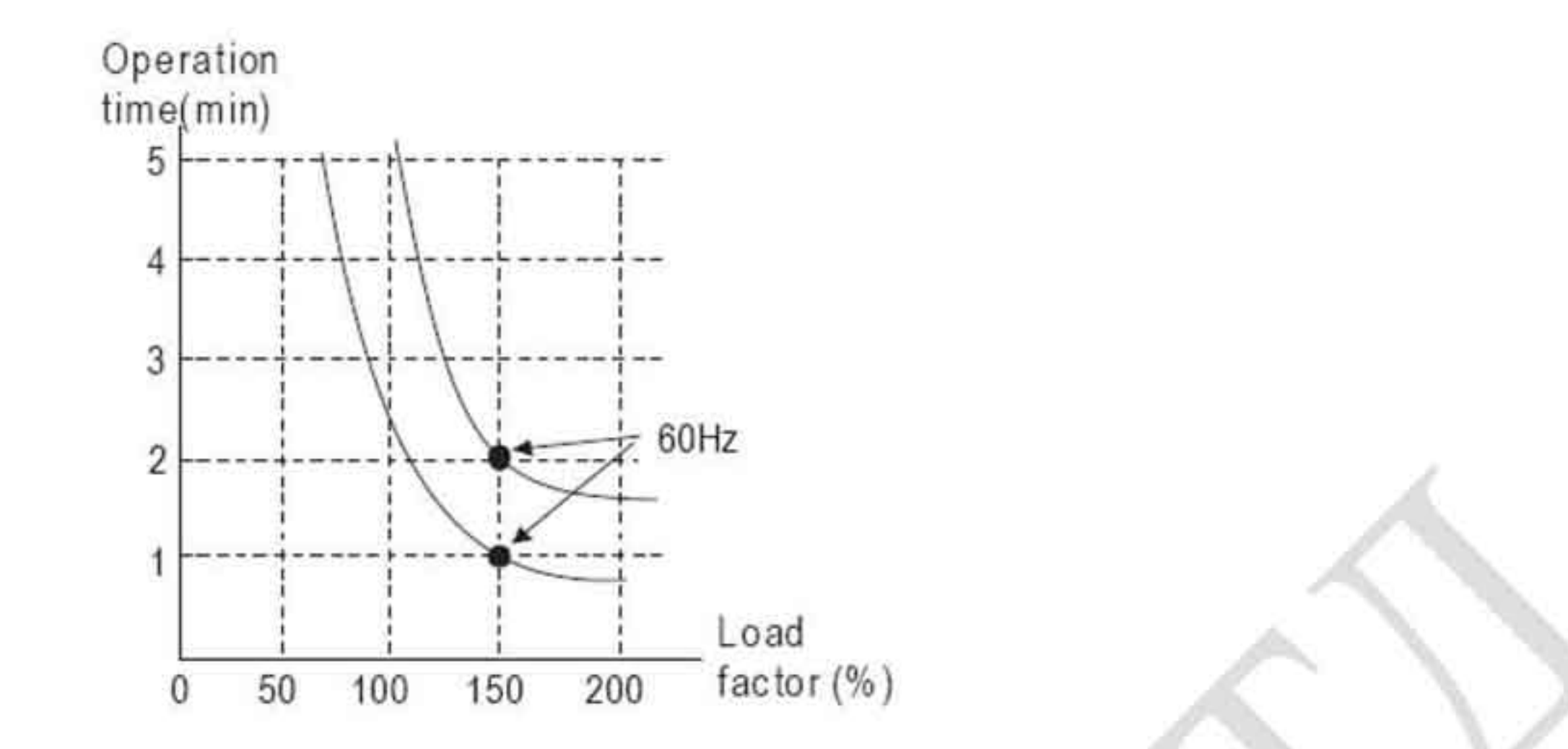

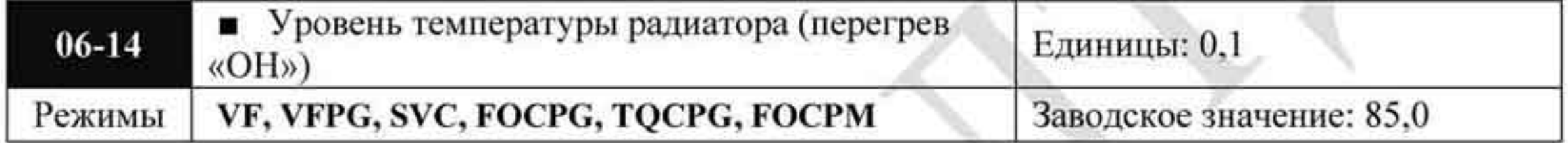

# Значения: 0,0 ÷ 110,0 °С.

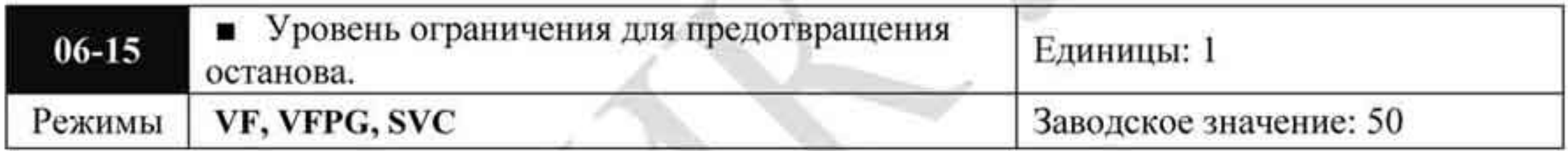

Значения: 0 + 100 % (смотрите параметры 06-03, 06-04)

- При рабочей частоте более чем задано в параметре 01-01: при  $06-02 = 150\%$  и  $06-03 = 100\%$ ,  $06-15 = 80\%$ :
- Уровень тока для предотвращения останова во время разгона: 06-02х06-15 = 150%х80%  $= 120%$
- Уровень тока для предотвращения останова при постоянной скорости: 06-03х06-15 = ٠  $100\% \times 80\% = 80\%$

Уровень предотвращения останова

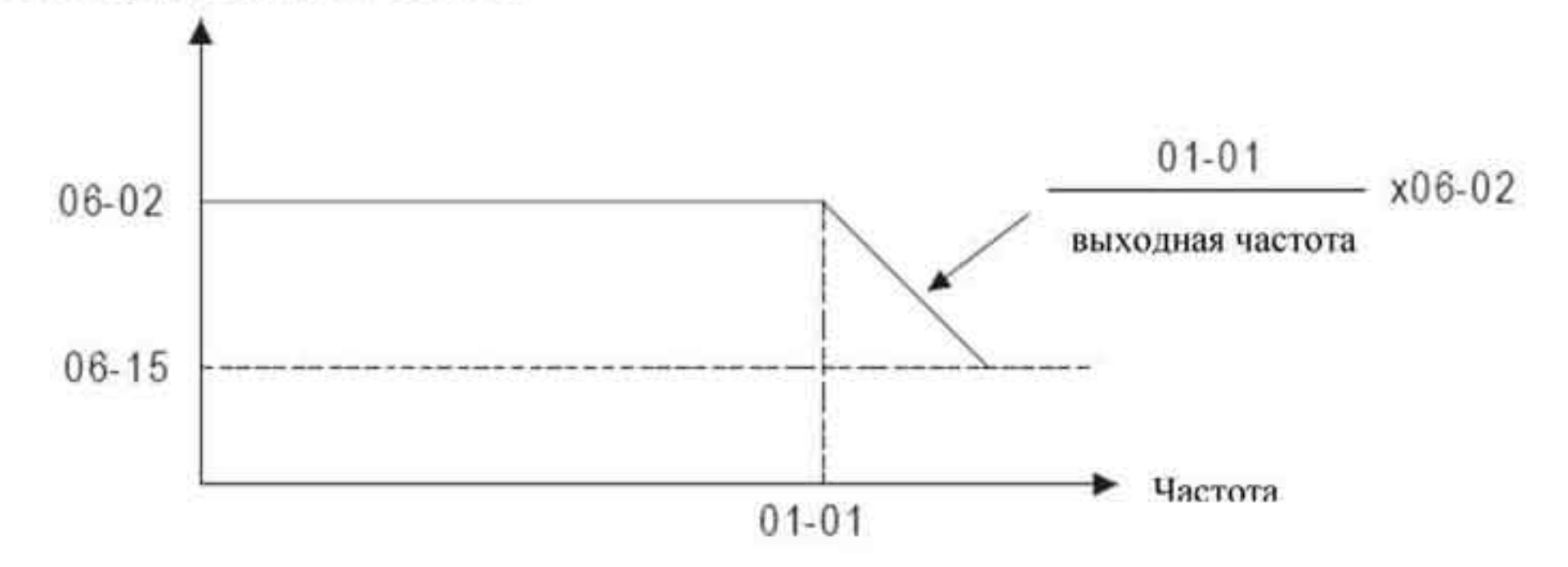

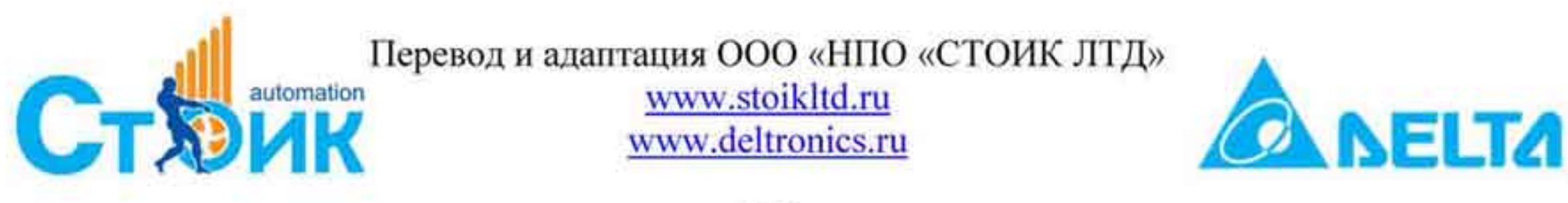

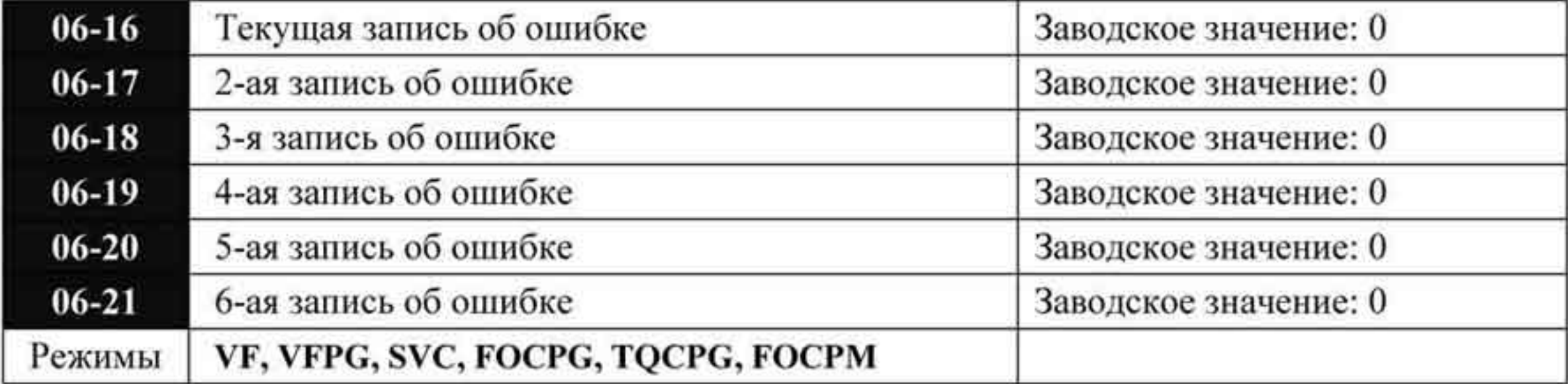

Коды ошибок

## 0. Нет ошибок

- 1. Превышение тока при разгоне (осА)
- 2. Превышение тока при замедлении (ocd)
- 3. Превышение тока при постоянной скорости (ocn)
- 4. Замыкание на землю (GFF)
- 5. Замыкание транзисторов IGBT (осс)
- 6. Превышение тока при останове (ocS)
- 7. Превышение напряжения при разгоне (ovA)
- 8. Превышение напряжения при замедлении (ovd)
- 9. Превышение напряжения при постоянной скорости (ovn)
- 10. Превышение напряжения при останове (ovS)
- 11. Низкое напряжение при разгоне (LvA)
- 12. Низкое напряжение при замедлении (Lvd)
- 13. Низкое напряжение при постоянной скорости (Lvn)
- 14. Низкое напряжение при останове (LvS)
- 15. Пропадание фазы (РНL)
- 16. Перегрев радиатора (оН1)
- 17. Зарезервирован
- 18. Ошибка ТН1 в разомкнутом контуре (tH1o)
- Зарезервирован 19.
- 20. Ошибка в работе вентилятора
- 21. Перегрузка (oL), 150 % в течение 1 минуты Перегрузка (EoL1) 22.
- Зарезервирован 23.
- 24. Перегрев термистора двигателя (оН3)
- 25. Зарезервирован
- Превышение момента 1 (ot1) 26.
- Превышение момента 2 (ot2) 27.
- 28. Недостаточный момент 1
- 29. Недостаточный момент 2
- 30. Ошибка записи в память (сF1)
- 31. Ошибка чтения памяти (сF2)
- 32. Ошибка определения суммарного тока (cd0)
- 33. Ошибка определения тока фазы U (cd1)
- 34. Ошибка определения тока фазы V (cd2)
- 35. Ошибка определения тока фазы W (cd3)
- 36. Ошибка определения тока (Hd0)
- 37. Ошибка определения превышения тока (Hd1)
- 38. Ошибка определения превышения напряжения (Hd2)

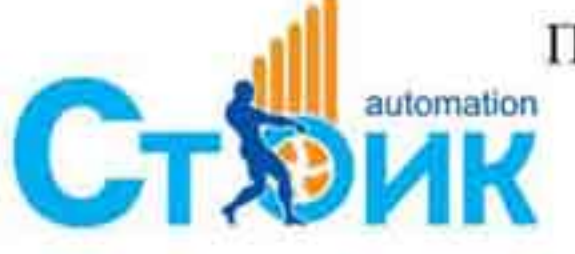

Перевод и адаптация ООО «НПО «СТОИК ЛТД»

www.stoikltd.ru www.deltronics.ru

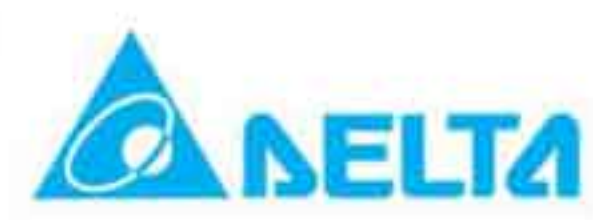

- 39. Ошибка определения замыкания на землю (Hd3)
- 40. Ошибка автонастройки (AuE)
- 41. Пропадание сигнала О.С. ПИД регулятора (АFE)
- 42. Ошибка О.С. РG платы (PGF1)
- 43. Пропадание сигнала обратной связи PG платы (PGF2)
- 44. Останов сигнала О.С. РG платы (PGF3)
- 45. Ошибка в спящем режиме PG платы (PGF4)
- 46. Ошибка задающего сигнала на PG плату (PGr1)
- 47. Пропадания сигнала задания на PG плату (PGr2)
- 48. Пропадание токового аналогового входного сигнала (АСЕ)
- 49. Внешняя ошибка (ЕF)
- 50. Аварийный стоп (EF1)
- 51. зарезервирован
- 52. Ошибка ввода пароля (PcodE)
- 53. Зарезервирован
- 54. Ошибка связи (сЕ1)
- 55. Ошибка связи (сЕ2)
- 56. Ошибка связи (сЕЗ)
- 57. Ошибка связи (сЕ4)
- 58. Превышения времени ожидания связи (сЕ10)
- 59. Превышения времени ожидания связи с пультом (сР10)
- 60. Неисправность тормозного транзистора (bF)
- 61. Зарезервирован
- 62. Зарезервирован
- 63. Ошибка «Sry»
- 64. Ошибка работы ЭМ тормоза (МВГ)
- 65. Аппаратная ошибка энкодера PGF5
- 66. Ошибка магнитного контактора (МСҒ)
- 67. Потеря фазы на выходе ПЧ (MPHL)
- При появлении указанных неисправностей будет сделана соответствующая запись об ошибке, при этом двигатель будет остановлен. Для ошибки «Lv» - низкое напряжение

будет сделана запись при возникновении ошибки в процессе работы, или будет выведено сообщение без записи об ошибке.

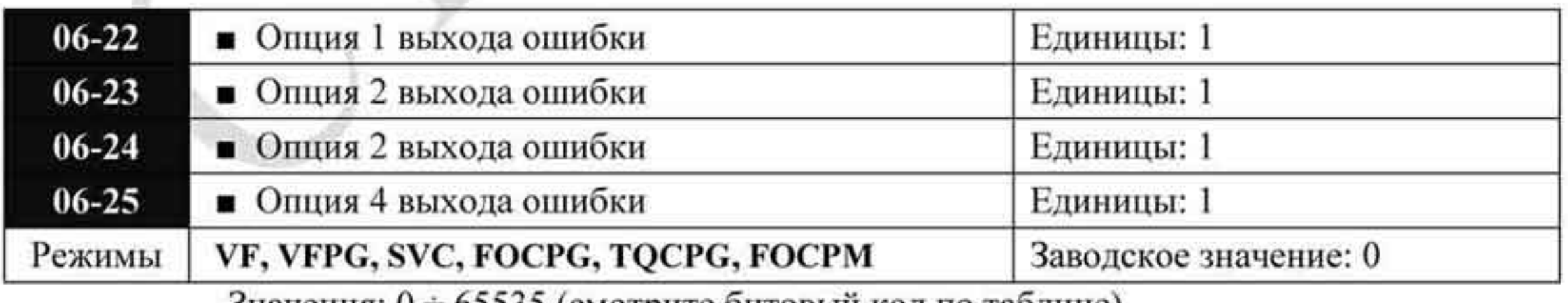

значения: 0 ÷ 65535 (смотрите битовый код по таблице)

Эти параметры могут быть использованы вместе с дискретными выходами (параметры 02-11 ÷ 02-14, значения «35» ÷ «38»). При возникновении ошибки, соответствующие выходы будут активированы. (Необходимо преобразование двоичного значения в десятичное чтобы внести значение в параметры 06-22 ÷ 06-25).

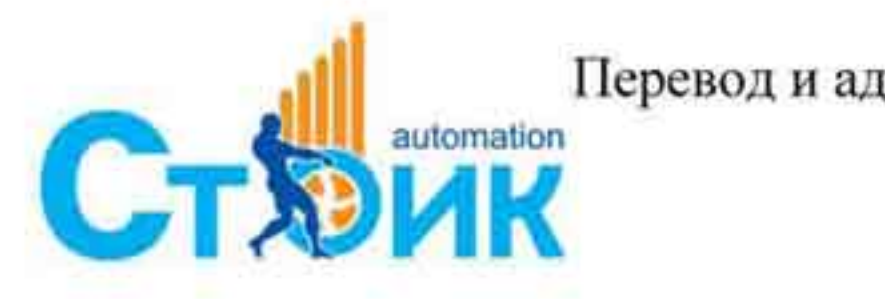

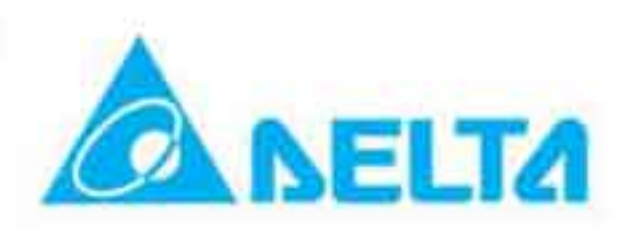

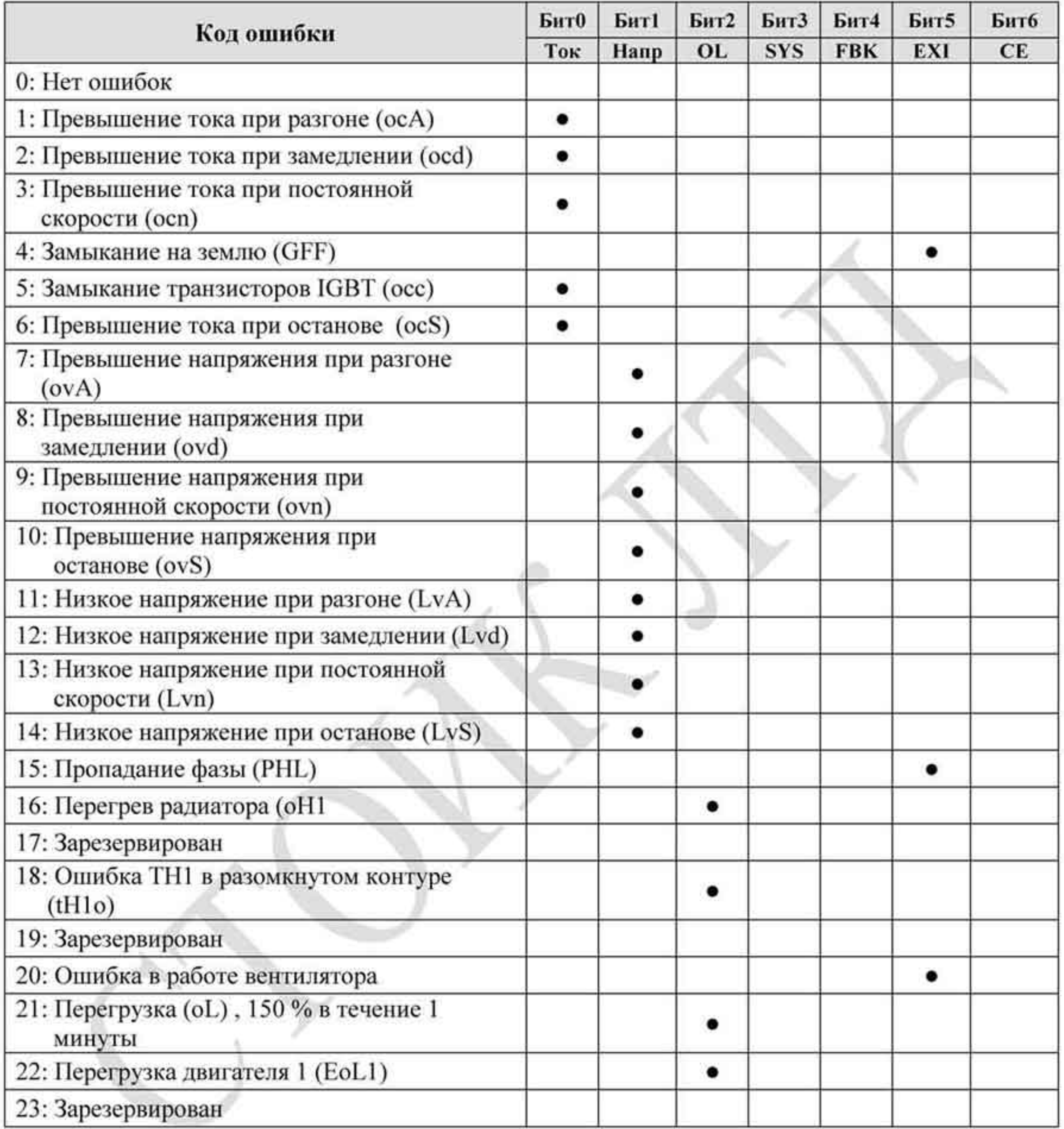

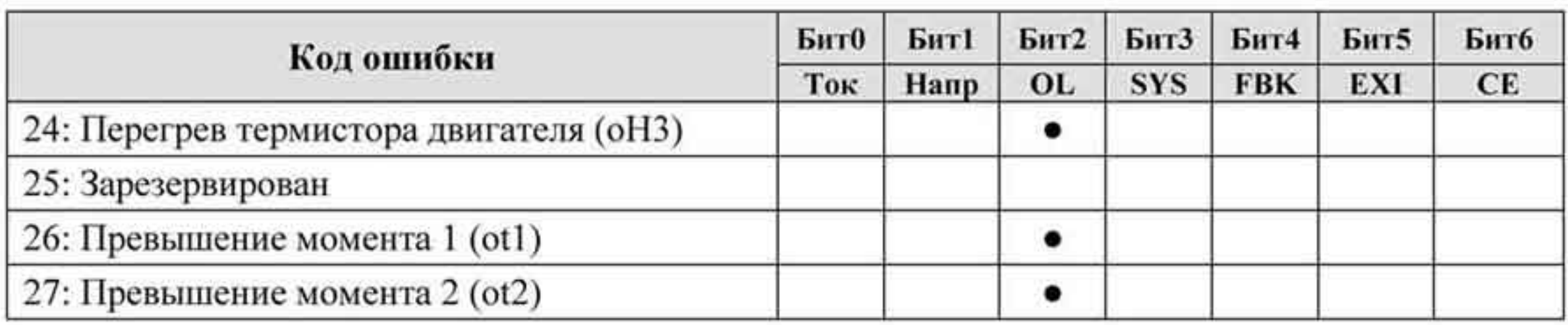

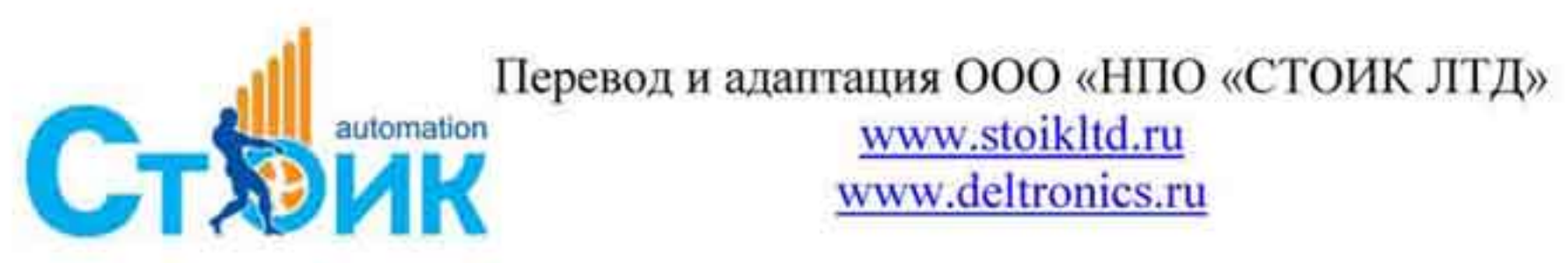

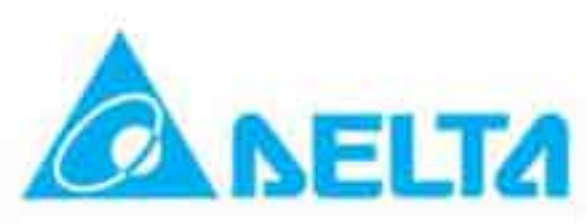

РЭ серии VFD-VL

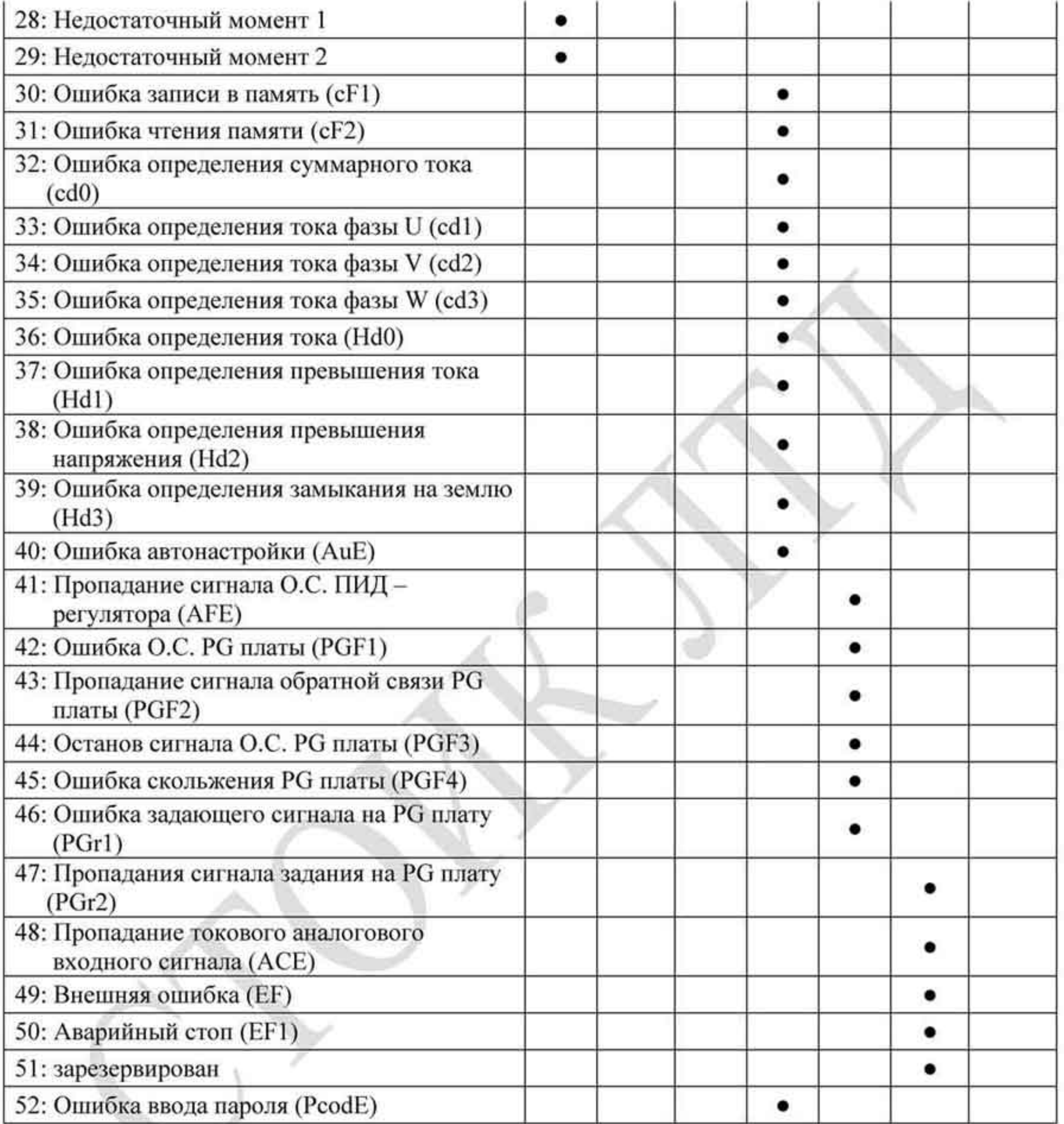

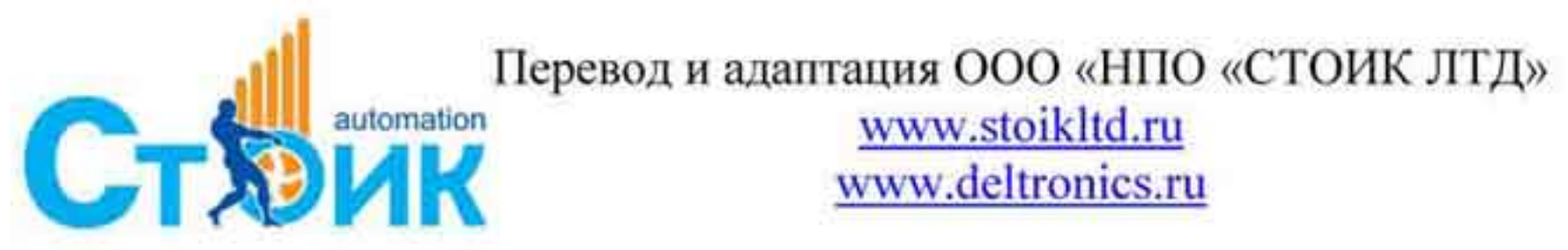

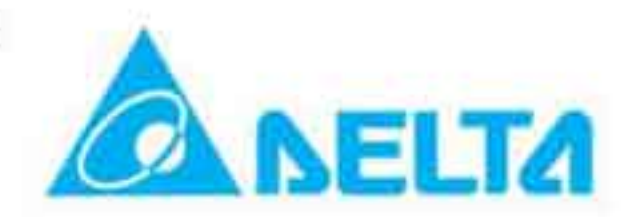

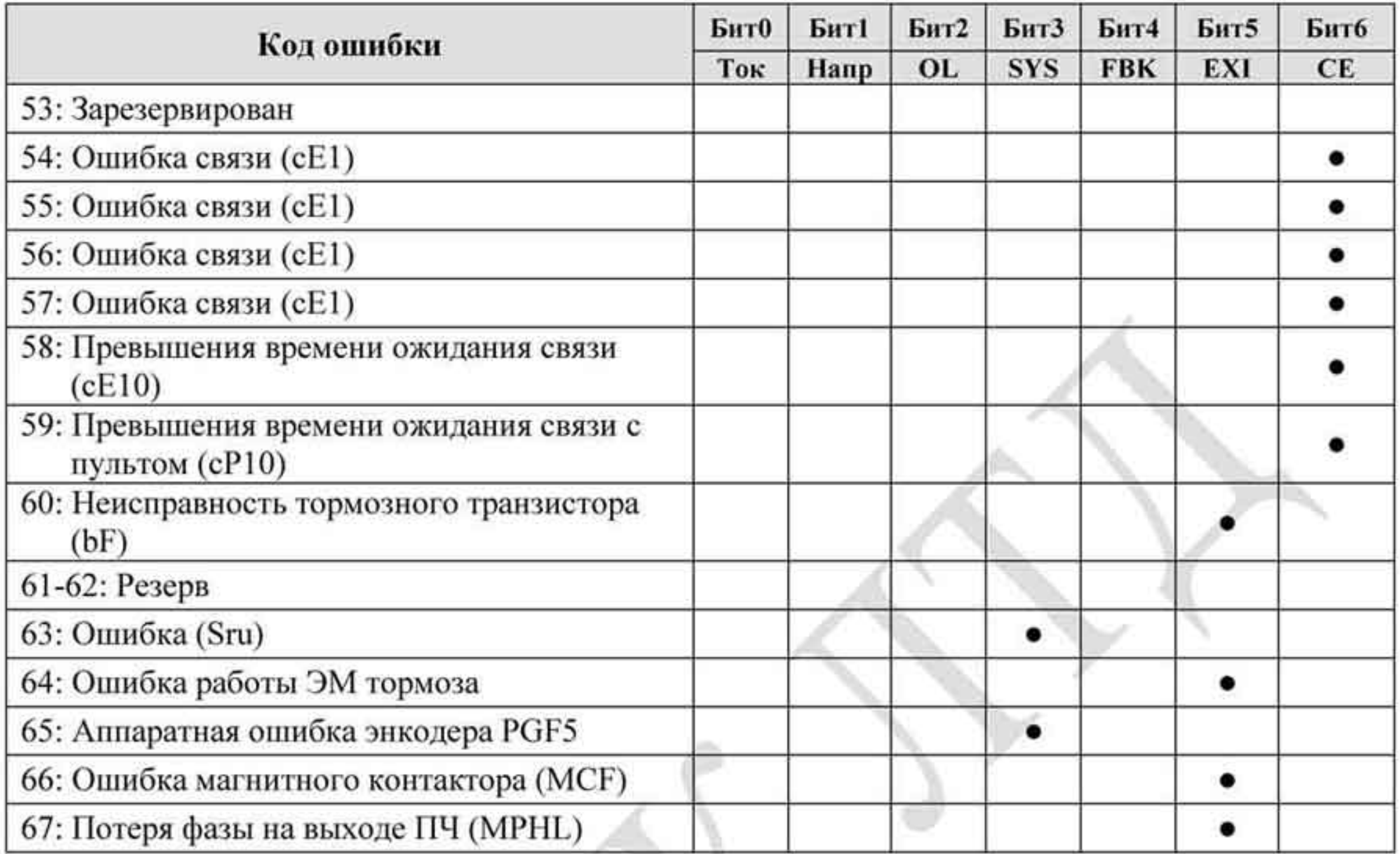

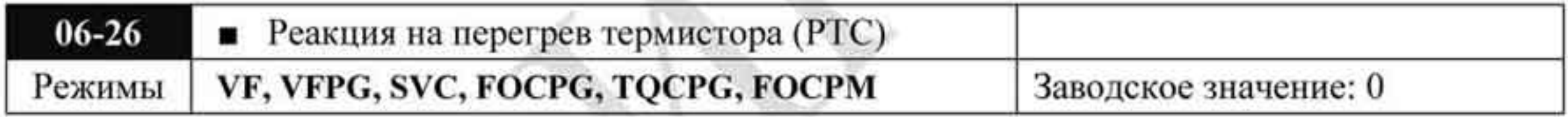

Значения 0 Предупреждение и продолжение работы

Предупреждение и останов с замедлением.

Параметр определяет реакцию ПЧ на перегрев термистора двигателя. ۰

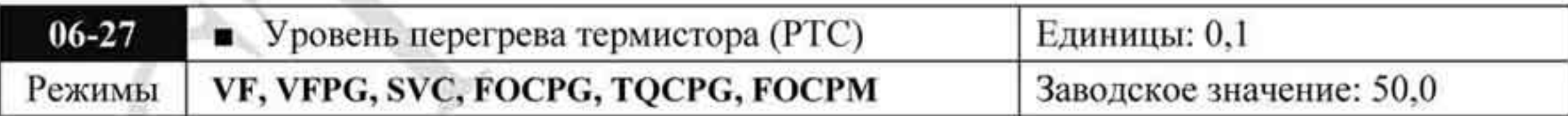

Значения: 0,0 ÷ 100,0 %

1

Заводское значение: 50,0

Параметр устанавливает уровень сигнала с термистора, при котором будет срабатывать в защита. 100% соответствует максимальному значению входного аналогового сигнала.

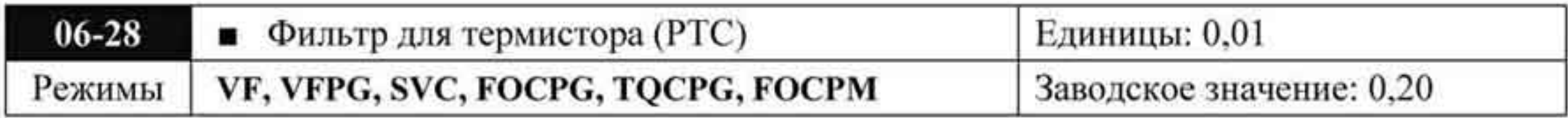

Значения: 0,00 ÷ 10,00

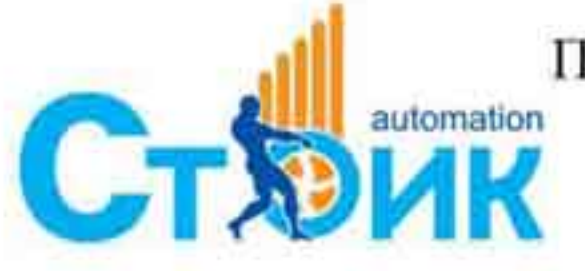

Tepeson и адаптация ООО «НПО «СТОИК ЛТД»

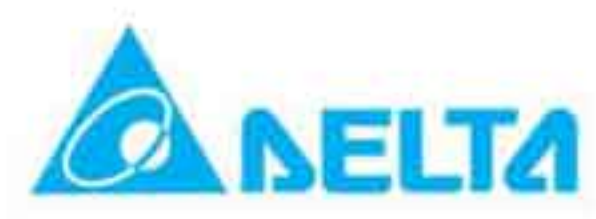

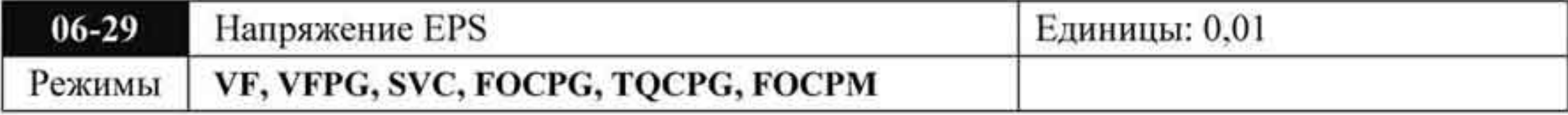

Значения:  $48.0 \div 375.0$  VDC Заводское значение: 48,0  $96.0 \div 750.0$  VDC Заводское значение: 96,0

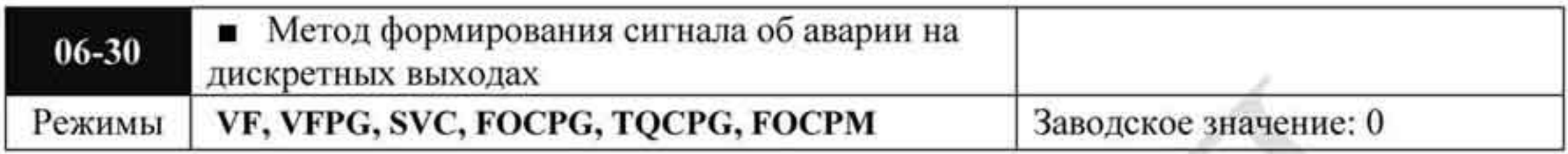

Значения: 0: Параметрами 06-22...06-25 1: Двоичное задание

- Применяется с функциями 35~38 параметров Pr.02-11~02-22 (многофункциональные ٠ выходы).
- Параметр предоставляет два метода формирования сигнала об ошибке на дискретных ж выходах:

- значение 0: состояние выходов аварии определяется параметрами 06-22  $\sim$  06-25;

- значение 1: состояние выходов аварии определяется двоичным значением. Выходы аварии 1~4 соответствуют битам 0~3 (см. нижеприведенный пример):

Допустим:

Pr.02-15 (многофункциональный выход 5 (МОЗ)) задан, как 35 - Выход аварии 1 (Pr.06-22). Pr.02-17 (многофункциональный выход 7 (MO5)) задан, как 36 - Выход аварии 2 (Pr.06-23). Pr.02-19 (многофункциональный выход 9 (МО7)) задан, как 37 - Выход аварии 3 (Pr.06-24). Pr.02-21 (многофункциональный выход 11 (МО9)) задан, как 38 - Выход аварии 4 (Pr.06- $25).$ Сигнал выходной ошибки: МОЗ=1, МО5=1, МО7=0 и МО9=1. Соответствующие биты 3~0

это 1011.

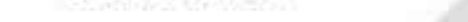

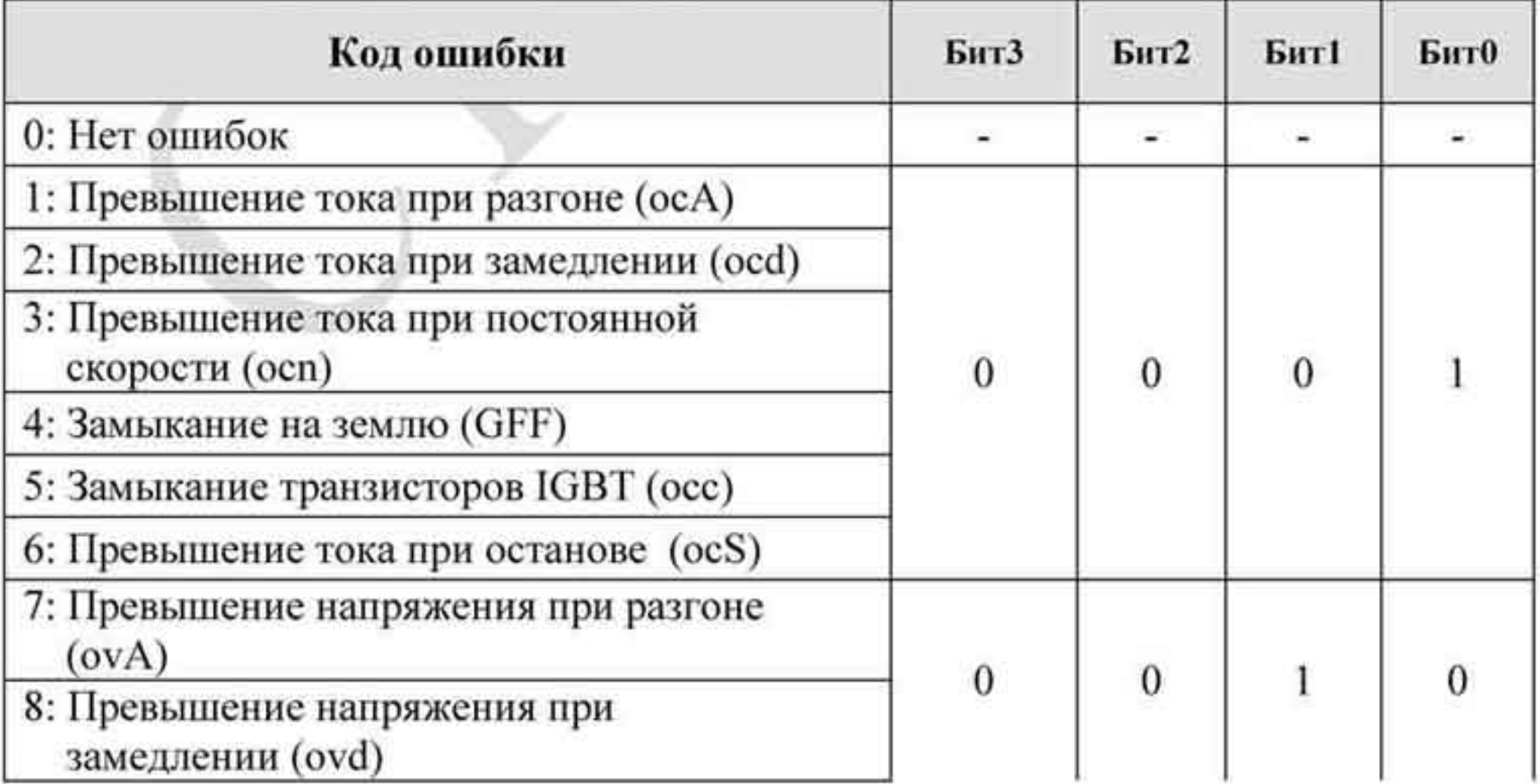

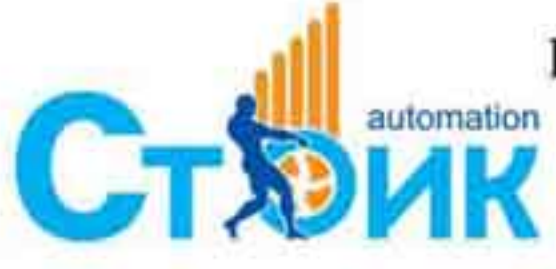

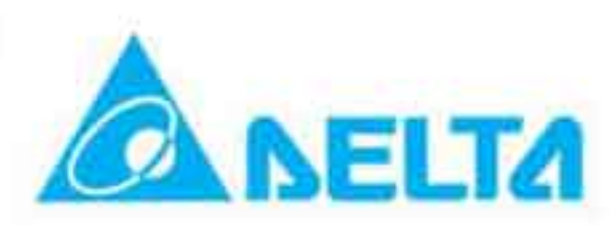

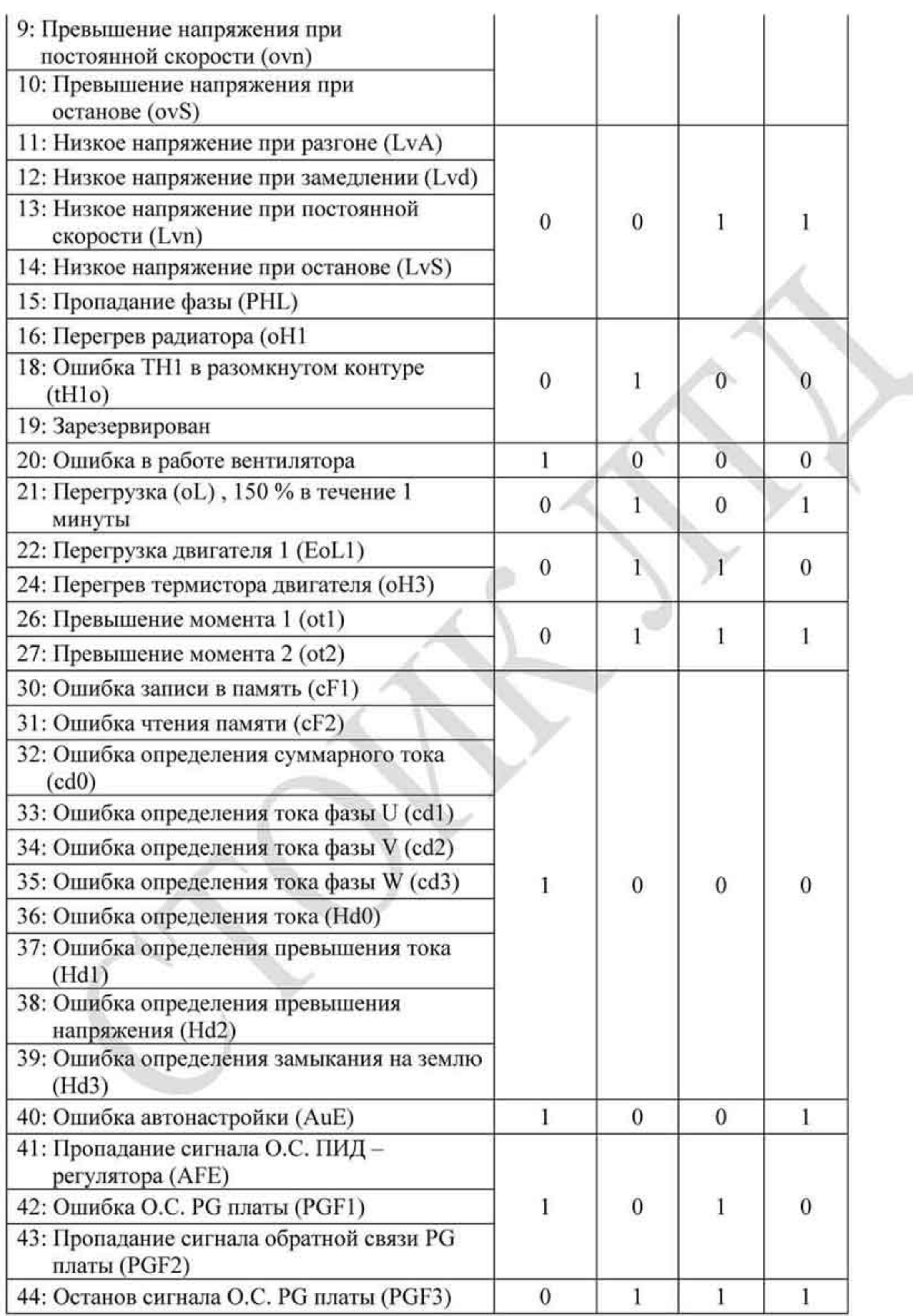

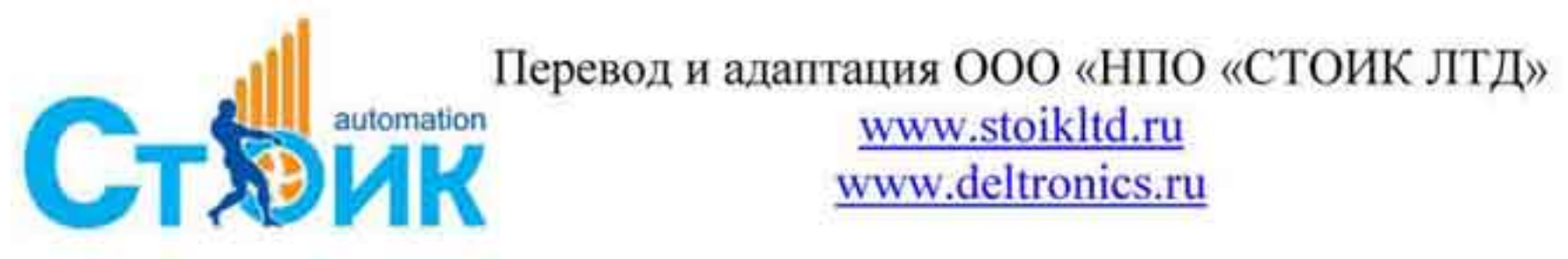

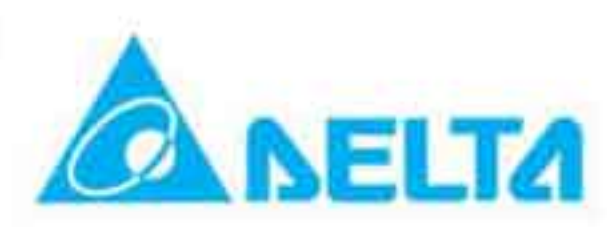

РЭ серии VFD-VL

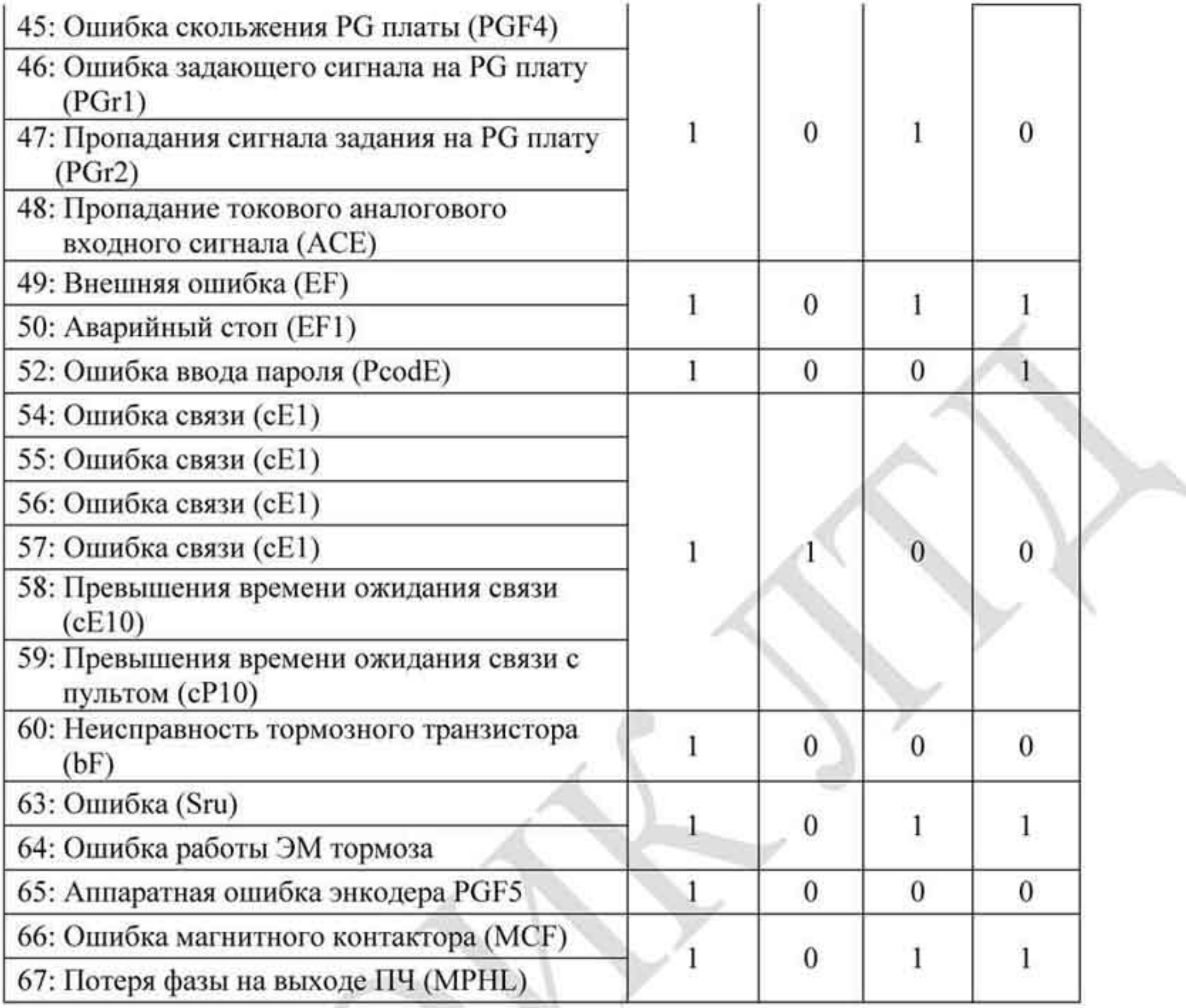

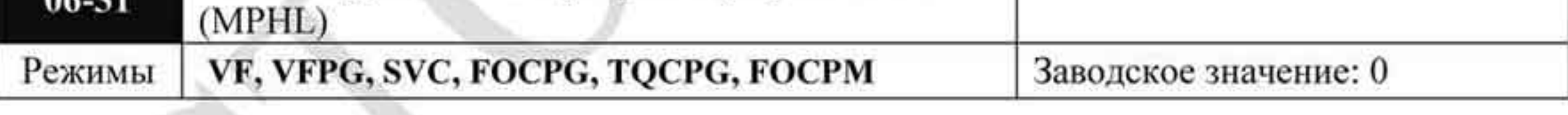

Значения: 0: Выключено 1: Включено

При значении параметра равном 1 в рабочем режиме контролируется соединение ПЧ и ٠ двигателя. В случае возникновения ошибки (обрыве соединения) отображается код неисправности «67», указывающий на потерю фазы.

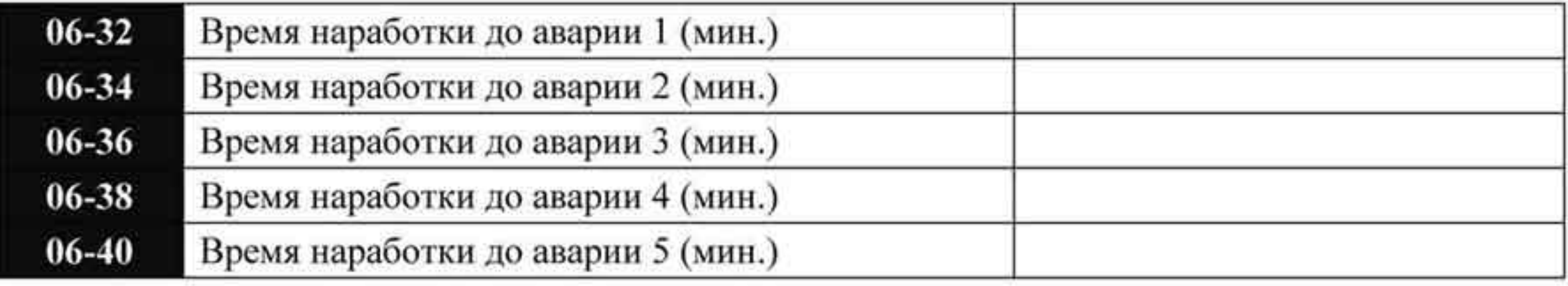

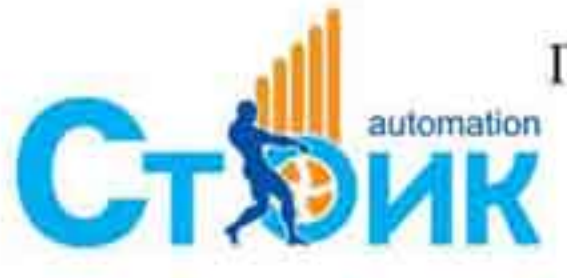

Перевод и адаптация ООО «НПО «СТОИК ЛТД»

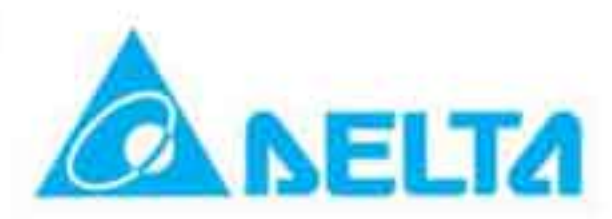

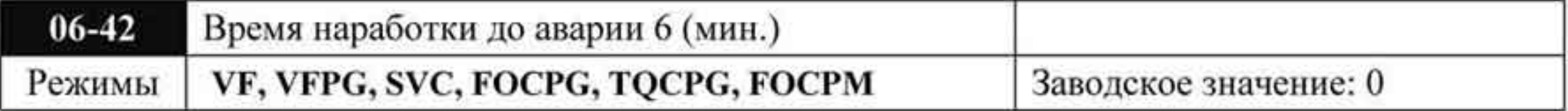

Значения: 0...1439 мин

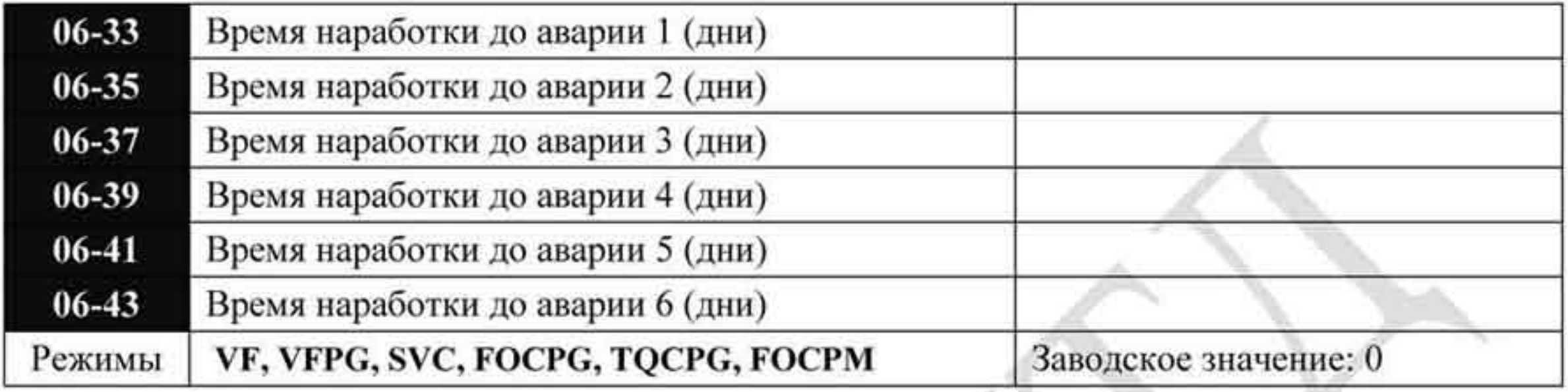

Значения: 0...65535 дней

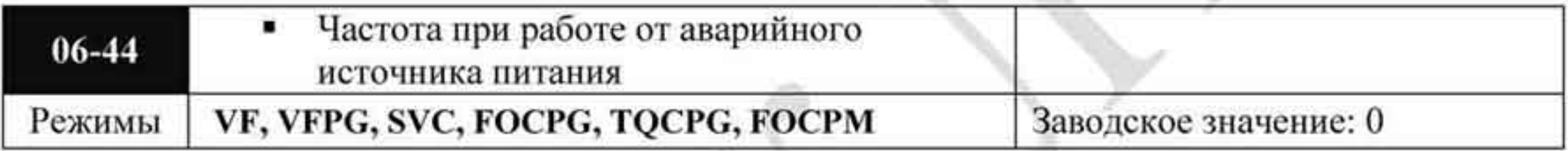

Значения: 0...400 Гц

Максимальная рабочая частота FEPS в режиме работы от аварийного источника питания:

 $F<sub>EPS</sub>=06-29/01-02*(1/\sqrt{2})*01-01*(1/2)$ 

При Pr.06-44 > FEPS рабочая частота в аварийном режиме определяется как FEPS. При Pr.06-44  $\leq$  F<sub>EPS</sub> рабочая частота в аварийном режиме определяется как Pr.06-44 См. также описание параметра Pr.06-48

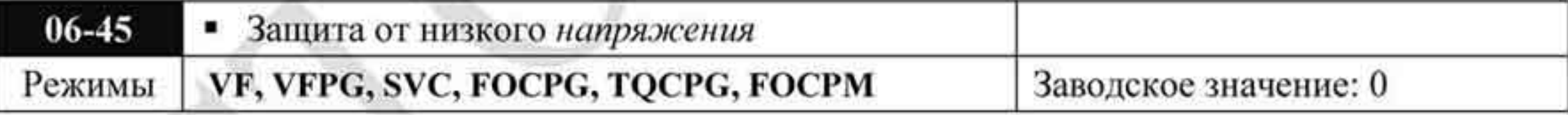

- 0: Отображение ошибки Lv и останов на выбеге Значения:
	- 1: Отображение предупреждения Lv и останов на выбеге
	- 2: Остановка вентилятора, ошибка и останов на выбеге
	- 3: Остановка вентилятора, предупреждение и останов на выбеге

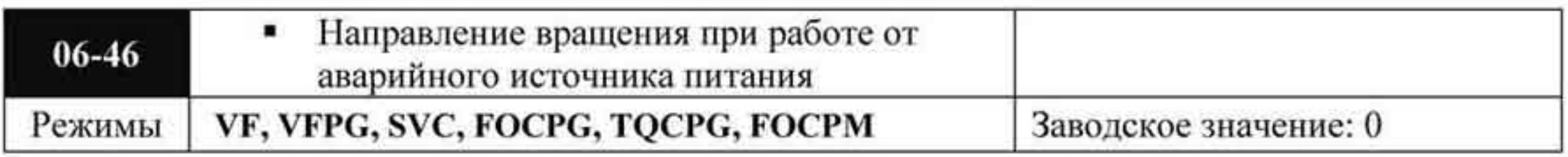

0: Определяется текущим заданием Значения:

1: Работа в направлении генерирования энергии

Pr.06-46 используется, когда на соответствующий дискретный вход подается сигнал ٠ работы от аварийного источника питания.

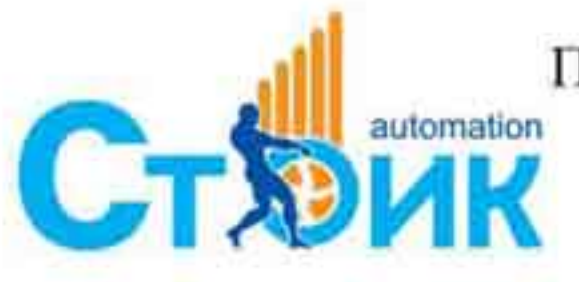

Tepeson и адаптация ООО «НПО «СТОИК ЛТД»

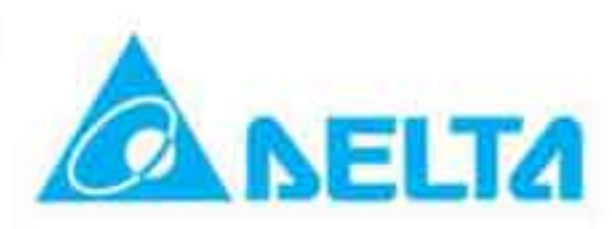

- Если Рг.06-46 равен 1, то при подаче команды ПУСК в прямом или обратном направлении, ПЧ начнет определять направление вращения, при котором происходит генерированию энергии при текущей загрузке лифта (двигатель работает в генераторном режиме). Далее ПЧ будет перемещать лифт именно в этом направлении. ПЧ не будет работать в направлении, заданном пользователем для предотвращения снижения напряжения аварийного источника питания.
- В режимах VF и SVC: в течение времени, установленного в Pr.06-47, ПЧ определяет  $\blacksquare$ нагрузку лифта запуском в прямом и обратном направлениях. После чего лифт будет работать в направлении генерирования энергии (двигатель в режиме генератора). См. диаграммы:

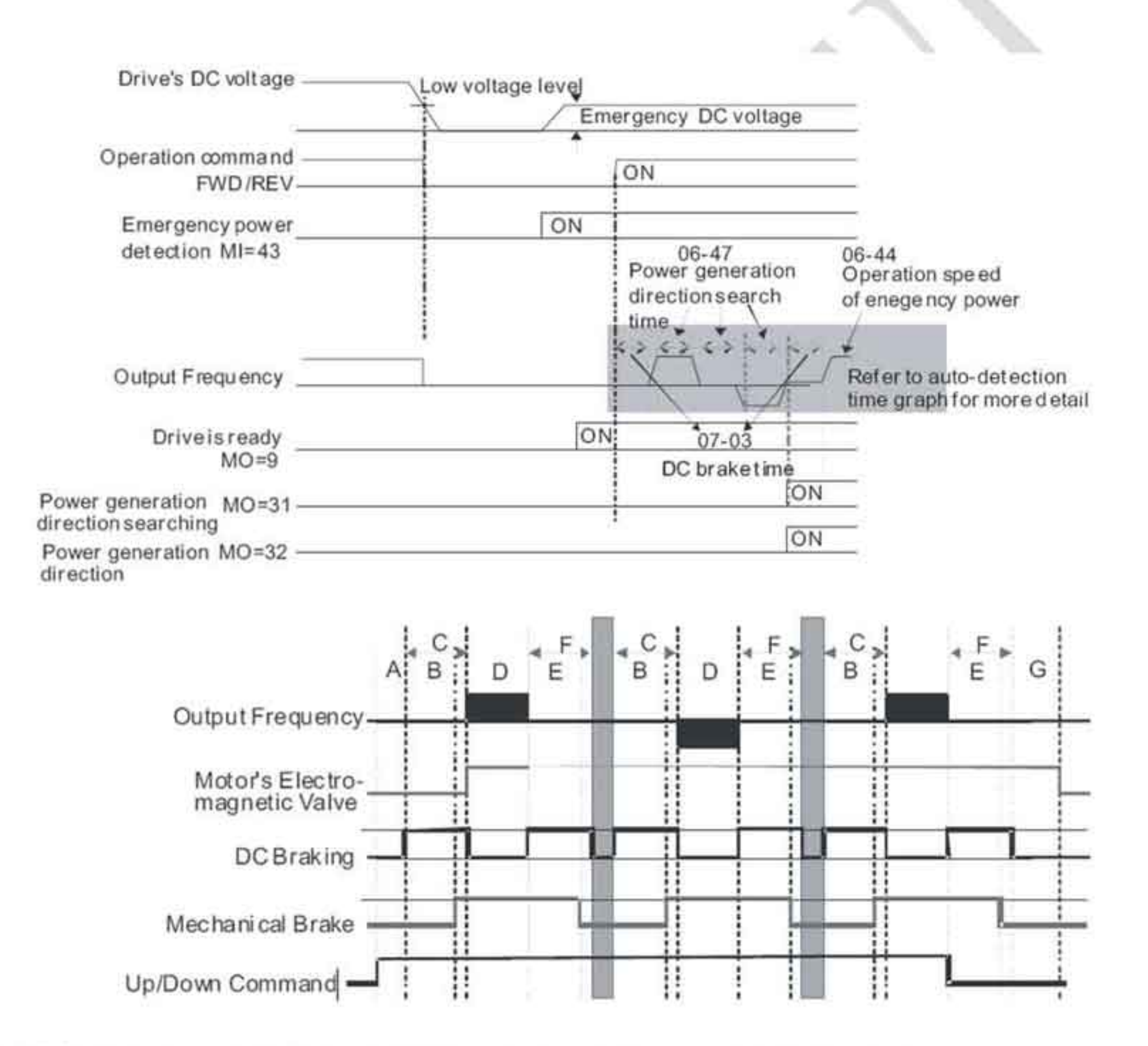

А 02-31: Задержка включения магнитного контактора между ПЧ и двигателем

В 02-29: Задержка отпускания тормоза при пуске

С 07-03: Время торможения постоянным током при пуске

D 06-47: Время определения направления генерирования энергии

Е 02-30: Задержка включения тормоза при останове лифта

F 07-04: Время торможения постоянным током при останове

G 02-32: Задержка выключения магнитного контактора между ПЧ и двигателем

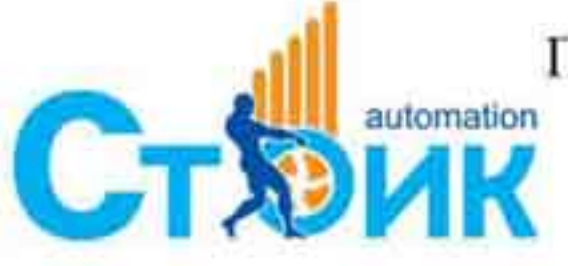

Перевод и адаптация ООО «НПО «СТОИК ЛТД»

www.stoikltd.ru www.deltronics.ru

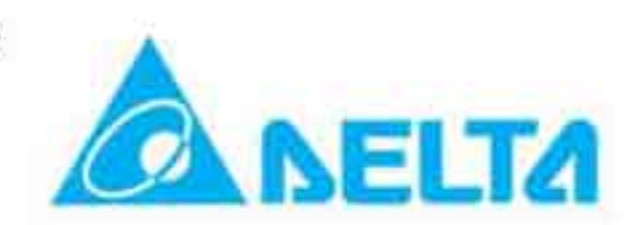

#### Временная диаграмма авто-детектирования

В режимах FOCPG/PM: В течение времени, заданного в параметре Pr.06-47 ПЧ будет работать на нулевой скорости, определяя нагрузку лифта без выполнения пусков вперед/назад. После чего лифт будет работать в направлении генерирования энергии (двигатель в режиме генератора). См. диаграмму:

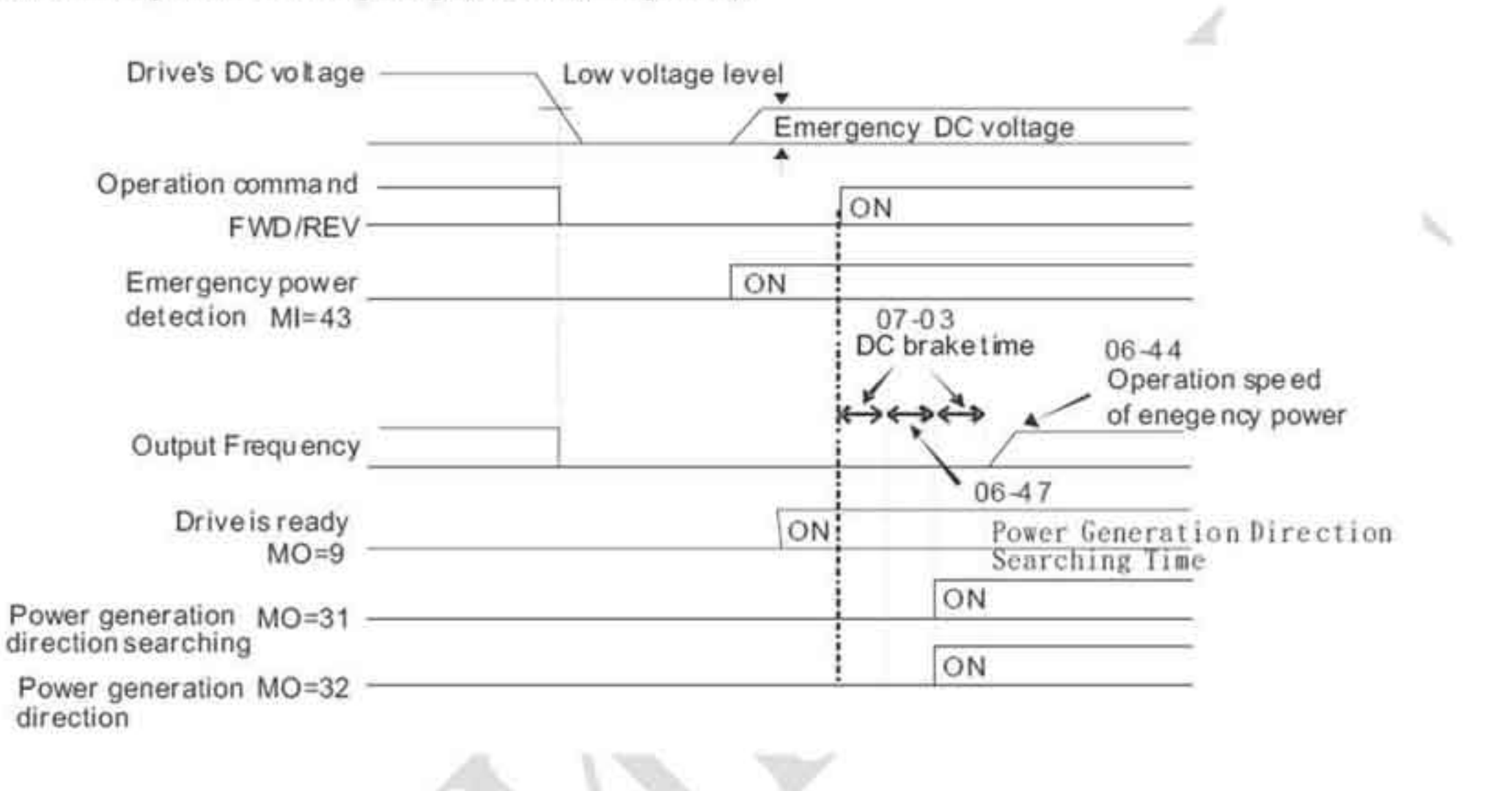

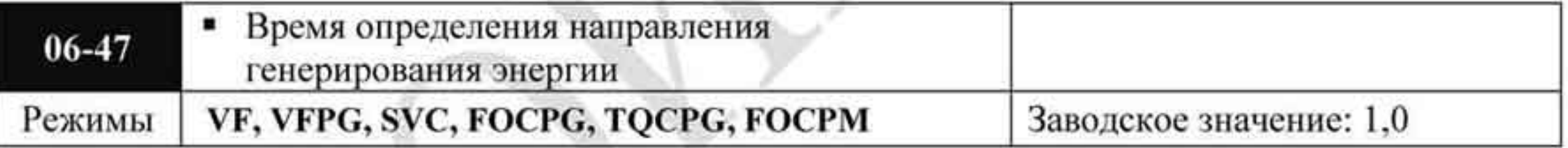

 $3$ HaueHHg:  $0.0$  50  $c$ eK

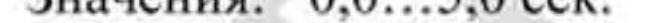

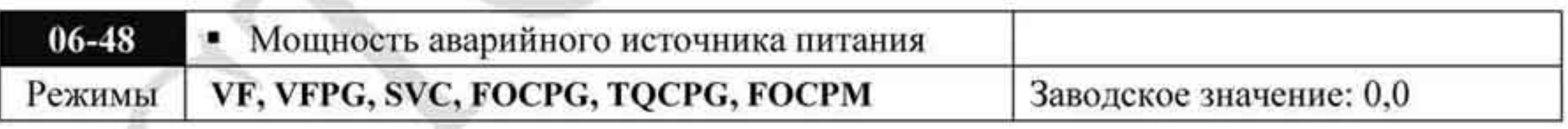

Значения: 0,0...100,0 кВА

При использовании аварийного источника питания необходимо задать мощность ٠ аварийного источника, после чего ПЧ рассчитает допустимую частоту (Рг.06-44) по уравнению:

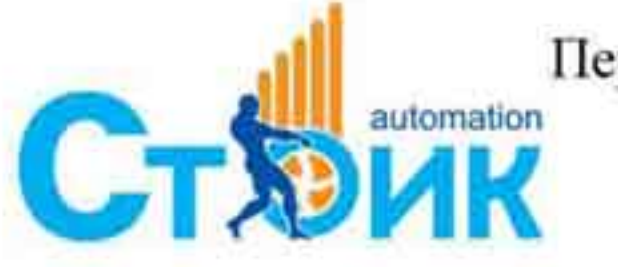

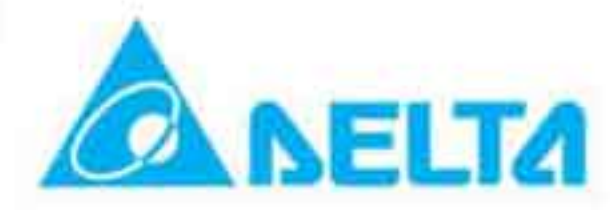

$$
V_{eps_{\text{max}}} = \frac{06 - 48 \times 0.5}{\sqrt{3} \times I_{motor\_rated}}
$$
  

$$
f_{eps_{\text{min}}t} = \frac{V_{eps_{\text{max}}}}{01 - 0.02} \times 0.5
$$
  

$$
I_{motor\_rated} = 0.5 - 0.1 \text{ (Induction Motor) / } 0.8 - 0.1 \text{ (PM Motor)}
$$

- Когда заданная частота > f<sub>eps</sub>, рабочая частота при работе от аварийного источника ٠ питания будет равна feps.
- Когда заданная частота  $\leq$  f<sub>eps</sub>, рабочая частота при работе от аварийного источника будет ۰ равна заданной частоте.

# 4.2.8 Группа 7. Специальные параметры.

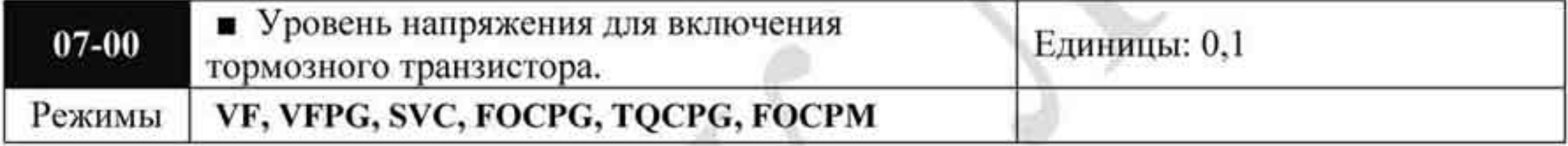

Значения: для сети 230 В: 350,0 + 450,0 VDC - Заводское значение: 380,0 для сети 460 В: 700,0 ÷ 900,0 VDC Заводское значение: 760,0

Параметр устанавливает уровень напряжения на шине постоянного тока, при котором будет включен тормозной транзистор.

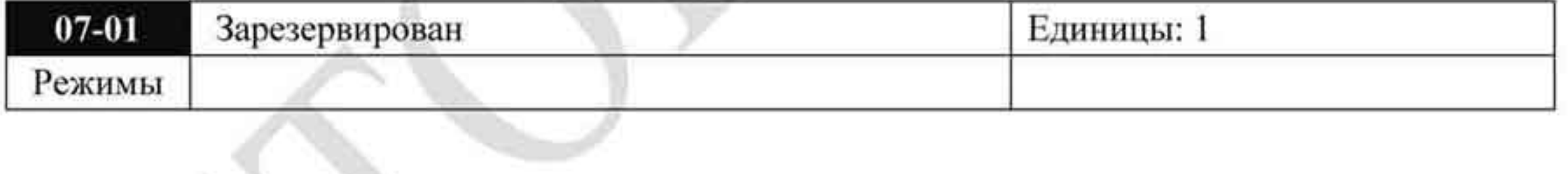

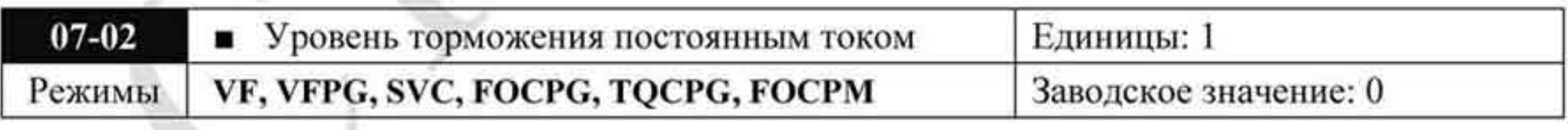

Значения: 0 + 100 %

 $\bf{0}$ 

- Этот параметр устанавливает уровень постоянного тока, который будет подан на двигатель для торможения перед стартом и при остановке. За 100 % принимается значение номинального тока (00-01) ПЧ. Рекомендуется устанавливать минимальное значение тока торможения с последующим увеличением для достижения необходимого момента торможения
- При работе в режимах FOCPG, TQCPG, FOCPM возможно устанавливать любое значение.

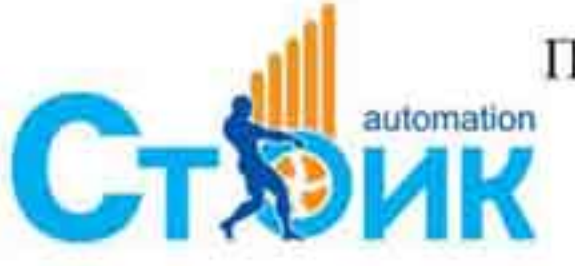

Перевод и адаптация ООО «НПО «СТОИК ЛТД»

www.stoikltd.ru www.deltronics.ru

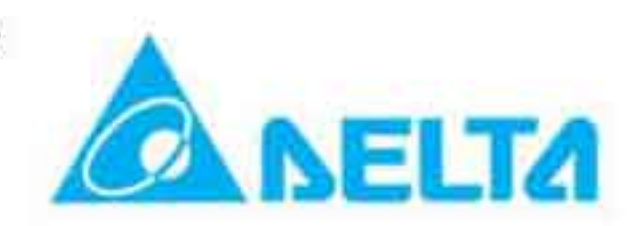

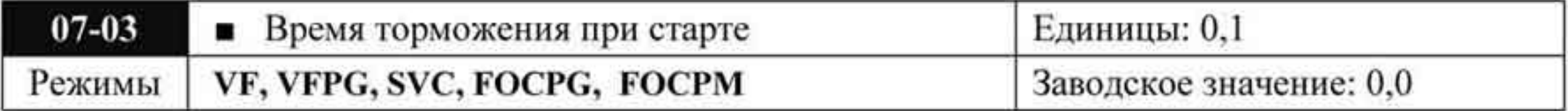

Значения:  $0.0 \div 60.0$  секунд

Параметр устанавливает время подачи постоянного тока на двигатель после получения команды «Пуск».

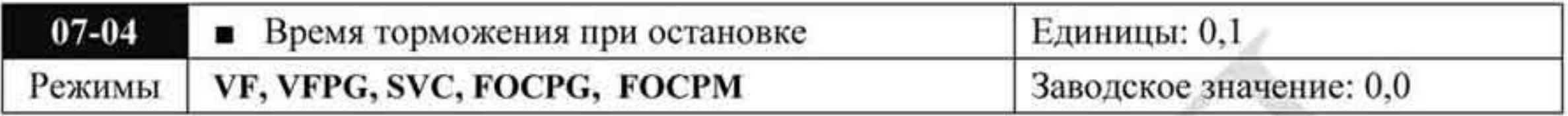

Значения:  $0.0 \div 60.0$ 

Параметр определяет продолжительность подачи постоянного тока на двигатель в процессе торможения.

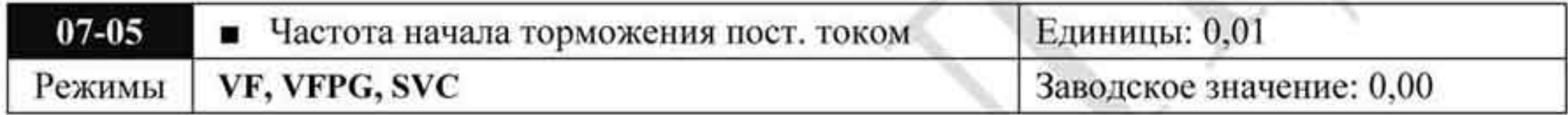

Значения: 0,00 ÷ 400,00

Заводское значение: 0,00

Параметр определяет значение частоты, при которой будет подан постоянный ток для торможения в процессе замедления двигателя. Если заданное этим параметром значение меньше чем частота пуска (параметр 01-09), то точка включения торможения постоянным током определяется минимальной частотой.

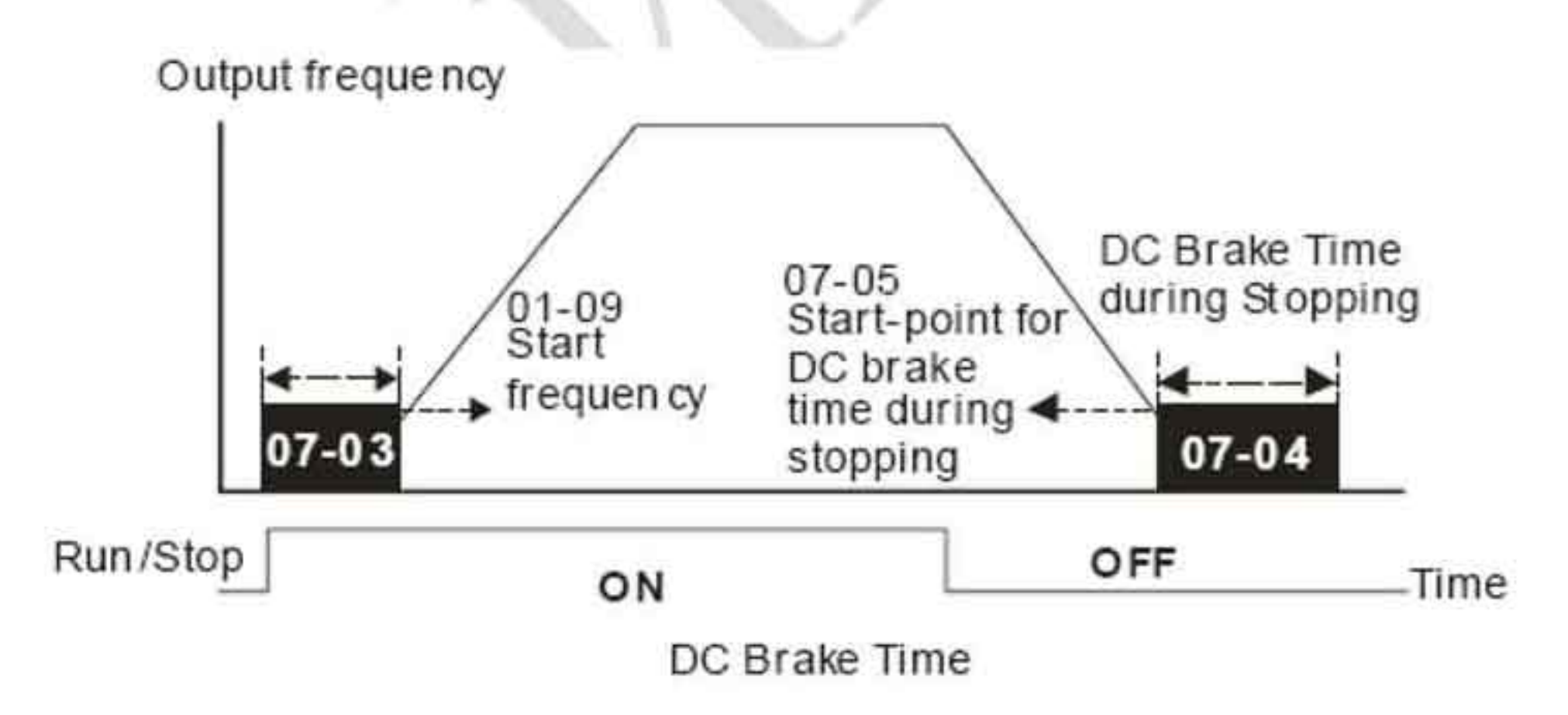

- Для того чтобы остановить возможное вращения вала двигателя из-за действия внешней нагрузки сначала подается постоянный ток для удержания вала в неподвижном состоянии и только затем подается рабочие напряжение и частота.
- Торможение постоянным током при остановке используется для сокращения времени ۰ останова, а также для удержания вала в неподвижном положении. Если нагрузка имеет высокую инерцию необходимо использовать тормозные резисторы для обеспечения более быстрого замедления.

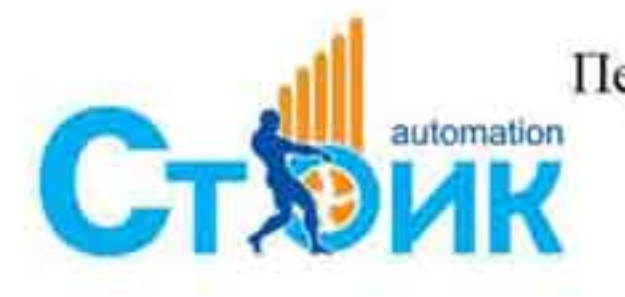

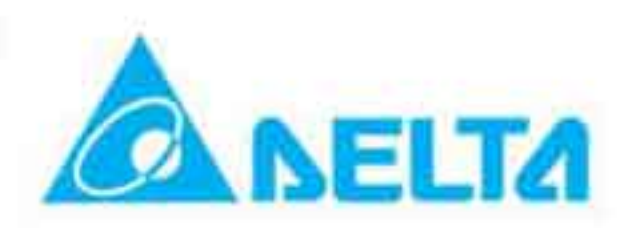

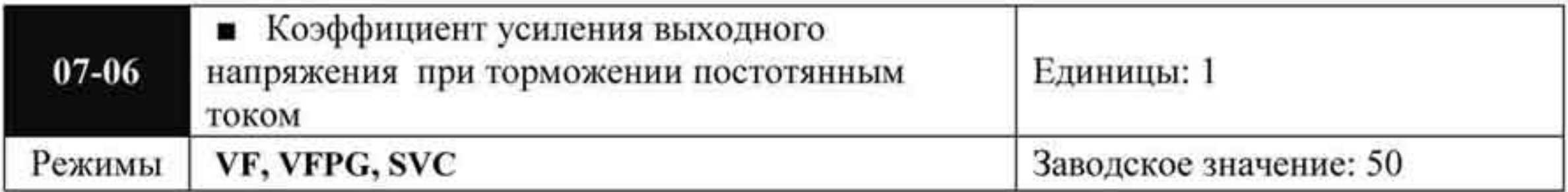

Значения: 1 ÷ 500

Параметр используется для установки коэффициента выходного напряжения при торможении постоянным током.

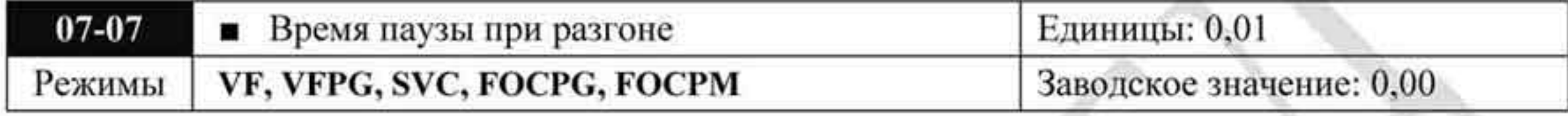

Значения:  $0,00 \div 600,00$  секунд

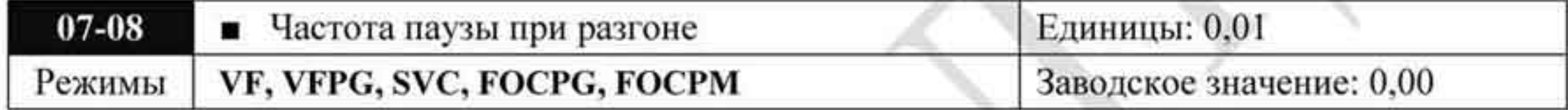

#### Значения: 0,00 ÷ 400,00 Гц

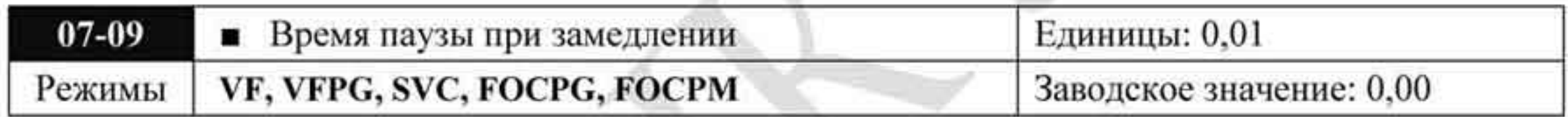

#### Значения:  $0,00 \div 600,00$  секунд

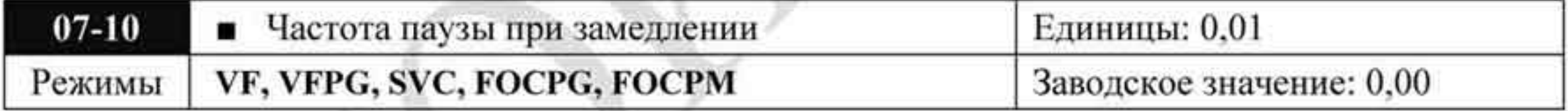

Значения: 0,00 ÷ 400,00 Гц

- При тяжёлой нагрузке временная приостановка разгона или замедления позволяет ٠ стабилизировать частоту вращения двигателя.
- Параметры 07-07 ÷ 07-10 позволяют избежать срабатывания защит «ОV» или «ОС» при работе с тяжелой нагрузкой.

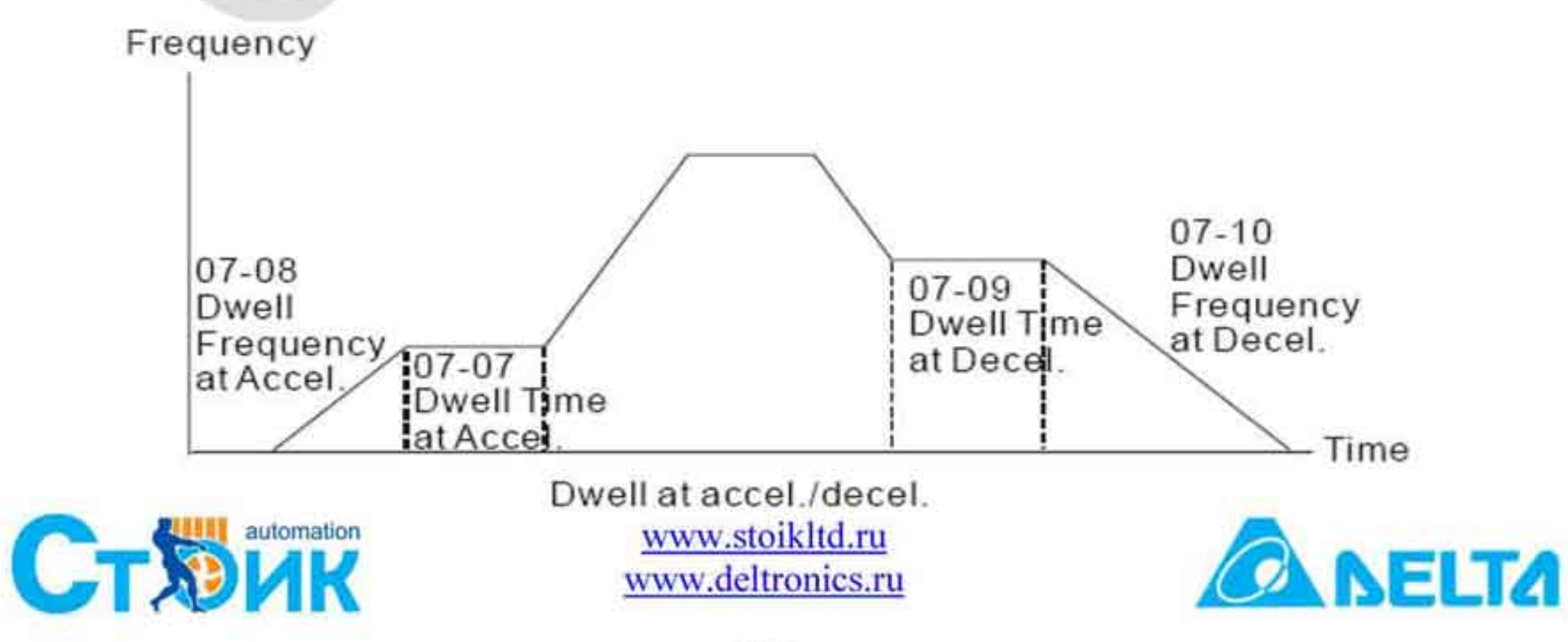

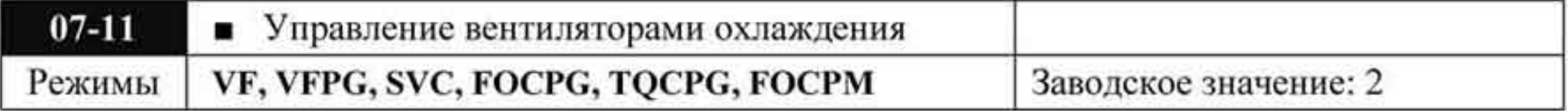

Значения: 0: Вентилятор включен всегда

- 1: Вентилятор отключается через 1 минуту после получения команды СТОП
- 2: Вентилятор включается при работе ПЧ и отключается при отключении ПЧ
- 3: Вентилятор включается при нагреве радиатора
- 4: Вентилятор всегда выключен.
- Данный параметр используется для управления включением вентилятора.
- При значении параметра «3» включение вентилятора происходит при превышении температуры радиатора выше 40 °С.

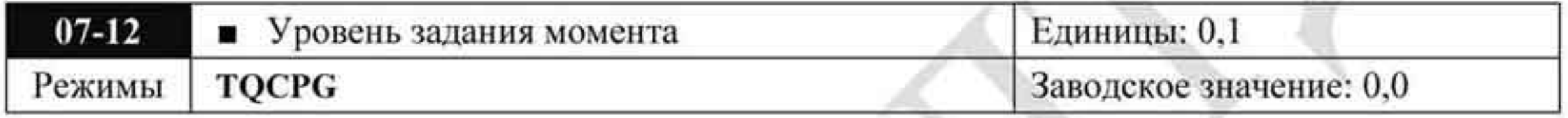

Значения: -100,0 ÷ +100,0 % (параметр 07-14 = 100%)

Параметр определяет уровень задания по моменту. Если 07-14 = 250 % и 07-12= 100  $\%$ , то задание момента = 250 х 100 % от номинального момента.

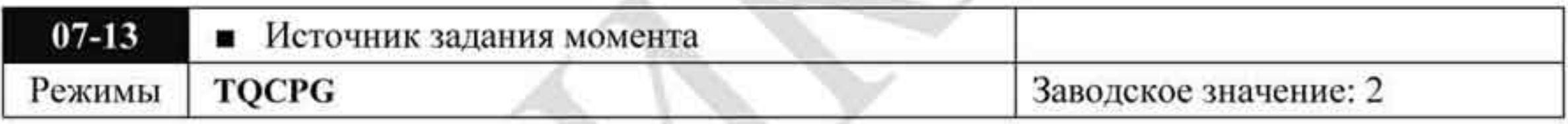

Значения 0 Цифровой пульт Порт RS485 (разъём RJ11)

- Аналоговый сигнал (параметр 03-00)
- Параметр определяет источник задания момента и задание момента в параметре 07-

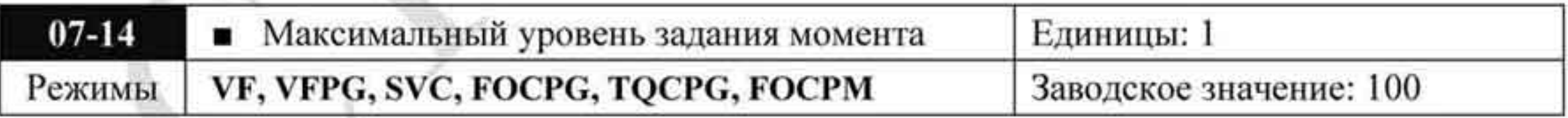

Значения: 0 ÷ 500 %

Параметр определяет максимально возможный уровень задания момента (за 100 % п принимается номинальный момент двигателя).

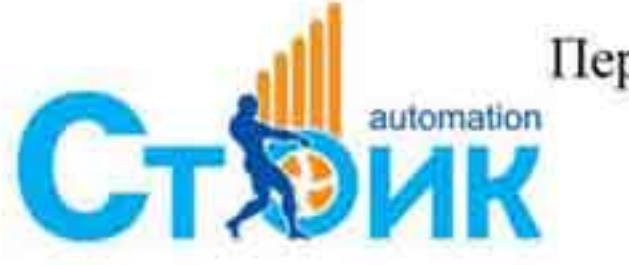

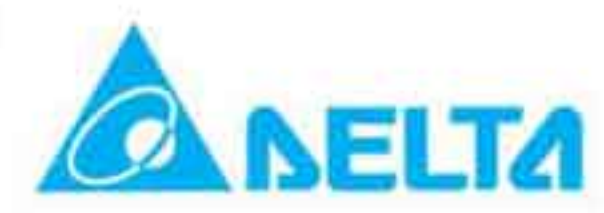

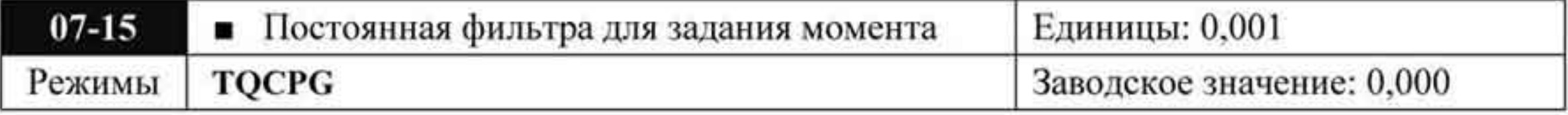

#### Значения:  $0,000 \div 1,000$  секунд

При большом значении параметра будет осуществляться более стабильное п управление, но будет задержка отклика на сигнал. При малом значении параметра будет быстрая реакция на изменение входного сигнала, однако при этом возможно неустойчивая работа. Пользователь должен настроить значение данного параметра в соответствии с имеющимися условиями работы.

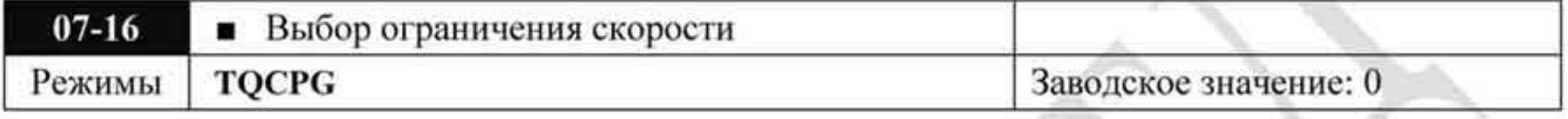

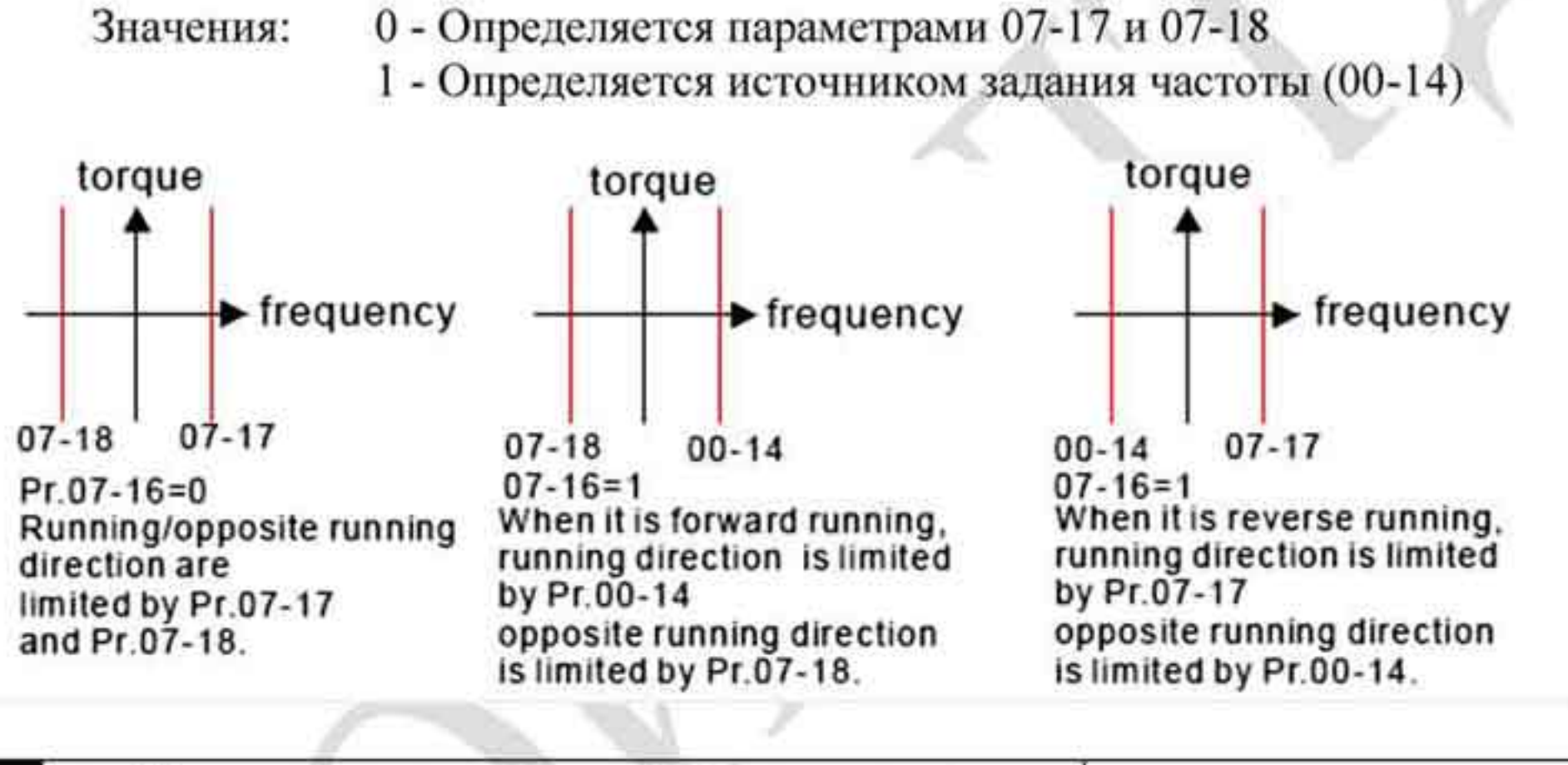

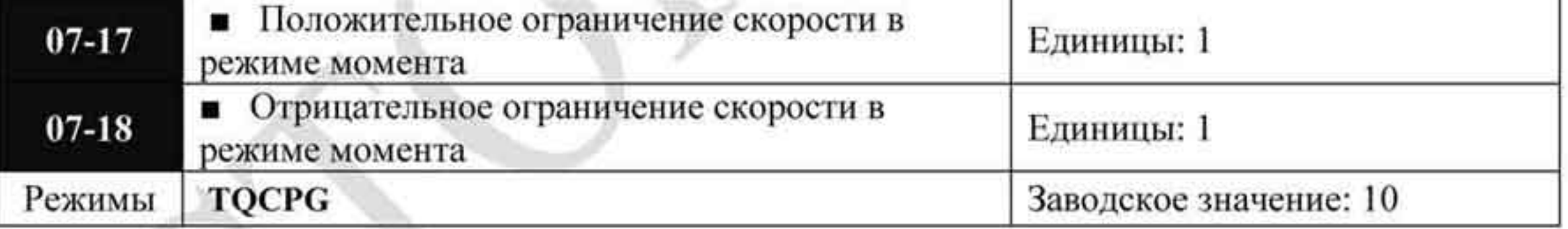

Значения: 0 ÷ 120 %

Параметры используется в режиме управления моментом для ограничения скорости в прямом и обратном направлении вращения. (Максимальная выходная частота 01-00 принимается за 100 %).

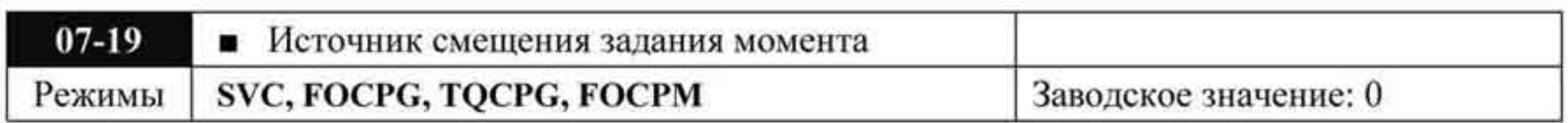

Значения 0 Отключено

- Аналоговый вход (03-00)
- 2 Смещение, заданное параметром 07-20
- Смещение, заданное с внешних терминалов (07-21  $\div$  07-23) 3

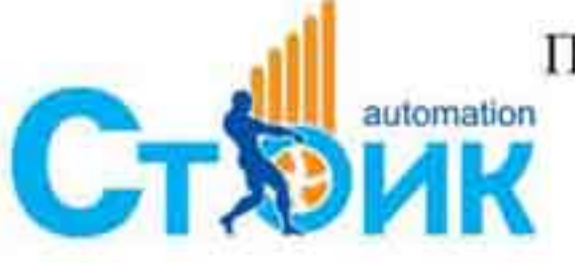

Перевод и адаптация ООО «НПО «СТОИК ЛТД»

www.stoikltd.ru www.deltronics.ru

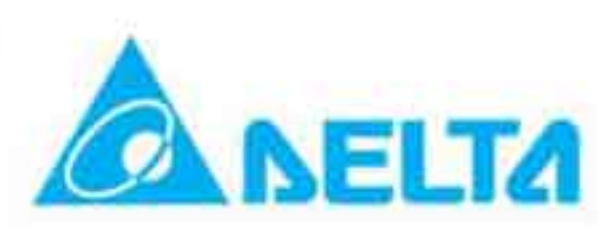

- Параметр задает источник смещения задания момента.
- При значении параметра «3» источник смещения определяется параметрами 07-21, п 07-22, 07-23 и дискретными входами (значения «19», «20» или «21»).

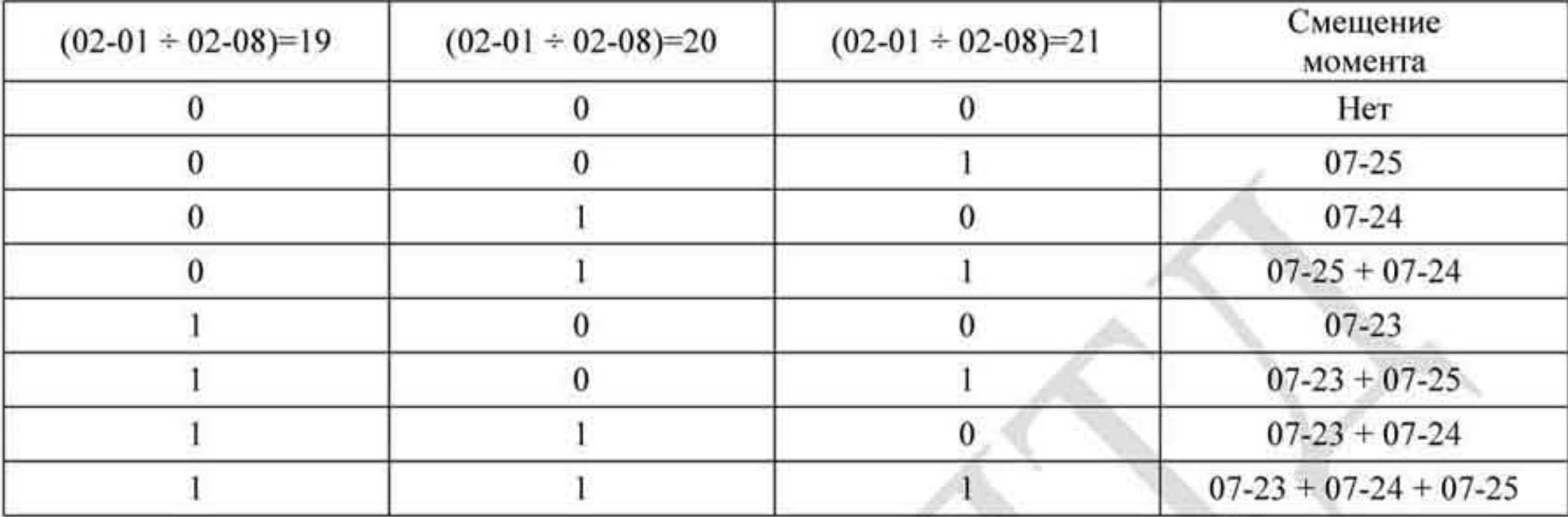

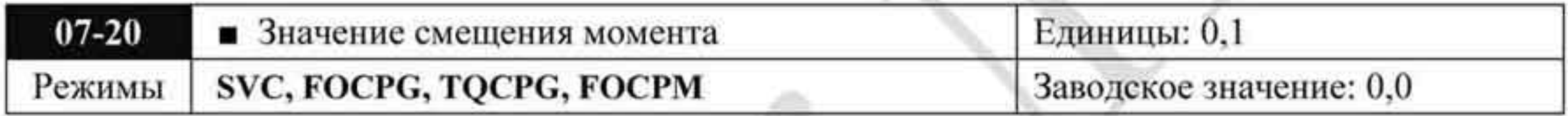

Значения: 0,0 + 100,0 %

Параметр устанавливает значение смещения момента. Номинальный момент = 100%.

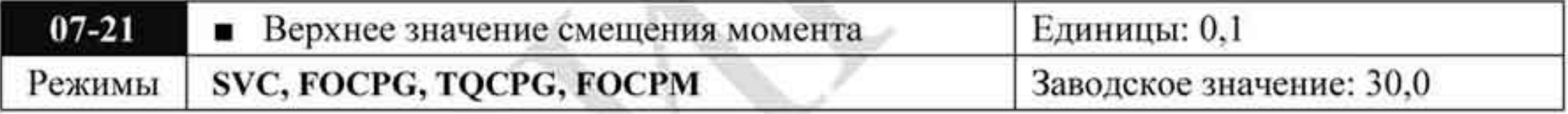

Значения: 0,0 + 100,0 %

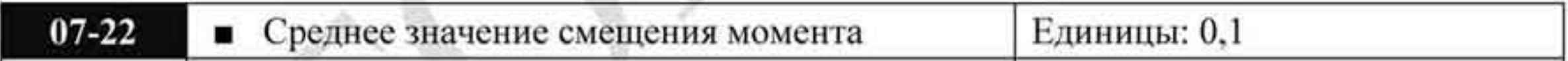

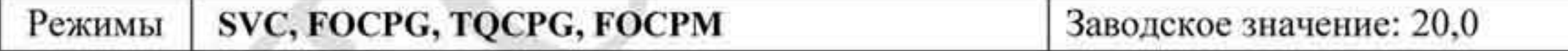

# Значения: 0,0 + 100,0 %

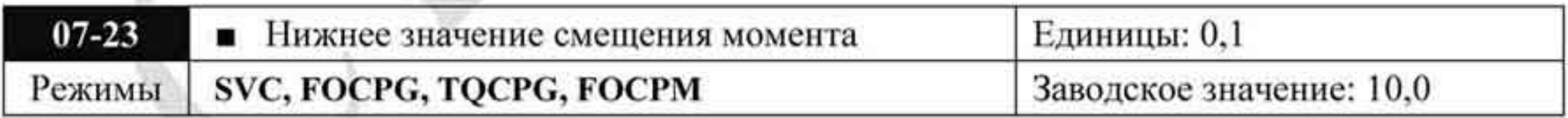

Значения: 0,0 ÷ 100,0 %

При значении параметра 07-19 = 3 источник смещения определяется параметрами 07-21, 07-22, 07-23 и дискретными входами (значения «19», «20» или «21»).

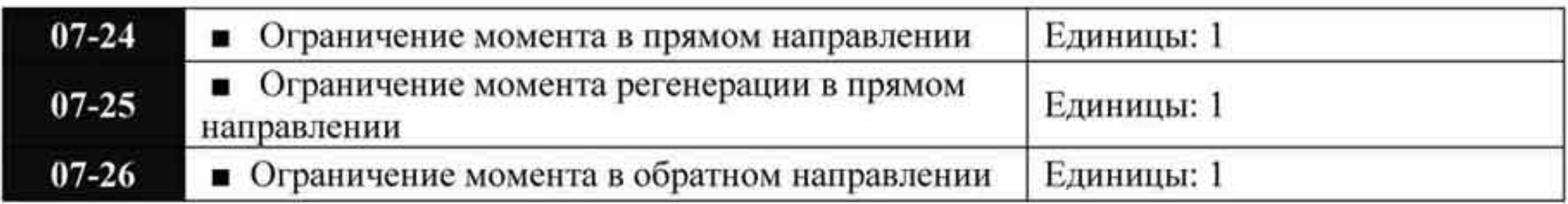

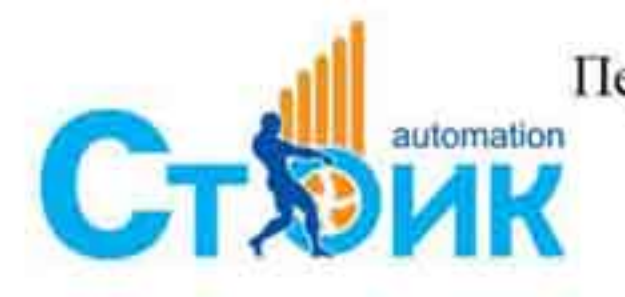

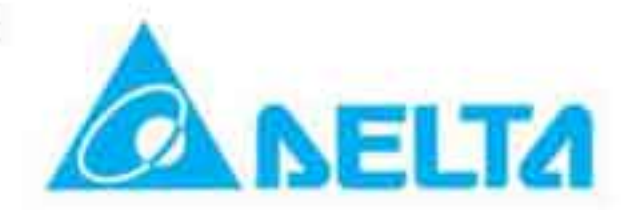

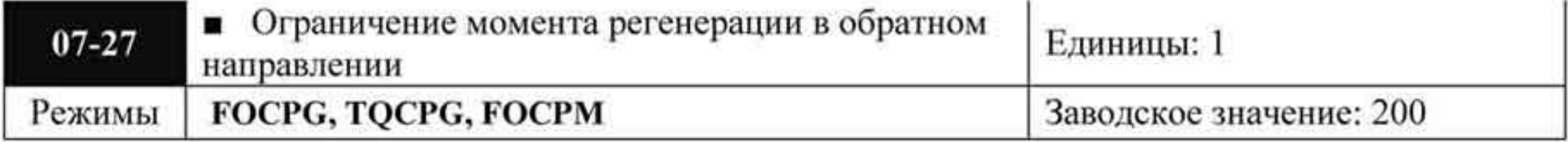

Значения: 0 ÷ 500 %

Номинальный момент двигателя принимается за 100 %. Значения параметров 07-24 ÷ 07-27 сравниваются по входным дискретным сигналам (03-02 = 5, 6, 7, 8). Минимальное значение сравнения становится ограничением момента.

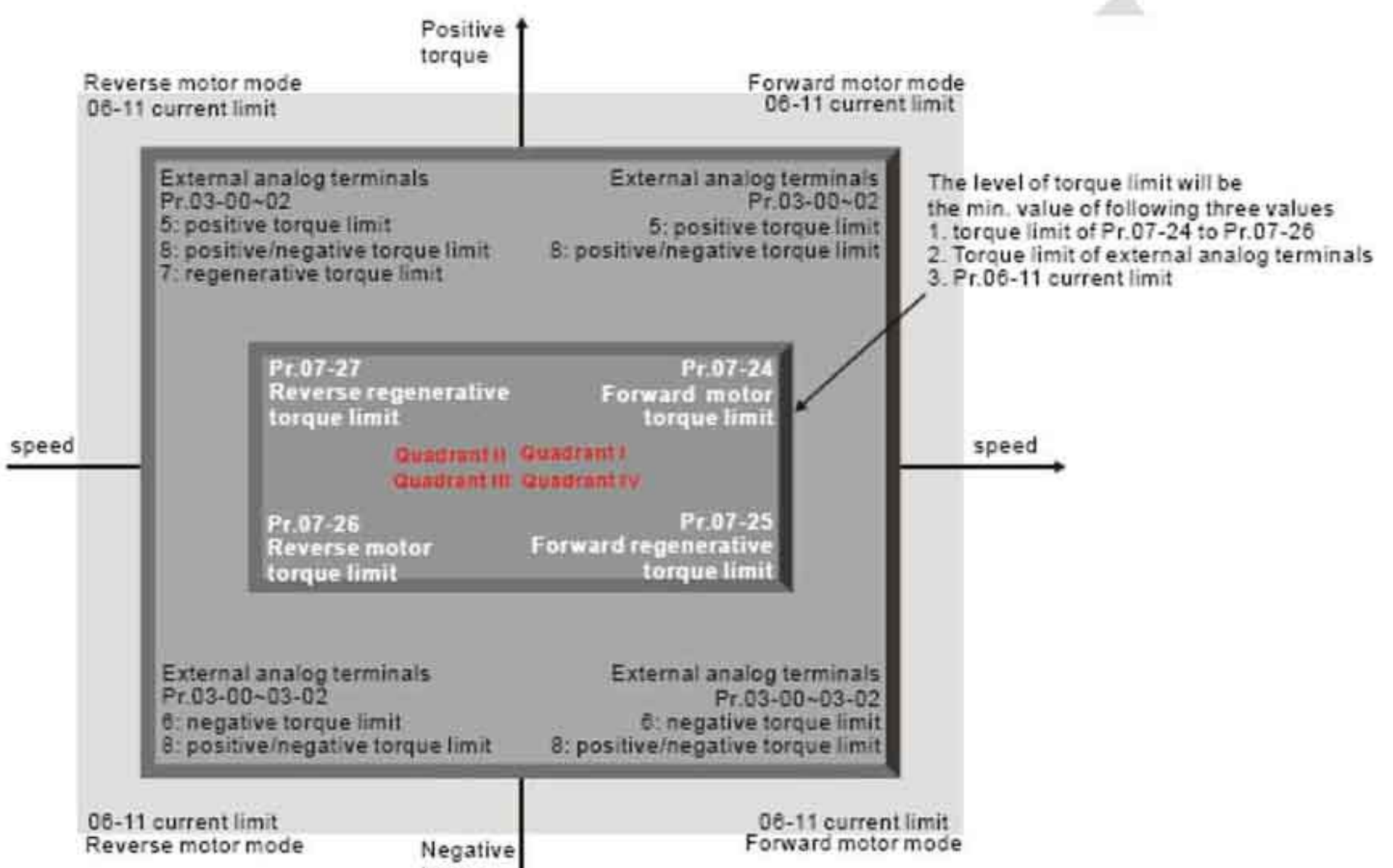

torque

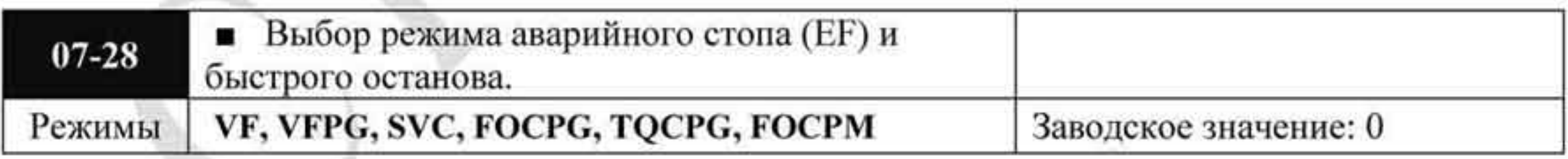

- Значения 0 Останов на выбеге
	- Останов с временем замедления 1
	- 2 Останов с временем замедления 2
	- 3 Останов с временем замедления 3
	- Останов с временем замедления 4  $4$
	- 5 6 Зарезервированы
- Если входной дискретный вход установлен на значение «10» или «18» и будет включен, то двигатель будет остановлен в соответствии с параметром 07-28.

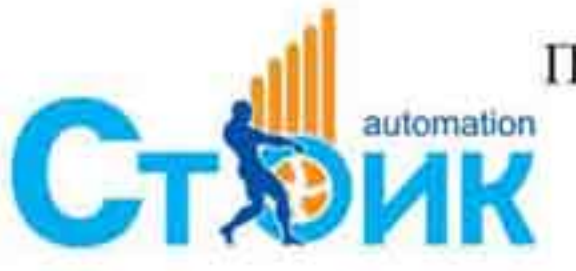

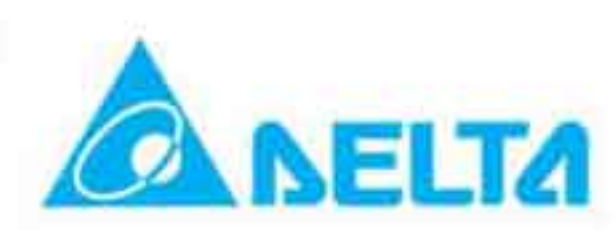

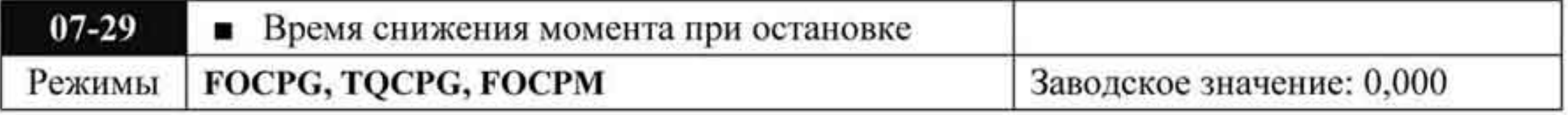

Значения 0,000...1,000 сек.

- Когда лифт останавливается и накладывается механический тормоз, ПЧ отключает выход. В этот момент возникает шум от силы взаимодействия между двигателем и тормозом (в кабине лифта это может ощущаться как удар). Этот параметр может использоваться для снижения уровня шума (удара) за счет уменьшения силы взаимодействия между двигателем и тормозом.
- Параметр используется для задания времени уменьшения момента на валу до 0.

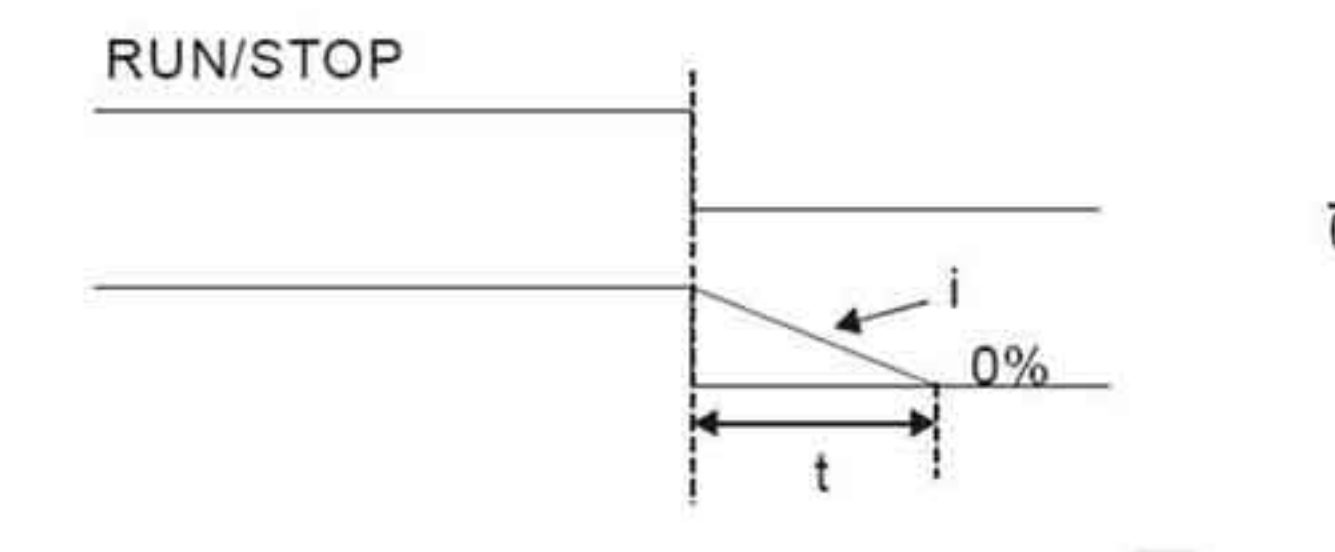

 $\frac{1}{00-01}$  x  $\frac{100\%}{300\%}$  x (07-29)=t

# 4.2.9 Группа 8. Параметры двигателя с постоянными магнитами (РМ Motor).

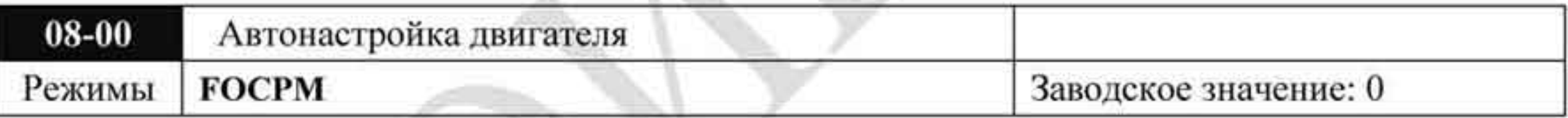

Значения 0 Отключено

1. Только для двигателя без нагрузки. Определение угла между

- магнитным полем и началом отсчета энкодера (08-09)
- 2 Определение параметров двигателя с постоянными магнитами (РМ)
- 3 Определение угла между магнитным полем и началом отсчета энкодера (08-09)
- При установке значения «1» автоматически определяется угол между магнитным полюсом и началом отсчета энкодера двигателя. При проведении автонастройки соблюдайте следующие рекомендации:
	- 1. Снимите нагрузку с вала двигателя перед выполнением автонастройки.
	- 2. Если имеется механический тормоз, управляемый от ПЧ, то преобразователь будет нормально производить автонастройку после осуществления всех подключений и установки параметров управления тормозом.
	- 3. Если тормоз управляется внешним контроллером, то для проведения автонастройки необходимо обеспечить свободное состояние тормоза.
	- 4. Убедитесь в правильности задания параметра 10-02 во избежание некорректного определения угла между магнитным полюсом и началом отсчета энкодера. Автонастройка начнется сразу после подачи команды ПУСК.

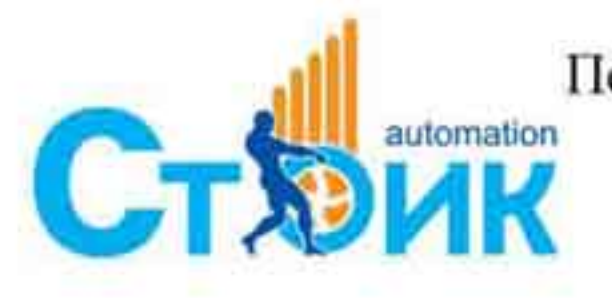

Перевод и адаптация ООО «НПО «СТОИК ЛТД» www.stoikltd.ru

www.deltronics.ru

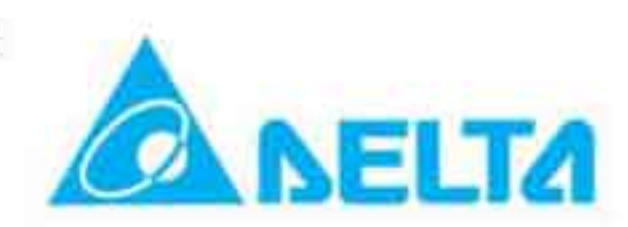

# ПРИМЕЧАНИЕ: Автонастройка "определение угла между магнитным полюсом и началом отсчета энкодера" может выполняться только после окончания операции автонастройки двигателя со значением «2».

- При установке значени «2» автоматически определяются значения параметров двигателя п Рг.08-05, Рг.08-07 (Rs, Lq) и Рг.08-08 (противо-ЭДС). Порядок проведения автонастройки:
	- 1. Проверьте, чтобы все параметры изначально были установлены на заводские настройки, а также проверьте правильность подключения двигателя. При необходимости произведите сброс на заводские настройки в параметре Pr.00-02
	- 2. Установите параметры Pr.08-01, Pr.08-02, Pr.08-03, Pr.08-04. Проверьте установку времени разгона и замедления в зависимости от мощности двигателя.
	- 3. Установите параметр Pr.08-00 = 2. Запуск автонастройки начнется сразу после подачи команды ПУСК. (Внимание: Двигатель может вращаться. Необходимо заблокировать ротор внешним усилием).
	- 4. После выполнения автонастройки проверьте запись параметров Pr.08-05 и Pr.08-07.
- При установке значения «3» автоматически определяется угол между магнитным ۰ полюсом и началом отсчета энкодера двигателя. При проведении автонастройки соблюдайте следующие рекомендации:
	- 1. Может применяться для нагруженных/ненагруженных двигателей.
	- 2. Если имеется механический тормоз, управляемый от ПЧ, то преобразователь будет нормально производить автонастройку после осуществления всех подключений и установки параметров управления тормозом.
	- 3. Если тормоз управляется внешним контроллером, то для проведения автонастройки необходимо обеспечить свободное состояние тормоза.

## ВНИМАНИЕ:

- Номинальная скорость вращения двигателя не должна превышать значения 120 f/p.
- Если электромагнитный контактор и тормоз не управляются ПЧ, необходимо управлять ими вручную.
- 
- Рекомендуется использовать автонастройку со значением параметра Pr.08-00 равным 1 (ненагруженный двигатель) для наиболее точного определения параметров. При необходимости использовать нагруженный двигатель, перед операцией необходимо уравновесить кабину и противовес.
- Если нет возможности балансировки, можно установить  $Pr.08-00 = 3$  для выполнения данной функции. В этом случае разница показаний может колебаться в пределах 15~30 град. в зависимости от типа энкодера.
- В процессе автонастройки на пульте будет отображаться "Auto tuning", результат будет . сохранен в параметре Pr.08-09.
- Сообщение "Auto Tuning Err" на дисплее означает прекращение автонастройки из-за ошибки ПЧ или неправильных действий пользователя. Проверьте правильность подключения ПЧ. При появлении сообщения "PG Fbk Error" измените значение параметра Pr.10-02 (если установлено 1, измените на 2). При появлении сообщения "PG Fbk Loss" проверьте Z-импульс с энкодера.

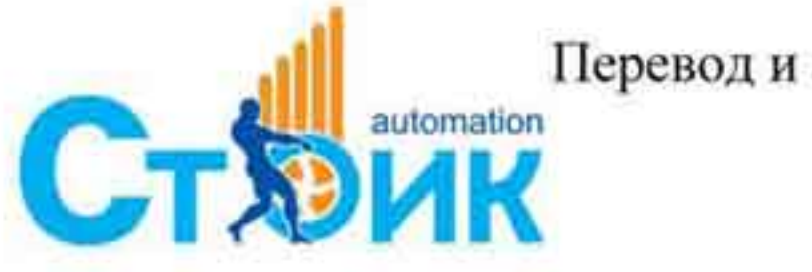

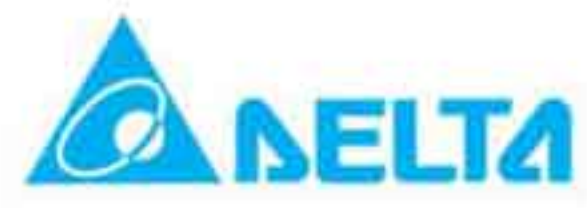

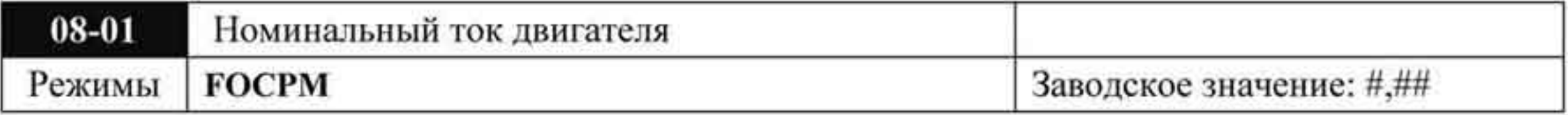

Значения: 40 ÷ 120 %

В данном параметре устанавливается значение номинального тока двигателя, ٠ указанного на заводской табличке двигателя. Заводское значение - 90 %.

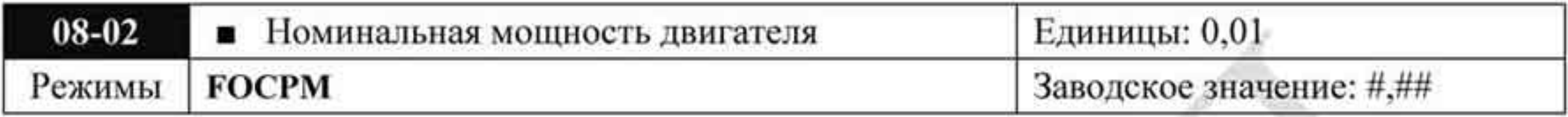

Значения:  $0.00 \div 65535$  кВт

В параметр устанавливается номинальная мощность двигателя. Заводское значение номинальная мощность ПЧ.

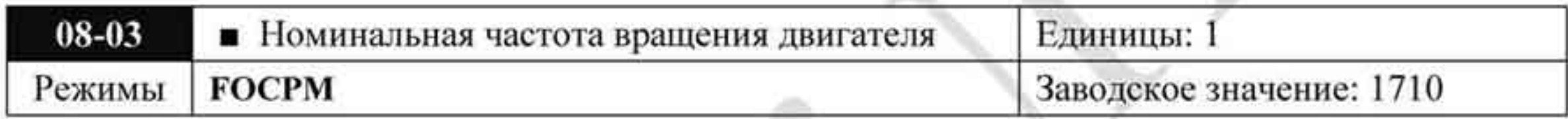

Значения: 0 + 65535 (об/мин)

В данном параметре устанавливается значение номинальной частоты вращения ۰ двигателя, указанной на заводской табличке двигателя.

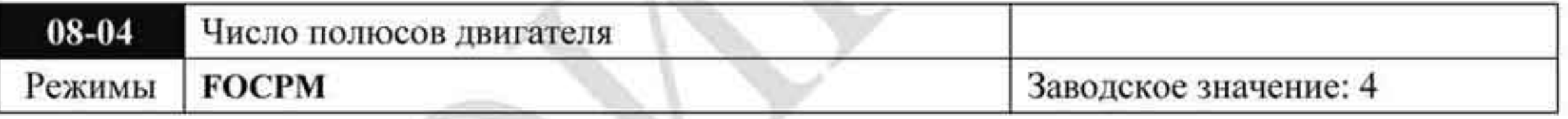

Значения: 2 ÷ 48

В данном параметре устанавливается значение количества полюсов двигателя. Значение

## должно быть чётным числом.

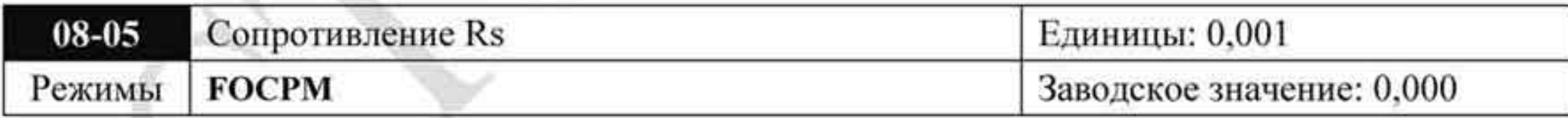

#### Значения: 0,000 ÷ 65,535 Ом

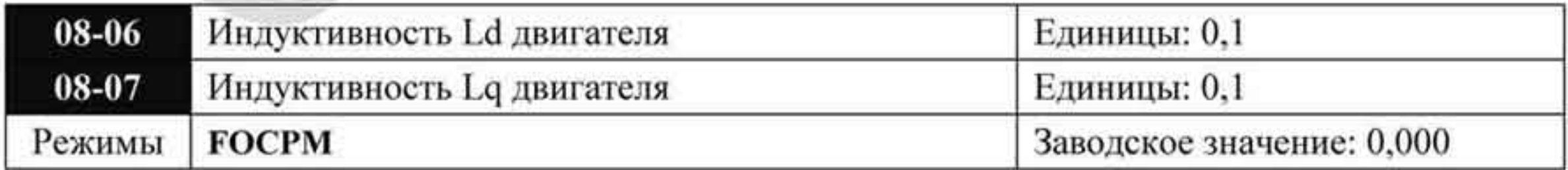

Значения: 0,0 + 6553,5 мГн

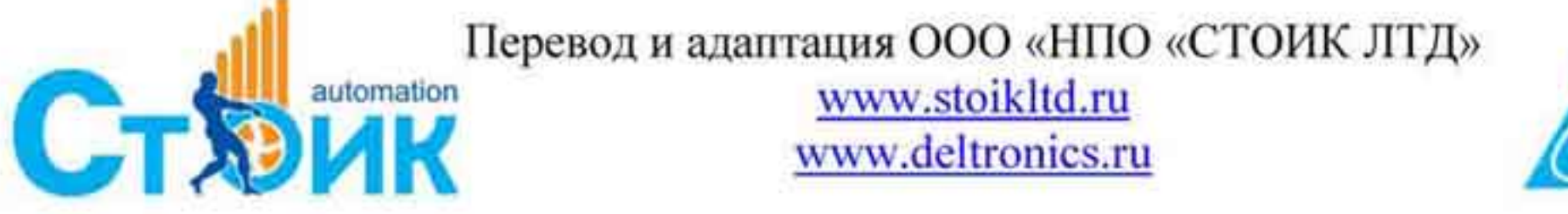

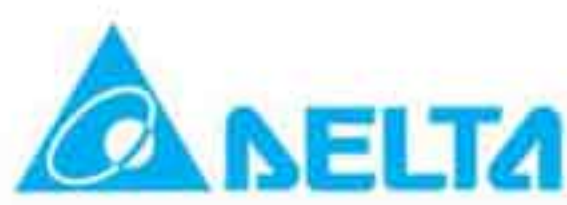
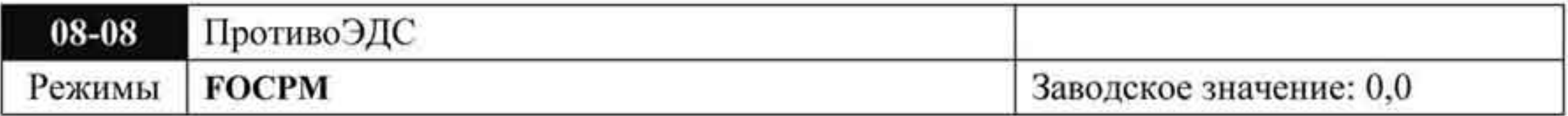

Значения: 0,000 ÷ 6553,5 В

- В этом параметре задается величину противоЭДС (RMS значение) при номинальной ٠ частоте вращения двигателя.
- Значение RMS определяется параметром Pr.08-00=2 (автонастройка двигателя). ٠

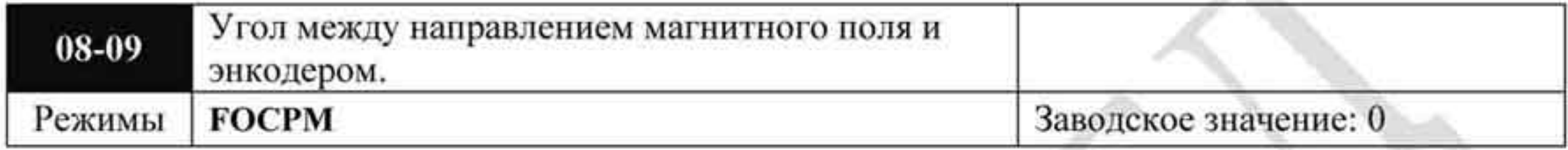

Значения: 0,0 ÷ 360,0 °

Функция предназначена для измерения угла между направлением магнитного поля и энкодером.

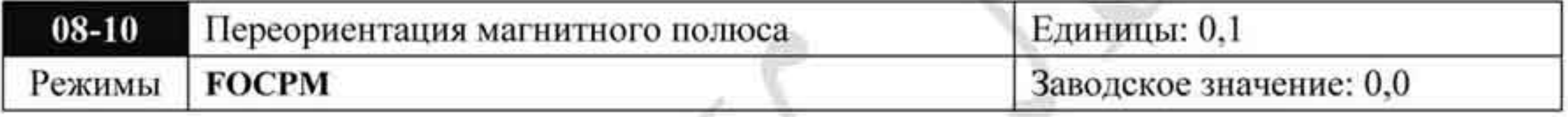

Значения: 0 Отключено

Разрешено 1

- Применяется при параметре 11-00 бит15=1.
- Данный параметр используется для определения положения магнитного полюса и предназначен только для двигателей с постоянными магнитами.
- Если угол между магнитным полюсом и началом отсчета энкодера не настроен (параметр 08-09=360 град.), то можно гарантировать не более 86% от максимальной эффективности работы двигателя. Для повышения эффективности необходимо либо

снова подать питание, либо установить параметр 08-10 в значение 1 для получения ориентации магнитного полюса.

# 4.2.10 Группа 9. Параметры коммуникации.

Преобразователи частоты серии VFD-VL имеют встроенный порт RS485, обозначенный на типовой схеме подключения как разъём RJ-11. Назначение контактов этого разъёма приведено ниже:

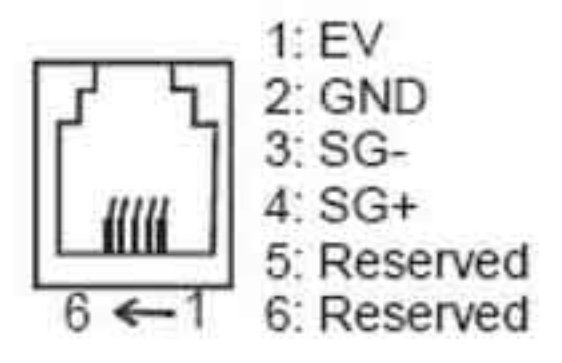

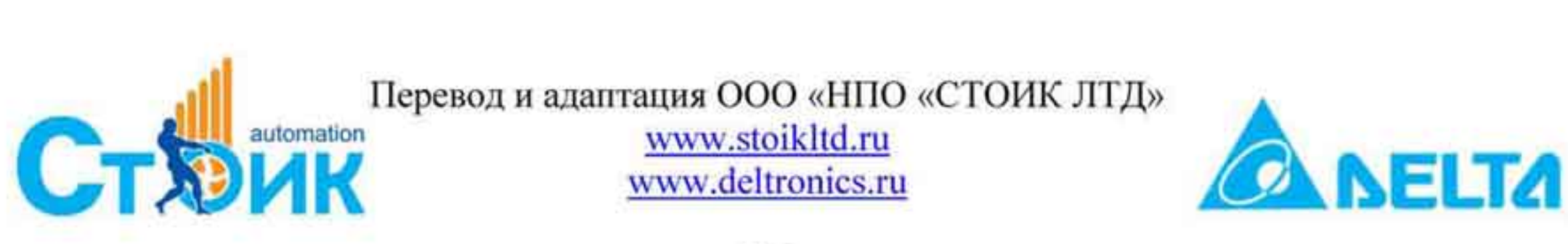

Преобразователь частоты имеет предустановленный адрес, указанный в параметре 09-00. Работа в сети RS485 с каждым преобразователем осуществляется при обращении к ПЧ в соответствие с его адресом. Для подключения ПЧ к компьютеру необходим преобразователь интерфейса VFD-USB01 (USB/RS485) или IFD8500 (RS232/RS485).

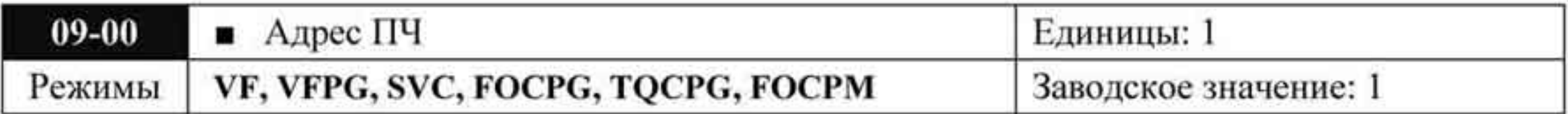

Значения: 1 ÷ 254

В параметре указывается адрес ПЧ для работы в сети RS-485. При наличии нескольких преобразователей или других устройств в одной сети адреса не должны повторяться, то есть у каждого устройства должен быть свой, отличающийся от других адрес.

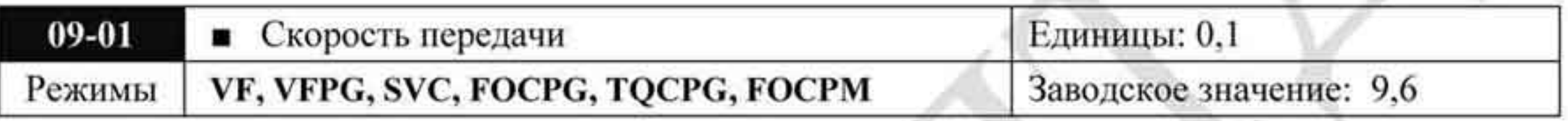

Значения: 4,8 ÷ 115,2 Кбит/сек

Параметр определяет скорость обмена между ведущим устройством (например, контроллером) и преобразователем частоты.

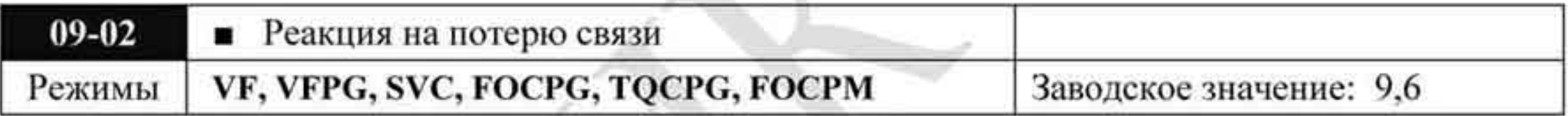

Предупреждение и продолжение работы. Значения: 0

- Предупреждение и останов с замедлением.
- Зарезервирован
- $\overline{3}$ Нет предупреждения, работа продолжается.
- Параметр определяет действие ПЧ при обнаружении ошибки или потери связи по

## интерфейсу RS485.

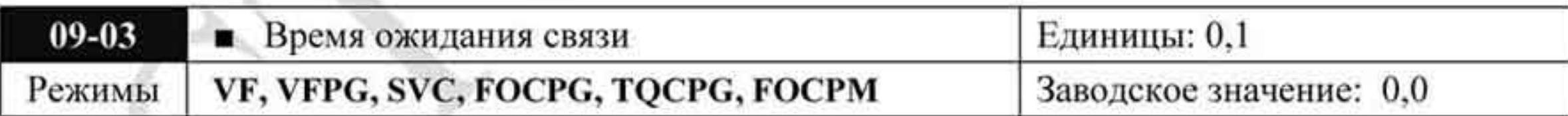

Значения:  $0.0 \div 100.0$  секунд (0.0 : отключено)

В параметре устанавливается время связи, по истечении которого выдается предупреждение об ошибке.

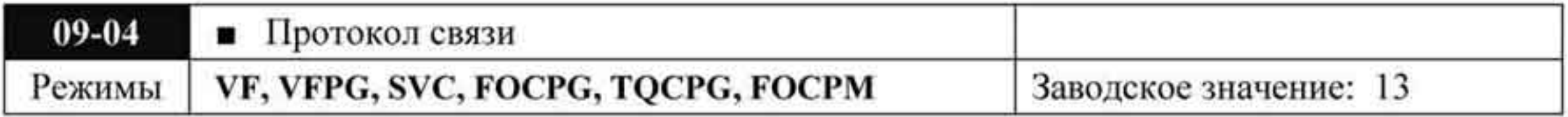

Значения: 0 Modbus ASCII, <7,N,1>

Modbus ASCII, <7,N,2>

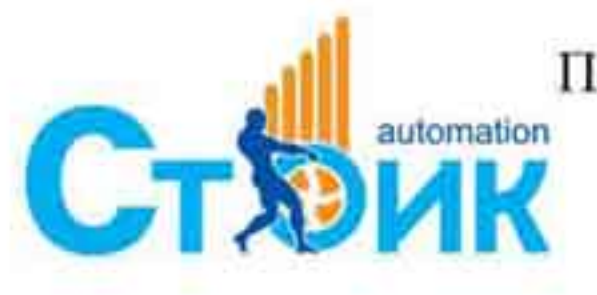

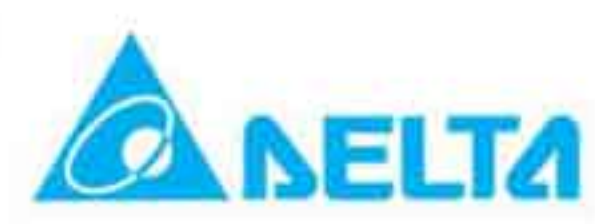

- Modbus ASCII,  $\langle 7,E,1 \rangle$
- Modbus ASCII, <7,0,1>
- Modbus ASCII, <7,E,2>
- Modbus ASCII, <7,0,2>
- Modbus ASCII,  $\langle 8,N,1 \rangle$
- Modbus ASCII, <8,N,2>
- Modbus ASCII,  $\leq$ 8, E, 1>
- Modbus ASCII, <8,0,1>
- Modbus ASCII, <8, E, 2>
- Modbus ASCII, <8,0,2>
- Modbus RTU,  $\langle 8,N,1 \rangle$
- Modbus RTU, <8,N,2>
- Modbus RTU,  $\leq$ 8, E, 1 $>$
- Modbus RTU,  $\langle 8, 0, 1 \rangle$
- Modbus RTU, <8,E,2>
- Modbus RTU,  $\langle 8, 0, 2 \rangle$

#### Управление преобразователем от компьютера или от контроллера.

- Преобразователь частоты может работать в коммуникационной сети по одному из протоколов Modbus, указанному в параметре 09-04.
- Описание кодов:

#### **ASCII** режим:

Каждый 8-битный блок данных состоит из комбинации двух ASCII символов. Например один байт данных: 64 Нех, показан как «64» в ASCII, содержит «6» - (36 Нех) и «4» - (34 Hex).

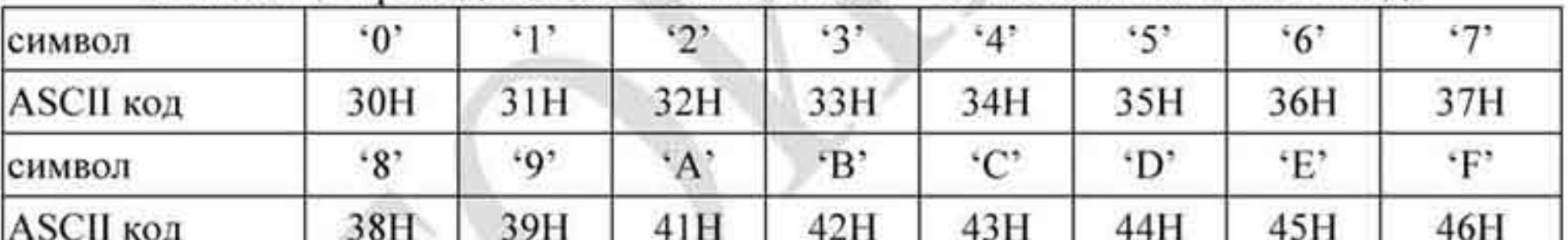

В таблице приведено соответствие Нех - символов и их ASCII-код.

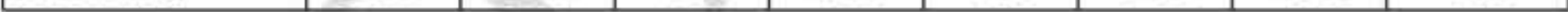

#### RTU режим:

Каждый 8-битный блок данных - это комбинация двух 4-х битных шестнадцатеричных символов. Например, 64 Нех.

## 2. Формат данных:

10-битный кадр передачи данных (для 7-битного блока данных, для ASCII)

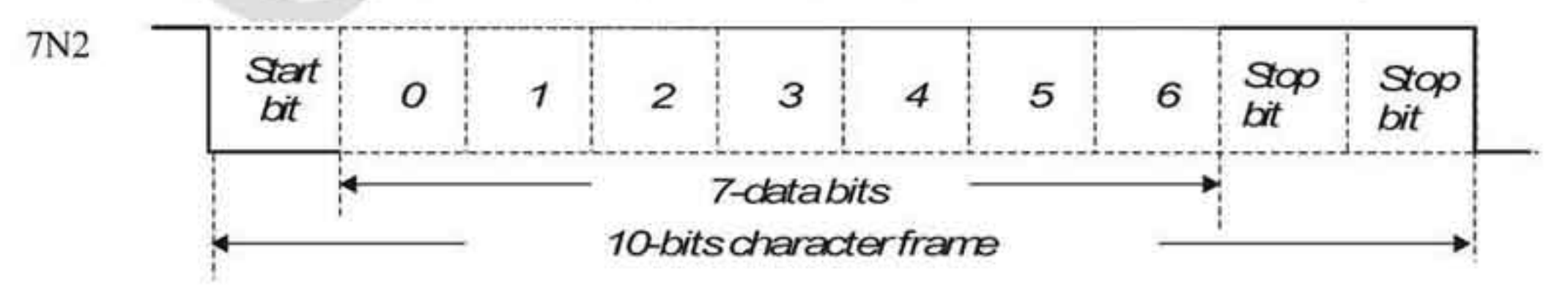

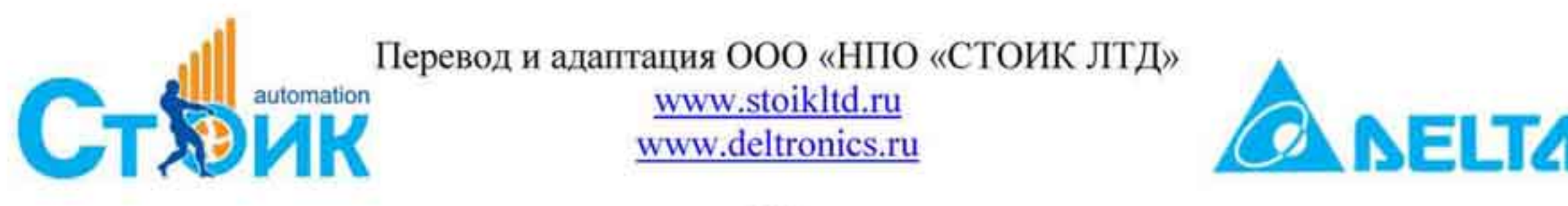

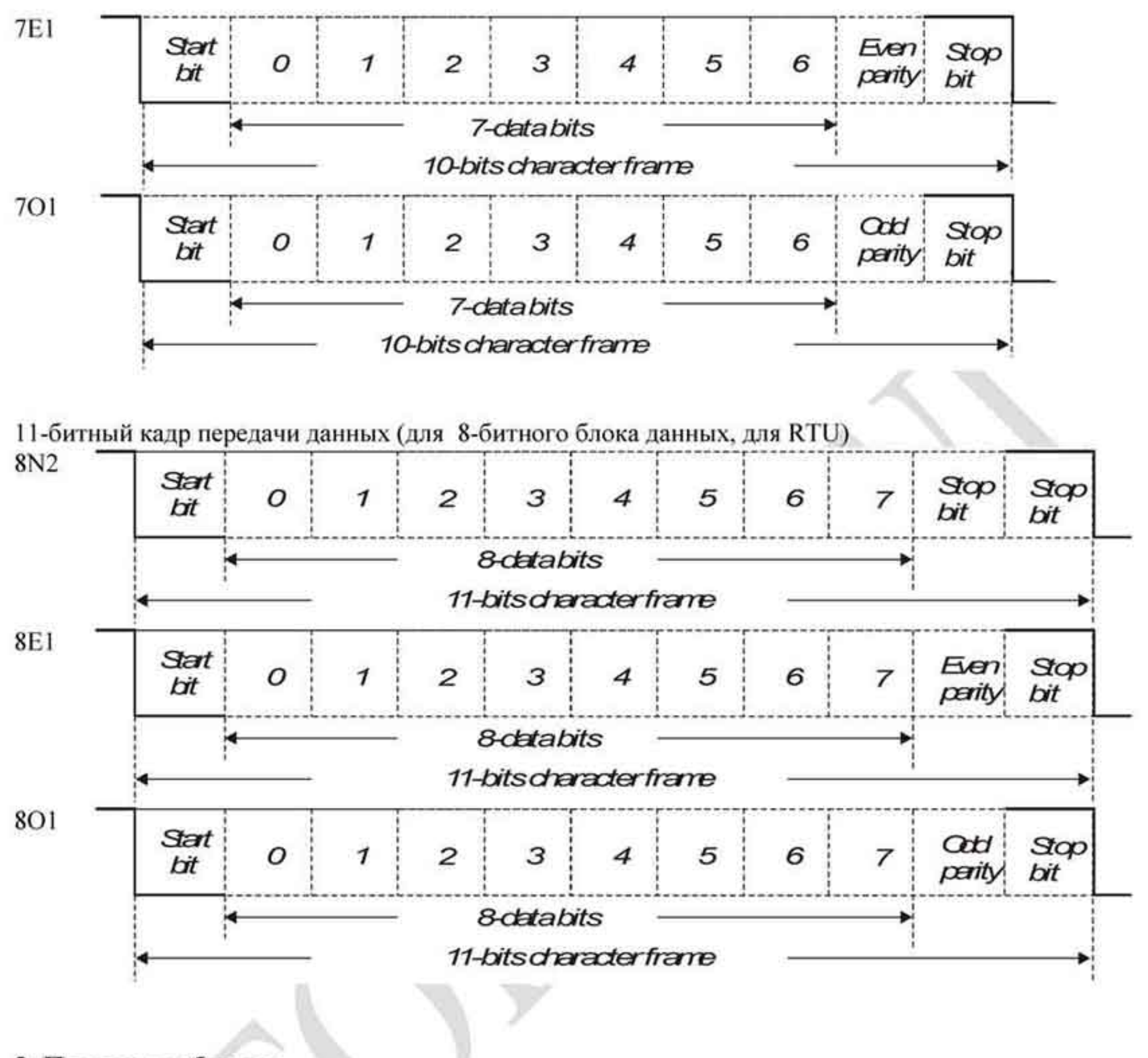

#### 3. Протокол обмена:

#### Режим ASCII:

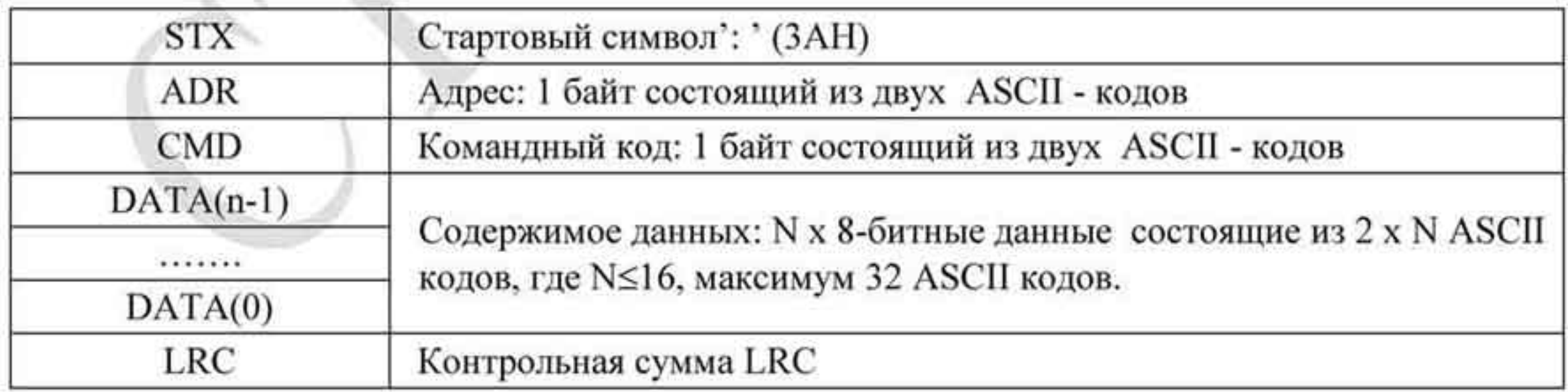

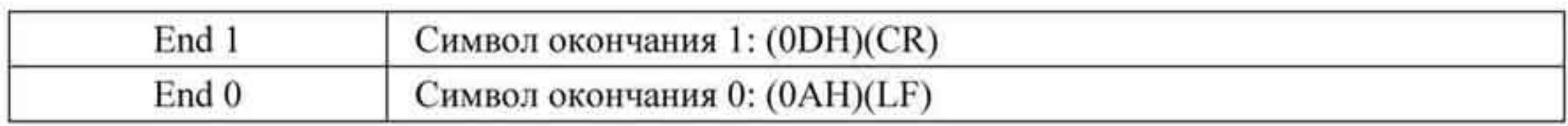

## Режим RTU:

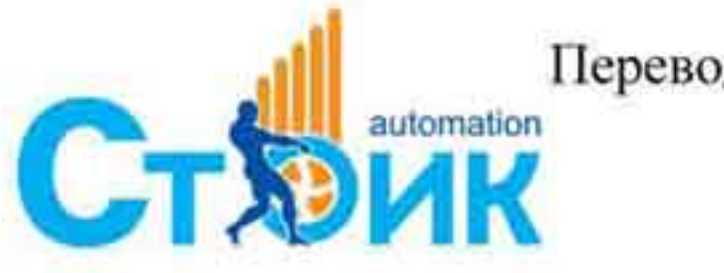

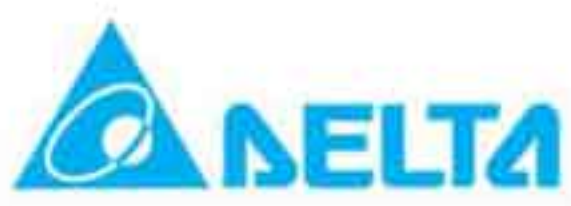

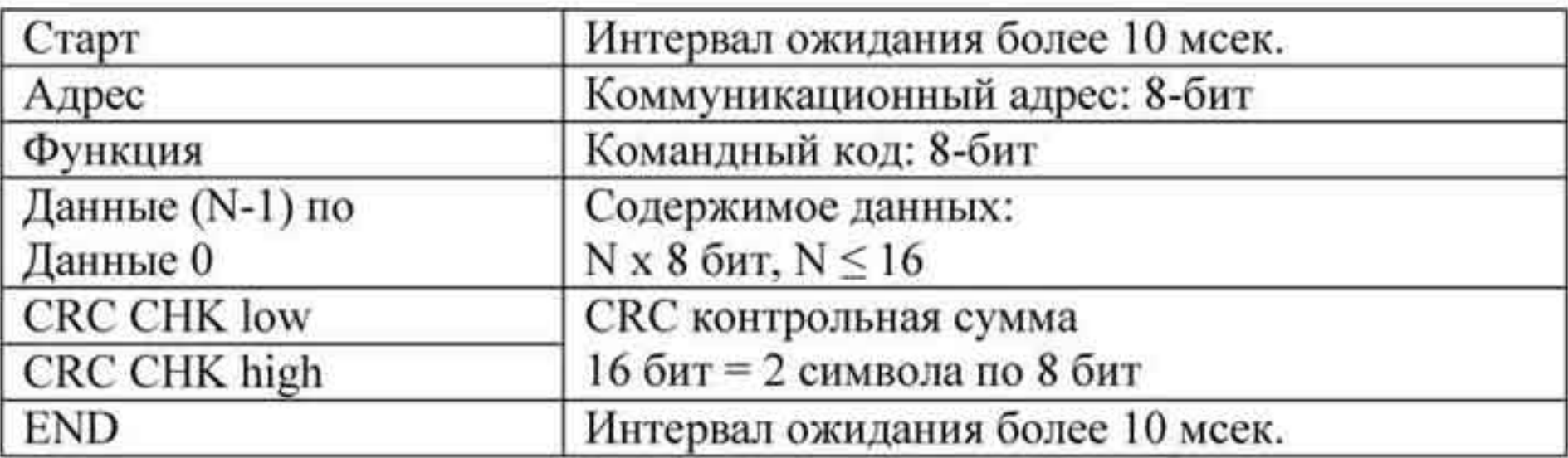

#### 3.2 Коммуникационный адрес:

Допустимое значение адресов находится в диапазоне от 0 до 254. Адрес «0», указанный в команде передачи означает, что данные будут переданы всем устройствам, причем ответного сообщения при этом не формируется.

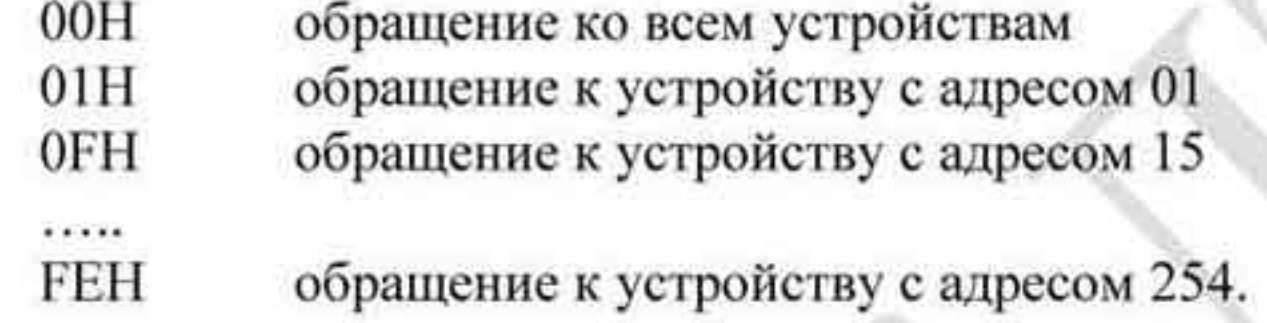

Пример связи с устройством с десятичным адресом 16 (10Н): ASCII режим: адрес = «1», «0»  $\rightarrow$  «1» = 31H, «0» = 30H RTU режим: адрес = 10H

#### 3.3 Командный код:

Примеры:

- 03Н чтение данных из регистра
- 06Н запись в один регистр
- 08Н определение цикла
- 10Н запись нескольких регистров.

Примеры для командных кодов приведены ниже.

Пример 1: Чтение 2-х последовательных регистров данных, начиная с адреса 2102 из устройства с адресом 01HASCII режим:

Передаваемое сообщение

Ответное сообщение

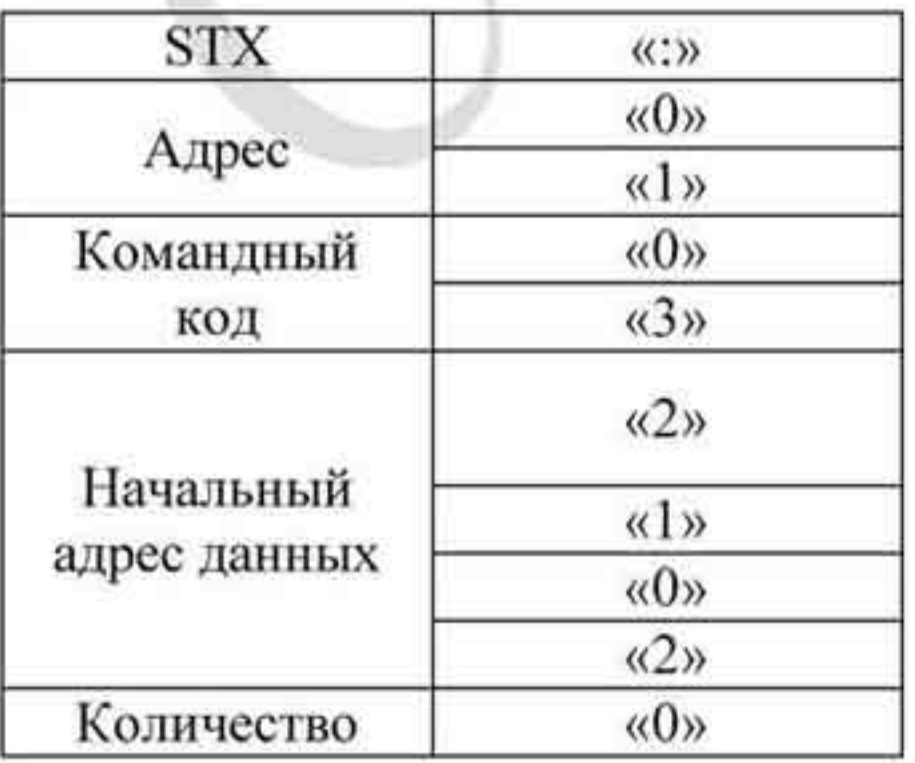

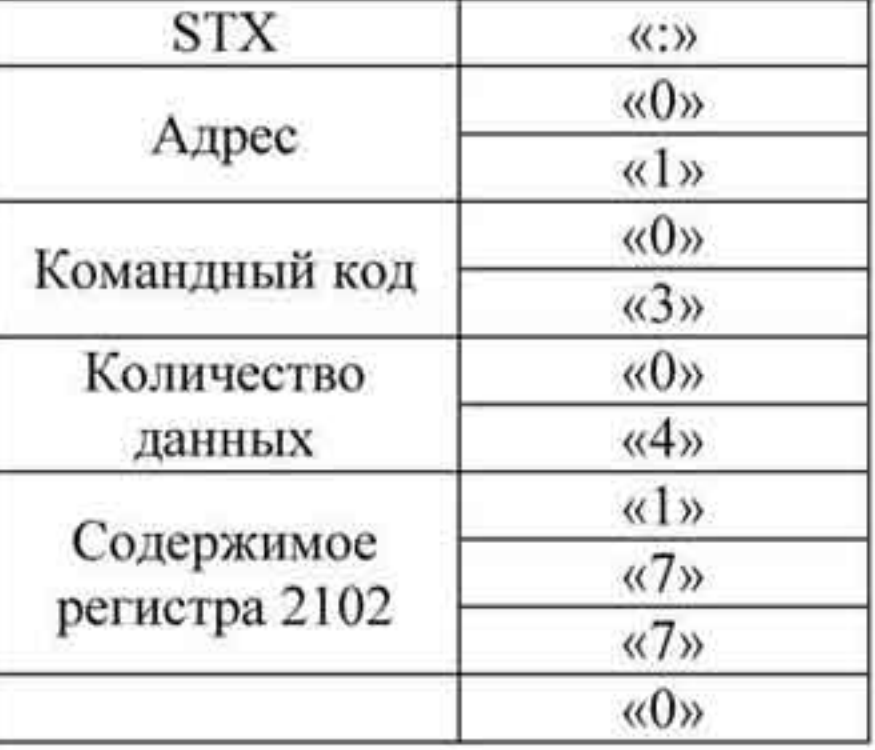

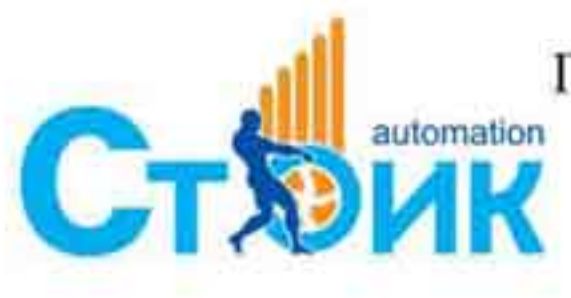

Перевод и адаптация ООО «НПО «СТОИК ЛТД» www.stoikltd.ru

www.deltronics.ru

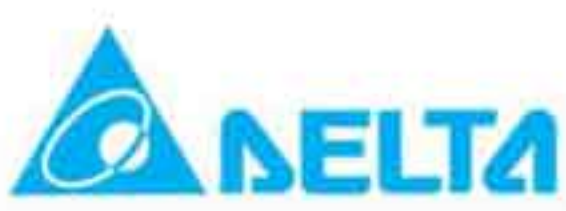

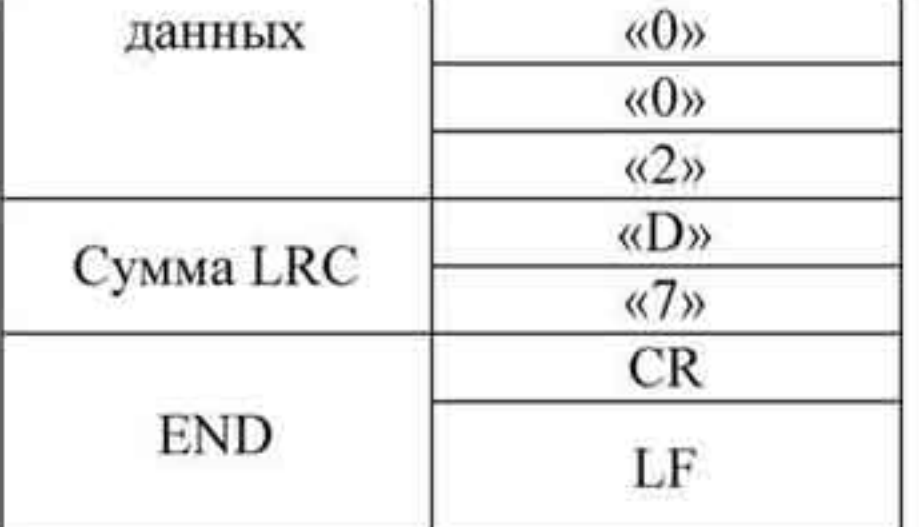

## RTU режим:

Передаваемое сообщение

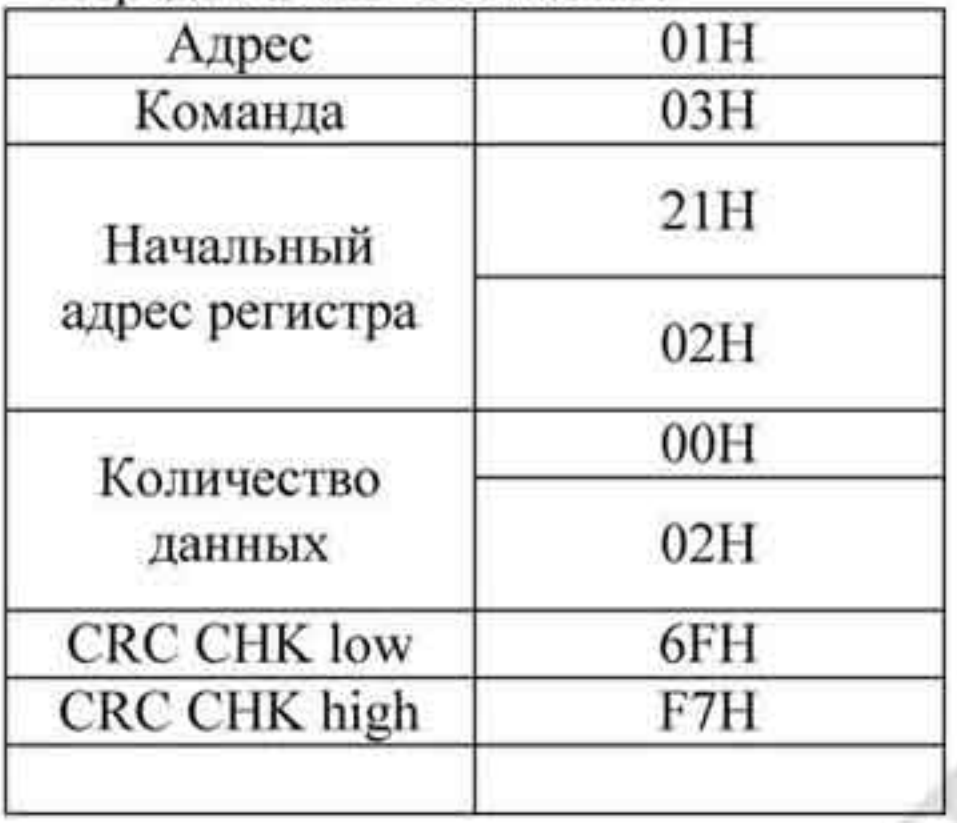

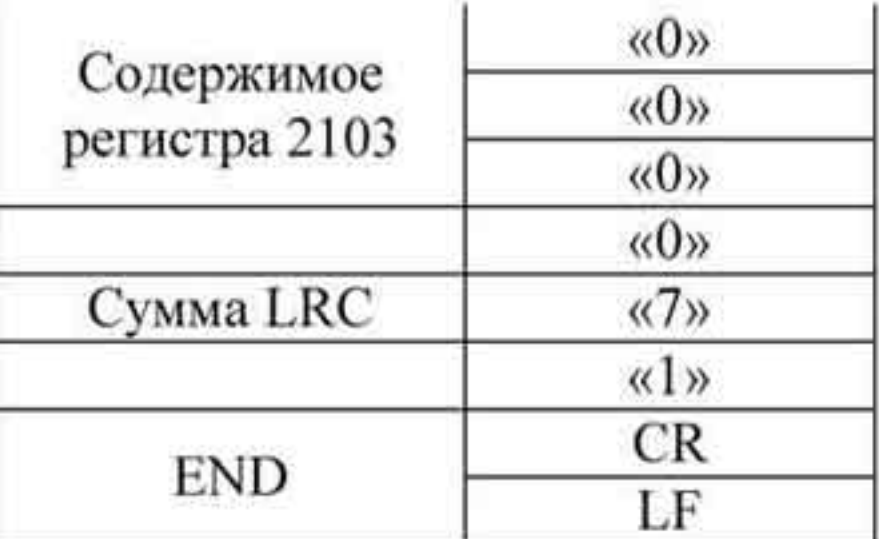

Ответное сообщение

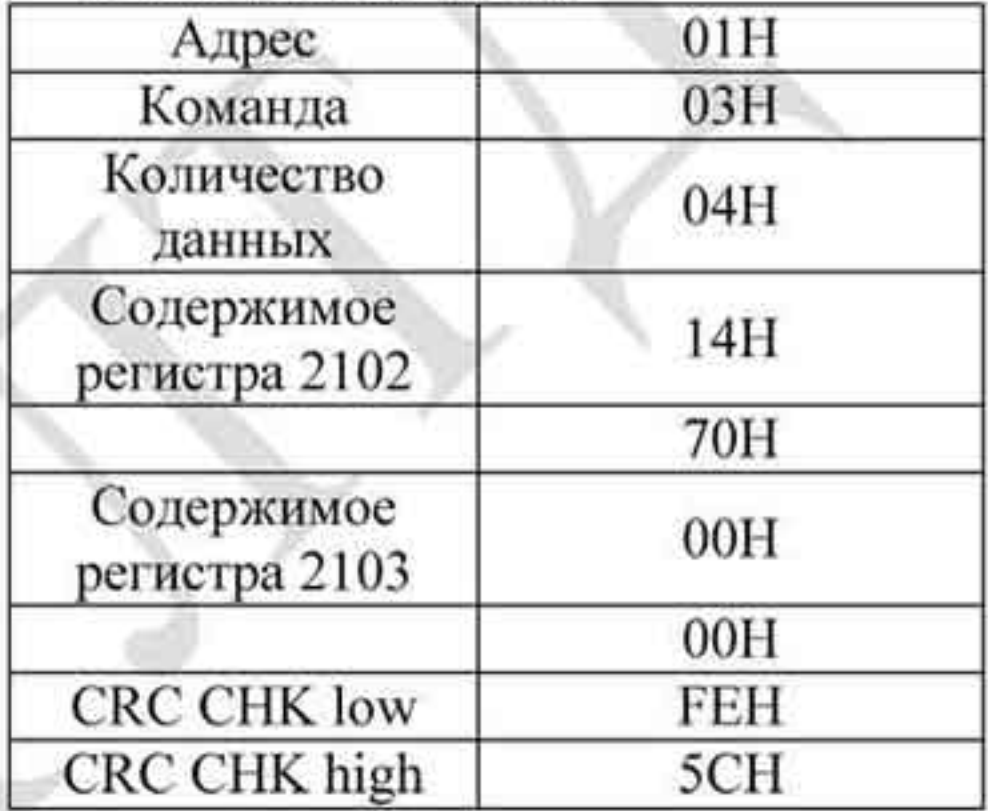

Код команды: 06Н, запись 1 слово.

Для примера, запись 6000(1770Н) в адрес 0100Н устройства с адреса 01Н.

## ASCII режим:

Передаваемое сообщение

Ответное сообщение

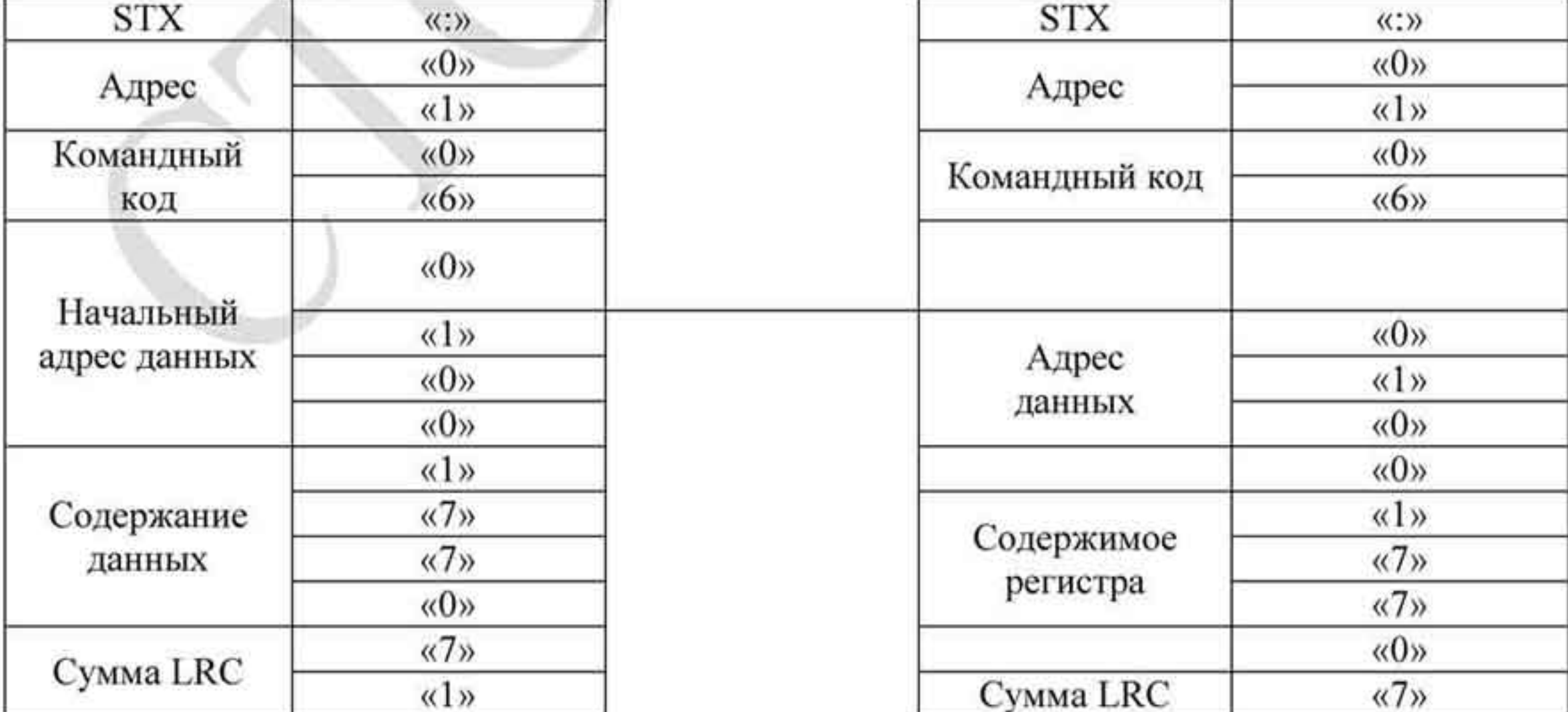

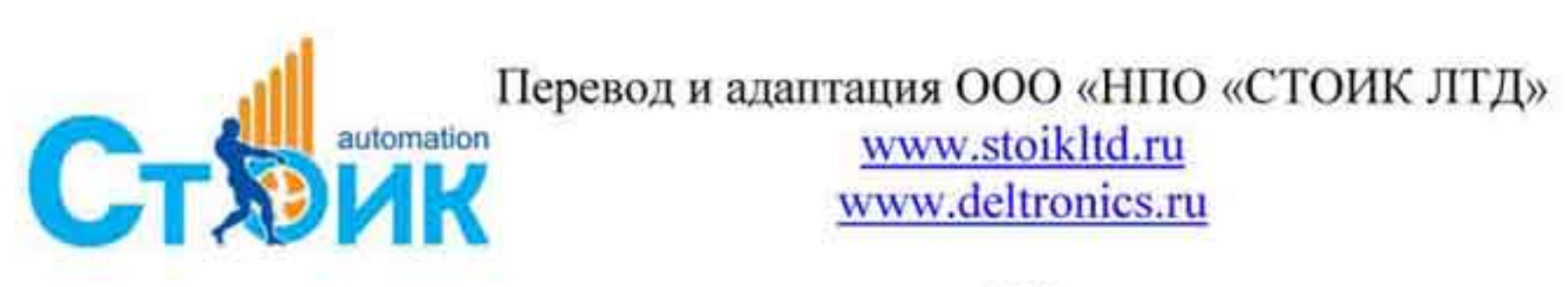

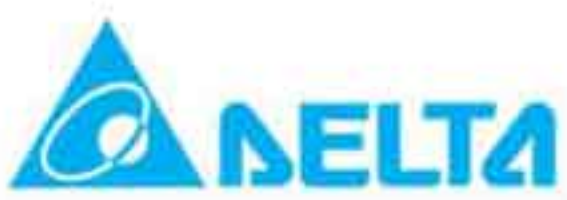

## РЭ серии VFD-VL

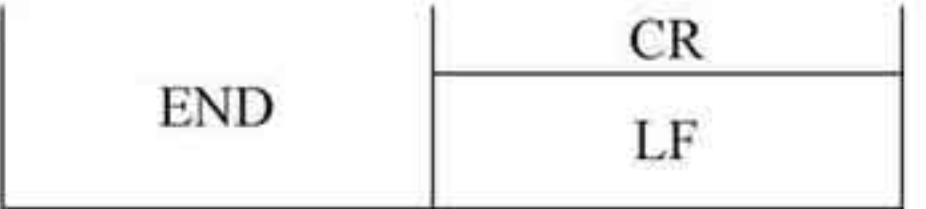

## RTU режим:

## Передаваемое сообщение

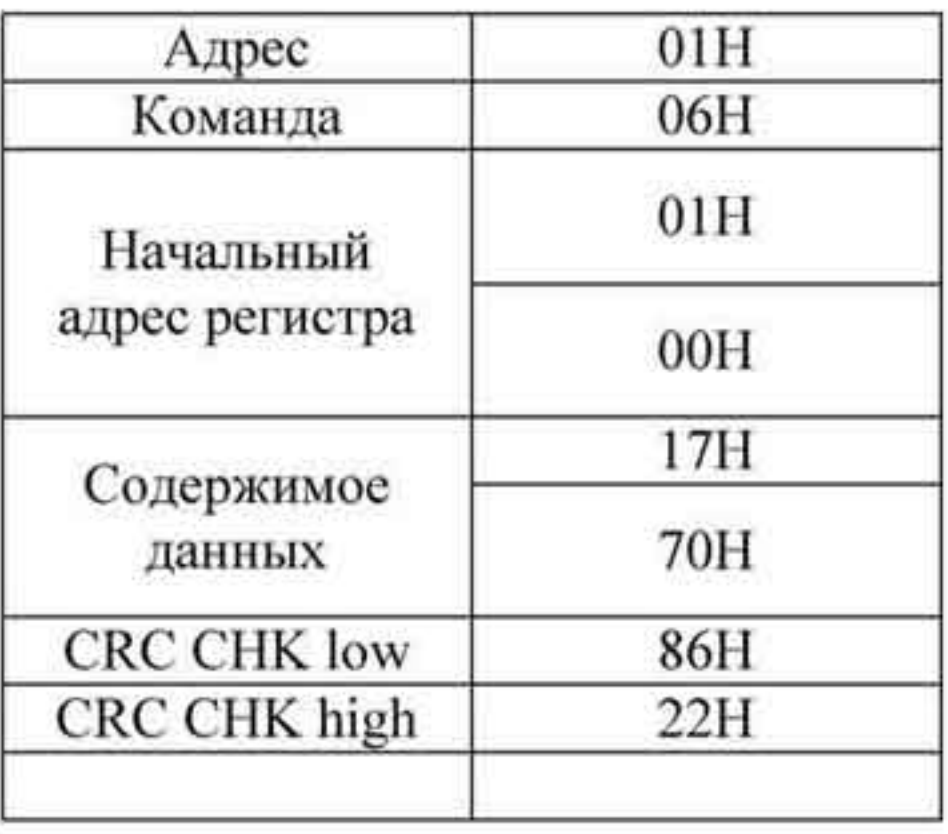

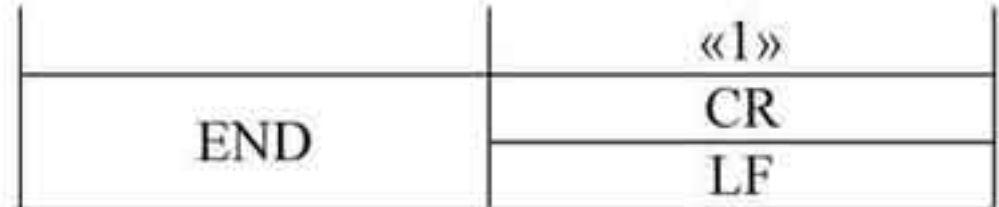

## Ответное сообщение

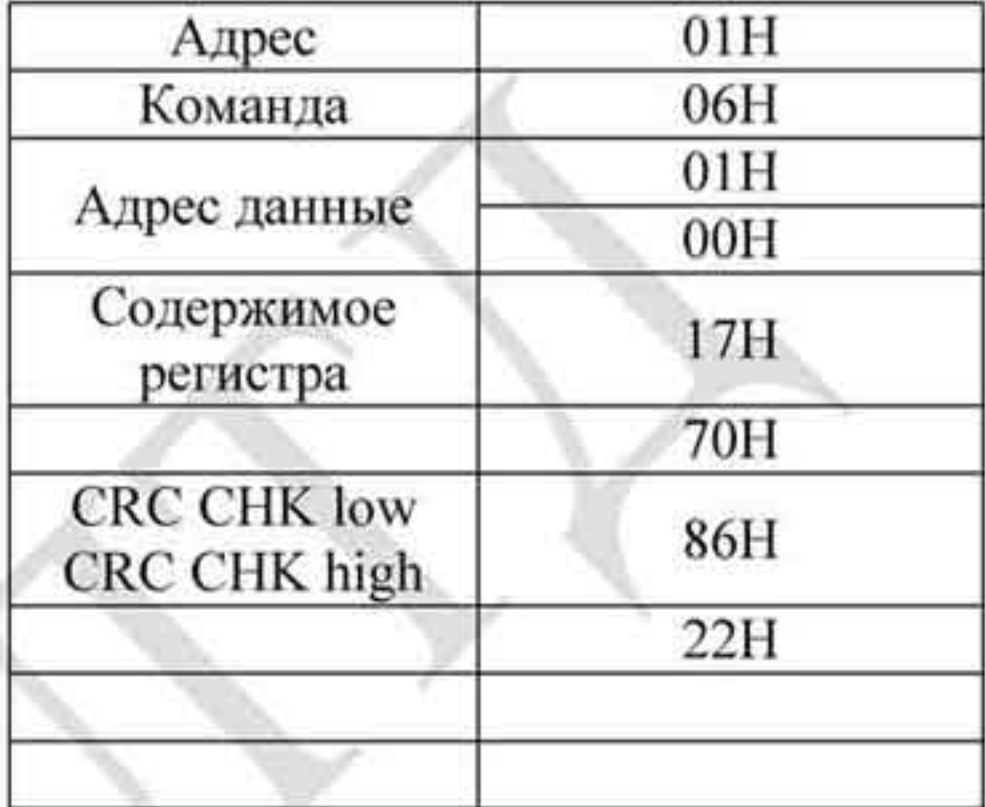

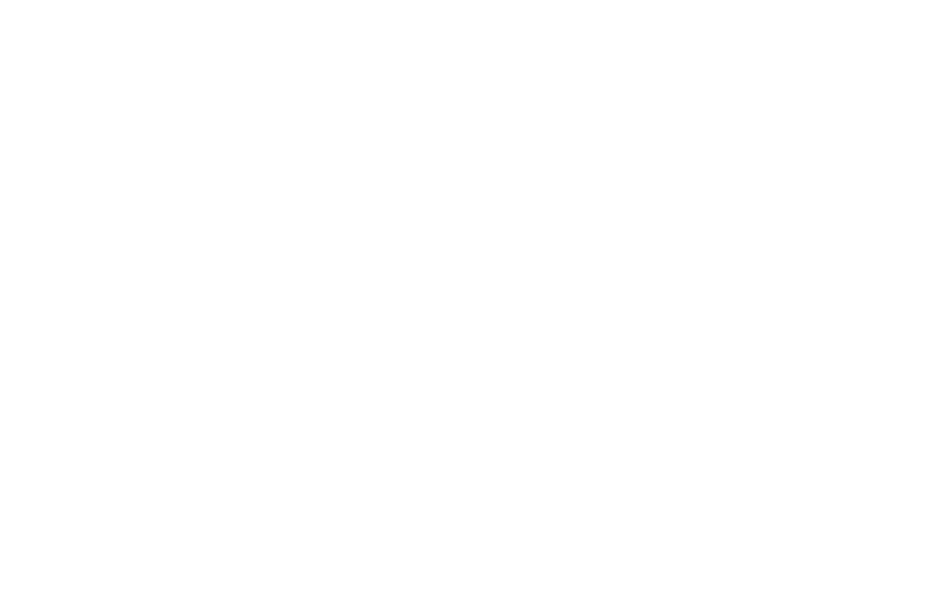

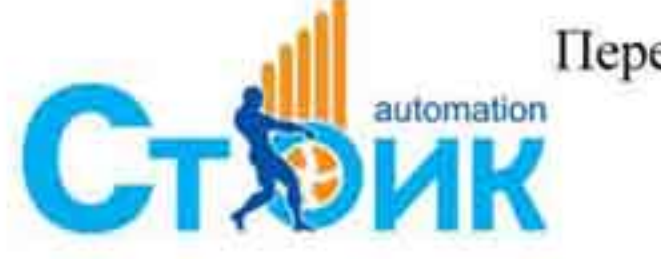

TepeBon и адаптация ООО «НПО «СТОИК ЛТД»

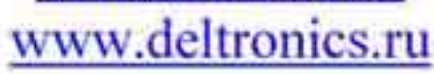

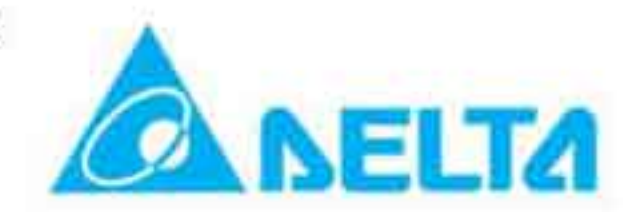

#### 3.4 Контрольная сумма.

#### **ASCII** режим:

LRC (продольная проверка избыточности) рассчитывается следующим образом: суммируются значение байтов от ADR1 до последнего символа данных и вычитается из 100Н. Для примера, читая 1 слово с адреса 0401Н преобразователя с адресом 01Н.

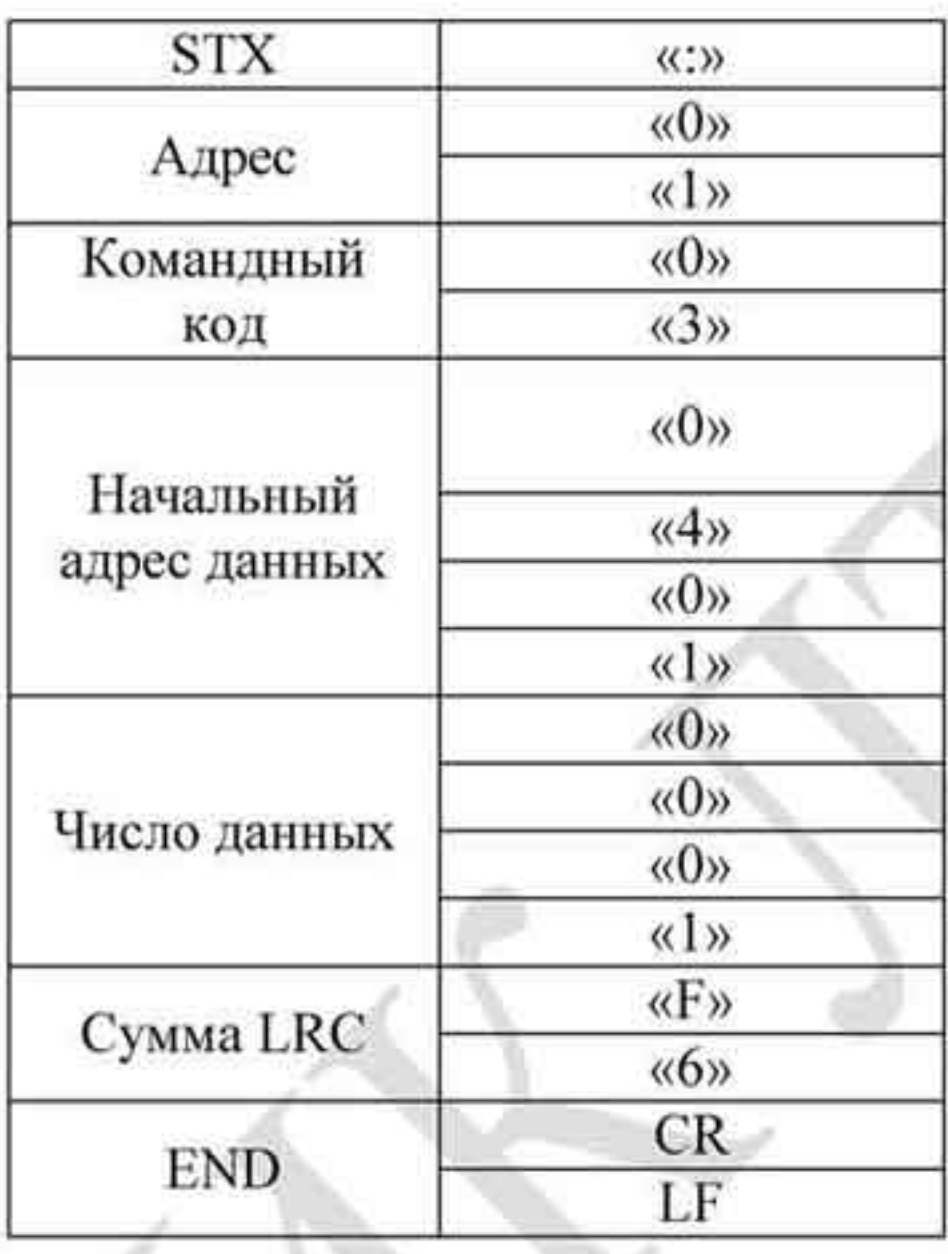

 $01H+03H+04H+01H+00H+01H = 0AH$ , LRC = 100H-0AH = F6H

RTU режим

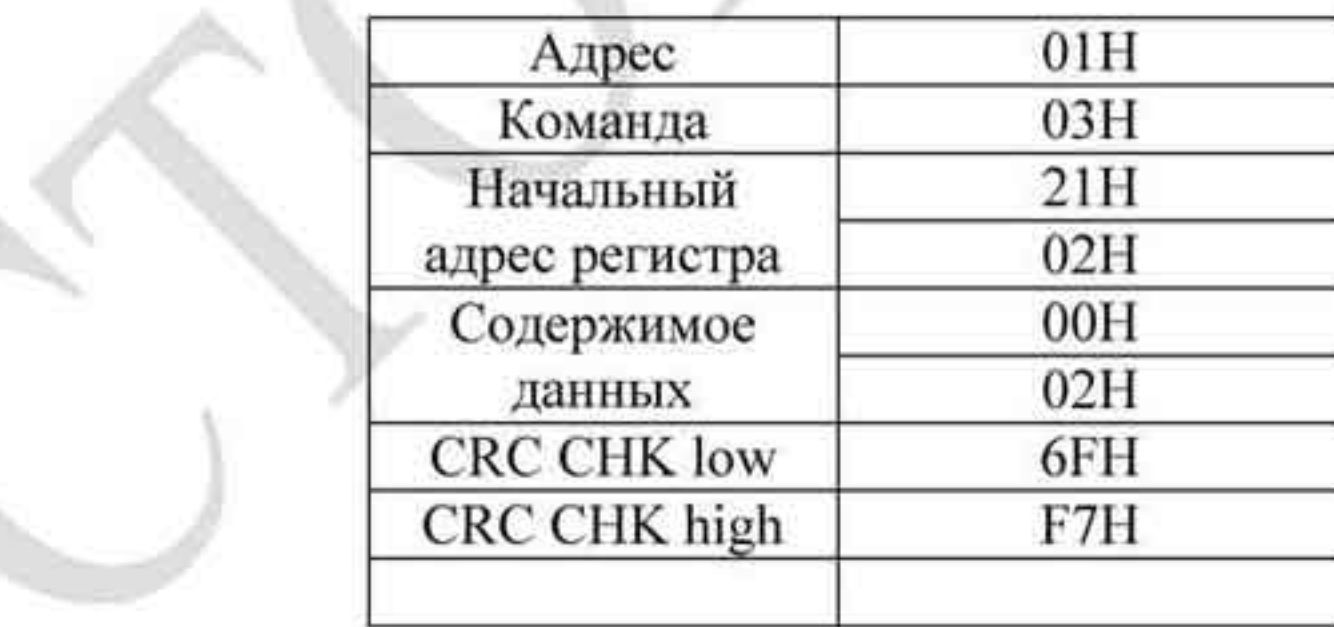

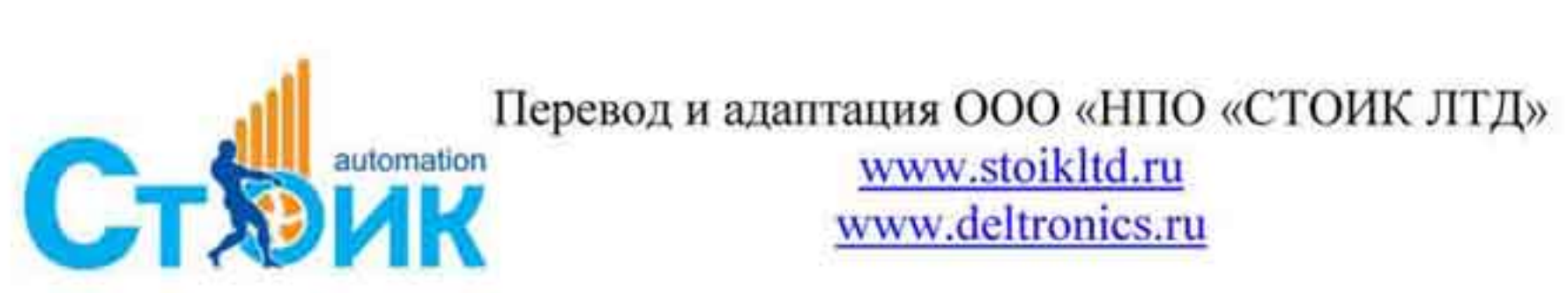

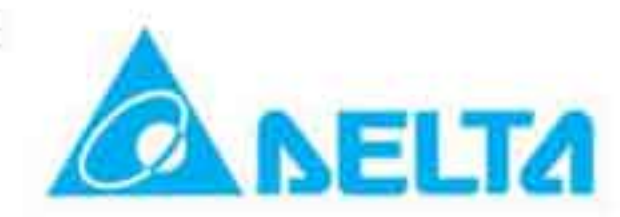

CRC (циклическая проверка по избыточности) рассчитанная следующим образом:

Шаг 1: Загрузка 16-bit регистра (называемого CRC регистром) с FFFFH;

Шаг 2: Исключающее ИЛИ первому 8-bit байту из командного сообщения с байтом младшего

порядка из 16-bit регистра CRC, помещение результата в CRC регистр.

Шаг 3: Сдвиг одного бита регистра CRC вправо с MSB нулевым заполнением. Извлечение и проверка LSB.

Шаг 4: Если LSB CRC регистра равно 0, повторите шаг 3, в противном случае исключающее ИЛИ

CRC регистра с полиномиальным значением A001H.

Шаг 5: Повторяйте шаг 3 и 4, до тех пор, пока восемь сдвигов не будут выполнены. Затем, полный

8-bit байт будет обработан.

Шаг 6: Повторите шаг со 2 по 5 для следующих 8-bit байтов из командного сообщения. Продолжайте пока все байты не будут обработаны. Конечное содержание CRC регистра CRC значение. При передачи значения CRC в сообщении, старшие и младшие байты значения CRC должны меняться, то есть сначала будет передан младший байт.

На следующем примере приведена CRC генерация с использованием языка С. Функция берет два аргумента:

```
Unsigned char* data \leq- a pointer to the message buffer
Unsigned char length <- the quantity of bytes in the message buffer
The function returns the CRC value as a type of unsigned integer.
Unsigned int crc chk(unsigned char* data, unsigned char length){int j;
unsigned int reg cre=0xFFFF;
while(length--){
reg crc \wedge = *data++;for(j=0; j<8; j++){
if(reg crc & 0x01){ /*LSB(b0)=1 */
reg_crc=(reg_crc>>1) ^ 0xA001;
      \}else\{
```
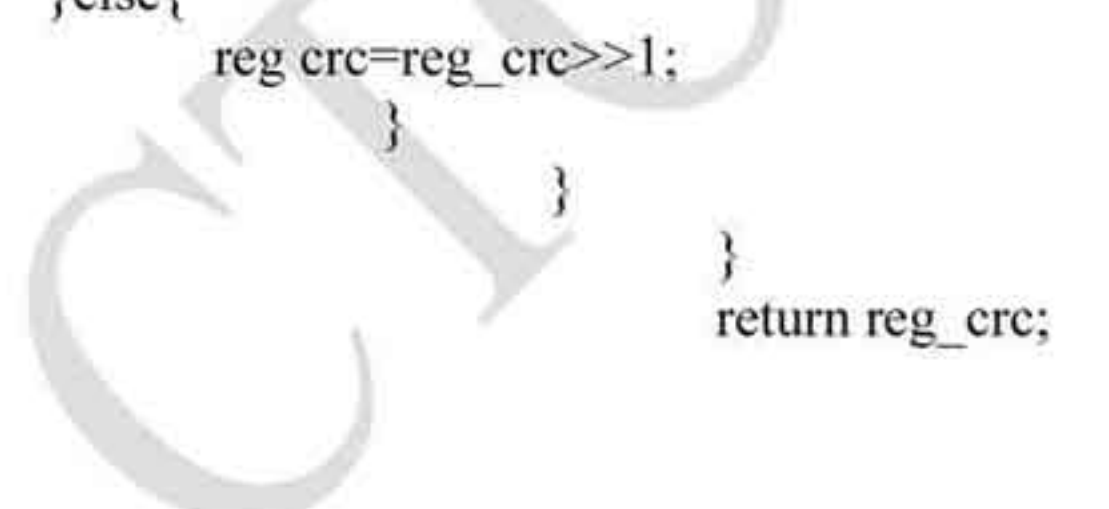

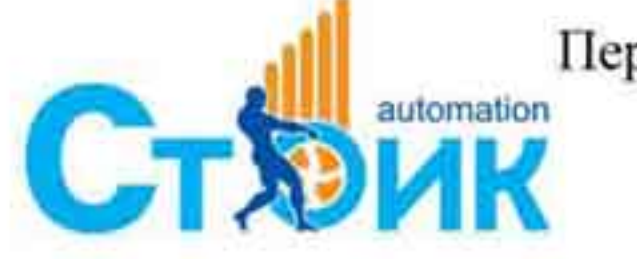

Перевод и адаптация ООО «НПО «СТОИК ЛТД» www.stoikltd.ru

www.deltronics.ru

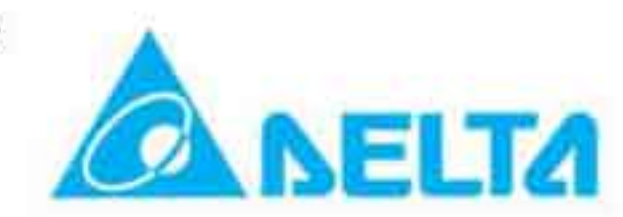

## 3.5 Адресный список.

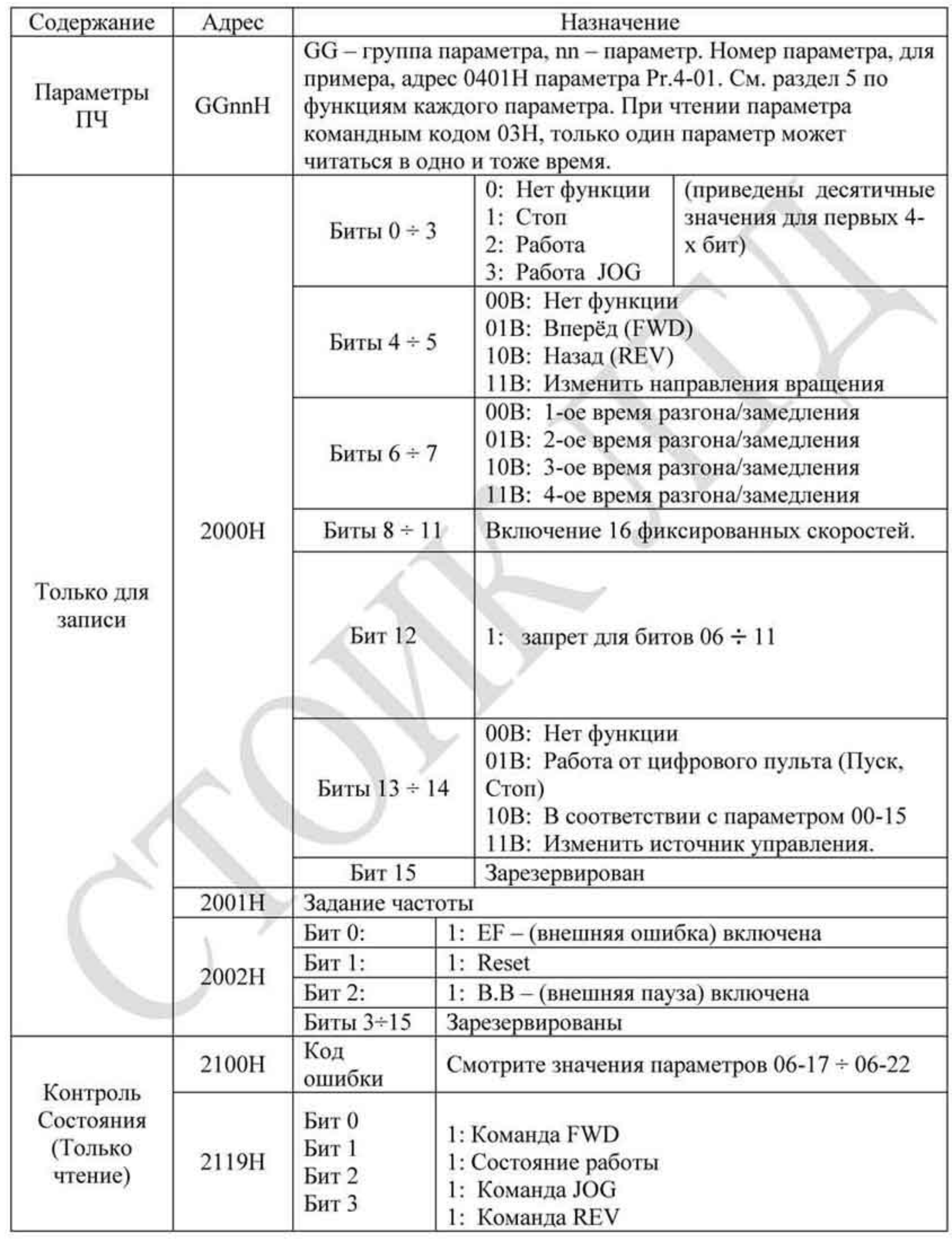

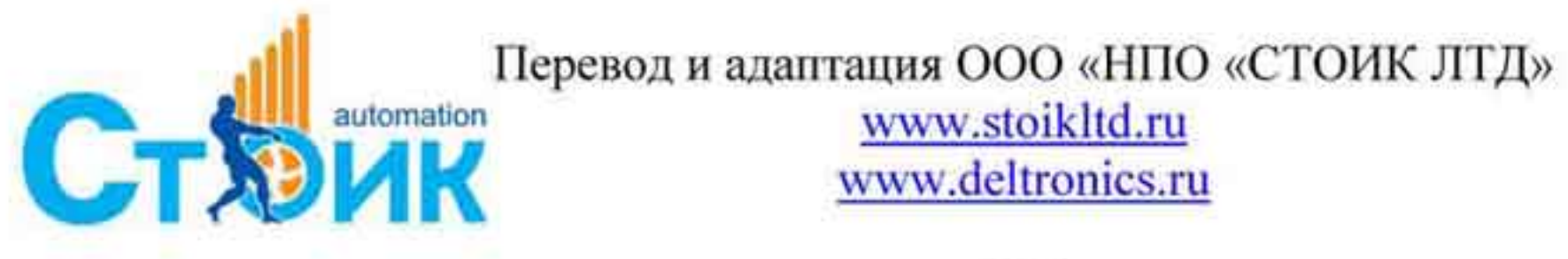

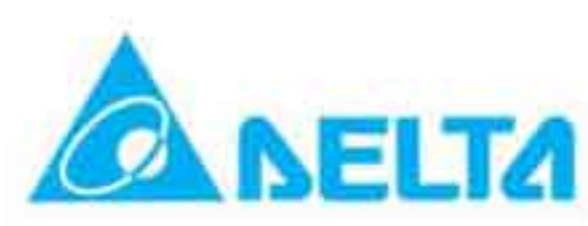

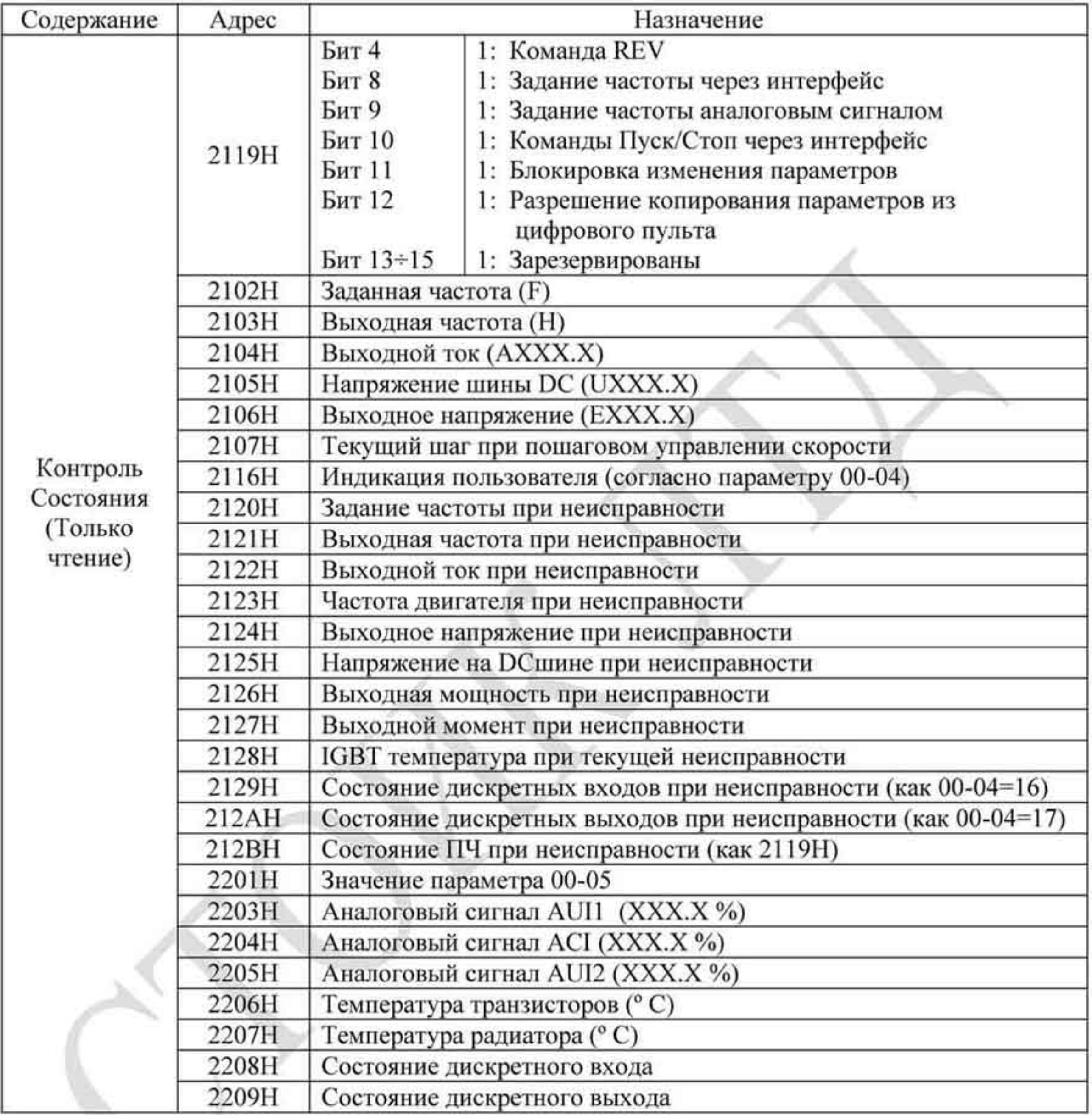

#### 3.6 Исключительные ситуации по ответу.

Ниже приводятся ситуации, в которых преобразователь не дает нормального ответа управляющему устройству, например, компьютеру.

Если ПЧ не принимает сообщения из-за ошибки связи и не отвечает компьютеру, то компьютер исчерпает лимит времени ожидания.

ПЧ принимает сообщение без ошибки, но не может его обработать, ответ исключения возвратится ведущему устройству, а сообщение об ошибке "СЕхх" будет выведено на

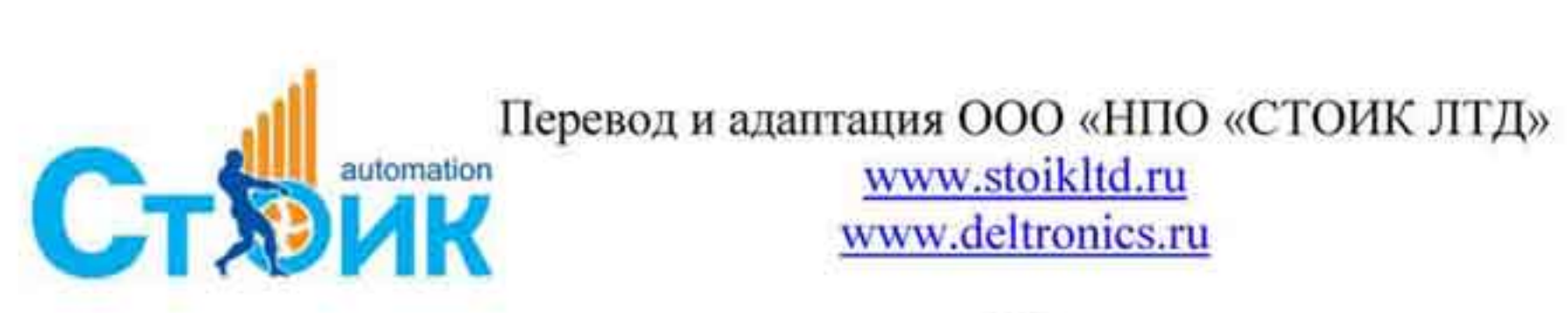

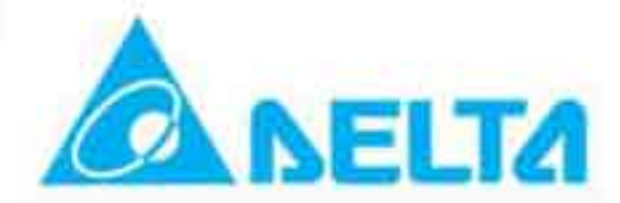

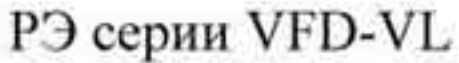

цифровой панели преобразователя. "хх" в сообщении "СЕхх" есть десятичный код равный коду исключения, который описан ниже.

В ответе исключения, старший значащий бит первоначального кода команды установлен в 1, и код исключения объясняет условие, которое вызвало исключение.

Пример ответа исключения с кодом команды 06Н и кодом исключения 02Н: **ASCII** режим RTU режим

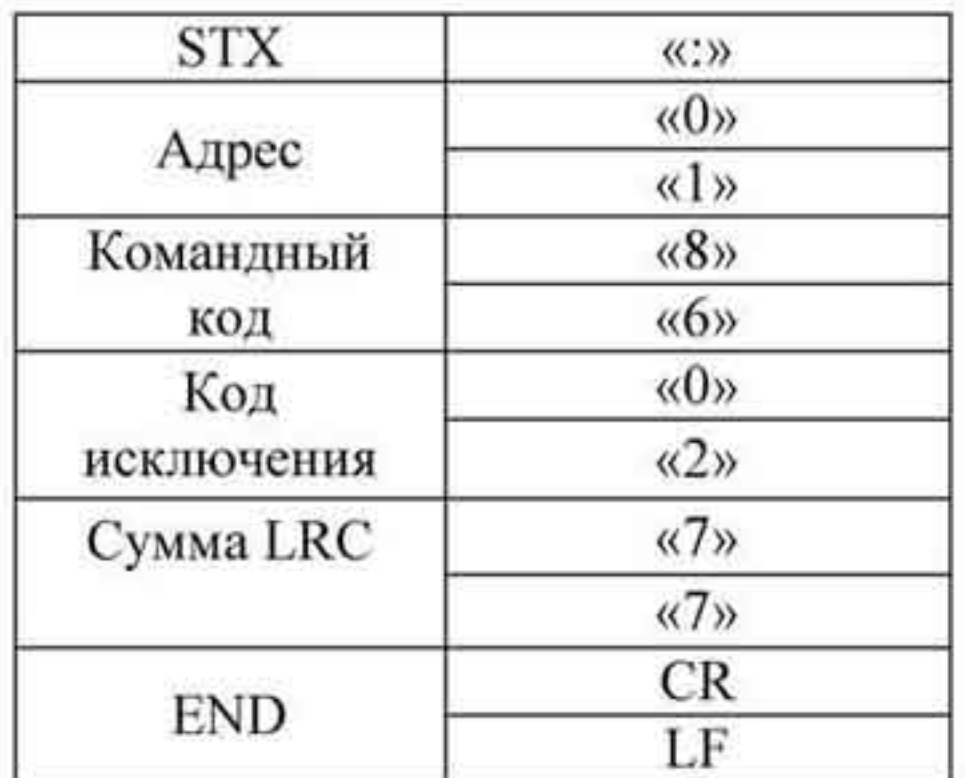

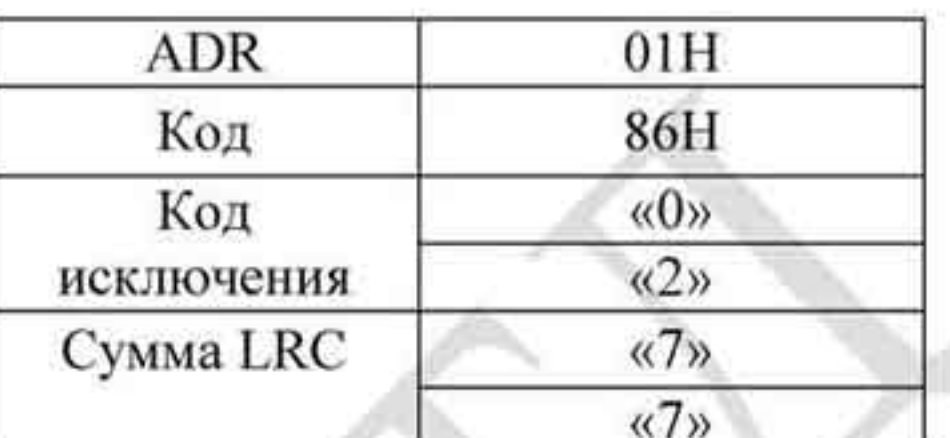

Значение кода исключения:

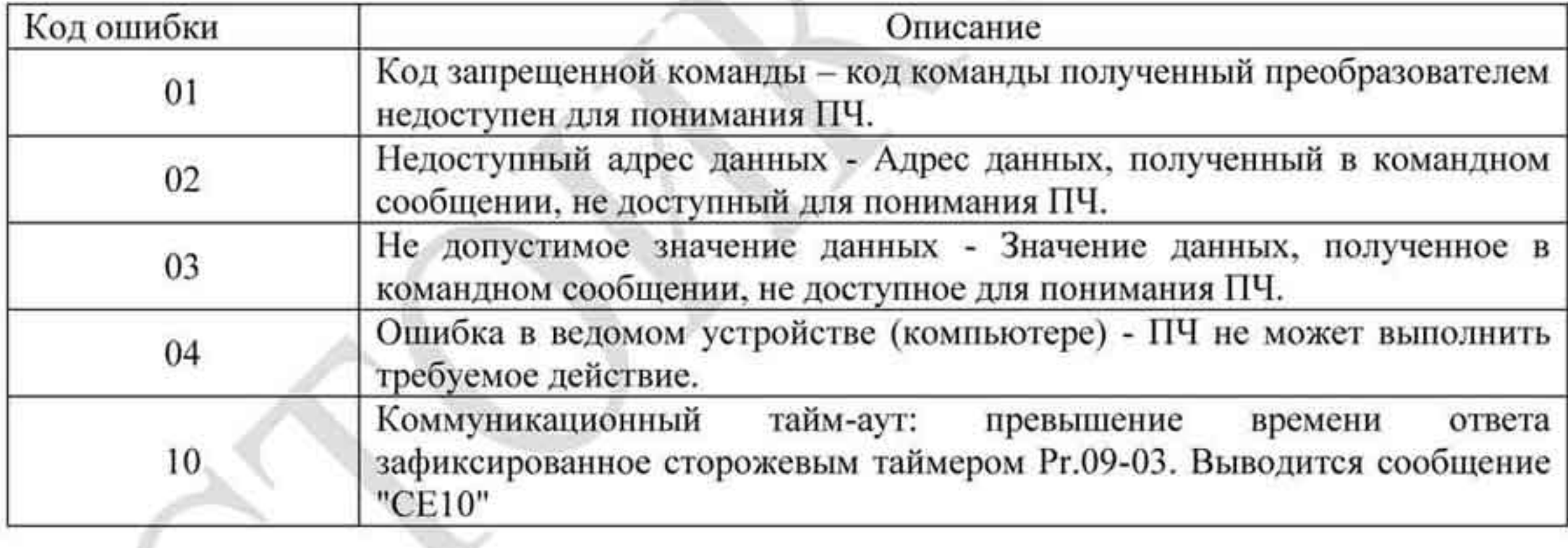

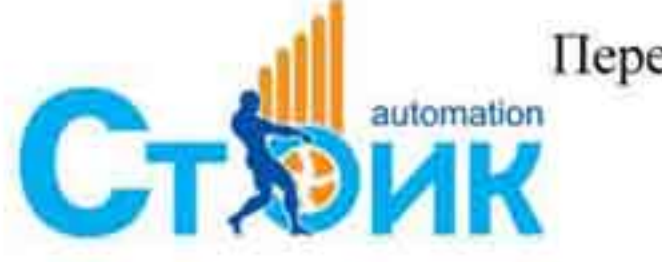

Tepesoa u agantanus OOO «HIIO «CTOUK JITA»

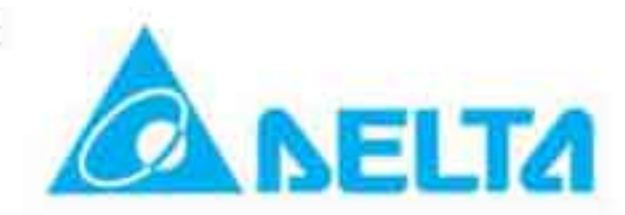

#### 3.7 Коммуникационная программа РС.

Ниже приведен пример написания программы коммуникации компьютера с ПЧ для Modbus режима ASCII на языке Си.

```
#include<stdio.h>
#include<dos.h>
#include<conio.h>
#include<process.h>
#define PORT 0x03F8 /* the address of COM1 */
/* the address offset value relative to COM1 */
#define THR 0x0000
#define RDR 0x0000
#define BRDL 0x0000
#define IER 0x0001
#define BRDH 0x0001
#define LCR 0x0003
#define MCR 0x0004
#define LSR 0x0005#define MSR 0x0006
unsigned char rdat[60];
/* read 2 data from address 2102H of AC drive with address 1 */
unsigned char tdat[60]={":','0','1','0','3','2','1','0','2', '0','0','0','2','D','7','\r','\n'};
void main(){
int i;
outportb(PORT+MCR,0x08); /* interrupt enable */
outportb(PORT+IER,0x01); /* interrupt as data in */
outportb(PORT+LCR,(inportb(PORT+LCR) | 0x80));
/* the BRDL/BRDH can be access as LCR.b7==1 */
outportb(PORT+BRDL,12); /* set baudrate=9600, 12=115200/9600*/
outportb(PORT+BRDH,0x00);
outportb(PORT+LCR,0x06); /* set protocol, <7,N,2>=06H, <7,E,1>=1AH, <7,O,1>=0AH,
\langle 8,N,2 \rangle = 07H, \langle 8,E,1 \rangle = 1BH, \langle 8,O,1 \rangle = 0BH */
for(i=0;i \le = 16;i++){
while(!(inportb(PORT+LSR) & 0x20)); /* wait until THR empty */
outportb(PORT+THR,tdat[i]); /* send data to THR */ }
i=0:
while(!kbhit()){
if(inportb(PORT+LSR) & 0x01}{ /* b0==1, read data ready */
rdat[i++]=inportb(PORT+RDR); /* read data form RDR */
\{\}
```
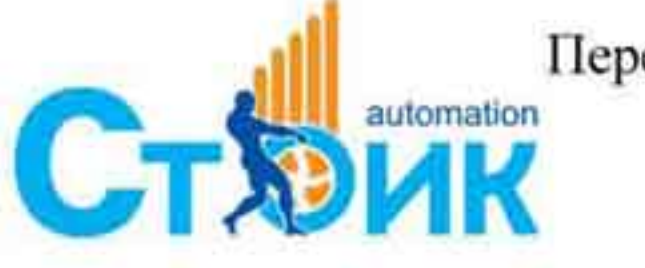

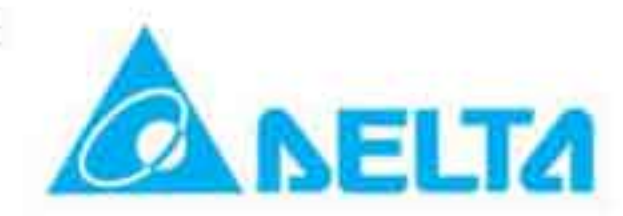

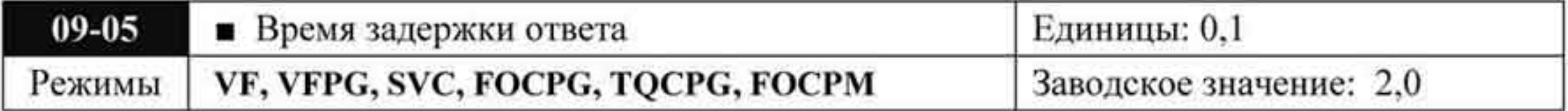

Значения: 0,0 ÷ 200,0 мс

Параметр используется для установки времени задержки ответа при обмене.

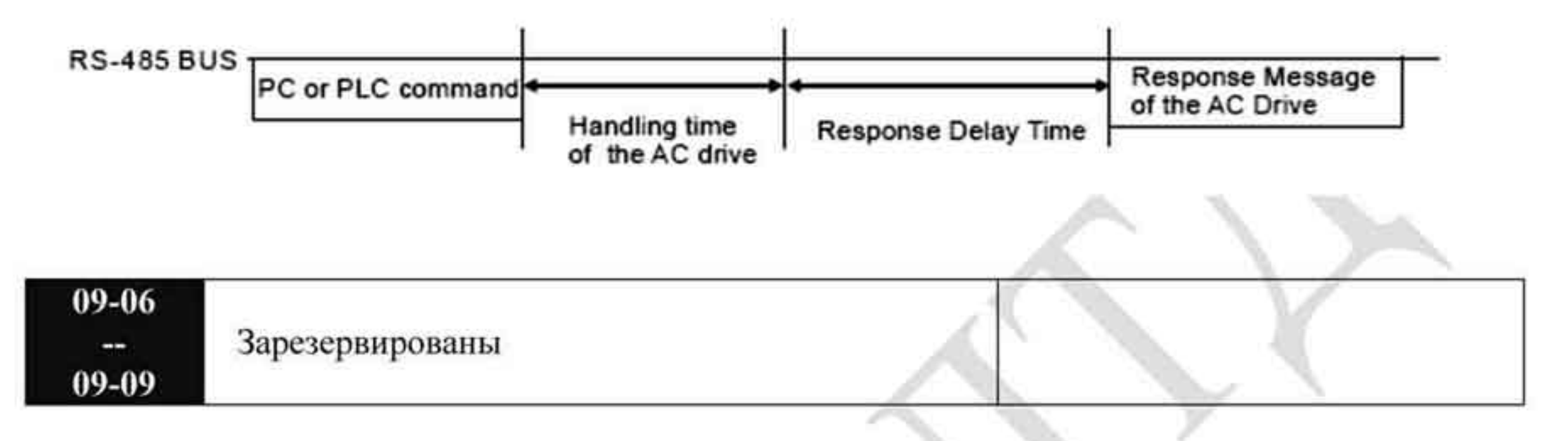

#### 4.2.11 Группа 10. Параметры управления контура скорости.

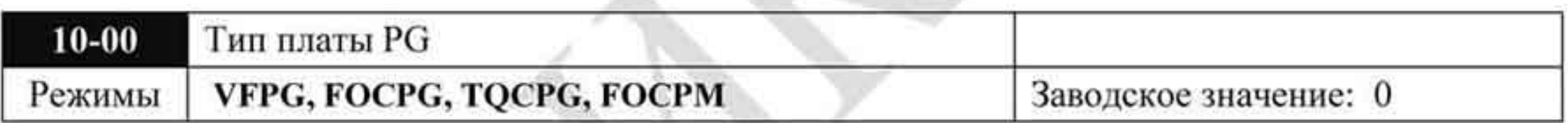

Значения: 0: Не подключено  $1:ABZ$ 2: ABZ+UVW 3: SIN/COS+Sinusoidal

- 4: SIN/COS+Endat 5: SIN/COS 6: SIN/COS + Hiperface
- При установке значения 3 используется энкодер с выходными сигналами Sin и Cos на оборот. Параметры сигнала: двойное амплитудное значение сигнала от 0,75 В до 1,2 В, сдвиг фаз сигналов (Sin, Cos)  $90^0 \pm 5$  электрич. градусов. (Пример - энкодеры: ERN 1185, ERN 1387).
- При установке значений 4 или 6 происходит ожидание в течение 2 сек. от подачи п питания до выполнения команды ПУСК.
- При значении 1 или 5: ПЧ будет замыкать цепь для определения позиции магнитного  $\blacksquare$ полюса. В этот момент двигатель будет издавать небольшой шум.
- При значении 2: ПЧ определяет позицию с помощью UVW сигнала энкодера. ٠
- При значении 3: ПЧ определяет позицию с помощью синусоидального сигнала энкодера.
- При значении 4 или 6: ПЧ определяет позицию с помощью коммуникационного сигнала ٠ энкодера.

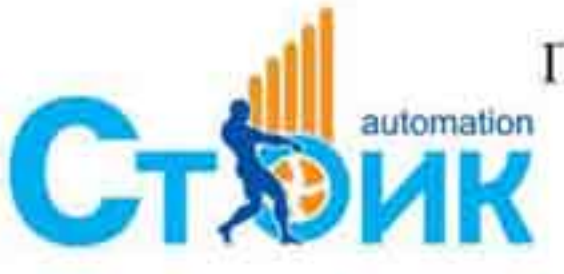

Перевод и адаптация ООО «НПО «СТОИК ЛТД»

www.stoikltd.ru www.deltronics.ru

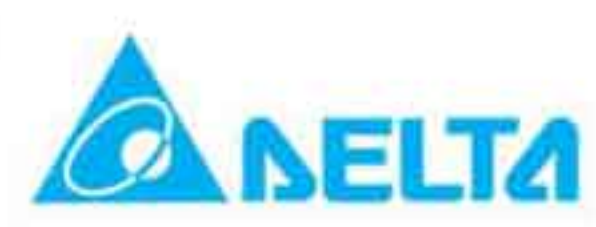

#### Справочная таблица настройки:

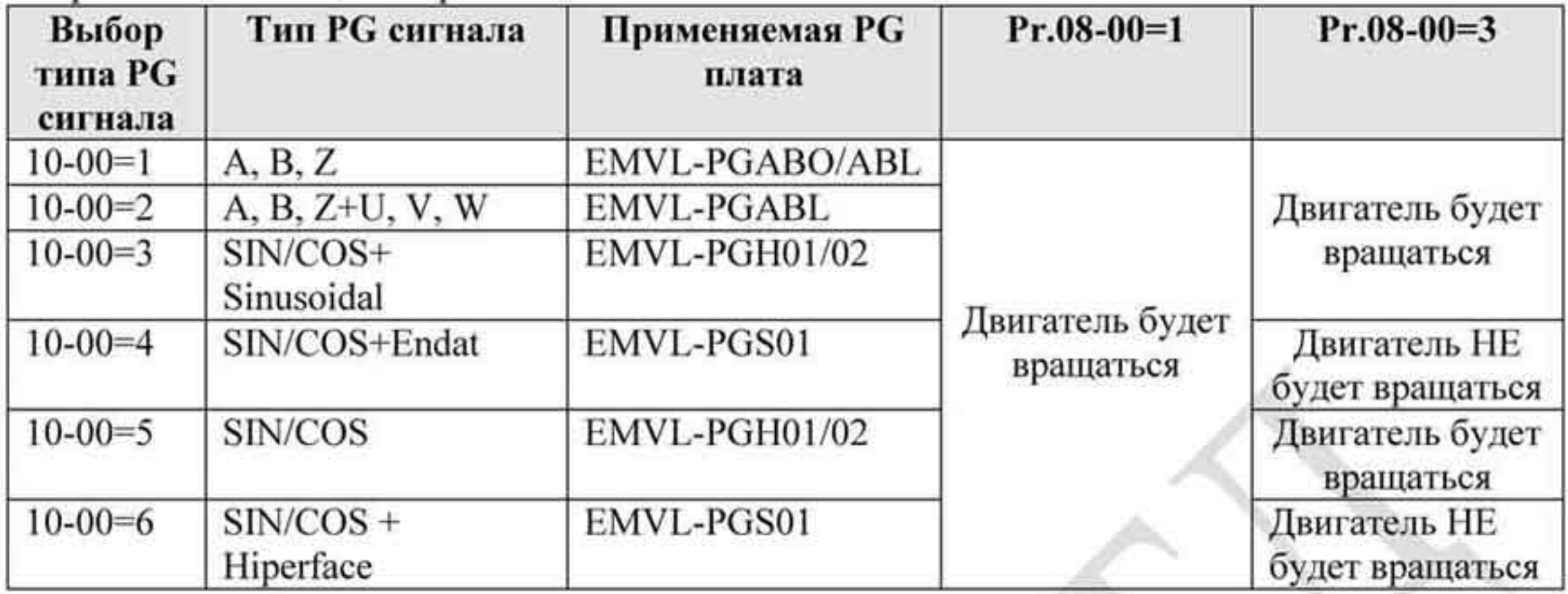

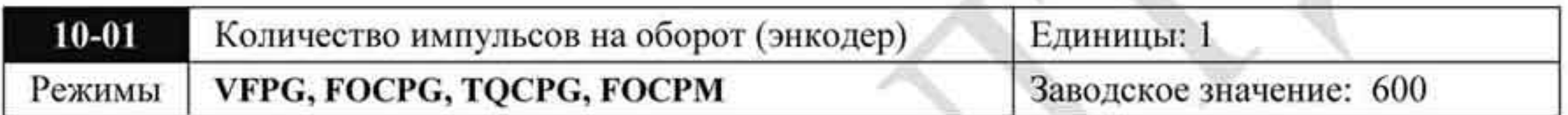

#### Значения: 1 + 20 000

Генератор импульсов или энкодер используется в качестве датчика обратной связи по скорости вращения вала двигателя. Параметр устанавливает число импульсов датчика на один оборот вала двигателя.

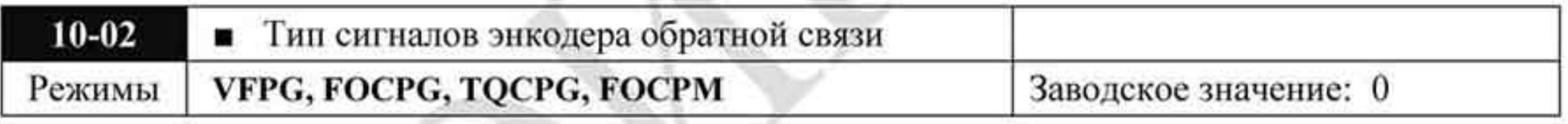

0: Контур отключен Значения

1: Фаза А энкодера опережает фазу В при прямом направлении

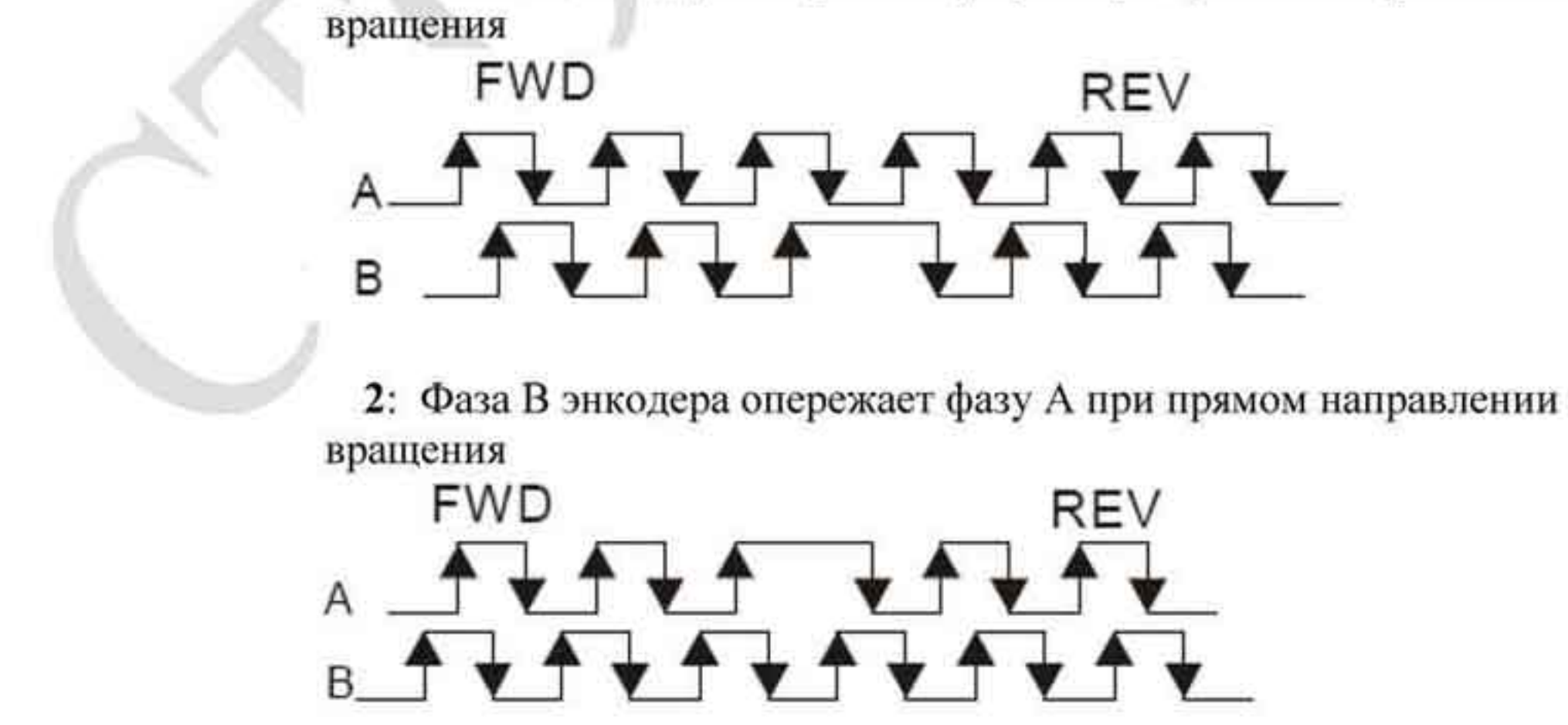

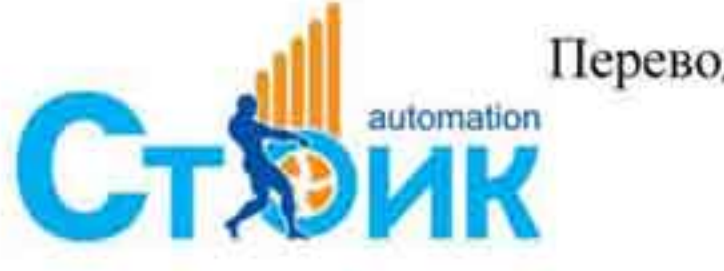

Перевод и адаптация ООО «НПО «СТОИК ЛТД» www.stoikltd.ru

www.deltronics.ru

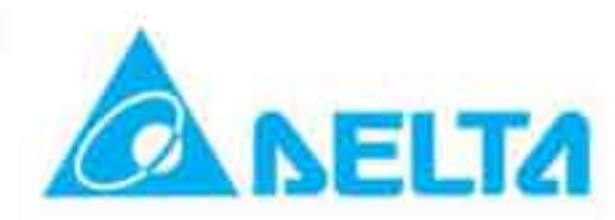

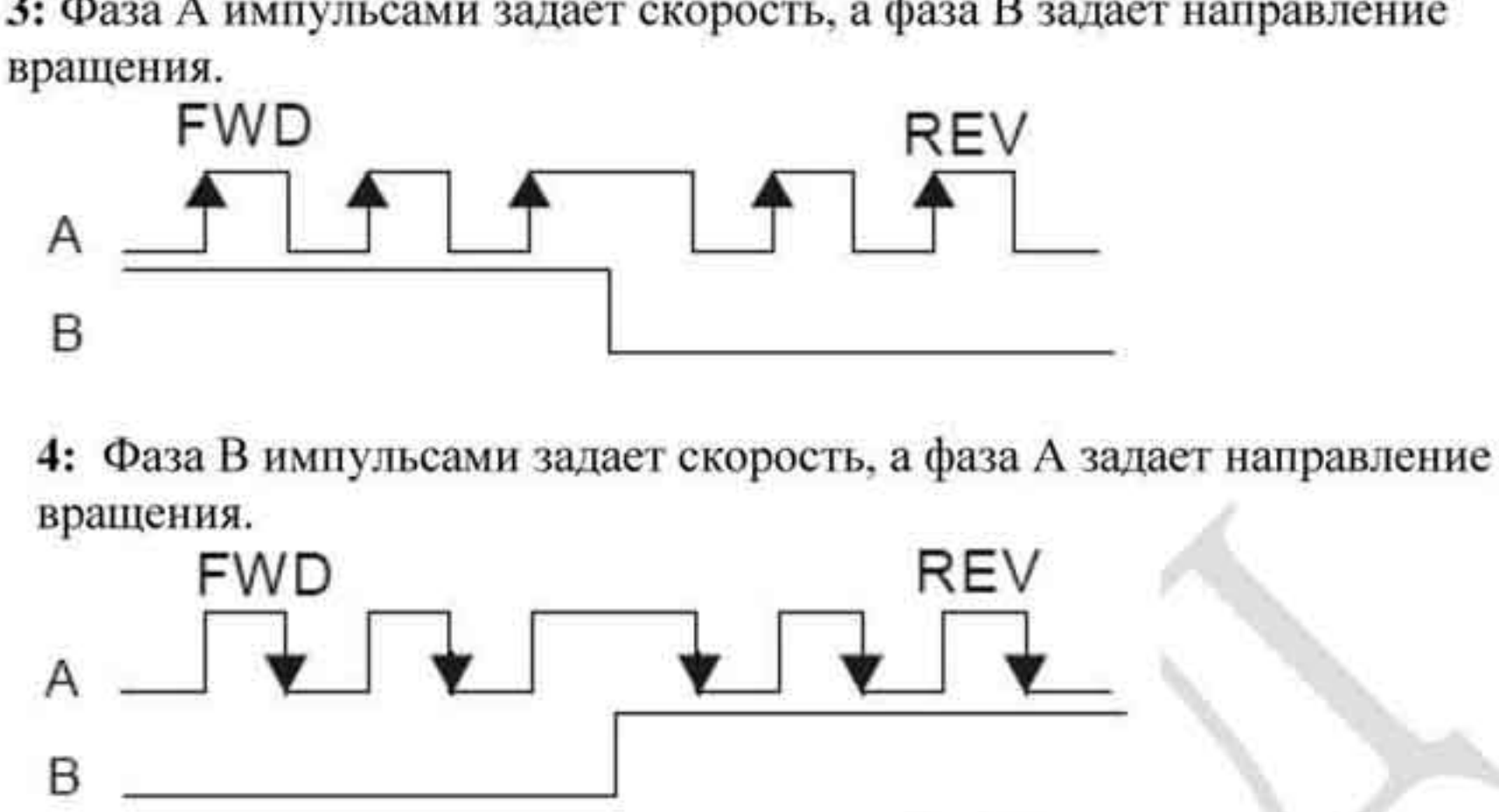

3: Фаза А импульсами задает скорость, а фаза В задает направление

5: Однофазный вход (импульсы по одной фазе)

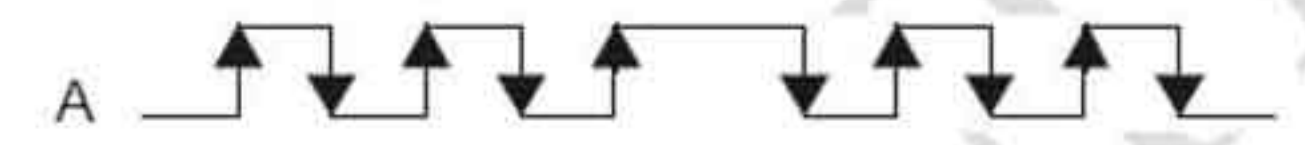

Стабилизация управления путем ввода корректного типа импульса.

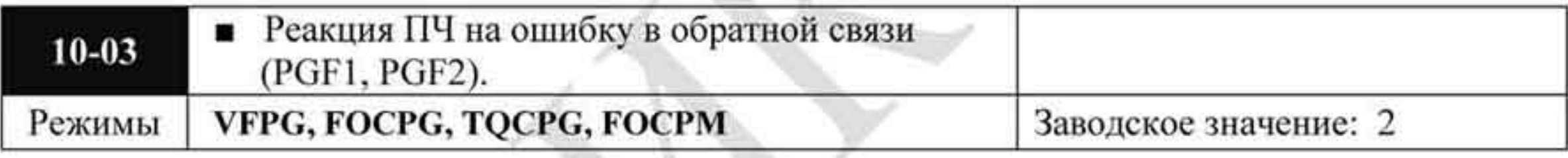

- Значения 0: Предупреждение и продолжение работы
	- Предупреждение и останов с замедлением ŀ.
	- 2: Предупреждение и останов на выбеге

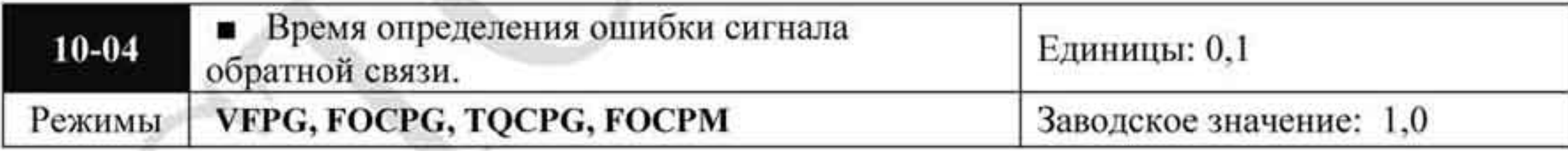

Значения: 0,0 + 10,0 секунд

При пропадании сигнала обратной связи (от энкодера), ошибочном сигнале энкодера, неправильной установке типа сигнала энкодера и превышении времени ошибки сигнала больше, указанного в параметре 10-04, будет выведено сообщение об ошибке и действия ПЧ в соответствии с параметром 10-03.

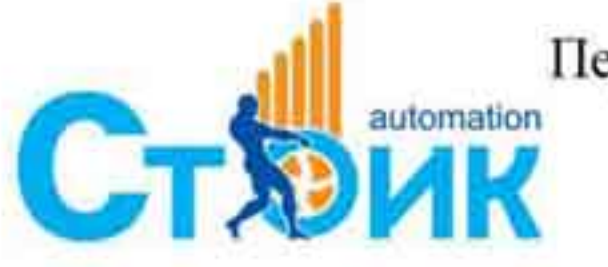

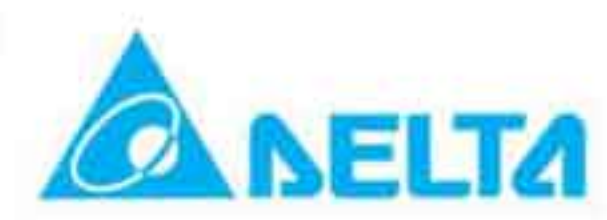

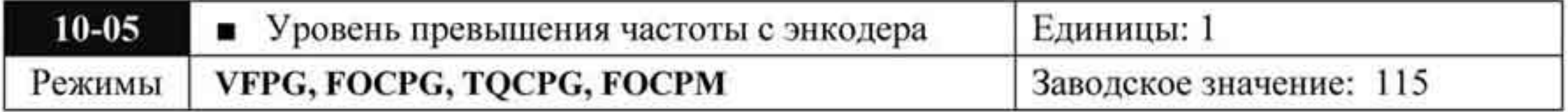

Значения: 0 + 120 %

Параметр устанавливает значение максимального сигнала с энкодера перед × определением ошибки. (Максимальная выходная частота 01-00 = 100 %)

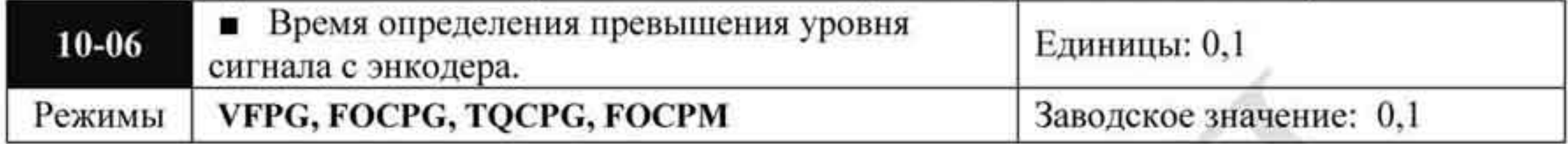

Значения: 0,0 ÷ 2,0 секунд

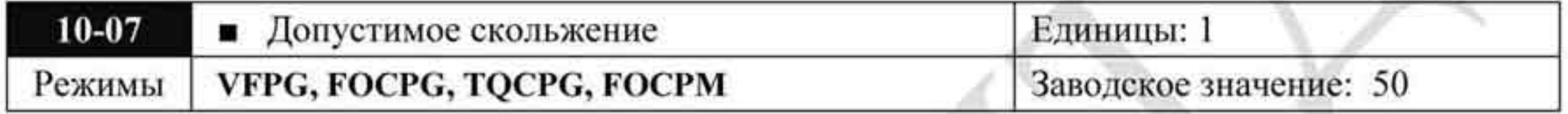

Значения:  $0 \div 50 \%$  (0: отключено)

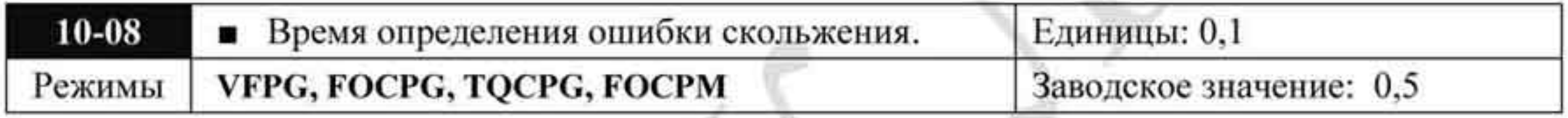

Значения: 0,0 ÷ 10,0 секунд

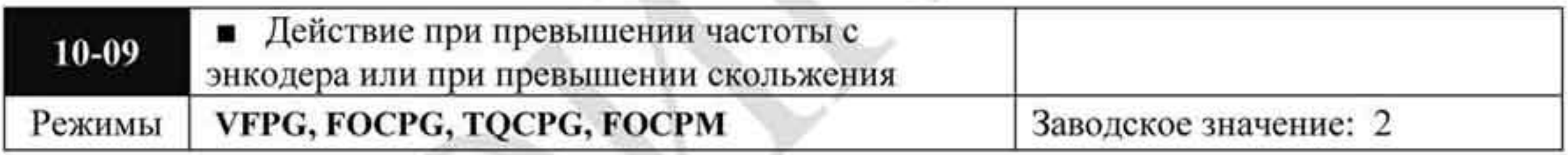

Значения 0: Предупреждение и продолжение работы

- 1: Предупреждение и останов с замедлением
	-
- 2: Предупреждение и останов на выбеге
- Когда значение скольжения (выходная частота минус частота вращения двгателя) в ۰ процентах от максимальной частоты (01-00) превышает установленную величину в параметре 10-07 в течение времени, установленного в параметре 10-08 или скорость двигателя превышает значение параметра 10-05 за время установленное в параметре 10-06, то выдается сообщение об ошибке и действия ПЧ в соответствии с параметром 10-09.

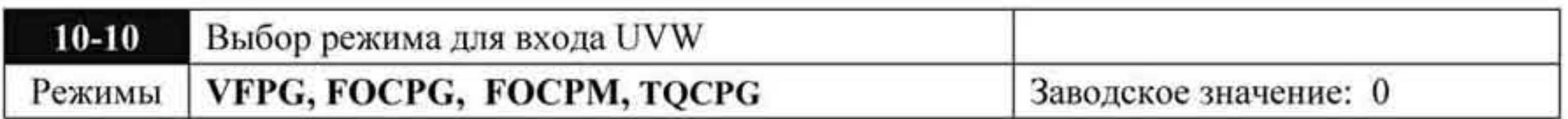

0: Z сигнал по заднему фронту U-фазы Значения: 1: Z сигнал по переднему фронту U-фазы

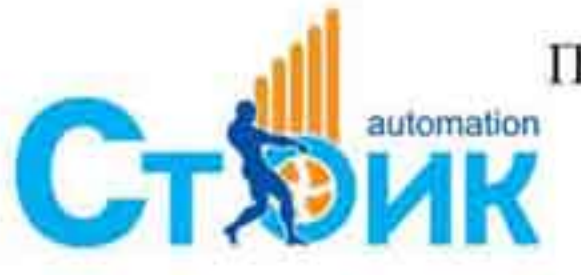

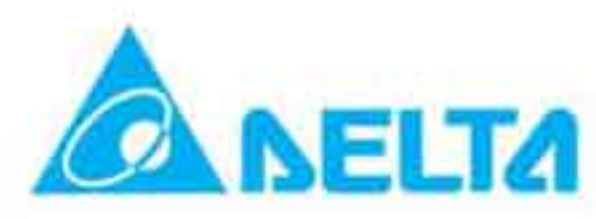

Установка 0: при выполнении U->V->W, Z сигнал формируется по заднему фронту U-٠ фазы.

Установка 1: при выполнении U->V->W, Z сигнал формируется по переднему фронту U-фазы.

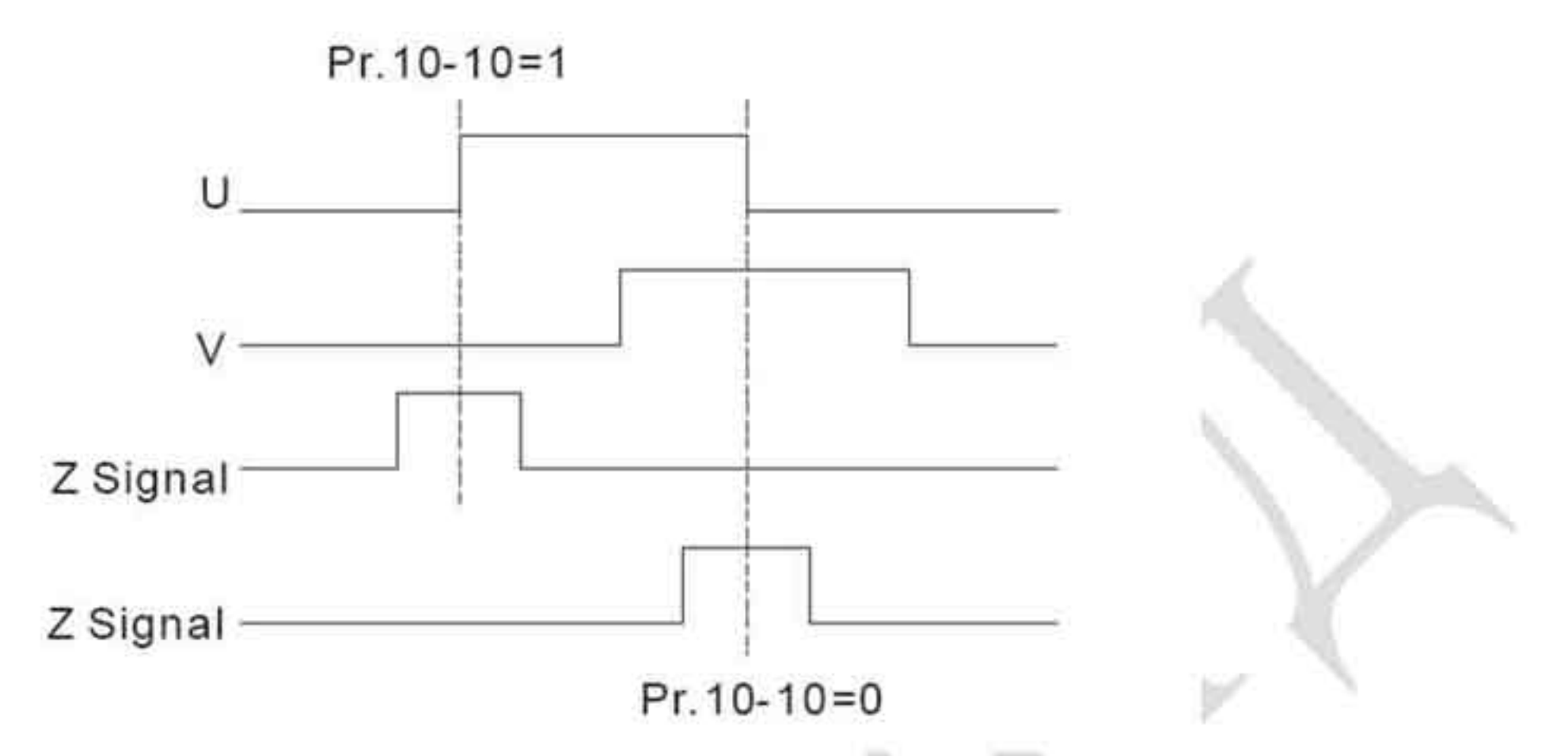

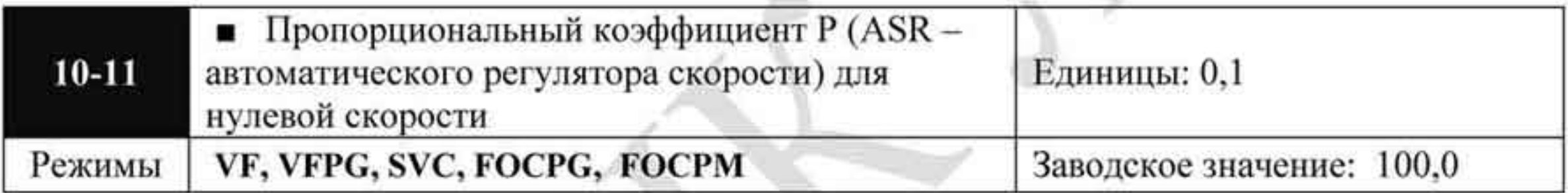

## Значения: 0,0 + 500,0 %

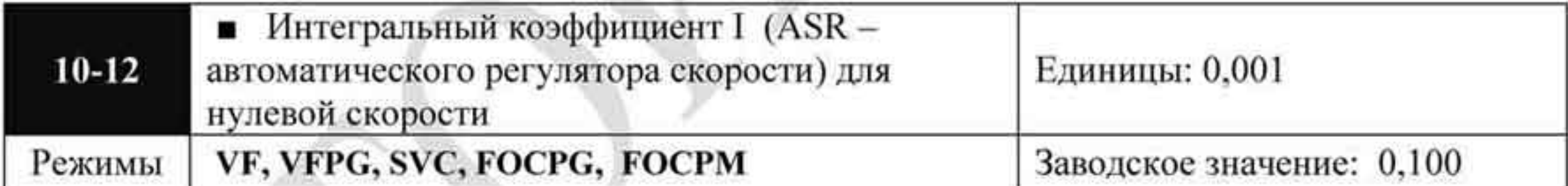

Значения: 0,000 ÷ 10,000 секунд

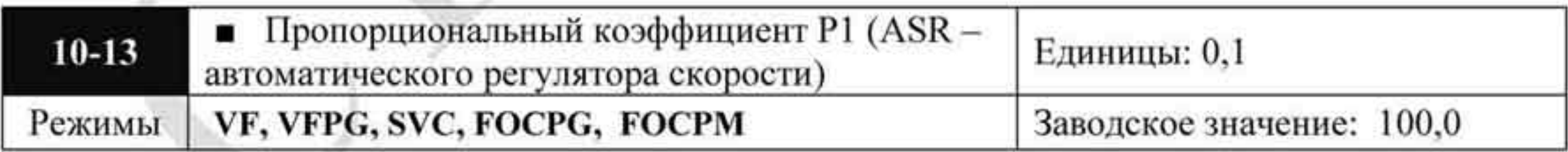

Значения: 0,0 + 500,0 %

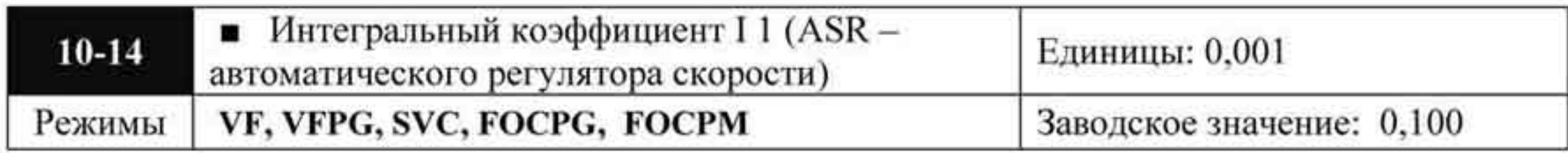

Значения: 0,000 ÷ 10,000 секунд

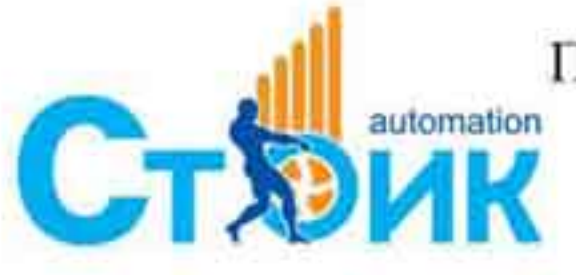

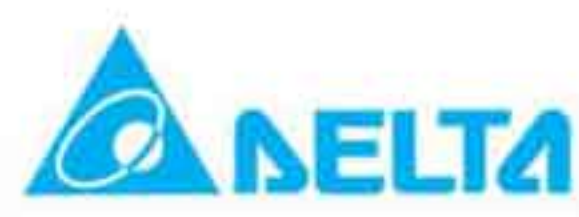

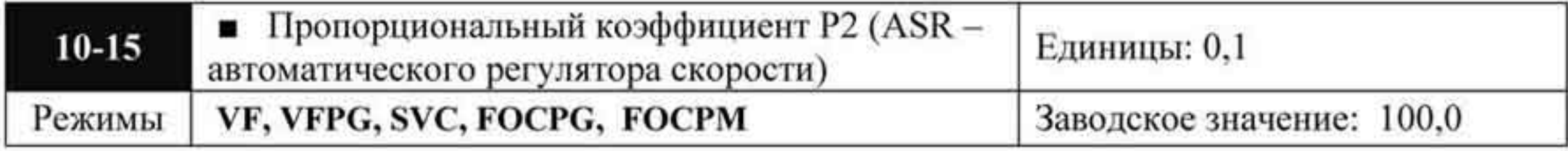

Значения: 0,0 ÷ 500,0 %

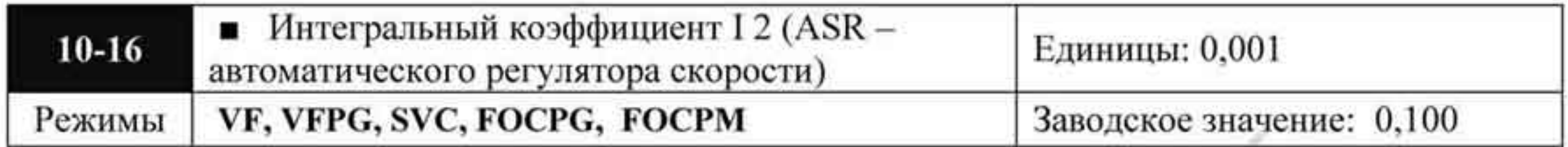

Значения: 0,000 ÷ 10,000 секунд

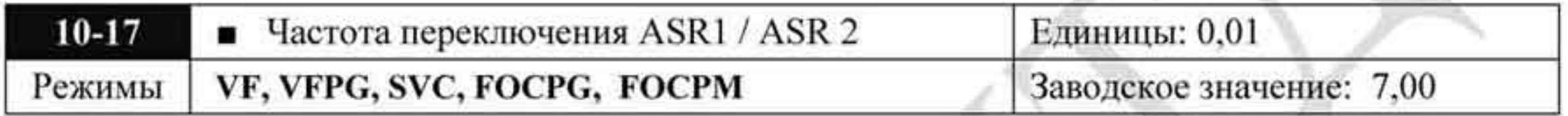

Значения: 0,00 ÷ 400,00 Гц 0,00 - отключено

- При значении интегрального коэффициента, равном «0» коэффициент отключен.
- Параметр 10-17 устанавливает значение частоты на которой будет происходить переключение действия коэффициентов Р1 и Р2, I 1 и 12.

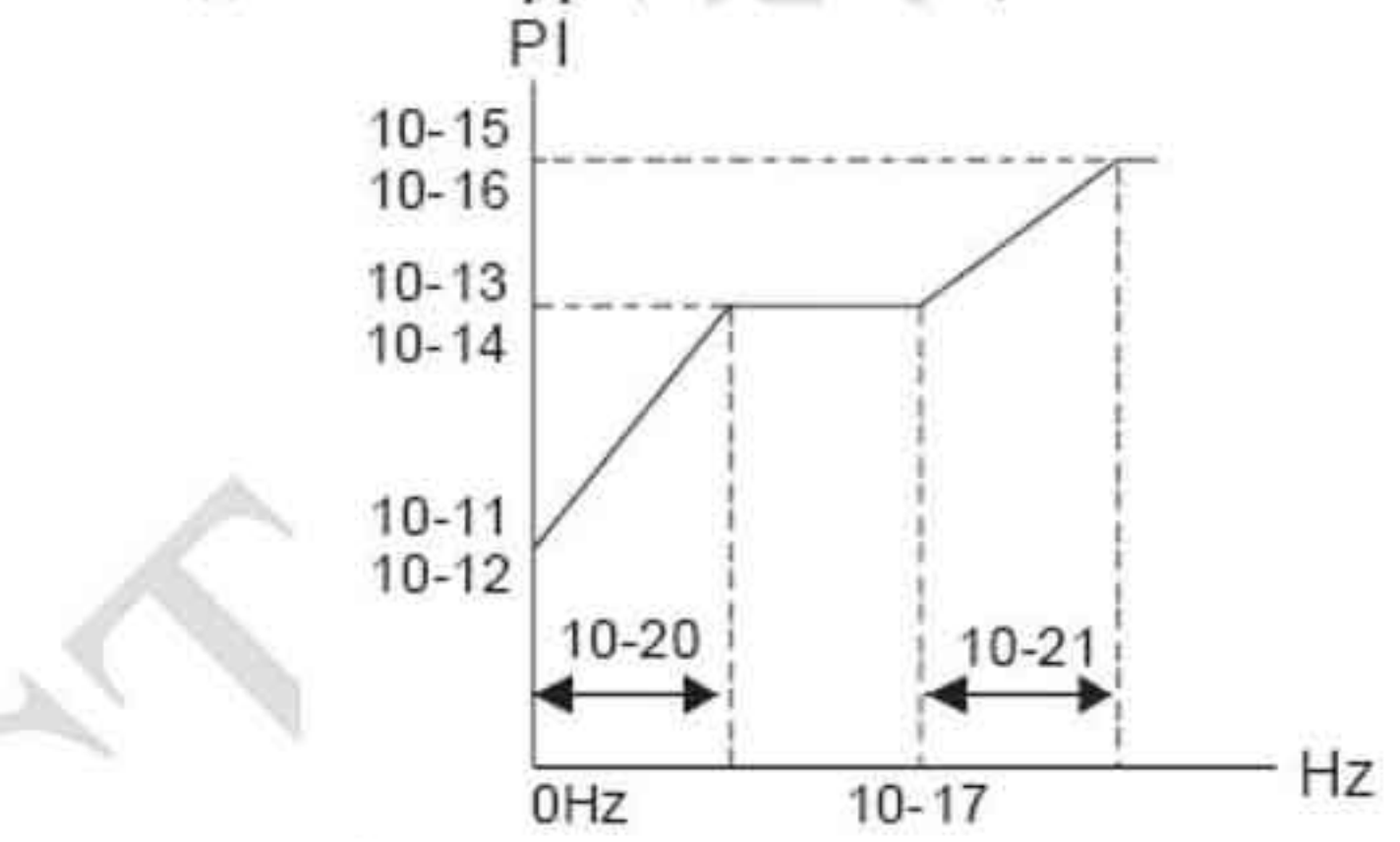

При использовании дискретных входов (значение «17») для переключения коэффициентов ASR1 / ASR2 диаграмма переключения будет следующей:

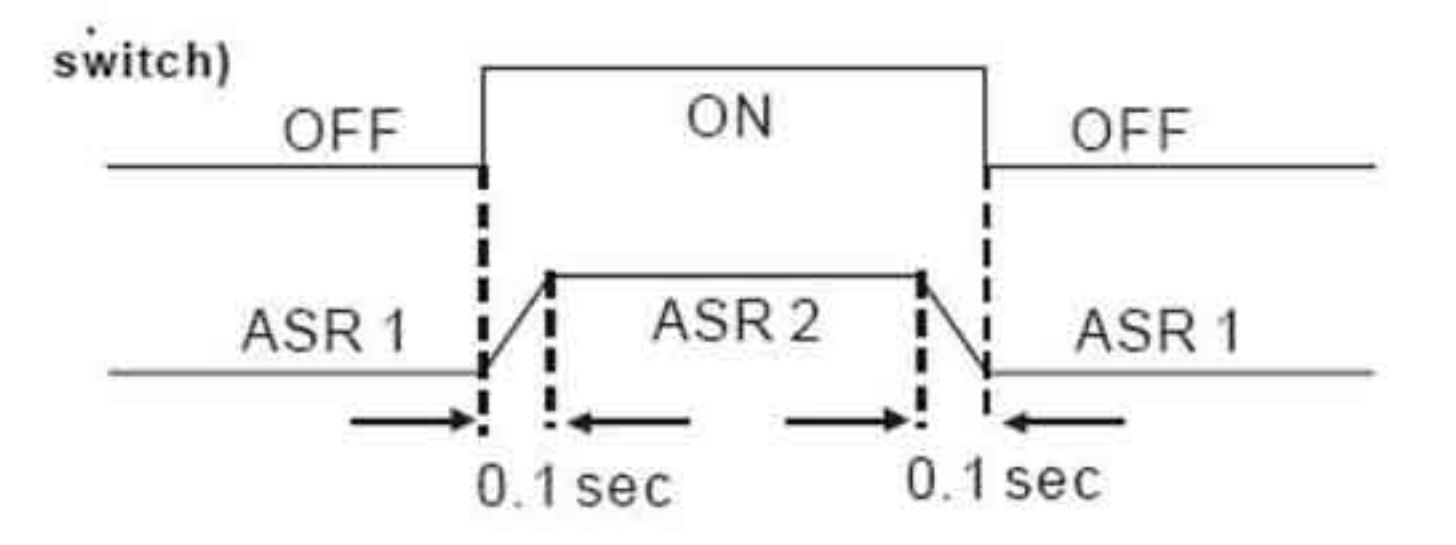

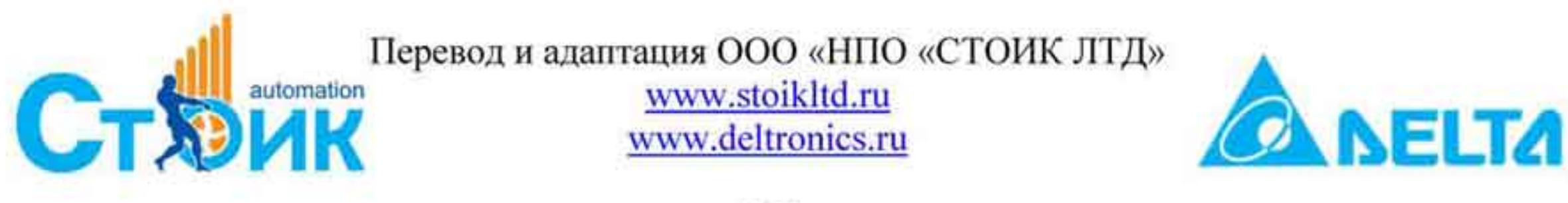

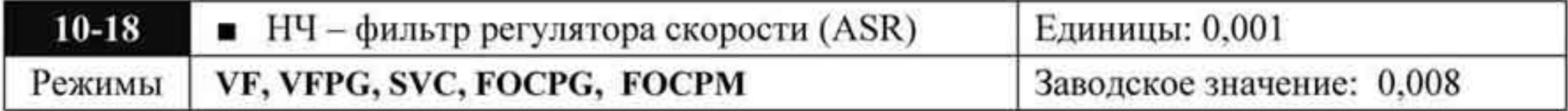

Значения: 0,000 ÷ 0,350 секунд

Параметр определяет значение фильтра регулятора скорости.

При значении «1» фильтр отключен.

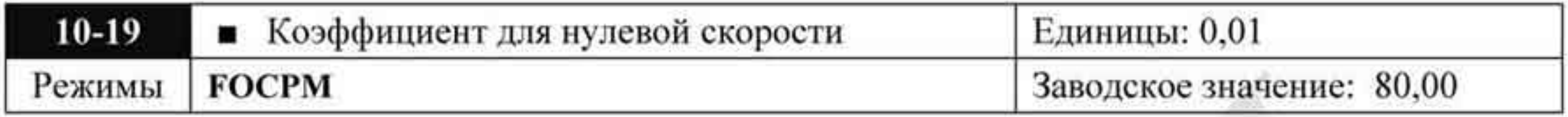

Значения: 0,00 ÷ 655,00 %

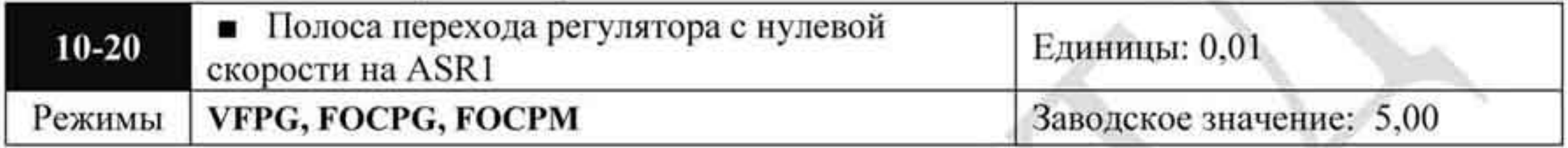

Значения: 0,0 + 400,00 Гц

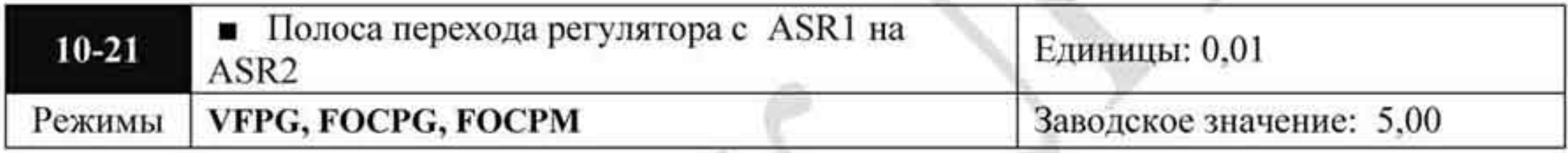

Значения: 0,0 ÷ 400,00 Гц

Параметры 10-20 и 10-21 предназначены для определения полосы частот, в пределах которых будет происходить переключение регуляторов нулевой скорости на регулятор ASR1, а также регуляторов ASR1 и ASR2.

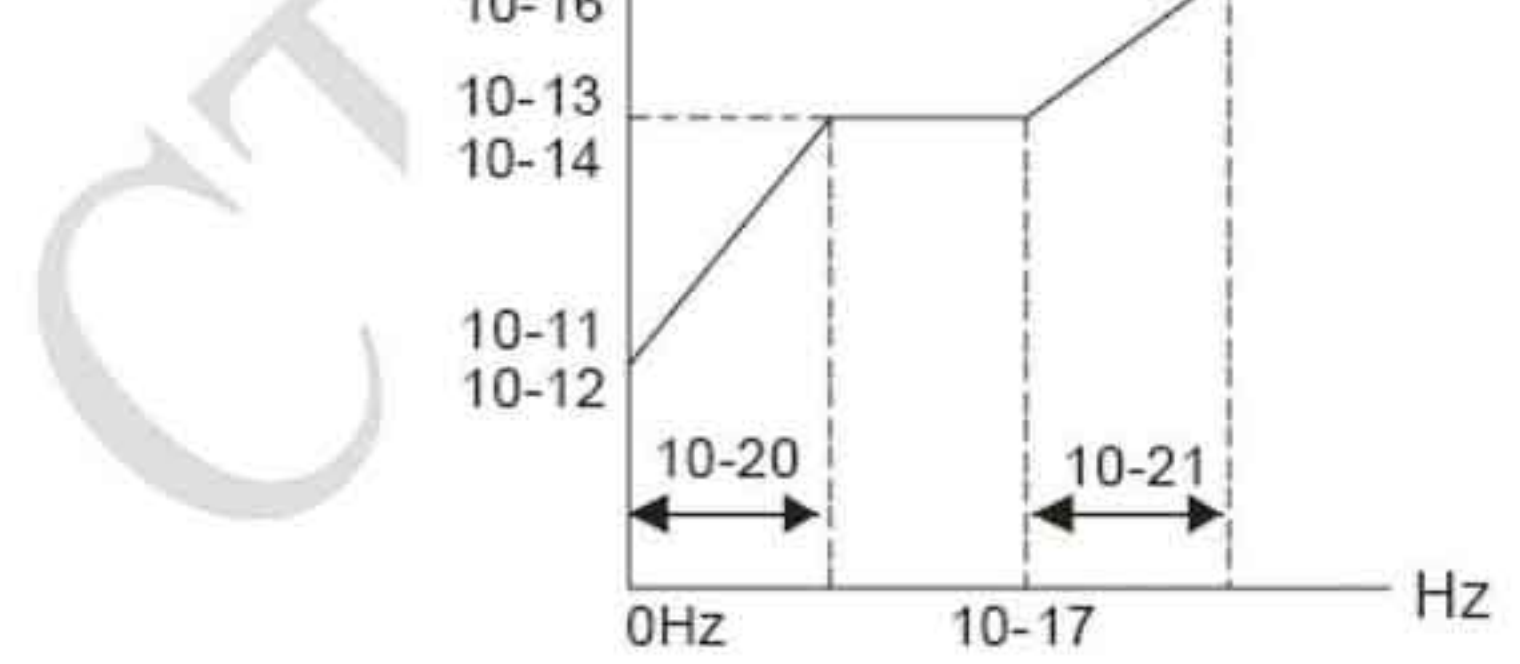

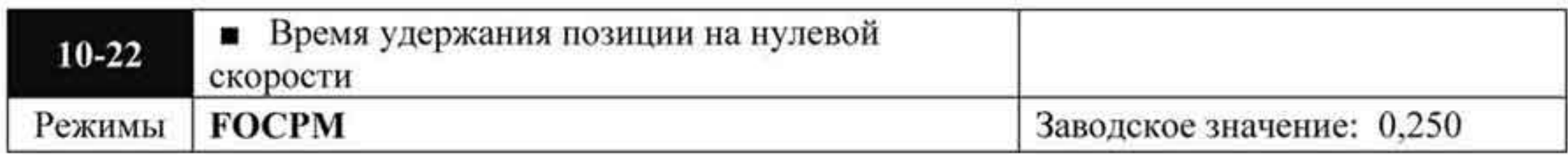

Значения: 0.000~65.535 сек.

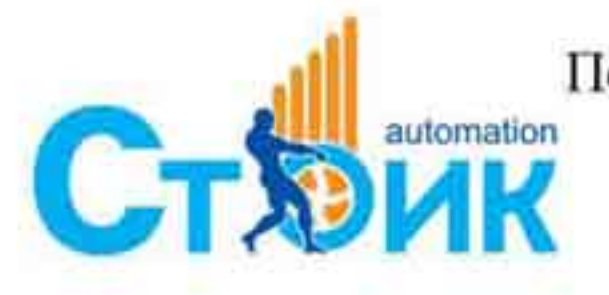

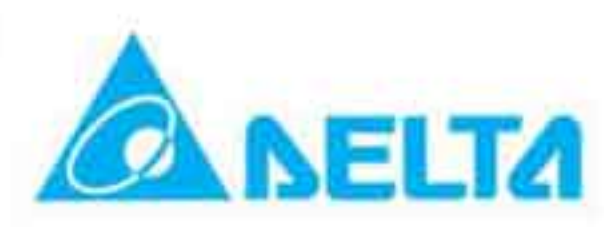

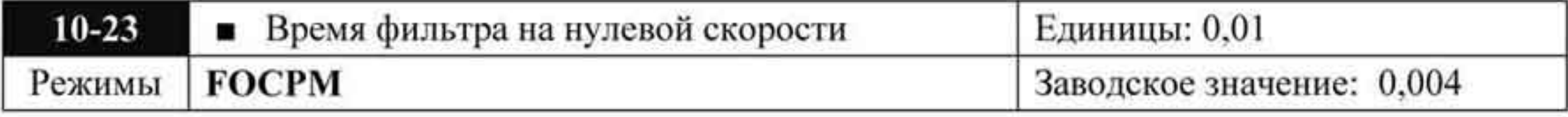

#### Значения: 0.000~65.535 сек.

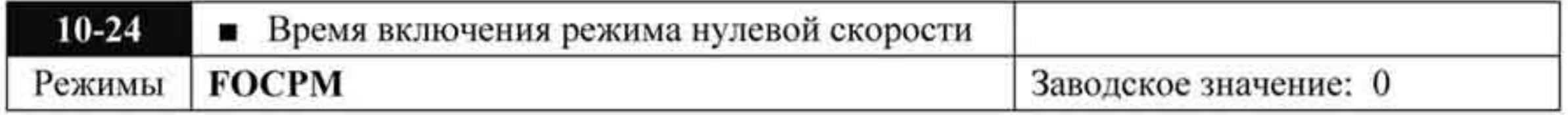

Значения: 0: после срабатывания тормоза Pr.02-29

1: после поступления сигнала торможения (Pr.02-01~02-08 установлены как 42)

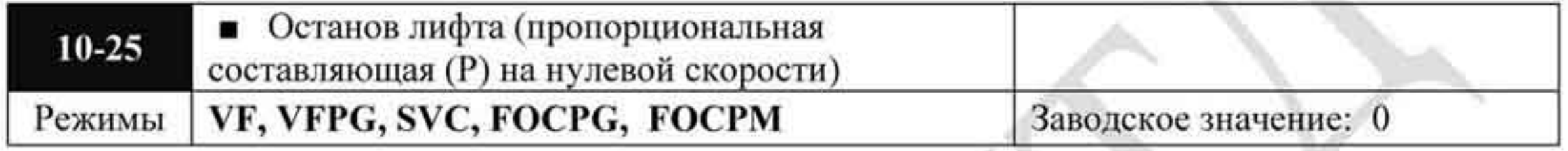

Значения: 0~1000.0%

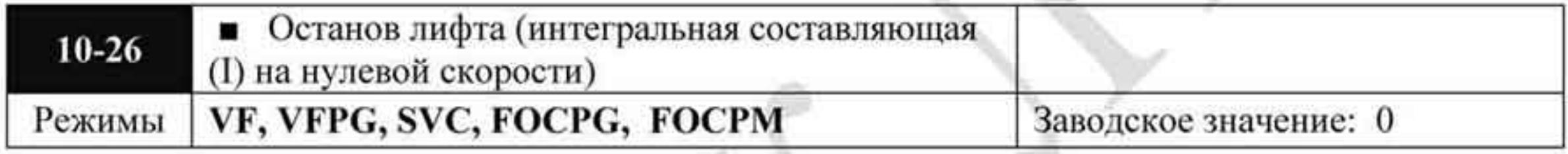

Значения: 0~10.000 сек.

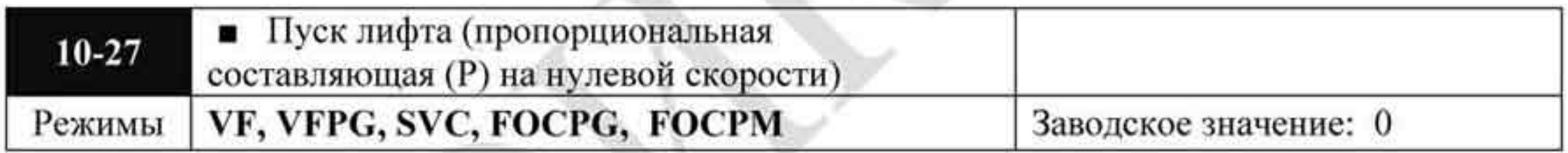

#### Значения: 0~1000.0%

A.

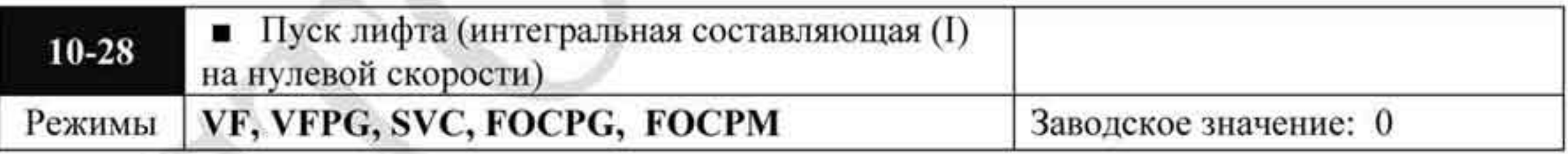

Значения: 0~10.000 сек.

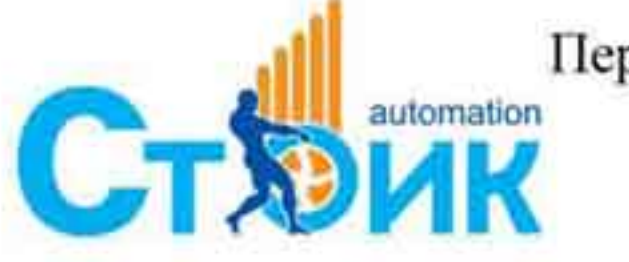

Tepeson и адаптация OOO «НПО «СТОИК ЛТД»

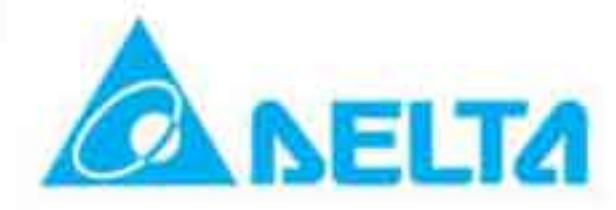

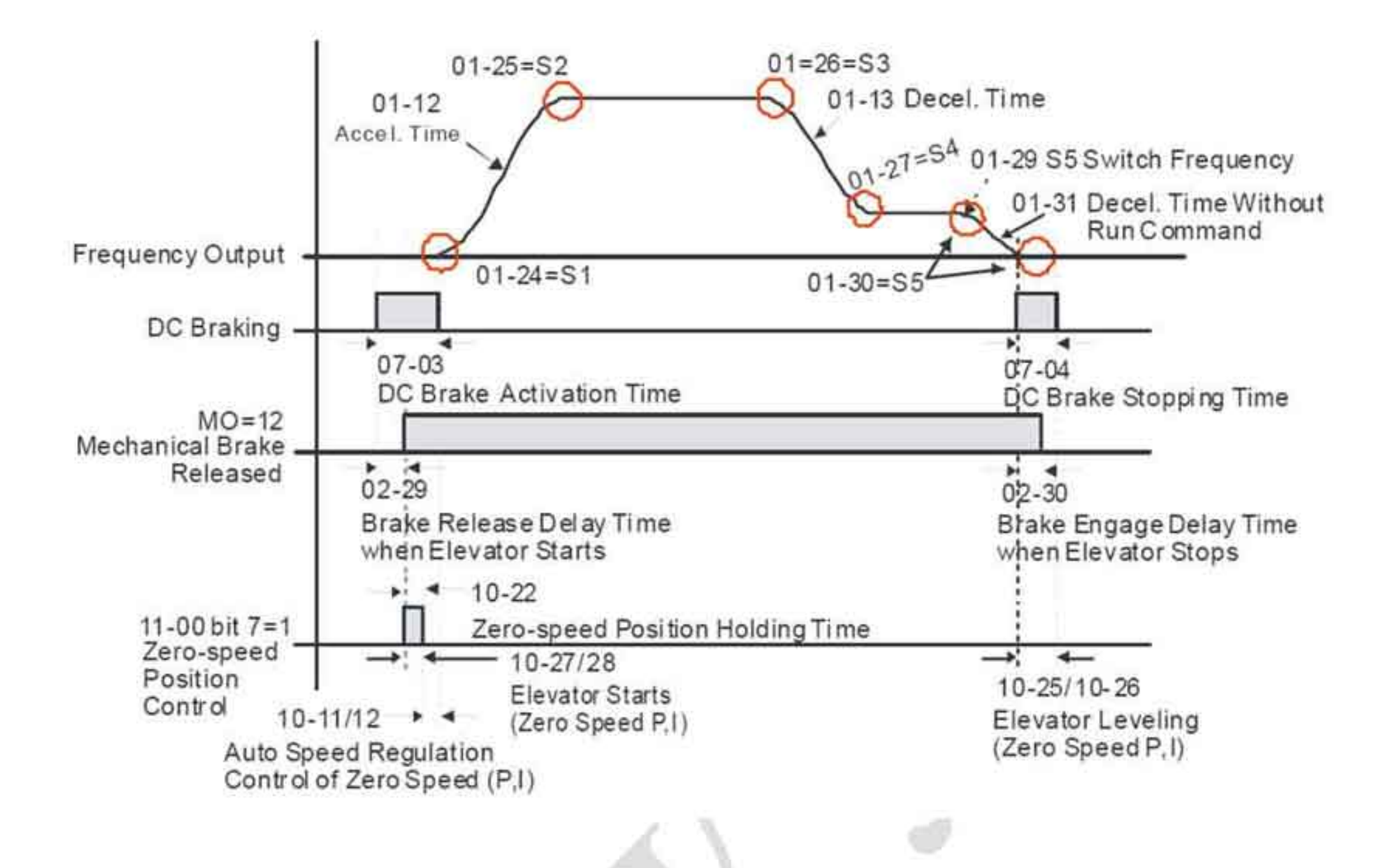

## 4.2.12 Группа 11. Дополнительные параметры.

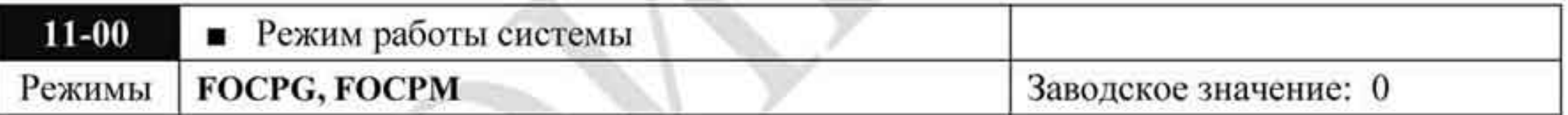

Значения бит 0 = 0 Нет функции (ручная настройка ASR, PDFF отключен) Бит 0 = 1 Автонастройка ASR, Разрешение PDFF

Бит 7 = 0 Нет функции

Бит 7 = 1 При включении режима по положению, нет необходимости устанавливать параметр 07-02 (Уровень торможения пост. током) Бит 15 = 0 Каждый раз при подаче питания будет определяться положение магнитного поля.

Бит 15 = 1 При подаче питания запуск будет осуществляться с положением магнитного поля перед последним отключением.

Бит 0 = 1: Включение режима PDFF, система будет формировать значения для ۰ режима ASR, при этом параметры  $10-11 \div 10-16$  отключаются, а параметры  $11-09 \div$ 11-10 будут задействованы.

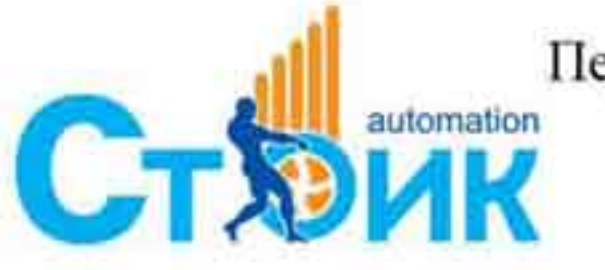

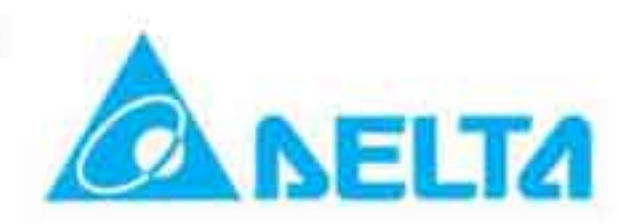

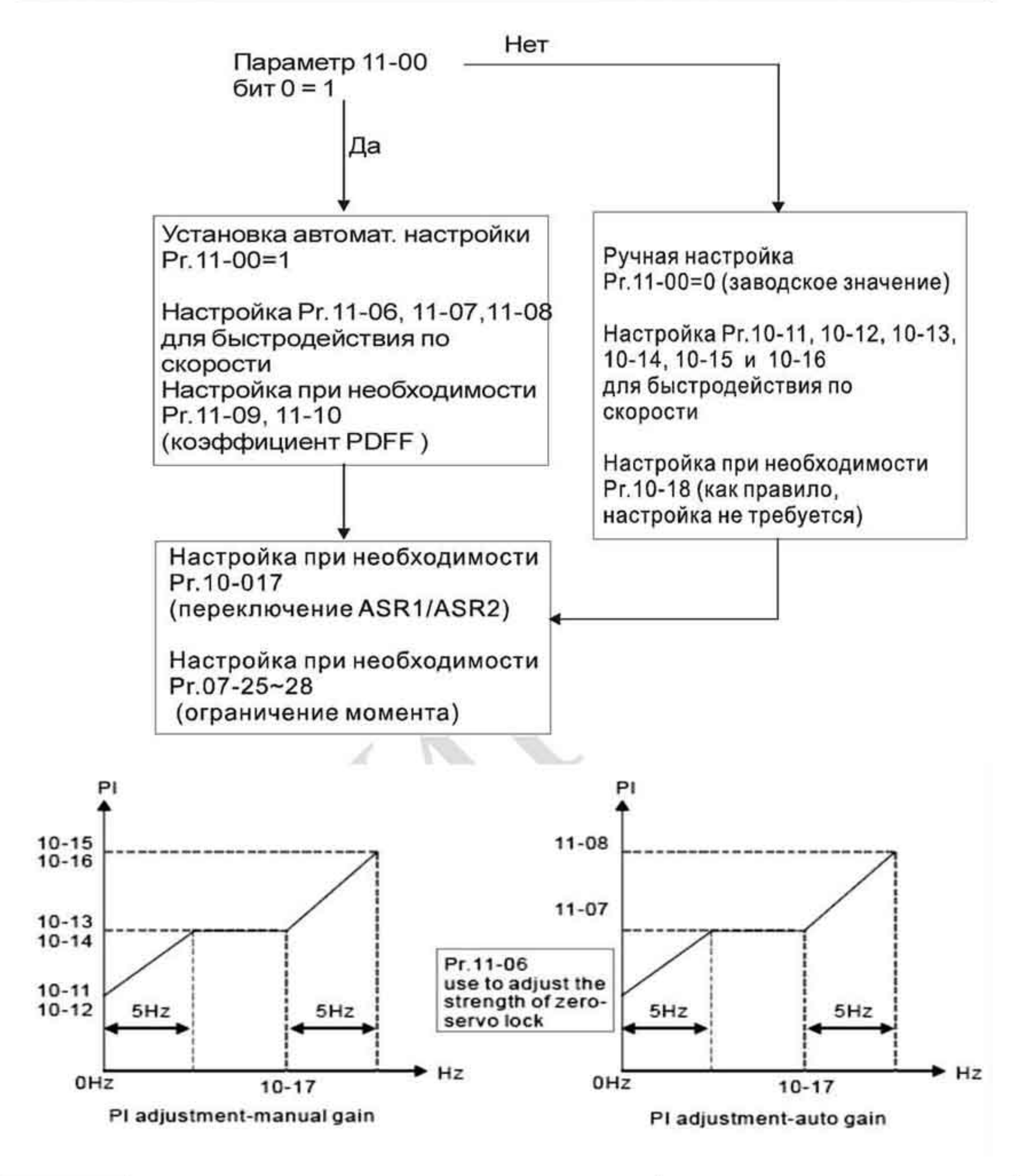

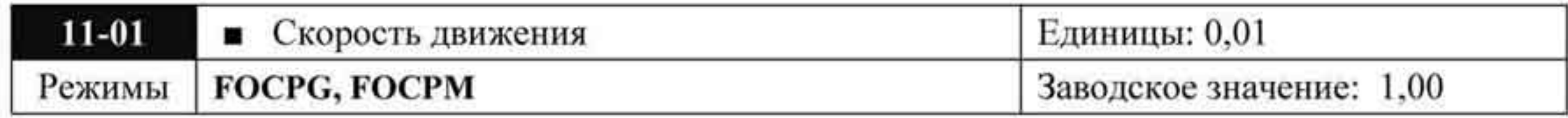

Значения: 0,10 ÷ 3,00 метр / сек

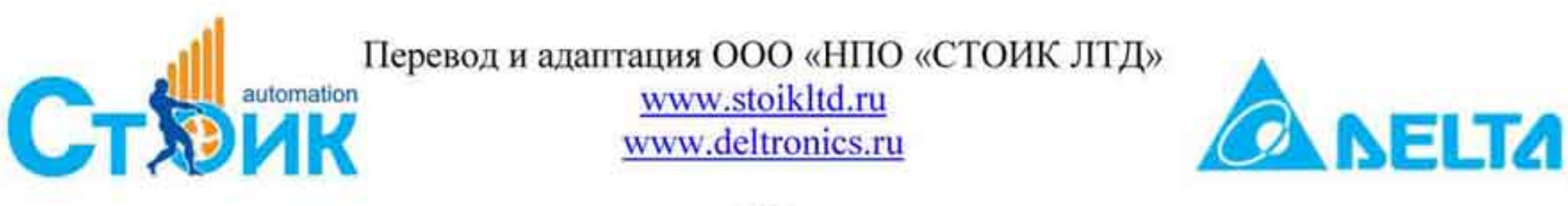

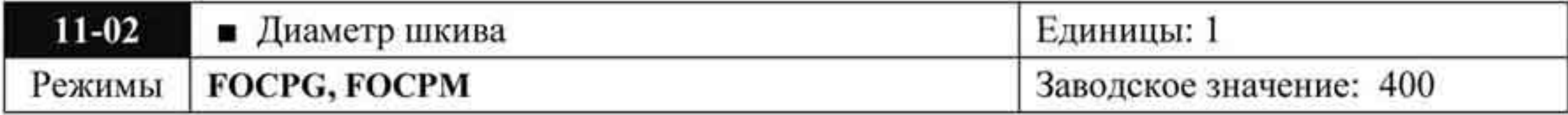

#### Значения: 100 ÷ 2000 мм

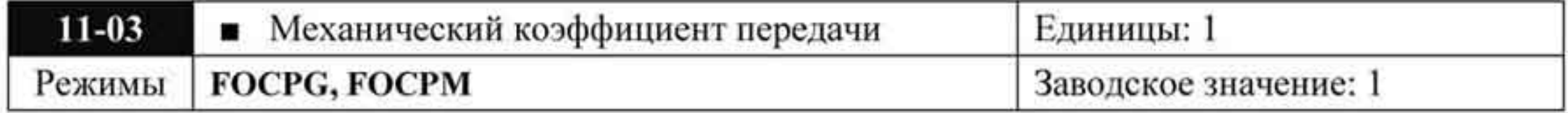

#### Значения: 1 ÷ 100

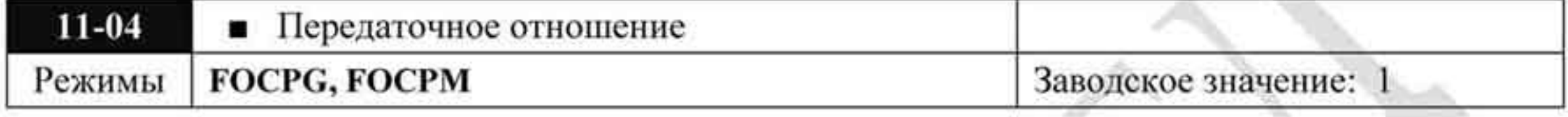

Значения: 0: 1:1  $1: 2:1$ 

Передаточное отношение 1:1

Передаточное отношение 2:1

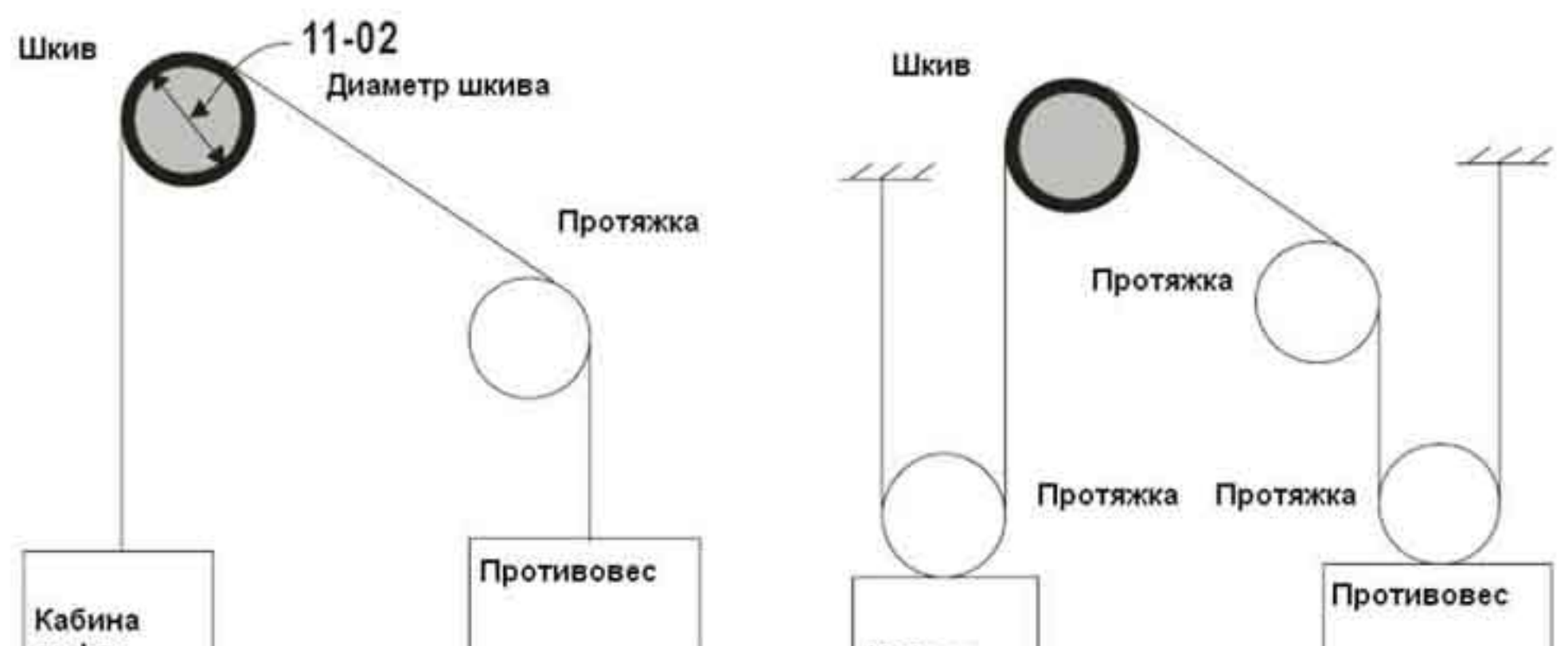

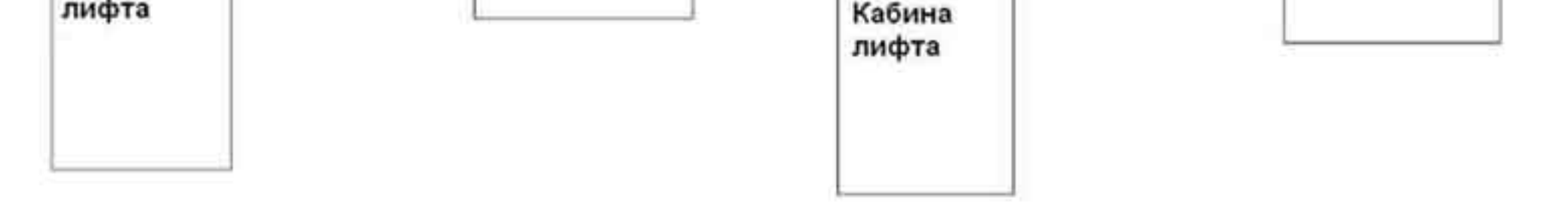

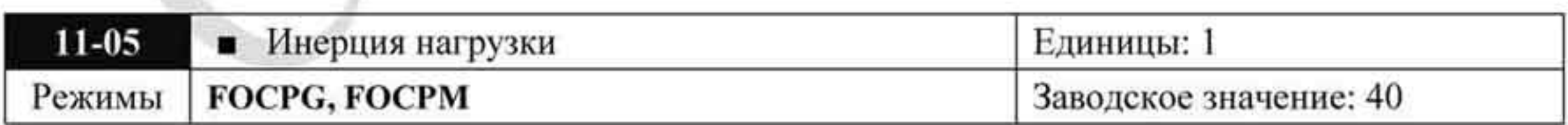

Значения: 1 ÷ 300 %

- Момент инерции нагрузки может быть определен исходя из данных двигателя, ٠ параметров 11-02, 11-14 и 11-15.
- В случае возникновения большой вибрации необходимо уменьшить значение ۰ параметра.

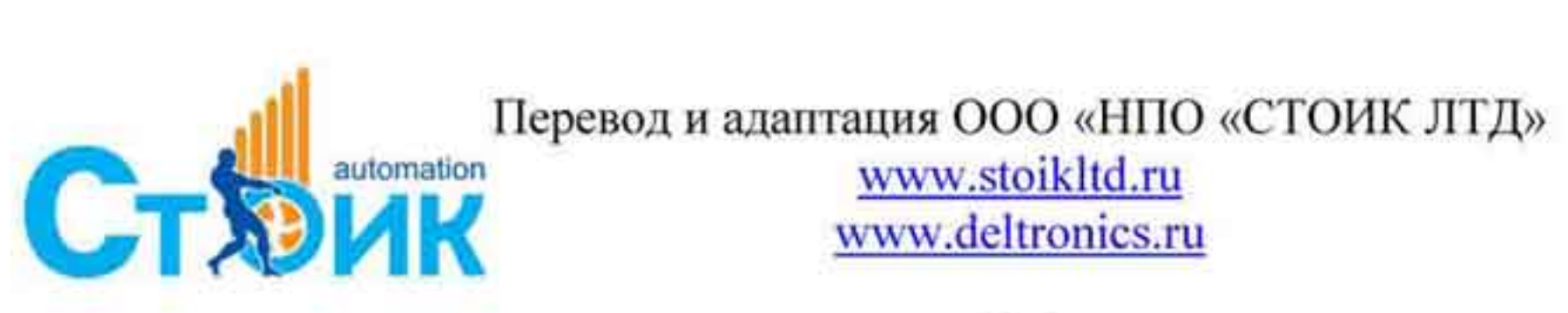

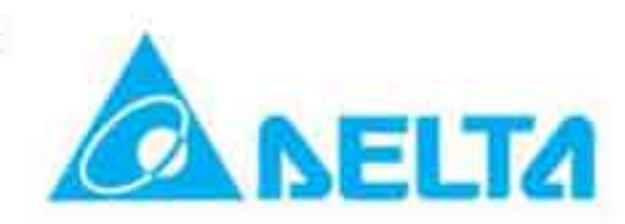

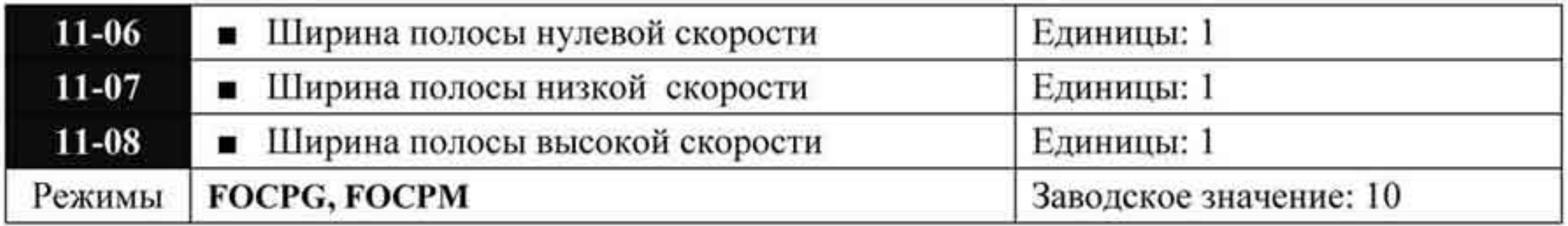

Значения:  $0 \div 40$  Гц

- После оценки инерции и установки параметра 11-00 = 1 (автонастройка), пользователь ٠ может независимо настроить параметры 11-06, 11-07, 11-08 для обеспечения быстродействия по скорости. Большее значение соответствует более быстрой реакции. Параметр 10-17 - частота переключения с полосы низкой скорости на полосу высокой скорости.
- Если пусковой момент слишком мал, нужно увеличить параметр 11-06. При слишком ۰ большом значении параметра 11-06 двигатель будет издавать большой шум и вибрацию, что означает, что нужно уменьшить значение данного параметра.

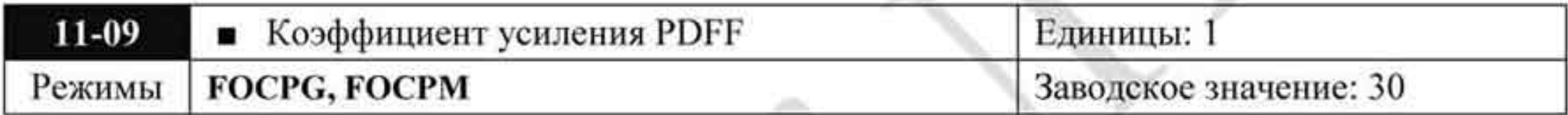

Значения: 1 ÷ 200 %

- После окончания оценки инерции и установки параметра 11-00 = 1 (автонастройка), используйте параметры 11-09 и 11-10 для уменьшения перерегулирования. Устанавливайте коэффициенты в соответствии с необходимыми требованиями.
- По сравнению с традиционным регулированием (PI-регулирование скорости), режим PDFF обеспечивает уменьшение перерегулирования по скорости.
- Определите инерцию системы.
- Установите  $11-00 = 1$
- Настройте параметры 11-09 и 11-10 (большее значение улучшают качество

регулирования, однако настройка определяется фактическими условиями).

PI PDFF It is recommended to disable this function (Pr. 11-09=0) for Υ/Δ connection switch and ASR1/ASR2 switch application.

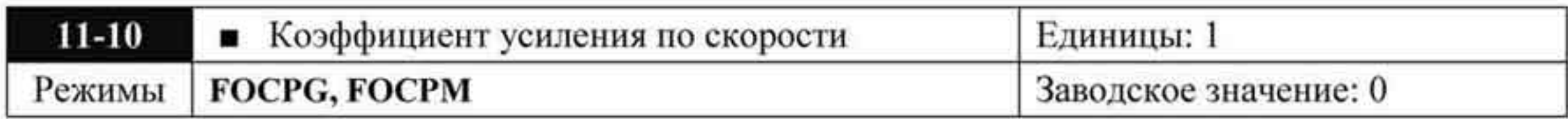

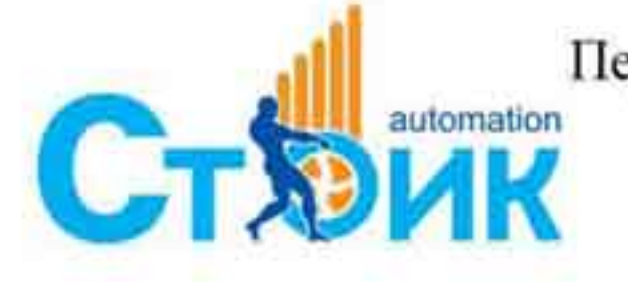

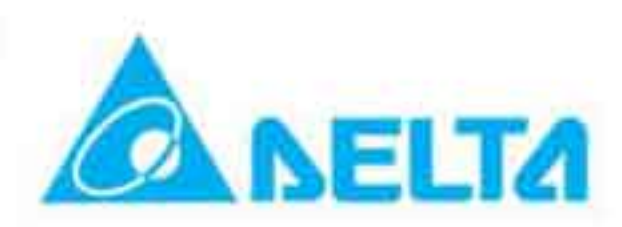

Значения:  $0 \div 500$ 

- Параметры 11-09 и 11-10 задействованы при любом значении «бита 0» параметра 11-۰  $00$
- Большое значение параметра 11-10 может быть причиной ошибок PGF3 ог PGF4 и ٠ того, что выходная частота будет не равна заданной. В режиме ASR («бит 0» = 0 параметра 11-00) рекомендуется чтобы значения параметров 11-09 и 11-10 были равны заводским значениям (30 и 0, соответственно)

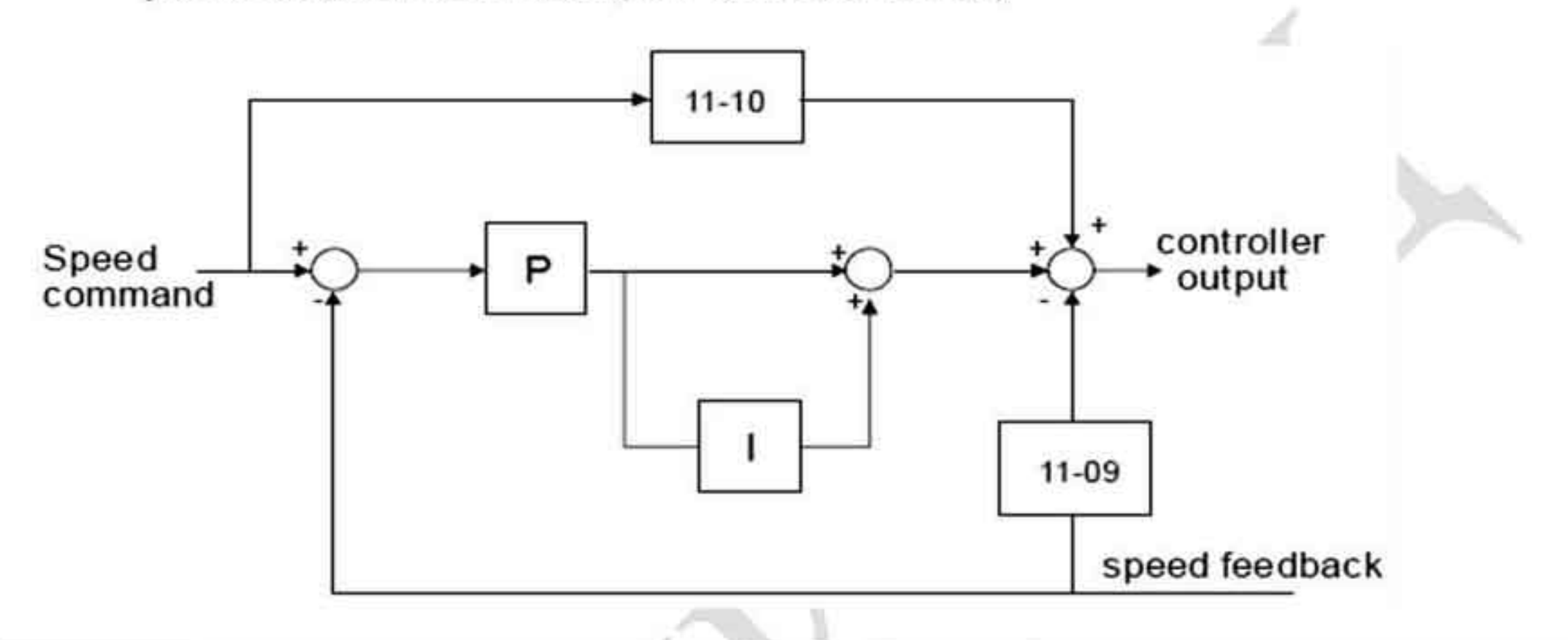

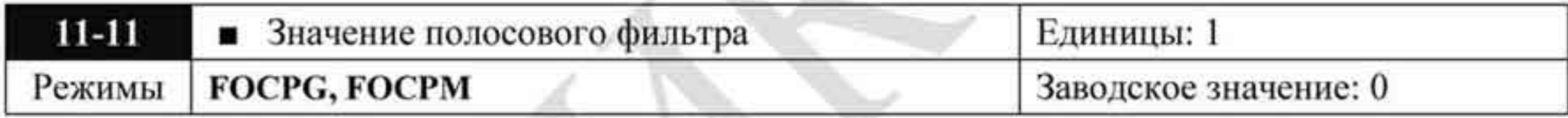

Значения: 0 ÷ 20 дБ

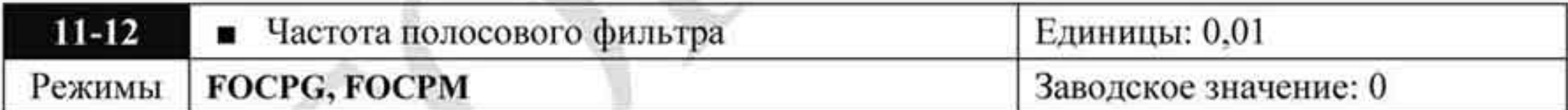

Значения: 0,00 + 200,0 Гц

Заводское значение: 0,00

- Параметры используется для установки фильтра при наличии механических п резонансах системы.
- Большее значение параметра 11-11 соответствует большему подавлению резонанса. ۰
- Полосовой фильтр должен быть настроен на частоту механического резонанса. ۰

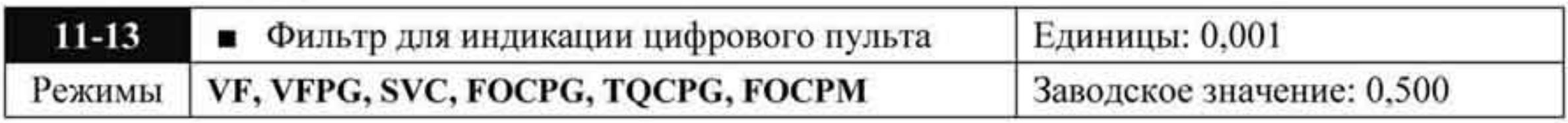

Значения:  $0,001 \div 65,535$  сек.

Заводское значение: 1,00

Параметр используется для уменьшения мерцания показаний пульта. ۰

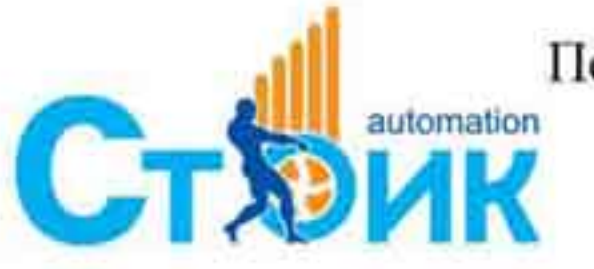

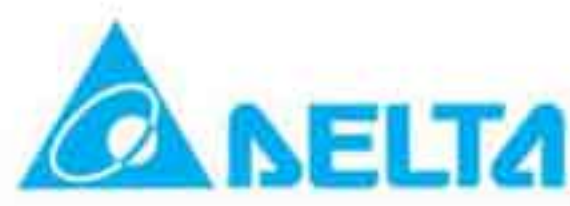

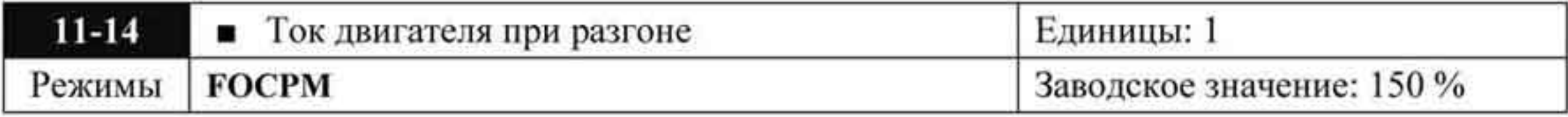

Значения: 50 ÷ 200 %

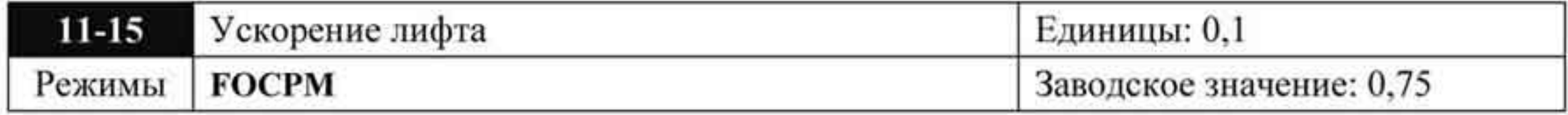

Значения: 0,6 ÷ 2,00 метр/сек<sup>2</sup>

## 4.2.13 Группа 12. Параметры, определяемые пользователем.

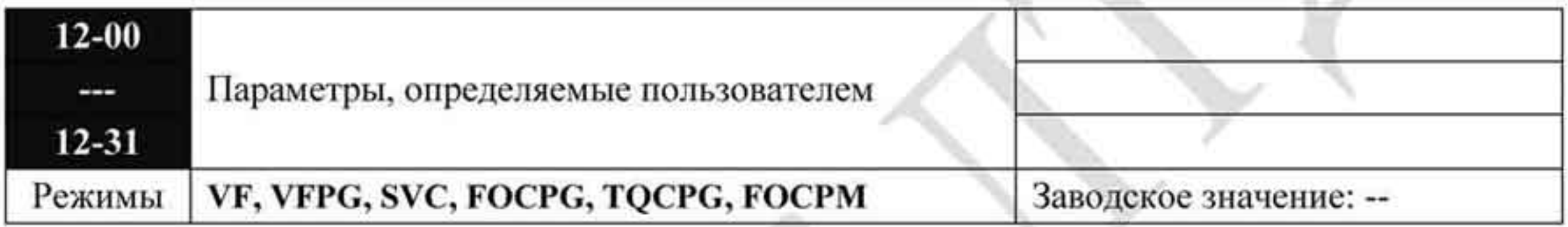

- Пользователь может заносить параметры из групп 0...11 в группу 12 (сохраняя таким ٠ образом до 32 параметров). Можно также сохранять адреса параметров (они должны быть переведены из шестнадцатеричного в десятичный формат).
- ПРИМЕР 1: Если необходимо внести параметр 08-03, то в параметр 12-00 просто ٠ вводится 0803 и этот параметр будет отображаться в параметре 13-00. См. рисунок для работы с KPVL-CC01:

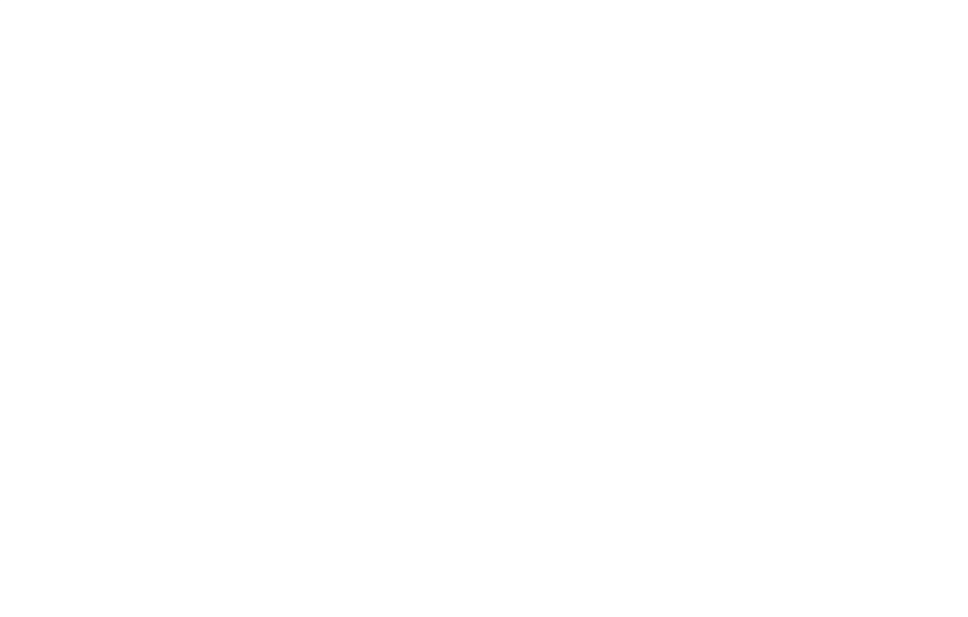

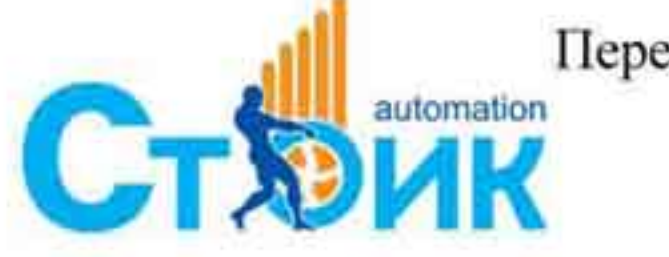

Перевод и адаптация ООО «НПО «СТОИК ЛТД» www.stoikltd.ru

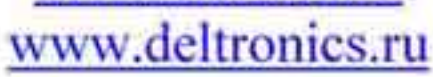

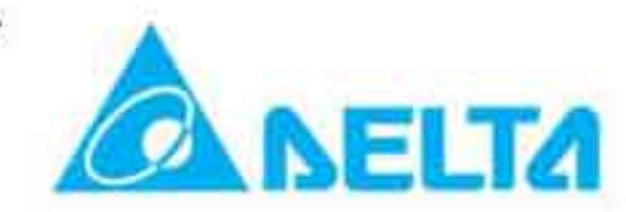

 $-171-$ 

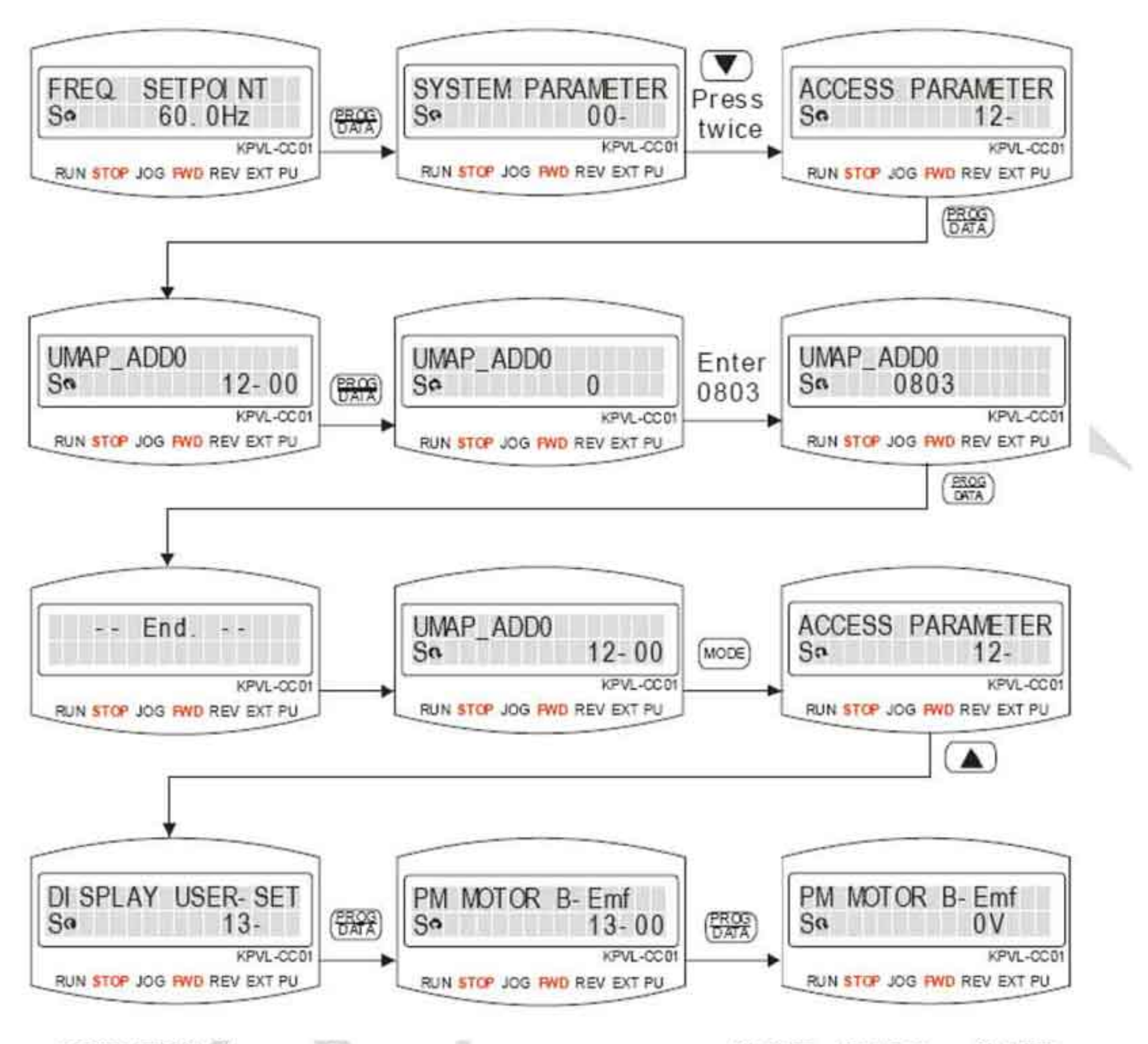

ПРИМЕР 2: Если необходимо ввести адрес параметра 2102Н и 211ВН, то 211ВН ٠ необходимо преобразовать (способ настройки 2102Н): Преобразование 211ВН в десятичное:  $211B$ 1х161+11х160=16+11=27 ввод 2127

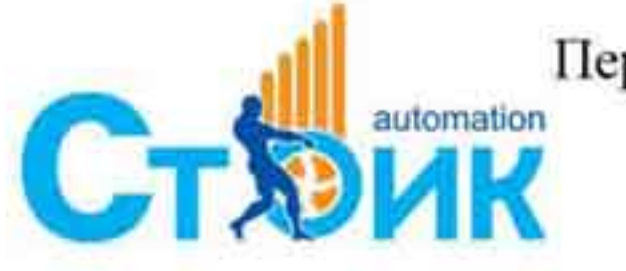

Перевод и адаптация ООО «НПО «СТОИК ЛТД»

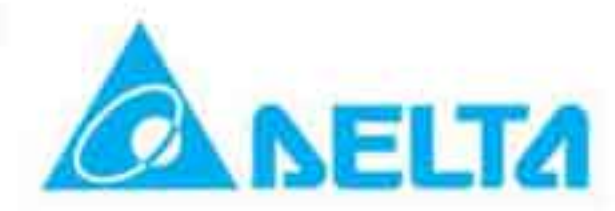

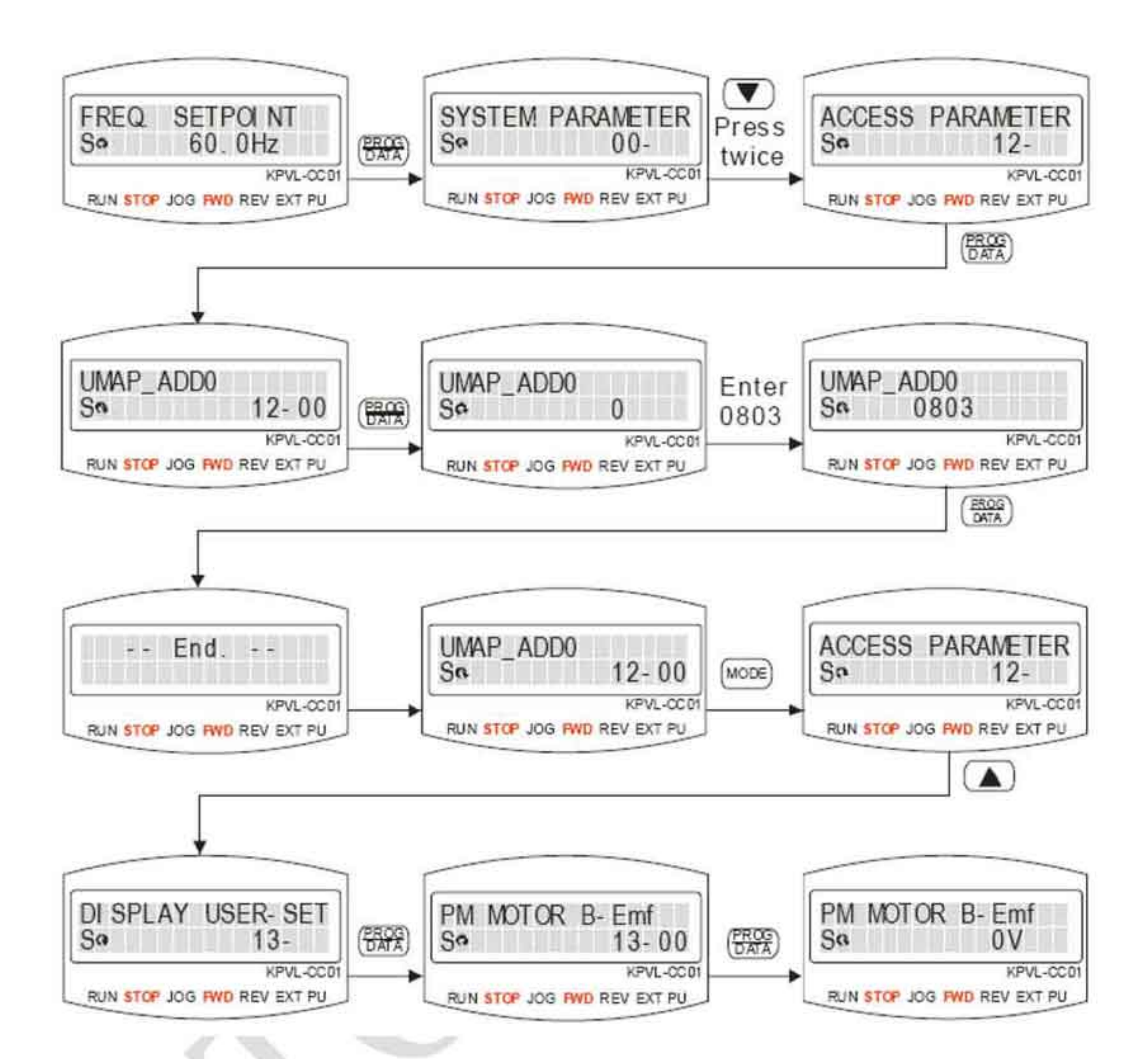

Заводские настройки параметров группы 12. Пользователь может изменить назначение этих параметров:

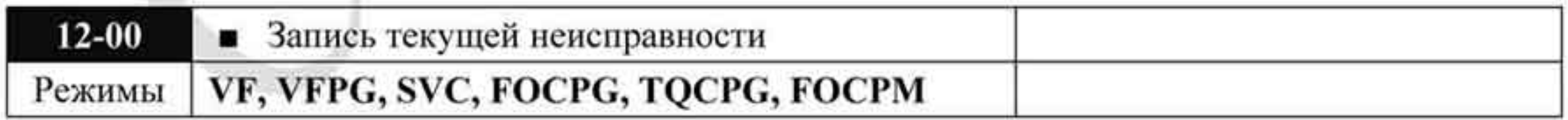

Значения: 0610

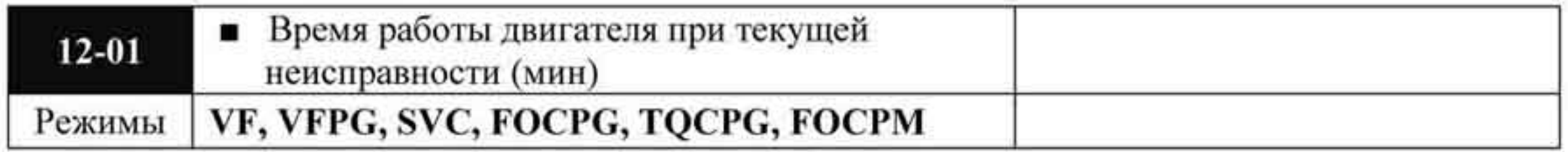

Значения: 0620

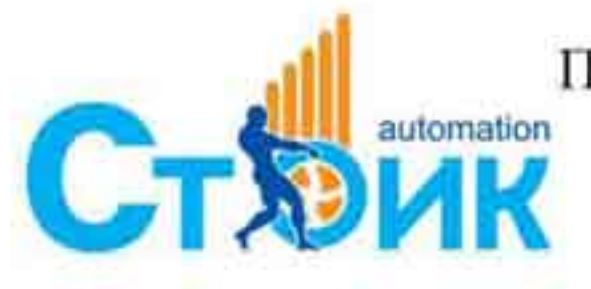

Перевод и адаптация ООО «НПО «СТОИК ЛТД» www.stoikltd.ru www.deltronics.ru

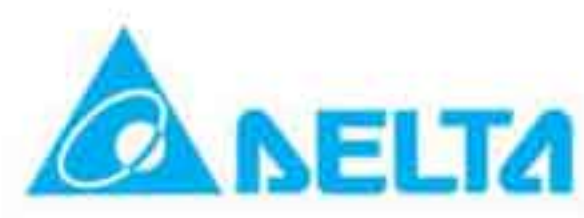

 $-173-$ 

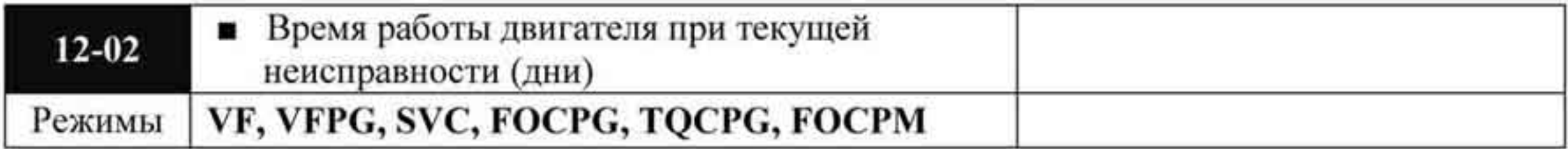

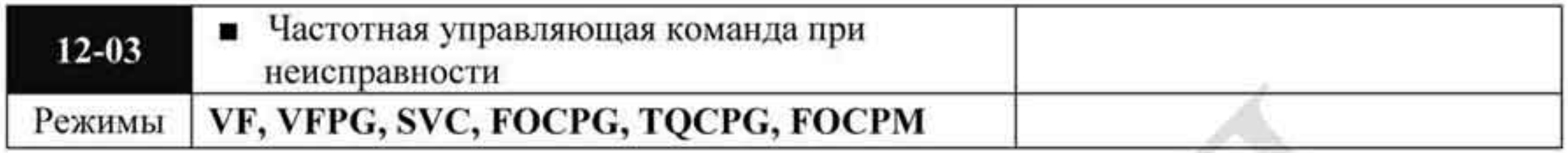

## Значения: 2120

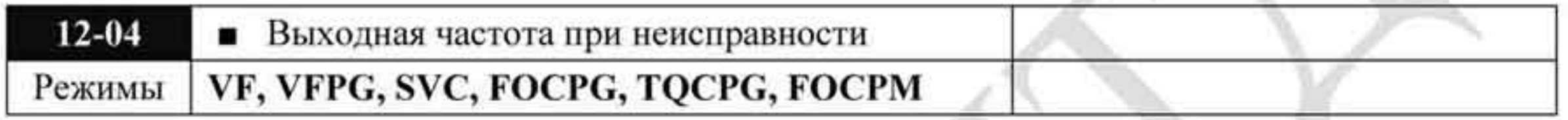

Значения: 2121

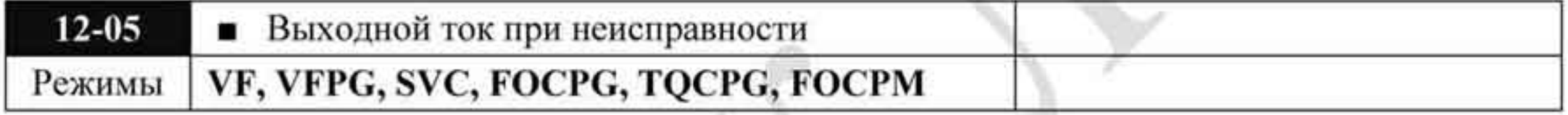

#### Значения: 2122

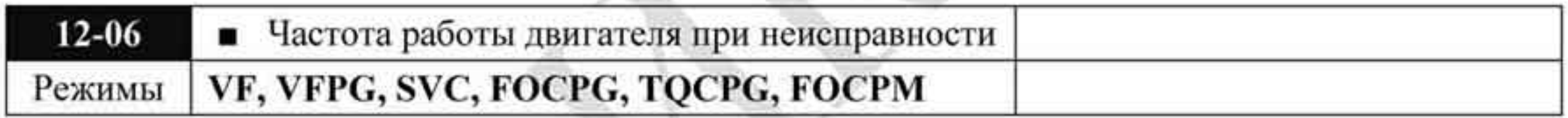

Значения: 2123

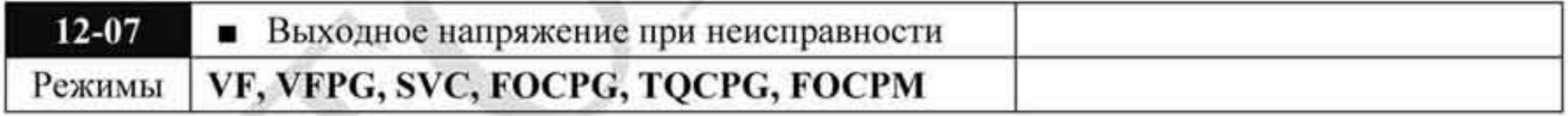

Значения: 2124

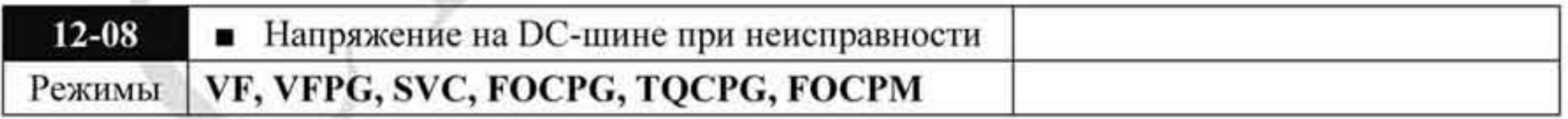

Значения: 2125

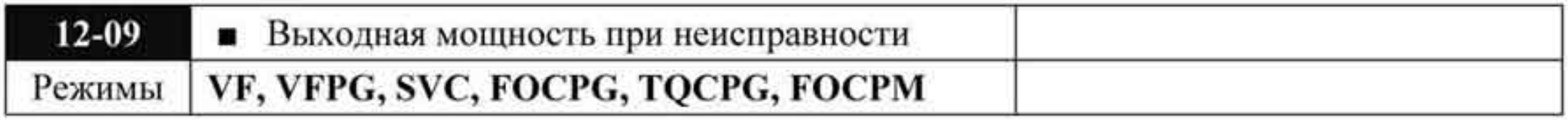

Значения: 2126

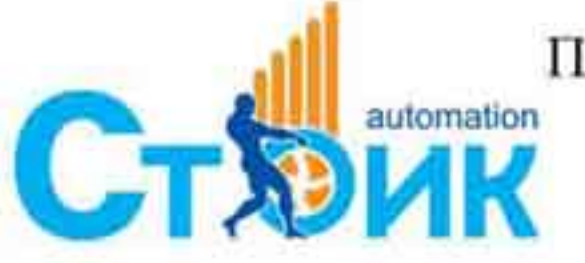

Перевод и адаптация ООО «НПО «СТОИК ЛТД»

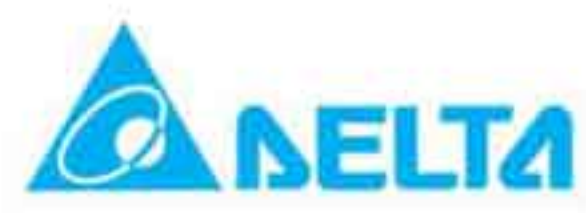

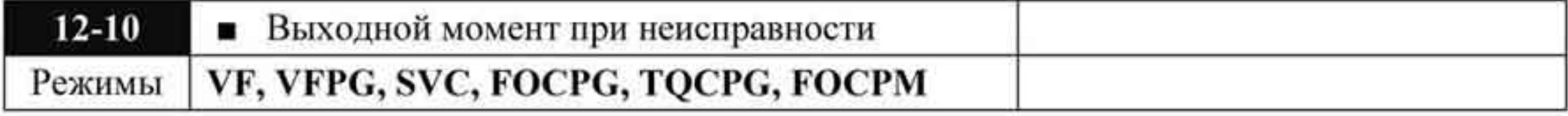

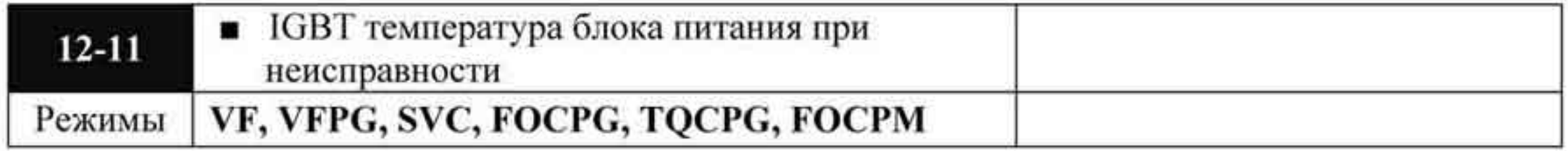

Значения: 2128

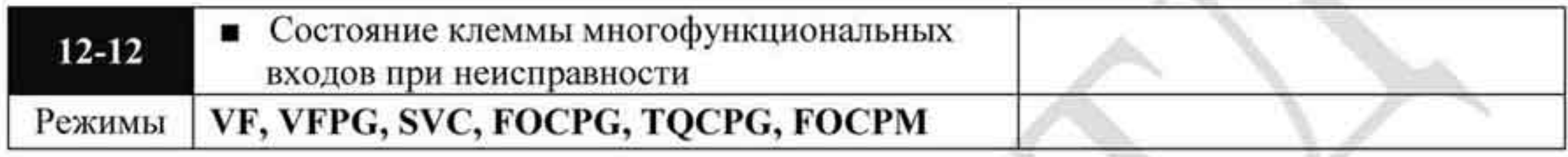

Значения: 2129

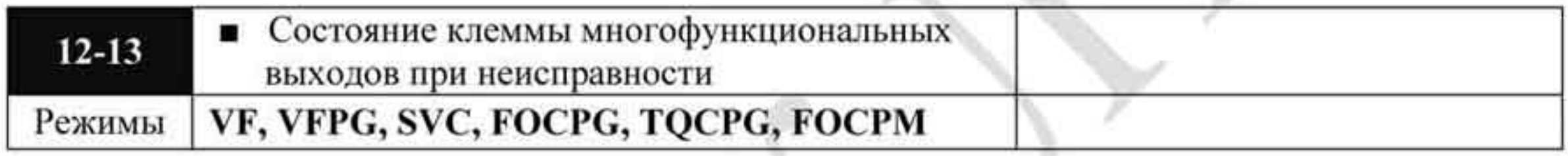

Значения: 212А

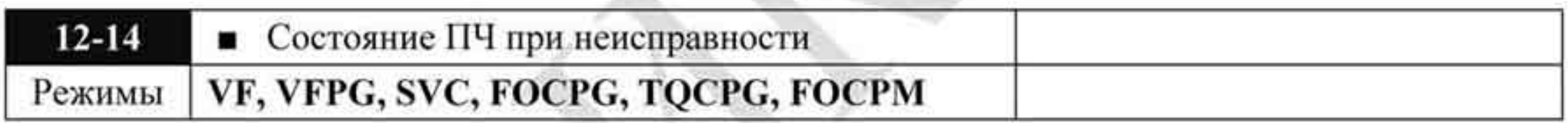

Значения: 212В

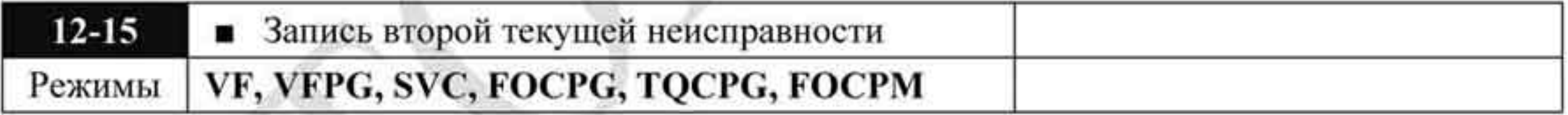

## Значения: 0611

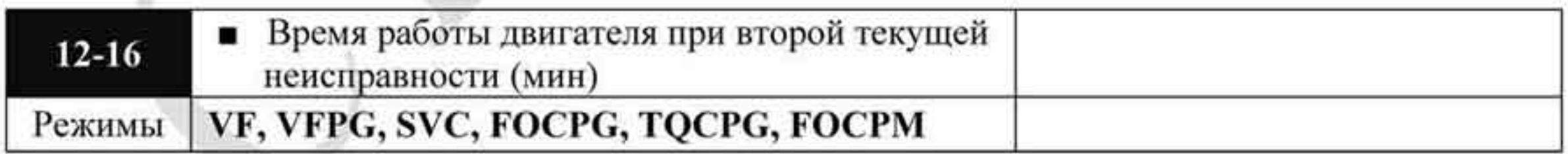

#### Значения: 0622

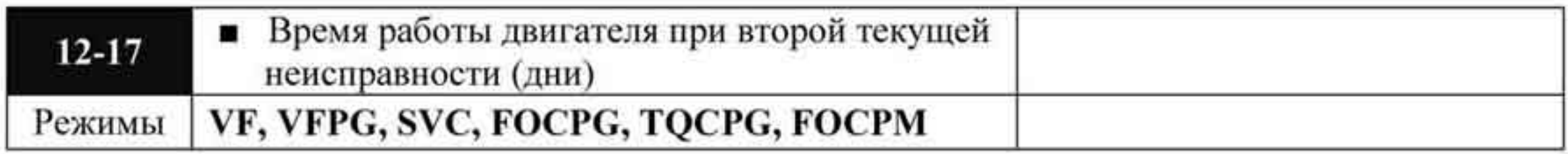

Значения: 0623

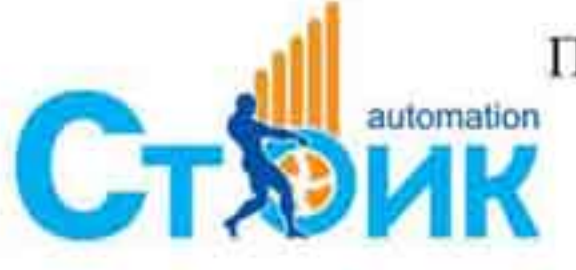

Tepeson и адаптация ООО «НПО «СТОИК ЛТД»

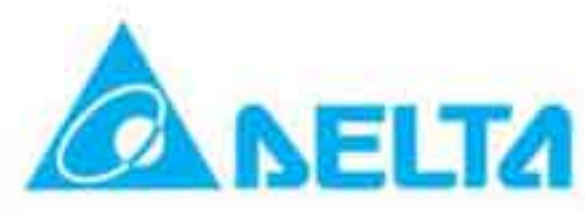

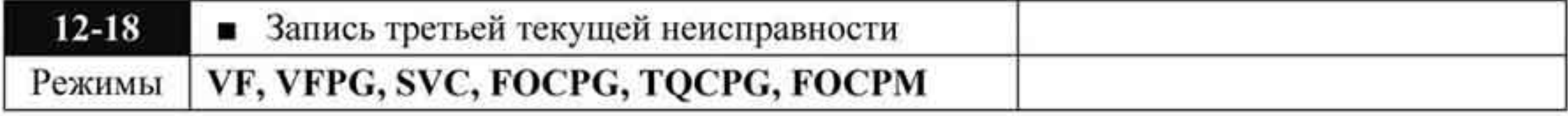

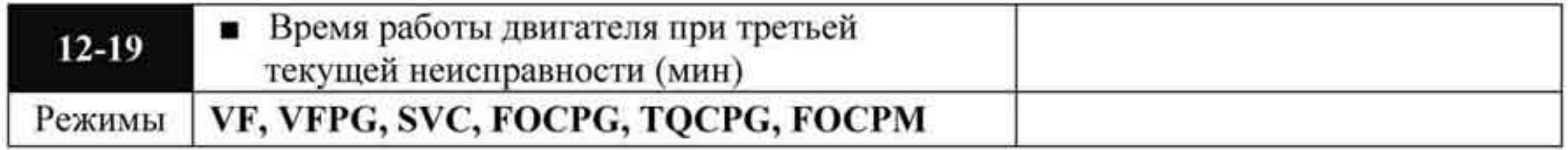

Значения: 0624

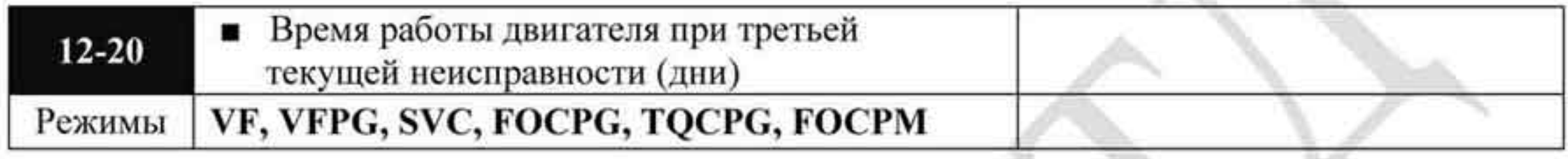

Значения: 0625

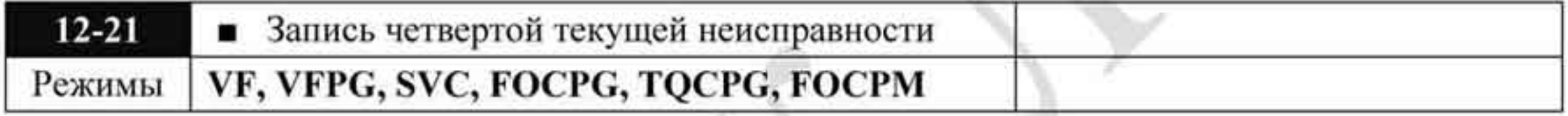

Значения: 0613

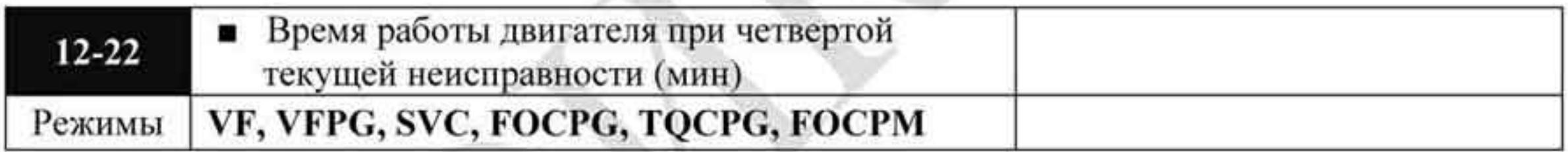

Значения: 0626

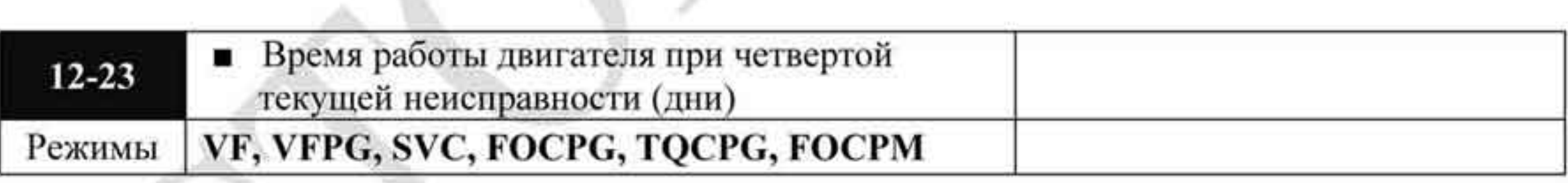

#### Значения: 0627

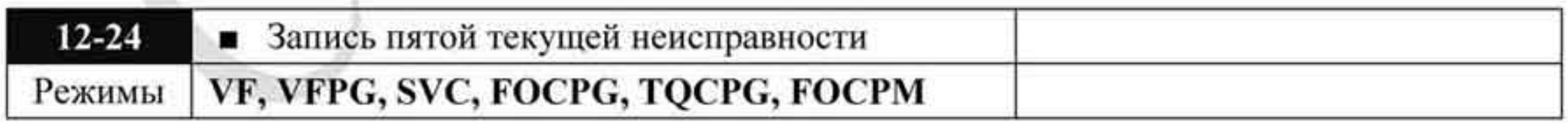

### Значения: 0614

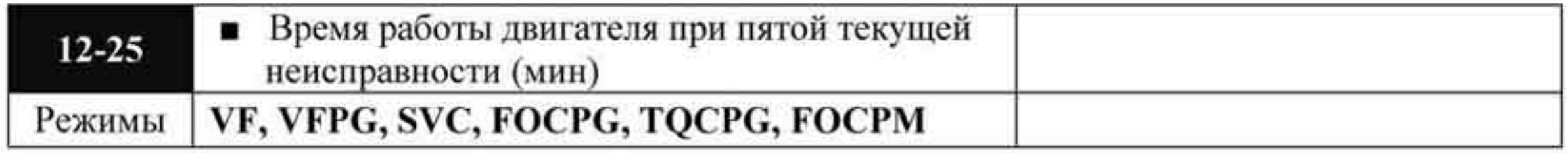

Значения: 0628

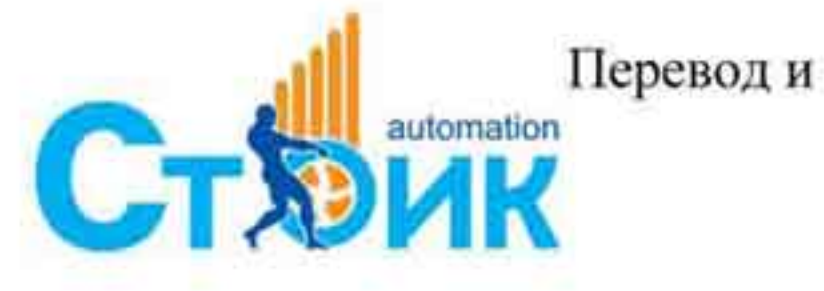

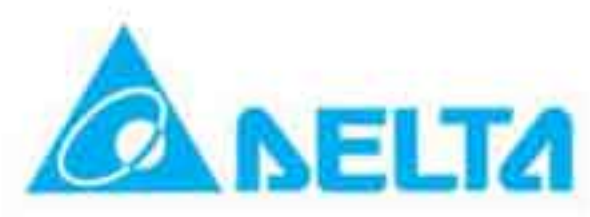

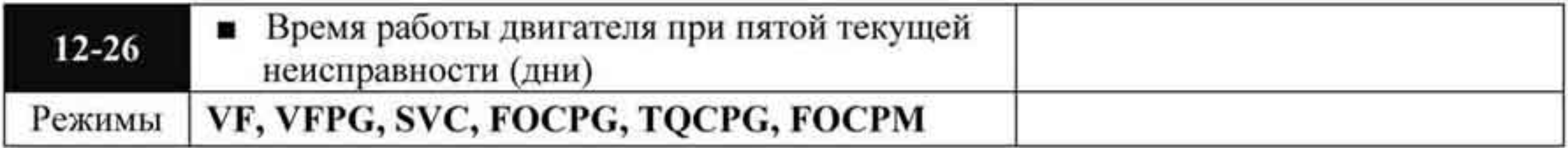

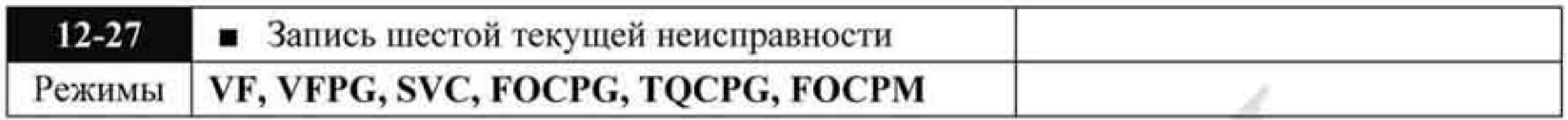

Значения: 0615

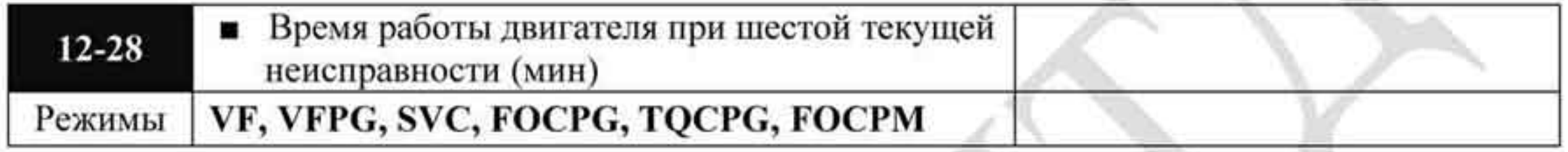

Значения: 062А

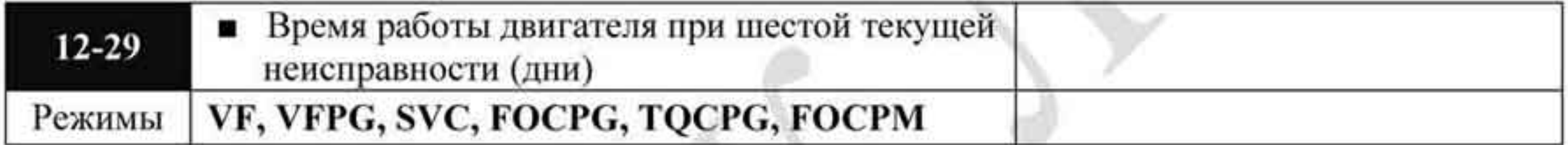

Значения: 062В

# 4.2.14 Группа 13. Параметры просмотра, определяемые пользователем.

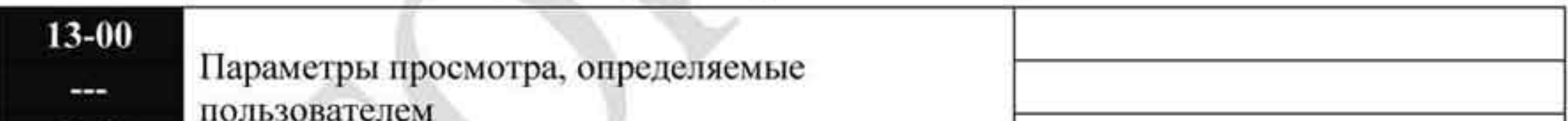

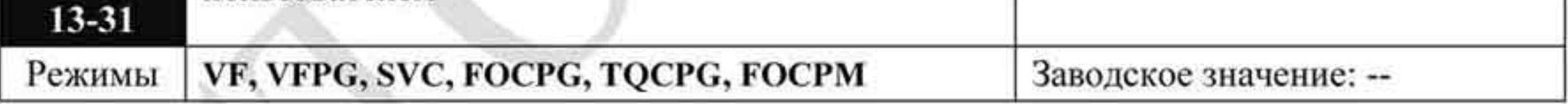

См. глава 12 ۰

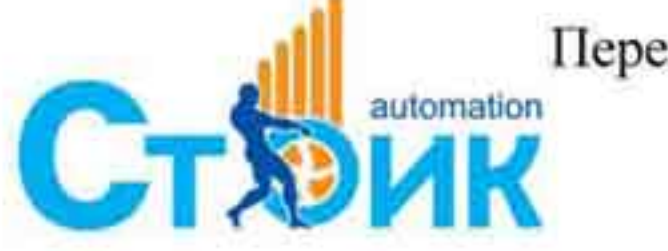

Перевод и адаптация ООО «НПО «СТОИК ЛТД»

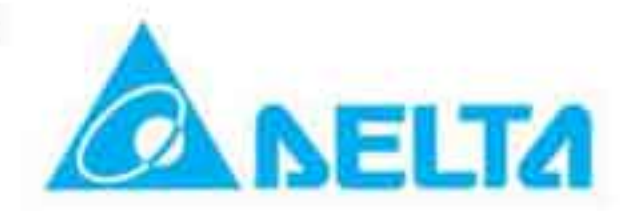

## ГЛАВА 5. Поиск неисправностей.

### 5.1 Превышение тока (ОС)

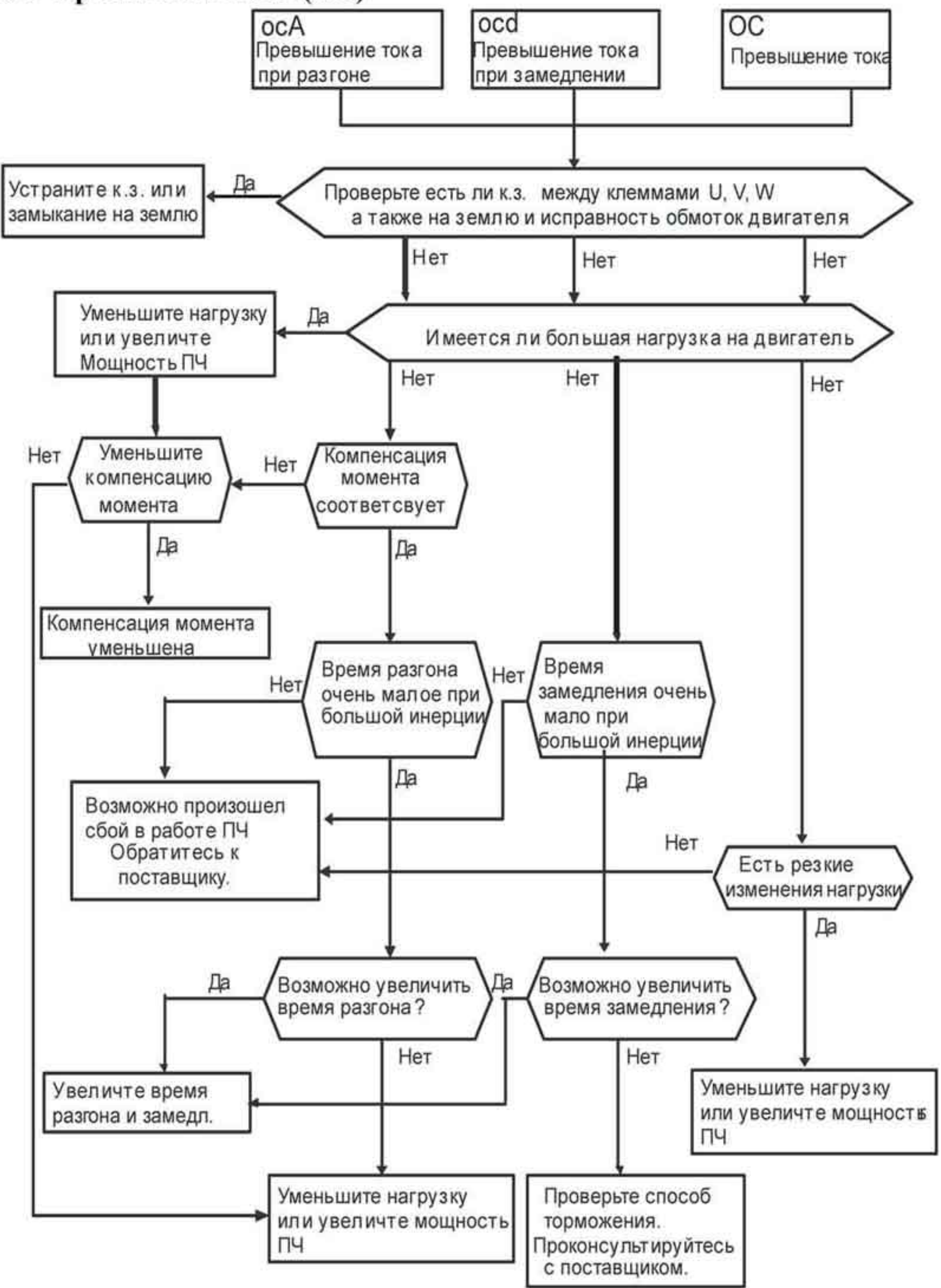

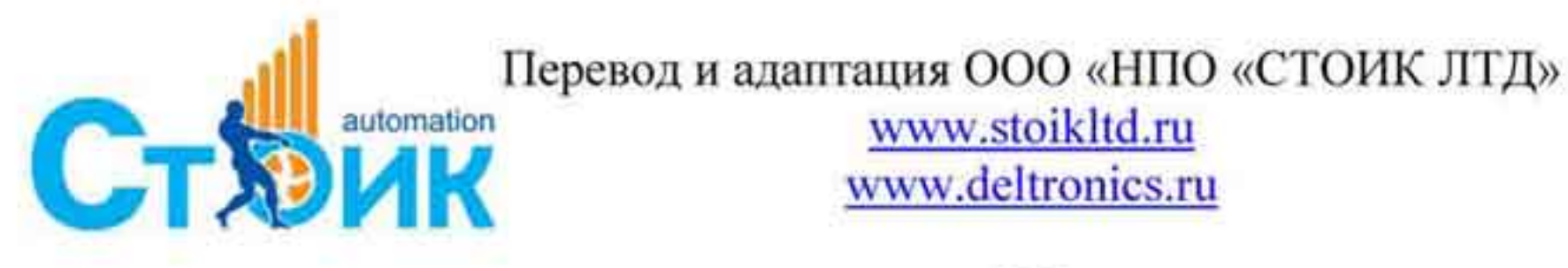

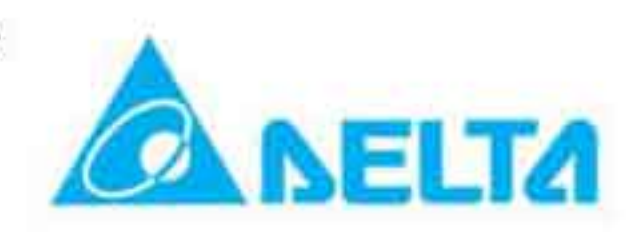

## 5.23 амыкание на землю (GFF)

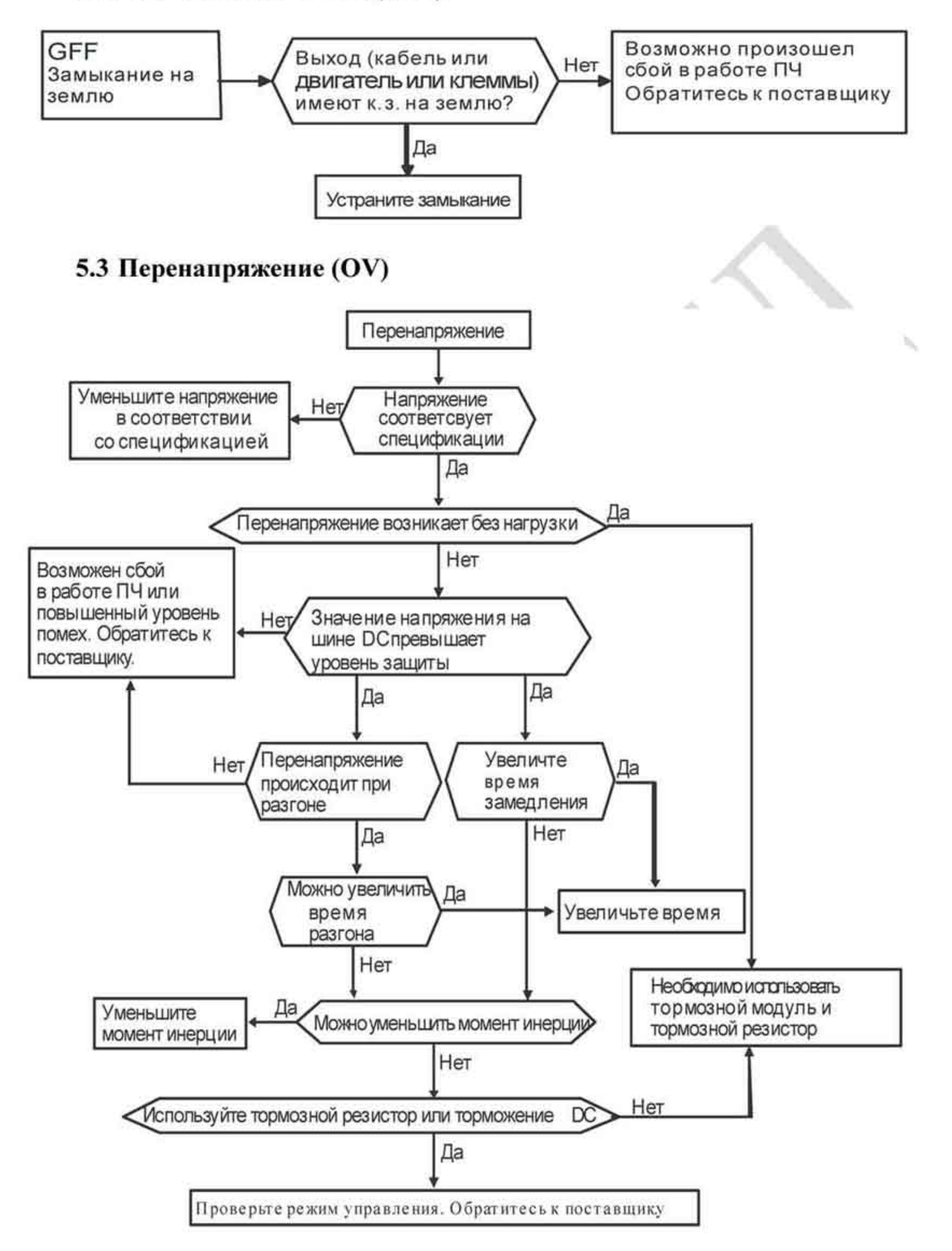

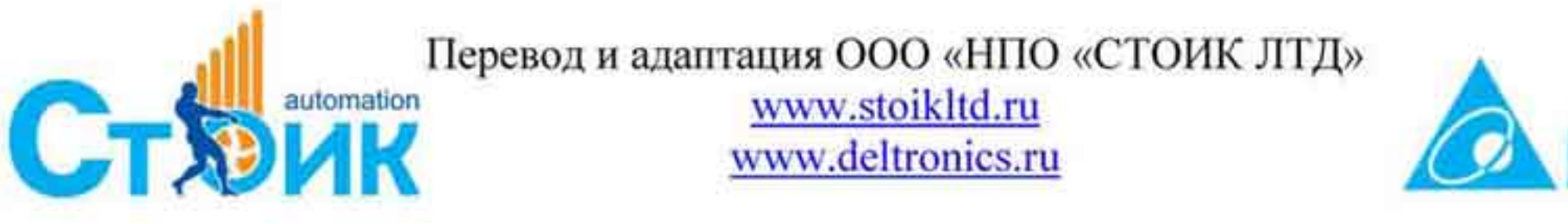

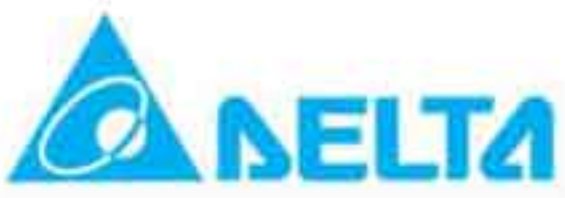

## 5.4 Низкое напряжение (Lv).

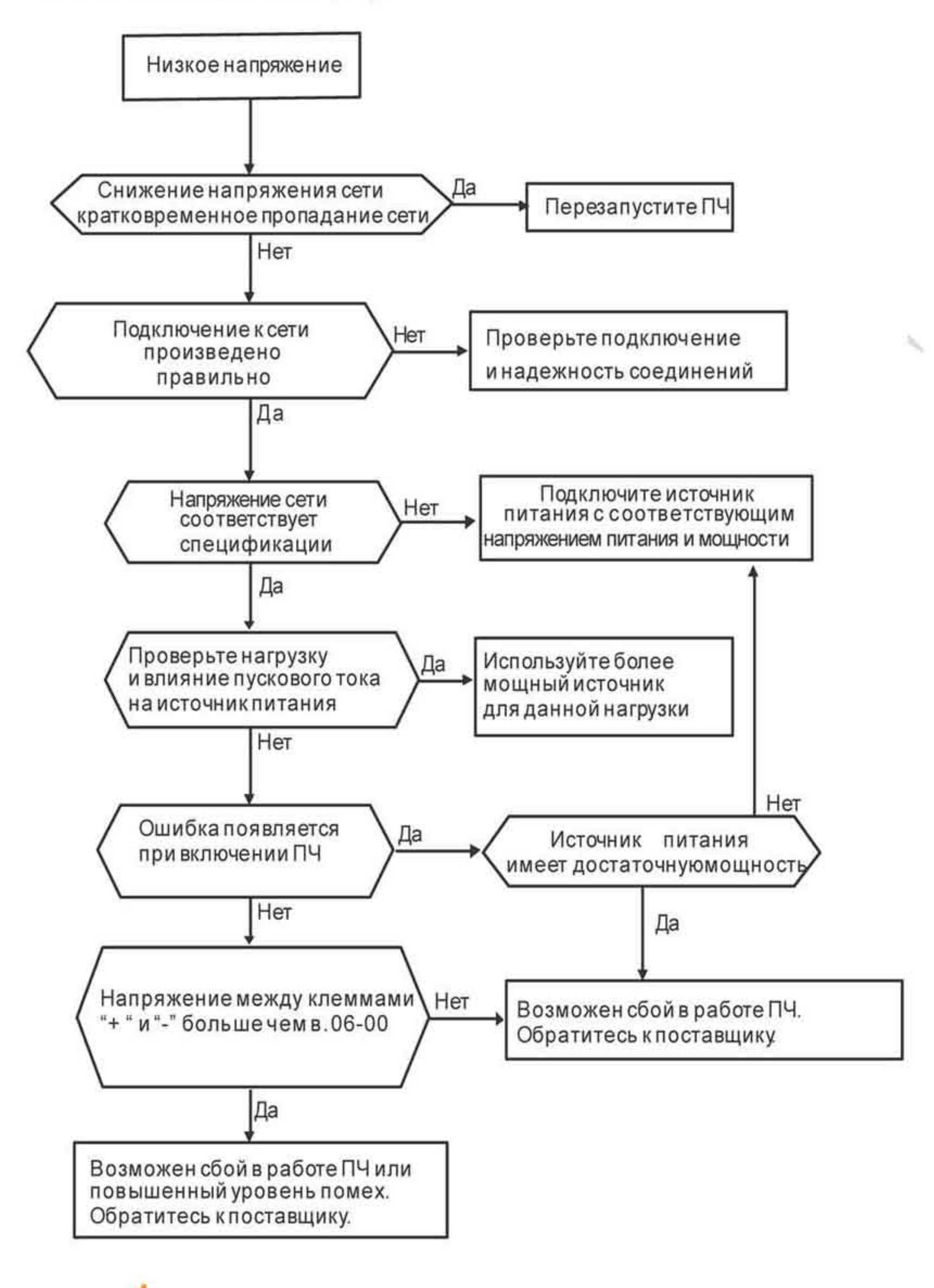

Перевод и адаптация ООО «НПО «СТОИК ЛТД» **СтЯЖИК** www.stoikltd.ru

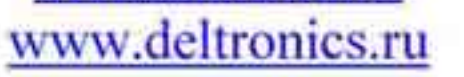

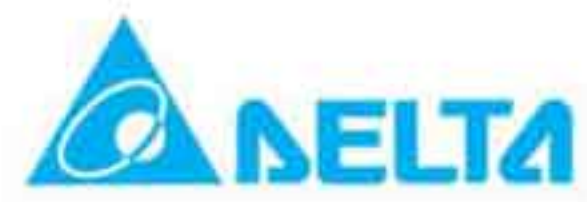
# 5.5 Перегрев (ОН).

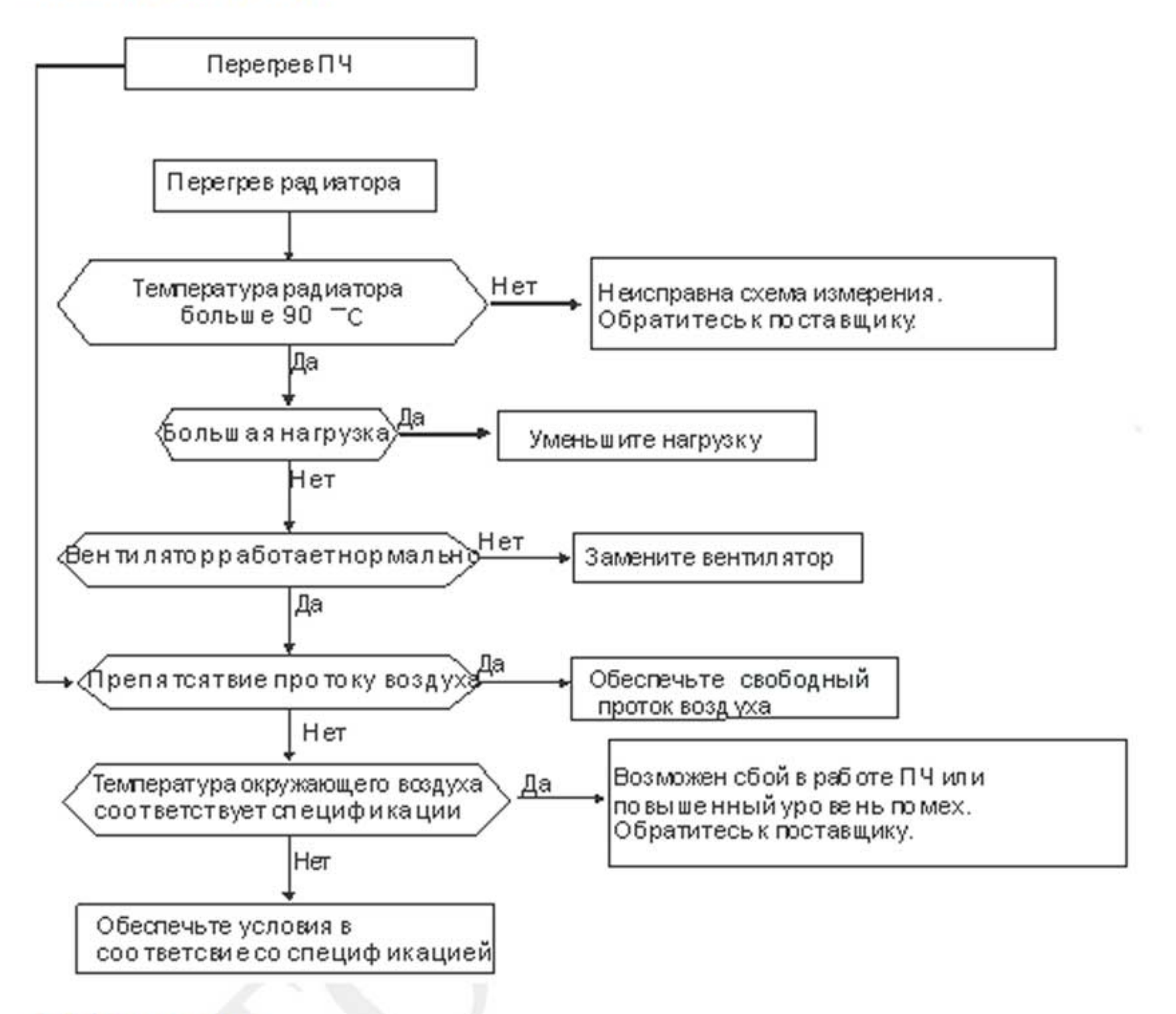

# 5.6 Перегрузка.

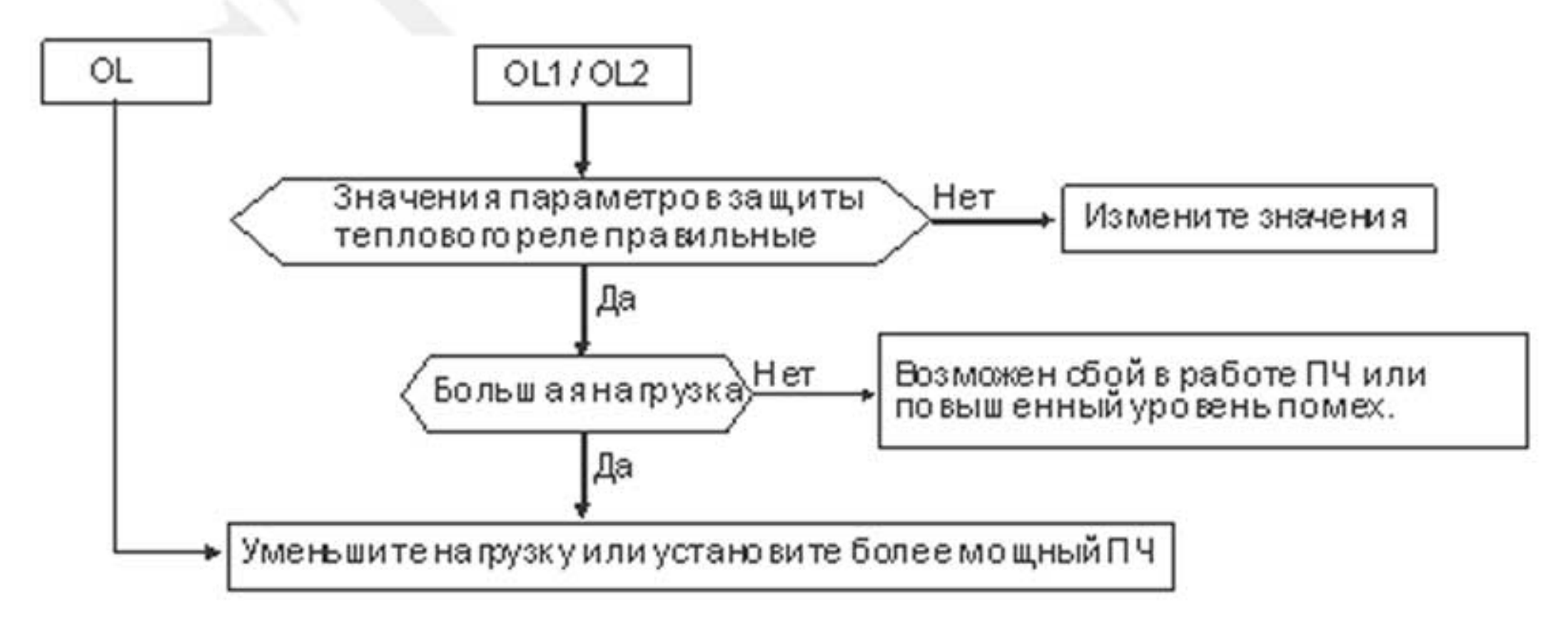

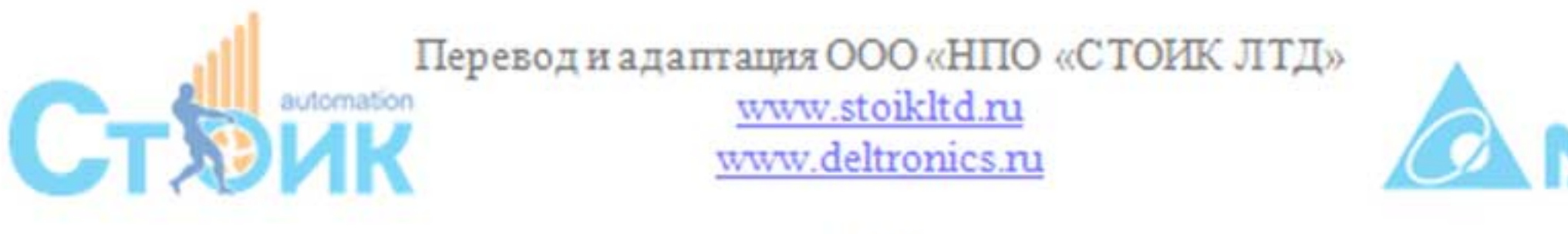

## 5.7 Неисправность цифрового пульта KPVL-CC01.

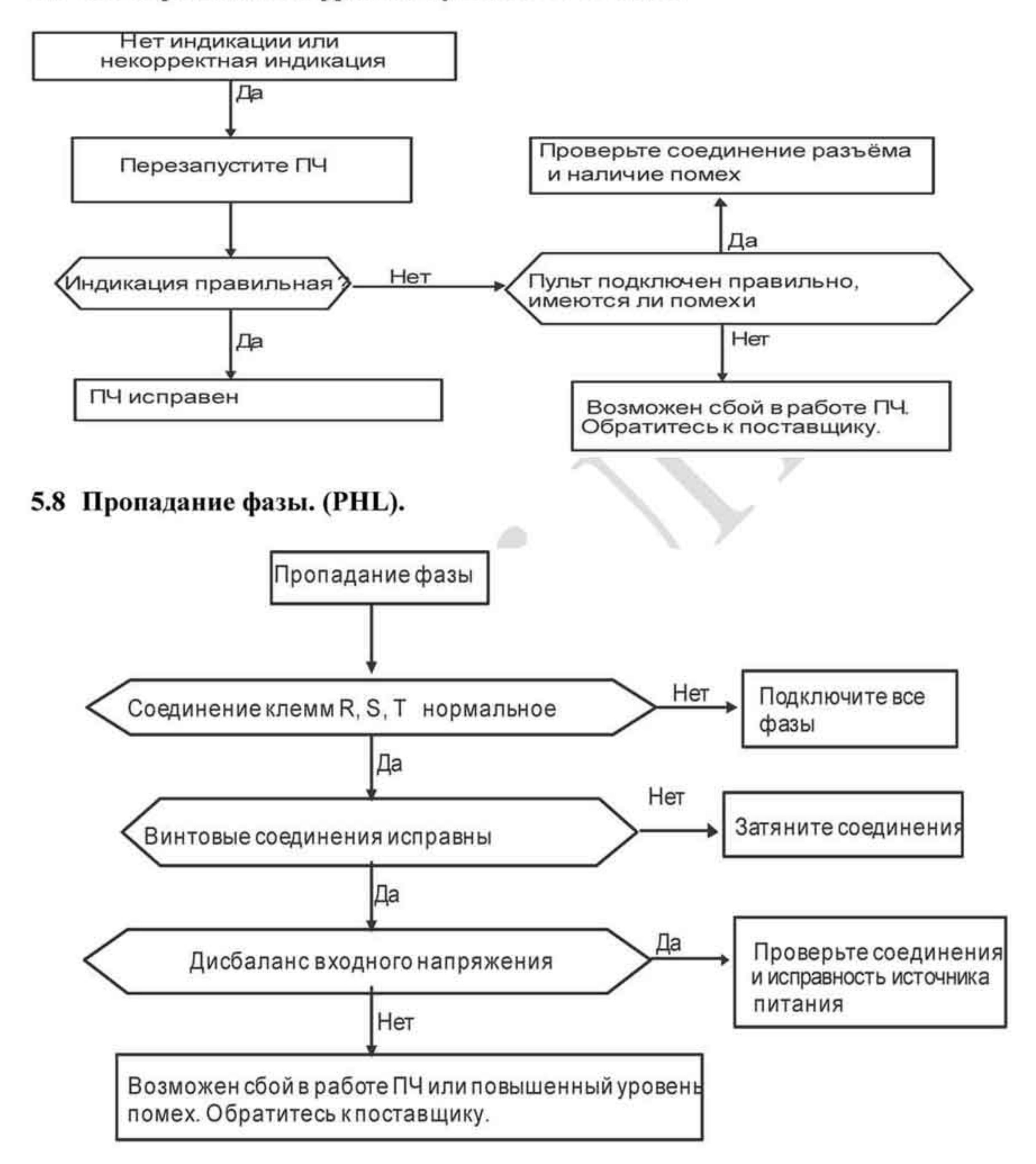

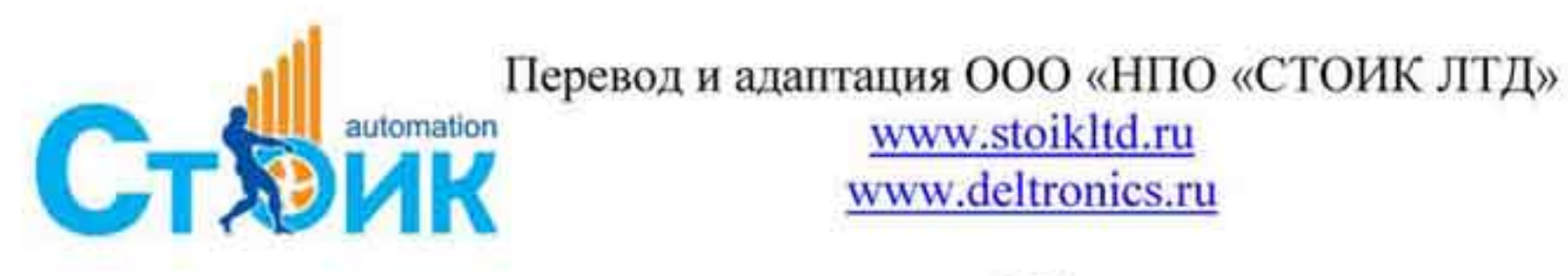

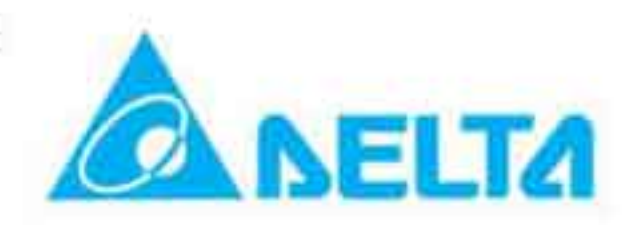

## 5.9 Двигатель не запускается.

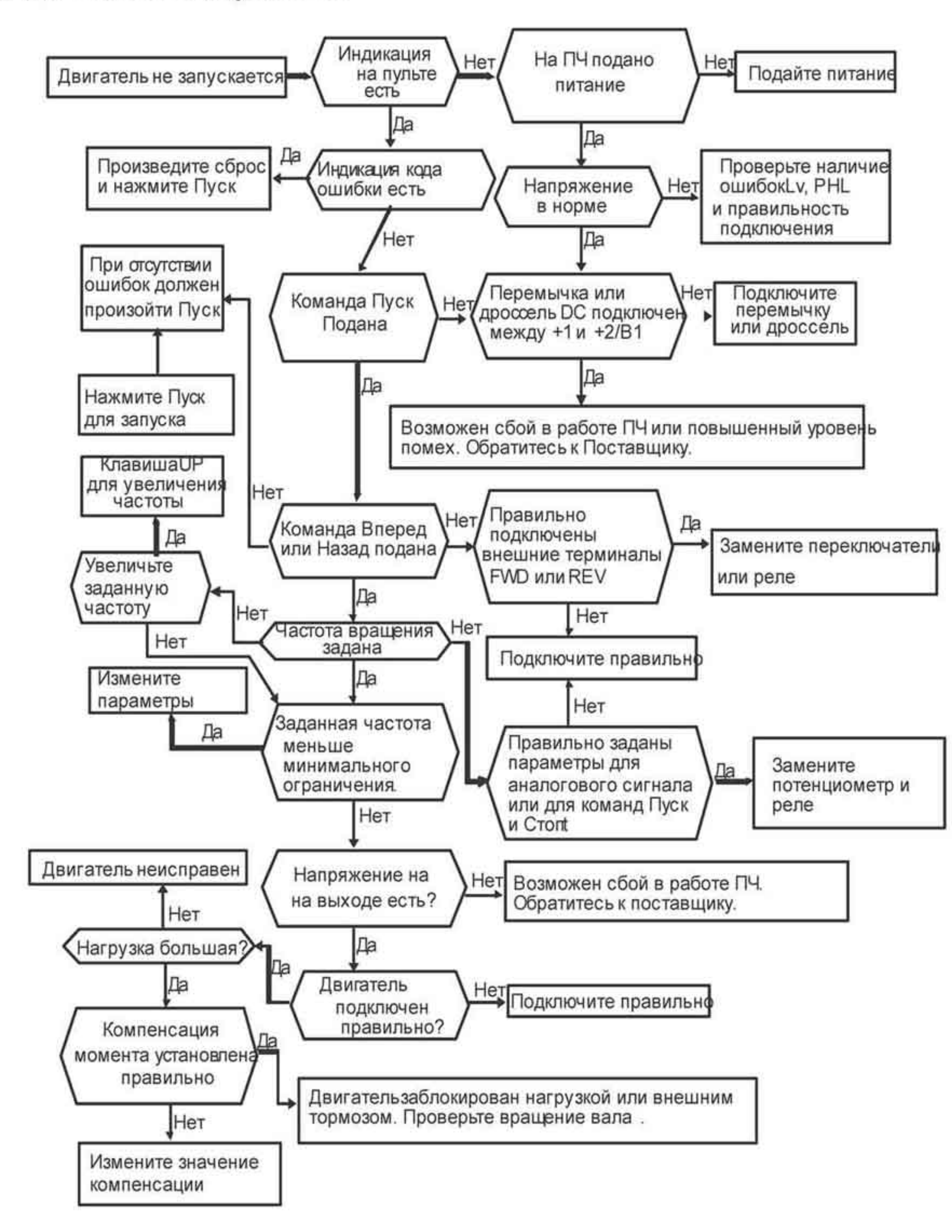

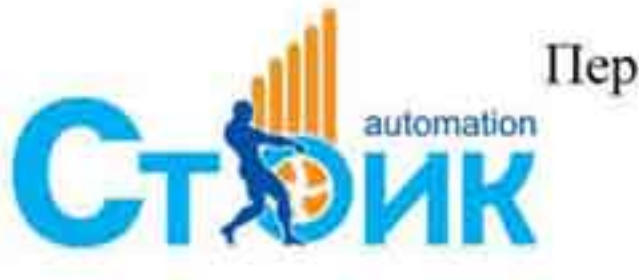

Перевод и адаптация ООО «НПО «СТОИК ЛТД»

www.stoikltd.ru www.deltronics.ru

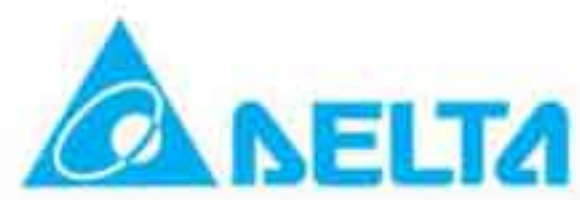

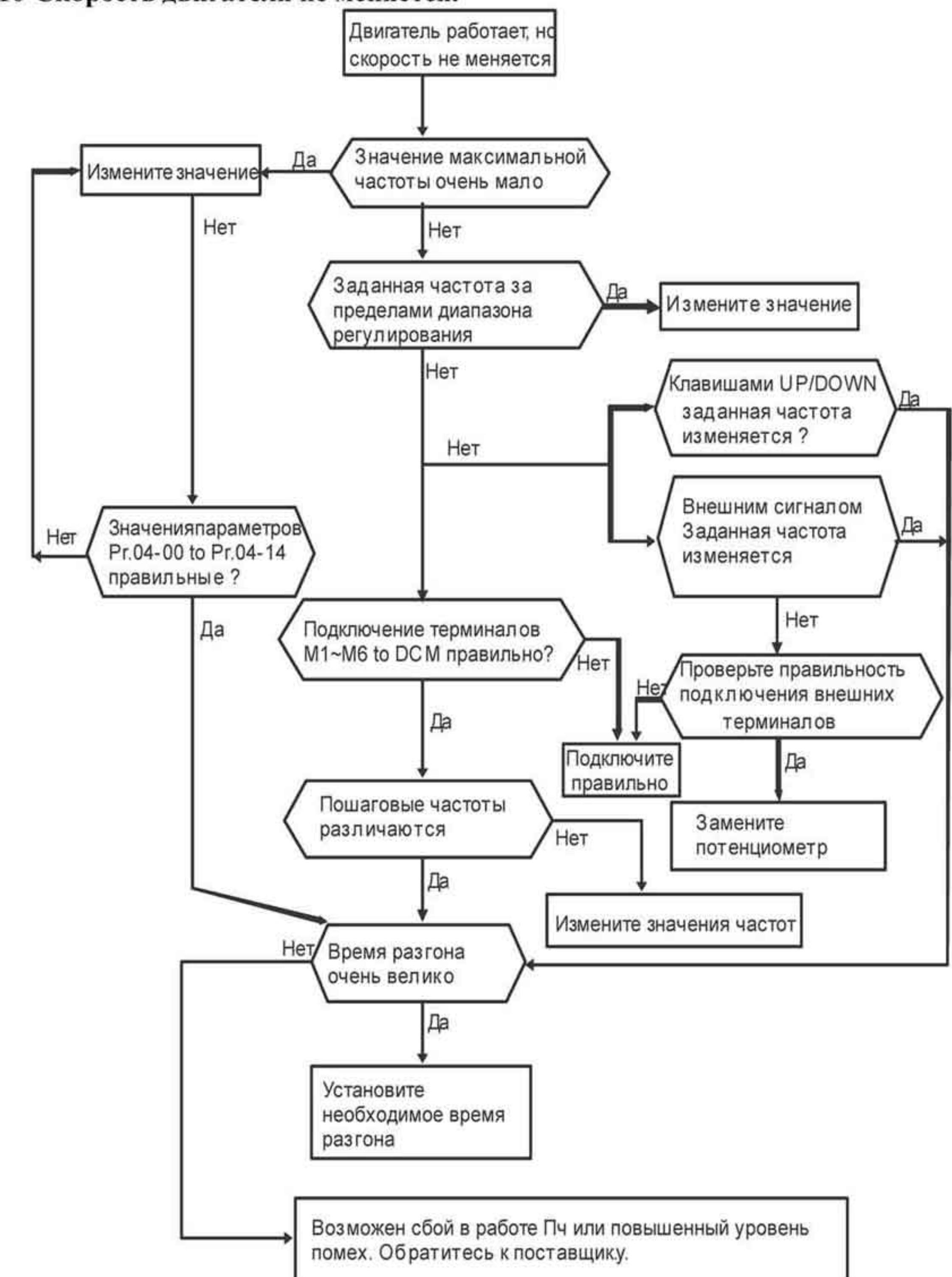

### 5.10 Скорость двигателя не меняется.

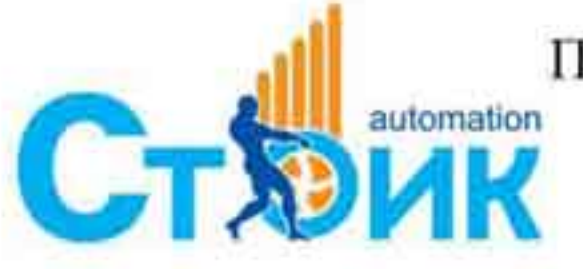

Перевод и адаптация ООО «НПО «СТОИК ЛТД»

www.stoikltd.ru www.deltronics.ru

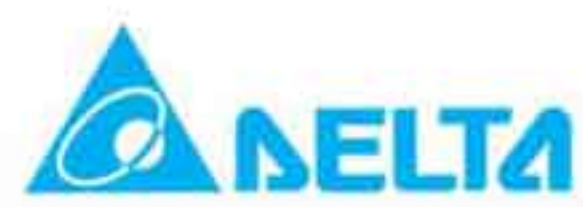

## 5.11 Остановка двигателя в процессе разгона.

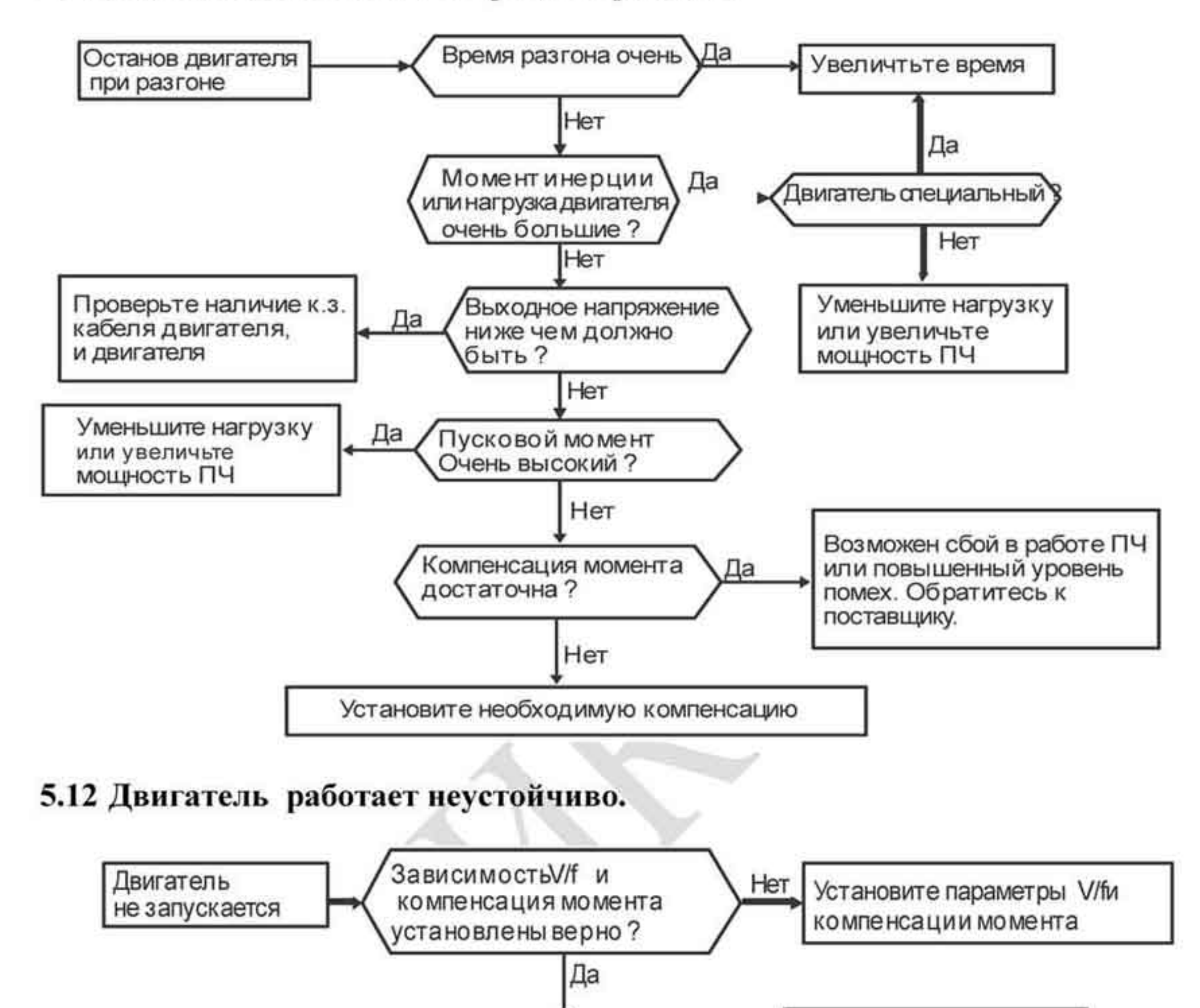

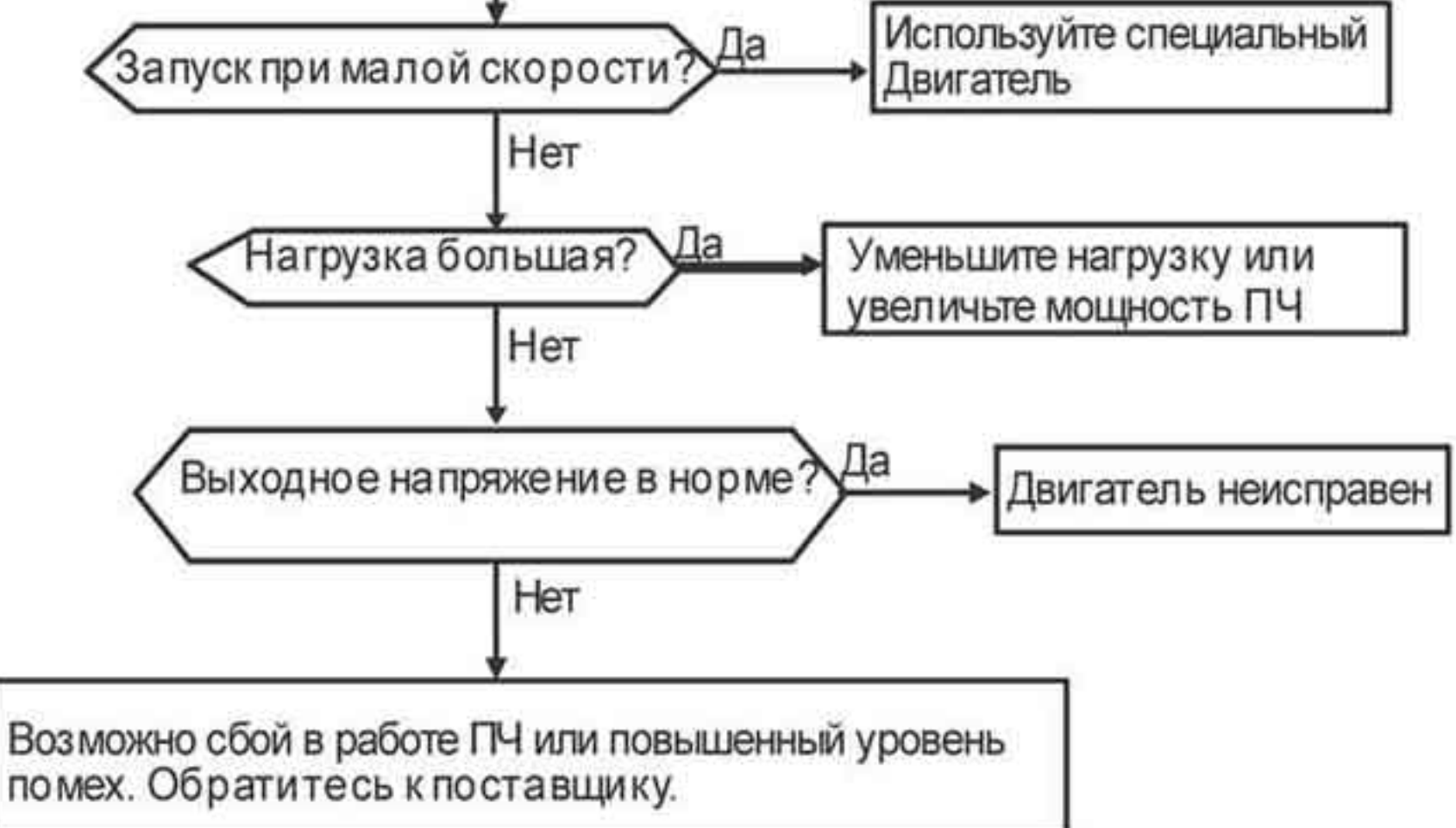

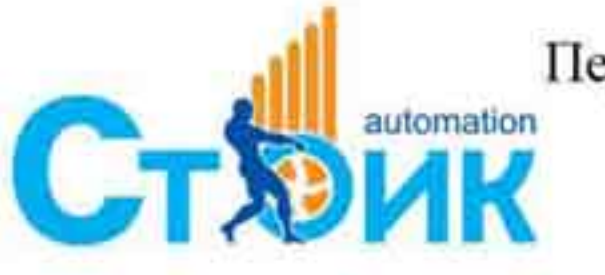

Перевод и адаптация ООО «НПО «СТОИК ЛТД» www.stoikltd.ru www.deltronics.ru

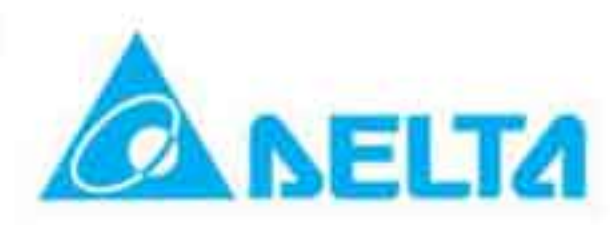

## 5.13 Электромагнитные помехи.

При работе преобразователя частоты возникают помехи возле самого преобразователя, а также помехи, проникающие в сеть питания. Внешние помехи могут повлиять на работоспособность ПЧ, вплоть до выхода его из строя. Так как ПЧ сам является источником помех, то он также оказывает влияние на рядом расположенное оборудование. В зависимости от типа распространения помех используются различные способы защиты.

- Установить устройства подавления импульсных помех на источники изучения таких помех.
- Сигнальные линии делать как можно короче и прокладывать отдельно от силовой проводки.
- Для длинных сигнальных линий использовать экранированную витую пару, а также буферные усилители и фильтры.
- Общая точка заземления должна быть в одном месте, проводники заземления не должны образовывать замкнутых контуров.
- Для исключения помех проникающих в сеть от ПЧ используйте специальные ٠ фильтры на входе ПЧ.

В общем случае рассматриваются три различных способа влияния помех -«отсутствие влияния на внешние приборы», «отсутствие излучения помех», «отсутствие влияния (проникновения ) помех».

## 5.14 Условия окружающей среды.

Преобразователь частоты является электронным устройством, для нормальной работы которого необходимо соблюдение требований к условиям окружающей среды при его эксплуатации.

- Для предотвращения механической вибрации необходимо использовать ۰ демпфирующие устройства или такой монтаж ПЧ, чтобы обеспечивалось подавление механических воздействий. Уровень вибрации не должен превышать значений, указанных в спецификации.
- Место установки ПЧ должно быть чистым и сухим, без коррозийных испарений и жидкости, без металлической пыли. Используйте отдельные закрытые корпуса для установки ПЧ. Температура окружающей среды должна быть в пределах, указанных в ۰ спецификации. Превышение или снижение допустимых значений температуры эксплуатации приводит к резкому уменьшению срока службы как отдельных компонентов ПЧ, так и всего ПЧ в целом. Для обеспечения надежной вентиляции радиатора ПЧ необходимо периодически проверять работу вентилятора и чистить радиатор для обеспечения свободного прохода воздуха.

Влажность окружающего воздуха должна быть в пределах от 0 % до 90 % с обязательным условием отсутствия конденсата.

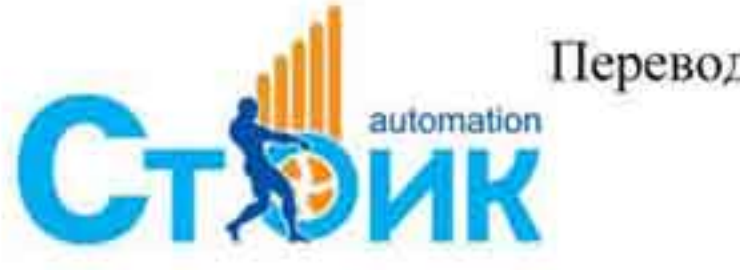

Перевод и адаптация ООО «НПО «СТОИК ЛТД» www.stoikltd.ru www.deltronics.ru

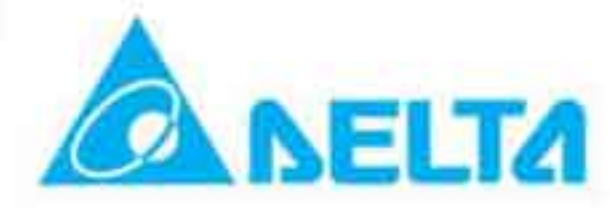

## 5.15 Влияние на другое оборудование.

Преобразователь может влиять на работу рядом расположенного оборудования. В процессе работы от ПЧ в сеть могут проникать высокие гармоники, которые искажают синусоиду питающего напряжения сети, вызывая увеличение потерь мощности электрических машин и приборов, а также могут привести к некорректной, вплоть до сбоев в работе, различных управляющих систем и приборов. Для уменьшения влияния ПЧ на сеть и на работу другого оборудования используются следующие способы:

- Использовать питание ПЧ от отдельного трансформатора.
- Использовать сетевой дроссель для увеличения коэффициента мощности. ۰
- Использовать на входе ПЧ ёмкостной фильтр с последовательным реактором. ٠

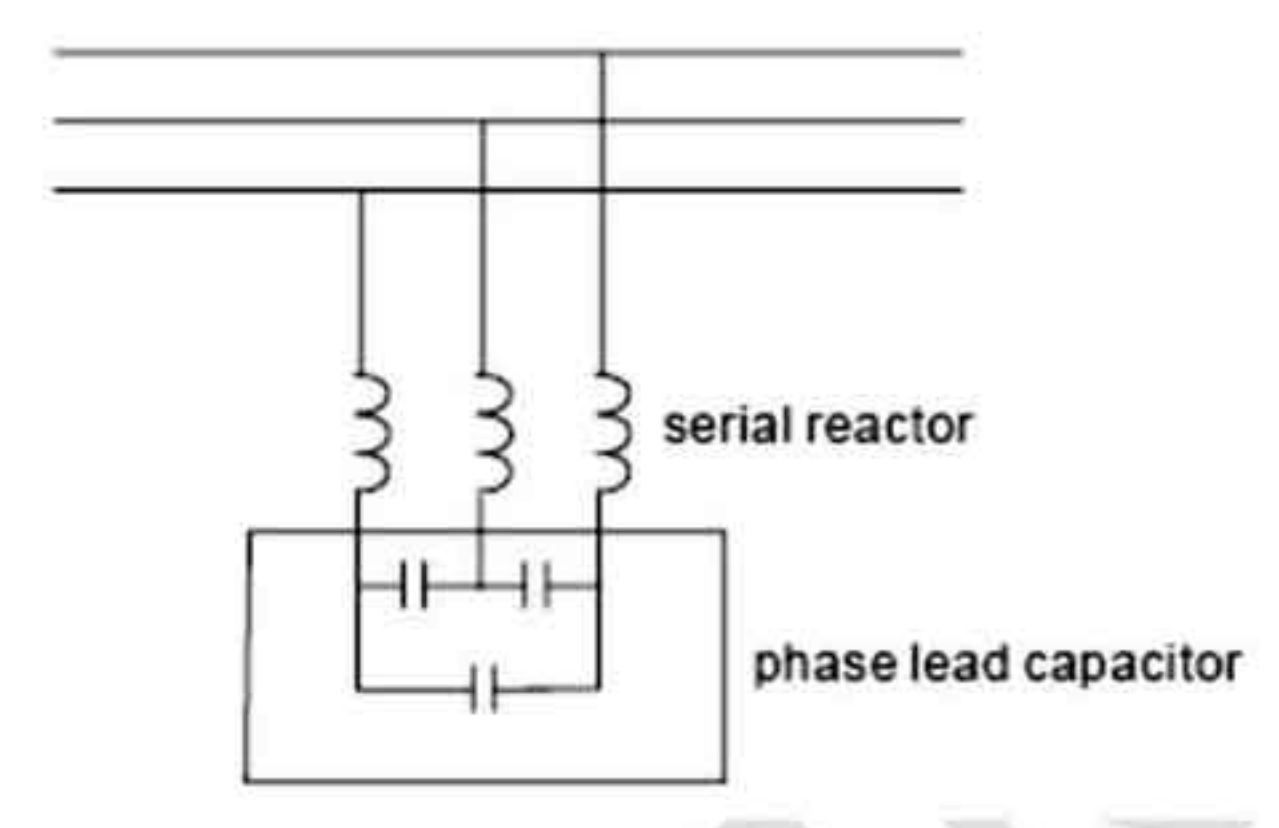

### Нагрев двигателя.

При работе стандартного асинхронного электродвигателя на пониженных оборотах, его собственного охлаждения от вентилятора - крыльчатки может быть недостаточным, что в свою очередь может привести к значительному перегреву двигателя. В таких случаях необходимо применять дополнительное независимое охлаждение двигателя или двигатель с большей мощностью или исключить возможность работы на малых скоростях.

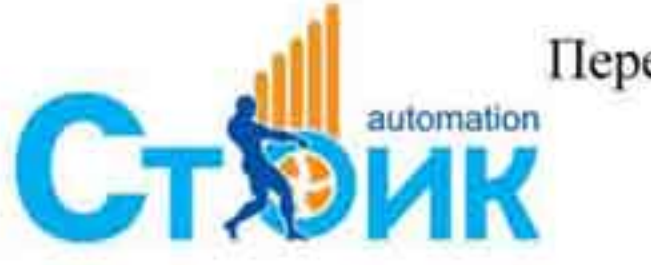

Перевод и адаптация ООО «НПО «СТОИК ЛТД» www.stoikltd.ru

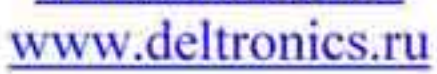

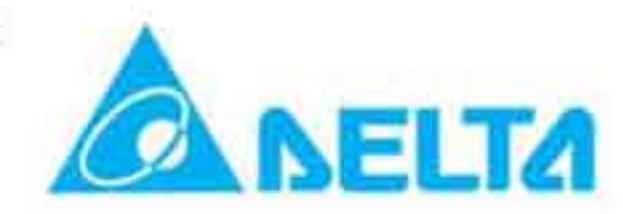

## ГЛАВА 6. Коды ошибок и обслуживание.

## 6.1 Коды ошибок.

Преобразователь частоты имеет развитую диагностическую систему, которая включает несколько способов индикации и сообщений о характере аварии. Как только аварийное состояние обнаружено, защита будет активирована, выход ПЧ и соответственно двигатель обесточен. Ниже описаны сообщения, выводимые на цифровой индикатор при обнаружении аварийной ситуации. Пять последних сообщений могут быть прочитаны в параметрах записи аварийных сообщений.

### Предупреждение!

- При возникновении аварийной ситуации и выдаче сообщения об ошибке подождите не менее 5 секунд, после чего произведите сброс. Если отключение ПЧ и выдача сообщения о неисправности повторится, свяжитесь с поставщиком для консультации.
- Помните, что при отключении питания от преобразователей частоты мощностью 2 до 22 кВт время разряда силовых конденсаторов составляет не менее 5 минут, а для ПЧ выше 30 кВт время разряда составляет не менее 10 минут. При работе с отключенным ПЧ напряжение на клеммах «DC+» и « DC-» не должно превышать 25 VDC.
- Для работы с ПЧ по установке, электромонтажу и настройке допускается только 3 специально обученный и квалифицированный персонал. Перед работой с ПЧ снимайте металлические предметы - часы, цепочки и т.д. Пользуйтесь только изолированным инструментом.
- 4 Не проводите модернизацию или изменение внутренней схемы ПЧ.
- Убедитесь, что окружающая среда соответствует спецификации ПЧ и 5 установленное оборудование не имеет повышенной вибрации, шума и посторонних запахов.

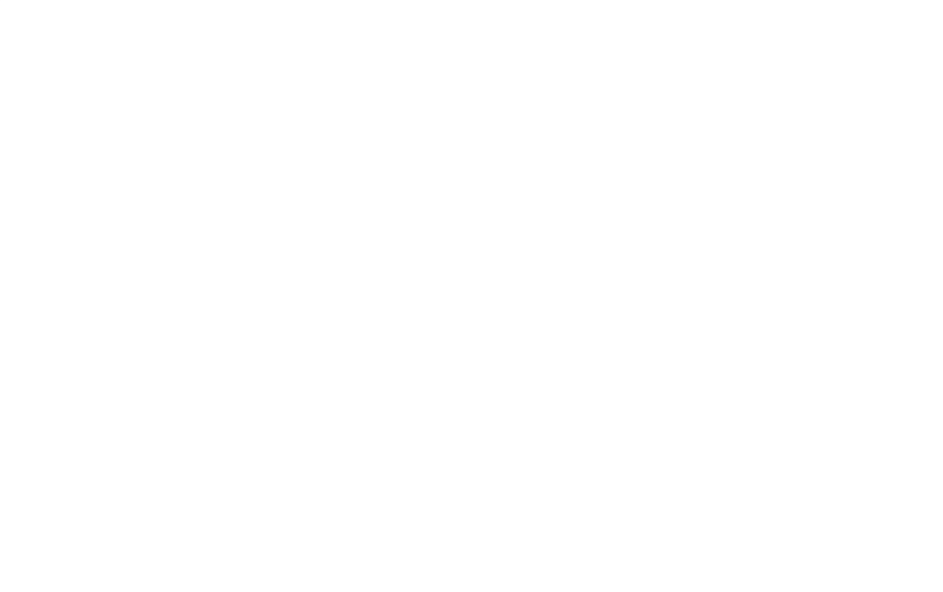

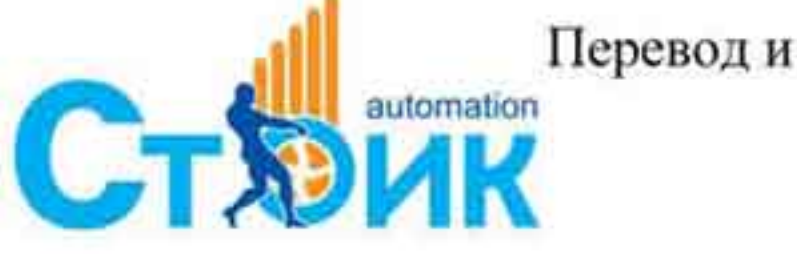

Перевод и адаптация ООО «НПО «СТОИК ЛТД» www.stoikltd.ru www.deltronics.ru

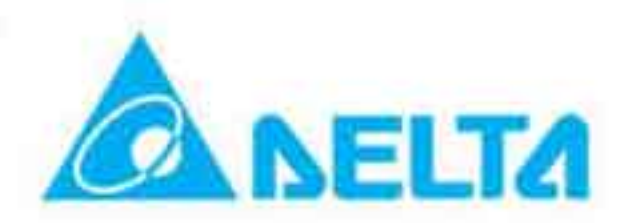

 $-188-$ 

## 6.1.1 Возможные неисправности и способы устранения.

Ошибки, указанные в описании, возможны для просмотра только при подключенном опциональном цифровом пульте KPVL-CC01.

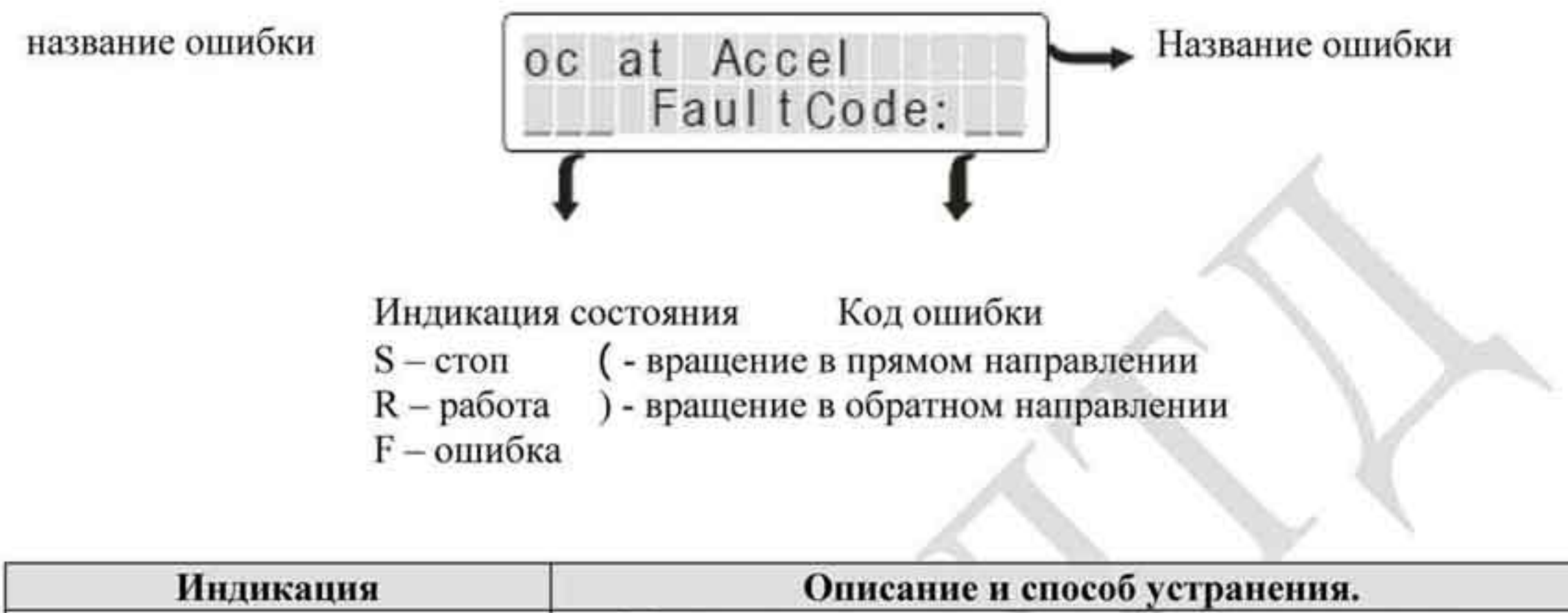

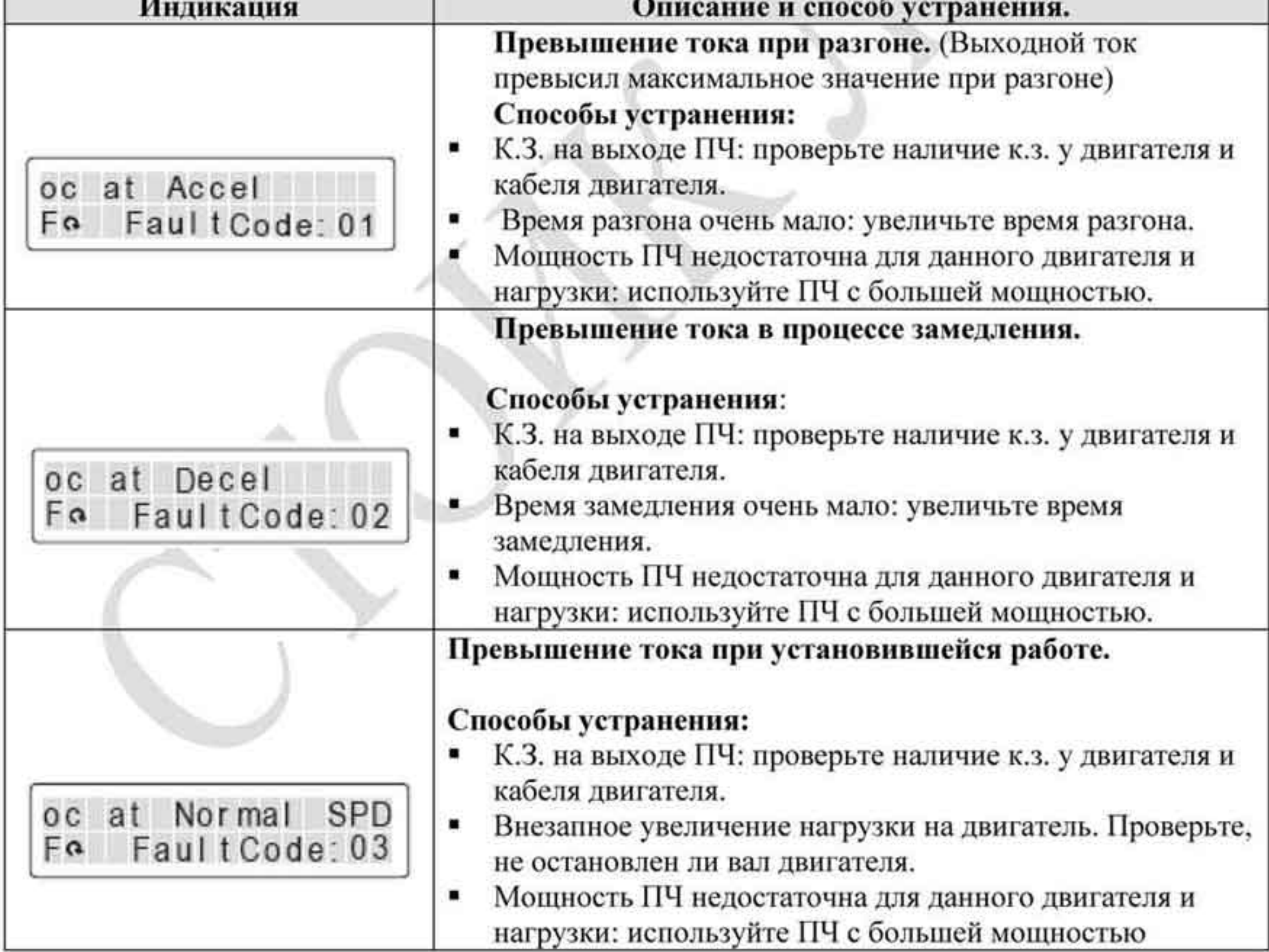

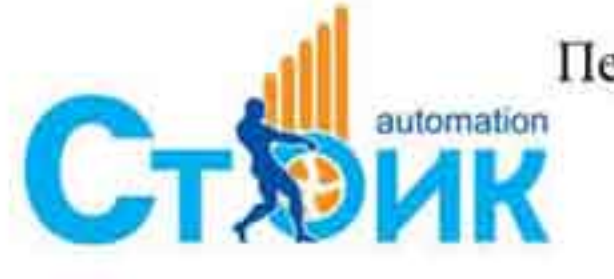

Перевод и адаптация ООО «НПО «СТОИК ЛТД»

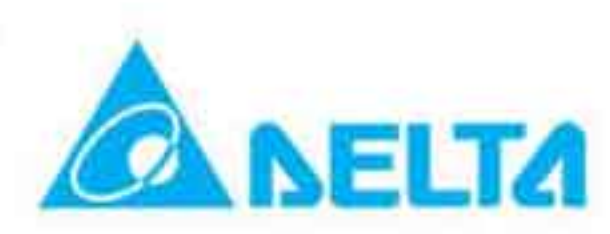

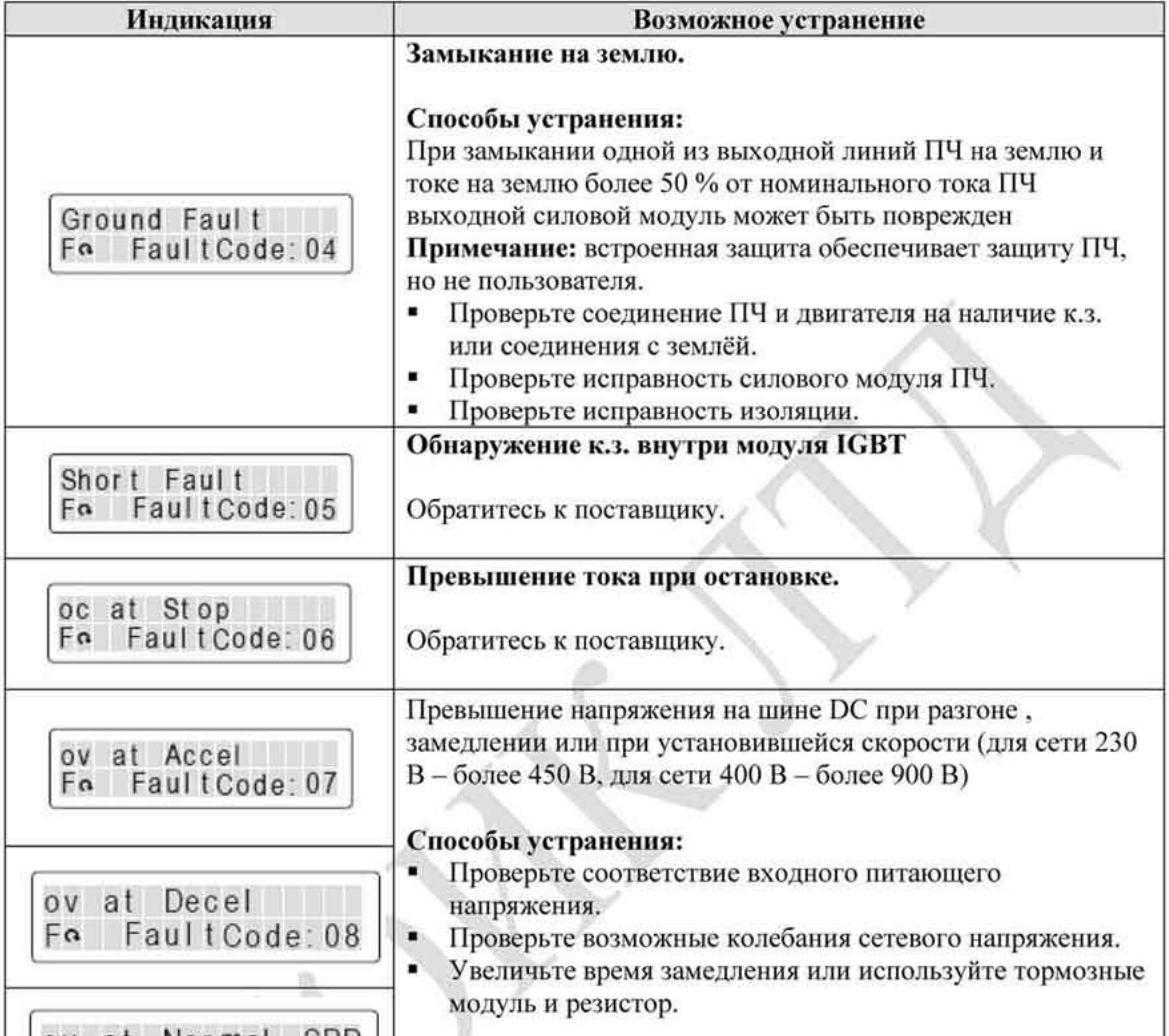

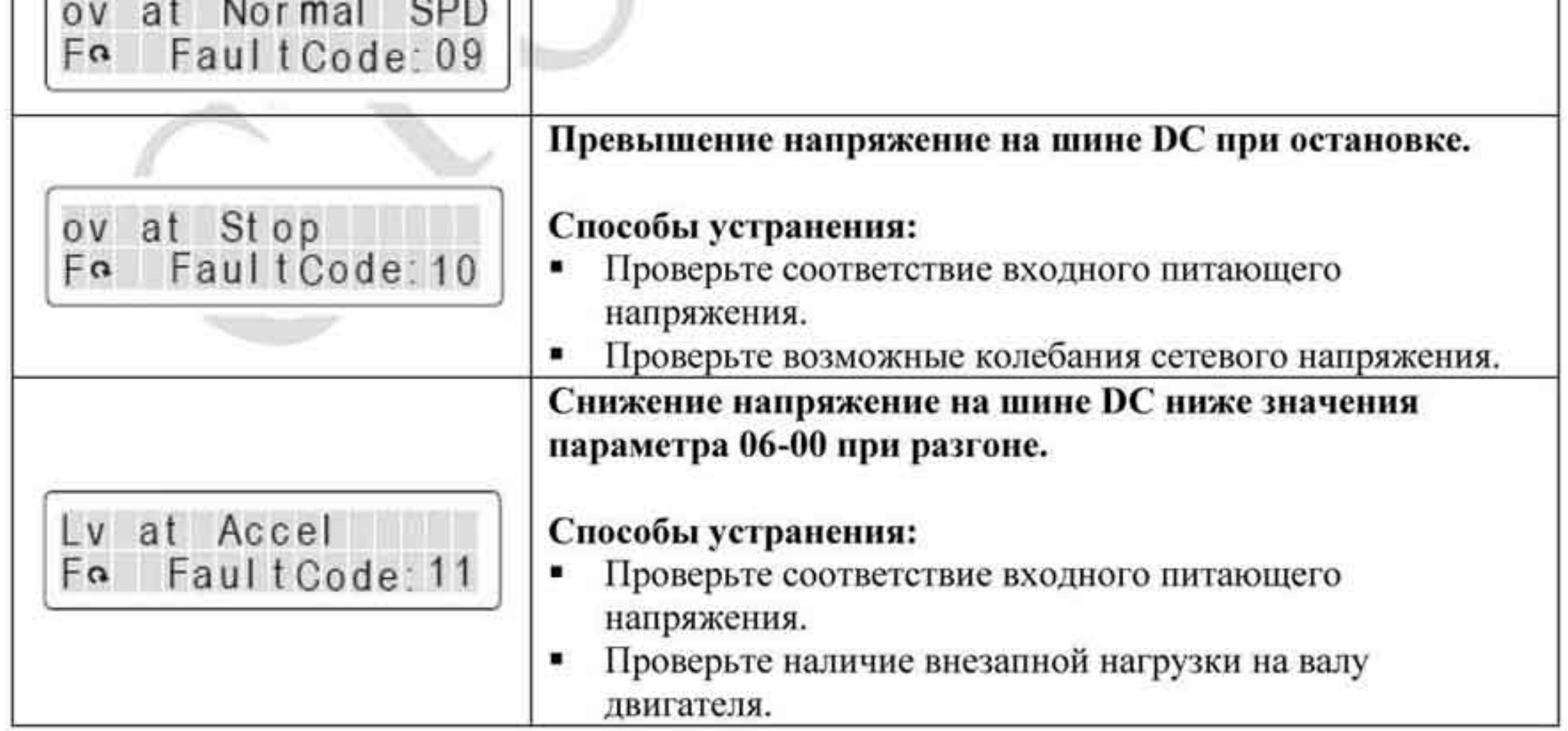

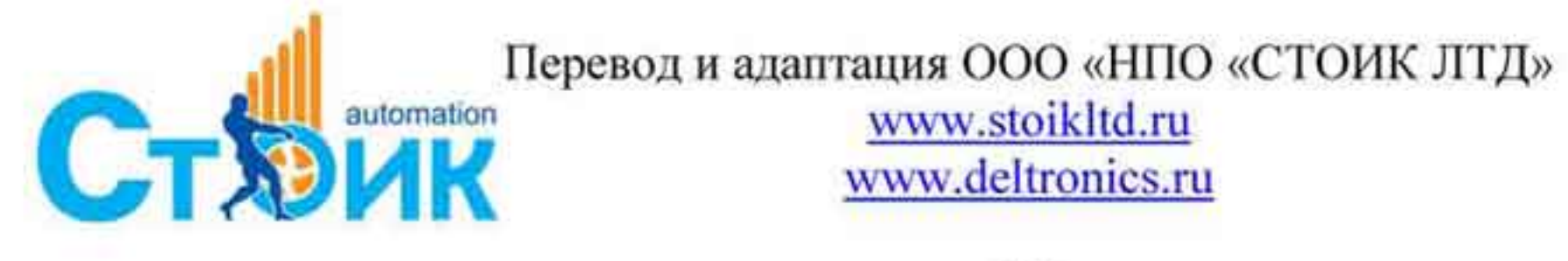

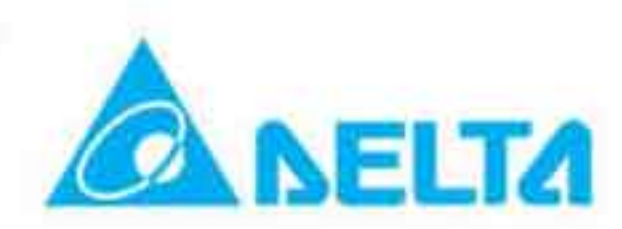

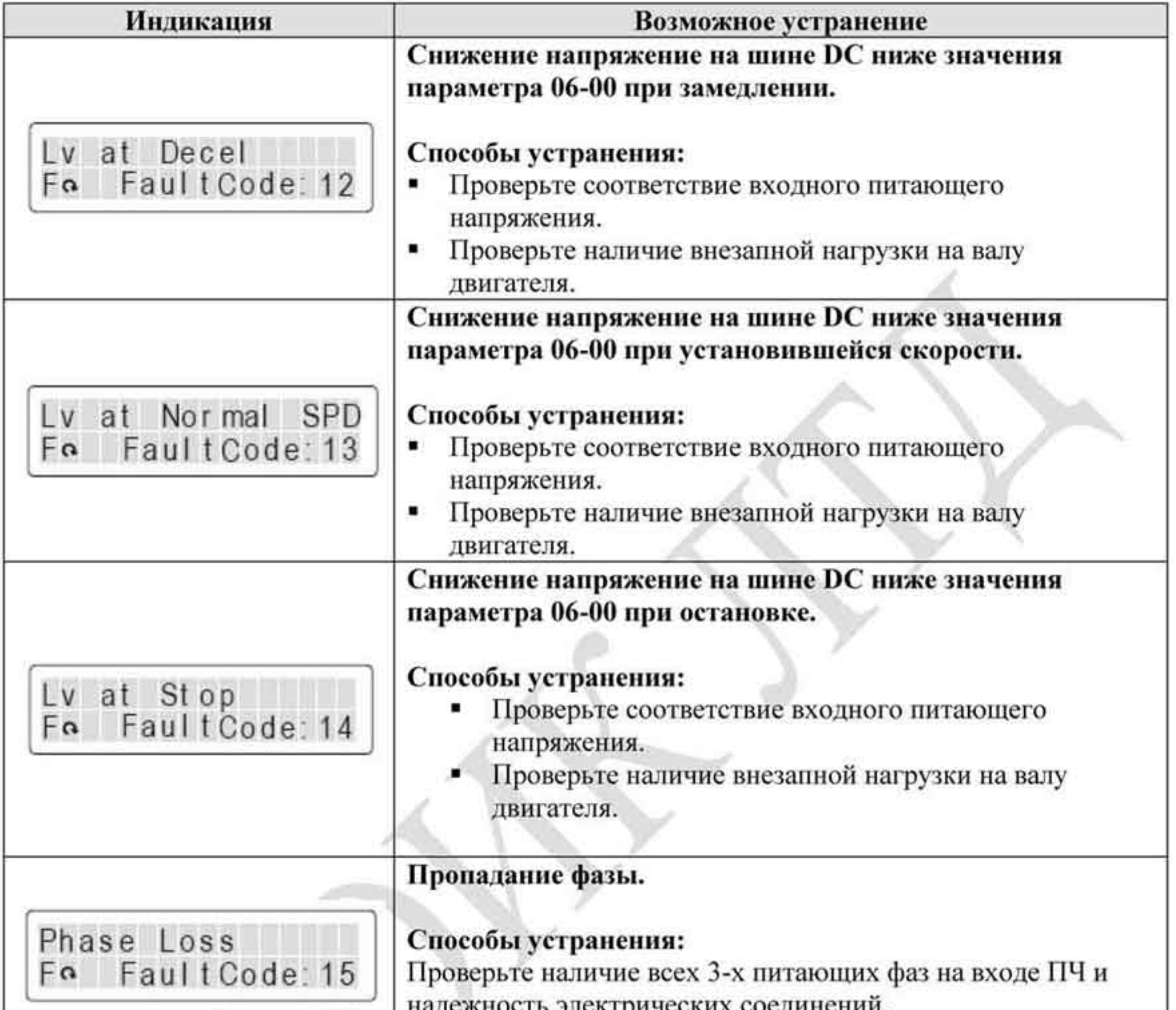

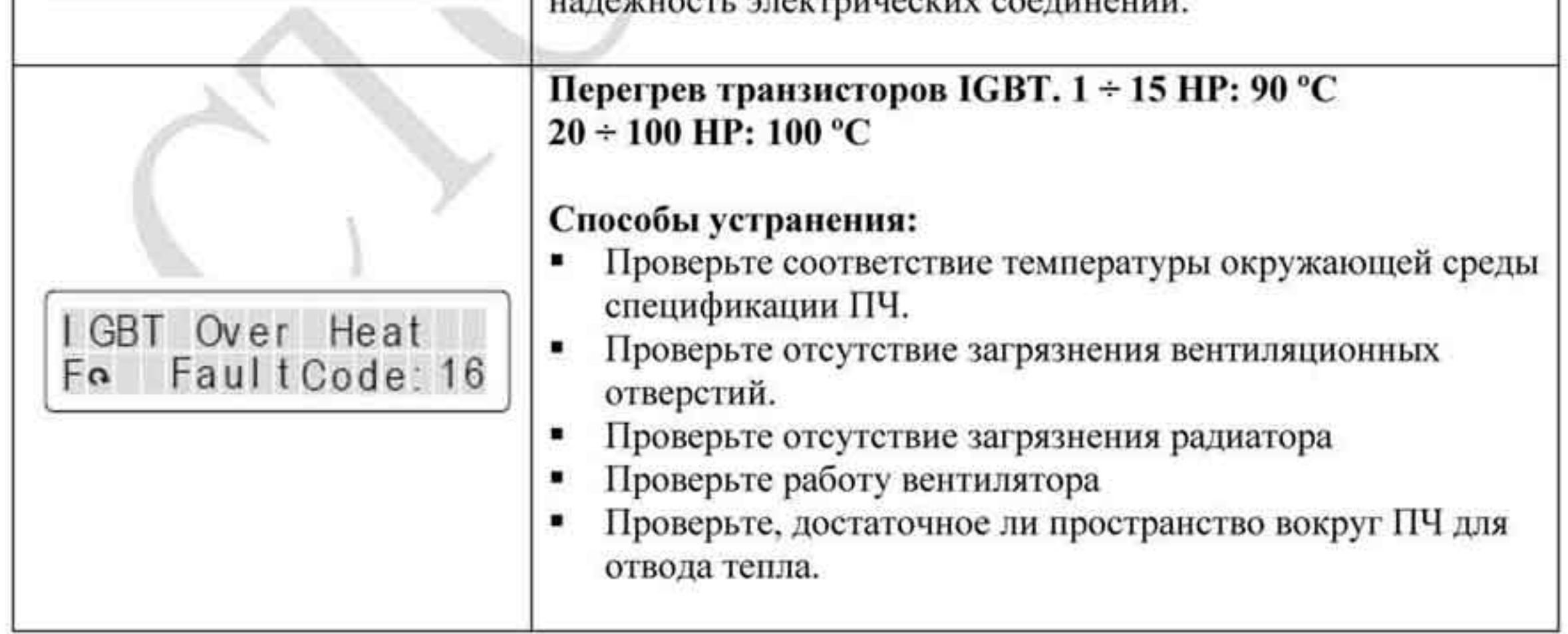

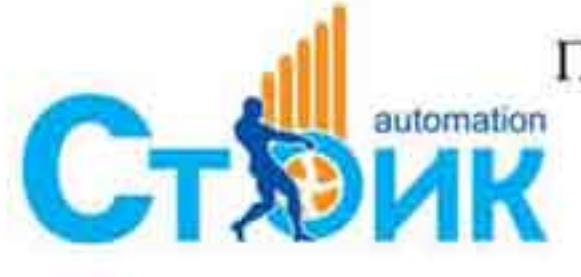

Перевод и адаптация ООО «НПО «СТОИК ЛТД» www.stoikltd.ru www.deltronics.ru

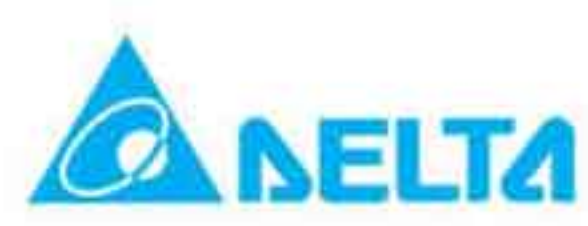

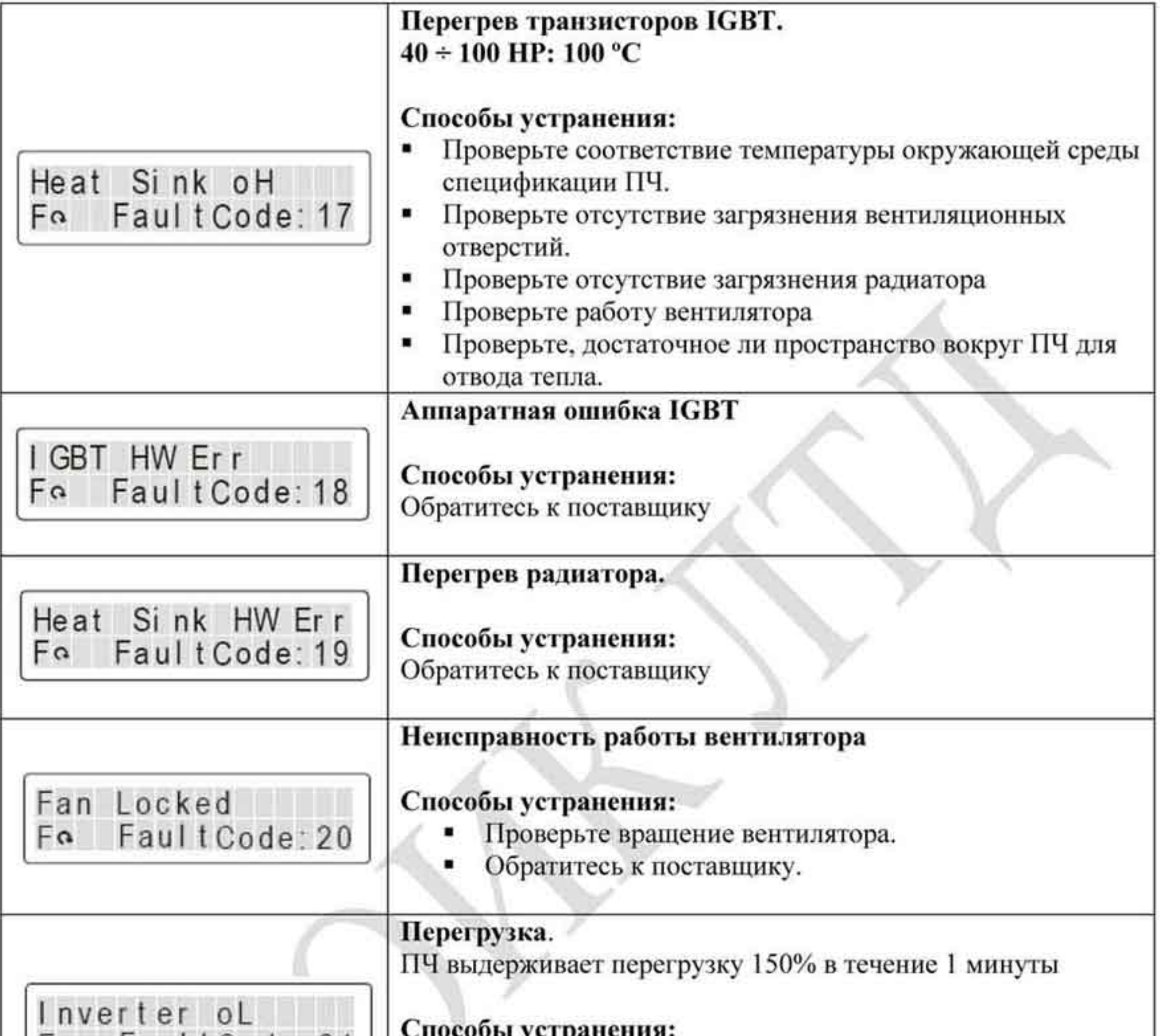

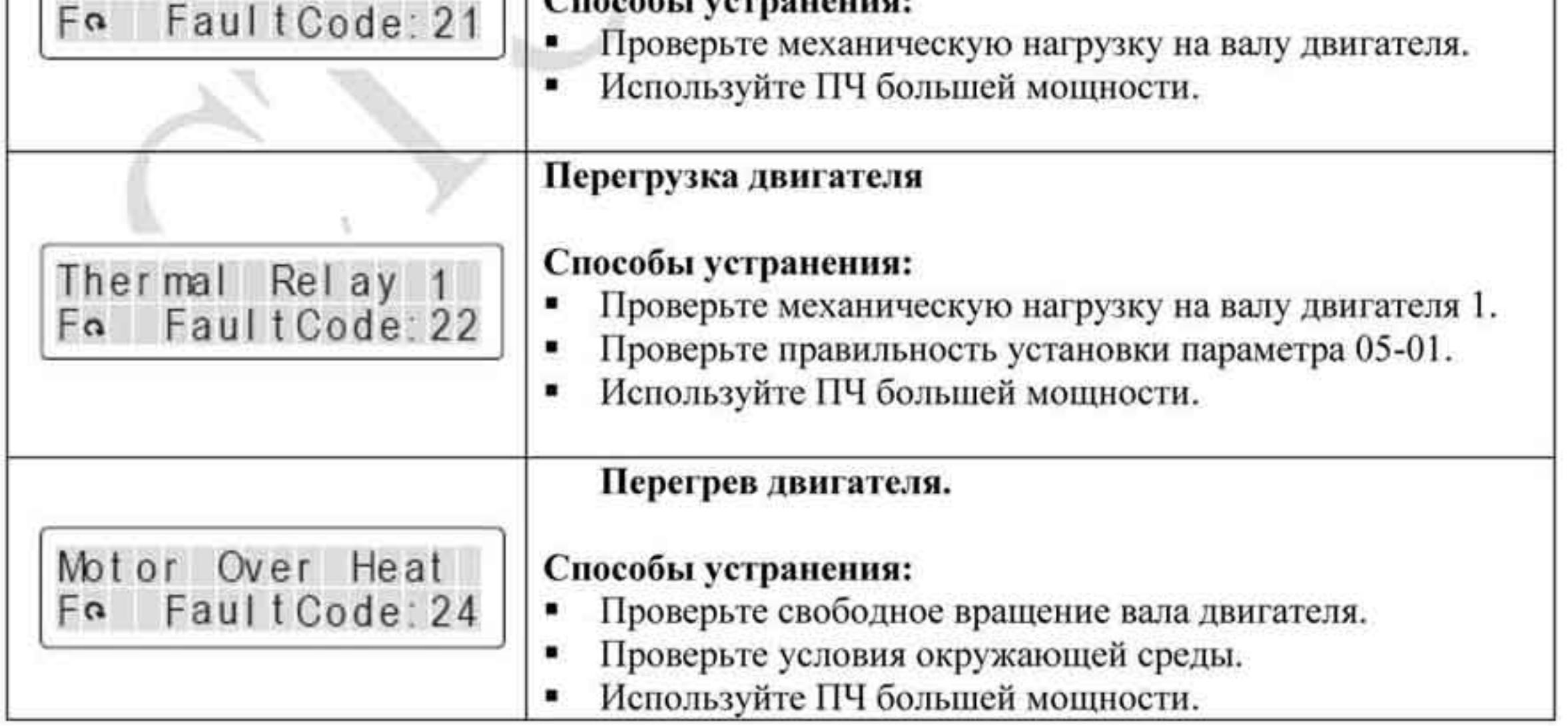

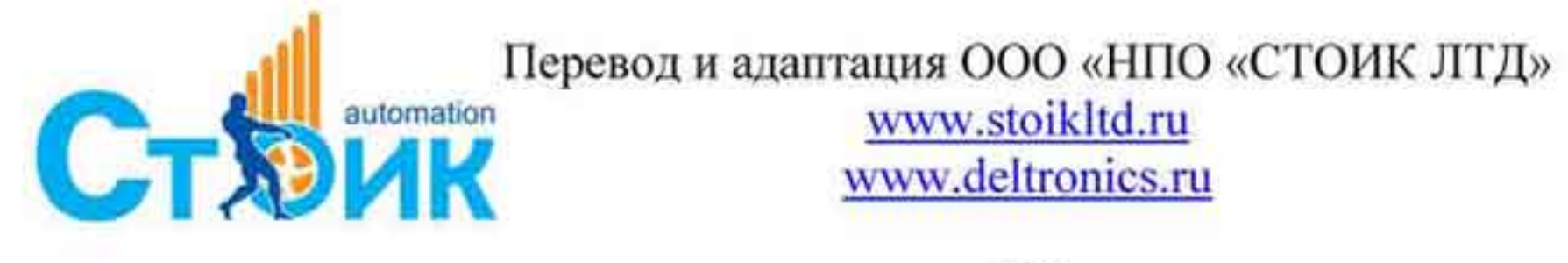

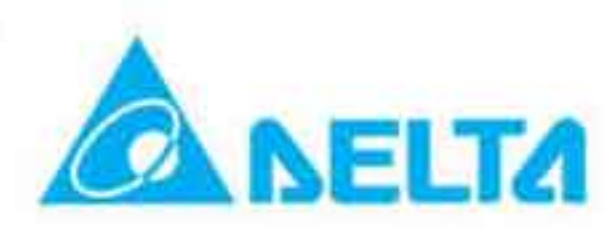

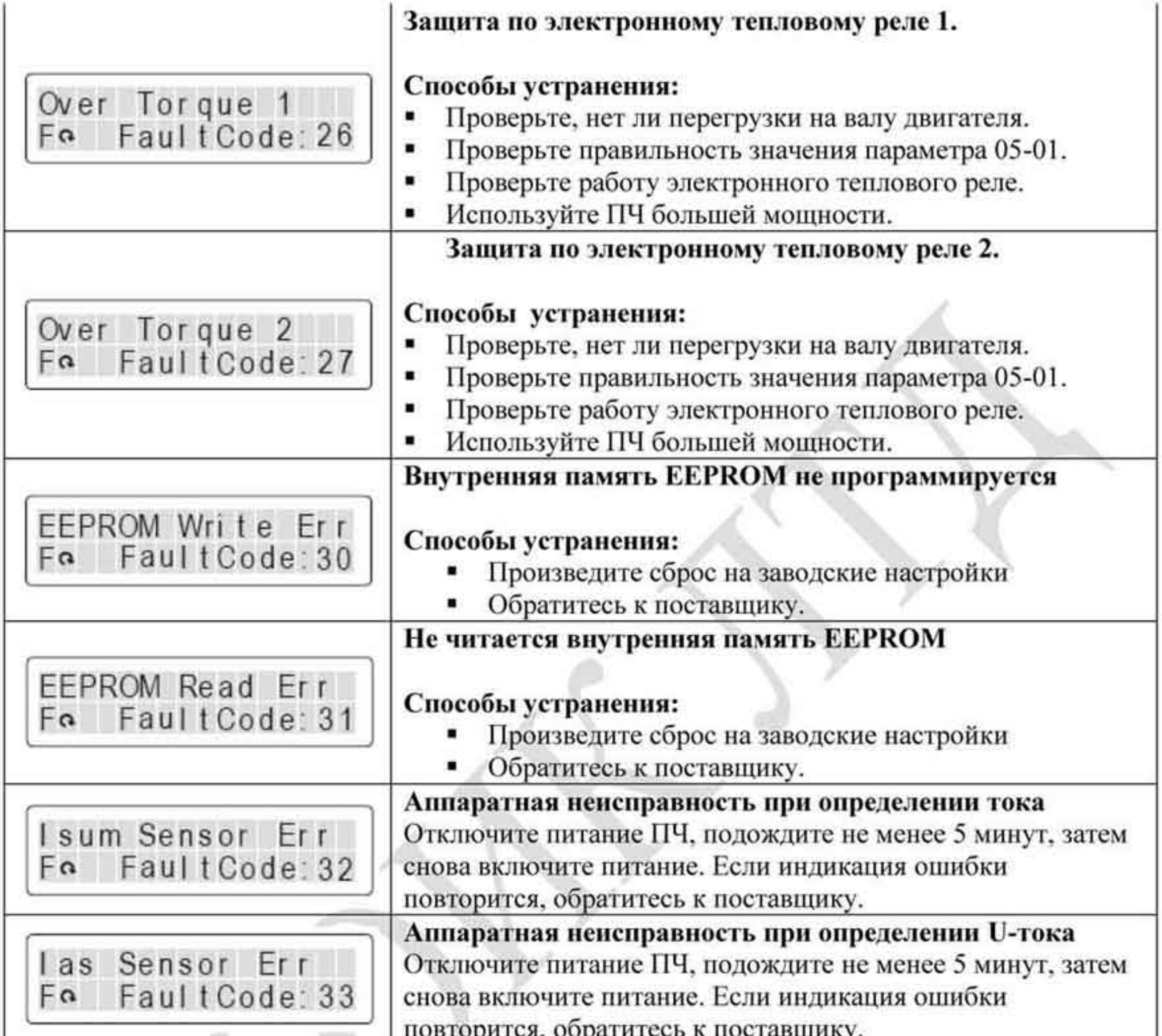

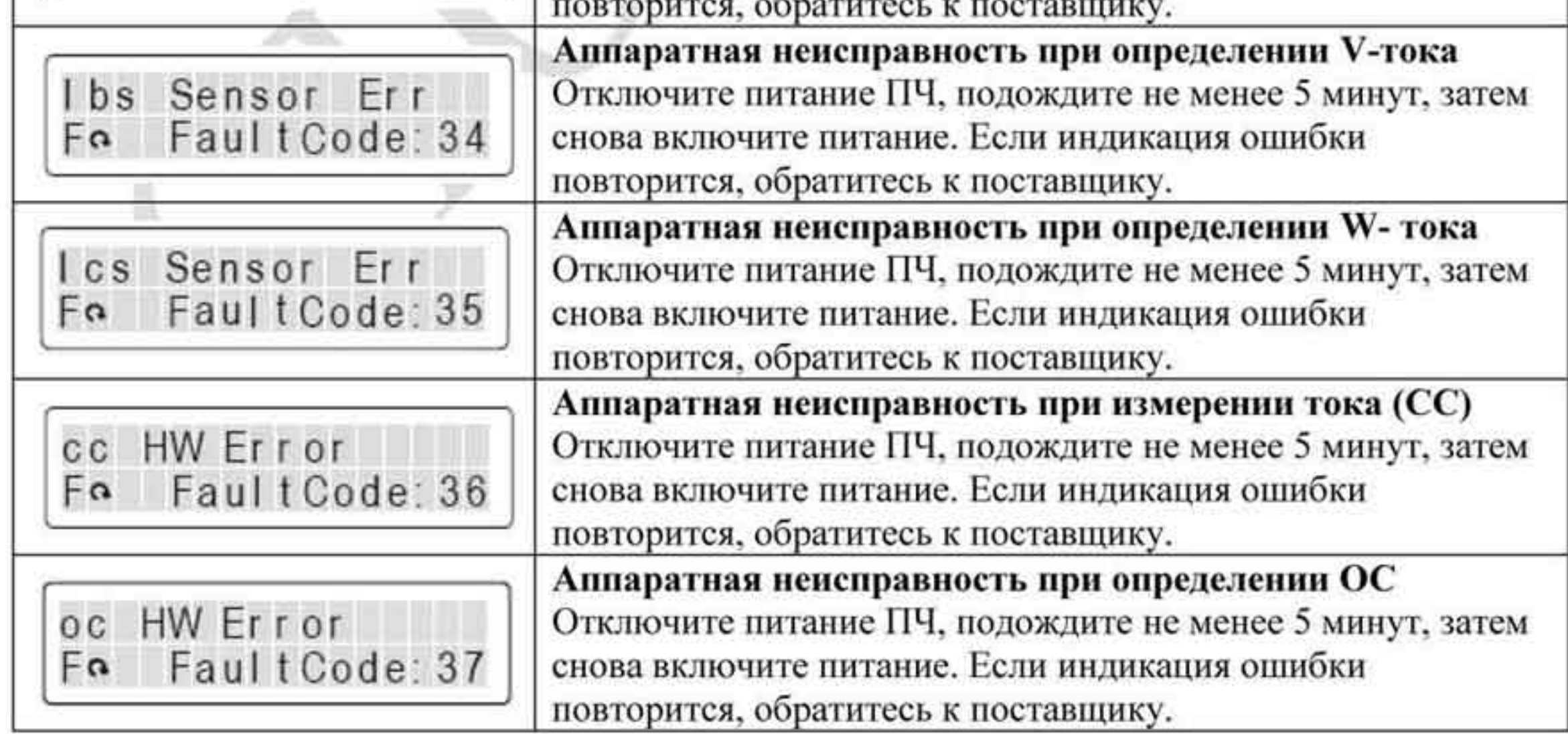

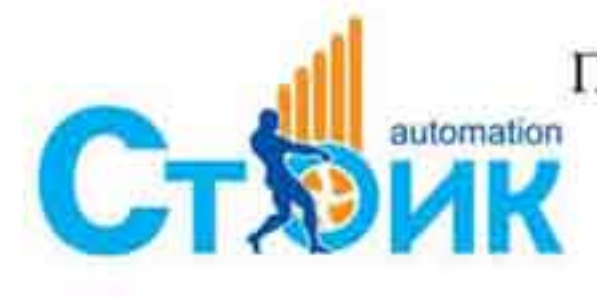

Перевод и адаптация ООО «НПО «СТОИК ЛТД»

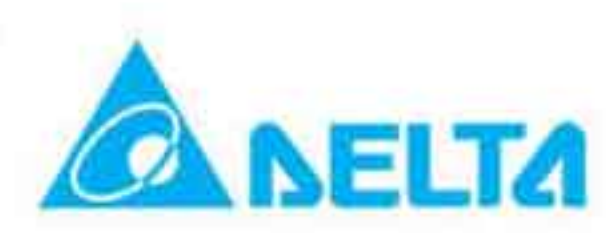

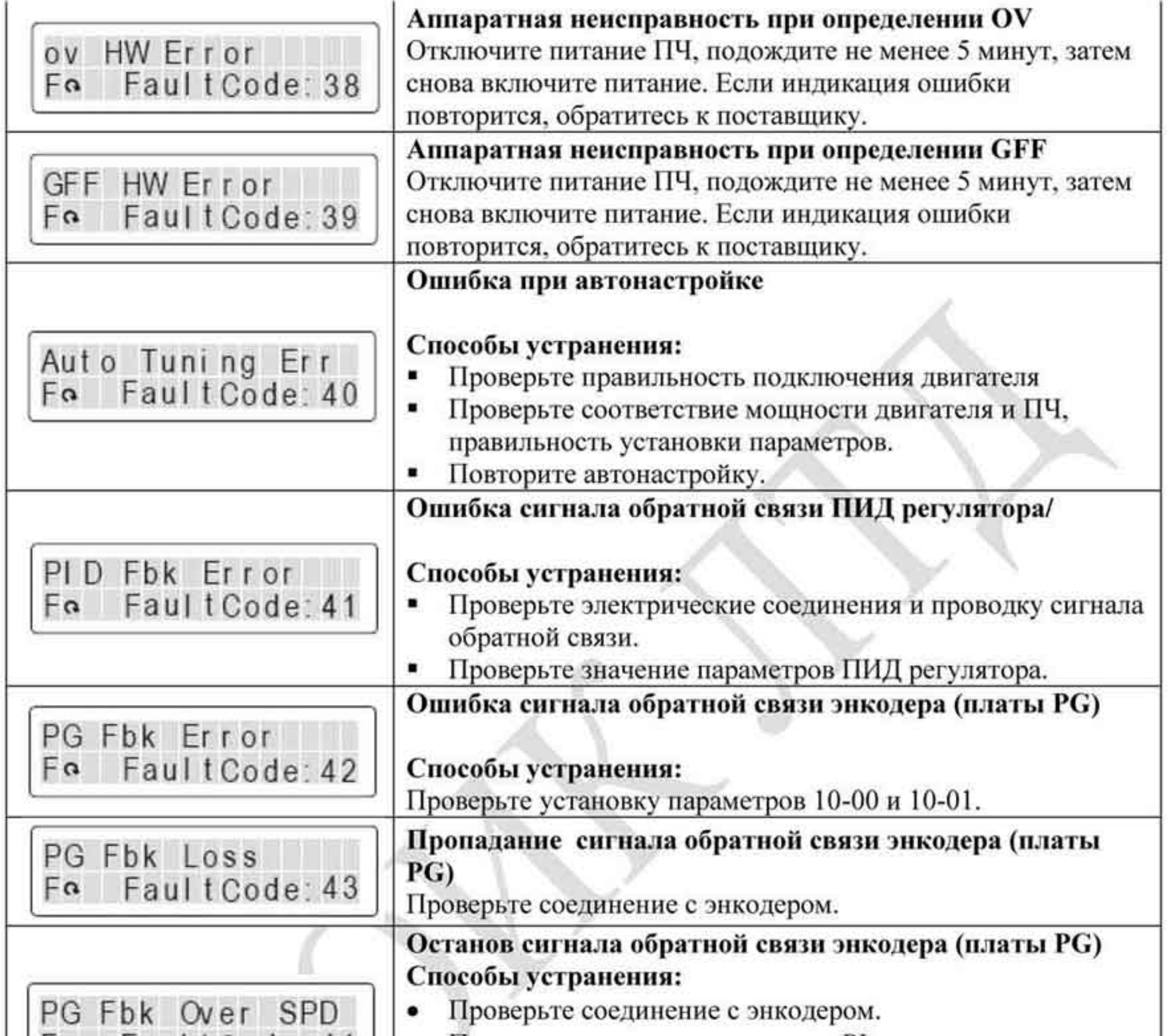

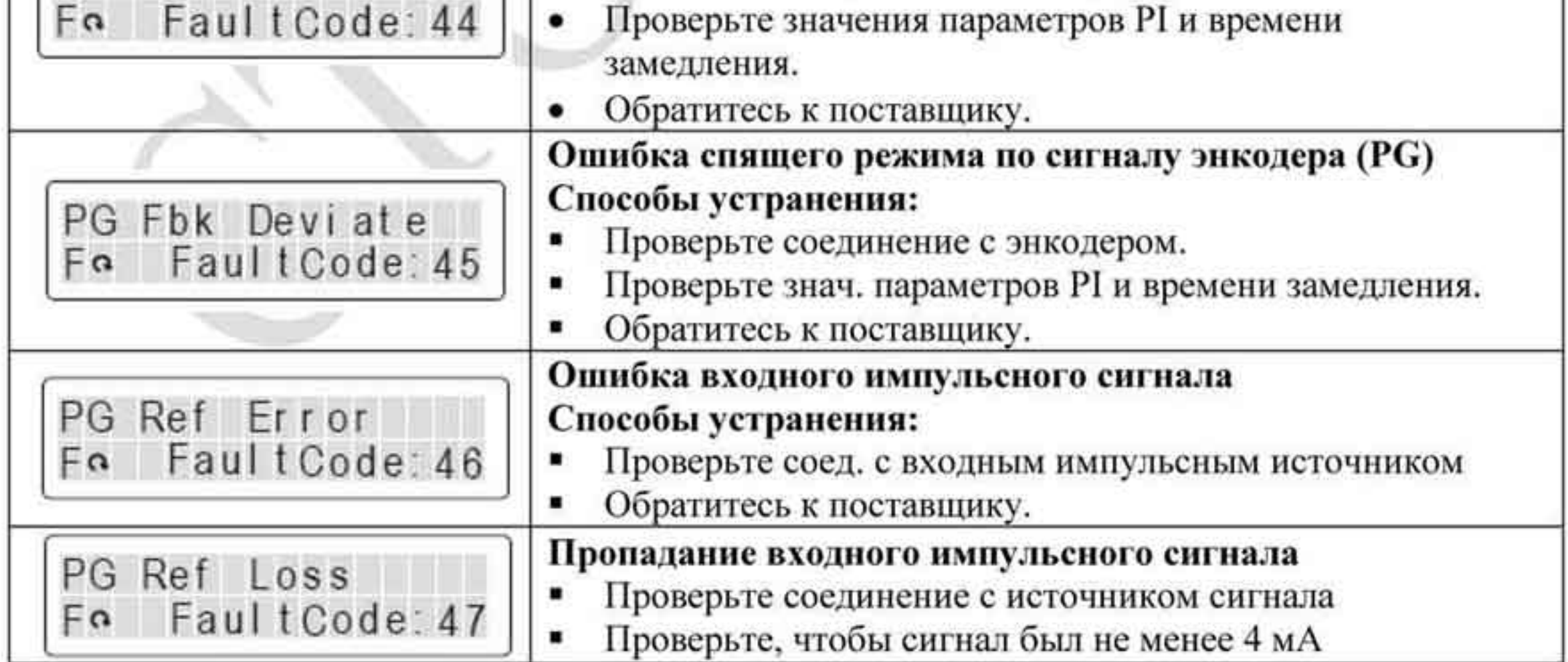

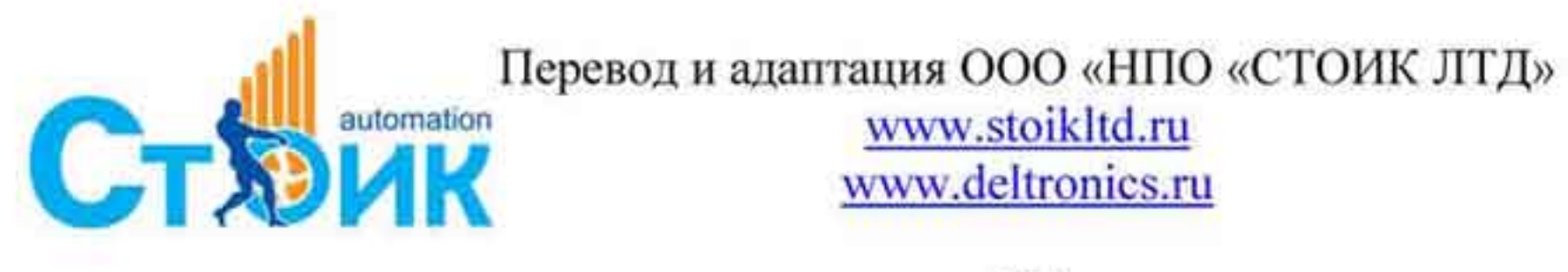

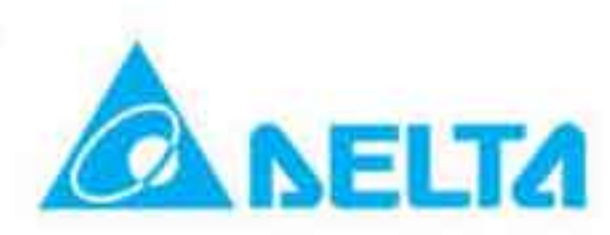

 $-194-$ 

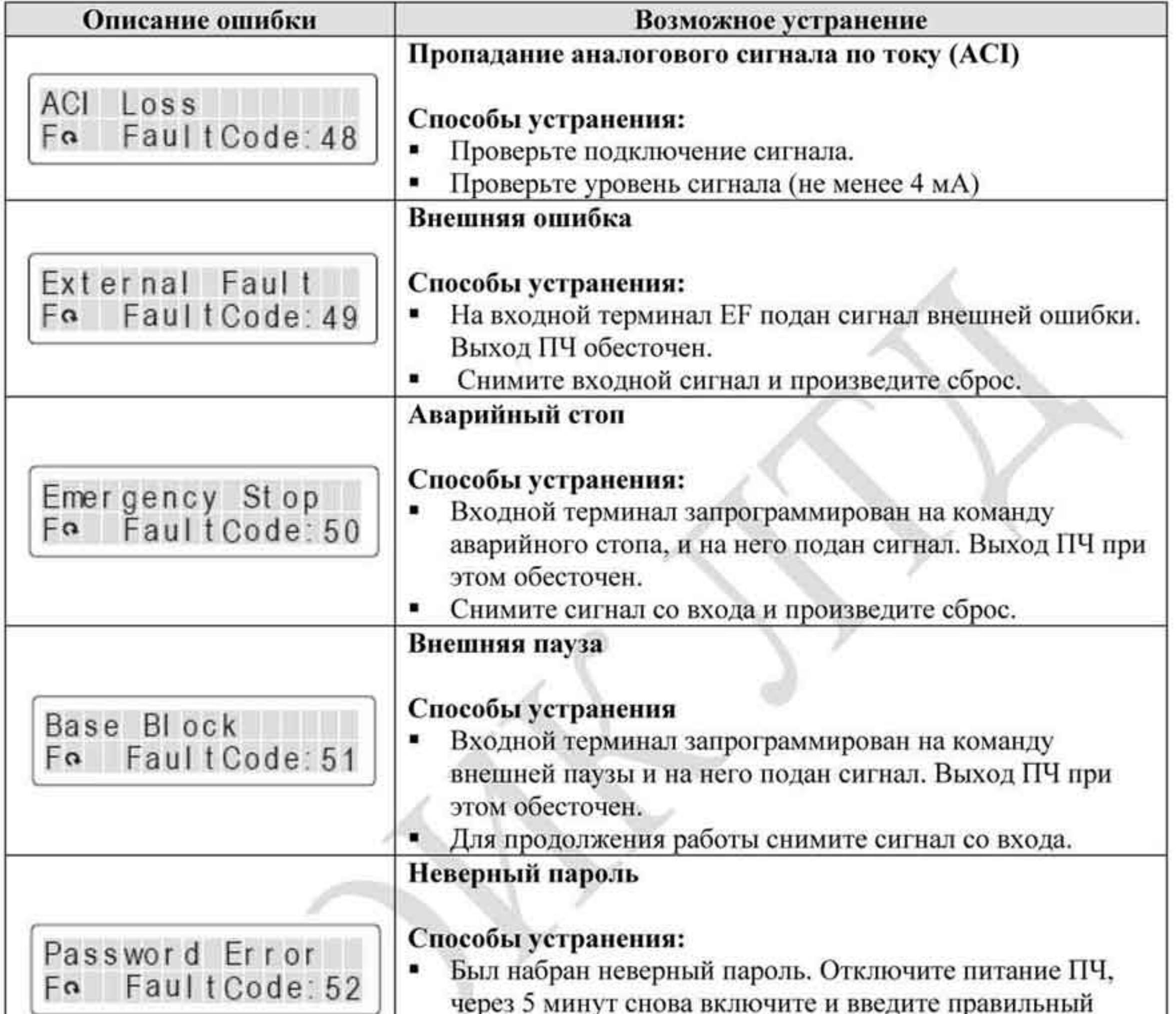

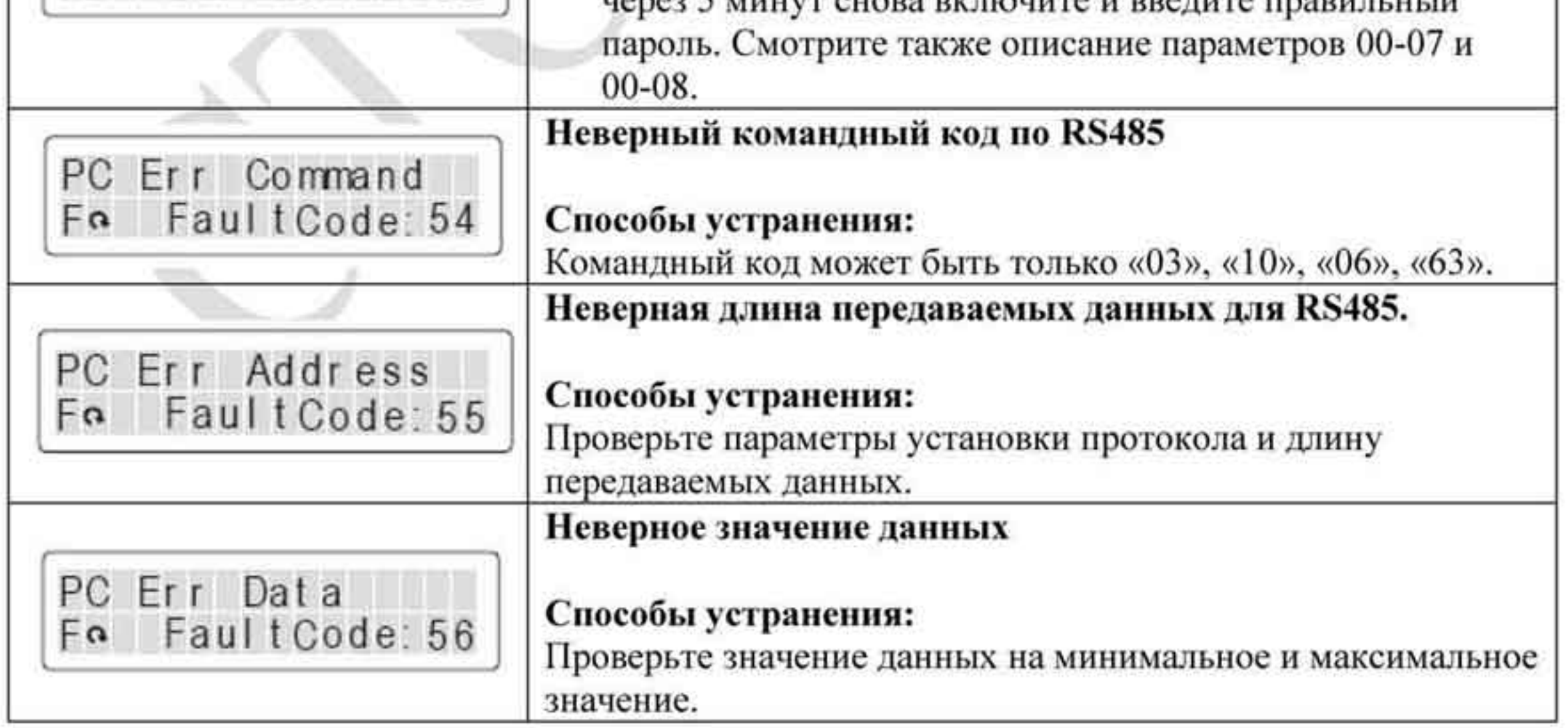

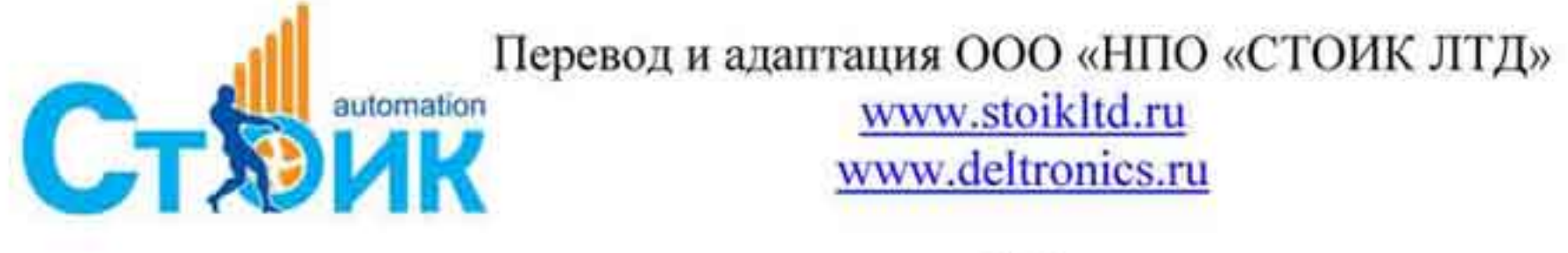

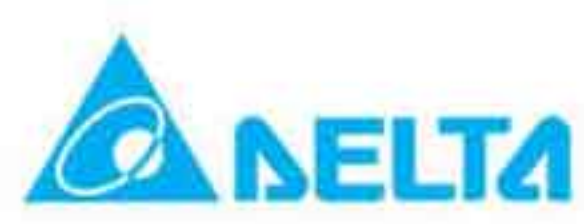

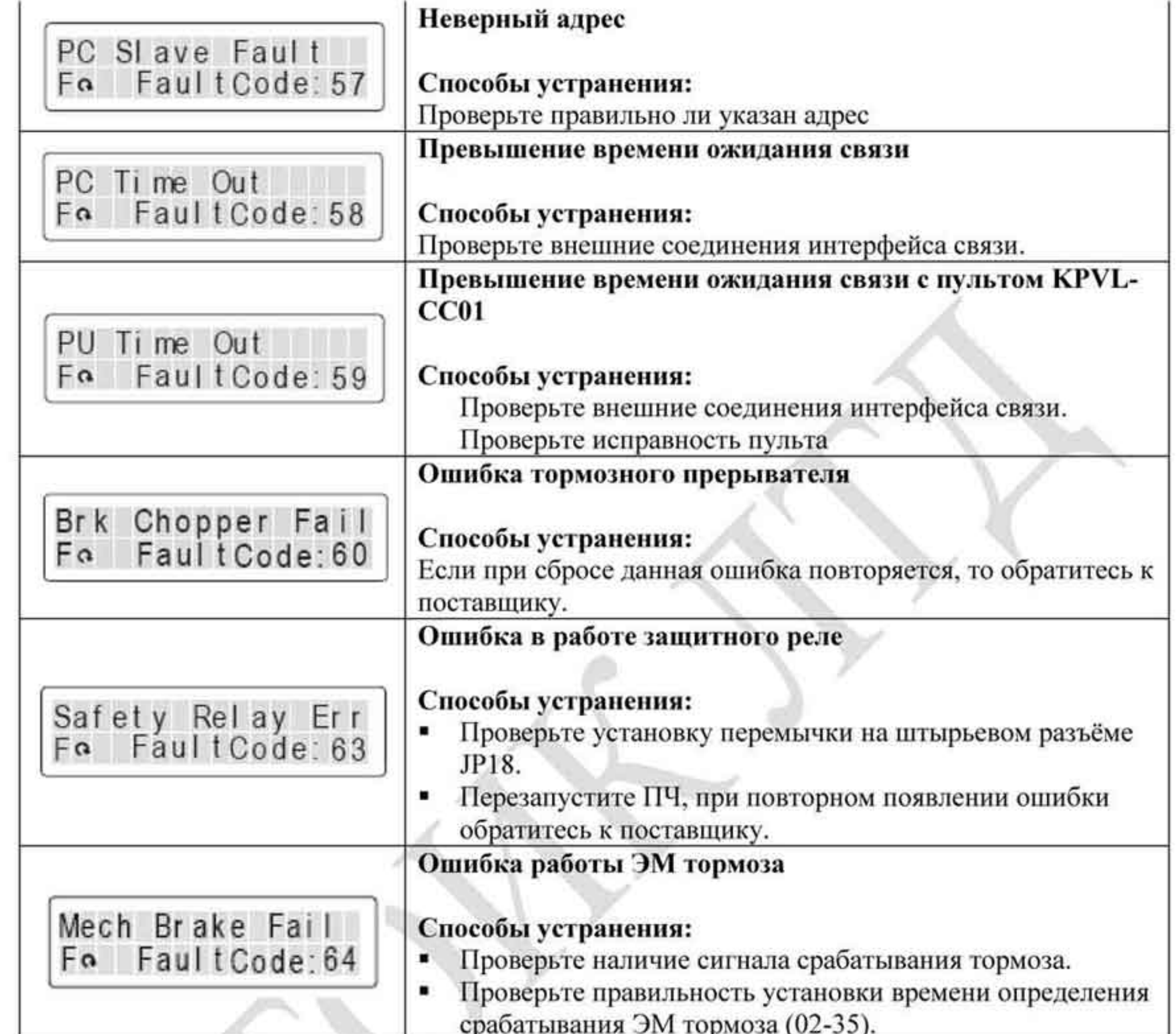

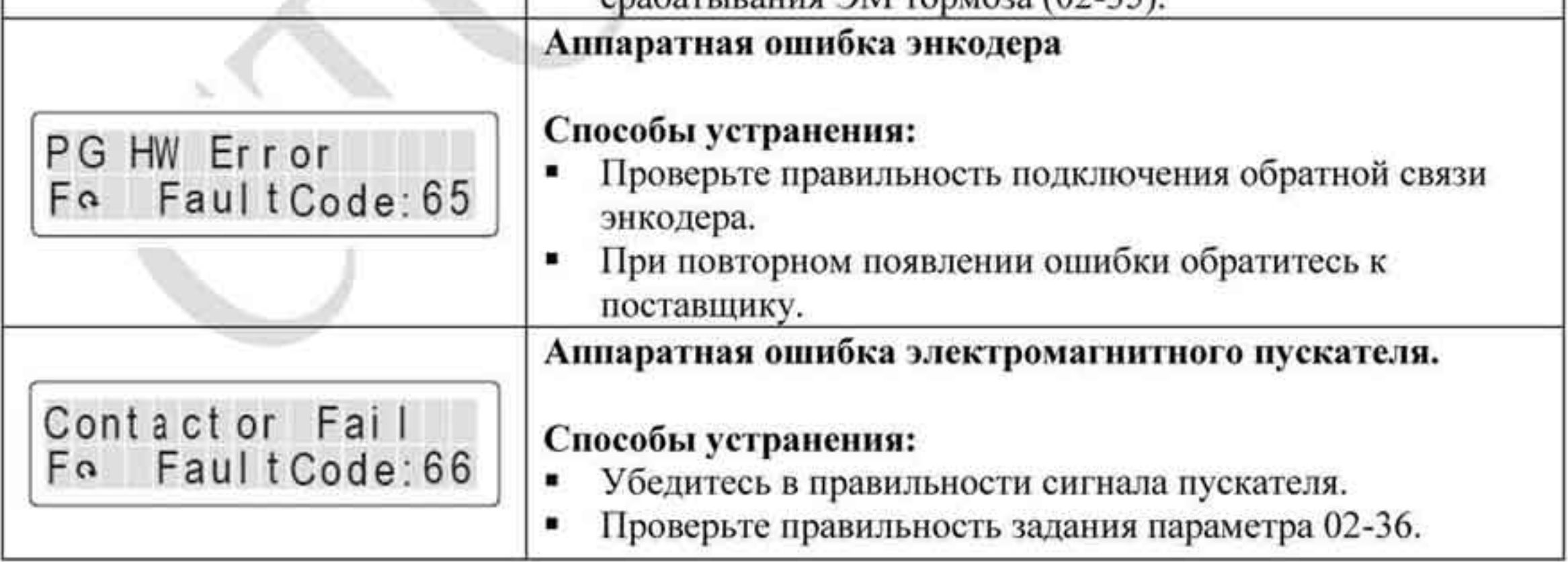

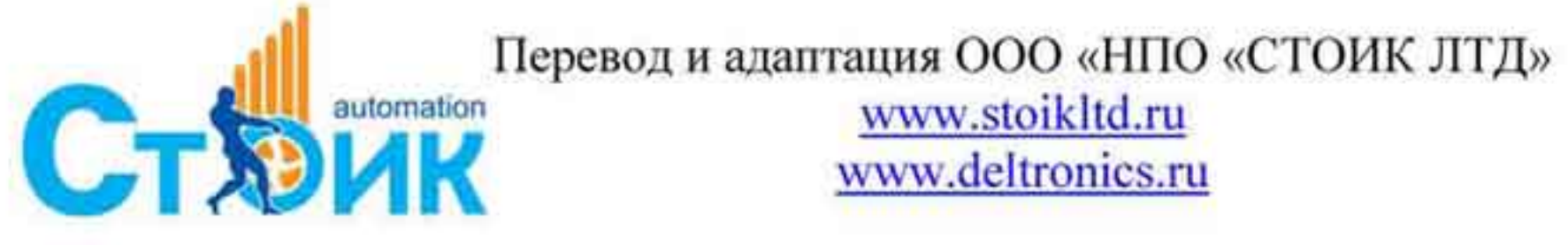

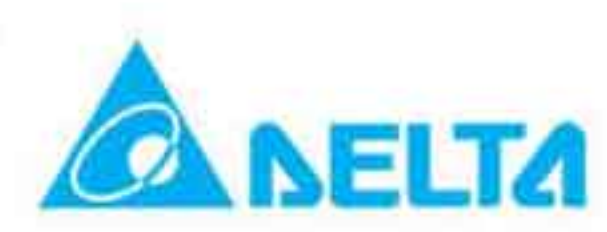

### 6.1.2 Сброс ошибок.

Нажать кнопку

Произвести сброс ошибки можно тремя способами:

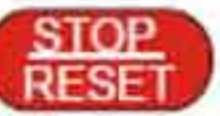

- на пульте KPVL-CC01.
- Предварительно установить один из дискретных входов на функцию сброса ошибки (значение «5»), нажать внешнюю кнопку для сброса.
- Произвести сброс командой через RS485.

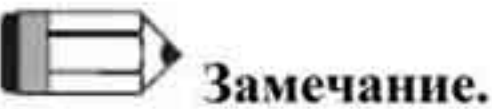

Перед осуществлением сброса ошибки, убедитесь что команда «Пуск» не подается на преобразователь. В противном случае после сброса ошибки двигатель может начать вращение, что может привести к повреждению оборудования и к травме обслуживающего персонала.

# 6.2 Обслуживание и проверка.

Современные устройства управления двигателями переменного тока - преобразователи частоты выполнены на основе электронных технологий. Для продления ресурса работы устройства, необходимо периодически проводить проверку и техническое обслуживание. Работы с преобразователями частоты должен проводить специально обученный и подготовленный персонал.

## Профилактический осмотр:

Визуальный осмотр на наличие внешних дефектов и проявления неисправностей при работе.

Проверка работы двигателей согласно заданным условиям работы (частота, токи, и т.д.) Проверка условий окружающей среды.

Проверка системы охлаждения и работы вентиляторов.

Проверка на наличие ненормальных шумов и вибрации.

Проверка нагрева двигателей в процессе работы.

Проверка входного напряжения питания вольтметром.

### Периодическая проверка:

Перед проведением проверки всегда отключайте напряжение питания с преобразователя и ждите не менее 10 минут для того, чтобы силовые конденсаторы полностью разрядились. Для безопасной работы напряжение между клеммами «+1/+2» и «-» должно быть не более 25 B.

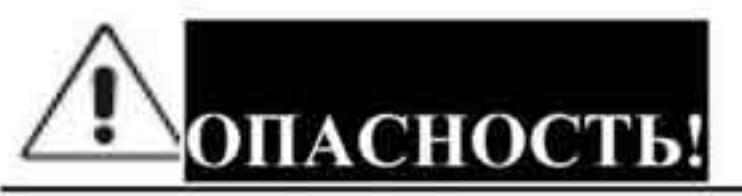

Всегда отключайте напряжение питания от ПЧ перед проведением работ.

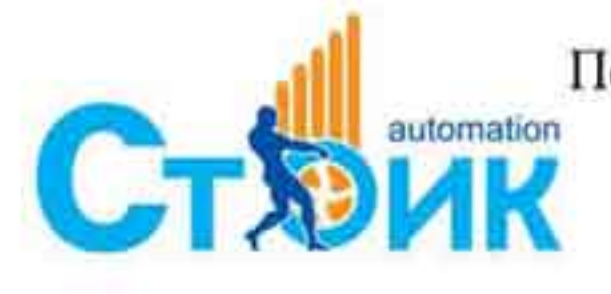

Перевод и адаптация ООО «НПО «СТОИК ЛТД» www.stoikltd.ru www.deltronics.ru

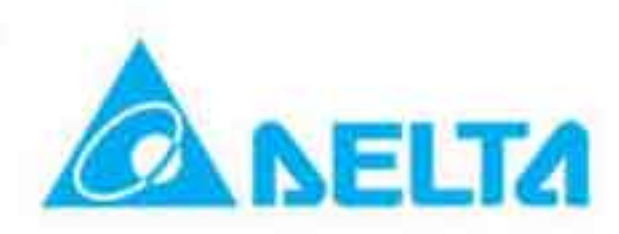

z.

- К работе с ПЧ может быть допущен только квалифицированный персонал, имеющий ٠ соответствующую подготовку. При работе используйте только изолированный инструмент.
- Не разбирайте и не изменяйте внутренние компоненты преобразователя.
- Принимайте меры для защиты от статического электричества. Для протирки и ٠ обслуживания применяйте нейтральные ткани.

### Периодическое обслуживание:

1 - ежедневный осмотр, 2 - раз в полгода, 3 - один раз в год

### Окружающая среда

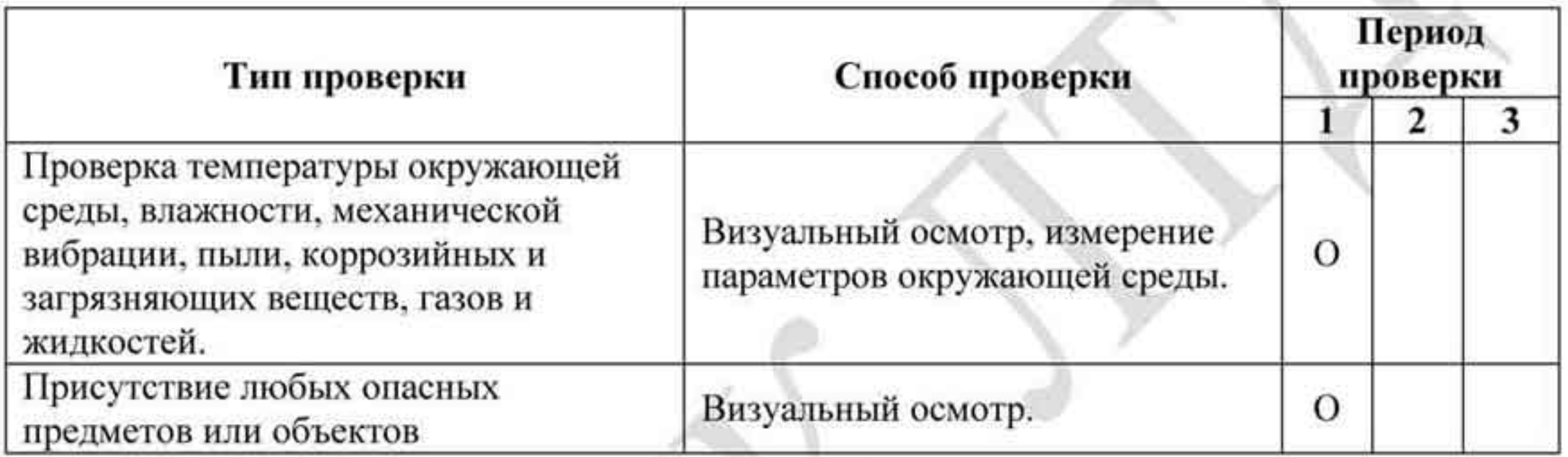

### Напряжение

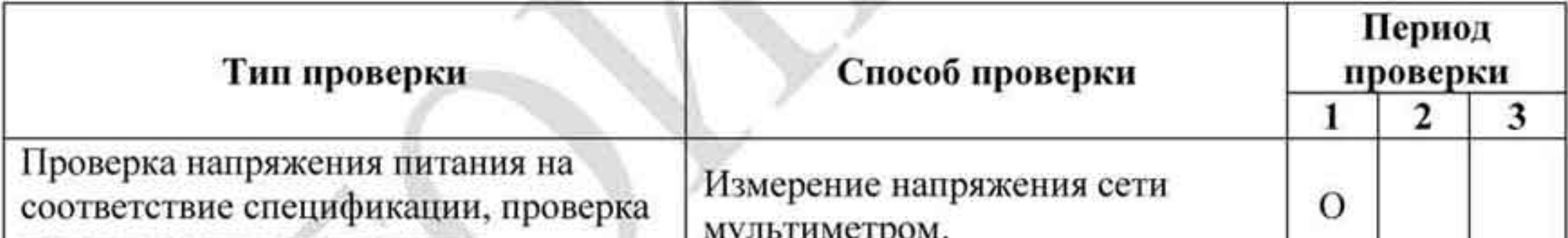

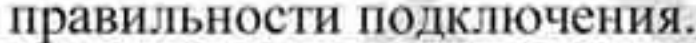

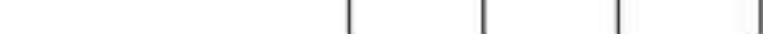

## Цифровой пульт

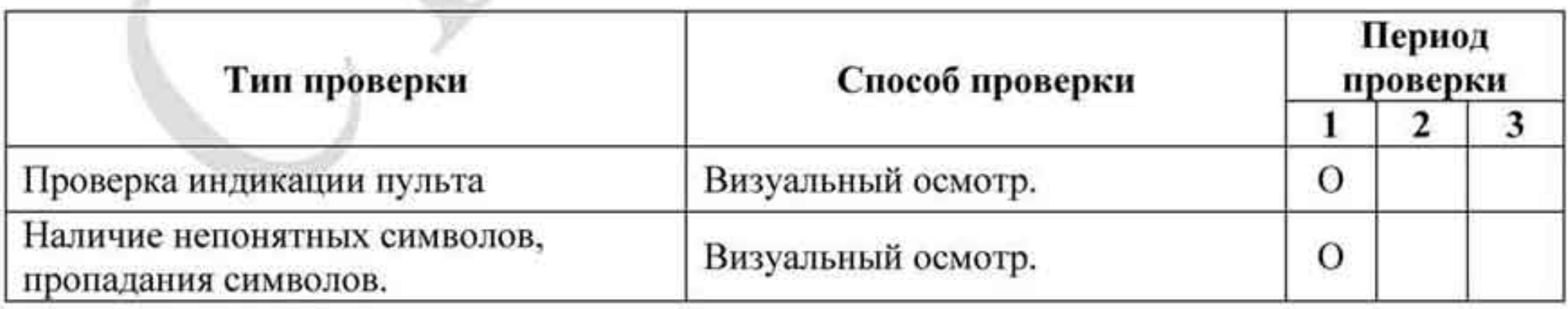

## Механические узлы

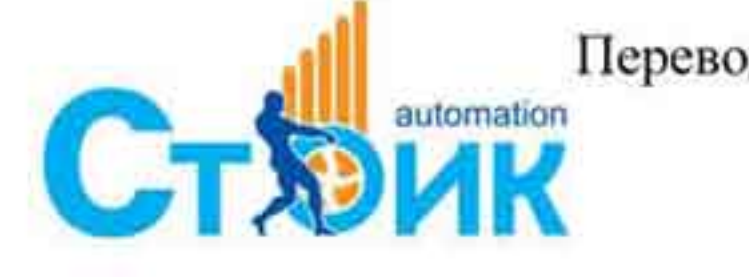

Перевод и адаптация ООО «НПО «СТОИК ЛТД» www.stoikltd.ru

www.deltronics.ru

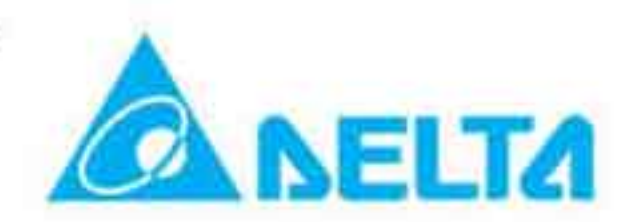

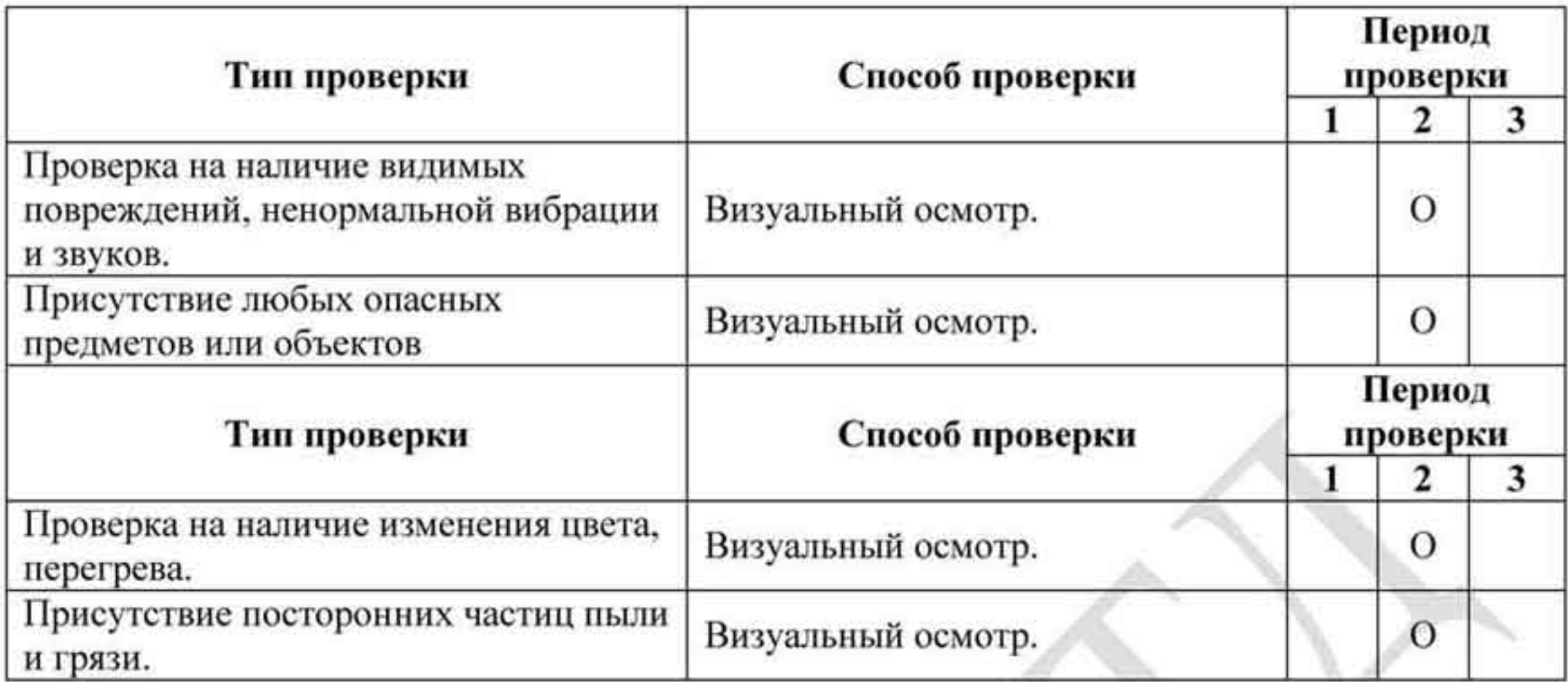

#### Силовая часть ۰

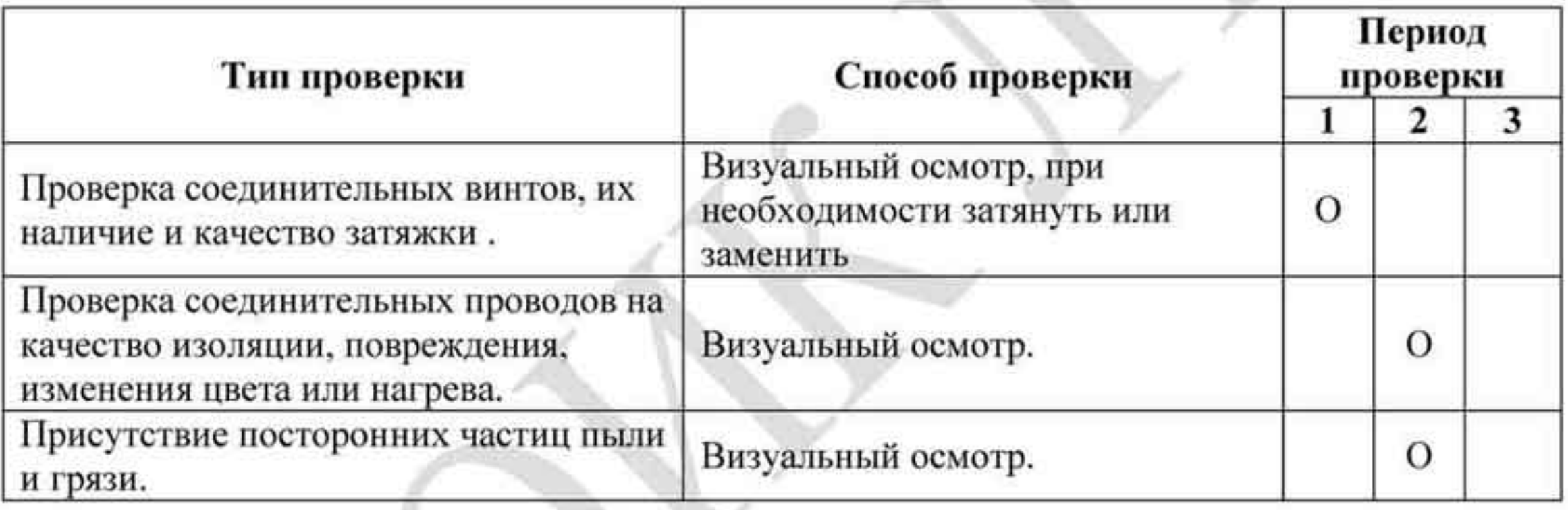

### Соединительные силовые клеммы.

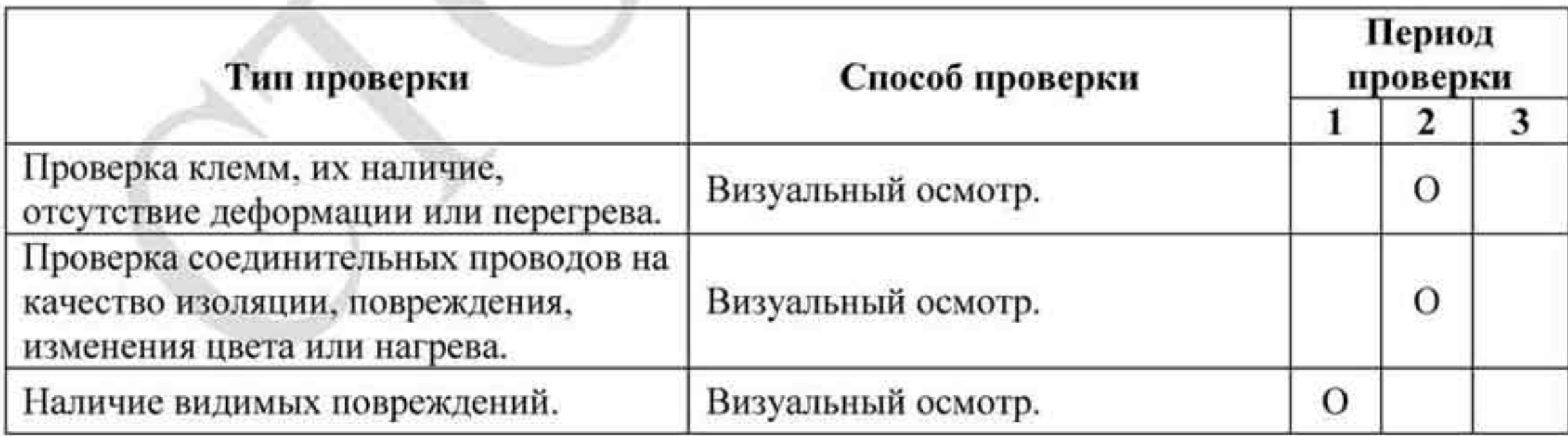

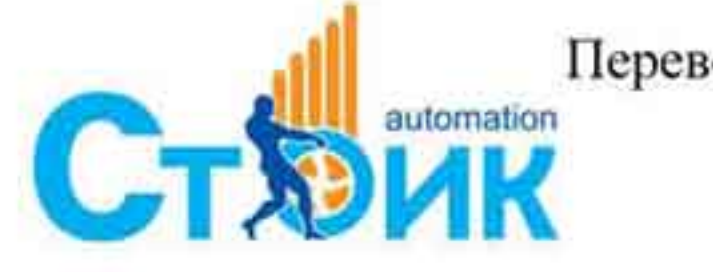

Tepeson и адаптация ООО «НПО «СТОИК ЛТД»

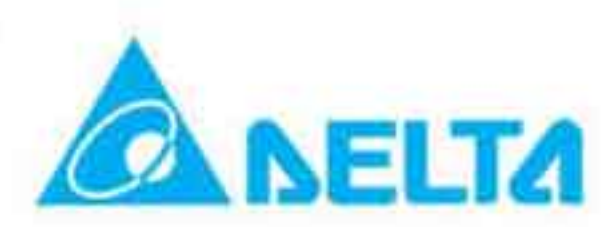

#### Силовые конденсаторы ٠

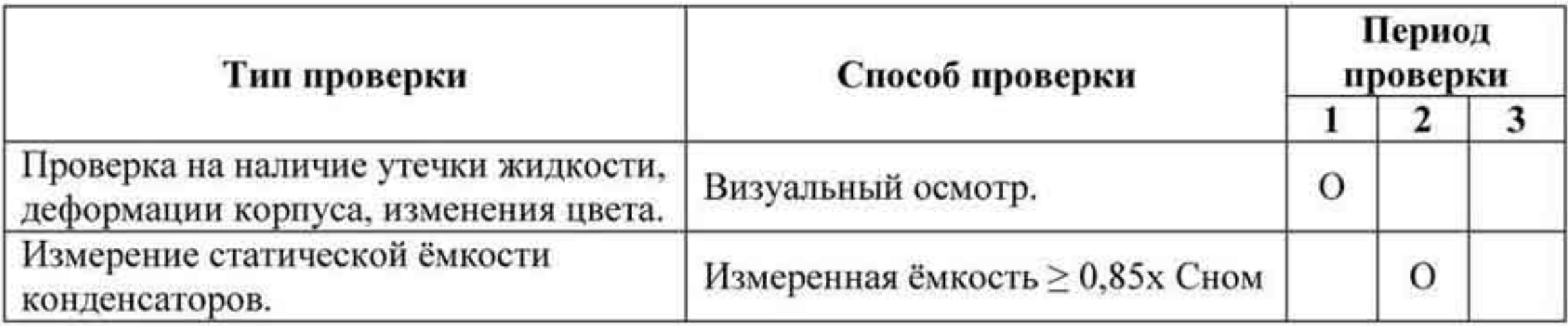

#### Резисторы силовой части.  $\bullet$

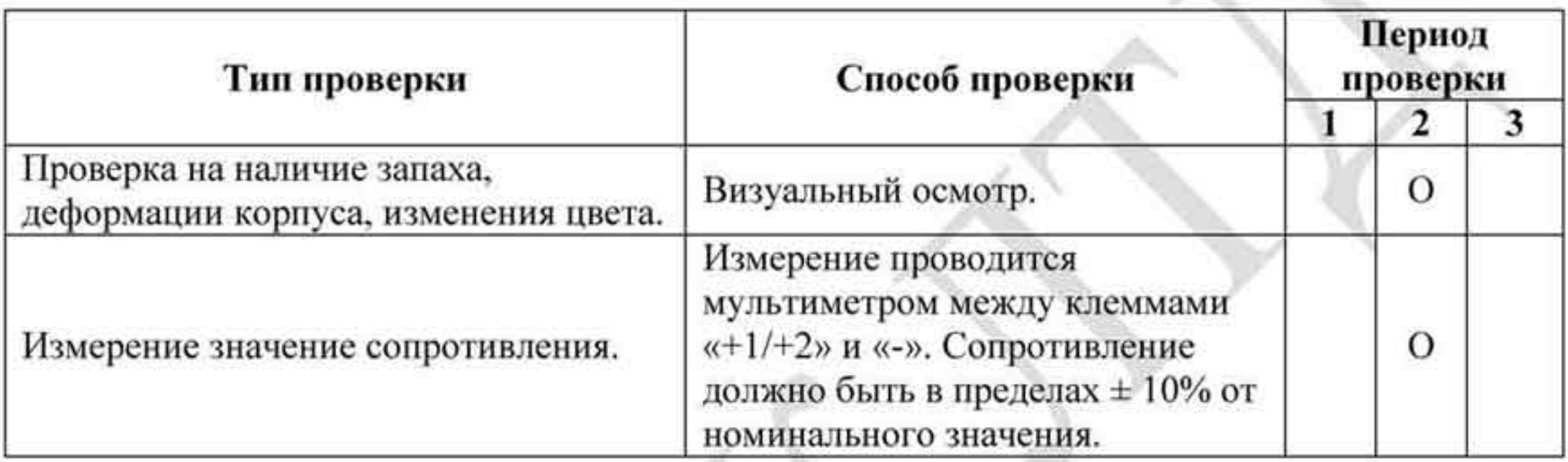

## • Трансформаторы и дроссели.

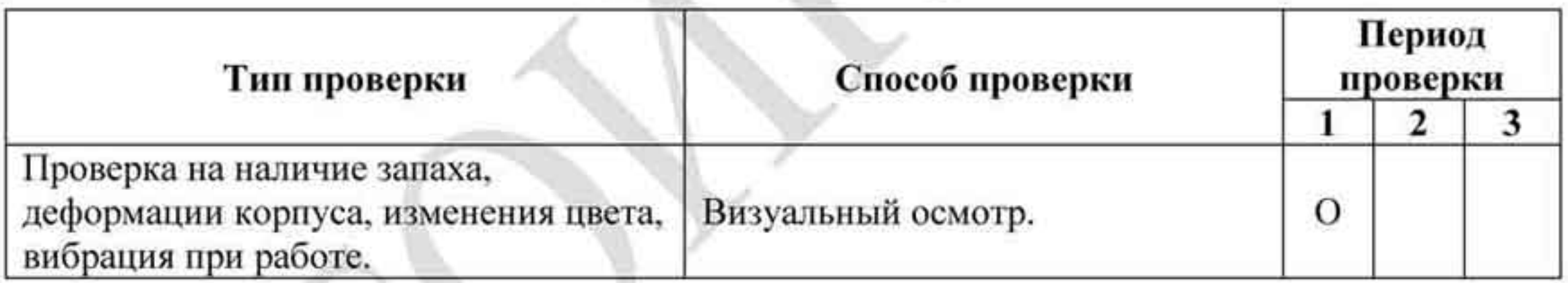

#### Магнитные пускатели и реле. ٠

x

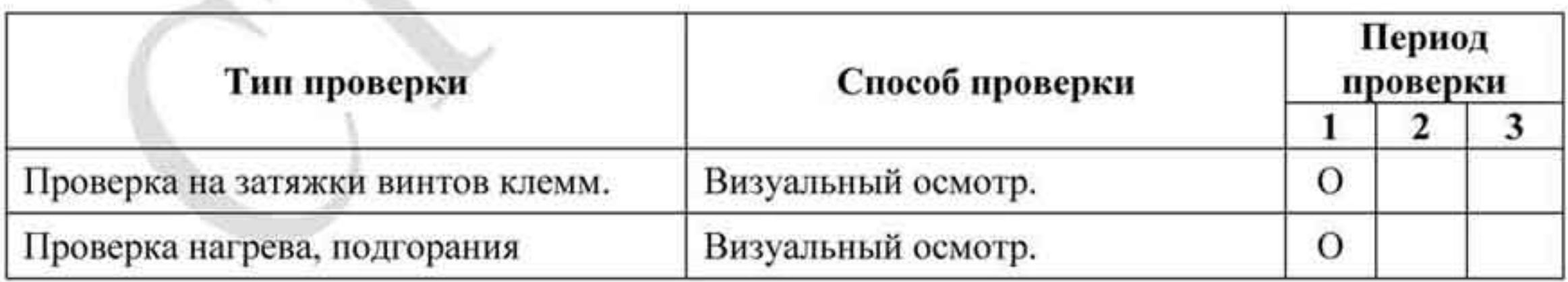

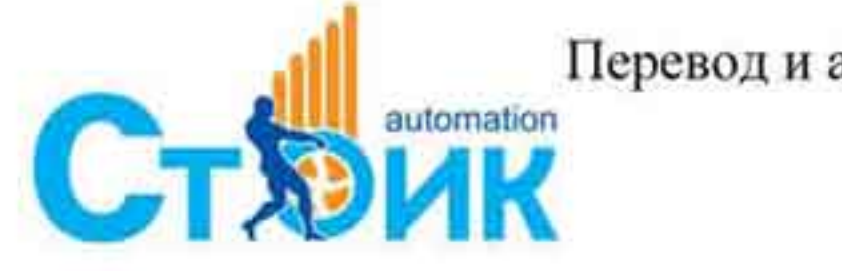

Перевод и адаптация ООО «НПО «СТОИК ЛТД»

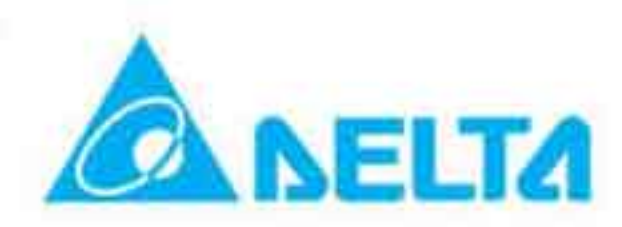

 $-200-$ 

#### Силовая печатная плата и силовой клеммник. ٠

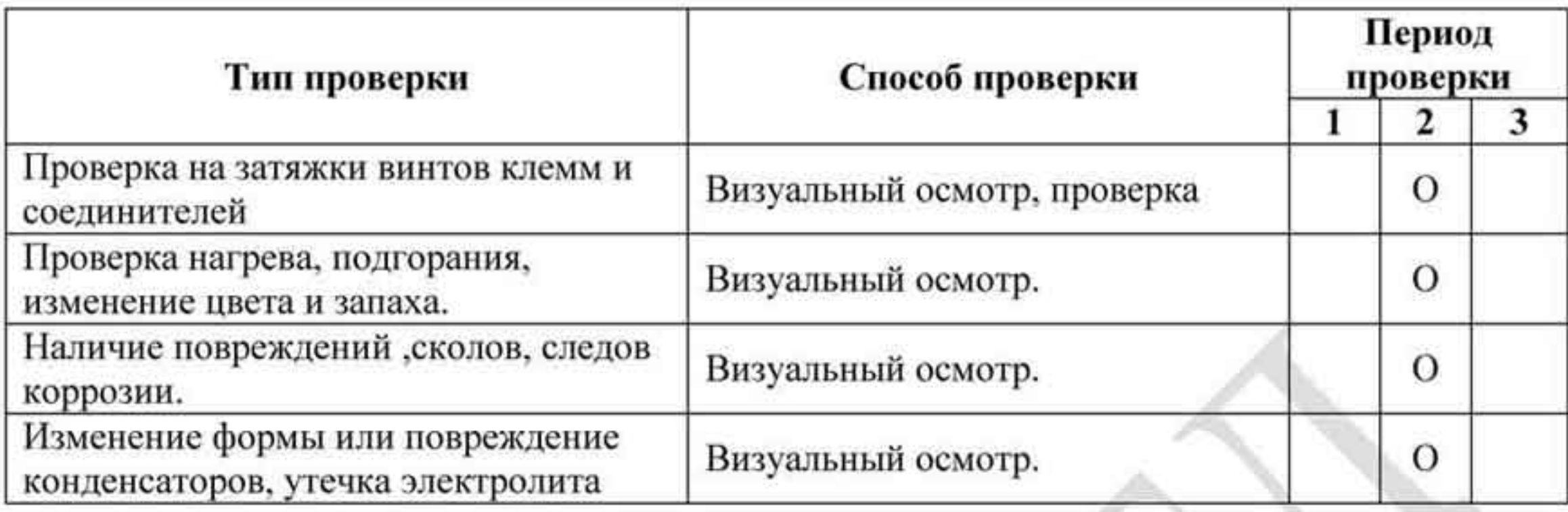

## • Вентилятор охлаждения.

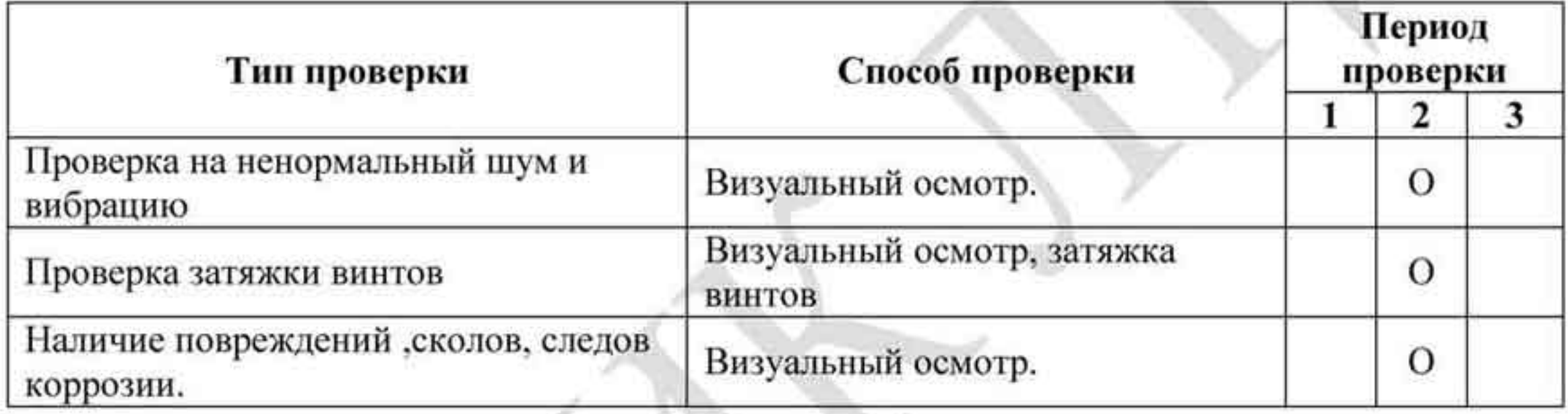

#### Вентиляционные каналы  $\bullet$

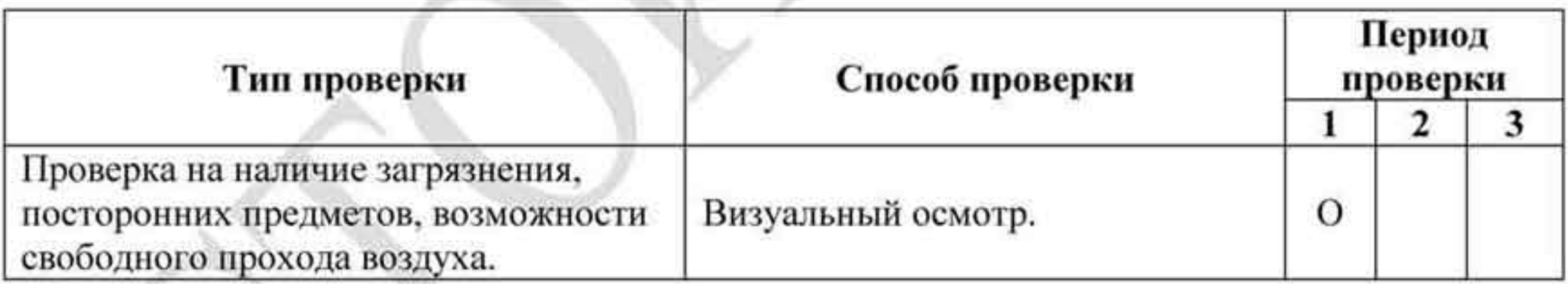

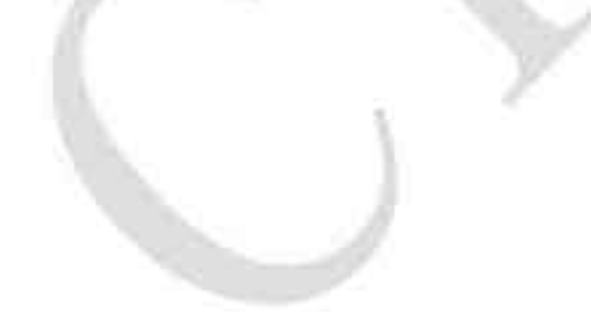

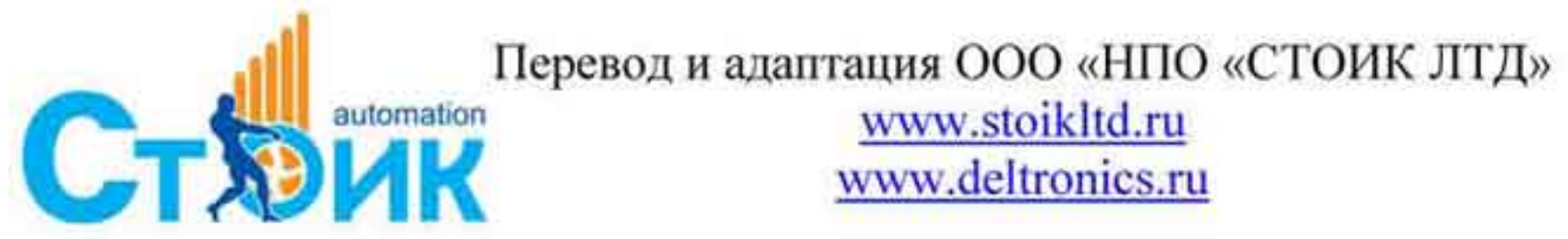

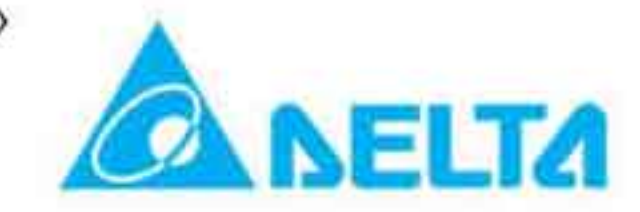

 $-201 -$ 

## ПРИЛОЖЕНИЕ А. СПЕЦИФИКАЦИЯ.

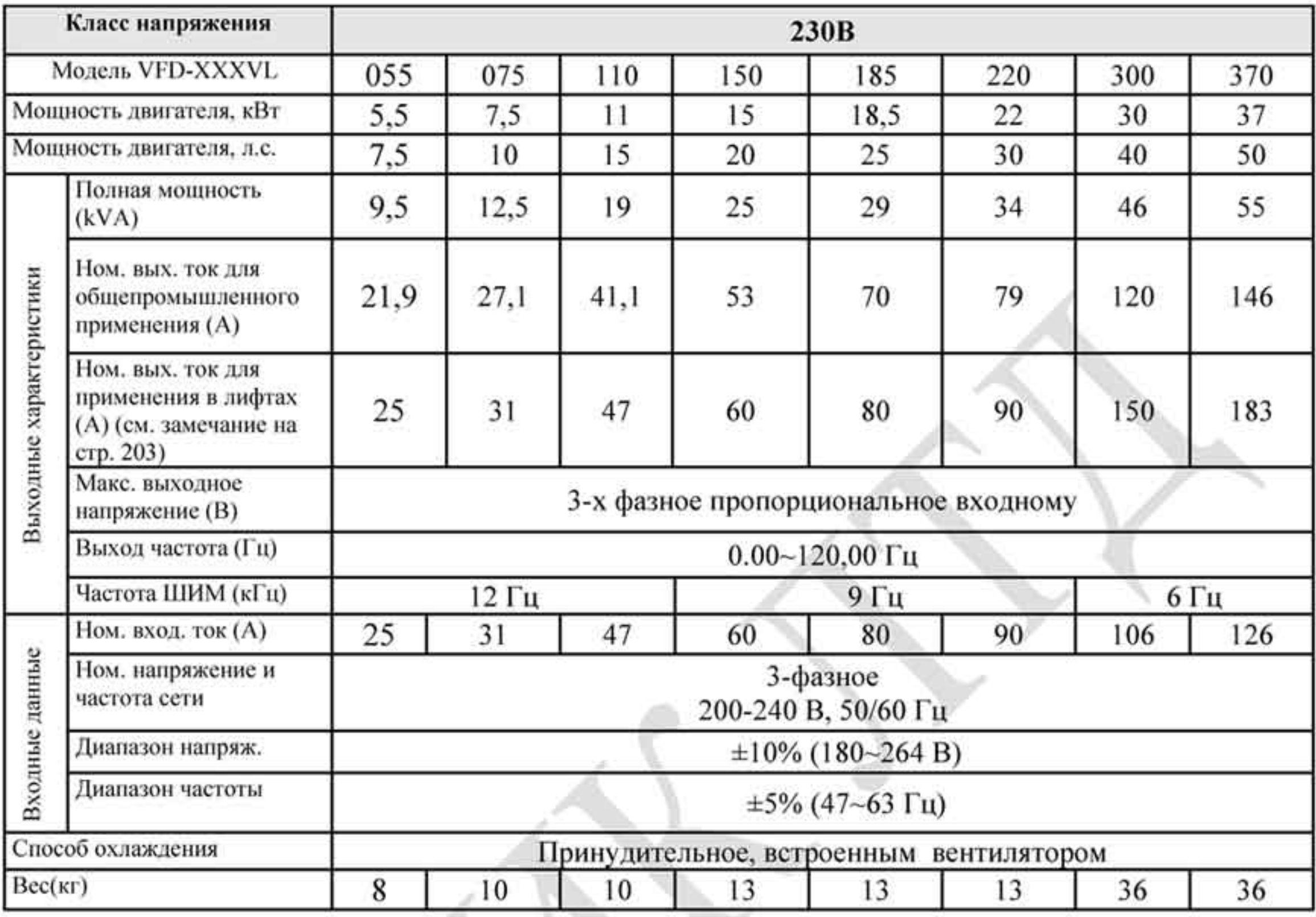

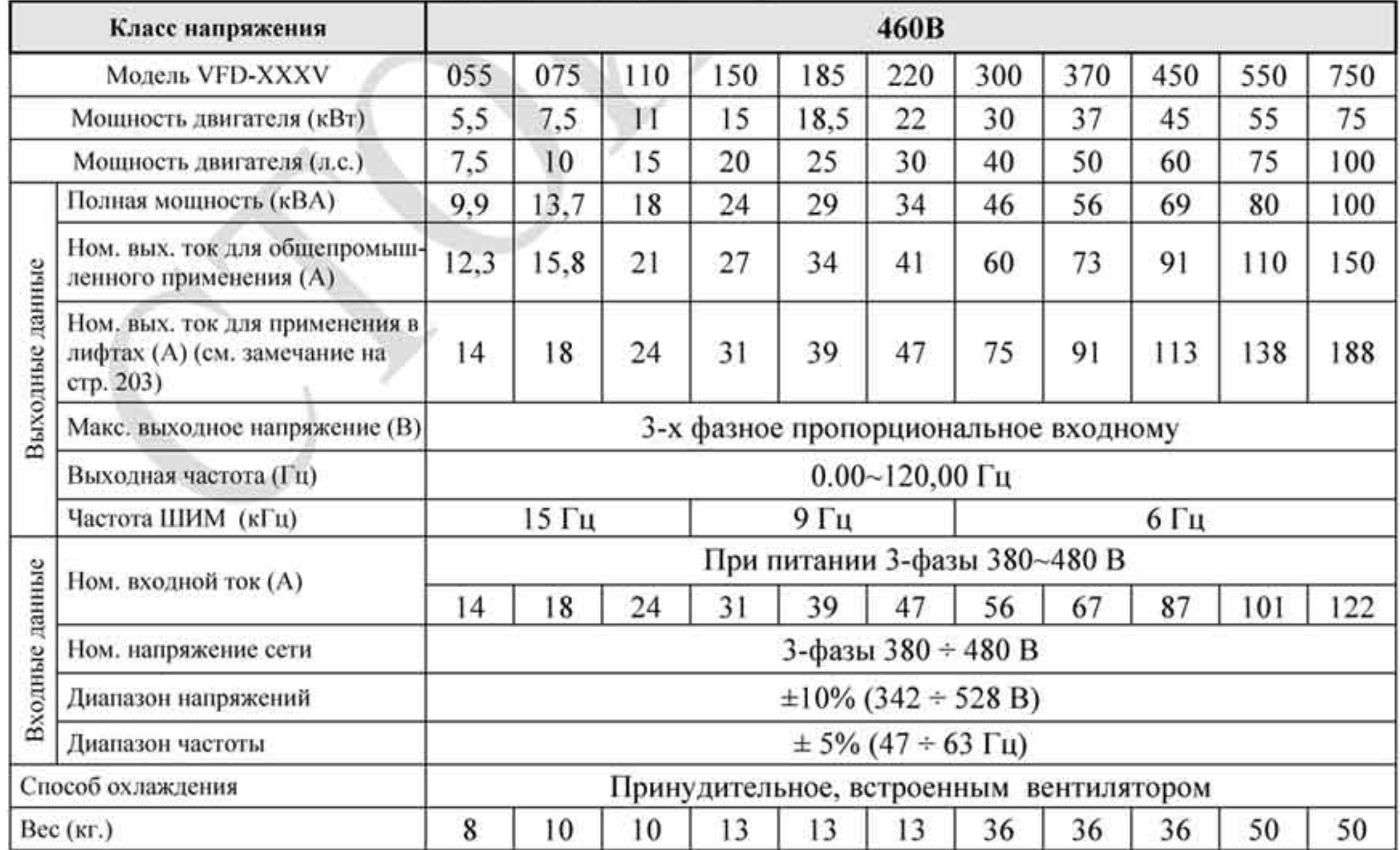

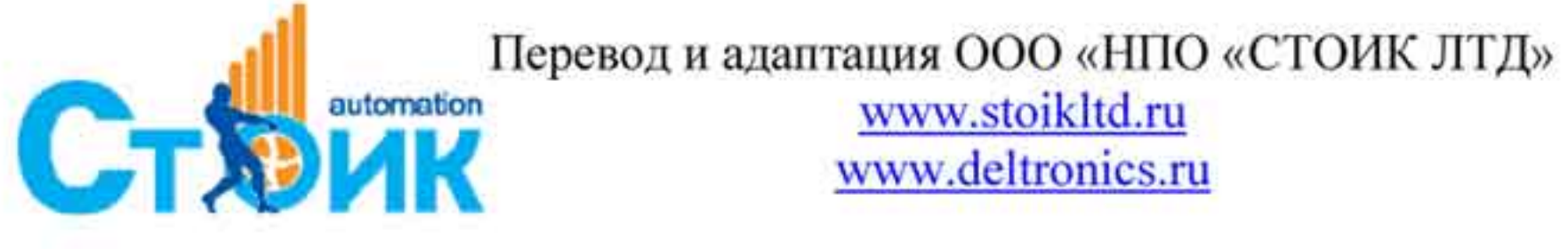

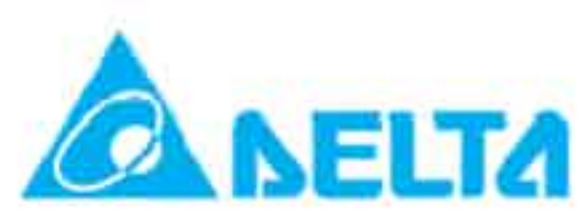

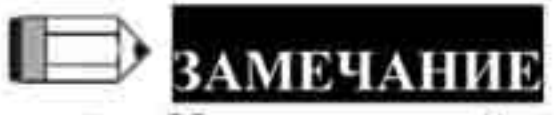

Номинальный выходной ток на лифтах (A): ٠

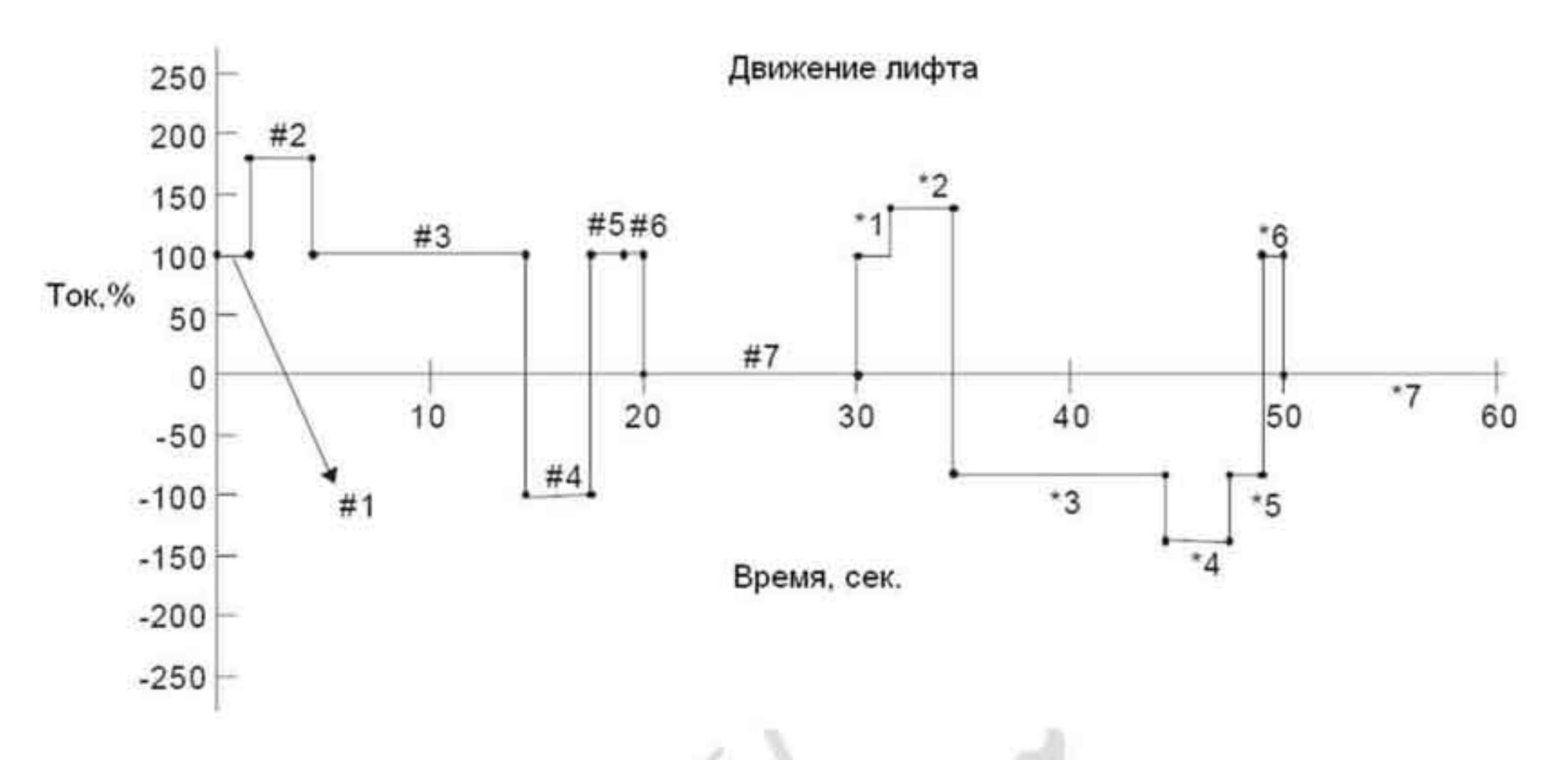

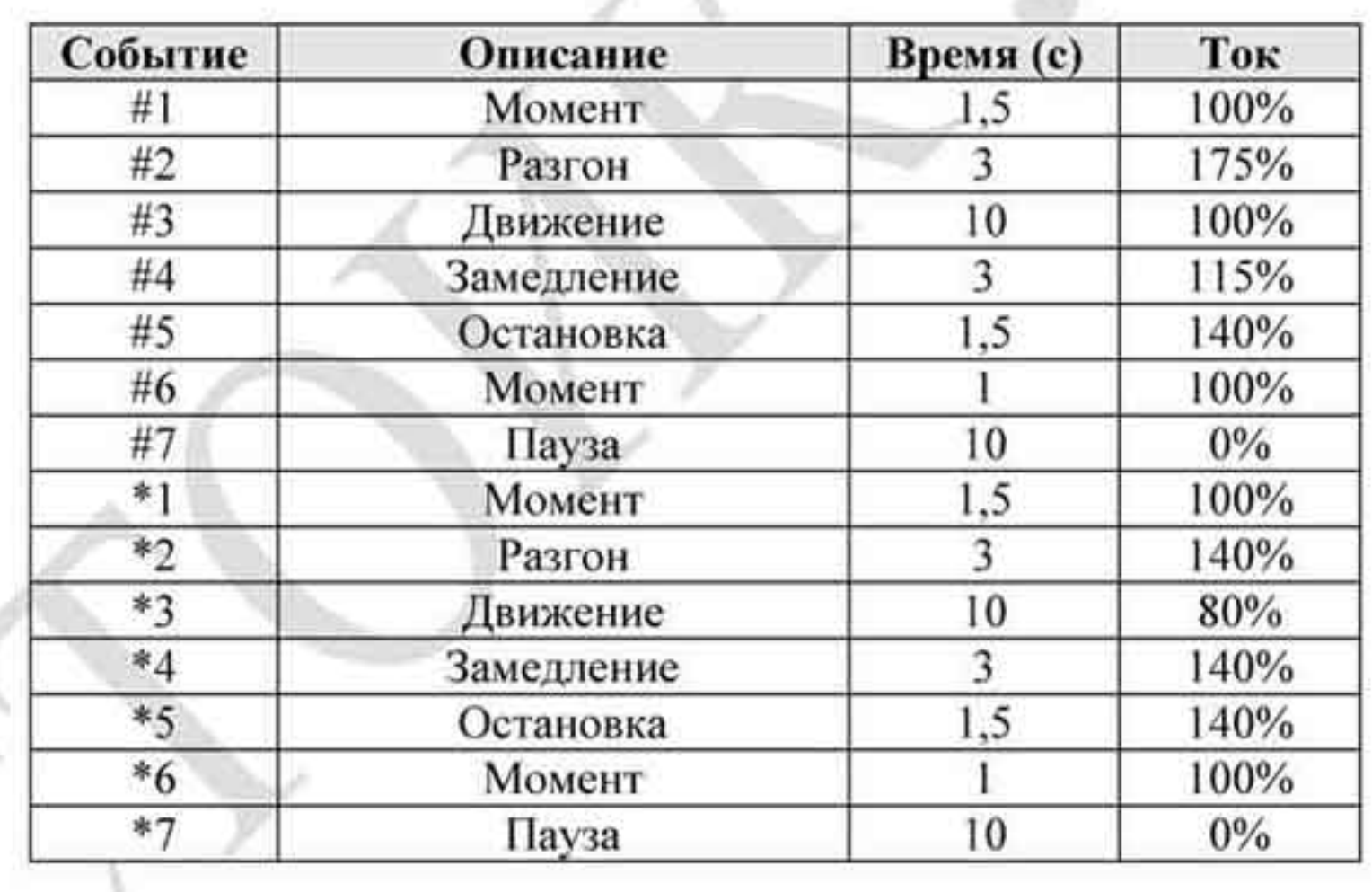

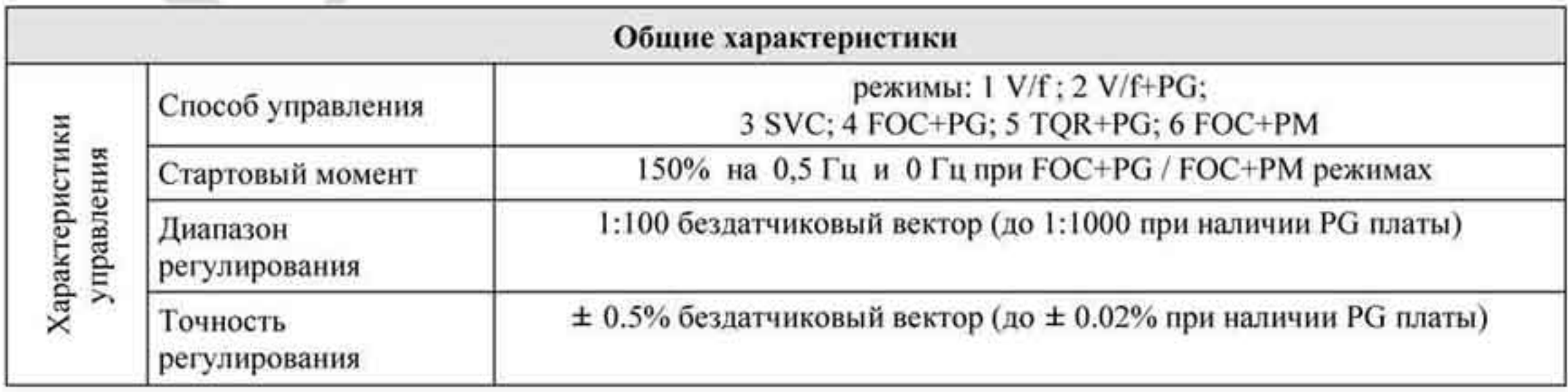

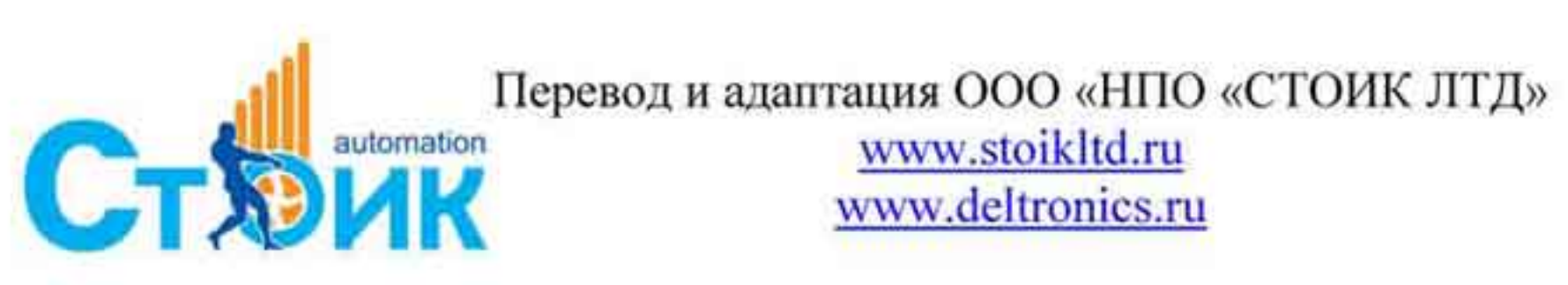

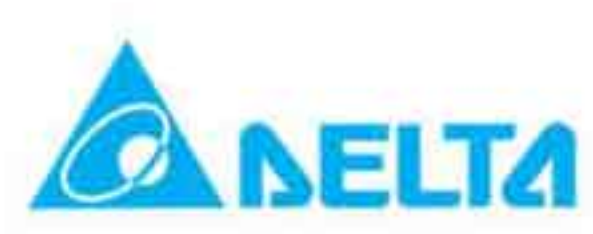

 $-203 -$ 

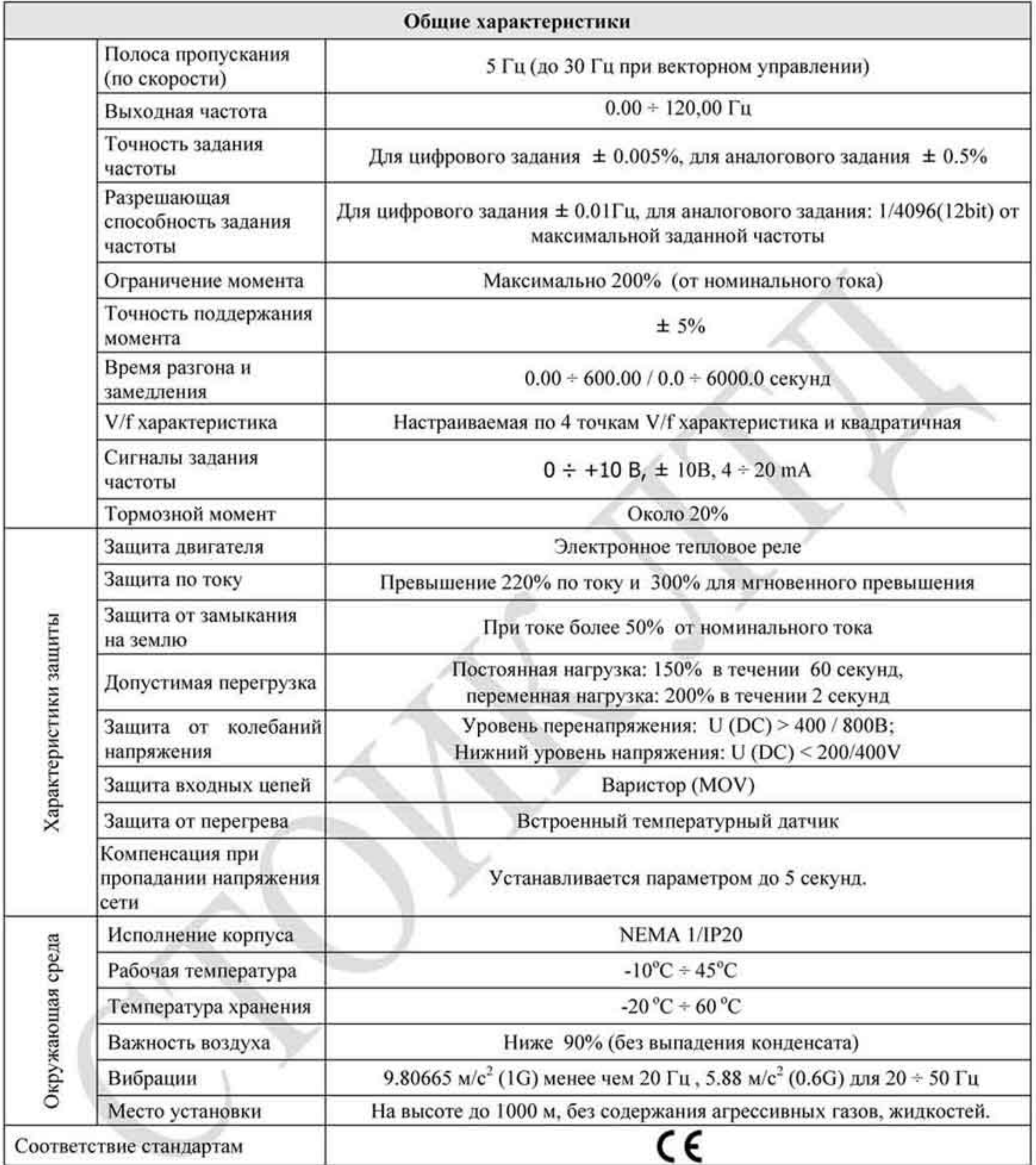

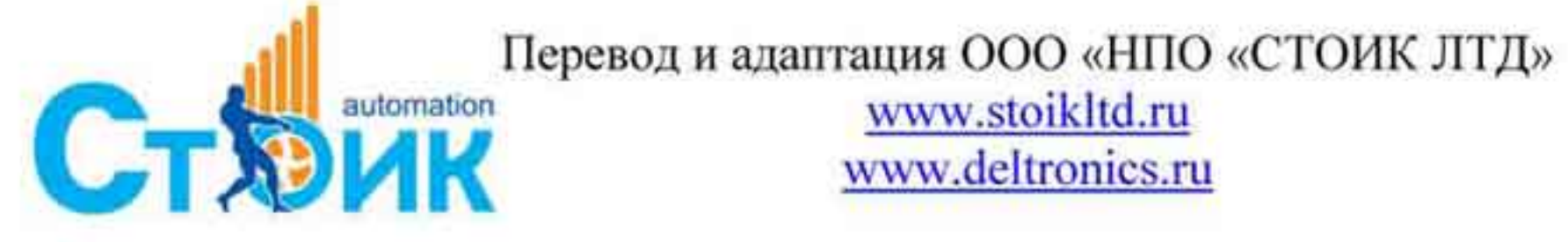

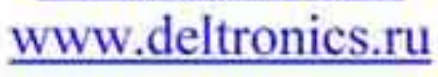

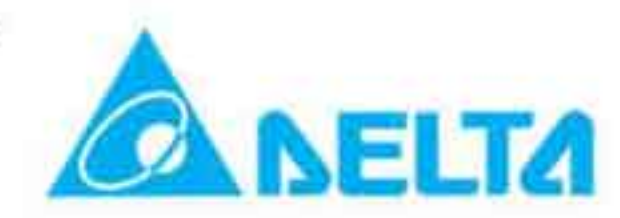

×.

## ПРИЛОЖЕНИЕ В. АКСЕССУАРЫ. В.1 Тормозные модули и тормозные резисторы.

Примечание: Используйте только рекомендованные тормозные модули и резисторы. С другими изделиями нормальная работа преобразователей не гарантируется. При возникновении вопросов обращайтесь к поставщику за консультацией. Тормозной модуль имеется во всех моделях VFD-VL. Смотрите также описание «Руководство по тормозным модулям и резисторам».

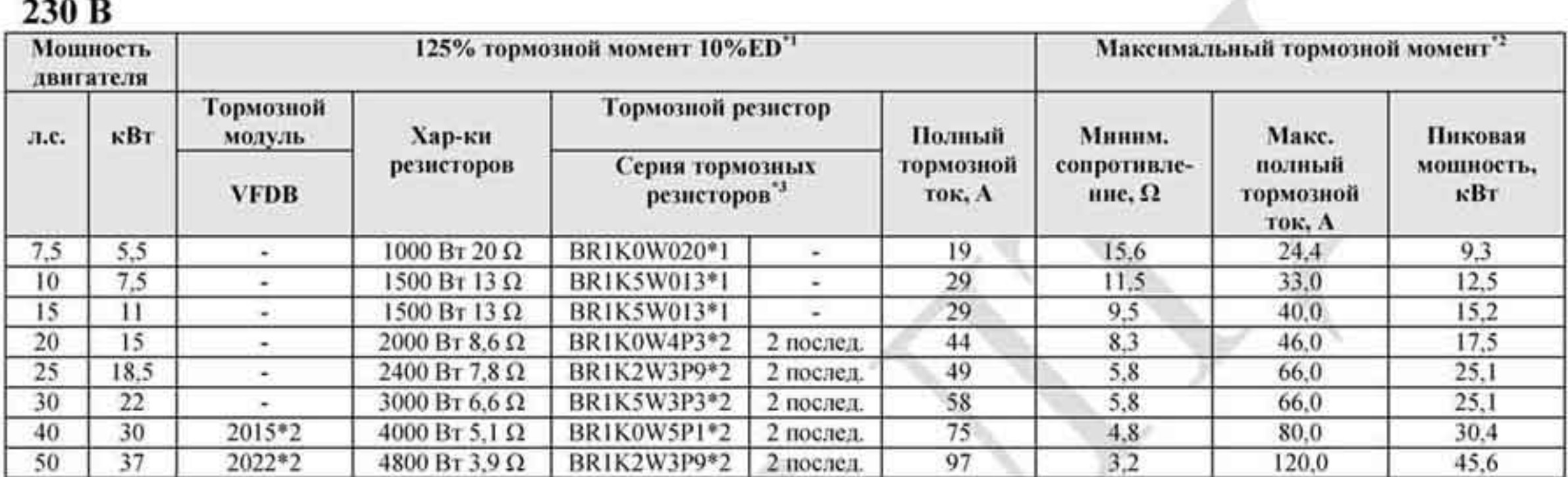

### 494949749

### 460 B

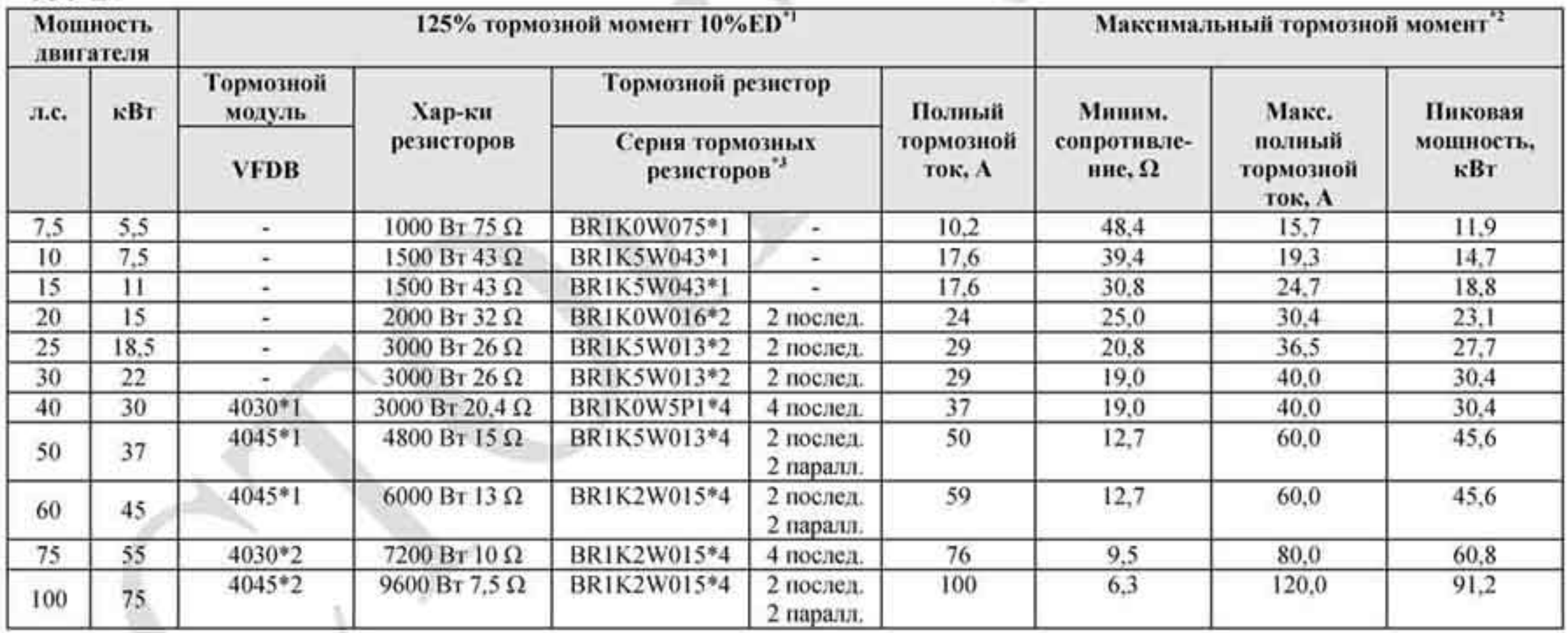

<sup>\*1</sup> Расчет 125% тормозного момента: (кВт)\*125%\*0.8; При КПД двигателя 0.8.<br><sup>\*2</sup> См. график кривой торможения.<br><sup>\*3</sup> Для нормального отвода тепла резисторы до 400 Вт должны закрепляться на радиаторе и иметь температуру поверхности не выше 50°С; а резисторы от 1000 Вт - не выше 350°С.

### Примечание:

Для указанного цикла режима торможения подбирайте соответствующее ۳. рекомендуемое значение мощности тормозных резисторов.

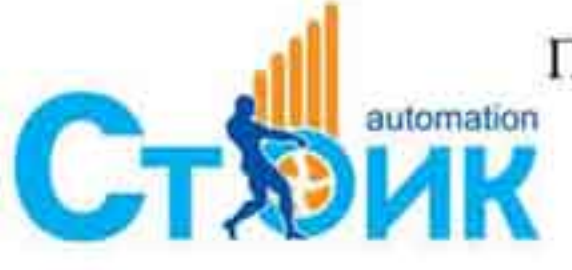

Перевод и адаптация ООО «НПО «СТОИК ЛТД»

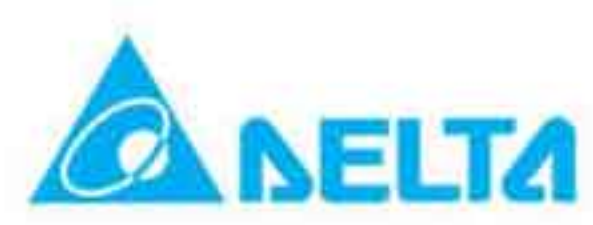

- При использовании тормозных модулей и резисторов, не предусмотренных ۰ рекомендациями, поставщик не несет ответственности в случае выхода оборудования из строя и снимает с себя гарантийные обязательства.
- При установке тормозных резисторов необходимо обеспечить его безопасное ۰ размещение.
- При использовании тормозного резистора с минимальным значением сопротивления ۰ обратитесь к поставщику за консультацией по расчету необходимой мощности резистора.
- Для защиты тормозных резисторов от перегрева используйте термореле. Датчик ۰ должен быть включён в цепь отключения ПЧ от сети.
- При использовании 2-х и более тормозных модулей, суммарное значение ۰ сопротивление не может быть меньше, чем минимальное значение, указанное в таблице. Например, для преобразователя 100 HP указано минимальное значение сопротивление не менее 6,8 Ом, значит для каждого из двух используемых тормозных модулей значение минимального сопротивления должно быть не менее 13,6 Ом.
- Перед применением и установкой тормозных модулей и резисторов внимательно прочитайте инструкцию по тормозным модулям.
- Определение цикла работы в тормозном режиме (ED %). При тормозном режиме ۰ энергия из преобразователя будет преобразовываться в тепло на тормозных резисторах. С повышением температуры резистора будет увеличиваться его сопротивление и соответственно уменьшаться тормозной момент. Ниже приведен 10 % цикл работы в тормозном режиме.

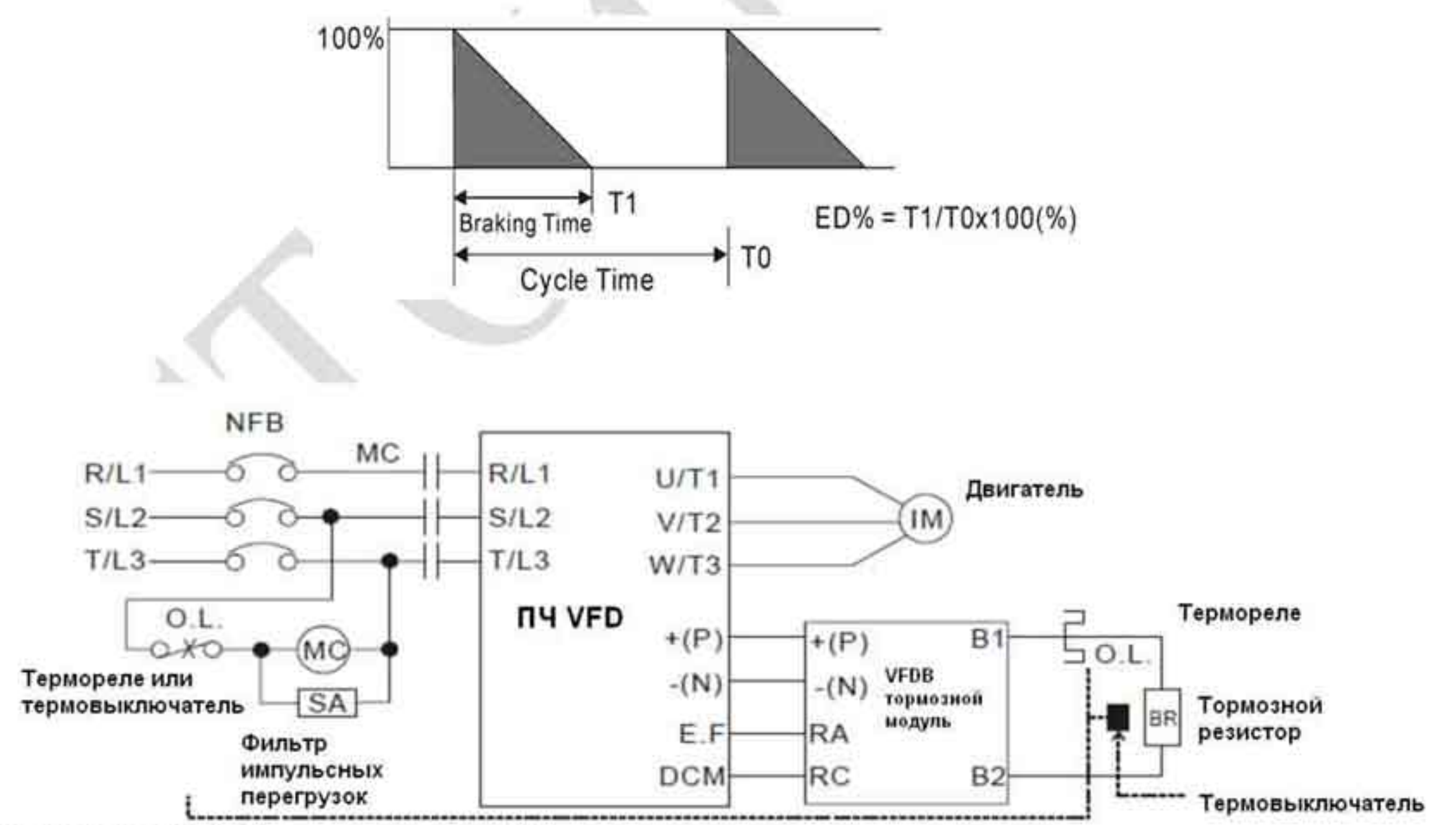

ПРИМЕЧАНИЕ 1: При использовании ПЧ вместе с дросселем постоянного тока см. схему подключения в руководстве по эксплуатации ПЧ для подключения контакта + (Р) тормозного модуля. ПРИМЕЧАНИЕ 2: НЕ ПОДКЛЮЧАЙТЕ контакт - (N) к нулю цепи питания.

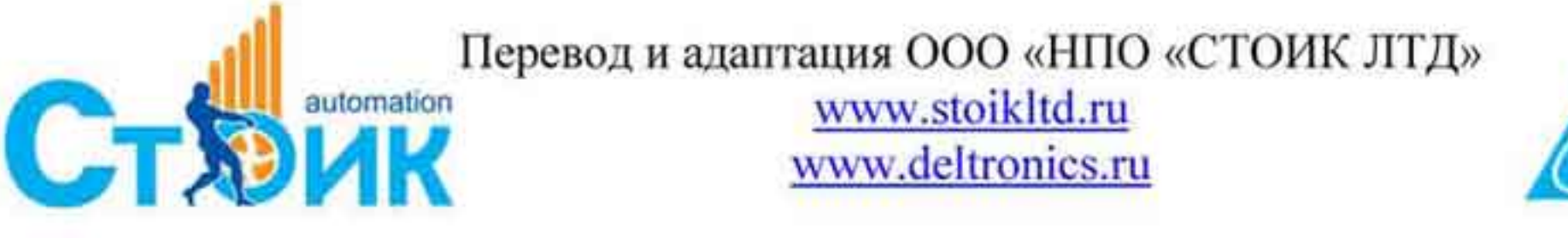

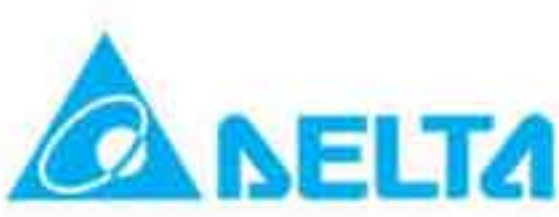

Для обеспечения безопасной работы, установите тепловое реле между тормозным ۰ резистором и тормозным модулем. Это защитит резистор, модуль, а также преобразователь от выхода из строя в случае перегрева резистора или при перенапряжении. Цепь теплового реле должна быть подключено к цепи отключения питания преобразователя частоты.

## В.1.1 Размеры и вес тормозных резисторов.

## Типы резисторов: BR080W200, BR080W750, BR300W070, BR300W100, BR300W250, BR300W400, BR400W150, BR400W040 (размеры в мм.)

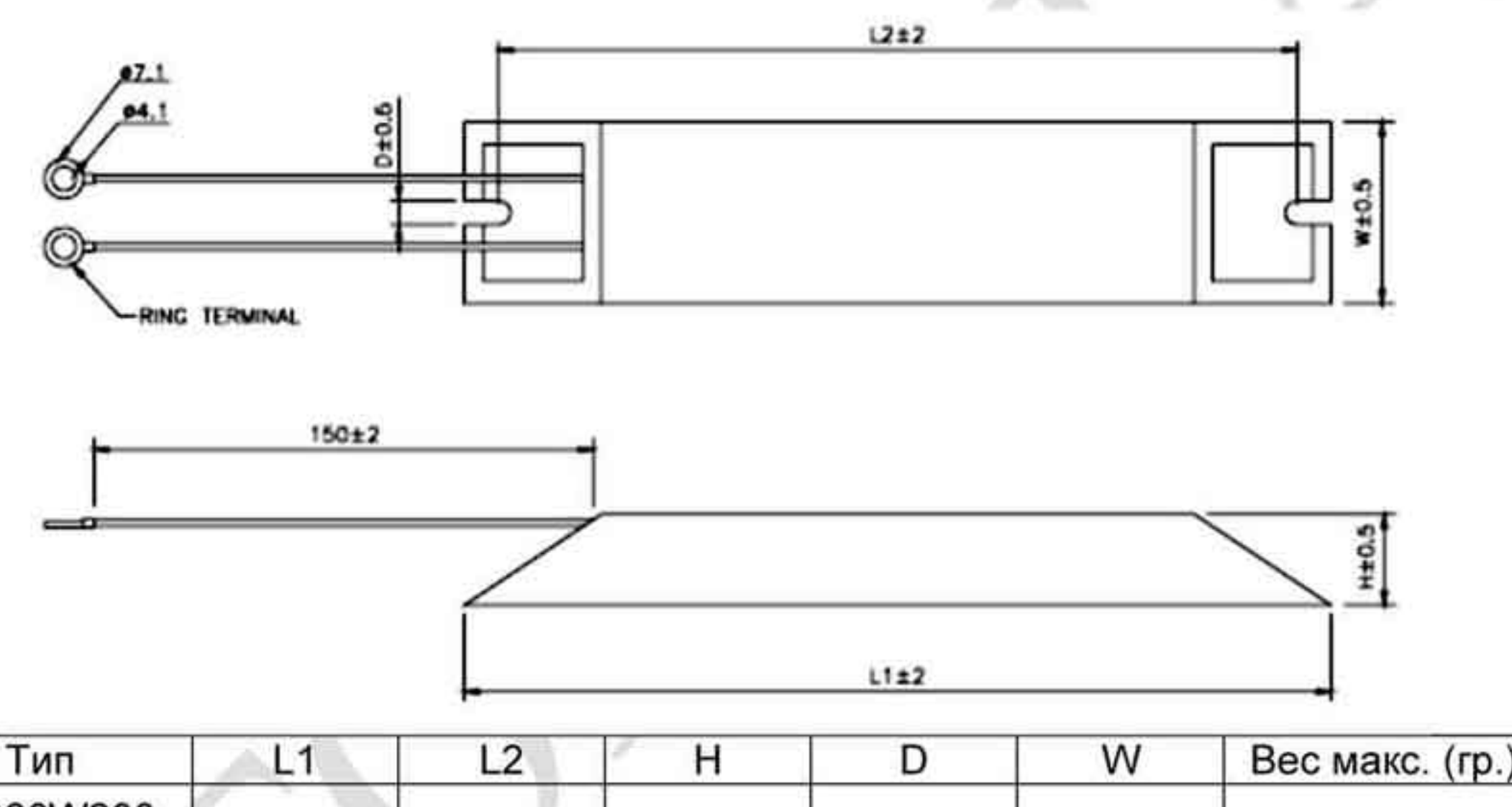

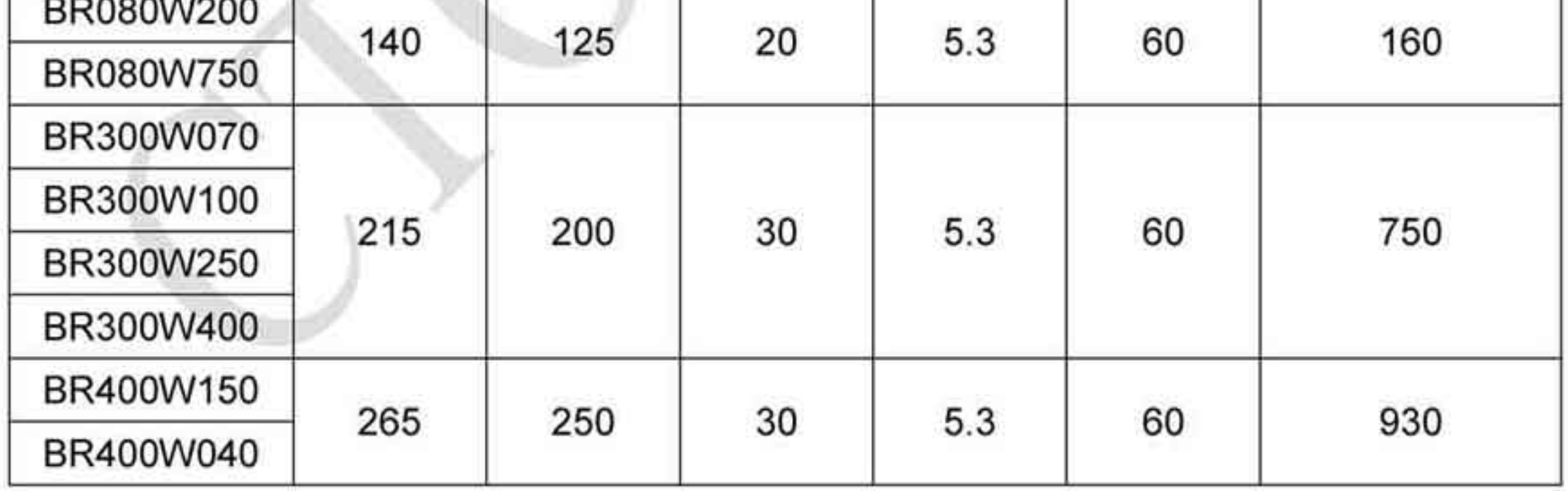

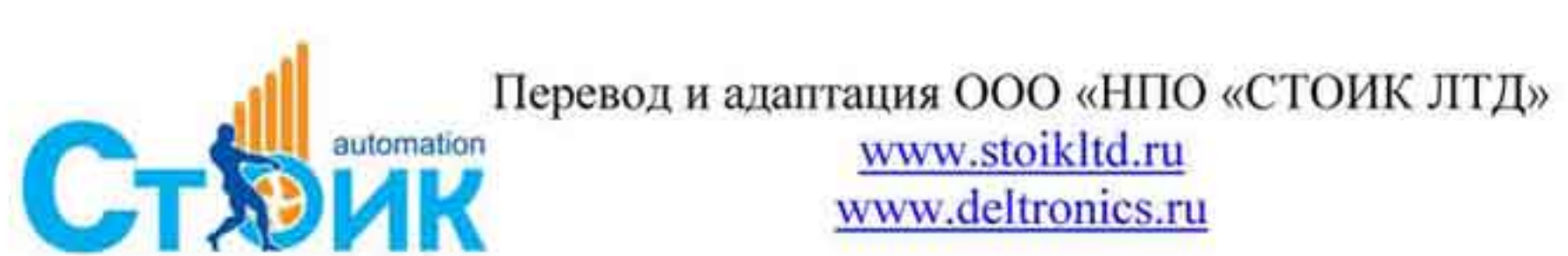

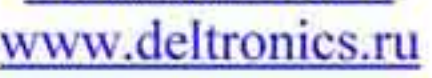

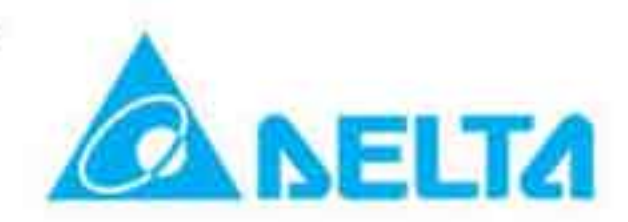

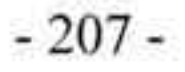

## Тип резисторов: BR500W030, BR500W100, BR1KW020, BR1KW075 (размеры в мм).

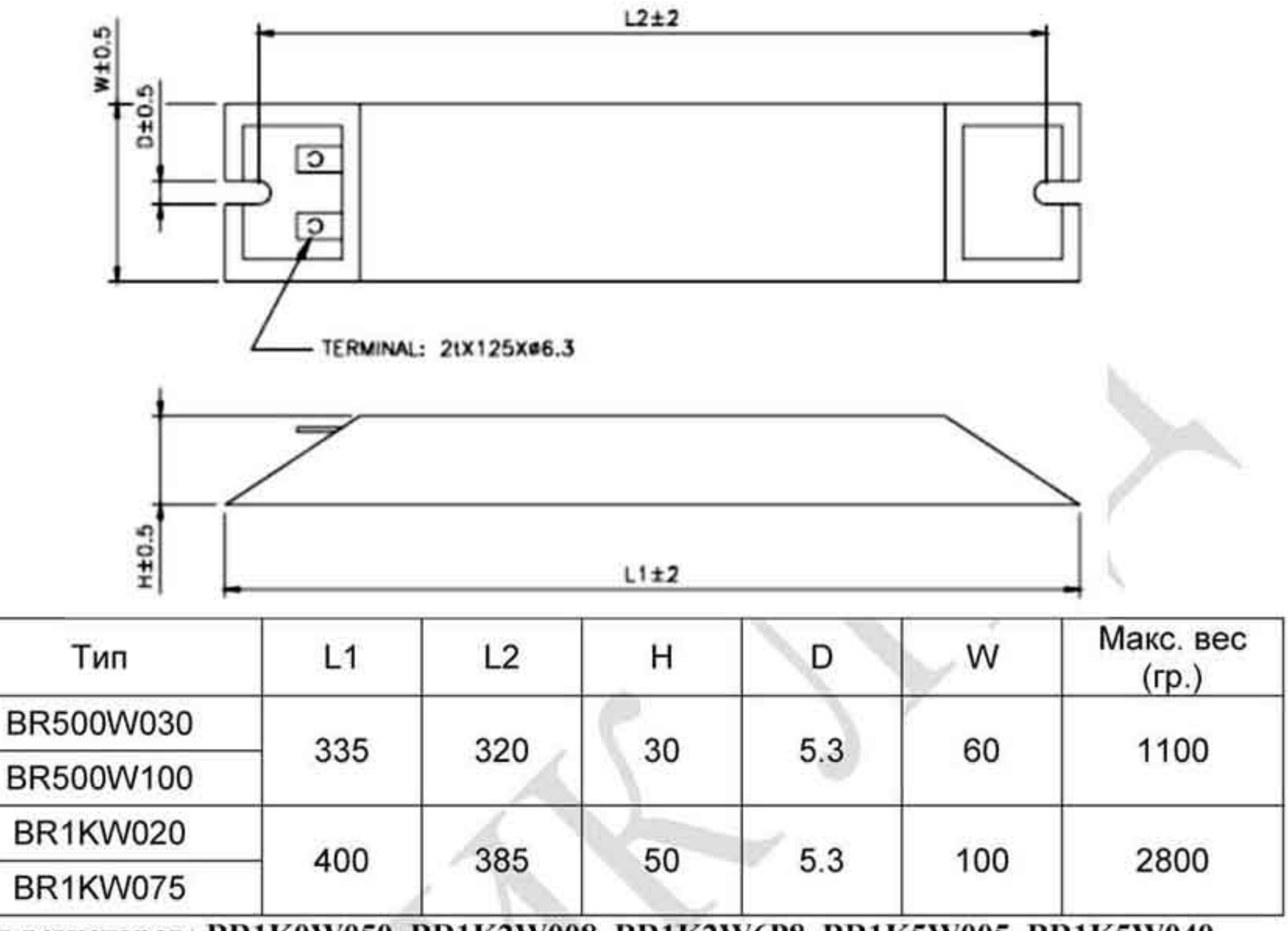

Тип резисторов: BR1K0W050, BR1K2W008, BR1K2W6P8, BR1K5W005, BR1K5W040.

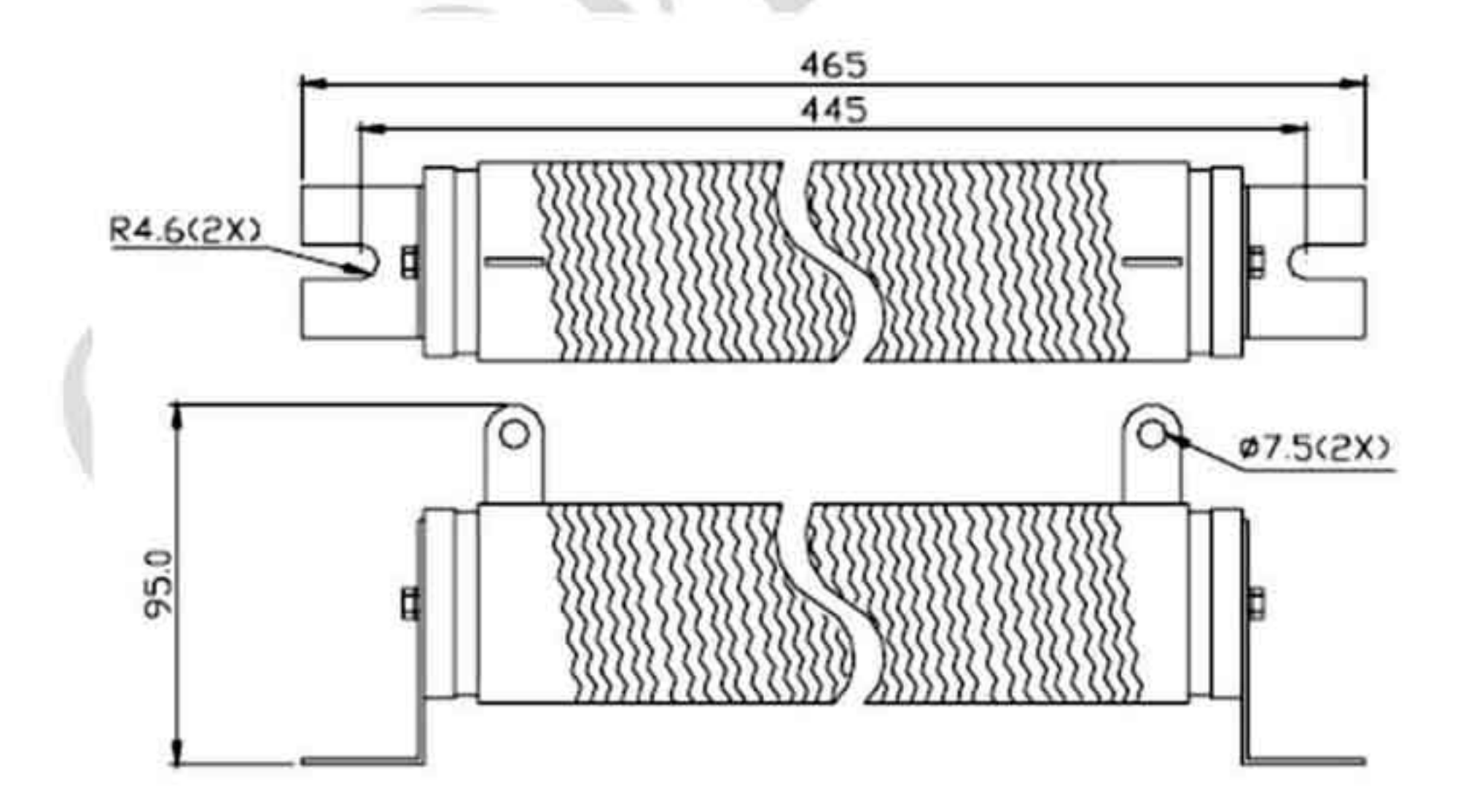

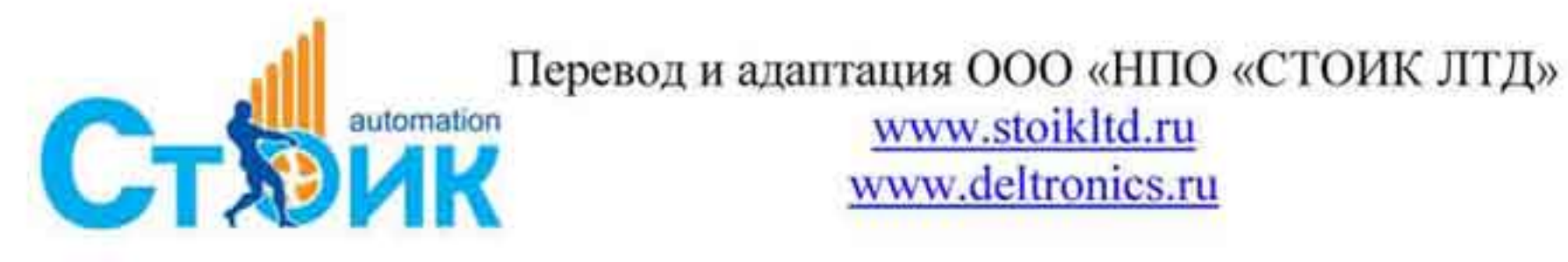

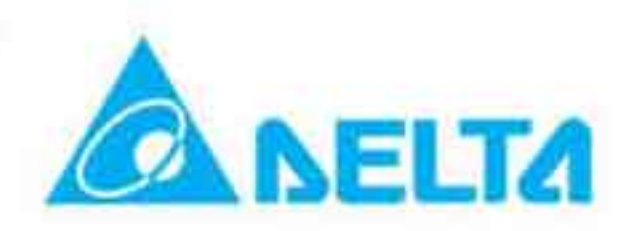

# В.1.2 Спецификация тормозных модулей.

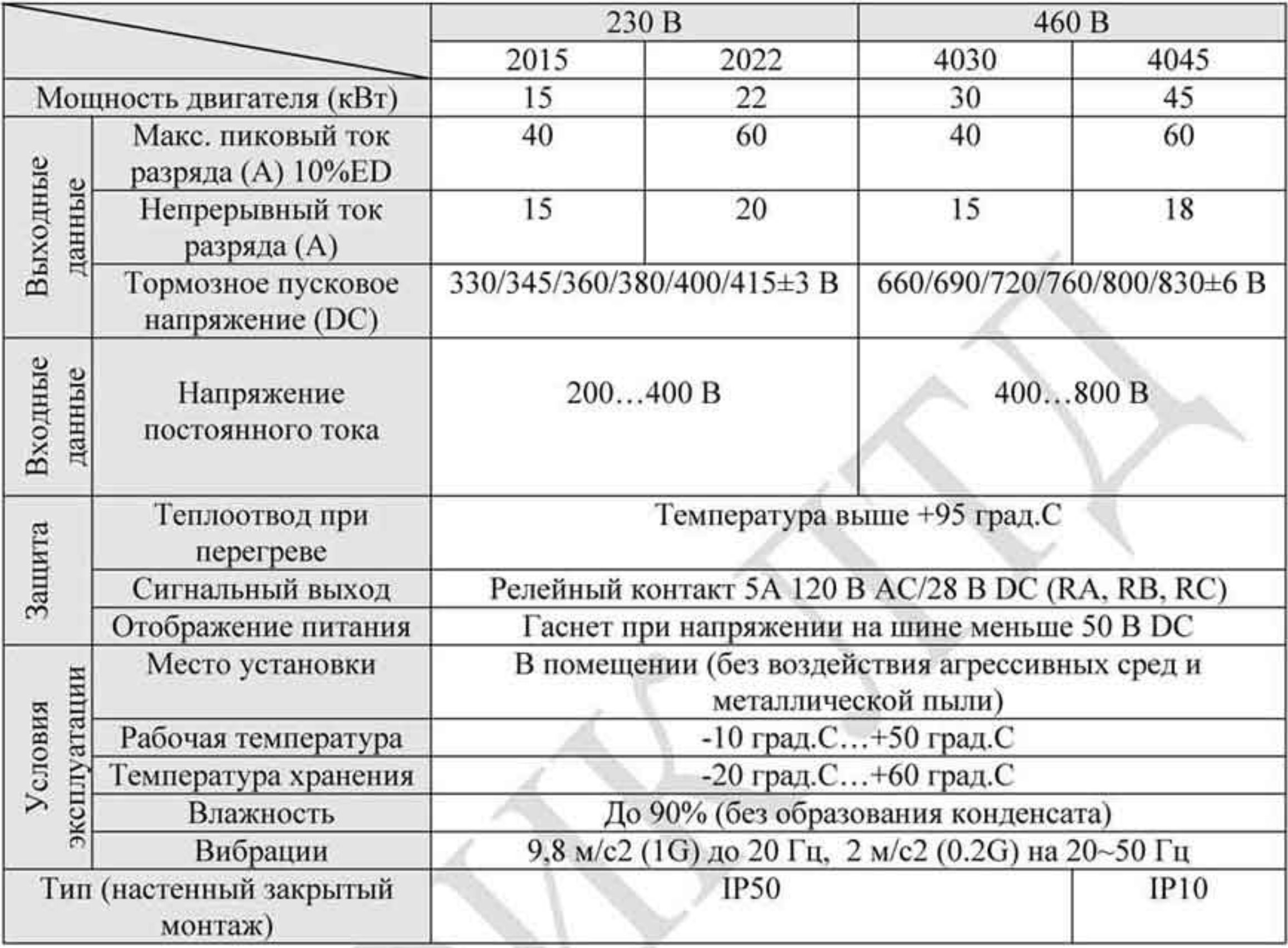

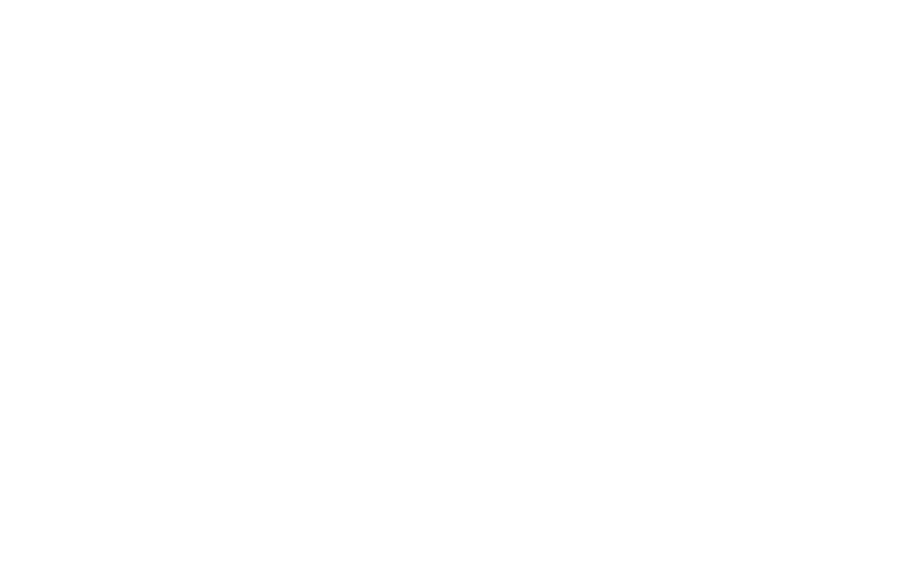

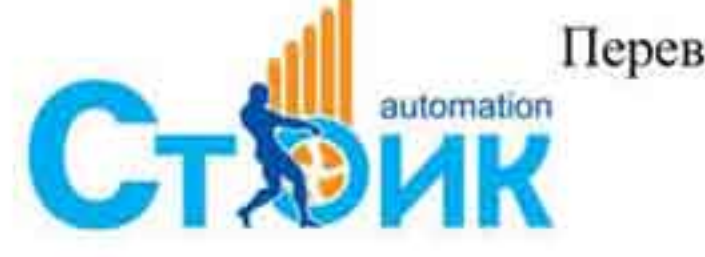

Перевод и адаптация ООО «НПО «СТОИК ЛТД»

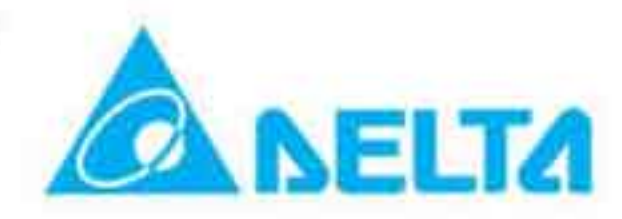

 $-209-$ 

# В.1.3 Размеры и вес тормозных модулей.

VFDB2015, VFDB2022, VFDB4030, VFDB4045 (размеры в мм)

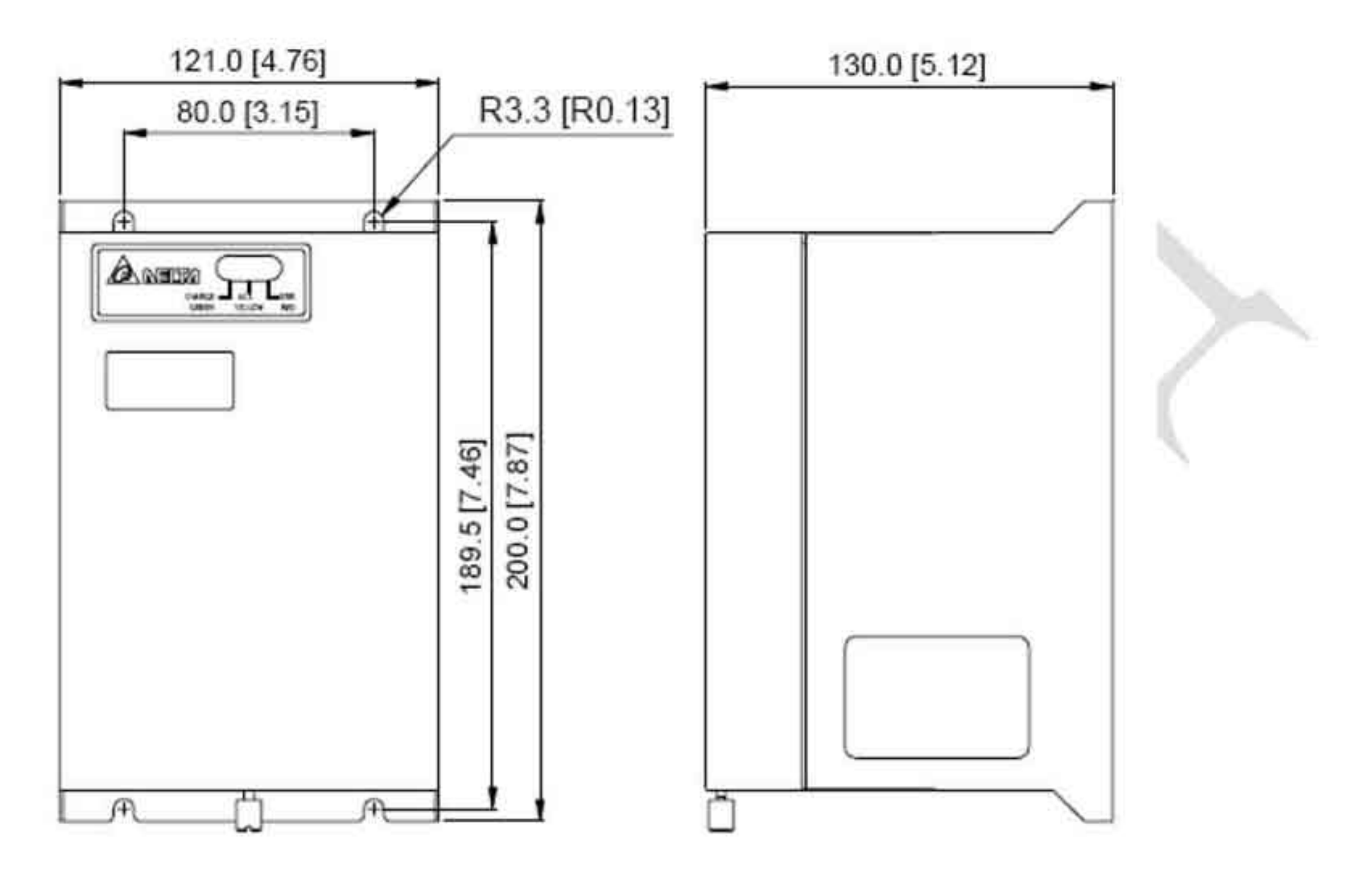

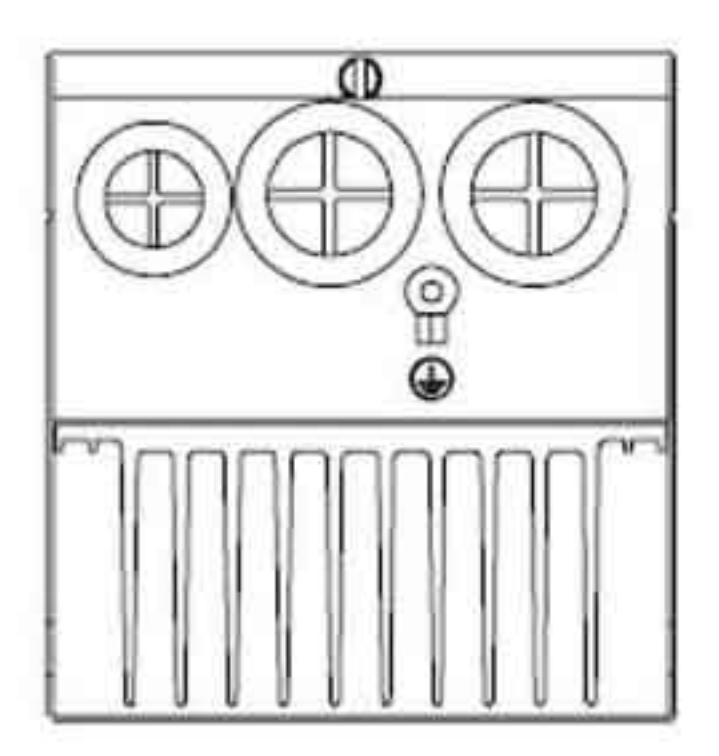

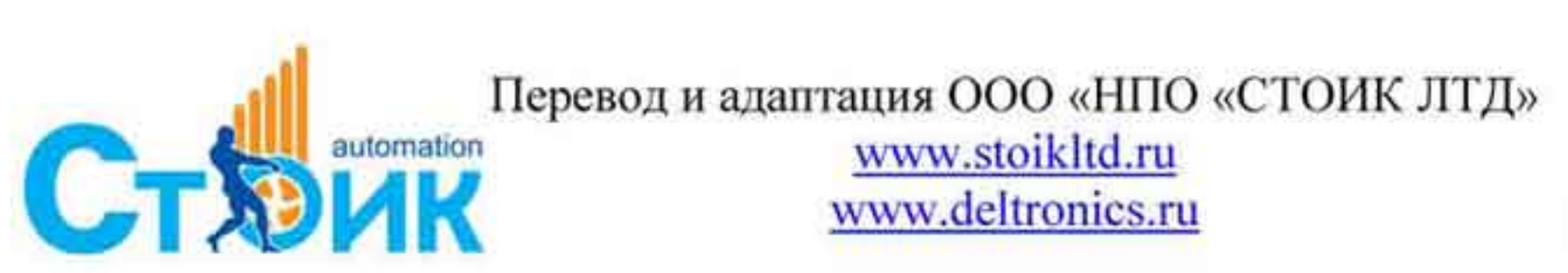

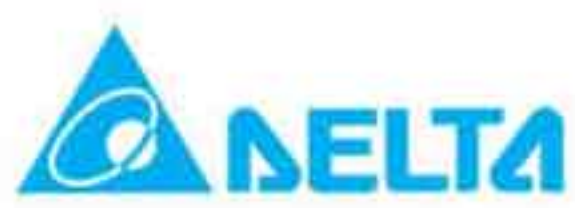

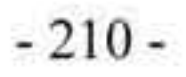

# В.2 Рекомендуемые выключатели нагрузки.

Для преобразователей частоты рекомендуется устанавливать сетевые выключатели нагрузки с рабочим током, который больше чем в 2 раза номинального входного тока ПЧ (смотрите спецификацию преобразователей).

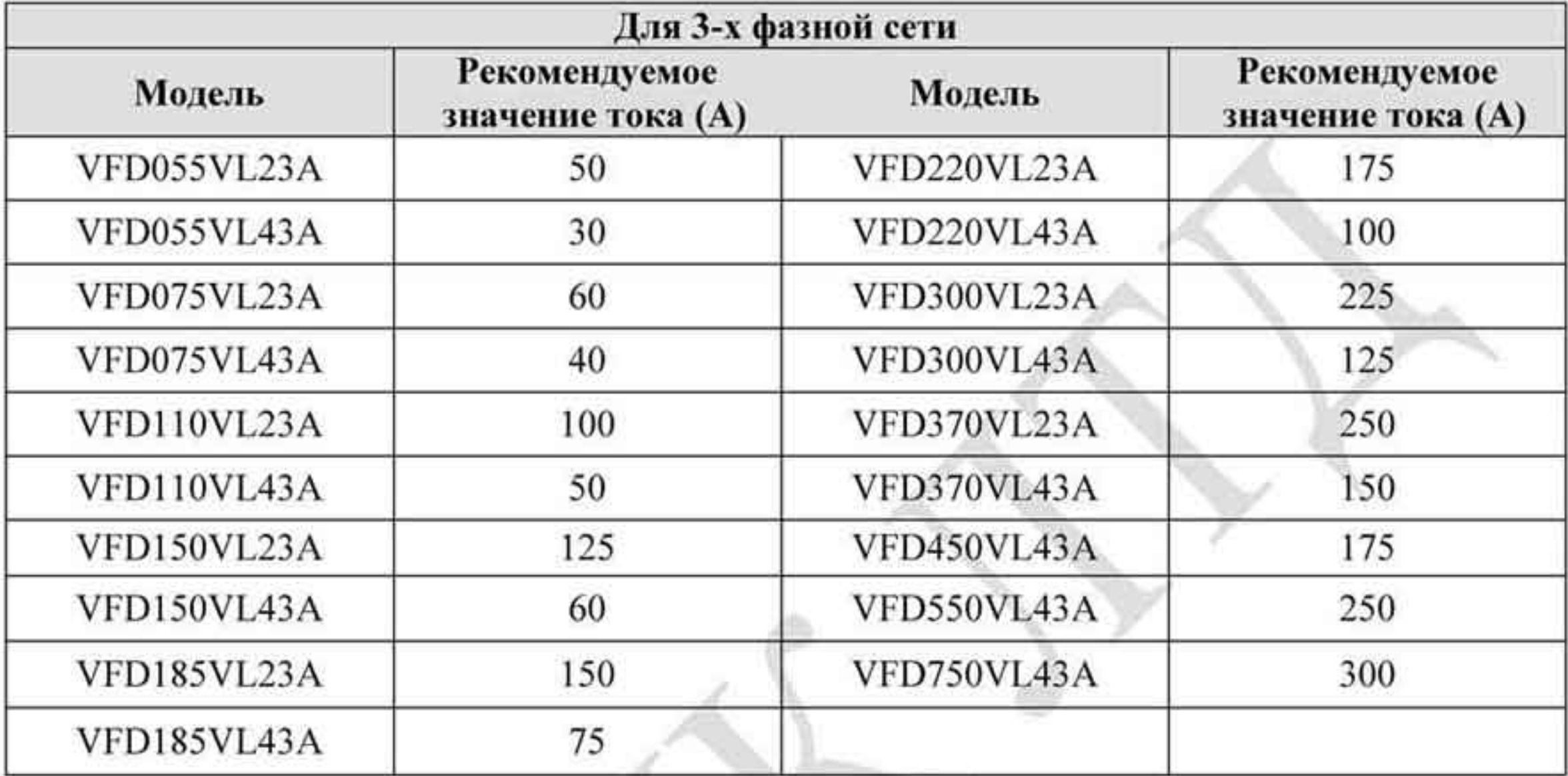

# В.3 Рекомендуемые предохранители.

Кроме указанных номиналов в таблице, также могут использоваться предохранители с меньшим значением тока.

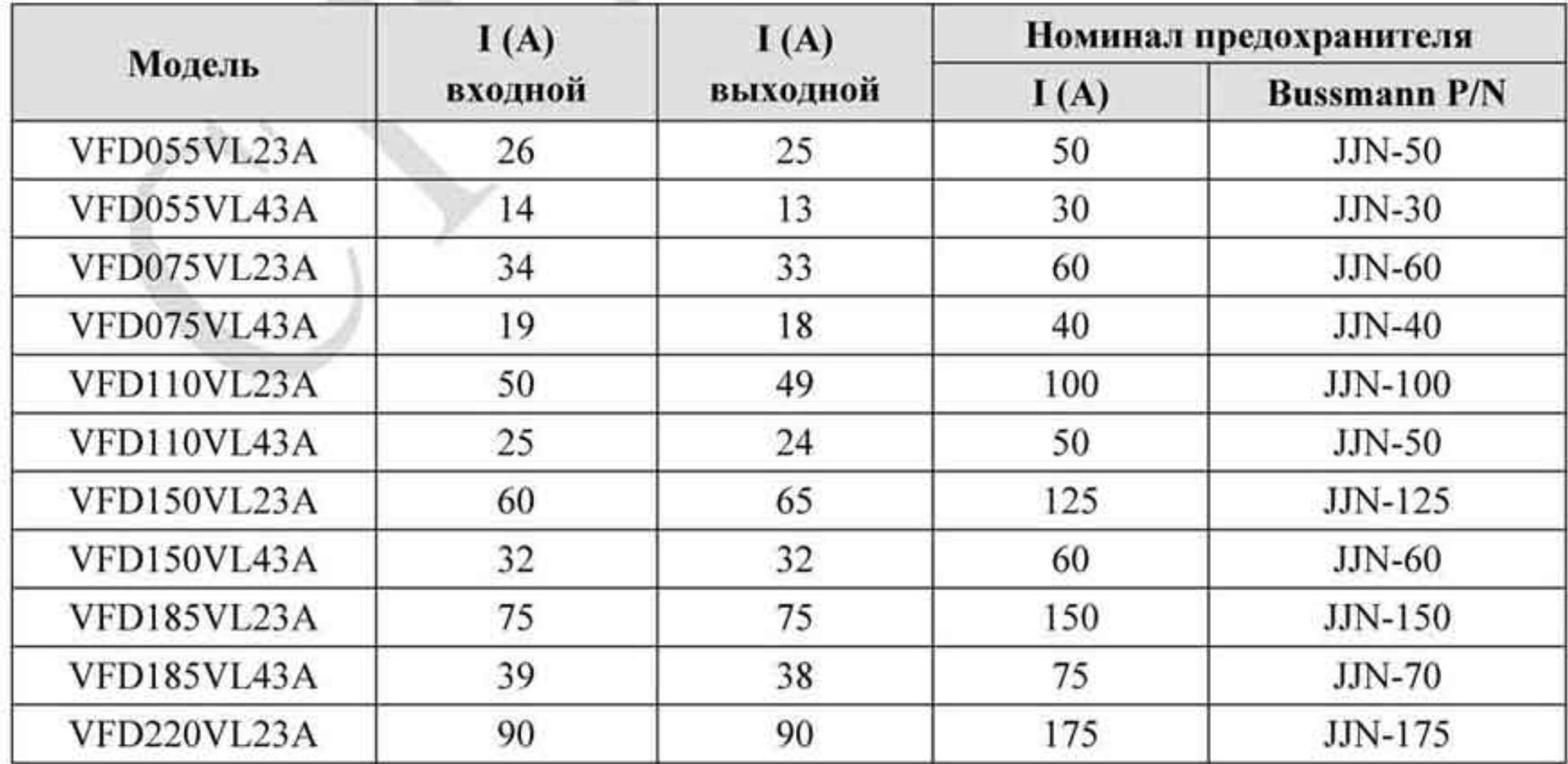

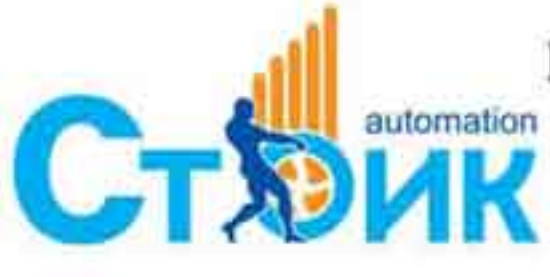

Перевод и адаптация ООО «НПО «СТОИК ЛТД»

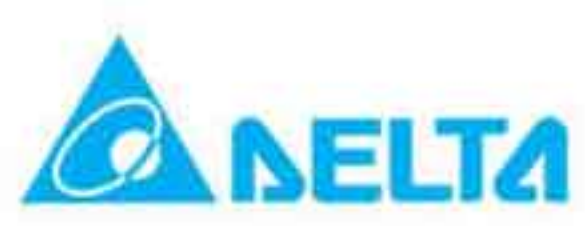

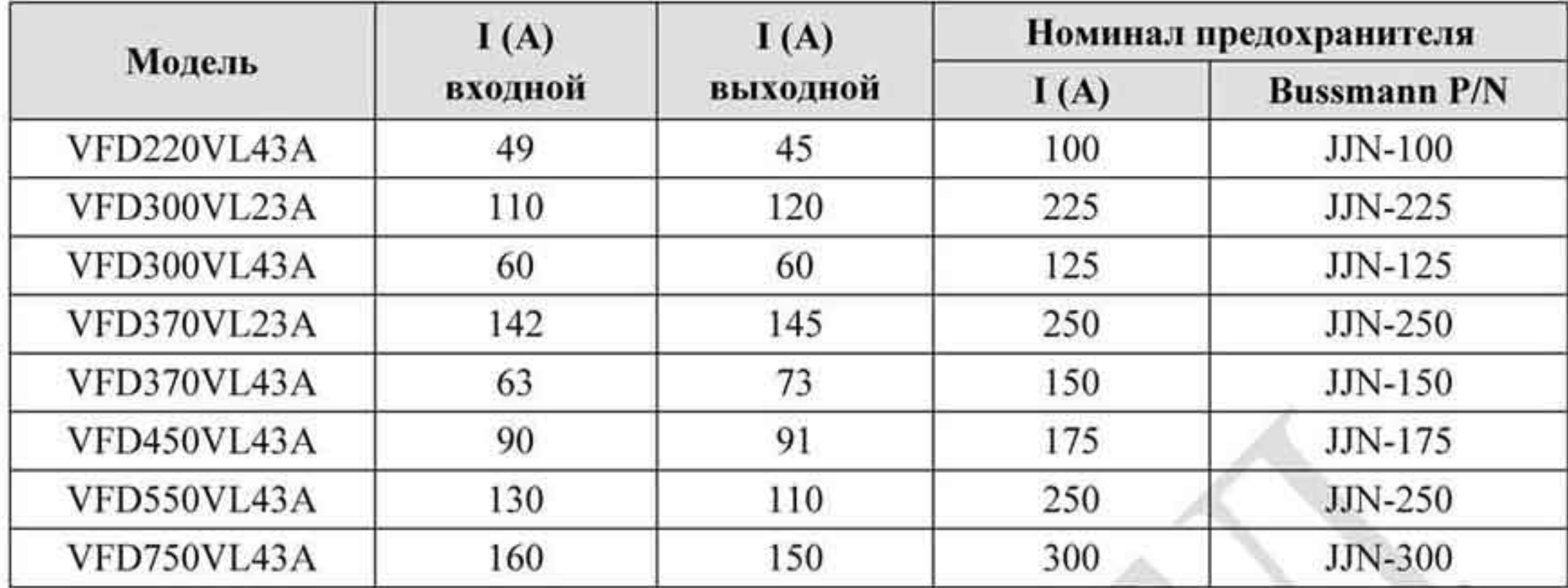

# В.4 Дроссели.

# В.4.1 Сетевые дроссели (3 - фазные, 460 В, 50 /60 Гц).

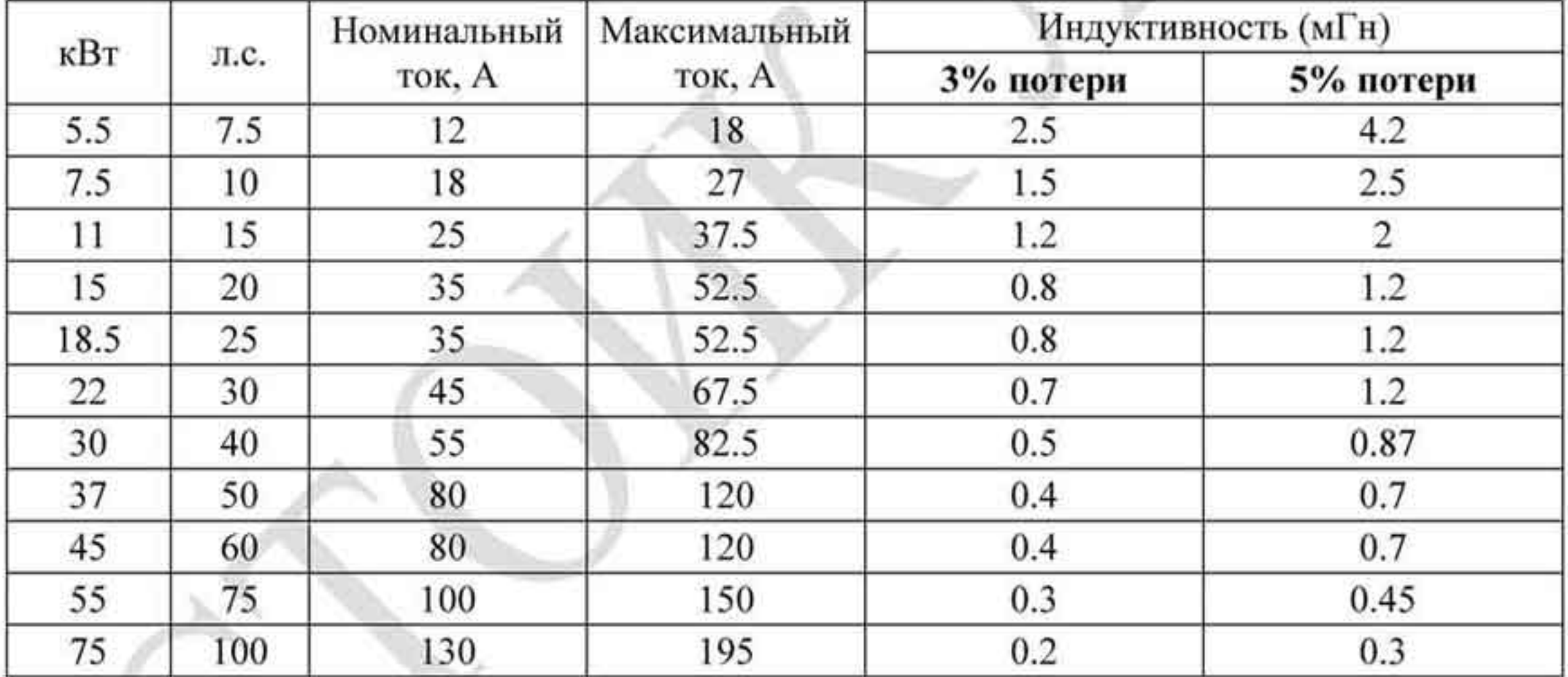

# В.4.2 Моторные дроссели

## $(3 - \phi a_3)$ ы, 220 В, 50 / 60 Гц)

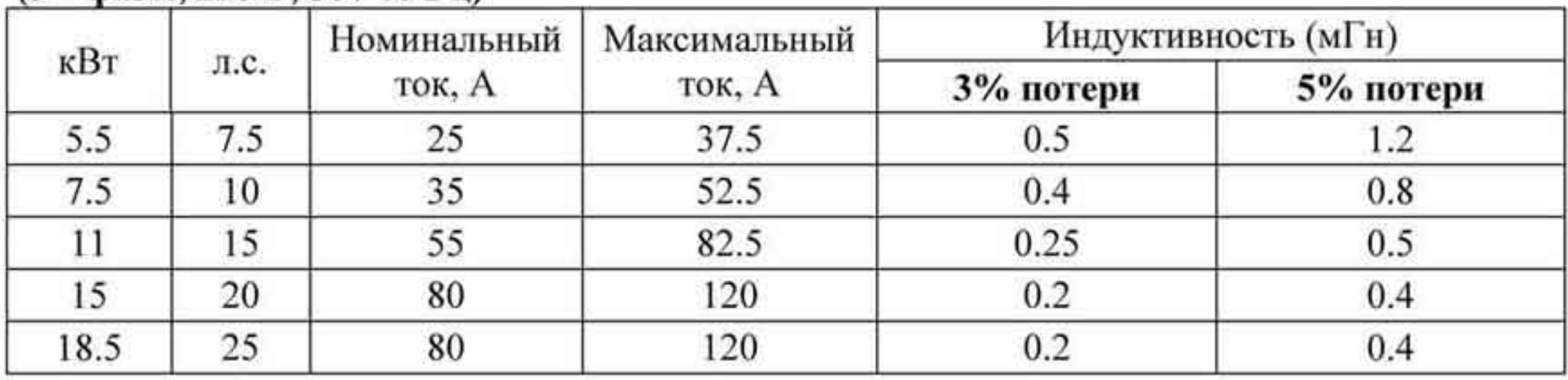

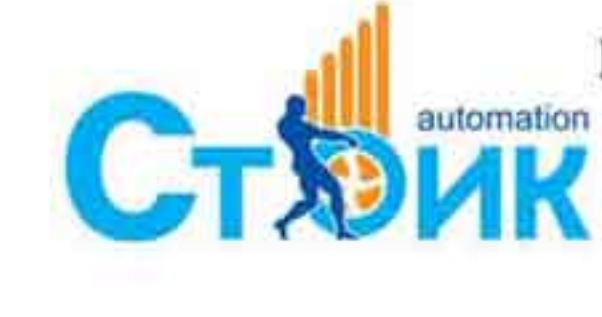

Перевод и адаптация ООО «НПО «СТОИК ЛТД»

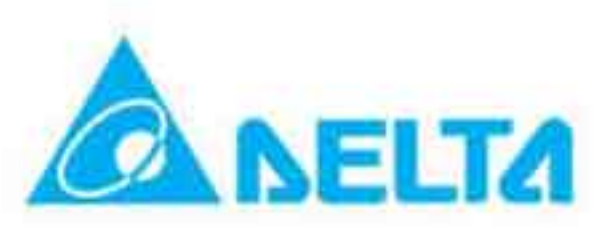

## РЭ серии VFD-VL

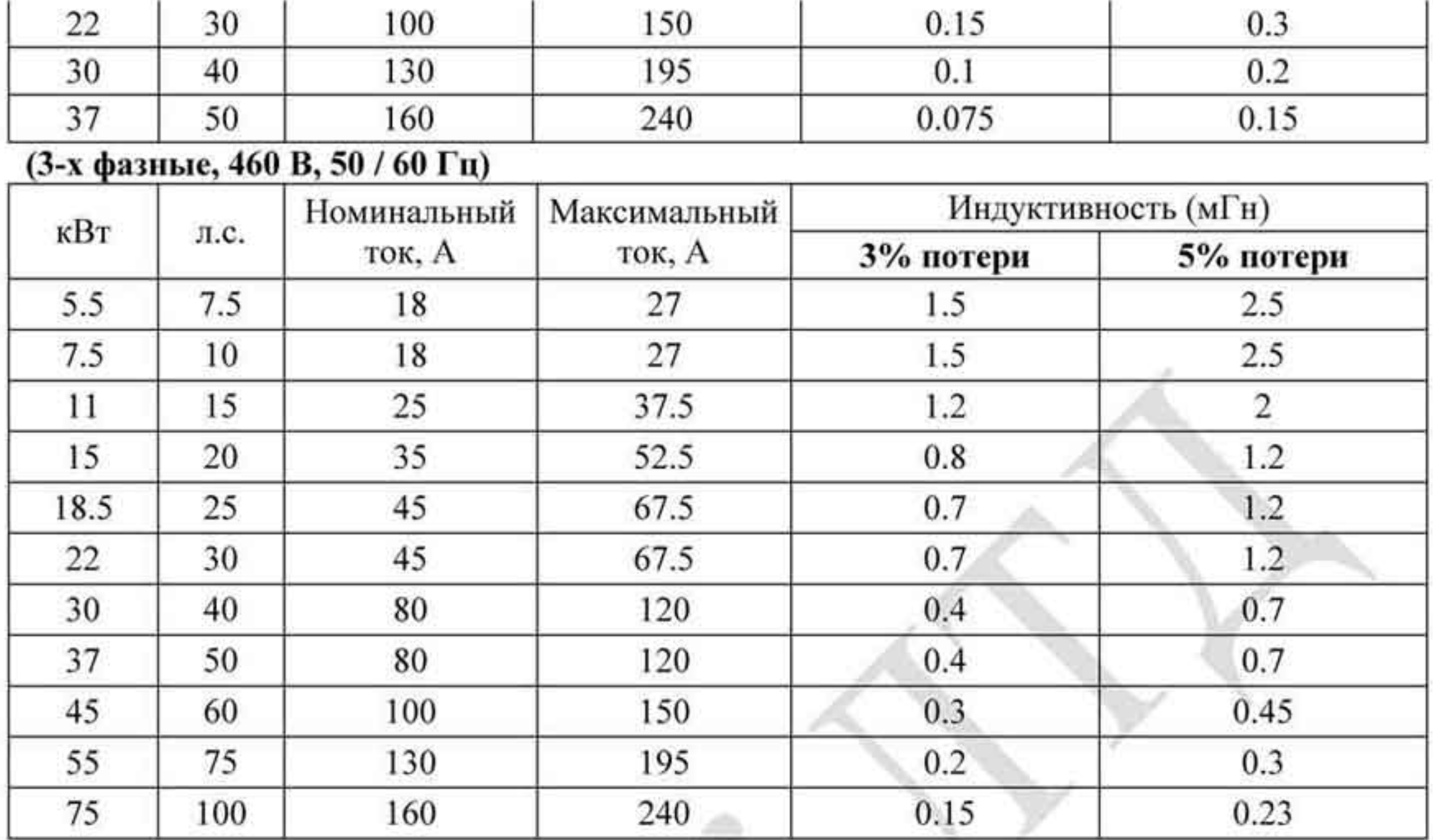

# В.4.3 Применение сетевых дросселей.

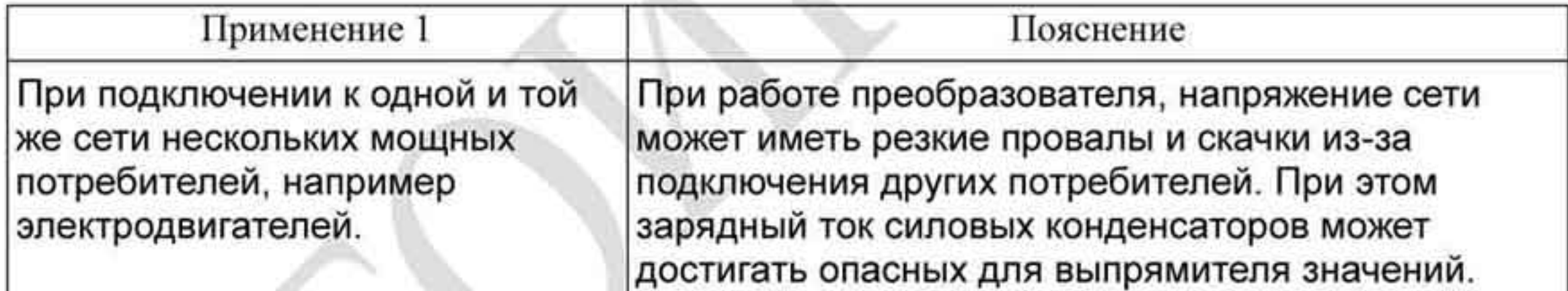

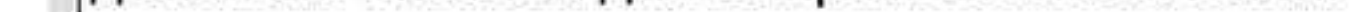

Схема подключения дросселей.

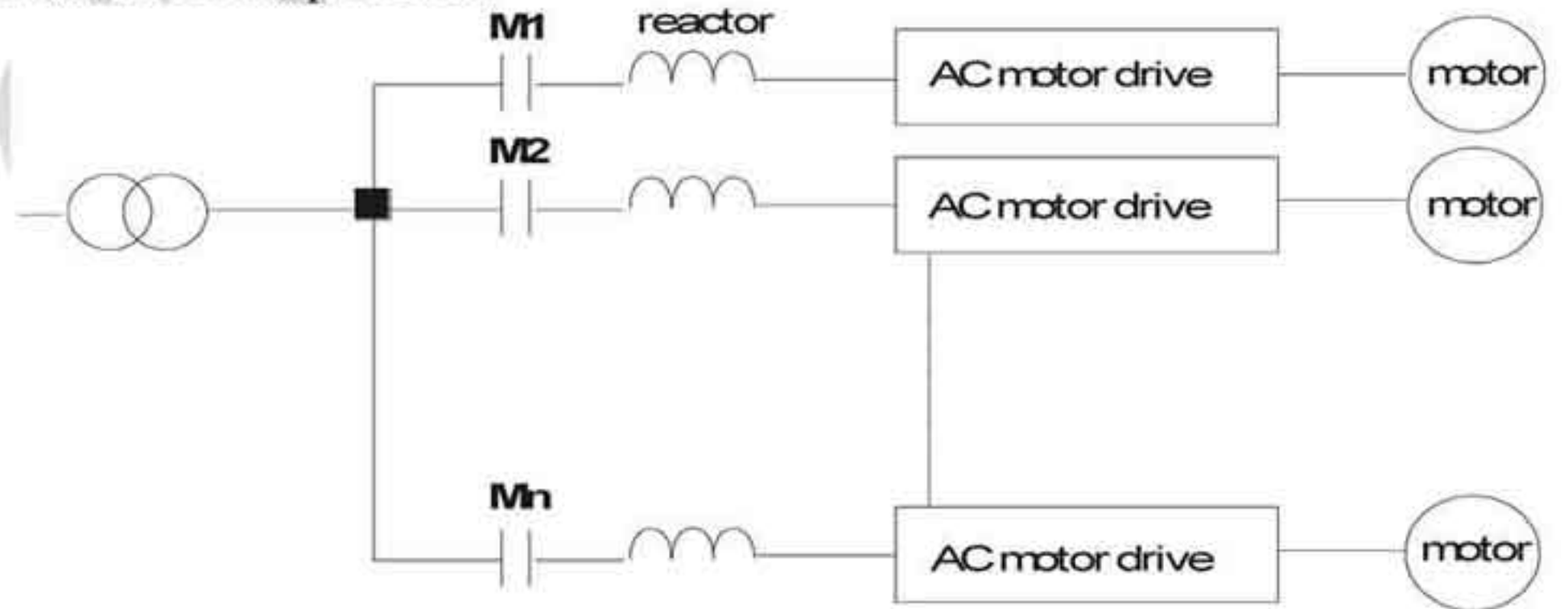

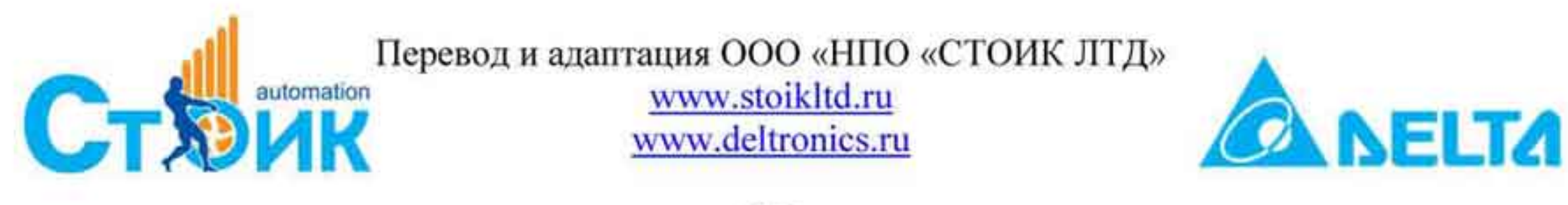

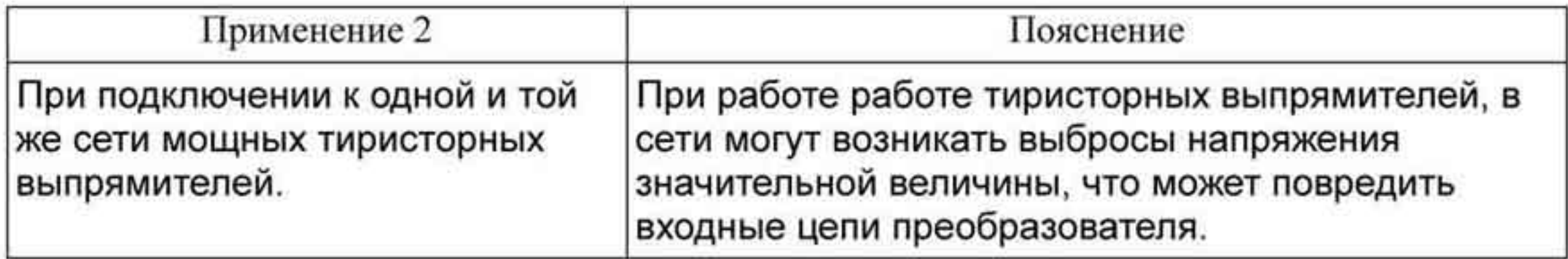

Схема подключения.

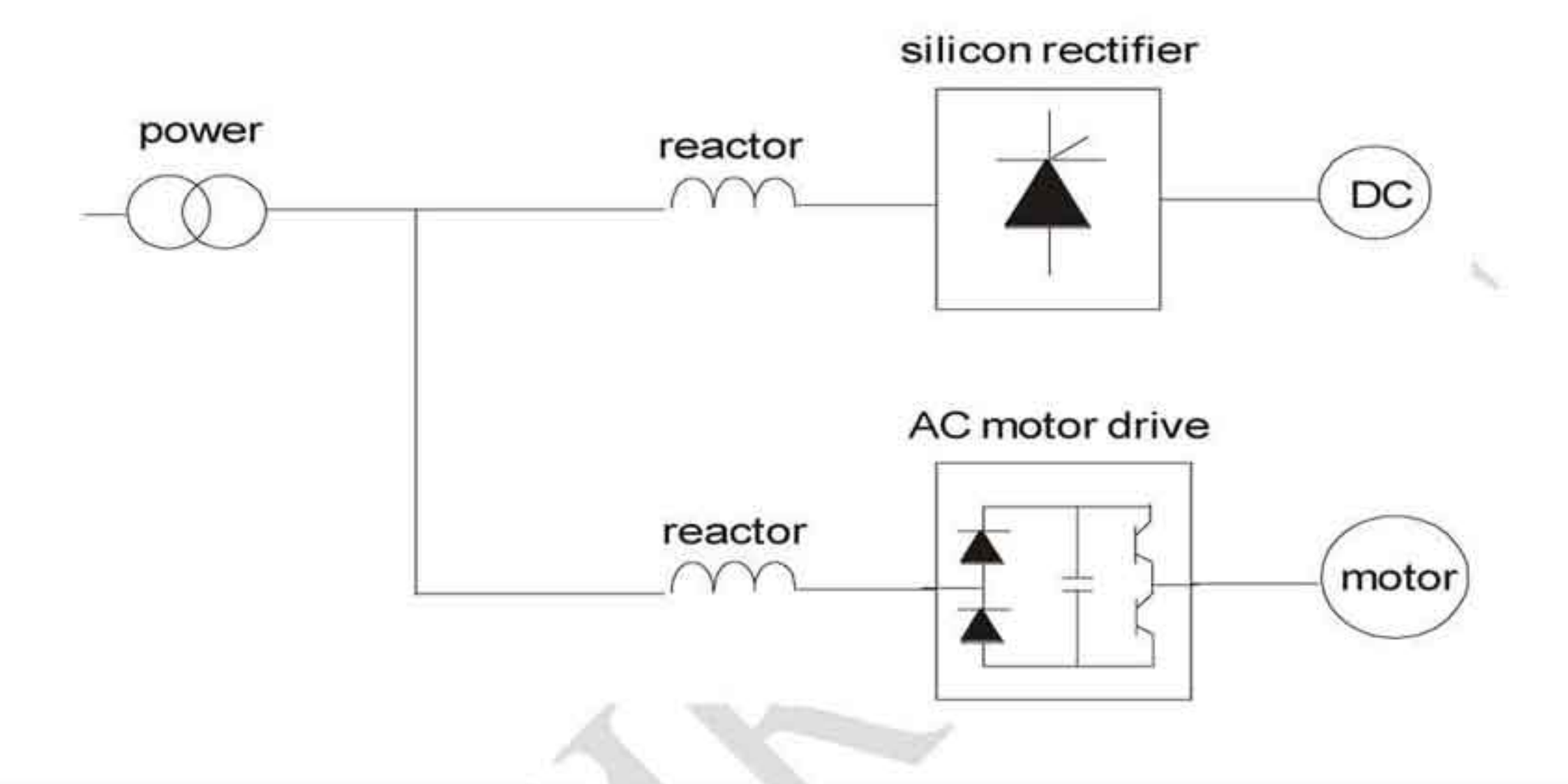

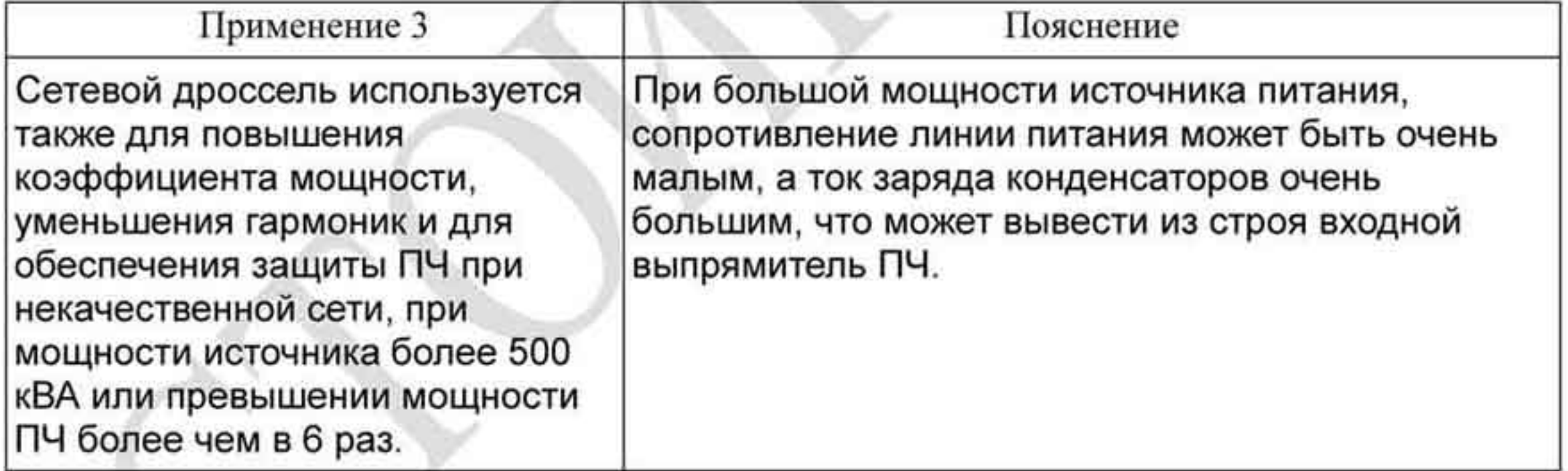

Схема подключения.

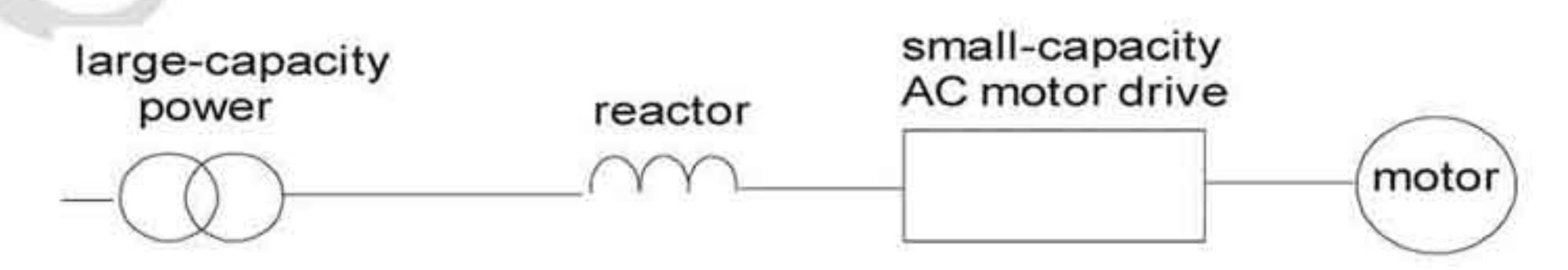

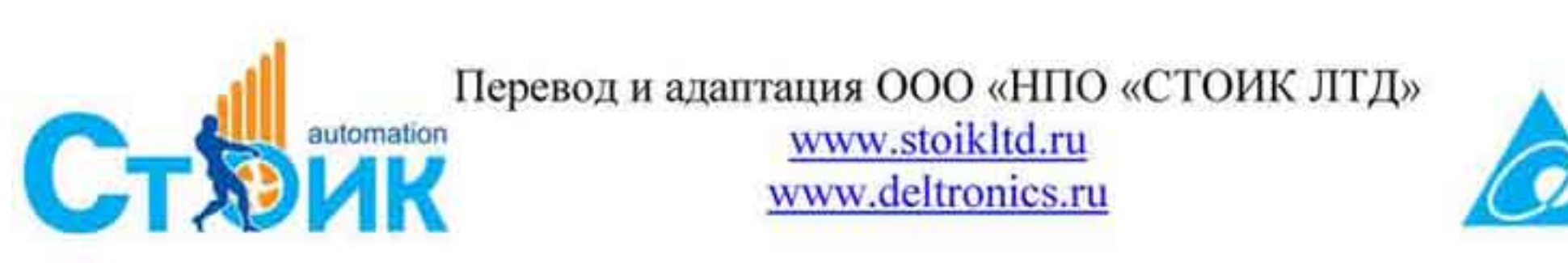

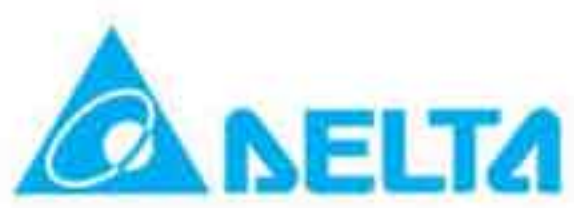

# В.5 Фильтр радиопомех (RF220X00A).

Размеры приведены в мм. (дюйм).

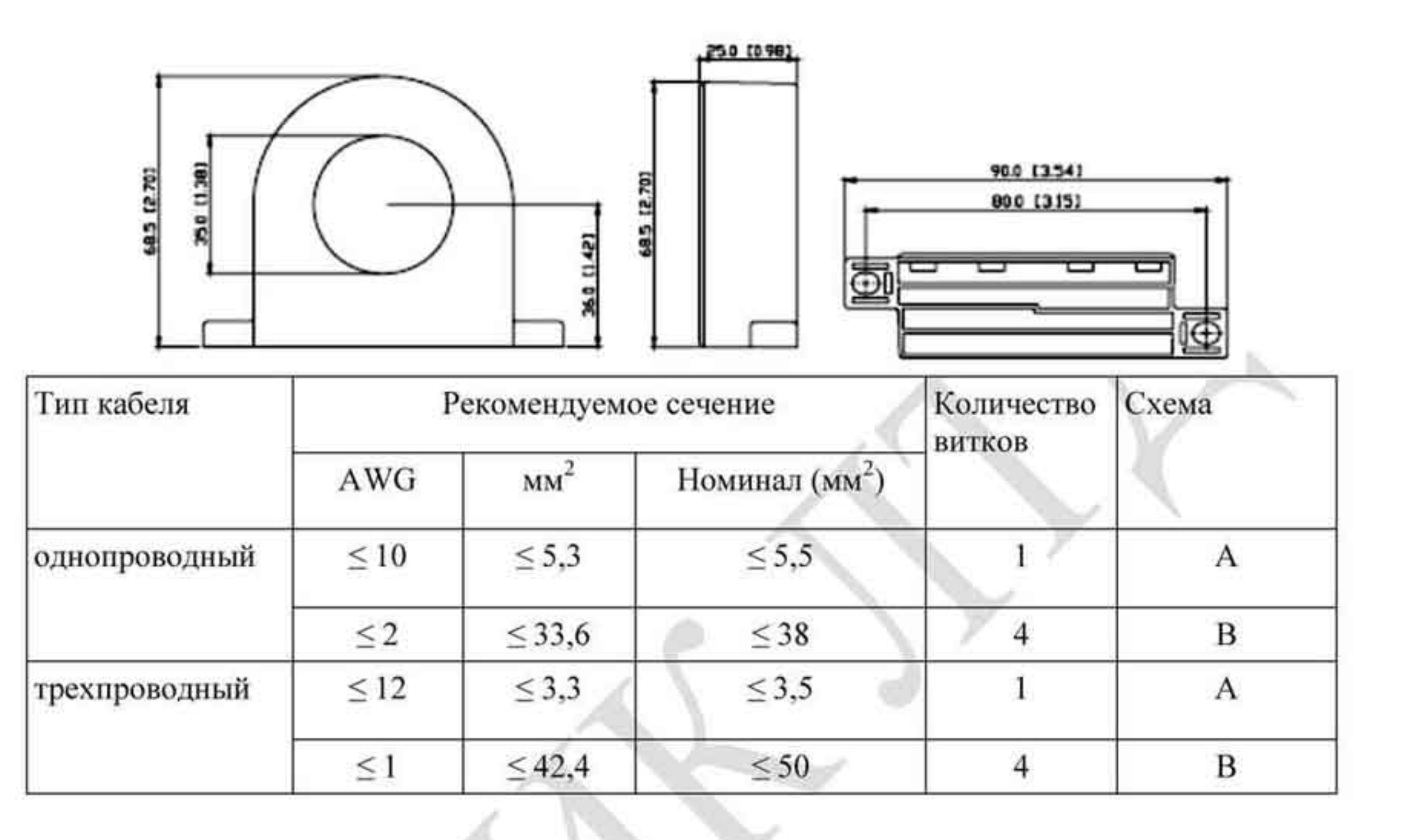

Схема А. Сделайте по 4 витка через кольцо

Схема В. Пропустите все три фазных

каждого фазного провода

Zero Phase Reactor

провода через 4 кольца.

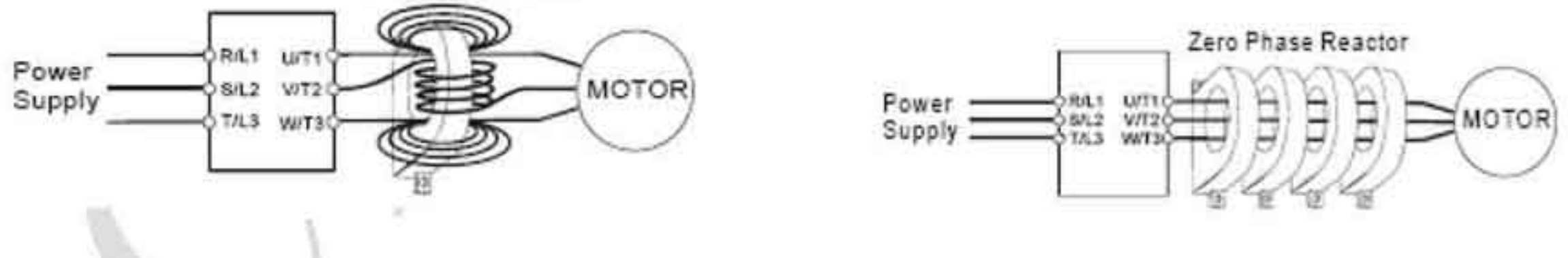

- В таблице приведены размеры сечения кабеля и способ применение фильтра.
- Через ферритовое кольцо фильтра должны быть пропущены только фазные провода. Не пропускайте провода заземления или экранирования.

Фильтр используется при длинном кабеле двигателя для снижения излучения помех.

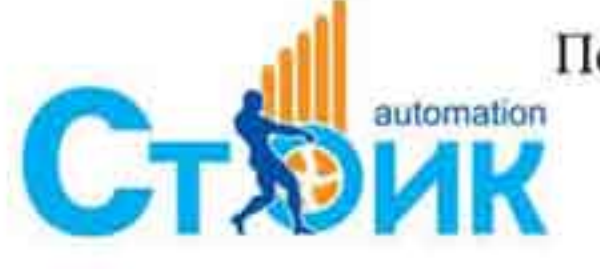

Перевод и адаптация ООО «НПО «СТОИК ЛТД» www.stoikltd.ru www.deltronics.ru

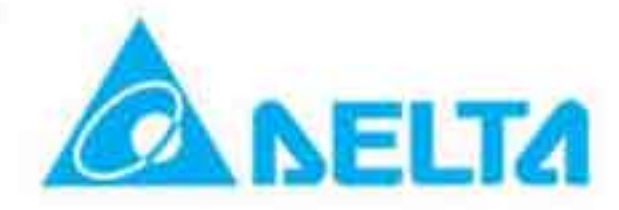

## В.6 Дроссель в цепи постоянного тока (дроссель DC).

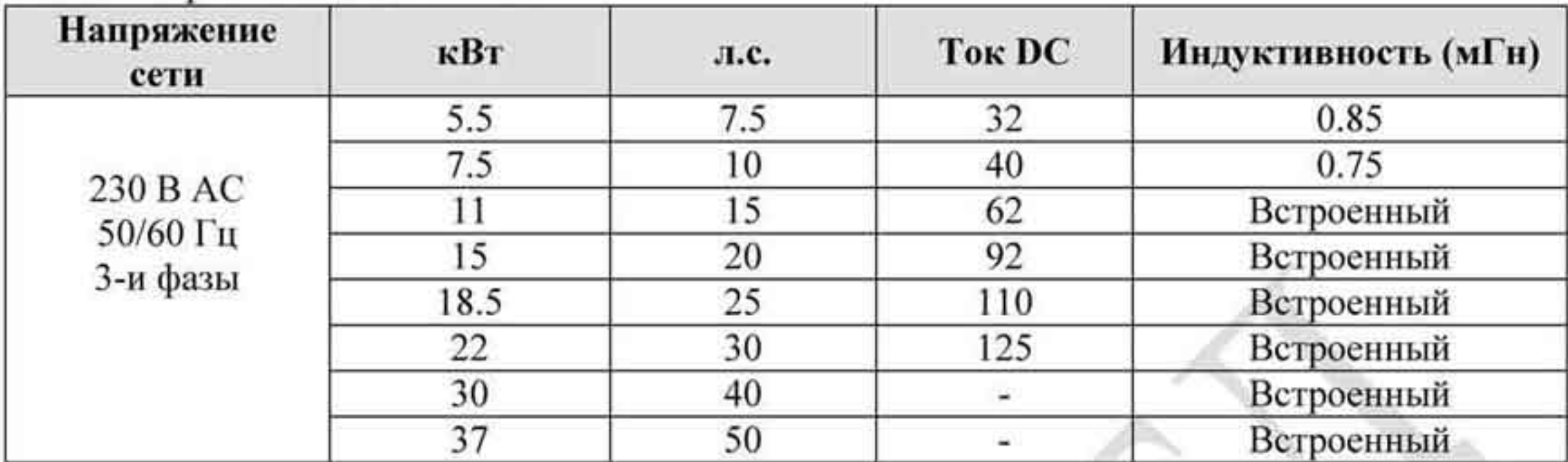

Класс напряжения сети - 230 В

Класс напряжения сети 460 В.

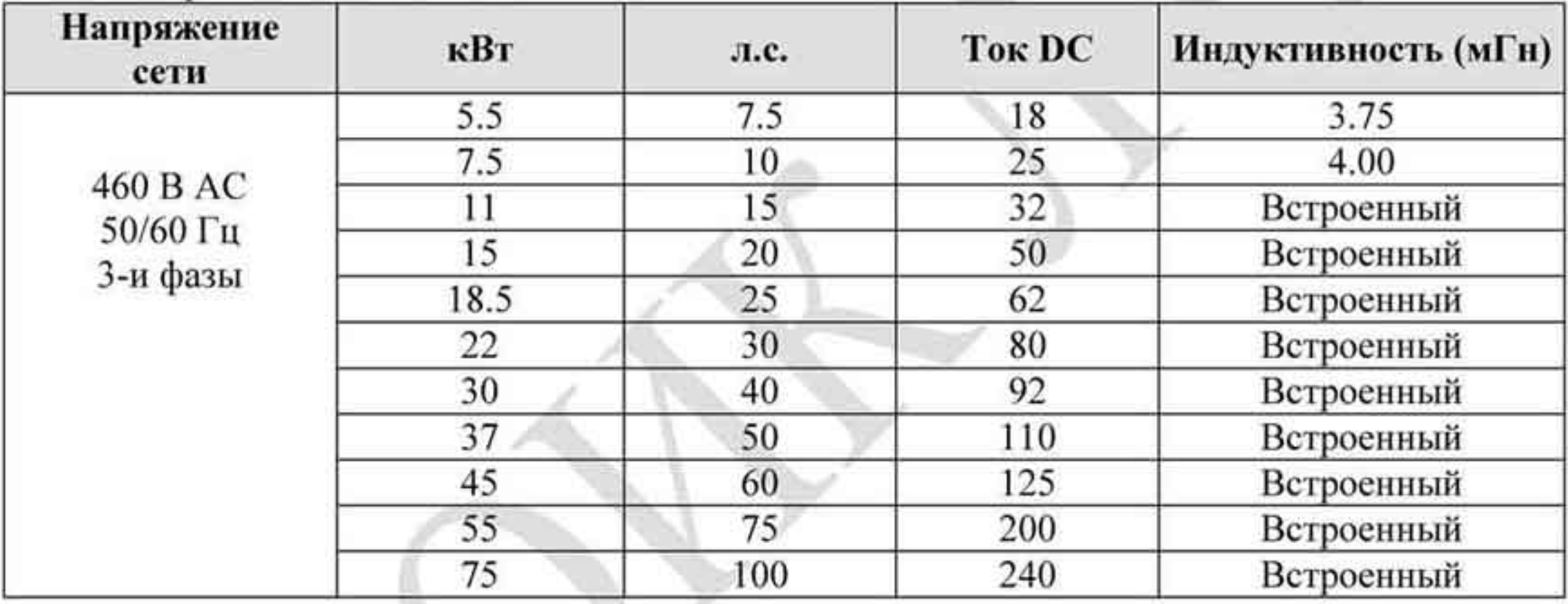

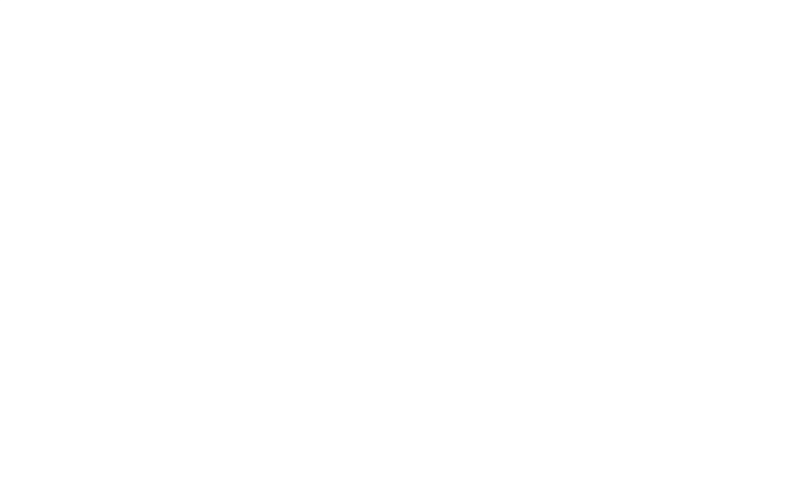

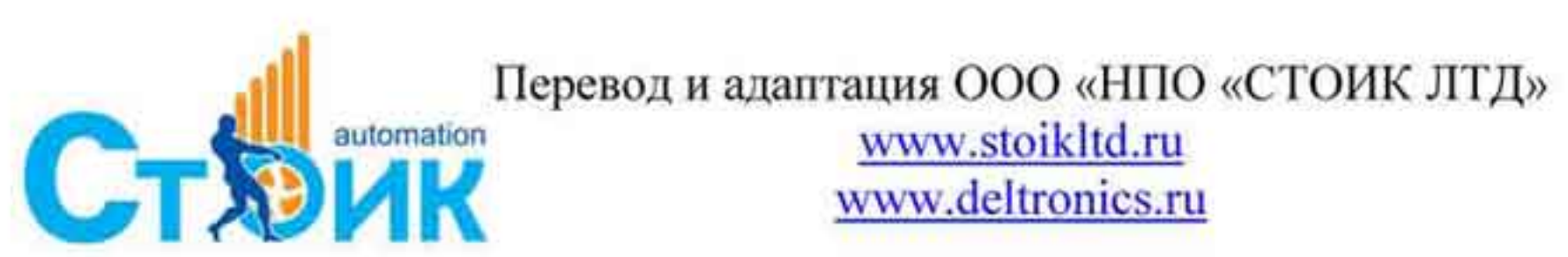

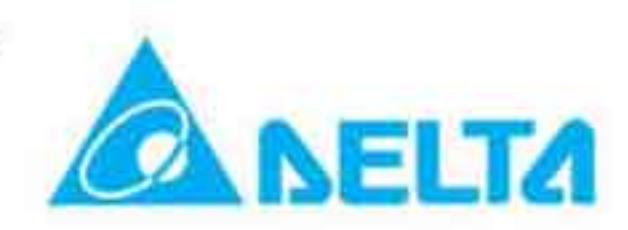

 $-216-$
# В.7 Цифровой пульт KPVL-CC01.

Цифровой пульт KPVL-CC01 предназначен для вывода индикации, просмотра и изменения параметров преобразователя частоты серии VFD-VL.

# В.7.1 Описание пульта KPVL-CC01

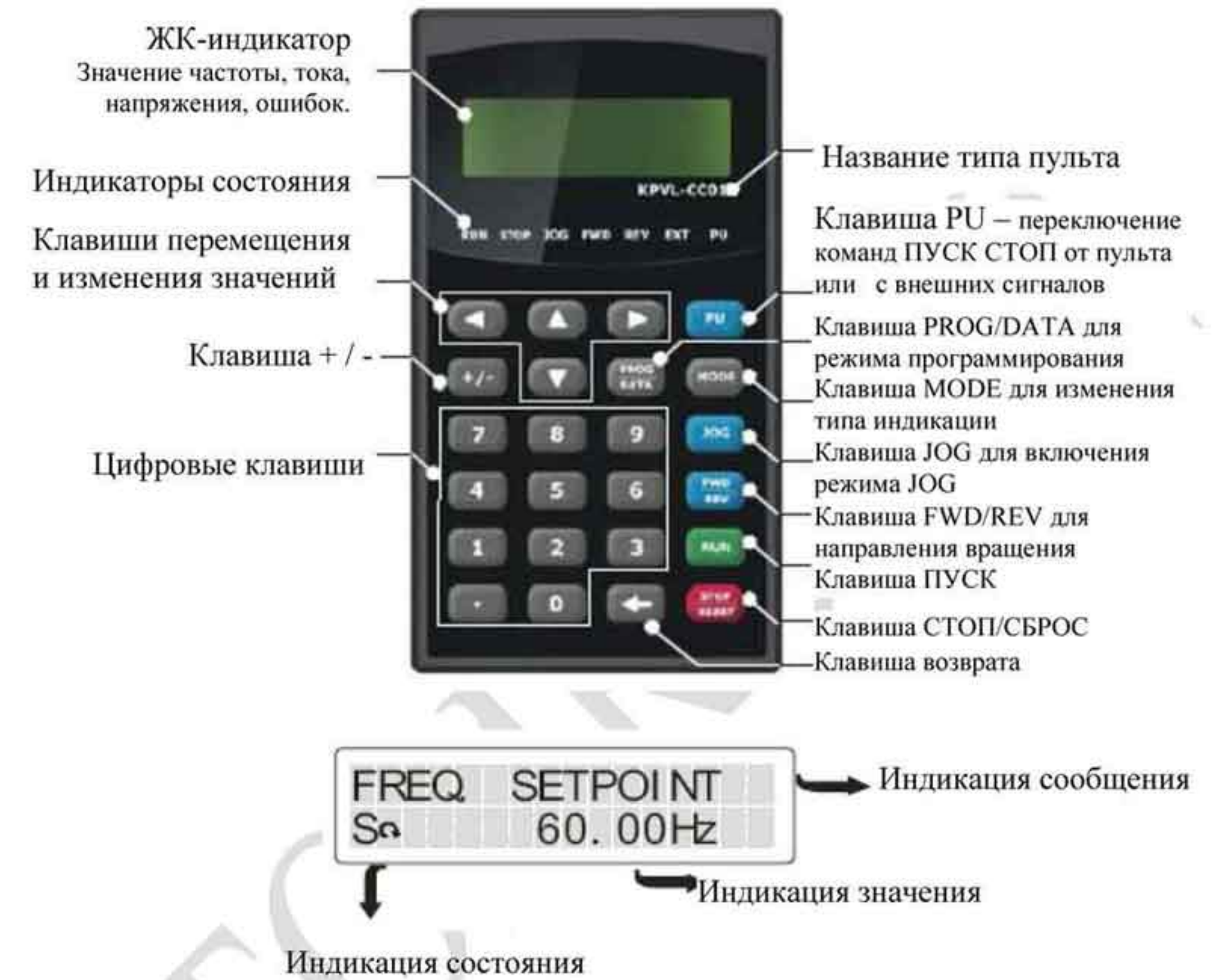

- ( прямое вращение
- ) обратное вращение
- **F** Ошибка

R - Работа

 $S - C$ TOIT

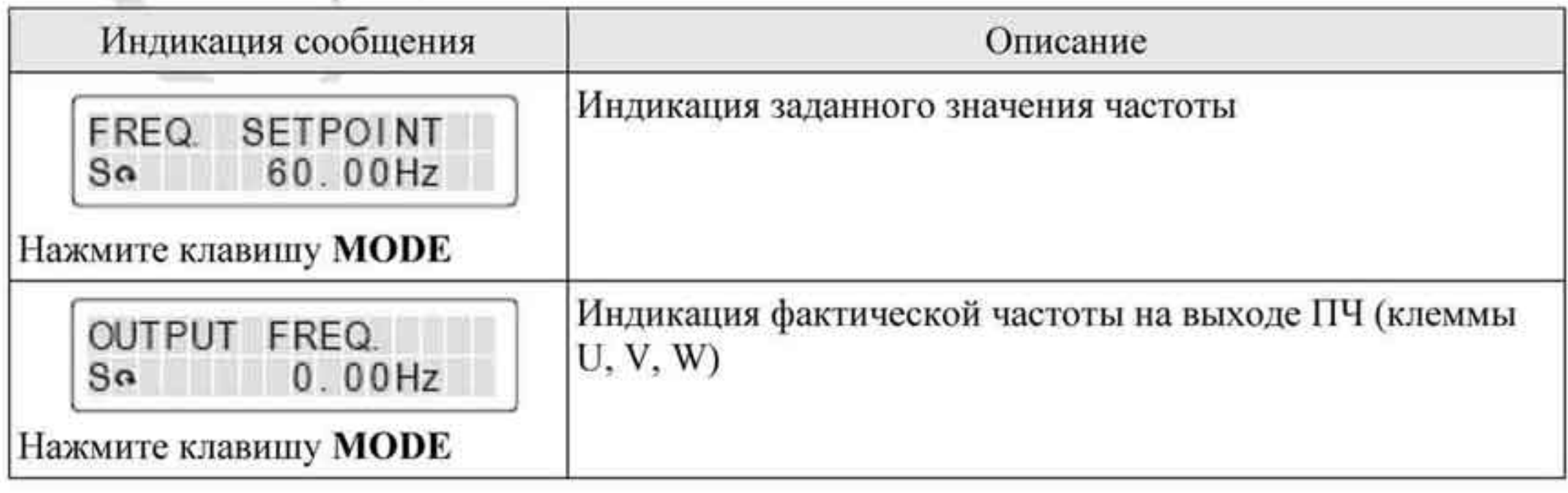

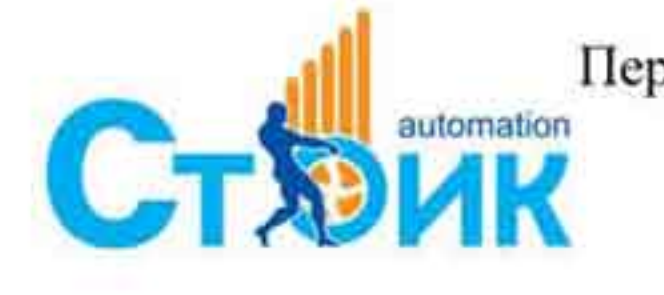

Перевод и адаптация ООО «НПО «СТОИК ЛТД» www.stoikltd.ru www.deltronics.ru

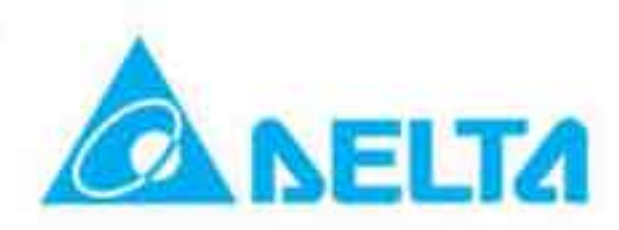

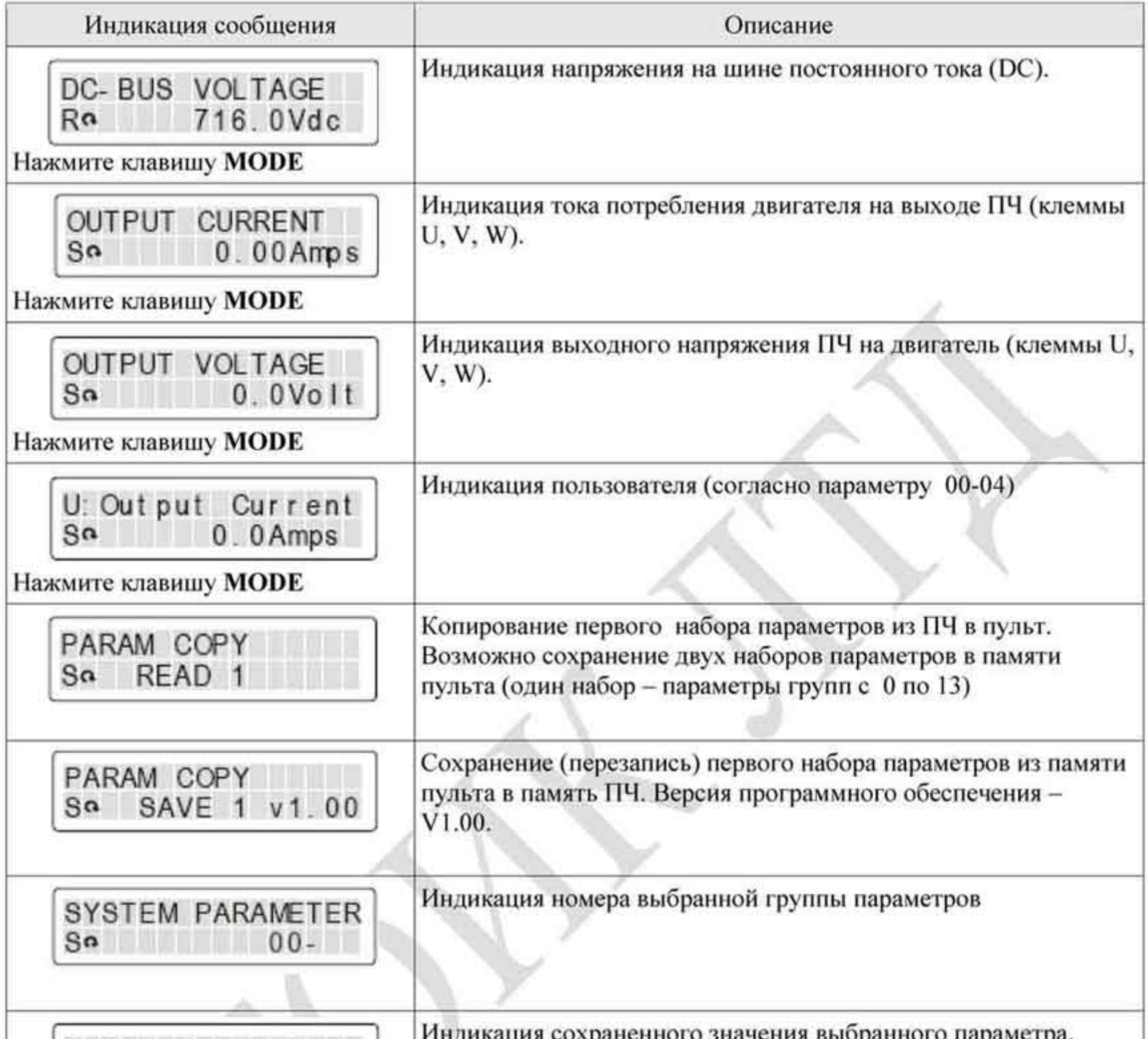

![](_page_217_Figure_3.jpeg)

![](_page_217_Picture_4.jpeg)

![](_page_217_Picture_7.jpeg)

## В.7.2 Порядок работы с пультом KPVL-CC01.

# Выбор режима.

![](_page_218_Figure_4.jpeg)

![](_page_218_Figure_5.jpeg)

В режиме выбора нажмите клавишу

![](_page_218_Picture_7.jpeg)

для ввода значения

![](_page_218_Picture_83.jpeg)

![](_page_218_Picture_10.jpeg)

![](_page_218_Picture_11.jpeg)

## Копирование параметров.

![](_page_219_Figure_3.jpeg)

Завершение сохранения параметров

# From KPVL-CC01 to drive  $\sqrt{5}$   $\triangle$ PARAM COPY SAVE 1 v1.00  $S_{\mathbf{G}}$ Нажмите удерживайте примерно 5 секунд PARAM COPY [mmm]  $S_0$   $\exists$  SAVE 1  $v1.00<sub>1</sub>$

При мигании «START 1 V1.00» начнется запись из пульта в ПЧ. При отсутствии данных версия не отображается «V-. - -». В этом случае необходимо предварительно сохранить параметры из ПЧ в Пульт.

![](_page_219_Figure_7.jpeg)

При ошибочном вводе

#### Нажмите

#### значения параметра

![](_page_219_Figure_11.jpeg)

![](_page_219_Figure_12.jpeg)

Снова введите правильное значение параметра

![](_page_219_Picture_14.jpeg)

![](_page_219_Picture_15.jpeg)

## В.7.3 Размеры пульта KPVL-CC01.

Размеры указаны в мм (дюймах)

![](_page_220_Figure_4.jpeg)

# В.7.4 Рекомендуемое положение установки магнитной пластины на пульте.

Магнитная пластина поставляется вместе с пультом и предназначена для установки пластины на обратную сторону пульта. Далее сам пульт может быть прикреплен на металлическую поверхность с помощью этой пластины.

![](_page_220_Figure_7.jpeg)

![](_page_220_Figure_8.jpeg)

![](_page_220_Figure_9.jpeg)

![](_page_220_Picture_10.jpeg)

![](_page_220_Picture_11.jpeg)

 $-221 -$ 

## В.8 Платы РG (для подключения энкодера).

# B.8.1 EMVL-PGABL-1.

![](_page_221_Picture_4.jpeg)

Описание контактов платы PG.

![](_page_221_Picture_36.jpeg)

## • Замечания по подключению.

Используйте кабель с экранированными витыми парами для уменьшения влияния помех. Не прокладывайте сигнальный кабель рядом с силовыми кабелями двигателя и ПЧ.

![](_page_221_Picture_9.jpeg)

![](_page_221_Picture_12.jpeg)

Длина и сечение кабеля:

![](_page_222_Picture_89.jpeg)

Типы энкодеров и схема подключения: ٠

![](_page_222_Figure_5.jpeg)

Настройка выходного сигнала делителя частоты: ٠ Выходной сигнал формируется из входного с коэффициентом деления «n» в соответствии с состоянием переключателя SW1. Назначение переключателей SW1 на плате:

1: зарезервирован

- 2: установка типа импульсного входа делителя частоты (см. ниже)
- 3: установка типа импульсного выхода делителя частоты (см. ниже)

4: бит сброса

5-12: установка коэффициента деления «n» (1-256).

![](_page_222_Picture_12.jpeg)

Перевод и адаптация ООО «НПО «СТОИК ЛТД»

www.stoikltd.ru www.deltronics.ru

![](_page_222_Picture_15.jpeg)

![](_page_223_Figure_2.jpeg)

Настройки

![](_page_223_Figure_4.jpeg)

- Положение выключателя ON соответствует логическому 0. ۰
- А-/А и В-/В входные сигналы платы PG. A/O-/A/O и B/O-/B/O выходные сигналы ۰ делителя частоты (линейный драйвер), измеренные дифференциальным пробником.
- Переключатель 1 зарезервирован. ٠

![](_page_223_Picture_8.jpeg)

Перевод и адаптация ООО «НПО «СТОИК ЛТД» www.stoikltd.ru www.deltronics.ru

![](_page_223_Picture_10.jpeg)

- Переключатели 5~12 устанавливают значение делителя частоты. Переключатель 5 -۰ это младший бит (пример: установка как XXXX10101010 дает выходной сигнал, деленный на 85).
- При установке переключателей 2 и 3 на 0: ۰
	- входные сигналы (А-/А и В-/В) платы PG должны быть прямоугольной формы
	- выходные сигналы А/О-/А/О и В/О-/В/О выходы делителя частоты.
- При установке переключателя 2 на 0, а 3 на 1: ۰
	- входные сигналы (А-/А и В-/В) платы PG должны быть прямоугольной формы
	- выходные сигналы А/О-/А/О выходы делителя частоты, а В/О-/В/О показывают фазировку сигналов А и В (пример: низкий уровень сигнала В/О-/В/О означает, что А опережает В, а высокий уровень, наоборот).
- При установке переключателя 2 на 1 и любом положении переключателя 3: ۰ - входные сигналы А-/А должны быть прямоугольной формы, а В-/В должен соответствовать направлению вращения (пример: низкий уровень В-/В означает, что А опережает В; высокий уровень В-/В означает, что В опережает А - выходные сигналы А/О-/А/О - выходы делителя частоты, а В/О-/В/О повторяют входные В-/В.
- Z/O-/Z/O платы PG повторяют входной сигнал Z-/Z и не имеют функцию делителя ۰ частоты.
- Для изменения коэффициента деления делителя частоты или типа входа/выхода ۰ необходимо очистить значение счетчика с помощью бита сброса (переключатель 4 установить на 0) перед началом работы. Установите переключатель на 1 после сброса.

# В.8.2 Плата EMVL-PGABO.

![](_page_224_Picture_13.jpeg)

![](_page_224_Picture_14.jpeg)

![](_page_224_Picture_15.jpeg)

Перевод и адаптация ООО «НПО «СТОИК ЛТД» www.stoikltd.ru www.deltronics.ru

![](_page_224_Picture_17.jpeg)

 $-225-$ 

Описание контактов платы.

![](_page_225_Picture_48.jpeg)

Замечания по подключению. ٠

Используйте кабель с экранированными витыми парами для уменьшения влияния помех. Не прокладывайте сигнальный кабель рядом с силовыми кабелями двигателя и ПЧ.

Длина и сечение кабеля:

![](_page_225_Picture_49.jpeg)

![](_page_225_Picture_50.jpeg)

Типы энкодеров и схемы подключения:

![](_page_225_Picture_12.jpeg)

Перевод и адаптация ООО «НПО «СТОИК ЛТД» www.stoikltd.ru www.deltronics ru

![](_page_225_Picture_14.jpeg)

![](_page_226_Figure_2.jpeg)

## Способы подключения.

Подключение энкодера:

1. При энкодере с выходным сигналом типа линейный драйвер плата PG будет выдавать только сигнал +12 В. Установите переключатель SW2 на EXT24V.

![](_page_226_Picture_6.jpeg)

Перевод и адаптация ООО «НПО «СТОИК ЛТД»

![](_page_226_Picture_8.jpeg)

![](_page_227_Figure_2.jpeg)

2. При энкодере с выходом типа открытый коллектор должна использоваться схема, представленная ниже. Соедините клеммы А-, В-, Z- с клеммой 0V. Установите переключатель SW2 на INT12V.

![](_page_227_Figure_4.jpeg)

![](_page_227_Figure_5.jpeg)

Импульсный выход платы PG

![](_page_227_Picture_7.jpeg)

![](_page_227_Picture_8.jpeg)

 $-228-$ 

## 1. Вариант подключения 1

![](_page_228_Figure_3.jpeg)

2. Вариант подключения 2

![](_page_228_Figure_5.jpeg)

![](_page_228_Picture_53.jpeg)

3. При энкодере с выходом типа линейный драйвер, если переключатель SW2 установлен на +12 В или +24 В, плата PG будет выдавать только 5 В.

![](_page_228_Picture_8.jpeg)

Перевод и адаптация ООО «НПО «СТОИК ЛТД»

![](_page_228_Picture_10.jpeg)

![](_page_229_Figure_2.jpeg)

- Настройка выходного сигнала делителя частоты: ٠ Выходной сигнал формируется из входного с коэффициентом деления «n» в соответствии с состоянием переключателя SW1. Назначение переключателей SW1 на плате:
	- 1: зарезервирован
	- 2: установка типа импульсного входа делителя частоты (см. ниже)
	- 3: установка типа импульсного выхода делителя частоты (см. ниже)
	- 4: бит сброса
	- 5-12: установка коэффициента деления «n» (1-256).

![](_page_229_Picture_9.jpeg)

![](_page_229_Picture_10.jpeg)

Перевод и адаптация ООО «НПО «СТОИК ЛТД» www.stoikltd.ru www.deltronics.ru

![](_page_229_Picture_12.jpeg)

 $-230-$ 

![](_page_230_Figure_2.jpeg)

Настройки

![](_page_230_Figure_4.jpeg)

- Положение выключателя ON соответствует логическому 0. п
- А-/А и В-/В входные сигналы платы PG. А/О-/А/О и В/О-/В/О выходные сигналы ۰ делителя частоты (линейный драйвер), измеренные дифференциальным пробником.
- Переключатель 1 зарезервирован. ۰

![](_page_230_Picture_8.jpeg)

Перевод и адаптация ООО «НПО «СТОИК ЛТД» www.stoikltd.ru www.deltronics.ru

![](_page_230_Picture_10.jpeg)

- Переключатели 5~12 устанавливают значение делителя частоты. Переключатель 5 -۰ это младший бит (пример: установка как XXXX10101010 дает выходной сигнал, деленный на 85).
- При установке переключателей 2 и 3 на 0: ۰
	- входные сигналы (А-/А и В-/В) платы PG должны быть прямоугольной формы
	- выходные сигналы А/О-/А/О и В/О-/В/О выходы делителя частоты.
- При установке переключателя 2 на 0, а 3 на 1: ۰
	- входные сигналы (А-/А и В-/В) платы PG должны быть прямоугольной формы
	- выходные сигналы А/О-/А/О выходы делителя частоты, а В/О-/В/О показывают фазировку сигналов А и В (пример: низкий уровень сигнала В/О-/В/О означает, что А опережает В, а высокий уровень, наоборот).
- При установке переключателя 2 на 1 и любом положении переключателя 3: ۰ - входные сигналы А-/А должны быть прямоугольной формы, а В-/В должен соответствовать направлению вращения (пример: низкий уровень В-/В означает, что А опережает В; высокий уровень В-/В означает, что В опережает А - выходные сигналы А/О-/А/О - выходы делителя частоты, а В/О-/В/О повторяют входные В-/В.
- Z/O-/Z/O платы PG повторяют входной сигнал Z-/Z и не имеют функцию делителя ٠ частоты.
- Для изменения коэффициента деления делителя частоты или типа входа/выхода ۰ необходимо очистить значение счетчика с помощью бита сброса (переключатель 4 установить на 0) перед началом работы. Установите переключатель на 1 после сброса.

![](_page_231_Picture_12.jpeg)

![](_page_231_Picture_13.jpeg)

Перевод и адаптация ООО «НПО «СТОИК ЛТД» www.stoikltd.ru www.deltronics.ru

![](_page_231_Picture_15.jpeg)

 $-232-$ 

# В.8.3 Плата EMVL-PGH01 (только Heidenhain ERN1387 и ERN487).

![](_page_232_Figure_3.jpeg)

1. Sinusoidal Encoder Function

![](_page_232_Picture_5.jpeg)

![](_page_232_Figure_6.jpeg)

Heidenhain ERN1387

![](_page_232_Figure_8.jpeg)

![](_page_232_Picture_9.jpeg)

Перевод и адаптация ООО «НПО «СТОИК ЛТД» www.stoikltd.ru

www.deltronics.ru

![](_page_232_Picture_12.jpeg)

# РЭ серии VFD-VL

![](_page_233_Picture_51.jpeg)

![](_page_233_Picture_52.jpeg)

## Описание контактов:

![](_page_233_Picture_53.jpeg)

![](_page_233_Figure_6.jpeg)

![](_page_233_Figure_7.jpeg)

![](_page_233_Picture_8.jpeg)

![](_page_233_Picture_9.jpeg)

- Настройка выходного сигнала делителя частоты: ٠ Выходной сигнал формируется из входного с коэффициентом деления «n» в соответствии с состоянием переключателя SW1. Назначение переключателей SW1 на плате:
	- 1: зарезервирован
	- 2: установка типа импульсного входа делителя частоты (не используется)
	- 3: установка типа импульсного выхода делителя частоты (см. ниже)
	- 4: бит сброса
	- 5-12: установка коэффициента деления «n» (1-256).

![](_page_234_Figure_8.jpeg)

Настройки и описание

![](_page_234_Figure_10.jpeg)

![](_page_234_Picture_11.jpeg)

Перевод и адаптация ООО «НПО «СТОИК ЛТД» www.stoikltd.ru

www.deltronics.ru

![](_page_234_Picture_14.jpeg)

 $\tilde{b}_{2j}$ 

- Положение выключателя ON соответствует логическому 0.
- А-/А и В-/В входные сигналы платы PG. A/O-/A/O и B/O-/B/O выходные сигналы д делителя частоты (линейный драйвер), измеренные дифференциальным пробником.
- Переключатель 1 зарезервирован. ۰
- Переключатели 5~12 устанавливают значение делителя частоты. Переключатель 5 п это младший бит (пример: установка как XXXX10101010 дает выходной сигнал, деленный на 85).
- При установке переключателей 2 и 3 на 0: ۰ - входные сигналы (А-/А и В-/В) платы PG, должны синусоидальной формы - выходные сигналы А/О-/А/О и В/О-/В/О - выходы делителя частоты.
- При установке переключателя 2 на 0, а 3 на 1: ۰
	- входные сигналы (А-/А и В-/В) платы PG, должны быть синусоидальной формы
	- выходные сигналы А/О-/А/О выходы делителя частоты, а В/О-/В/О показывают фазировку сигналов А и В (пример: низкий уровень сигнала В/О-/В/О означает, что А опережает В, а высокий уровень, наоборот).
- Установка переключателя 2 на 1 не используется ٠
- Z/O-/Z/O платы PG соответствуют входному сигналу Z-/Z и не имеют функцию ٠ делителя частоты.
- Для изменения коэффициента деления делителя частоты или типа входа/выхода ٠ необходимо очистить значение счетчика с помощью бита сброса (переключатель 4 установить на 0) перед началом работы. Установите переключатель на 1 после сброса.

![](_page_235_Picture_13.jpeg)

![](_page_235_Picture_14.jpeg)

Перевод и адаптация ООО «НПО «СТОИК ЛТД» www.stoikltd.ru www.deltronics.ru

![](_page_235_Picture_16.jpeg)

 $-236-$ 

# **B.8.4 Плата EMVL-PGS01**

![](_page_236_Figure_3.jpeg)

Применяемые с платой энкодеры:

- EnDat2.1: EQN425, EQN1325, ECN113, ECN413, ECN1113, ECN1313
- HIPERFACE: SRS50/60

Контакты:

![](_page_236_Picture_8.jpeg)

![](_page_236_Picture_73.jpeg)

![](_page_236_Figure_10.jpeg)

#### Описание контактов:

![](_page_236_Picture_74.jpeg)

![](_page_236_Picture_13.jpeg)

Перевод и адаптация ООО «НПО «СТОИК ЛТД»

www.stoikltd.ru www.deltronics.ru

![](_page_236_Picture_16.jpeg)

![](_page_237_Picture_47.jpeg)

- Настройка выходного сигнала делителя частоты: Выходной сигнал формируется из входного с коэффициентом деления «n» в соответствии с состоянием переключателя SW1. Назначение переключателей SW1на плате: Division Factor О-МОDE: установка типа выхода делителя
	- RST: бит сброса Переключатели 1...5:

Коэффициент деления n: n=1...31

![](_page_237_Picture_6.jpeg)

![](_page_237_Picture_7.jpeg)

Перевод и адаптация ООО «НПО «СТОИК ЛТД»

![](_page_237_Picture_9.jpeg)

![](_page_238_Figure_2.jpeg)

- Положение выключателя ON соответствует логическому 0.
- $A$ -/А и В-/В входные сигналы платы PG.  $A/O$ -/A/O и B/O-/B/O выходные сигналы делителя частоты (линейный драйвер), измеренные дифференциальным пробником. Перключатели 1~5 устанавливают значение делителя частоты. Переключатель 1 - $\blacksquare$ это младший бит (пример: установка как 10110 дает выходной сигнал, деленный на  $13).$ При установке переключателя типа выхода в положение 0: А/О-/А/О, В/О-/В/О, ОА-۰ GND и OB-GND - выходы делителя частоты. При установке переключателя типа выхода в положение 1: A/O-/A/O и OAGND -۰ выходы делителя частоты, а B/O-/B/O, и OB-GND - показывают фазировку сигналов А и В (пример: низкий уровень сигнала В/О-/В/О, О/В-GBD означает, что А опережает В, а высокий уровень, наоборот). Для изменения коэффициента деления делителя частоты или типа входа/выхода ۰ необходимо очистить значение счетчика с помощью бита сброса (кнопка RST) перед началом работы.

![](_page_238_Picture_5.jpeg)

Перевод и адаптация ООО «НПО «СТОИК ЛТД»

![](_page_238_Picture_7.jpeg)

## В.9 Фильтры электромагнитных помех (ЕМІ – фильтры).

![](_page_239_Picture_113.jpeg)

### Установка фильтра.

При работе электрооборудования, преобразователи частоты излучают помехи, которые могут нарушить нормальную работу рядом расположенных электронных систем. При использовании и правильной установке фильтров электромагнитных помех можно в значительной степени ослабить величину излучения. Рекомендуется устанавливать для преобразователей частоты фильтры, рекомендованные в таблице.

При использовании указанных фильтров обеспечиваются требования по электромагнитной совместимости устройств согласно стандартам:

- EN61000-6-4
- EN61800-3: 1996  $\bullet$
- EN55011 (1991) Class A Group 1 ٠

## Общие меры обеспечения электромагнитной совместимости.

- Преобразователь частоты и фильтр должны быть установлены на одном ۰ металлическом основании (монтажной панели).
- 
- Преобразователь частоты должен устанавливается на фильтр или в ۰ непосредственной близости друг от друга.
- Соединительные провода между ПЧ и фильтром должны быть как можно короче. ۰
- Металлическая монтажная панель должна быть заземлена. ۰
- Корпусы фильтра и преобразователя должны быть заземлены. п

## Выбор кабеля для обеспечения электромагнитной совместимости.

Неправильная установка фильтра и тип кабеля двигателя влияют на качество подавления помех. Для надежной работы необходимо выбрать соответствующий кабель.

- Используйте экранированный кабель (лучше с двойным экраном). ٠
- С обеих сторон кабеля экран должен быть надежно заземлен.
- Места заземления должны быть очищены от краски и грязи для обеспечения надежного электрического соединения.

![](_page_239_Picture_22.jpeg)

Перевод и адаптация ООО «НПО «СТОИК ЛТД» www.stoikltd.ru www.deltronics.ru

![](_page_239_Picture_24.jpeg)

 $-240-$ 

![](_page_240_Figure_2.jpeg)

#### Длина кабеля двигателя.

При работе преобразователя частоты на двигатель с длинным кабелем, на зажимах двигателя могут возникать опасные перенапряжения. Это может привести к сокращению срока службы двигателя или даже к выходу из строя. Для исключения таких ситуаций придерживайтесь следующих рекомендаций.

- Применяйте двигатели с улучшенной изоляцией.
- Используйте моторный дроссель на выходе преобразователя частоты. ٠
- Старайтесь, чтобы длина кабеля между преобразователем и двигателем была по ٠ возможности короче (не более 20 метров).
- Для моделей 7, 5 НР / 5,5 кВт и выше максимальная длина кабеля указана в таблице:

![](_page_240_Picture_60.jpeg)

![](_page_240_Picture_10.jpeg)

Tepeson и адаптация ООО «НПО «СТОИК ЛТД»

![](_page_240_Picture_13.jpeg)

# **ПРИМЕЧАНИЕ**

Если тепловое реле перегрузки включено между преобразователем частоты и двигателем, то возможны ложные срабатывания теплового реле при напряжении питания 460 В, даже если длина кабеля двигателя не превышает 50 метров. Во избежание таких случаев включайте на выходе ПЧ моторный дроссель или уменьшайте частоту ШИМ.

![](_page_241_Picture_4.jpeg)

- Никогда не подключайте к выходу ПЧ конденсаторы или устройства коррекции мощности.
- При большой длине кабеля двигателя увеличивается его ёмкость. В связи с этим ٠ увеличиваются токи утечки, возможны срабатывания защиты по току вплоть до выхода ПЧ из строя.
- При подключении нескольких двигателей к ПЧ, общая длина кабеля для всех двигателей не должна превышать максимальной длины кабеля при подключении одного двигателя.

![](_page_241_Picture_8.jpeg)

![](_page_241_Picture_9.jpeg)

Перевод и адаптация ООО «НПО «СТОИК ЛТД» www.stoikltd.ru www.deltronics.ru

![](_page_241_Picture_11.jpeg)

 $-242-$ 

# В.10 Плата выходов EMVL-IOA01

![](_page_242_Picture_3.jpeg)

![](_page_242_Picture_35.jpeg)

![](_page_242_Figure_5.jpeg)

# В.11 Реле безопасности EMVL-SAF01

![](_page_242_Picture_7.jpeg)

![](_page_242_Picture_8.jpeg)

Tepesog и адаптация ООО «НПО «СТОИК ЛТД»

![](_page_242_Picture_11.jpeg)

 $-243 -$ 

#### Описание клемм

![](_page_243_Picture_55.jpeg)

## Подключение реле безопасности

![](_page_243_Figure_5.jpeg)

#### Описание

1. Когда питание +24 В DC подается на S1 и S2 (S1 это +), контакты реле S3 и S4 включены. Когда питание на S1 и S2 не подается, то выключены. Реле безопасности EMVL-SAF01 может выключать выход ПЧ при подключении к ЈР19 на плате управления. Также возможно совместное использование с МІ8 для создания двух аппаратных контуров безопасности. 2. Многофункциональный вход МІ8:

2.1. Извлеките JP1 для использования функции контура безопасности. В этом случае многофункциональный вход МІ8 может управлять выходом ПЧ.

![](_page_243_Picture_9.jpeg)

Перевод и адаптация ООО «НПО «СТОИК ЛТД» www.stoikltd.ru www.deltronics.ru

![](_page_243_Picture_11.jpeg)

 $-244-$ 

2.2. Метод управления:

МІ8 ВКЛ: выход ПЧ включен

МІ8 ВЫКЛ: выход ПЧ выключен

ПРИМЕЧАНИЕ: При установке ЈР1 на плату управления эта функция не используется.

3. Реле безопасности EMVL-SAF01:

3.1. Подключите EMVL-SAF01 к JP19 на плате управления ПЧ и извлеките JP18.

3.2. Метод управления:

Когда питание подается на S1-S2: выход ПЧ включен

Когда питание не подается на S1-S2: выход ПЧ выключен

3.3. S3-S4 также являются контактами индикации и через них можно проверить состояние защитного контура.

# **ПРИМЕЧАНИЕ**

Когда разъем платы реле безопасности подключен к J19 платы управления, то для нормальной работы реле безопасности EMVL-SAF01 необходимо извлечь JP18.

Подавайте питание +24 В DC на S1 и S2 защитного реле до подачи питания на ПЧ.

# Приложение С. Как правильно выбрать преобразователь частоты.

Правильный выбор преобразователя частоты очень важен для обеспечения надежной работы всего срока службы оборудования. От выбора будет зависеть эффективность и ресурс работы преобразователя частоты и всего электропривода в целом. Так, если мощность преобразователя будет слишком завышена, то он не сможет обеспечить должную защиту электродвигателя. Меньшая мощность преобразователя не сможет обеспечить необходимую динамику работы и может выйти из строя из-за перегрузок. Обеспечения условий эксплуатации также влияет на срок службы преобразователя. При выборе необходимо учитывать не только мощность подключаемого двигателя, но и диапазоном рабочих скоростей двигателя, диапазоном рабочих моментов, характером нагрузки и циклограммой работы. В следующей таблице приведены факторы, которые необходимо рассматривать при выборе преобразователя частоты.

![](_page_244_Picture_93.jpeg)

![](_page_244_Picture_19.jpeg)

Перевод и адаптация ООО «НПО «СТОИК ЛТД» www.stoikltd.ru

www.deltronics.ru

![](_page_244_Picture_22.jpeg)

![](_page_245_Picture_49.jpeg)

## С.1 Формула для определения мощности.

Мощность пуска электродвигателя должна быть в 1, 5 меньше, чем ۰ номинальная мощность ПЧ.

$$
\frac{k \times N}{973 \times \eta \times \cos \varphi} \left( T_L + \frac{GD^2}{375} \times \frac{N}{t_A} \right) \le 1.5 \times \text{the\_capacity\_of\_AC\_motor\_drive(kVA)}
$$

2. Подключение к ПЧ нескольких двигателей.

2.1 Мощность запуска электродвигателей должна быть меньше, чем номинальная мощность ПЧ.

Время разгона до 60 секунд. ۰

Время разгона более 60 секунд. ۰

$$
\frac{k \times N}{\eta \times \cos \varphi} [n_r + n_r(k_{r-1})] = P_c \left[ 1 + \frac{n_r}{n_r}(k_{r-1}) \right] \leq the_c \text{ capacity of } AC_m \text{ motor} \_\text{drive}(kVA)
$$

Перевод и адаптация ООО «НПО «СТОИК ЛТД»

![](_page_245_Picture_13.jpeg)

![](_page_245_Picture_14.jpeg)

#### 2.2 Суммарный ток должен быть меньше номинального тока ПЧ.

Время разгона до 60 секунд ۰

$$
n_r + I_M \left[1 + \frac{n_s}{n_r}(ks-1)\right] \le 1.5 \times the\_rated\_current\_of\_AC\_motor\_drive(A)
$$

Время разгона более 60 секунд

$$
n_r + I\omega\Big[1 + \frac{ns}{n_r}(ks-1)\Big] \leq the\_rated\_current\_of\_AC\_motor\_drive(A)
$$

## 2.3 Для непрерывной продолжительной работы.

Механическая мощность нагрузки должна быть меньше, чем номинальная мощность ПЧ (в кВА).

$$
\frac{k \times P_M}{\eta \times \cos \varphi} \leq the\_capacity\_of\_AC\_motor\_drive(kVA)
$$

- Мощность двигателя должна быть меньше, чем номинальная мощность ПЧ. ۰  $k \times \sqrt{3} \times VM \times IM \times 10^{-3} \leq$  the capacity of AC motor drive (kVA)
- Ток двигателя должен быть меньше, чем номинальный ток ПЧ.  $k \times IM \leq the \_{rated\_current \_ of \_ AC \_ motor \_ drive (A)}$

#### Обозначение символов.

 $PM$ : Мощность двигателя (кВт)

- 
- : КПД двигателя (обычное значение 0.85) η
- : Коэффициент мощности двигателя (обычное значение 0.75)  $\cos \phi$
- VМ : Номинальное напряжение питания двигателя (B)
- $I\!M$ : Номинальный ток двигателя (A)
- $k$ : Корректирующий коэффициент, определяемый по способу ШИМ (1,05 ÷ 1,1)
- $PC1$ : Полная мощность двигателя (кВА)
- $kS$ : Отношение пускового тока к номинальному
- $nT$ : Количество одновременно подключенных двигателей.
- $nS$ : Число одновременно запускаемых двигателей.
- : Момент инерции нагрузки  $(GD^2)$ , приведенный к валу двигателя (kg m<sup>2</sup>)  $GD<sup>2</sup>$
- TL : Момент нагрузки
- $tA$ : Время разгона двигателя.
- : Скорость двигателя  $\mathbf N$

![](_page_246_Picture_28.jpeg)

Перевод и адаптация ООО «НПО «СТОИК ЛТД» www.stoikltd.ru www.deltronics.ru

![](_page_246_Picture_30.jpeg)

# С.2 Основные требования при работе.

Замечания:

- 1. При подключении преобразователя к сети с большой мощностью источника питания (трансформатор более 600 кВА) возможны большие пиковые токи, которые могут вывести из строя входные силовые цепи преобразователя. Для исключения такой ситуации используйте сетевой дроссель на входе ПЧ. Это снизит пиковые входные токи ПЧ и повысит коэффициент мощности.
- Для обеспечения надежной работы преобразователя вместе со специальным 2. двигателем или с несколькими двигателями, подключенными параллельно, выбирайте ПЧ с номинальным током  $\geq 1.25$  х (Сумма токов подключенных двигателей).
- 3. Пусковые характеристики, а также характеристики разгона и замедления ограничены значением номинального тока и допустимой перегрузкой ПЧ. По сравнению с прямым пуском, запуск двигателя от ПЧ обладает меньшим пусковым моментом. Для обеспечения высокого пускового момента используйте более мощный ПЧ или подбирайте более мощный двигатель и ПЧ одновременно.
- 4. При возникновении ошибки в работе ПЧ, будет активирована защита, которая отключит преобразователь. Напряжение с двигателя будет снято, и вал двигателя будет останавливаться на выбеге. При необходимости быстро остановить вал двигателя в аварийном режиме используйте внешний механический тормоз.

Замечания по установке параметров:

- Преобразователь частоты рассчитан на работу вплоть до 400 Гц. Ошибочная установка 1. параметров может привести к опасной ситуации при работе. Для ограничения максимальной рабочей частоты используйте параметр «Максимальная частота» во избежание выхода ПЧ на опасный режим работы.
- $2.$ При применении торможения постоянным током и использовании больших значений тока для торможения возможно значительный перегрев двигателя. В таких случаях используйте внешнее принудительное охлаждение.
- 
- 3. Допустимые значения времени разгона и замедления для двигателя определяется номинальным моментом двигателя, нагрузкой на двигатель, а также инерционными характеристиками нагрузки.

Если в преобразователе активированы функции предотвращения останова (при ограничении тока, момента или напряжения) то фактические времена разгона и замедления могут быть больше, чем установленные величины. Для возможности более быстрой остановки двигателя используйте тормозные модули и резисторы. Для обеспечения более быстрого разгона используйте более мощный ПЧ.

![](_page_247_Picture_14.jpeg)

Tepeson и адаптация ООО «НПО «СТОИК ЛТД»

![](_page_247_Picture_16.jpeg)

## С.3 Как выбрать электродвигатель.

### Стандартный асинхронный электродвигатель.

При использовании 3-х фазного стандартного асинхронного двигателя следует иметь в виду следующие особенности:

- 1. Потери в двигателе при работе от преобразователя частоты меньше, чем при работе от сети за счет снижения реактивной составляющей тока.
- 2. При работе стандартного двигателя на малых оборотах его собственное охлаждение уменьшается из-за снижения скорости вращения вентилятора - крыльчатки. Во избежание перегрева двигателя используйте принудительное внешнее охлаждение.
- 3. На малых оборотах двигателя при продолжительной работе момент нагрузки на валу должен быть снижен.
- 4. Допустимый диапазон нагрузок для стандартного двигателя представлен диаграммой:

![](_page_248_Figure_9.jpeg)

# Частота (Гц)

- 5. Для работы на низкой скорости с полным номинальным моментом двигателя необходимо использовать специальные двигатели или двигатели повышенной мощности.
- 6. При использовании стандартного двигателя для работы на больших скоростях вращения следует учитывать ограничения связанные с подшипниками и повышенной вибрацией, связанной с остаточным дисбалансом ротора и исполнительного механизма.
- 7. Моментные характеристики электродвигателя зависят от используемой сети напряжения питания. Перед началом работы проверьте нагрузку механизма, который будет подключен.
- 8. В связи с использованием в ПЧ высокой несущей частоты ШИМ обратите внимание на следующие факторы:

![](_page_248_Picture_15.jpeg)

Перевод и адаптация ООО «НПО «СТОИК ЛТД» www.stoikltd.ru www.deltronics.ru

![](_page_248_Picture_17.jpeg)

- Резонансная механическая вибрация используйте антивибрационные резиновые демпферы на оборудовании.
- Дисбаланс ротора двигателя его проявление особенно на скоростях выше номинальных.
- Для исключения работы на резонансных частотах используйте параметры для вырезания полосы частот.
- 9. На скорости выше номинальной, собственный вентилятор двигателя будет шуметь сильнее.

### Специальный двигатель:

- Многоскоростные двигатели номинальный ток многоскоростных двигателей в ٠ разных режимах включения отличается от номинального тока стандартного двигателя. Учитывайте это при выборе ПЧ. В таких случаях подбор ПЧ должен осуществляться не по мощности, а по максимальному току двигателя. Переключение полюсов производите только при остановленном двигателе. При возникновении ошибок по превышению тока или перенапряжению используйте останов на выбеге.
- Погружной двигатель номинальный ток таких двигателей больше чем ток ۰ стандартных двигателей такой же мощности. В таких случаях подбор ПЧ должен осуществляться не по мощности, а по максимальному току двигателя. На большой длине кабеля происходит падение напряжения, что может привести к падению момента двигателя. Используйте кабель двигателя с большим сечением, а также моторный дроссель для компенсации ёмкости кабеля.
- Взрывобезопасный двигатель при применении взрывобезопасного двигателя ۰ необходимо установить и смонтировать преобразователь частоты в соответствии со специальными требованиями по взрывобезопасности. Исполнение самого преобразователя не отвечает таким требованиям.
- Мотор редуктор способы смазки и требования к скоростному режиму у мотор -۰ редукторов различных производителей могут отличаться. При работе длительное время на низких или высоких скоростях необходимо учесть снижение эффективности смазки.
- Синхронный двигатель такие двигатели не меняют свою скорость при изменении ٠ нагрузки и работают с нулевым скольжением. Однако при выходе из синхронизма могут потреблять ток значительной величины. Преобразователь выбирается по максимальному току двигателя.

## Механизмы и узлы оборудования.

Обратите внимание, что при длительной работе на низких частотах в редукторах, в узлах цепных передач может ухудшаться эффективность смазки. При работе на высокой скорости будет увеличиваться шум, вибрации и повышенный износ механических частей.

![](_page_249_Picture_14.jpeg)

Перевод и адаптация ООО «НПО «СТОИК ЛТД» automation www.stoikltd.ru

![](_page_249_Picture_16.jpeg)

#### Вращающий момент двигателя.

При питании стандартного асинхронного двигателя от преобразователя частоты и от промышленной сети его характеристики будут отличаться. Ниже приведены зависимости момента от скорости при питании двигателя (15 кВт, 4 полюса) от ПЧ и от сети:

![](_page_250_Figure_4.jpeg)

![](_page_250_Picture_6.jpeg)

Перевод и адаптация ООО «НПО «СТОИК ЛТД» www.stoikltd.ru www.deltronics.ru

![](_page_250_Picture_8.jpeg)